# Основы Веб-программирования

Свинцов Дмитрий

05-12-2020

# Оглавление

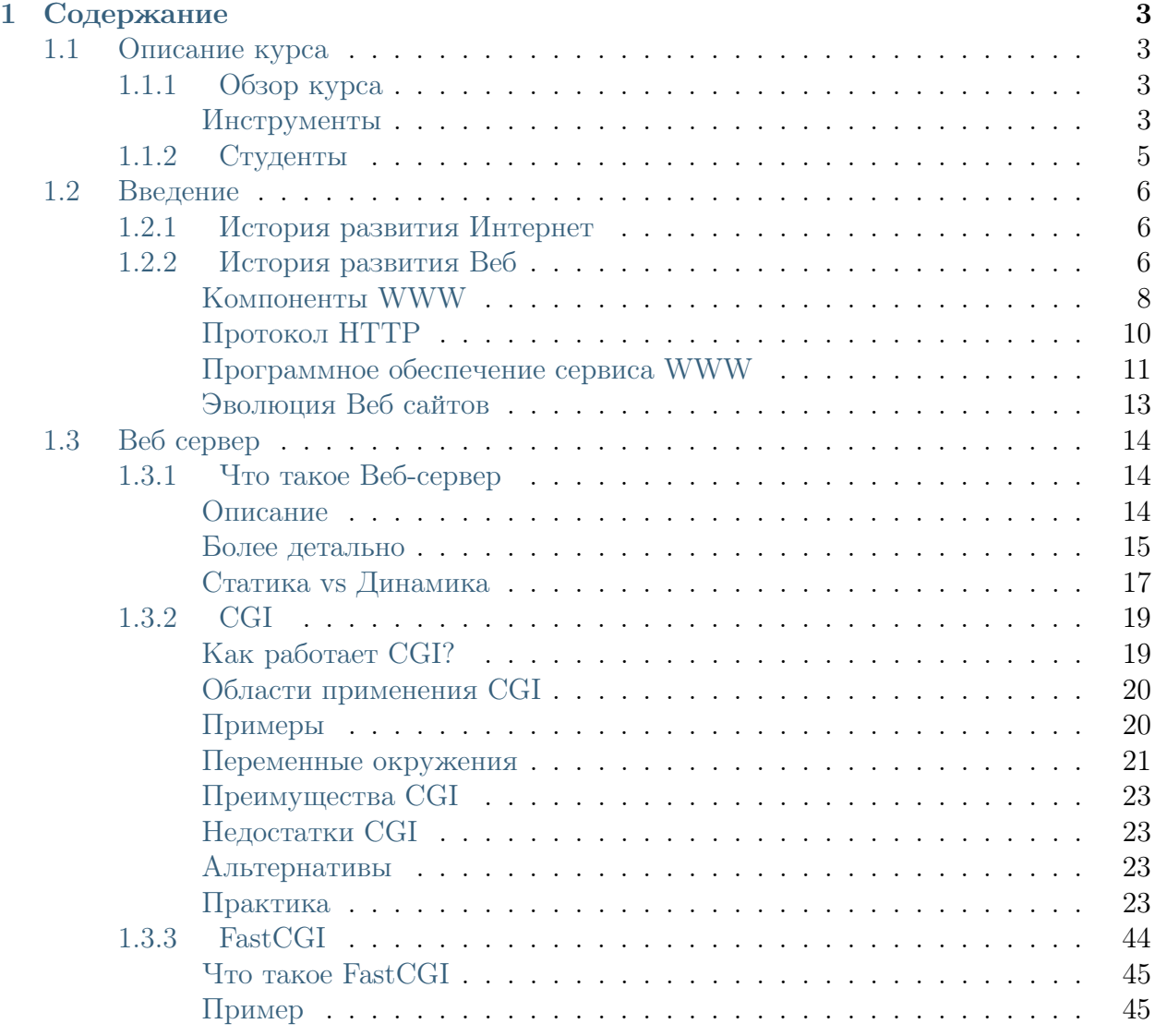

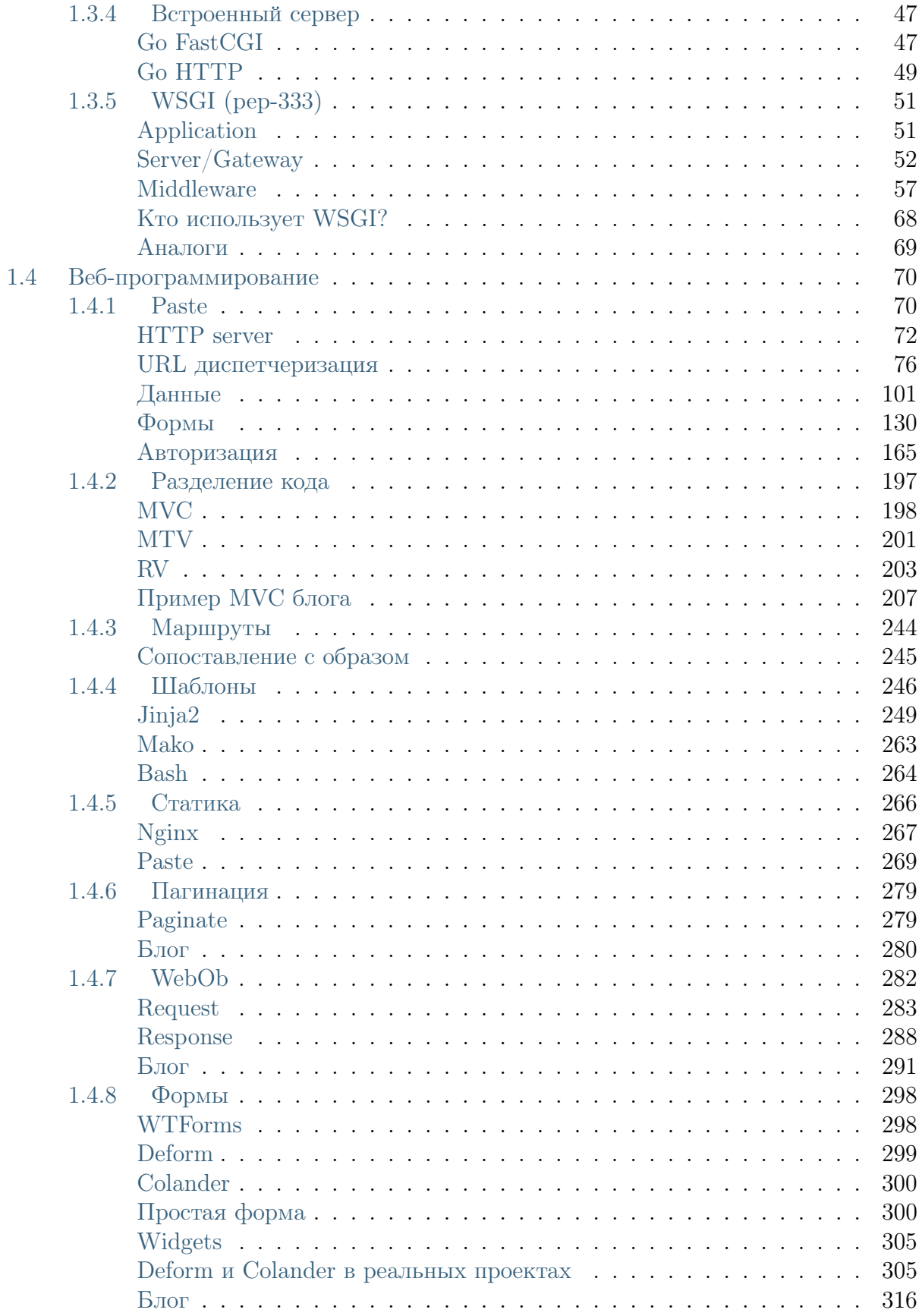

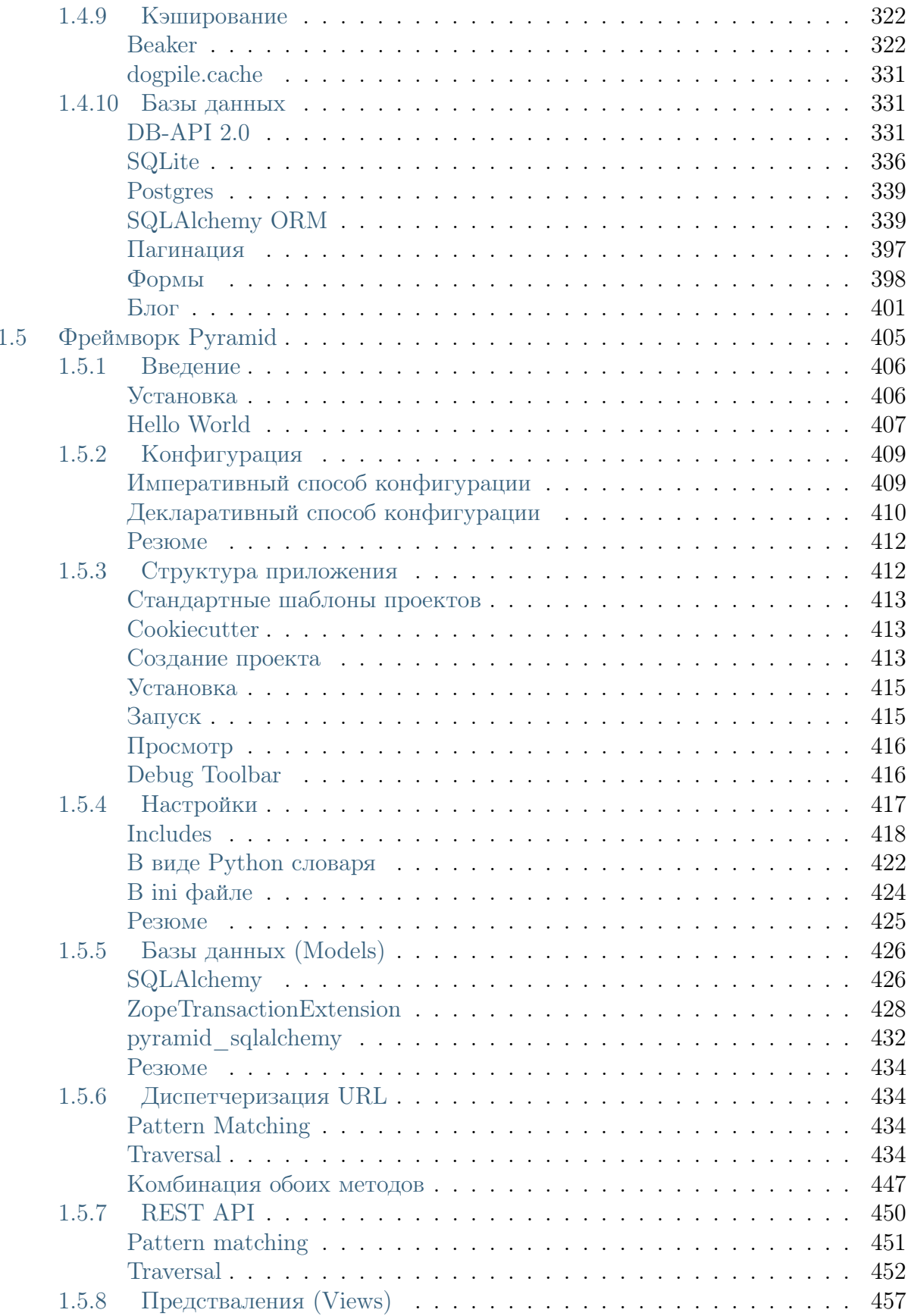

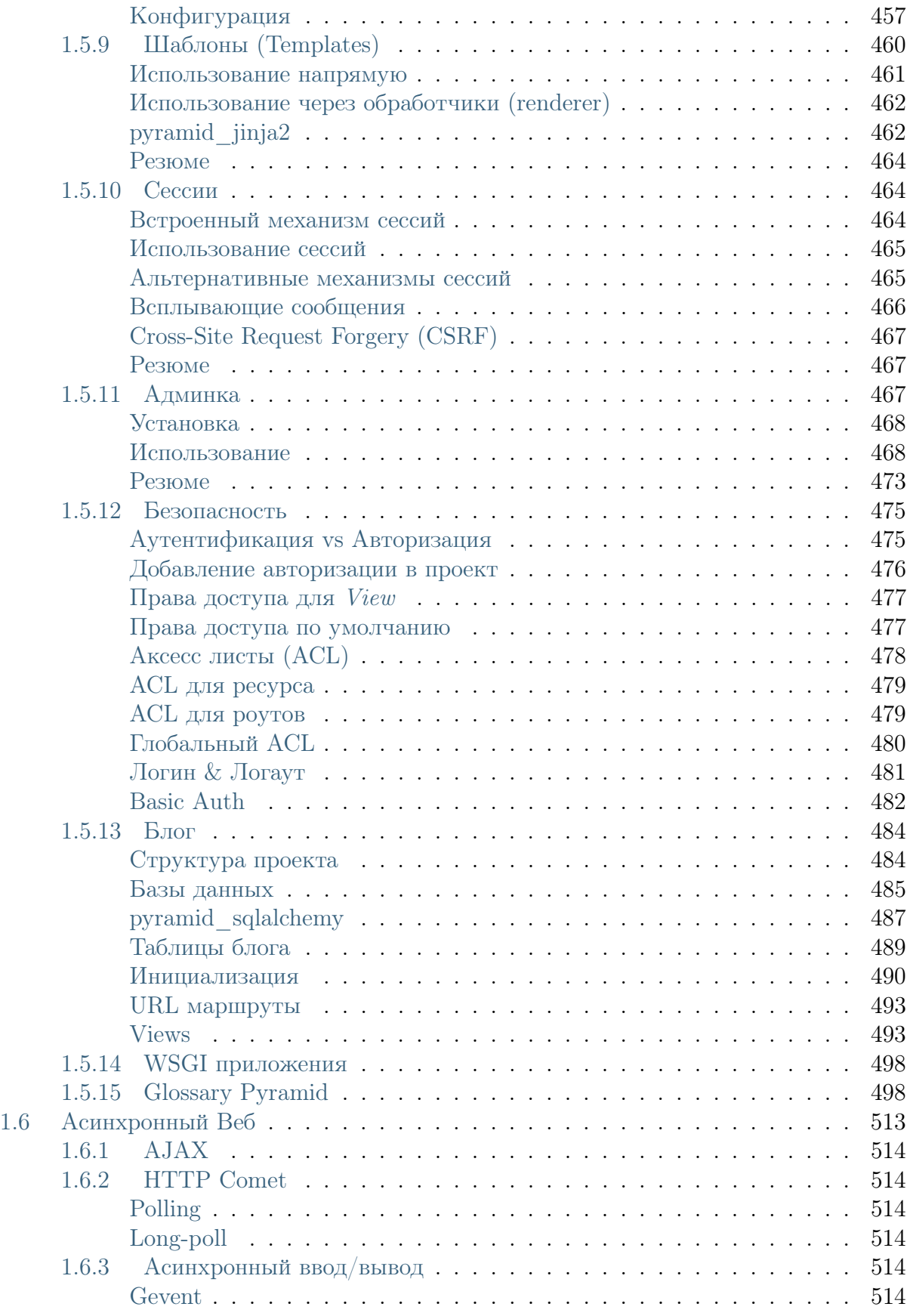

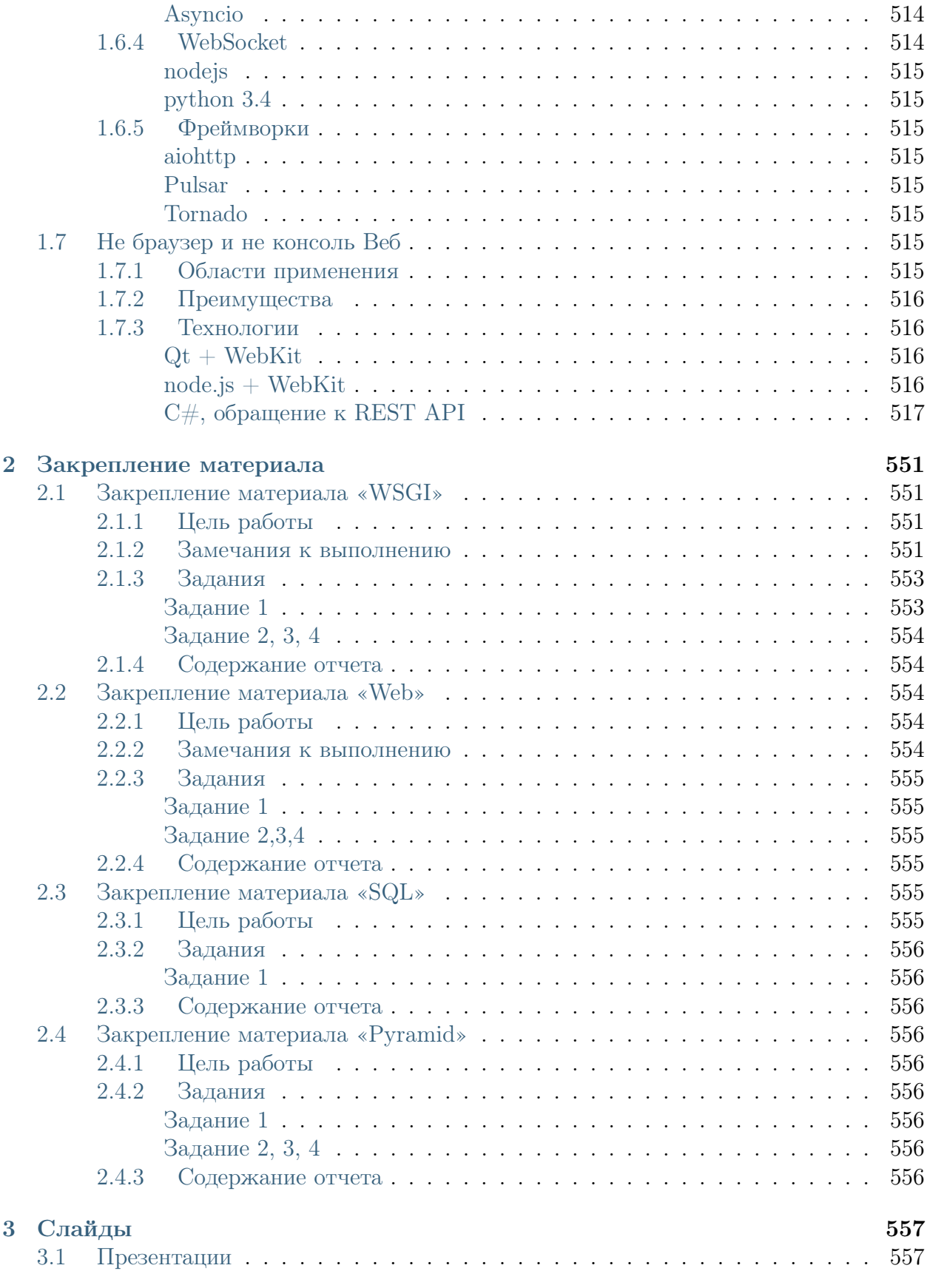

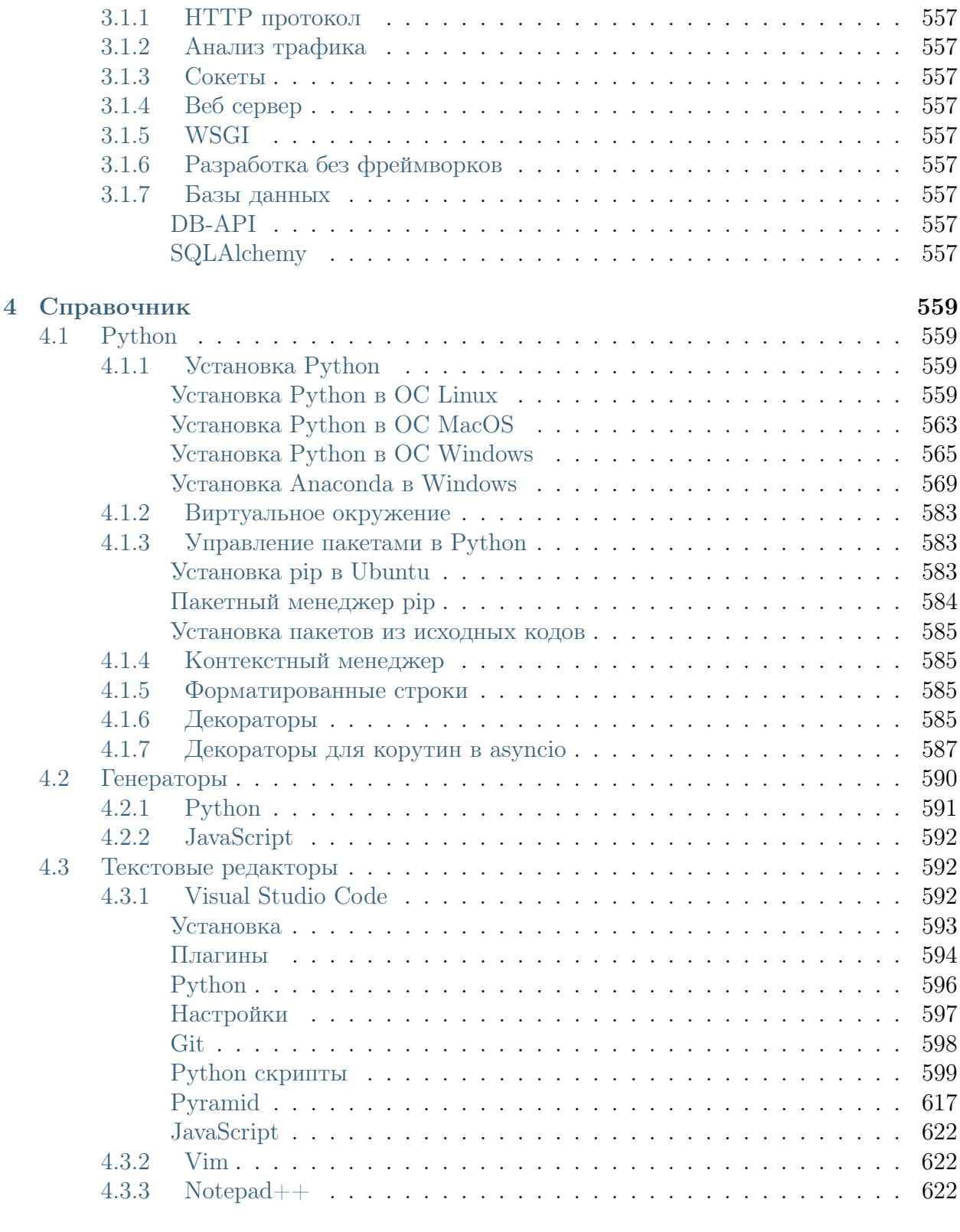

# [Алфавитный указатель](#page-658-0) 651

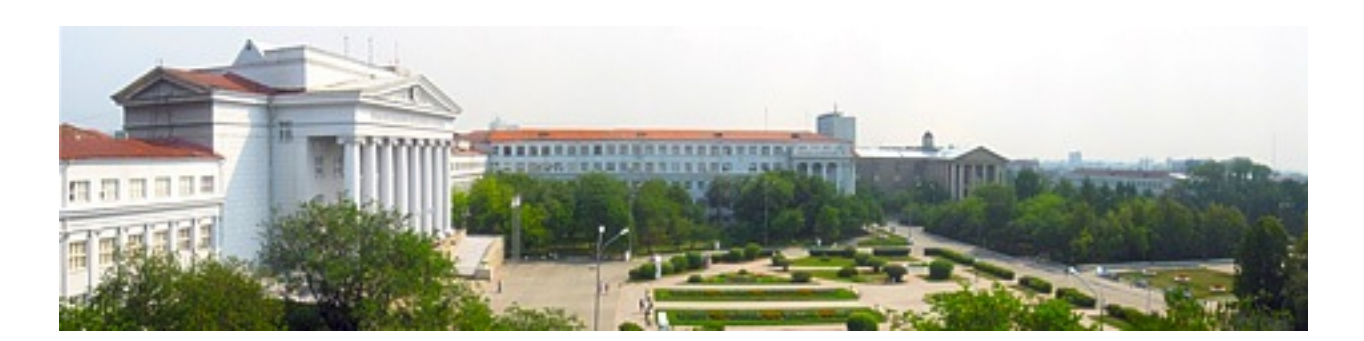

# Глава 1

# Содержание

# <span id="page-10-1"></span><span id="page-10-0"></span>1.1 Описание курса

# <span id="page-10-2"></span>1.1.1 Обзор курса

Курс объемом 140 учебных часов рассчитан на 6-ой семестр. Состоит из 70 часов лекционных занятий, 70 часов практической работы. В качестве самостоятельной работы предусмотрены домашние задания и курсовая работа. По окончанию обучения студенты сдают экзамен. Допуском к экзамену является выполнение всех домашних работ и сдача курсовой работы.

#### <span id="page-10-3"></span>Инструменты

#### Операционная система

Операционная система в данном курсе не имеет значения, подойдет любая распространенная ОС с графическим интерфейсом. Например Linux, MacOS или Windows. Но в примерах будет использоваться ОС Linux.

#### Текстовый редактор

#### См.также:

#### Текстовые редакторы

За работой в текстовом редакторе Веб-программист проводит 90% времени, поэтому нужно ответственно подойти к этому выбору. Можно использовать любой понятный вам и удобный в использовании текстовый редактор.

Критериями должны стать:

- простота использования
- удобный интерфейс
- возможность гибкой настройки
- кроссплатформенность
- подсветка синтаксиса
- автодополнение кода

Всем этим критериям удовлетворяют такие редакторы как Vim и Emacs. Также программисты используют менее функциональные Bred3, Notepad $++$ , SublimeText и другие. Если нет времени на изучение редактора, отличным выбором будет Visual Studio Code, в котором из коробки можно отлаживать Python, управлять git и писать код с автодополнением и проверкой синтаксиса.

#### Веб-браузер

Можно выбрать один из самых популярных браузеров (на сегодняшний день это *Mozilla* Firefox или Google Chrome) или любой другой, соответствующий Веб-стандартам.

#### Система контроля версий

**Примечание:** Git - самая популярная система контроля версий, по сути это уже стандарт в отрасли.

В данном курсе для выполнения самостоятельных работ потребуются знания системы контроля версий  $qit$  и учетная запись в сервисе  $GitHub$ .

Системы контроля версий:

- $\bullet$  git
- $\bullet$  mercurial (hg)
- $\bullet$  subversion  $(svn)$

Социальные сети для разработчиков:

- GitHub использует qit, исходный код закрыт
- $\bullet$  GitLab opensource аналог github
- BitBucket использует git, mercurial, исходный код закрыт
- SourceForge использует *subversion*, один из первых подобных сервисов
- RhodeCode орензоштсе проект, позволяет использовать в проектах любую систему контроля версий, на выбор  $(qit, hg, svn)$ .

## Git

- http://progit.org/book/ru/ основная документация по Git. Нас будут интересовать первые три главы: введение, основы Git, ветвления в Git (а также слияние веток). Данный учебник является репозитарием на github и хостится как статический сайт при помощи сервиса Pages.
- Git для начинающих
- $\bullet$  http://githowto.com/ru

#### github.com

- Установка Git и активация открытых ключей шифрования
- Создание репозитария
- Как скопировать чужой репозитарий
- Внесение исправлений в чужие репозитарии
- $\bullet$  Социальные функции в Github
- Pages хостинг статического сайта. Сервис Pages позволяет хостить статический сайт на github. Причем сам сайт будет обычным репозитарием.

# <span id="page-12-0"></span>1.1.2 Студенты

 $3$  Kypc

Студенты должны:

- $\bullet$  SMET<sub>b</sub>
	- верстать сайты с помощью  $(X)$ HTML и CSS
	- программировать на языках высокого уровня  $(C_{II}, OC_{I}$ , Python, JavaScript)
	- $-$  составлять SQL запросы
- пользоваться системой контроля версий git
- ЗНАТЬ
	- ОС подобные Unix
	- HTML, CSS
	- языки программирования высокого уровня
	- РСУБД SQLite, PostgreSQL
	- основы алгоритмизации и программирования
	- основы каналов передачи данных
	- систему контроля версий git
- **ИМЕТЬ** 
	- компьютер с подключением к сети Интернет
	- ОС Linux или виртуальный образ

# <span id="page-13-0"></span>1.2 Введение

# <span id="page-13-1"></span>1.2.1 История развития Интернет

Хронология событий по годам.[1](#page-13-3)

- 1969 сеанс связи ARPANET
- 1971 отправка первого Email
- 1983 ARPANET переходит на TCP/IP
- 1984 запущена система DNS
- 1989 появление WWW, HTTP, HTML
- 1993 первый браузер NCSA Mosaic
- 1995 Yahoo, Hotmail, Amazon.com

# <span id="page-13-2"></span>1.2.2 История развития Веб

<span id="page-13-3"></span> $\frac{1 \text{ https://ru.wikipedia.org/wiki/TPA\cyrn\T2A\cyrt\T2A\cyrcyr} }{2 \text{2A\cyr\T2A\cyr\T2A\cyrr\T2A\cyr\T2A\cyr\T2A\cyr\T2A\cyr\T2A\cyr\T2A\cyr\T2A\cyr\T2A\cyr\T2A\cyr\T2A\cyr\T2A\cyr\T2A\cyr\T2A\cyr\T2A\cyr\T2A\cyr\T2A\cyr\T2A\cyr\T2A\cyr\T2A\cyr\T2A\cyr\T2A\cyr\T2A\cyr\T2A\cy$ [T2A\cyre\T2A\cyrt](https://ru.wikipedia.org/wiki/\T2A\CYRI \T2A\cyrn \T2A\cyrt \T2A\cyre \T2A\cyrr \T2A\cyrn \T2A\cyre \T2A\cyrt )

**Примечание:** Интернет — это глобальная компьютерная сеть, объединяющая сотни миллионов компьютеров в общее информационное пространство. Интернет представляет свою инфраструктуру для прикладных сервисов различного назначения, самым популярным из которых является Всемирная Паутина – World Wide Web (www).<sup>[2](#page-14-0)</sup>

World Wide Web (www, web, рус.: веб, Всемирная Паутина) — распределенная информационная система, предоставляющая доступ к гипертекстовым документам по протоколу HTTP.

WWW — сетевая технология прикладного уровня стека  $TCP/IP$ , построенная на клиент-серверной архитектуре и использующая инфраструктуру Интернет для взаимодействия между сервером и клиентом (www).

Серверы www (веб-серверы) — это хранилища гипертекстовой (в общем случае) информации, управляемые специальным программным обеспечением.

Документы, представленные в виде гипертекста, называются веб-страницами. Несколько веб-страниц, объединенных общей тематикой, оформлением, связанных гипертекстовыми ссылками и обычно находящихся на одном и том же веб-сервере, называются веб-сайтом.

Для загрузки и просмотра информации с веб-сайтов используются специальные программы — браузеры, способные обрабатывать гипертектовую разметку и отображать содержимое веб-страниц.

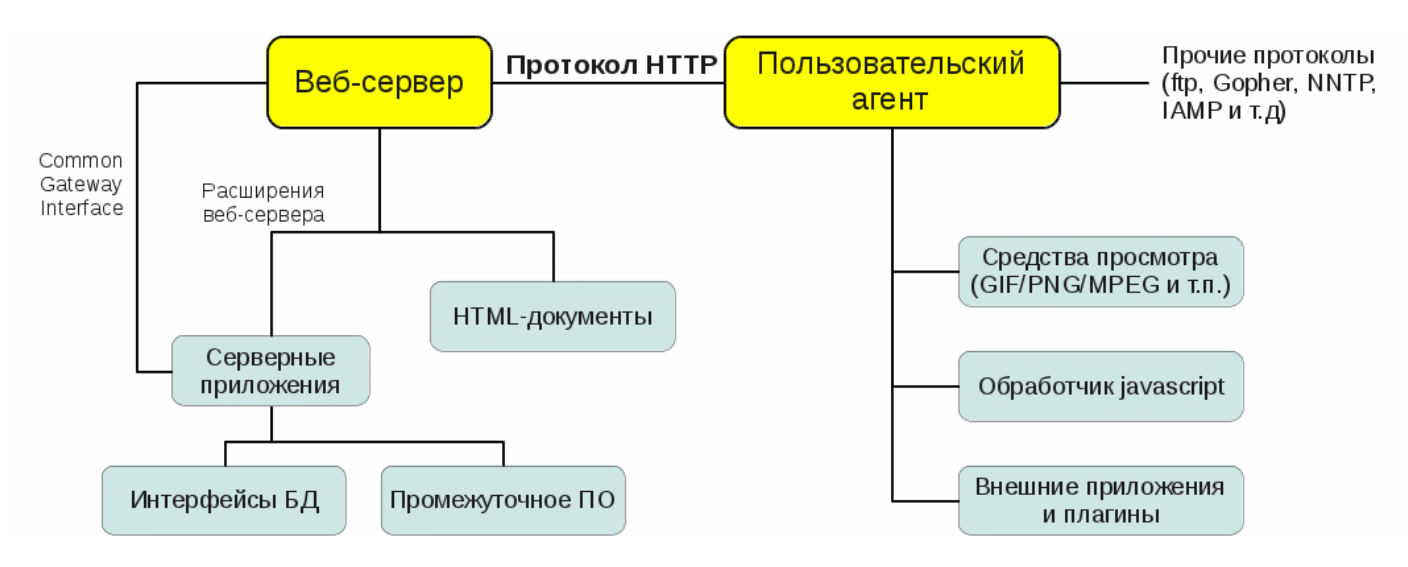

Рис. 1: Архитектура сервиса WWW

В основе www — взаимодействие между веб-сервером и браузерами по протоколу HTTP (HyperText Transfer Protocol). Веб-сервер — это программа, запущенная на сетевом компьютере и ожидающая клиентские запросы по протоколу HTTP. Браузер может

<span id="page-14-0"></span><sup>2</sup> <http://www.4stud.info/web-programming/lecture1.html>

обратиться к веб-серверу по доменному имени или по ip-адресу, передавая в запросе идентификатор требуемого ресурса. Получив запрос от клиента, сервер находит соответствующий ресурс на локальном устройстве хранения и отправляет его как ответ. Браузер принимает ответ и обрабатывает его соответствующим образом, в зависимости от типа ресурса (отображает гипертекст, показывает изображения, сохраняет полученные файлы и т.п.).

Основной тип ресурсов Всемирной паутины — гипертекстовые страницы. Гипертекст — это обычный текст, размеченный специальными управляющими конструкциями тегами. Браузер считывает теги и интерпретирует их как команды форматирования при выводе информации. Теги описывают структуру документа, а специальные теги, якоря и гиперссылки, позволяют установить связи между веб-страницами и перемещаться как внутри веб-сайта, так и между сайтами.

Примечание: Т. Дж. Бернерс-Ли — «отец» Всемирной паутины

[Сэр Тимоти Джон Бернерс-Ли](http://ru.wikipedia.org/wiki/%D0%91%D0%B5%D1%80%D0%BD%D0%B5%D1%80%D1%81-%D0%9B%D0%B8,_%D0%A2%D0%B8%D0%BC) — британский учёный-физик, изобретатель Всемирной паутины (совместно с Робертом Кайо), автор URI, HTTP и HTML. Действующий глава Консорциума Всемирной паутины (W3C). Автор концепции семантической паутины и множества других разработок в области информационных технологий. 16 июля 2004 года Королева Великобритании Елизавета II произвела Тима Бернерса-Ли в Рыцари-Командоры за «службу во благо глобального развития Интернета».

<span id="page-15-0"></span>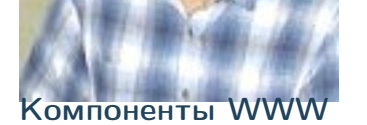

Функционирование сервиса обеспечивается четырьмя составляющими:

- $URL/URI y$ нифицированный способ адресации и идентификации сетевых ресурсов;
- HTML язык гипертекстовой разметки веб-документов;
- HTTP протокол передачи гипертекста;
- CGI общий шлюзовый интерфейс, представляющий доступ к серверным приложениям.

Адресация веб-ресурсов. URL, URN, URI

Для доступа к любым сетевым ресурсам необходимо знать, где они размещены, и как к ним можно обратиться. Во Всемирной паутине для обращения к веб-документам изначально используется стандартизированная схема адресации и идентификации, учитывающая опыт адресации и идентификации таких сетевых сервисов, как e-mail, telnet, ftp и т.п. — URL, Uniform Resource Locator.

URL (RFC 1738) — унифицированный локатор (указатель) ресурсов, стандартизированный способ записи адреса ресурса в www и сети Интернет. Адрес URL имеет гибкую и расширяемую структуру для максимально естественного указания местонахождения ресурсов в сети. Для записи адреса используется ограниченный набор символов ASCII. Общий вид адреса можно представить так:

<cxeмa>://<логин>:<пароль>@<xocт>:<порт>/<полный-путь-к-ресурсу>

Где:

схема

схема обращения к ресурсу: http, ftp, gopher, mailto, news, telnet, file, man, info, whatis, Idap, wais  $n$  r.n.

логин:пароль

имя пользователя и его пароль, используемые для доступа к ресурсу

 $XOCT$ 

доменное имя хоста или его IP-адрес

порт

порт хоста для подключения

полный-путь-к-ресурсу

уточняющая информация о месте нахождения ресурса (зависит от протокола).

#### Примеры URL:

- 1. http://example.com  $\#$  запрос стартовой страницы по умолчанию
- 2. http://www.example.com/site/map.html  $\#$  запрос страницы в указанном каталоге
- 3. http://example.com:81/script.php  $\#$  подключение на нестандартный порт
- 4. http://example.org/script.php?key=value  $#$  передача параметров скрипту
- 5. ftp://user:pass@ftp.example.org  $#$  авторизация на ftp-сервере
- 6. http://192.168.0.1/example/www  $\#$  подключение по iр-адресу
- 7. file:///srv/www/htdocs/index.html  $\#$  открытие локального файла
- 8. gopher://example.com/1  $\#$  подключение к серверу gopher
- 9. mailto://user@example.org  $#$  ссылка на адрес эл.почты

В августе 2002 года RFC 3305 анонсировал устаревание URL в пользу URI (Uniform Resource Identifier), еще более гибкого способа адресации, вобравшего возможности как URL, так и URN (Uniform Resource Name, унифицированное имя ресурса). URI позволяет не только указывать местонахождение ресурса (как URL), но и идентифицировать его в заданном пространстве имен (как URN). Если в URI не указывать местонахождение, то с его помощью можно описывать ресурсы, которые не могут быть получены непосредственно из Интернета (автомобили, персоны и т.п.). Текущая структура и синтаксис URI регулируется стандартом RFC 3986, вышедшим в январе 2005 года.

### Язык гипертекстовой разметки HTML

 $HTML$  (HyperText Markup Language <https://ru.wikipedia.org/wiki/HTML>) — стандартный язык разметки документов во Всемирной паутине. Большинство веб-страниц созданы при помощи языка HTML. Язык HTML интерпретируется браузером и отображается в виде документа в удобной для человека форме. HTML является приложением SGML (стандартного обобщённого языка разметки) и соответствует международному стандарту ISO 8879.

HTML создавался как язык для обмена научной и технической документацией, пригодный для использования людьми, не являющимися специалистами в области вёрстки. Для этого он представляет небольшой (сравнительно) набор структурных и семантических элементов — тегов. С помощью HTML можно легко создать относительно простой, но красиво оформленный документ. Изначально язык HTML был задуман и создан как средство структурирования и форматирования документов без их привязки к средствам воспроизведения (отображения). В идеале, текст с разметкой HTML должен единообразно воспроизводиться на различном оборудовании (монитор ПК, экран планшета, ограниченный по размерам экран мобильного телефона, медиа-проектор). Однако современное применение HTML очень далеко от его изначальной задачи. Со временем основная идея платформонезависимости языка HTML стала жертвой коммерциализации www и потребностей в мультимедийном и графическом оформлении.

# <span id="page-17-0"></span>Протокол HTTP

HTTP (HyperText Transfer Protocol) — протокол передачи гипертекста, текущая версия HTTP/1.1 (RFC 2616). Этот протокол изначально был предназначен для обмена гипертекстовыми документами, но сейчас его возможности существенно расширены в сторону передачи двоичной информации.

HTTP — типичный клиент-серверный протокол, обмен сообщениями идёт по схеме «запрос-ответ» в виде ASCII-команд. Особенностью протокола HTTP является возможность указать в запросе и ответе способ представления одного и того же ресурса по различным параметрам: формату, кодировке, языку и т. д. Именно благодаря возможности указания способа кодирования сообщения клиент и сервер могут обмениваться двоичными данными, хотя данный протокол является символьно-ориентированным.

HTTP — протокол прикладного уровня, но используется также в качестве «транспорта» для других прикладных протоколов, в первую очередь, основанных на языке XML (SOAP, XML-RPC, SiteMap, RSS и проч.).

### Общий шлюзовый интерфейс CGI

CGI [\(Common Gateway Interface\)](https://ru.wikipedia.org/wiki/CGI) — механизм доступа к программам на стороне вебсервера. Спецификация CGI была разработана для расширения возможностей сервиса www за счет подключения различного внешнего программного обеспечения. При использовании CGI веб-сервер представляет браузеру доступ к исполнимым программам, запускаемым на его (серверной) стороне через стандартные потоки ввода и вывода.

Интерфейс CGI применяется для создания динамических веб-сайтов, например, когда веб-страницы формируются из результатов запроса к базе данных. Сейчас популярность CGI снизилась, т.к. появились более совершенные альтернативные решения (например, модульные расширения веб-серверов).

#### <span id="page-18-0"></span>Программное обеспечение сервиса WWW

#### Веб-серверы

Веб-сервер — это сетевое приложение, обслуживающее HTTP-запросы от клиентов, обычно веб-браузеров. Веб-сервер принимает запросы и возвращает ответы, обычно вместе с HTML-страницей, изображением, файлом, медиа-потоком или другими данными. Веб-серверы — основа Всемирной паутины. С расширением спектра сетевых сервисов веб-серверы все чаще используются в качестве шлюзов для серверов приложений или сами представляют такие функции (например, Apache Tomcat).

Созданием программного обеспечения веб-серверов занимаются многие разработчики, но наибольшую популярность (по статистике [http://netcraft.com\)](http://netcraft.com) имеют такие программные продукты, как Apache (Apache Software Foundation), IIS (Microsoft), Google Web Server (GWS, Google Inc.) и nginx.

Apache — свободное программное обеспечение, распространяется под совместимой с GPL лицензией. Apache уже многие годы является лидером по распространенности во Всемирной паутине в силу своей надежности, гибкости, масштабируемости и безопасности.

IIS (Internet Information Services) — проприетарный набор серверов для нескольких служб Интернета, разработанный Майкрософт и распространяемый с серверными операционными системами семейства Windows. Основным компонентом IIS является вебсервер, также поддерживаются протоколы FTP, POP3, SMTP, NNTP.

Google Web Server (GWS) — разработка компании Google на основе веб-сервера Apache. GWS оптимизирован для выполнения приложений сервиса Google Applications.

 $n\text{ginx}$  [engine x] — это HTTP-сервер, совмещенный с кэширующим прокси-сервером. Разработан И. Сысоевым для компании Рамблер. Осенью 2004 года вышел первый публично доступный релиз, сейчас nginx используется на 9-12% веб-серверов.

Браузеры

Браузер, веб-обозреватель (web-browser) — клиентское приложение для доступа к веб-серверам по протоколу НТТР и просмотра веб-страниц. Как правило браузеры дополнительно поддерживают и ряд других протоколов (например ftp, file, mms, pop3).

Первые НТТР-клиенты были консольными и работали в текстовом режиме, позволяя читать гипертекст и перемещаться по ссылкам. Сейчас консольные браузеры (такие, как lynx, w3m или links) практически не используются рядовыми посетителями вебсайтов. Тем не менее такие браузеры весьма полезны для веб-разработчиков, так как позволяют «увидеть» веб-страницу «глазами» поискового робота.

Исторически первым браузером в современном понимании (т.е. с графическим интерфейсом и т.д.) была программа NCSA Mosaic, разработанная Марком Андерисеном и Эриком Бина. Mosaic имел довольно ограниченные возможности, но его открытый исходный код стал основой для многих последующих разработок.

Существует большое число программ-браузеров, но наибольшей популярностью пользуются следующие<sup>43</sup>:

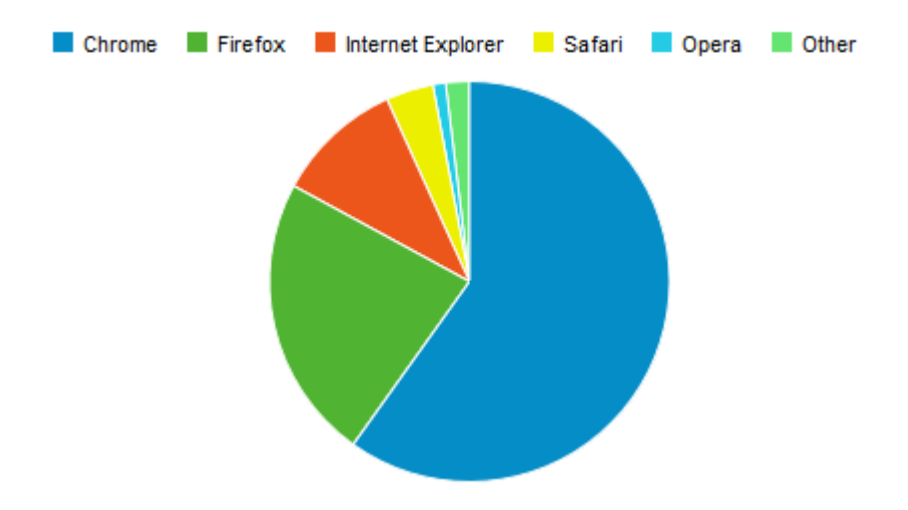

Internet Explorer (IE) — браузер, разработанный компанией Майкрософт и тесно интегрированный с ОС Windows. Платформозависим (поддержка сторонних ОС прекращена начиная с версии 5). Единственный браузер, напрямую поддерживающий технологию ActiveX. Не полностью совместим со стандартами W3C, в связи с чем требует дополнительных затрат от веб-разработчиков.

**Firefox** — свободный кроссплатформенный браузер, разрабатываемый Mozilla Foundation и распространяемый под тройной лицензией GPL/LGPL/MPL. В основе браузера — движок Gekko, который изначально создавался для Netscape Communicator. Однако, вместо того, чтобы предоставить все возможности движка в стандартной поставке, Firefox реализует лишь основную его функциональность, предоставляя пользователям возможность модифицировать браузер в соответствии с их требованиями через поддержку расширений (add-ons), тем оформления и плагинов.

<span id="page-19-0"></span> $4 \text{ http://www.w3schools.com/browsers/default.asp}$ 

<span id="page-19-1"></span> $3$  http://evolutionofweb.appspot.com/

**Safari** — проприетарный браузер, разработанный корпорацией Apple и входящий в состав операционной системы Mac OS X. Бесплатно распространяется для операционных систем семейства Microsoft Windows. В браузере используется уникальный по производительности интерпретатор JavaScript и еще ряд интересных для пользователя решений, которые отсутствуют или не развиты в других браузерах.

**Chrome** — кроссплатформенный браузер с открытым исходным кодом, разрабатываемый компанией Google. Первая стабильная версия вышла 11 декабря 2008 года. В отличие от многих других браузеров, в Chrome каждая вкладка является отдельным процессом. В случае если процесс обработки содержимого вкладки зависнет, его можно будет завершить без риска потери данных других вкладок. Еще одна особенность — интеллектуальная адресная строка (Omnibox). К возможности автозаполнения она добавляет поисковые функции с учетом популярности сайта, релевантности и пользовательских предпочтений (истории переходов).

**Opera** — кроссплатформенный многофункциональный веб-браузер, впервые представленный в 1994 году группой исследователей из норвежской компании Telenor. Дальнейшая разработка ведется Opera Software ASA. Этот браузер обладает высокой скоростью работы и совместим с основными стандартами. Отличительными особенностями Орега долгое время являлись многостраничный интерфейс и возможность масштабирования веб-страниц целиком. На разных этапах развития в Opera были интегрированы возможности почтового/новостного клиента, адресной книги, клиента сети BitTorrent, агрегатора RSS, клиента IRC, менеджера закачек, WAP-браузера, а также поддержка виджетов — графических модулей, работающих вне окна браузера.

#### Роботы-«пауки»

Наряду с браузерами, ориентированными на пользователя, существуют и специализированные клиенты-роботы («пауки», «боты»), подключающиеся к веб-серверам и выполняющие различные задачи автоматической обработки гипертекстовой информации. Сюда относятся, в первую очередь, роботы поисковых систем, таких как google.com, yandex.ru, yahoo.com и т.п., выполняющие обход веб-сайтов для последующего построения поискового индекса.

### <span id="page-20-0"></span>Эволюция Веб сайтов

Web 1.0 - до .com bubble. Статичное содержание страниц, аскетичный дизайн, чаты, форумы, гостевые книги.

Web  $2.0$  - новое поколение сайтов (после  $2001$ ) User-generated content. Предоставление и потребление API. RSS. Обновление страниц «на лету» (ajax).

Web 3.0 - ??? Community-generated content. Семантическая паутина. Уникальные идентификаторы и микроформаты.

# <span id="page-21-0"></span>1.3 Веб сервер

#### См.также:

[Презентация с лекций](http://www.slideshare.net/lectureswwwlecturesw/ss-59898113)

# <span id="page-21-1"></span>1.3.1 Что такое Веб-сервер

#### См.также:

- https://developer.mozilla.org/en-US/Learn/What is a web server
- [https://ru.wikipedia.org/wiki/\T2A\CYRV\T2A\cyre\T2A\cyrb-\T2A\cyrs\T2A\](https://ru.wikipedia.org/wiki/\T2A\CYRV \T2A\cyre \T2A\cyrb -\T2A\cyrs \T2A\cyre \T2A\cyrr \T2A\cyrv \T2A\cyre \T2A\cyrr ) [cyre\T2A\cyrr\T2A\cyrv\T2A\cyre\T2A\cyrr](https://ru.wikipedia.org/wiki/\T2A\CYRV \T2A\cyre \T2A\cyrb -\T2A\cyrs \T2A\cyre \T2A\cyrr \T2A\cyrv \T2A\cyre \T2A\cyrr )
- <https://docs.python.org/3.5/howto/webservers.html>
- <https://gist.github.com/willurd/5720255>

#### <span id="page-21-2"></span>Описание

Понятие Веб-сервер может относиться как к железу, так и к программному обеспечению  $($   $\Pi$   $O$ ).

- 1. С точки зрения железа  $Be6$ -сервер это компьютер, который хранит ресурсы сайта (HTML документы, CSS стили, JavaScript файлы и другое) и доставляет их на устройство конечного пользователя (веб-браузер и т.д.). Обычно он подключен к сети Интернет и может быть доступен через доменное имя, например, mozilla.org.
- 2. С точки зрения ПО, Веб-сервер включает в себя некоторые вещи, которые контролируют доступ Веб-пользователей к размещенным на сервере файлам, это минимум HTTP сервера. HTTP сервер это часть ПО, которая понимает URL'ы (веб-адреса) и HTTP (протокол который использует ваш браузер для просмотра веб-станиц).

Простыми словами, когда браузеру нужен файл, размещенный на веб-сервере, браузер запрашивает его через HTTP. Когда запрос достигает нужного веб-сервера (железо), сервер HTTP (ПО) передает запрашиваемый документ обратно, также через HTTP.

#### См.также:

• [https://ru.wikipedia.org/wiki/\T2A\CYRS\T2A\cyrt\T2A\cyra\T2A\cyrt\T2A\](https://ru.wikipedia.org/wiki/\T2A\CYRS \T2A\cyrt \T2A\cyra \T2A\cyrt \T2A\cyri \T2A\cyrch \T2A\cyre \T2A\cyrs \T2A\cyrk \T2A\cyri \T2A\cyrishrt _\T2A\cyrs \T2A\cyra \T2A\cyrishrt \T2A\cyrt ) cyri $T2A\cyrch\T2A\cyre\T2A\cyrs\T2A\cyrk\T2A\cyri\T2A\cyrishrt_\T2A\cyrishrt_\T2A\cyrishrt_\T2A\cyrishrt_\T2A\cyrishrt_\T2A\cyrishrt_\T2A\cyrishrt_\T2A\cyrishrt_\T2A\cyrishrt_\T2A\cyrishrt_\T2A\cyrishrt_\T2A\cyrishrt_\T2A\cyrishrt_\T2A\cyrishrt_\T2A\cyrishrt_\T2A\cyrishrt_\T2A\cyrishrt_\T2A\cyrishrt_\T2A\cyrishrt_\T2A\cyrishrt_\T$ [cyrs\T2A\cyra\T2A\cyrishrt\T2A\cyrt](https://ru.wikipedia.org/wiki/\T2A\CYRS \T2A\cyrt \T2A\cyra \T2A\cyrt \T2A\cyri \T2A\cyrch \T2A\cyre \T2A\cyrs \T2A\cyrk \T2A\cyri \T2A\cyrishrt _\T2A\cyrs \T2A\cyra \T2A\cyrishrt \T2A\cyrt )

- [https://ru.wikipedia.org/wiki/\T2A\CYRD\T2A\cyri\T2A\cyrn\T2A\cyra\](https://ru.wikipedia.org/wiki/\T2A\CYRD \T2A\cyri \T2A\cyrn \T2A\cyra \T2A\cyrm \T2A\cyri \T2A\cyrch \T2A\cyre \T2A\cyrs \T2A\cyrk \T2A\cyri \T2A\cyrishrt _\T2A\cyrs \T2A\cyra \T2A\cyrishrt \T2A\cyrt )  $T2A\cyrm\T2A\cyri\T2A\cyrch\T2A\cyrc\T2A\cyrs\T2A\cyrk\T2A\cyri\T2A\}$ cyrishrt\_ $T2A\cyrs\T2A\cyr3\T2A\cyrishrt\T2A\cyrt$
- [https://ru.wikipedia.org/wiki/\T2A\CYRS\T2A\cyre\T2A\cyrr\T2A\cyrv\T2A\](https://ru.wikipedia.org/wiki/\T2A\CYRS \T2A\cyre \T2A\cyrr \T2A\cyrv \T2A\cyre \T2A\cyrr _\T2A\cyrp \T2A\cyrr \T2A\cyri \T2A\cyrl \T2A\cyro \T2A\cyrzh \T2A\cyre \T2A\cyrn \T2A\cyri \T2A\cyrishrt ) [cyre\T2A\cyrr\\_\T2A\cyrp\T2A\cyrr\T2A\cyri\T2A\cyrl\T2A\cyro\T2A\cyrzh\](https://ru.wikipedia.org/wiki/\T2A\CYRS \T2A\cyre \T2A\cyrr \T2A\cyrv \T2A\cyre \T2A\cyrr _\T2A\cyrp \T2A\cyrr \T2A\cyri \T2A\cyrl \T2A\cyro \T2A\cyrzh \T2A\cyre \T2A\cyrn \T2A\cyri \T2A\cyrishrt ) [T2A\cyre\T2A\cyrn\T2A\cyri\T2A\cyrishrt](https://ru.wikipedia.org/wiki/\T2A\CYRS \T2A\cyre \T2A\cyrr \T2A\cyrv \T2A\cyre \T2A\cyrr _\T2A\cyrp \T2A\cyrr \T2A\cyri \T2A\cyrl \T2A\cyro \T2A\cyrzh \T2A\cyre \T2A\cyrn \T2A\cyri \T2A\cyrishrt )

Чтобы опубликовать веб-сайт, нужен либо статический, либо динамический веб-сервер.

Статический веб-сервер или стек состоит из компьютера (железо) с сервером HTTP (ПО). Мы называем это «статикой», потому что сервер посылает размещенные на нем файлы в браузер не изменяя их.

Динамических веб-сервер состоит из статического веб-сервера плюс дополнительного программного обеспечения, наиболее часто сервером приложений и базы данных. Мы называем его «динамический», потому что сервер приложений изменяет исходные файлы перед отправкой в ваш браузер по HTTP.

Примечание: Сервера приложений для Python

- CherryPy
- Gunicorn
- uWSGI
- Waitress
- Tornado
- [Zope](http://www.zope.org/)
- Werkzeug

Например, для получения итоговой страницы, которую вы видите в браузере, сервер приложений может заполнить HTML шаблон данными из базы данных. Такие сайты, как MDN (Mozilla Developer Network) или Википедия состоят из тысяч веб-страниц, но они не являются реальными HTML документами, лишь несколько HTML шаблонов и гигантские базы данных. Эта структура упрощает и ускоряет сопровождение вебприложений и доставку контента.

#### <span id="page-22-0"></span>Более детально

Чтобы загрузить веб-страницу, как мы уже говорили, браузер отправляет запрос к веб-серверу, который приступает к поиску запрашиваемого файла в своем собственном пространстве памяти. Найдя файл, сервер считывает его, обрабатывает так, как ему это необходимо, и направляет его в браузер. Давайте рассмотрим эти шаги более подробно.

### Хостинг файлов

Во-первых, веб-сервер хранит файлы веб-сайта, а именно все HTML документы и связанные с ними ресурсы, включая изображения, CSS стили, JavaScript файлы, шрифты и видео.

#### См.также:

- [https://ru.wikipedia.org/wiki/\T2A\CYRV\T2A\cyrery\T2A\cyrd\T2A\cyre\](https://ru.wikipedia.org/wiki/\T2A\CYRV \T2A\cyrery \T2A\cyrd \T2A\cyre \T2A\cyrl \T2A\cyre \T2A\cyrn \T2A\cyrn \T2A\cyrery \T2A\cyrishrt _\T2A\cyrs \T2A\cyre \T2A\cyrr \T2A\cyrv \T2A\cyre \T2A\cyrr )  $T2A\cyr1\T2A\cyr2A\cyr2A\cyr2A\cyr2A\cyr2A\cyr2A\cyrishrt$  \T2A\cyrs\  $T2A\cyre\T2A\cyrr\T2A\cyrv\T2A\cyre\T2A\cyrr$
- [Статический IP адрес](https://ru.wikipedia.org/wiki/IP-\T2A\cyra \T2A\cyrd \T2A\cyrr \T2A\cyre \T2A\cyrs #.D0.A1.D1.82.D0.B0.D1.82.D0.B8.D1.87.D0.B5.D1.81.D0.BA.D0.B8.D0.B5_.28.D1.81.D1.82.D0.B0.D1.82.D0.B8.D1.87.D0.BD.D1.8B.D0.B5.29_.D0.B8_.D0.B4.D0.B8.D0.BD.D0.B0.D0.BC.D0.B8.D1.87.D0.B5.D1.81.D0.BA.D0.B8.D0.B5_IP-.D0.B0.D0.B4.D1.80.D0.B5.D1.81.D0.B0)

Технически, вы можете разместить все эти файлы на своем компьютере, но гораздо удобнее хранить их на выделенном веб-сервере, который:

- всегда запущен и работает
- постоянно в сети Интернет
- имеет один и тот же IP адрес все время (не все провайдеры предоставляют статический IP адрес для домашнего подключения)
- обслуживается на стороне

Таким образом, выбор хорошего хостинг-провайдера является важной частью создания сайта. Рассмотрите различные предложения компаний и выберите то, что соответствует вашим потребностям и бюджету (предложения варьируются от бесплатных до тысяч долларов в месяц).

#### Связь по HTTP

Во-вторых, веб-сервер обеспечивает поддержку HTTP (hypertext transfer protocol). Как следует из названия, HTTP указывает, как передавать гипертекст (т.е. связанные вебдокументы) между двумя компьютерами.

Протокол представляет собой набор правил для связи между двумя компьютерами. HTTP является текстовым протоколом без сохранения состояния.

#### Текстовый

Все команды это человеко-читаемый текст.

#### Не сохраняет состояние

Ни клиент, ни сервер, не помнят о предыдущих соединениях. Например, опираясь только на HTTP, сервер не сможет вспомнить введенный вами пароль, или на каком шаге транзакции вы находитесь. Для таких задач вам потребуется сервер приложений.

HTTP задает строгие правила, как клиент и сервер должны общаться. Более подробно смотри [http-protocol.](https://lectureskpd.readthedocs.io/kpd/3.http.html#http-protocol) Вот некоторые из них:

#### Примечание:

- https://ru.wikipedia.org/wiki/File  $(\T2A\cys\T2A\cyrh\T2A\cyre\T2A\cyrm)$ [T2A\cyra\\_URI\)](https://ru.wikipedia.org/wiki/File_(\T2A\cyrs \T2A\cyrh \T2A\cyre \T2A\cyrm \T2A\cyra _URI))
- Только клиенты могут отправлять HTTP запросы, и только на сервера. Сервера отвечают только на HTTP запросы клиента.
- Когда запрашивается физический файл, клиент должен сформировать file URL  $(file://var/log/syslog)$
- Веб-сервер должен ответить на каждый HTTP запрос, по крайней мере с сообщением об ошибке.

На веб-сервере, HTTP сервер отвечает за обработку входящих запросов и ответ на них.

- 1. При получении запроса, HTTP сервер сначала проверяет существует ли ресурс по данному URL.
- 2. Если это так, веб-сервер отправляет содержимое файла обратно в браузер. Если нет, сервер приложений создает необходимый ресурс.
- 3. Если это не возможно, веб-сервер возвращает сообщение об ошибке в браузер, чаще всего «404 Not Found». (Эта ошибка настолько распространена, что многие веб-дизайнеры тратят большое количество времени на разработку 404 страниц об ошибках.)

# <span id="page-24-0"></span>Статика vs Динамика

Грубо говоря, сервер может отдавать статическое или динамическое содержимое.

«Статическое» означает «отдается как есть». Статические веб-сайты проще всего установить, поэтому мы предлагаем вам сделать свой первый сайт статическим.

«Динамическое» означает, что сервер обрабатывает данные или даже генерирует их на лету из базы данных. Это обеспечивает больше гибкости, но технически сложнее в обслуживании, что делает его более сложным для создания веб-сайта.

Возьмем к примеру страницу [What is web server,](https://developer.mozilla.org/en-US/Learn/What_is_a_web_server) перевод которой вы читаете. На вебсервере, где это хостится, есть сервер приложений, который извлекает содержимое статьи из базы данных, форматирует его, добавляет в HTML шаблоны и отправляет вам результат. В нашем случае, сервер приложений называется  $Kuma$ , написан он на языке программирования  $Python$  (используя фреймворк  $D$ *jango*). Команда Mozilla создали Kuma для конкретных нужд MDN, но есть много подобных приложений, построенных на многих других технологий.

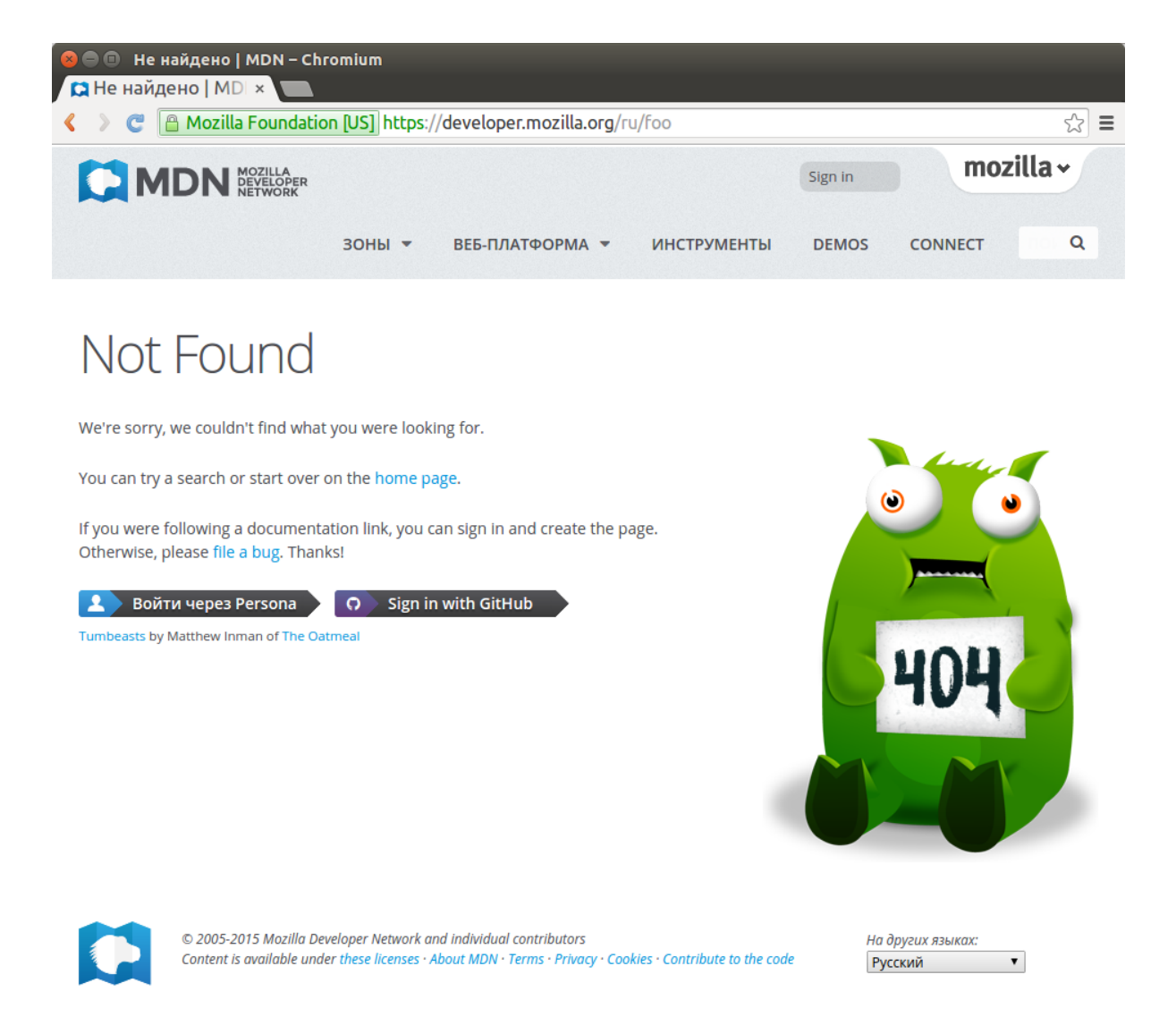

Существует много серверов приложений для разных запросов, поэтому довольно трудно выбрать какой-то один универсальный. Некоторые серверы приложений удовлетворяют определенной категории веб-сайтов, такие как блоги, вики или интернет-магазины; другие, называемые CMS (системы управления контентом), являются более общими. Если вы создаете динамический сайт, потратьте немного времени на выбор инструмента, который соответствует вашим потребностям. Если вы не хотите изучать вебпрограммирование (хотя это захватывающая область сама по себе!), то вам не нужно создавать свой собственный сервер приложений. Это будет очередной велосипед.

# <span id="page-26-0"></span>1.3.2 CGI

## См. также:

- $\bullet$  https://ru.wikipedia.org/wiki/CGI
- http://www.ietf.org/rfc/rfc3875.txt
- Лекции ОмГТУ, кафедра АСОИУ
- $\bullet$  http://webpython.codepoint.net/cgi tutorial

**CGI** (от англ. Common Gateway Interface  $-$  «общий интерфейс шлюза») — стандарт интерфейса, используемого для связи внешней программы с веб-сервером. Программу, которая работает по такому интерфейсу совместно с веб-сервером, принято называть шлюзом, хотя многие предпочитают названия «скрипт» (сценарий) или «СGIпрограмма».

Поскольку гипертекст статичен по своей природе, веб-страница не может непосредственно взаимодействовать с пользователем. До появления JavaScript, не было иной возможности отреагировать на действия пользователя, кроме как передать введенные им данные на веб-сервер для дальнейшей обработки. В случае CGI эта обработка осуществляется с помощью внешних программ и скриптов, обращение к которым выполняется через стандартизованный (см. RFC 3875: CGI Version 1.1) интерфейс — общий ШЛЮЗ.

Упрощенная модель, иллюстрирующая работу CGI:

Сам интерфейс разработан таким образом, чтобы можно было использовать любой язык программирования, который может работать со стандартными устройствами вводавывода. Такими возможностями обладают даже скрипты для встроенных командных интерпретаторов операционных систем, поэтому в простых случаях могут использоваться даже командные скрипты.

# <span id="page-26-1"></span>Как работает CGI?

Обобщенный алгоритм работы через CGI можно представить в следующем виде:

- 1. Клиент запрашивает CGI-приложение по его URI.
- 2. Веб-сервер принимает запрос и устанавливает переменные окружения, через них приложению передаются данные и служебная информация.
- 3. Веб-сервер перенаправляет запросы через стандартный поток ввода (stdin) на вход вызываемой программы.
- 4. СGI-приложение выполняет все необходимые операции и формирует результаты в виде HTML.
- 5. Сформированный гипертекст возвращается веб-серверу через стандартный поток вывода (stdout). Сообщения об ошибках передаются через stderr.
- 6. Веб-сервер передает результаты запроса клиенту.

#### <span id="page-27-0"></span>Области применения CGI

Наиболее частая задача, для решения которой применяется  $CGI - co$ здание интерактивных страниц, содержание которых зависит от действий пользователя. Типичными примерами таких веб-страниц является форма регистрации на сайте или форма для отправки комментария. Другая область применения CGI, остающаяся за кулисами взаимодействия с пользователем, связана со сбором и обработкой информации о клиенте: установка и чтение «печенюшек»-cookies; получение данных о браузере и операционной системе; подсчет количества посещений веб-страницы; мониторинг веб-трафика и т.п.

Это обеспечивается возможностью подключения СGI-скрипта к базе данных, а также возможностью обращаться к файловой системе сервера. Таким образом СGI-скрипт может сохранять информацию в таблицах БД или файлах и получать ее оттуда по запросу, чего нельзя сделать средствами HTML.

Предупреждение:  $CGI -$  это не язык программирования! Это простой протокол, позволяющий веб-серверу передавать данные через stdin и читать их из stdout. Поэтому в качестве CGI-обработчика может использоваться любая серверная программа, способная работать со стандартными потоками ввода-вывода.

#### <span id="page-27-1"></span>Примеры

Пример на Python:

```
\#!/usr/bin/pythonprint("""Content-Type: text/plain
```
Hello, world!""")

В этом коде строка #!/usr/bin/python указывает полный путь к интерпретатору Python.

Пример на Си:

```
#include \langlestdio.h>
int main(void) \{printf("Content-Type: text/plain\n\n\langle n'' \rangle;print(f("Hello, world! \n\n\cdot);
```
(continues on next page)

(продолжение с предыдущей страницы)

```
return 0;\mathcal{F}
```
Строка Content-type: text/html\n\n — http-заголовок, задающий тип содержимого (mime-type). Удвоенный символ разрыва строки  $(\n\ln \n)$  – обязателен, он отделяет заголовки от тела сообщения.

Все скрипты, как правило, помещают в каталог сgi (или сgi-bin) сервера, но это необязательно: скрипт может располагаться где угодно, но при этом большинство веб-серверов требуют специальной настройки. В веб-сервере Apache, например, такая настройка может производиться при помощи общего файла настроек httpd.conf или с помощью файла .htaccess в том каталоге, где содержится этот скрипт. Также скрипты должны иметь права на исполнение (chmod +x hello.py).

#### <span id="page-28-0"></span>Переменные окружения

Все CGI-приложения имеют доступ к переменным окружения, устанавливаемым вебсервером. Эти переменные играют важную роль при написании СGI-программ. В таблице перечислены некоторые из переменных, доступных CGI.

Пример вывода переменных окружения CGI-скрипта:

```
\#!/usr/bin/python\mathbf{1}import os
\overline{2}3
    print("Content-type: text/html\r\n\n\frac{n}{r})\overline{A}print("<font size=+10>Environment</font><br/>br>")
\, 5 \,6
    for param in os.environ.keys():
\overline{7}print("<b>&gt;</b> %20s</b><b>&lt;</b><b>&gt;</b><math>%s&lt;br><sup>9</sup></math> % (param, os. environ[param]))\mathbf{R}
```
<span id="page-29-0"></span>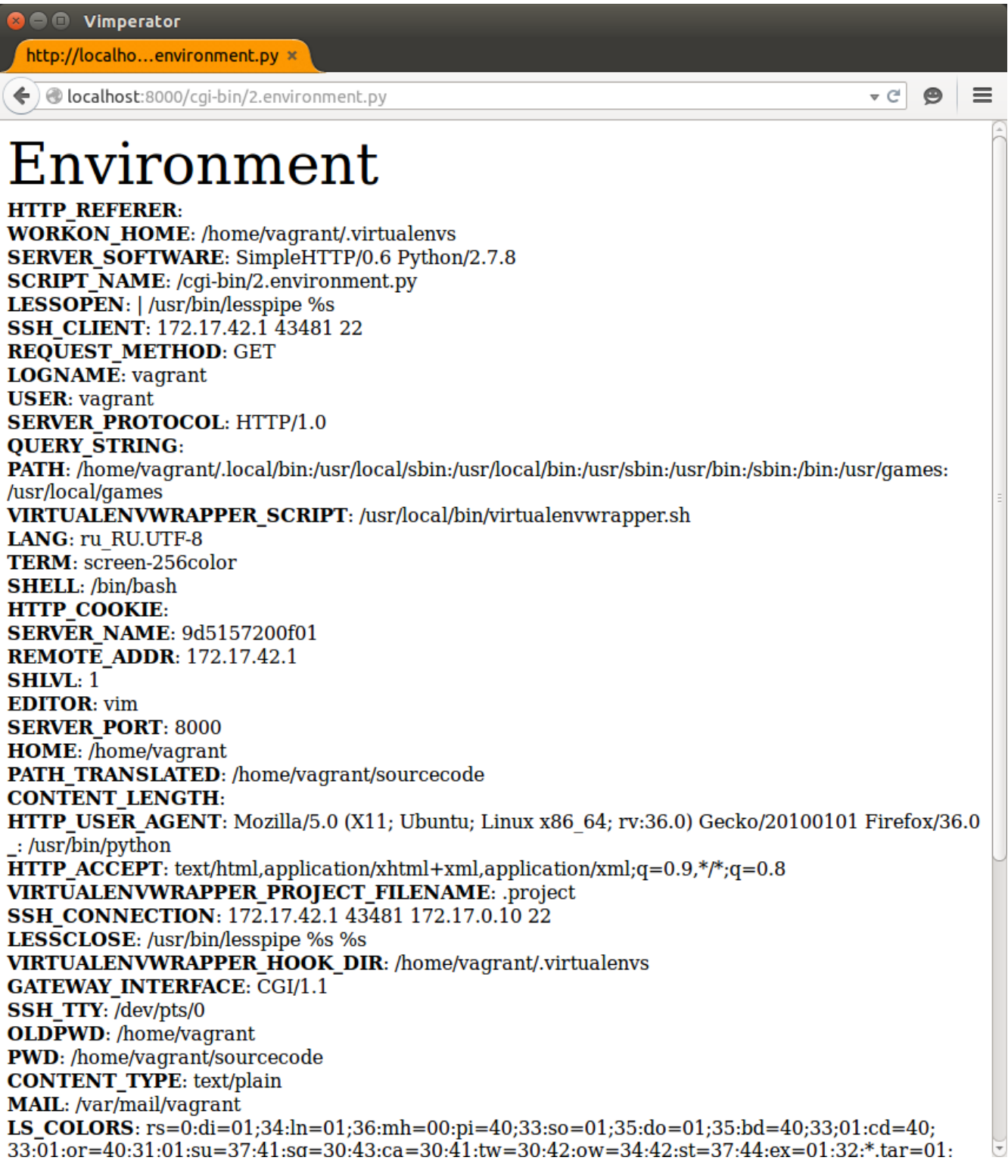

### Преимущества CGI

- Процесс ССП скрипта не зависит от Веб-сервера и, в случае падения, никак не отразится на работе последнего
- Может быть написан на любом языке программирования
- Поддерживается большинством Веб-серверов

### <span id="page-30-0"></span>Недостатки CGI

Самым большим недостатком этой технологии являются повышенные требования к производительности веб-сервера. Дело в том, что каждое обращение к CGI-приложению вызывает порождение нового процесса, со всеми вытекающими отсюда накладными расходами. Если же приложение написано с ошибками, то возможна ситуация, когда оно, например, зациклится. Браузер прервет соединение по истечении тайм-аута, но на серверной стороне процесс будет продолжаться, пока администратор не снимет его принудительно.

#### <span id="page-30-1"></span>Альтернативы

- FastCGI дальнейшее развитие технологии CGI. Поддерживается многими Вебсерверами, например Nginx.
- Веб-сервера, в которые уже встроена поддержка дополнительных стандартов и протоколов, таких как WSGI (Gunicorn, waitress, uwsgi)
- Веб-сервер, функционал которого расширяется через модули, например, Apache (mod wsgi, mod php, mod fastegi)

### <span id="page-30-2"></span>Практика

#### См. также:

- https://docs.python.org/2/library/cgihttpserver.html
- https://docs.python.org/3/library/http.server.html

Для запуска CGI сервера необходимо перейти в директорию sourcecode и выполнить команду:

python -m CGIHTTPServer 8000

ИЛИ

```
python3 -m http.server --cgi 8000
```
или cgiserver.py

```
1 #! /usr/bin/env python
 2 \mid # -*- coding: utf-8 -*-3 \# \textit{vim:} \textit{fenc} = \textit{utf} - 84 \frac{1}{4}5 \mid # \text{ Copyright} \big) 2014 uralbash <root@uralbash.ru>
6 \mid #7 \mid # Distributed under terms of the MIT license.
8
9<sup>′</sup> """"
10 Demo CGI Server
11 \ldots \ldots \ldots12 try:
13 import BaseHTTPServer
14 import CGIHTTPServer
15 except ImportError:
16 import http.server as BaseHTTPServer
17 | import http.server as CGIHTTPServer
18 import cgitb
19
20 cgitb.enable() # This line enables CGI error reporting
21
_{22} server = BaseHTTPServer.HTTPServer
23 handler = CGIHTTPServer. CGIHTTPRequestHandler
_{24} server_address = ("", 8000)_{25} handler.cgi_directories = ["/cgi-bin", "/wsgi"]26
27 httpd = server(server_address, handler)
28 httpd.serve_forever()
```
python cgiserver.py

Теперь CGI-скрипты доступны на 8000 порту, например по адресу [http://localhost:8000/](http://localhost:8000/cgi-bin/1.hello.py) [cgi-bin/1.hello.py](http://localhost:8000/cgi-bin/1.hello.py)

- [Пример CGI скриптов на Python](http://www.tutorialspoint.com/python/python_cgi_programming.htm)
- Пример CGI скриптов на  $C++$

**Примечание:** Для компиляции кода на  $C++$  необходимо установить библиотеку сдісс:

sudo apt-get install libcgicc5-dev

Пример компиляции:

g++ -o 3.get.post.cgi 3.get.post.cpp -lcgicc

#### Hello World!

#### Примечание:

- <http://localhost:8000/cgi-bin/1.hello.cgi>
- <http://localhost:8000/cgi-bin/1.hello.go.cgi>
- <http://localhost:8000/cgi-bin/1.hello.py>
- <http://localhost:8000/cgi-bin/1.hello.rb>

#### Python

```
1 #! /usr/bin/env python
2 \# -*- coding: uff-8 -*-3 \# vim: fenc=ut f-8
4 \mid #5 \mid # \text{ Copyright} \big) 2014 uralbash <root@uralbash.ru>
6 #
7 # Distributed under terms of the MIT license.
8 #
9 \# 1.hello.py
10 # http://www.tutorialspoint.com/python/python_cgi_programming.htm
11
12 print("Content-type:text/html\r\n\r\n")
13 print('<html>')
14 print('<head>')
15 print('<title>Hello Word - First CGI Program</title>')
16 print('</head>')
17 print ('<br/>body>')
18 print('<h2>Hello Word! This is my first CGI program</h2>')
19 \text{print}('</math> <math>\text{body}>'</math>)_{20} | print ('\langle/html>')
```
#### Ruby

```
1 #!/usr/bin/env ruby
2 \frac{1}{2}3 \mid # 1.hello.rb
4 # Copyright (C) 2015 uralbash <root@uralbash.ru>
```
(continues on next page)

(продолжение с предыдущей страницы)

```
5 #
6 # Distributed under terms of the MIT license.
7
\frac{8}{\text{puts}} "Content-type:text/html\r\n\r\n"
9 puts '<html>'
10 puts '<head>'
11 puts '<title>Hello Word - First CGI Program</title>'
12 puts \langle /head>'
13 puts '<br/>body>'
14 puts '<h2>Hello Word! This is my first CGI program</h2>'
15 puts '</body>'
_{16} puts '</html>'
```
#### $C++$

Для компиляции: make 1\_hello

```
1 / *2 * 1.hello.cpp
 3 \mid * \text{Copyright} (C) 2015 uralbash <root@uralbash.ru>
  4 *
 5 \mid * Distributed under terms of the MIT license.
 6 */7
 \frac{1}{8} # include \langle iostream>
 \alpha10 using namespace std;
11
_{12} int main()
13 \mid \{14 cout << "Content-type:text/html\r\n\r\n";
15 cout \langle\langle "\langlehtml\rangle\langlen";
16 cout \langle\langle "\langlehead>\langlen";
17 | cout \langle\langle "\langletitle>Hello World - First CGI Program\langle/title>\langlen";
18 cout \langle \langle \cdot \rangle \rangle cout \langle \cdot \rangle = \langle \cdot \rangle = \langle \cdot \rangle19 cout \langle \cdot \cdot \cdot \cdot \cdot \cdot \rangle = cout \langle \cdot \cdot \cdot \cdot \cdot \cdot \rangle20 cout << "<h2>Hello World! This is my first CGI program</h2>\n";
21 cout \langle \langle \text{body}\rangle \rangle n'';
22 cout \langle \langle \text{html}\rangle \langle \text{n} \rangle;
23
24 return 0;
_{25} }
```
#### Go

Для компиляции: make 1\_hello\_go

```
1 package main
2
3 import "fmt"
4
5 \mid func main() {
6 html :=
7 Content-type:text/html
8
9 <html>
_{10} <head>
11 | <title>Hello Word - First CGI Program</title>
12 \times/head13 <br/> <br/>body>
14 <h2>Hello Word! This is my first CGI program</h2>
15 \le \angle \text{body}_{16} </html>
17 | fmt.Println(html)
18 }
```
#### Вывод переменных окружения

#### Примечание:

- <http://localhost:8000/cgi-bin/2.environment.cgi>
- <http://localhost:8000/cgi-bin/2.environment.py>
- <http://localhost:8000/cgi-bin/2.environment.rb>

Python

```
1 #!/usr/bin/python
2 import os
3
4 print("Content-type: text/html\r\n\r\n")
5 print("<font size=+10>Environment</font><br>")
6
7 for param in os.environ.keys():
8 print("<b>%20s</b>: %s<br>" % (param, os.environ[param]))
```
Ruby

```
1 #!/usr/bin/env ruby
2 \frac{4}{7}
```
(continues on next page)

(продолжение с предыдущей страницы)

```
3 # 2.environment.rb
4 # Copyright (C) 2015 uralbash <root@uralbash.ru>
5 #
6 # Distributed under terms of the MIT license.
7 \mid #8
9 print "Content-type: text/html\r\n\r\n"
10 print "<font size=+10>Environment</font><br>>
11
12 for param in ENV
13 print "<b>%20s</b>: %s<br>" % param
14 end
```
#### $C++$

Для компиляции: make 2\_environment

```
1 / *2 * 2.environment.cpp
 3 \mid * \text{Copyright} (C) 2015 uralbash <root@uralbash.ru>
  4 *
 5 \mid * Distributed under terms of the MIT license.
 6 */7
 \frac{1}{8} # include \langle iostream>
 \alpha10 using namespace std;
11
12 int main(int argc, char **argv, char** env)
13 \mid \{14 cout << "Content-type:text/html\r\n\r\n";
15 cout \langle\langle "\langlehtml\rangle\langlen";
16 cout \langle\langle "\langlehead>\langlen";
17 | cout << "<title>CGI Envrionment Variables</title>\n";
18 cout \langle \langle \cdot \rangle \rangle cout \langle \cdot \rangle = \langle \cdot \rangle = \langle \cdot \rangle19 cout << "<body>\n";
20
21 while (*env)
22 cout \langle\langle\ \rangle *env++ \langle\langle\rangle "\langle\br\langle\rangle";
23
24 cout \langle \langle \text{body}\rangle \langle \text{n} \rangle;
25 cout \langle \langle \text{html}\rangle \langle \text{n} \rangle;
26
27 return 0;
28 \mid }
```
## GET и POST запросы

## Примечание:

- [http://localhost:8000/cgi-bin/3.get.post.cgi?first\\_name=Lev&last\\_name=Tolstoy](http://localhost:8000/cgi-bin/3.get.post.cgi?first_name=Lev&last_name=Tolstoy)
- [http://localhost:8000/cgi-bin/3.get.post.py?first\\_name=Lev&last\\_name=Tolstoy](http://localhost:8000/cgi-bin/3.get.post.py?first_name=Lev&last_name=Tolstoy)
- [http://localhost:8000/cgi-bin/3.get.post.rb?first\\_name=Lev&last\\_name=Tolstoy](http://localhost:8000/cgi-bin/3.get.post.rb?first_name=Lev&last_name=Tolstoy)
- **GET** (action=[»http://localhost:8000/cgi-bin/3.get.post.cgi»](http://localhost:8000/cgi-bin/3.get.post.cgi) method=»get»)
- **POST** (action=[»http://localhost:8000/cgi-bin/3.get.post.cgi»](http://localhost:8000/cgi-bin/3.get.post.cgi) method=»post»)

Python

```
1 #! /usr/bin/env python
2 \# -*- coding: utf-8 -*-3 \# \textit{vim:} \textit{fenc} = \textit{utf-8}4 \; | \; #5 \mid # \text{ Copyright} \big) 2014 uralbash <root@uralbash.ru>
6 \frac{4}{7}7 \mid # Distributed under terms of the MIT license.
8 #
9 # CGI get method
10 # http://www.tutorialspoint.com/python/python_cgi_programming.htm
11
12 import cgi
13
14 # Create instance of FieldStorage
_{15} | form = cgi. FieldStorage()
16
17 # Get data from fields
_{18} |first_name = form.getvalue('first_name')
19 | last_name = form.getvalue('last_name')
20
21 print("Content-type:text/html\r\n\r\n")
_{22} | print ("<html>")
_{23} print ("<head>")
24 print("<title>Hello - Second CGI Program</title>")
25 print ("</head>")
_{26} print ("<br/>body>")
27 print("<h2>Hello %s %s </h2>" % (first_name, last_name))
```

```
28 \vert print ("</body>")
29 print("</html>")
```
Ruby

```
1 #!/usr/bin/env ruby
2 \frac{1}{2}3 \# 3.get.rb4 # Copyright (C) 2015 uralbash <root@uralbash.ru>
5 \mid #6 # Distributed under terms of the MIT license.
7 \frac{4}{7}8
9 require 'cgi'
10
_{11} cgi = CGI.new
12
13 # Get data from fields
_{14} | first_name = cgi['first_name']
_{15} | last_name = cgi['last_name']
16
17 | print "Content-type:text/html\r\n\r\n"
_{18} print "<html>"
19 print "<head>"
20 print "<title>Hello - Second CGI Program</title>"
_{21} print "</head>"
22 print "<body>"
23 print "<h2>Hello %s %s</h2>" % [first_name, last_name]
_{24} print "</body>"
25 print "</html>"
```
 $C++$ 

Для компиляции: make 3\_get\_post

```
1 / *2 * 3.get.cpp
3 * Copyright (C) 2015 uralbash <root@uralbash.ru>
 4 *
5 * Distributed under terms of the MIT license.
6 */7
s #include \langle iostream>
9 \mid \# include \langle cgicc/Cgicc.h\rangle10
11 | using namespace std;
```

```
12 using namespace cgicc;
13
_{14} int main()
15 \mid \{16 Cgicc formData;
17
18 cout \langle\langle\cdot\rangle\rangle cout \langle\cdot\rangle\langle\cdot\rangle cout \langle\cdot\rangle\langle\cdot\rangle cout \langle\cdot\rangle\langle\cdot\rangle19 cout << "<html>\n";
20 cout \langle\langle \cdot \rangle " \langle \cdot \rangle " \langle \cdot \rangle";
21 cout << "<title>Using GET and POST Methods</title>\n";
22 cout \langle \langle \cdot \rangle cout \langle \cdot \rangle = \langle \cdot \rangle =
23 cout \langle\langle "\langle \text{body}\rangle \langle n";
24
25 form_iterator fi = formData.getElement("first_name");
_{26} if(fi != (*formData).end()) {
_{27} cout << "First name: " << **fi << endl;
_{28} }else{
29 cout << "No text entered for first name" << endl;
30 }
31 cout << "<br/>br/>>\ln";
32 fi = formData.getElement("last_name");
33 if(fi != (*formData).end()) {
34 cout << "Last name: " << **fi << endl;
35 }else{
36 cout << "No text entered for last name" << endl;
37 }
38 cout \langle \langle \text{br}/\rangle \langle \text{n} \rangle;
39
40 cout \langle \langle \cdot \rangle \cdot \rangle = cout \langle \cdot \rangle \cdot \langle \cdot \rangle41 cout \langle \langle \text{html}\rangle \langle \text{n} \rangle;
42
43 return 0;
_{44} }
```
## **Checkbox**

Python

```
1 #! /usr/bin/env python
2 \# -*- coding: utf-8 -*-3 \# \textit{vim:} \textit{fenc=uff-8}4 \frac{4}{7}5 \mid # \text{ Copyright} \big) 2014 uralbash <root@uralbash.ru>
6 \frac{1}{4}
```

```
(продолжение с предыдущей страницы)
```

```
7 # Distributed under terms of the MIT license.
8 #
9 # CGI checkbox
10 # http://www.tutorialspoint.com/python/python_cgi_programming.htm
11
12 import cgi
13
14 # Create instance of FieldStorage
_{15} | form = cgi. FieldStorage()
16
17 # Get data from fields
_{18} |maths = form.getvalue('maths')
19 physics = form.getvalue('physics')
20
21 print("Content-type:text/html\r\n\r\n")
_{22} print ("<html>")
23 print ("<head>")
24 print("<title>Checkbox - Third CGI Program</title>")
25 print ("</head>")
_{26} print ("<br/>body>")
27
_{28} if maths:
29 print("Maths Flag: ON")
30 else:
31 print("Maths Flag: OFF")
32
_{33} print ("<br>")
34
35 if physics:
36 print("Physics Flag: ON")
37 else:
38 print("Physics Flag: OFF")
39
40 \vert print ("</body>")
41 \vert print ("</html>")
```
### $C++$

Для компиляции: make 4\_checkbox

```
1 / *\begin{array}{|c|c|c|c|c|}\n\hline\n & \ast & \downarrow \n\end{array}.checkbox.cpp
3 * Copyright (C) 2015 uralbash <root@uralbash.ru>
4 *
5 * Distributed under terms of the MIT license.
6 * /
```

```
7 # include <iostream>
 8 # include <cgicc/Cgicc.h>
 9
10 using namespace std;
11 using namespace cgicc;
12
_{13} int main()
14 \mid \{15 Cgicc formData;
16 bool maths_flag, physics_flag;
17
18 cout \langle\langle\cdot\rangle\rangle cout \langle\cdot\rangle\langle\cdot\rangle cout \langle\cdot\rangle\langle\cdot\rangle cout \langle\cdot\rangle\langle\cdot\rangle19 cout \langle \cdot \cdot \cdot \cdot \cdot \cdot \cdot \cdot \cdot \rangle20 cout \langle\langle "\langlehead>\langlen";
21 cout \langle\langle "\langletitle>Checkbox Data to CGI\langle/title>\langlen";
22 cout \langle \langle \cdot \rangle \rangle cout \langle \cdot \rangle = \langle \cdot \rangle = \langle \cdot \rangle23 cout \langle\langle "\langle \text{body}\rangle \langle n";
24
25 maths_flag = formData.queryCheckbox("maths");
_{26} if (maths_flag ) {
27 cout << "Maths Flag: ON " << endl;
_{28} }else{
29 cout << "Maths Flag: OFF " << endl;
30 }
31 cout \langle \langle \text{br}/\rangle \langle \text{n} \text{m} \rangle;
32
33 physics_flag = formData.queryCheckbox("physics");
34 if( physics_flag ) {
35 cout << "Physics Flag: ON " << endl;
36 }else{
37 cout << "Physics Flag: OFF " << endl;
38 }
39 cout \langle \langle \text{br}/\rangle \langle \text{n} \rangle;
40 cout \langle \langle \cdot \rangle \cdot \rangle \cdot cout \langle \cdot \rangle \cdot \langle \cdot \rangle41 cout \langle \langle \text{html}\rangle \langle \text{n"};42
43 return 0;
44 | }
```
### Radio

Python

```
1 #! /usr/bin/env python
2 \mid # -*- coding: utf-8 -*-3 \# \textit{vim:} \textit{fenc} = \textit{utf} - 84 #
5 \mid # \text{ Copyright} \big) 2014 uralbash <root@uralbash.ru>
6 #
7 # Distributed under terms of the MIT license.
 8 #
9 # CGI radio
10 # http://www.tutorialspoint.com/python/python_cgi_programming.htm
11
12 import cgi
13
14 # Create instance of FieldStorage
_{15} | form = cgi. FieldStorage()
16
17 # Get data from fields
18 | if form.getvalue('subject'):
19 | subject = form.getvalue('subject')
20 else:
21 subject = "Not set"
22
23 \partial print("Content-type:text/html\r\n\r\n")
_{24} | print ("<html>")
25 print("<head>")
26 print("<title>Radio - Fourth CGI Program</title>")
27 print ("</head>")
28 | print ("<br/>body>")
29 print("<h2> Selected Subject is %s </h2>" % subject)
30 \; \text{print}("</math>_{31} print ("</html>")
```
## $C++$

Для компиляции: make 5\_radio

```
1 / *2 * 5. radio.cpp
3 \mid * \text{Copyright} (C) 2015 uralbash <root@uralbash.ru>
4 *
5 \mid * Distributed under terms of the MIT license.
6 */7 # include <iostream>
8 # include <cgicc/Cgicc.h>
9
10 using namespace std;
```

```
11 using namespace cgicc;
12
_{13} int main()
14 \mid \mathcal{E}15 Cgicc formData;
16
17 cout \langle\langle\cdot\rangle\rangle cout \langle\cdot\rangle\langle\cdot\rangle cout \langle\cdot\rangle\langle\cdot\rangle cout \langle\cdot\rangle\langle\cdot\rangle18 cout \langle \cdot \rangle " \lambda";
19 cout \langle \cdot \cdot \cdot \cdot \cdot \cdot \cdot \rangle cout \langle \cdot \cdot \cdot \cdot \cdot \cdot \rangle20 cout << "<title>Radio Button Data to CGI</title>\n";
21 cout \langle \langle \cdot \rangle \rangle cout \langle \cdot \rangle = \langle \cdot \rangle = \langle \cdot \rangle22 cout \langle \langle \cdot \rangle \rangle \rightarrow23
_{24} form_iterator fi = formData.getElement("subject");
25 if( !fi->isEmpty() && fi != (*formData).end()) {
26 cout << "Radio box selected: " << **fi << endl;
27 }
28
29 cout \langle \langle \text{br}/\rangle \langle \text{n} \rangle;
30 cout \langle \langle \cdot \rangle \rangle cout \langle \cdot \rangle_{31} cout << "</html>\n";
32
33 return 0;
34 }
```
### **TextArea**

Python

```
1 #! /usr/bin/env python
2 \# -*- coding: utf-8 -*-3 \# \textit{vim:} \textit{fenc} = \textit{utf} - 84 \mid #5 \mid # \text{ Copyright} \big) 2015 uralbash <root@uralbash.ru>
6 \mid #7 # Distributed under terms of the MIT license.
8 import cgi
9
10 # Create instance of FieldStorage
_{11} | form = cgi. FieldStorage()
12
13 # Get data from fields
14 if form.getvalue('textcontent'):
15 text_content = form.getvalue('textcontent')
```

```
16 else:
17 text_content = "Not entered"
18
19 \partial print("Content-type:text/html\r\n\r\n")
_{20} print ("<html>")
_{21} print ("<head>")
22 print("<title>Text Area - Fifth CGI Program</title>")
23 | print ("\langlehead\rangle")
_{24} print ("<br/>body>")
25 print("<h2> Entered Text Content is %s </h2>" % text_content)
26 print("</body>")
```
 $C++$ 

Для компиляции: make 6\_textarea

```
1 / *2 * 6.textarea.cpp
3 * Copyright (C) 2015 uralbash <root@uralbash.ru>
 4 *
 5 | * Distributed under terms of the MIT license.
 6 + \frac{1}{2}7 # include <iostream>
 8 # include <cgicc/Cgicc.h>
 9
10 using namespace std;
11 using namespace cgicc;
12
_{13} int main()
14 \mid \{15 Cgicc formData;
16
17 cout \langle "Content-type:text/html\r\n\r\n";
18 cout \langle\langle "\langlehtml\rangle\langlen";
19 cout \langle\langle "\langlehead\rangle\langlen";
20 cout \lt\lt "\lttitle>Text Area Data to CGI\lt/title>\n";
21 cout \langle \langle \cdot \rangle \rangle cout \langle \cdot \rangle = \langle \cdot \rangle = \langle \cdot \rangle22 cout \langle\langle \cdot \rangle \cdot \rangle = cout \langle \cdot \rangle = \langle \cdot \rangle23
24 form_iterator fi = formData.getElement("textcontent");
25 if ( !fi ->isEmpty() && fi != (*formData).end()) {
26 cout << "Text Content: " << **fi << endl;
_{27} }else{
28 cout << "No text entered" << endl;
29 }
30
```

```
_{31} cout << "<br/>br/>>n";
32 cout << "</body>\n";
_{33} cout << "</html>\n";
34
35 return 0;
36 }
```
### Drop Down Box

Python

```
1 #! /usr/bin/env python
2 \mid # -*- coding: utf-8 -*-3 \# \textit{vim:} \textit{fenc} = \textit{utf} - 84 \mid #5 # Copyright © 2015 uralbash <root@uralbash.ru>
6 \frac{4}{7}7 # Distributed under terms of the MIT license.
8
9 import cgi
10
11 # Create instance of FieldStorage
_{12} form = cgi. FieldStorage()
13
14 # Get data from fields
15 | if form.getvalue('dropdown'):
_{16} subject = form.getvalue('dropdown')
17 else:
18 subject = "Not entered"
19
20 print("Content-type:text/html\r\n\r\n")
_{21} print ("<html>")
22 print("<head>")
23 print("<title>Dropdown Box - Sixth CGI Program</title>")
_{24} print ("</head>")
25 print ("<br/>body>")
26 print("<h2> Selected Subject is %s </h2>" % subject)
27 print ("</body>")
_{28} print ("</html>")
```
### $C++$

Для компиляции: make 7\_dropdown

```
1 / *2 * 7.dropdown.cpp
3 * Copyright (C) 2015 uralbash <root@uralbash.ru>
 4 *
5 * Distributed under terms of the MIT license.
6 */7 # include <iostream>
8 # include <cgicc/Cgicc.h>
9
10 using namespace std;
11 using namespace cgicc;
12
_{13} int main()
14 \mid \mathbf{6}15 Cgicc formData;
16
17 cout \langle "Content-type:text/html\r\n\r\n";
18 cout \langle\langle "\langlehtml\rangle\langlen";
19 cout \langle \cdot \rangle " \head \n";
20 cout << "<title>Drop Down Box Data to CGI</title>\n";
21 cout \langle\langle \cdot \rangle \cdot \rangle cout \langle\langle \cdot \rangle \cdot \rangle22 cout \langle \cdot \cdot \cdot \cdot \cdot \rangle = cout \langle \cdot \cdot \cdot \cdot \cdot \rangle23
24 form_iterator fi = formData.getElement("dropdown");
25 if( !fi ->isEmpty() && fi != (*formData).end()) {
26 cout << "Value Selected: " << **fi << endl;
27 }
28
29 cout \langle \langle \text{br}/\rangle \text{n}";
30 cout \langle \langle \cdot \rangle \rangle cout \langle \cdot \rangle = \langle \cdot \rangle_{31} cout << "</html>\n";
32
33 return 0;
34 }
```
## Печать Cookie

### Примечание:

- <http://localhost:8000/cgi-bin/8.getcookie.cgi>
- <http://localhost:8000/cgi-bin/8.getcookie.py>

Python

```
1 #! /usr/bin/env python
2 \# -*- coding: utf-8 -*-3 \# \textit{vim:} \textit{fenc} = \textit{utf} - 84 #
5 \mid # \text{ Copyright} \big) 2014 uralbash <root@uralbash.ru>
6 #
7 # Distributed under terms of the MIT license.
8
9 # Import modules for CGI handling
10 from os import environ
11
12 \partial print("Content-type:text/html\r\n\r\n")
_{13} print ("<html>")
_{14} print ("<head>")
15 print("<title>Get Cookie</title>")
_{16} print ("</head>")
17 print ("<br/>body>")
18
19 if 'HTTP_COOKIE' in environ:
_{20} | for cookie in environ['HTTP_COOKIE'].split(';'):
21 (key, value) = \text{cookie.split}('=')22 print ("%s: %s" % (key, value))23 print("<sub>br</sub>/<sup>•</sup>)24
_{25} print ("</body>")
_{26} print ("</html>")
```
 $C++$ 

Для компиляции: make 8\_getcookie

```
\bar{1}2 * 8.getcookie.cpp
3 \mid * \text{Copyright} (C) 2015 uralbash <root@uralbash.ru>
 4 *
5 | * Distributed under terms of the MIT license.
6 */7 # include <iostream>
s # include <cgicc/Cgicc.h>
9
10 using namespace std;
11 using namespace cgicc;
12
_{13} int main()
14 \mid \{15 Cgicc cgi;
```

```
16 const_cookie_iterator cci;
17
18 cout \langle\langle "Content-type:text/html\r\n\r\n";
19 cout \langle \cdot \cdot \cdot \cdot \cdot \cdot \cdot \cdot \cdot \rangle20 cout \langle\langle "\langlehead>\langlen";
21 cout << "<title>Cookies in CGI</title>\n";
22 cout \langle \langle \cdot \rangle \rangle cout \langle \cdot \rangle = \langle \cdot \rangle = \langle \cdot \rangle23 cout \langle \langle \cdot \rangle "\langle \cdot \rangle";
24 cout \langle\langle "\langletable border = \langle"0\rangle" cellspacing = \langle"2\rangle">";
25
26 // get environment variables
27 | const CgiEnvironment & env = cgi.getEnvironment();
28
29 for( cci = env.getCookieList().begin();
30 cci != env.getCookieList().end();
31 ++cci )
32 \left| \right| {
33 cout << "<tr>>t<td>" << cci->getName() << "</td><td>";
34 cout << cci->getValue();
35 cout << "</td></tr>\n";
36 }
37 cout << "</table>\n";
38
39 cout \langle \langle \text{br}/\rangle \langle \text{n} \text{m} \rangle;
40 cout \langle \langle \cdot \rangle \cdot \rangle cout \langle \cdot \rangle = \langle \cdot \rangle41 cout \langle \langle \cdot \rangle \cdot \rangle cout \langle \cdot \rangle \cdot \langle \cdot \rangle42
43 return 0;
_{44} | }
```
### Установка Cookie

### Примечание:

- <http://localhost:8000/cgi-bin/9.setcookie.cgi>
- <http://localhost:8000/cgi-bin/9.setcookie.py>

## Python

```
1 #! /usr/bin/env python
2 \# -*- coding: utf-8 -*-3 \# \textit{vim:} \textit{fenc} = \textit{utf} - 8
```

```
4 \mid #5 \mid # \text{ Copyright} \big) 2014 uralbash <root@uralbash.ru>
6 #
7 # Distributed under terms of the MIT license.
8
9 print("Set-Cookie:UserID=XYZ;")
10 print("Set-Cookie:Password=XYZ123;")
11 print("Set-Cookie:Expires=Tuesday, 31-Dec-2007 23:12:40 GMT;")
12 print("Set-Cookie:Domain=www.tutorialspoint.com;")
13 print("Set-Cookie:Path=/perl;")
14 print("Content-type:text/html\r\n")
15
16 print("<html>")
17 | print ("<head>")
18 print("<title>Cookies in CGI</title>")
_{19} print ("</head>")
_{20} | print ("<br/>body>")
21 print("Setting cookies")
_{22} print ("<br/>br/>")
23 print ("</math> <math>\rightarrow</math> )_{24} print ("</html>")
```
 $C++$ 

Для компиляции: make 9\_setcookie

```
1 / *2 * 9.setcookie.cpp
3 * Copyright (C) 2015 uralbash <root@uralbash.ru>
 4 *
5 | * Distributed under terms of the MIT license.
6 *7 # include \langle iostream>
8
9 using namespace std;
10
_{11} | int main()
12 \mid \mathcal{E}13 cout \langle\langle "Set-Cookie:UserID=XYZ;\r\n";
14 cout << "Set-Cookie:Password=XYZ123;\r\n";
15 cout << "Set-Cookie:Domain=www.tutorialspoint.com;\r\n";
16 cout << "Set-Cookie:Path=/perl;\n";
17 cout << "Content-type:text/html\r\n\r\n";
18
19 cout \langle\langle "\langlehtml\rangle\langlen";
20 cout \langle\langle \cdot \rangle " \langle \cdot \rangle " \langle \cdot \rangle";
```

```
21 cout << "<title>Cookies in CGI</title>\n";
22 cout \langle \langle \cdot \rangle \rangle cout \langle \cdot \rangle = \langle \cdot \rangle = \langle \cdot \rangle23 cout \langle\langle "\langle \text{body}\rangle \langle n";
24
25 cout << "Setting cookies" << endl;
26
27 | cout \langle \langle \text{br}/\text{b} \rangle \text{m}";
28 cout \langle \langle \cdot \rangle \cdot \rangle29 cout \langle \langle \cdot \rangle \cdot \rangle30
31 return 0;
32 \mid}
```
#### Загрузка файлов

Python

```
1 #! /usr/bin/env python
2 \# -*- coding: utf-8 -*-3 \# \textit{vim:} \textit{fenc} = \textit{utf} - 84 #
5 \mid # \text{ Copyright} \big) 2015 uralbash <root@uralbash.ru>
6 \mid #7 # Distributed under terms of the MIT license.
8 import cgi
9 import os
10
_{11} | form = cgi. FieldStorage()
12
13 # Get filename here.
_{14} | fileitem = form['filename']
15
16 # Test if the file was uploaded
17 if fileitem.filename:
18 # strip leading path from file name to avoid
19 # directory traversal attacks
_{20} \vert fn = os.path.basename(fileitem.filename)
21 open('/tmp/' + fn, 'wb').write(fileitem.file.read())
22
23 message = 'The file "' + fn + '" was uploaded successfully'
24
25 else:
_{26} message = 'No file was uploaded'
27
```

```
28 | print ("""\)
29 Content-Type: text/html\n
30 <html>
31 <br/>body>
32 \mid <p>g/s</math>33 \times / \text{body}34 \times / \text{html} >""" % (message,))
```
 $C++$ 

Для компиляции: make 10\_fileupload

```
1 / *2 * 10.fileupload.cpp
3 \mid * \text{Copyright} (C) 2015 uralbash <root@uralbash.ru>
4 *
5 * Distributed under terms of the MIT license.
6 */7 # include <iostream>
8 # include <cgicc/Cgicc.h>
9 \mid \# include \langle cgicc/HTTPHTMLHeader.h\rangle10
_{11} using namespace std;
12 using namespace cgicc;
13
_{14} int main()
15 \mid \{16 Cgicc cgi;
17
18 // get list of files to be uploaded
19 const_file_iterator file = cgi.getFile("filename");
_{20} | if(file != cgi.getFiles().end()) {
21 // send data type at cout.
22 cout << HTTPContentHeader(file->getDataType());
23 // write content at cout.
24 file->writeToStream(cout);
25 cout \langle\langle "\langlebr\rangle\langlebr\rangle";
26 cout \langle\langle "File uploaded successfully!\langle n'';27 } else
28 cout << "No file : (";
2930 return 0;
31 }
```
## Отладка

## См.также:

- <http://pymotw.com/2/cgitb/>
- <https://docs.python.org/2/library/cgitb.html>

## Примечание:

• <http://localhost:8000/cgi-bin/test.py>

## Python

```
1 #! /usr/bin/env python
2 \# -*- coding: utf-8 -*-3 \# \textit{vim:} \textit{fenc} = \textit{utf-8}4 \frac{4}{7}5 \mid # \text{ Copyright} \big) 2015 uralbash <root@uralbash.ru>
6 \mid #7 # Distributed under terms of the MIT license.
8
9 import cgitb
_{10} cgitb.enable()
11
12
_{13} def func1(arg1):
14 local_var = arg1 * 215 return func2(local_var)
16
17
18 def func2(arg2):
_{19} local_var = \arg 2 + 220 return func3(local_var)
21
22
23 def func3(arg3):
24 local_var = arg2 / 2 # noga25 return local_var
26
_{27} | func1(1)
```
# 1.3.3 FastCGI

См.также:

- [http://dev-lab.info/2012/10/\T2A\cyrp\T2A\cyrr\T2A\cyri\T2A\cyrm\T2A\cyre\](http://dev-lab.info/2012/10/\T2A\cyrp \T2A\cyrr \T2A\cyri \T2A\cyrm \T2A\cyre \T2A\cyrr -\T2A\cyrp \T2A\cyrr \T2A\cyro \T2A\cyrs \T2A\cyrt \T2A\cyro \T2A\cyrg \T2A\cyro -fastcgi-\T2A\cyrs \T2A\cyre \T2A\cyrr \T2A\cyrv \T2A\cyre \T2A\cyrr \T2A\cyra -\T2A\cyri -fastcgi-\T2A\cyrk \T2A\cyrl \T2A\cyri \T2A\cyre \T2A\cyrn \T2A\cyrt \T2A\cyra /)  $T2A\cycr-\T2A\cycp\T2A\cycr\T2A\cyc\T2A\cycr\T2A\cycr\T2A\cycr\T2A\cycr\T2A\cycr\T2A\cycr\T2A\cycr\T2A\cycr\T2A\cycr\T2A\cycr\T2A\cycr\T2A\cycr\T2A\cycr\T2A\cycr\T2A\cycr\T2A\cycr\T2A\cycr\T2A\cycr\T2A\cycr\T2A\cycr\T2A\cycr\T2A\cycr\T2A\cycr\T2A\c$ [cyrg\T2A\cyro-fastcgi-\T2A\cyrs\T2A\cyre\T2A\cyrr\T2A\cyrv\T2A\cyre\T2A\](http://dev-lab.info/2012/10/\T2A\cyrp \T2A\cyrr \T2A\cyri \T2A\cyrm \T2A\cyre \T2A\cyrr -\T2A\cyrp \T2A\cyrr \T2A\cyro \T2A\cyrs \T2A\cyrt \T2A\cyro \T2A\cyrg \T2A\cyro -fastcgi-\T2A\cyrs \T2A\cyre \T2A\cyrr \T2A\cyrv \T2A\cyre \T2A\cyrr \T2A\cyra -\T2A\cyri -fastcgi-\T2A\cyrk \T2A\cyrl \T2A\cyri \T2A\cyre \T2A\cyrn \T2A\cyrt \T2A\cyra /) [cyrr\T2A\cyra-\T2A\cyri-fastcgi-\T2A\cyrk\T2A\cyrl\T2A\cyri\T2A\cyre\T2A\](http://dev-lab.info/2012/10/\T2A\cyrp \T2A\cyrr \T2A\cyri \T2A\cyrm \T2A\cyre \T2A\cyrr -\T2A\cyrp \T2A\cyrr \T2A\cyro \T2A\cyrs \T2A\cyrt \T2A\cyro \T2A\cyrg \T2A\cyro -fastcgi-\T2A\cyrs \T2A\cyre \T2A\cyrr \T2A\cyrv \T2A\cyre \T2A\cyrr \T2A\cyra -\T2A\cyri -fastcgi-\T2A\cyrk \T2A\cyrl \T2A\cyri \T2A\cyre \T2A\cyrn \T2A\cyrt \T2A\cyra /)  $\cosh T2A\cosh T2A\cosh$
- <https://ru.wikipedia.org/wiki/FastCGI>

## Что такое FastCGI

В отличие от CGI, FastCGI использует постоянно запущенные процессы для обработки множества запросов.

CGI-программы взаимодействуют с сервером через STDIN и STDOUT запущенного процесса.

FastCGI-процессы используют для связи с сервером Unix Domain Sockets или TCP/IP . Это даёт следующее преимущество над обычными CGI-программами: FastCGI-программы могут быть запущены не только на этом же сервере, но и где угодно в сети. Также возможна обработка запросов несколькими FastCGI-процессами, работающими параллельно. Можно использовать несколько FastCGI-серверов, распределяя нагрузку между ними с помощью nginx или lighttpd.

После установления соединения FastCGI-процесса с web-сервером, между ними начинается обмен данными с использованием простого протокола, решающего две задачи: организация двунаправленного обмена в рамках одного соединения (для эмуляции STDIN, STDOUT, STDERR) и организация нескольких независимых FastCGIсессий в рамках одного соединения.

Все передаваемые данные оборачиваются в **FastCGI-записи** — единицу данных протокола. FastCGI-записи служат для организации двунаправленного обмена и мультиплексирования нескольких сессий в рамках одного соединения.

FastCGI-запись состоит из заголовка фиксированной длины, следующего за ним содержимого и выравнивающих данных переменной длины. Каждая запись содержит 7 элементов.

## Пример

## См.также:

• <http://chriswu.me/blog/writing-hello-world-in-fcgi-with-c-plus-plus/>

## Nginx

Примечание: Nginx доступен по адресу http://localhost:8080/

```
# default . nginx\,1\,\overline{2}server {
\overline{3}listen 80 default_server;
\overline{4}\overline{5}root /usr/share/nginx/html;
\,6\,index index.html index.htm;
\scriptstyle{7}\, 8 \,include includes/fcgi.nginx;
\boldsymbol{9}include includes/static.nginx;
10}
11
```

```
# fcgi.nginx
\,1\,\overline{2}location /fastcgi_hello {
\sqrt{3}# host and port to fastcgi server
\overline{4}include
                             fastcgi.conf;
\, 5
         fastcgi_pass 172.17.0.89:5000;
\,6\,}
\overline{7}
```
fastegi param

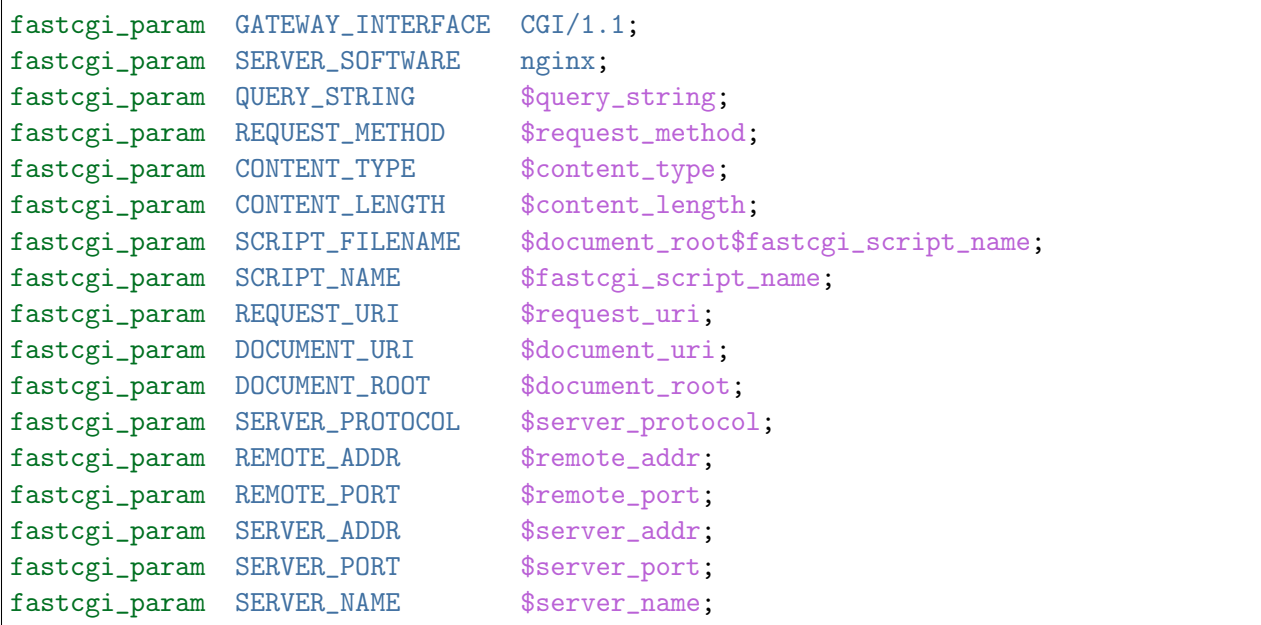

 $\overline{C}$ 

Примечание: Компиляция gcc -o hello.fcgi hello.cpp -lfcgi

```
1 / *2 * hello.\textit{cpp}\vert * Copyright (C) 2015 uralbash <root@uralbash.ru>
 4 *
5 * Distributed under terms of the MIT license.
6 */7 # include "fcgi_stdio.h"
s \mid \# include \langlestdlib.h>
9
10 int main(void)
11 \mid \{12 while(\text{FCGI\_Accept}() \geq 0)
\begin{array}{ccc} \n\begin{array}{ccc} 13 \end{array} & \n\begin{array}{ccc} \n\end{array} & \n\end{array}14 printf("Content-type: text/html\r\nStatus: 200 OK\r\n\r\nHello World!");
15 }
16
17 return 0;
18 }
```
Запуск fcgi сервера на 5000 порту

spawn-fcgi -p 5000 -n hello.fcgi

Примечание: Пример доступен по адресу [http://localhost:8080/fastcgi\\_hello](http://localhost:8080/fastcgi_hello)

## 1.3.4 Встроенный сервер

См.также:

• <http://golang.org/pkg/net/http/>

В некоторых языках, например в  $Go$ , уже существует встроенный Веб-сервер, который можно использовать в вашем приложении.

## Go FastCGI

### См.также:

• <http://golang.org/pkg/net/http/fcgi/>

В этом случае не нужно запускать отдельно fcgi сервер, например spawn-fcgi.

Примечание: Компиляция go build -o hello.go.fcgi hello.go

```
1 package main
2
3 import (
4 "fmt"
5 "net"
6 "net/http"
7 "net/http/fcgi"
8 )
9
10 func handler(res http.ResponseWriter, req *http.Request) {
11 | fmt.Fprint(res, "Hello World!")
_{12} }
13
_{14} func main() {
15 // For local machine
16 // l, :: net. Listen("unix", "/var/run/go-fcgi.sock")17
18 18 1, err := net.Listen("tcp", "0.0.0.0:5000") // TCP 5000 listen
_{19} if err != nil {
20 return
21 }
22 http.HandleFunc(''/'', handler)
23 fcgi.Serve(l, nil)
_{24} | }
```
Запуск go fcgi сервера на 5000 порту (Без компиляции).

go run hello.go

Или скомпилированный файл.

./hello.go.fcgi

Настройка Nginx

```
1 \mid # fcgi.nginx
2
3 location /fastcgi_hello {
4 # host and port to fastcgi server
5 include fastcgi.conf;
6 fastcgi_pass 172.17.0.89:5000;
7 \vert
```

```
Client Request ----> Nginx (Reverse-Proxy) ----> App. FastCGI Server I. 127.0.0.
\rightarrow1:5000
```
либо с балансировкой на несколько серверов:

```
1 # Nginx
2 upstream myapp1 {
3 server 127.0.0.1:5000;
4 server 127.0.0.1:5001;
5 server 127.0.0.1:5002;
6 }
7
8 server {
9 listen 80;
10
11 location /some/path {
12 fastcgi_pass http://myapp1;
13 }
14 }
```

```
Client Request ----> Nginx (Reverse-Proxy)
                          \blacksquare/|\n\chi| | `-> App. FastCGI Server I. 127.0.0.1:5000
                       | `--> App. FastCGI Server II. 127.0.0.1:5001
                        `----> App. FastCGI Server III. 127.0.0.1:5002
```
## Go HTTP

Запуск напрямую без CGI и FastCGI.

Примечание: Компиляция go build -o hello.go.http hello.go

```
1 package main
2
3 import (
4 "fmt"
5 "net/http"
6 )
7
8 func handler(w http.ResponseWriter, r *http.Request) {
9 | fmt.Fprintln(w, "Hello World!")
_{10} }
```
 $11$  $^{\rm 12}$ 13 14

15

```
func main() \{http.HandleFunc("/", handler)
         http.ListenAndServe(":8000", nil)
\mathcal{F}
```
Запуск go http сервера на 8000 порту (Без компиляции).

go run hello.go

Или скомпилированный файл.

./hello.go.http

На такой сервер можно зайти напрямую по адресу http://localhost:8000/, либо настроить обратный прокси сервер:

```
# Nginx
\mathbf{1}\overline{2}location /some/path/ {
3
            proxy_pass http://127.0.0.1:8000;
\overline{4}\mathcal{F}\overline{5}
```
Client Request ----> Nginx (Reverse-Proxy) ----> App. HTTP Server I. 127.0.0.1:8000

либо с балансировкой на несколько серверов:

```
# Nginx
\overline{1}upstream myapp1 {
\overline{2}server 127.0.0.1:8000;
\overline{3}server 127.0.0.1:8001;
 \overline{4}server 127.0.0.1:8002;
\rm 5}
\, 6 \,\overline{7}server {
8
           listen 80;
\mathbf{Q}10
           location /some/path {
11proxy_pass http://myapp1;
12\,\mathcal{F}13
     \mathcal{F}14
```
Client Request ----> Nginx (Reverse-Proxy)  $\mathbf{I}$  $/|\n\chi$ 

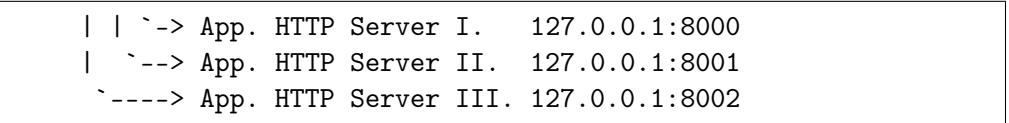

# 1.3.5 WSGI (pep-333)

### См.также:

- <https://www.python.org/dev/peps/pep-0333/>
- <https://www.python.org/dev/peps/pep-3333/>
- <https://ru.wikipedia.org/wiki/WSGI>
- <http://docs.repoze.org/moonshining/pep333.html>
- $\bullet$  <http://pylonsbook.com/en/1.1/the-web-server-gateway-interface-wsgi.html>
- <http://pylons-webframework.readthedocs.org/en/latest/concepts.html>
- <http://www.docstoc.com/docs/69863691/WSGI-from-Start-to-Finish>
- [Презентация с лекций](http://www.slideshare.net/lectureswwwlecturesw/wsgi-pep333)

 $WSGI$  — стандарт взаимодействия между Python-программой, выполняющейся на стороне сервера, и самим веб-сервером, например Apache.

### Идея:

В Python существует большое количество различного рода веб-фреймворков, тулкитов и библиотек. У каждого из них собственный метод установки и настройки, они не умеют взаимодействовать между собой. Это может стать затруднением для тех, кто только начинает изучать Python, так как, например, выбор определённого фреймворка может ограничить выбор веб-сервера и наоборот.

WSGI предоставляет простой и универсальный интерфейс между большинством вебсерверов и веб-приложениями или фреймворками.

## Application

По стандарту, WSGI-приложение должно удовлетворять следующим требованиям:

- должно быть вызываемым (callable) объектом (обычно это функция или метод)
- принимать два параметра:
	- словарь переменных окружения  $(\text{environment})$
	- обработчик запроса (start\_response)
- вызывать обработчик запроса с кодом НТТР-ответа и НТТР-заголовками
- возвращать итерируемый объект с телом ответа

Простейшим примером WSGI-приложения может служить такая функция-генератор:

```
def simple_app(environ, start_response):
\overline{1}n n n\overline{2}(dict, callable( status: str,3
                                 headers: list[(header_name: str, header_value: str)]))
\overline{4}-> body: iterable of strings
\overline{5}n n n\overline{6}status = '200 0K'\overline{7}response_{\text{headers}} = [('Content-type', 'text/plain')]\mathbf{\hat{z}}start_response(status, response_headers)
\mathbf{Q}return 'Hello world!\n'
10
```
или то же самое в виде класса:

```
class AppClass(object):
\mathbf 1def __init__(self, environ, start_response):
\overline{2}self.environ = environ
\overline{3}self.start = start\_response\overline{4}\rm 5def \_iter_{\_} (self):\, 6 \,status = '200 0K'\scriptstyle{7}response_headers = [('Content-type', 'text/plain')]
8
              self.start(status, response_headers)
\overline{9}yield "Hello world!\n"
10
```
## Server/Gateway

Чтобы запустить наше WSGI приложение, нужен WSGI сервер. Он запускает  $WSGI$ приложение один раз при каждом НТТР запросе от клиента.

Задачи WSGI сервера:

- $\bullet$  Сформировать переменные окружения (environment)
- Описать функцию обработчик запроса (start response)
- Передать их в WSGI приложение
- Результат WSGI сервер отправляет по HTTP клиенту
- а WSGI шлюз приводит к формату клиент-серверного протокола (CGI, FastCGI, SCGI, uWSGI, ...) и передает их на Веб-сервер (например выводит в stdout, stderr).

Пример WSGI-шлюза к CGI-серверу.

```
1 import os
2 import sys
3
4
5 def run_with_cgi(application):
6
7 environ = dict(os.environ.items())
8 environ['wsgi.input'] = sys.stdin
9 environ['wsgi.errors'] = sys.stderr
_{10} environ['wsgi.version'] = (1, 0)11 environ['wsgi.multithread'] = False
12 environ['wsgi.multiprocess'] = True
13 environ['wsgi.run_once'] = True
14
15 if environ.get('HTTPS', 'off') in ('on', '1'):
16 environ['wsgi.url_scheme'] = 'https'
17 else:
18 environ['wsgi.url_scheme'] = 'http'
19
_{20} headers_set = []_{21} headers_sent = []22
_{23} def write(data):
24 if not headers_set:
25 raise AssertionError("write() before start_response()")
26
27 elif not headers_sent:
28 # Before the first output, send the stored headers
29 \vert status, response_headers = headers_sent[:] = headers_set
30 | sys.stdout.write('Status: \frac{s}{x} \r \nvert % status)
31 for header in response headers:
\begin{array}{c} 32 \\ 33 \end{array} sys.stdout.write('\%s : \frac{6}{5} \rightharpoonup \frac{6}{5} header)
33 \vert sys.stdout.write('\r\n')
34
35 sys.stdout.write(data)
36 sys.stdout.flush()
37
38 def start_response(status, response_headers, exc_info=None):
39 if exc_info:
40 try:
41 if headers_sent:
42 # Re-raise original exception if headers sent
43 raise Exception(exc_info[0], exc_info[1], exc_info[2])
44 finally:
45 exc_info = None # avoid dangling circular ref
46 elif headers_set:
```

```
raise AssertionError("Headers already set!")
47
48
            headsrs_set[:] = [status, response\_heads]49
            return write
50^{\circ}51result = application(environ, start_response)
52try:
53for data in result:
\sqrt{54}if data:
                             # don't send headers until body appears
5\,5write(data)
56
            if not headers_sent:
57
                write('') # send headers now if body was empty
58
        finally:
59
            if hasattr(result, 'close'):
60
                result.close()
61
```
### Environment

Всегда словарь

• environ это обычно копия переменных окружения  $OC$  os. environ  $+$  стандартные CGI переменные.

SCRIPT\_NAME - содержит имя вызванного скрипта. Например: myapp.py

PATH\_INFO - путь к файлу / cgi-bin/myapp.py

• также включает в себя дополнительные WSGI-специфичные переменные, наиболее важные из них:

wsgi.input - представляет тело (body) HTTP запроса.

wsgi.errors - указывает поток куда нужно выводить ошибки.

wsgi.url\_scheme - это просто «http» или «https».

### start response

### См.также:

• Реализация в mod wsgi для Apache

Функция start\_response принимает два обязательных аргумента:

• status - строка содержащая статус HTTP ответа, например 200 ОК.

• response\_headers - список кортежей, которые содержат заголовки ответа, напри-Mep [('Content-Type', 'text/html'), ('Content-Length', '15').

```
def simple_app(environ, start_response):
\overline{1}n \overline{n} \overline{n}\overline{2}(dict, callable(status: str,
3
                                  headers: list[(header_name: str, header_value: str)]))
\overline{4}-> body: iterable of strings
\overline{5}n \overline{n} \overline{n}\mathbf{6}status = '200 0K'\overline{7}response_headers = [('Content-type', 'text/plain')]\overline{8}start_response(status, response_headers)
\alphareturn 'Hello world!\n'
10
```
start\_response возвращает вызываемый объект, обычно «write». write выводит тело ответа в поток вывода, используется при необычных обстоятельствах.

Предупреждение: Обратный вызов write плохо поддерживается серверами и веб-фреймворками, поэтому рекомендуется проектировать свои приложения без его вызова.

Обычно данные возвращаются таким образом:

```
def application(environ, start_response):
    start_response(status, headers)
    return ['content block 1',
            'content block 2',
            'content block 3']
```
Но можно делать и так:

```
def application(environ, start_response):
   write = start\_response(status, headers)write('content block 1')
   return ['content block 2',
            'content block 3']
```
Запуск нашего приложения через WSGI-шлюз к CGI

```
#! /usr/bin/env python
\mathbf{1}# -*- coding: utf-8 -*-
\overline{2}# vim: fenc=utf-8\overline{a}#\overline{A}# Copyright @ 2015 uralbash <root@uralbash.ru>
\overline{5}#
6
```

```
(продолжение с предыдущей страницы)
```

```
7 # Distributed under terms of the MIT license.
8
9<sup>7</sup> ""
10 Example from pep-333
11 \ldots \ldots \ldots12 from cgi_gateway import run_with_cgi
13
14
15 def simple_app(environ, start_response):
16 \frac{1}{10} \frac{1}{10} \frac{1}{10}17 (dict, callable( status: str,
18 headers: list[(header_name: str, header_value: str)]))
19 -> body: iterable of strings
\frac{1}{20} \frac{1}{20} \frac{1}{20} \frac{1}{20}_{21} status = '200 OK'
22 response_headers = [('Content-type', 'text/plain')]23 Start_response(status, response_headers)
24 return 'Hello world!\n'
25
26
27 class AppClass(object):
28 def __init__(self, environ, start_response):
_{29} self.environ = environ
30 self.start = start_response
31
32 def _{-}iter_{-}(self):
33 status = '200 OK'
34 response_headers = [('Content-type', 'text/plain')]
35 self.start(status, response_headers)
36 yield "Hello world!\n"
37
38
39 \text{ if } \_\text{name} == ' \_\text{main}:
40 run_with_cgi(AppClass)
```
Результат выполнения:

```
$ python 1.cgi.app.py
Status: 200 OK
Content-type: text/plain
Hello world!
```
Примечание: В исходных кодах к лекциям cgiserver.py делает этот пример доступ-

ным по адресу http://localhost:8000/wsgi/1.cgi.app.py

## **Middleware**

Помимо приложений и серверов, стандарт дает определение middlewareкомпонентов, предоставляющих интерфейсы как приложению, так и серверу. То есть для сервера middleware является приложением, а для приложения сервером. Это позволяет составлять «цепочки» WSGI-совместимых middleware.

Middleware могут брать на себя следующие функции (но не ограничиваются этим):

- обработка сессий
- аутентификация/авторизация
- управление URL (маршрутизация запросов)
- балансировка нагрузки
- пост-обработка выходных данных (например, проверка на валидность)

Мы рассмотрим пример приложения, которое считает количество обращений и использует следующие middleware:

- Обработчик исключений
- $\bullet$  Сессии
- $\bullet$  Cжатие Gzip
- $\bullet$   $\Pi$ <sub>OH*H*</sub>

## Приложение

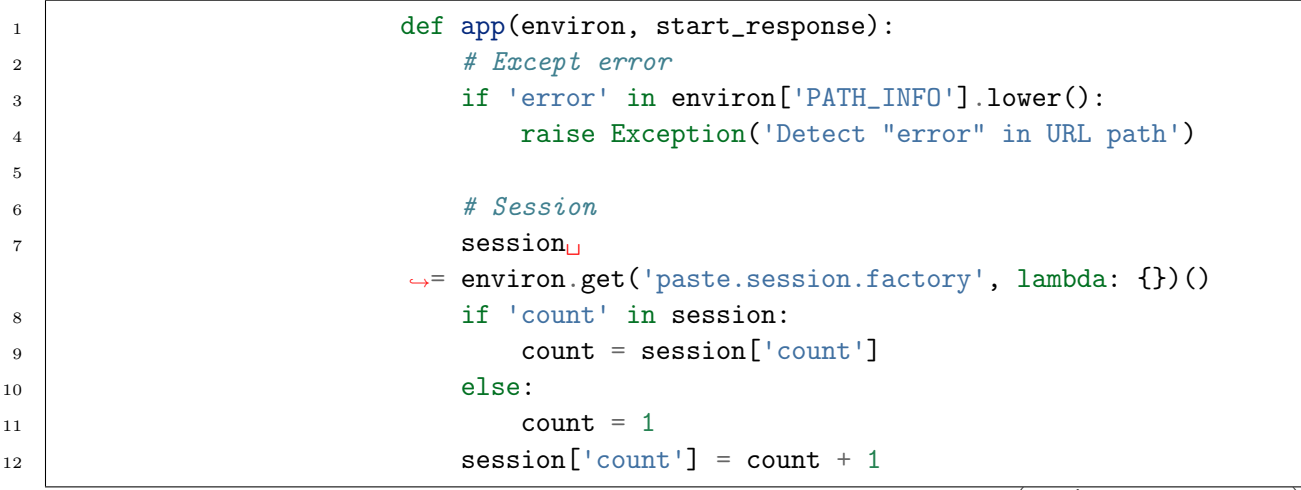

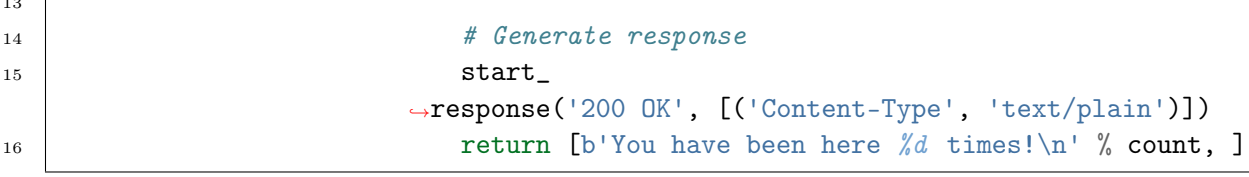

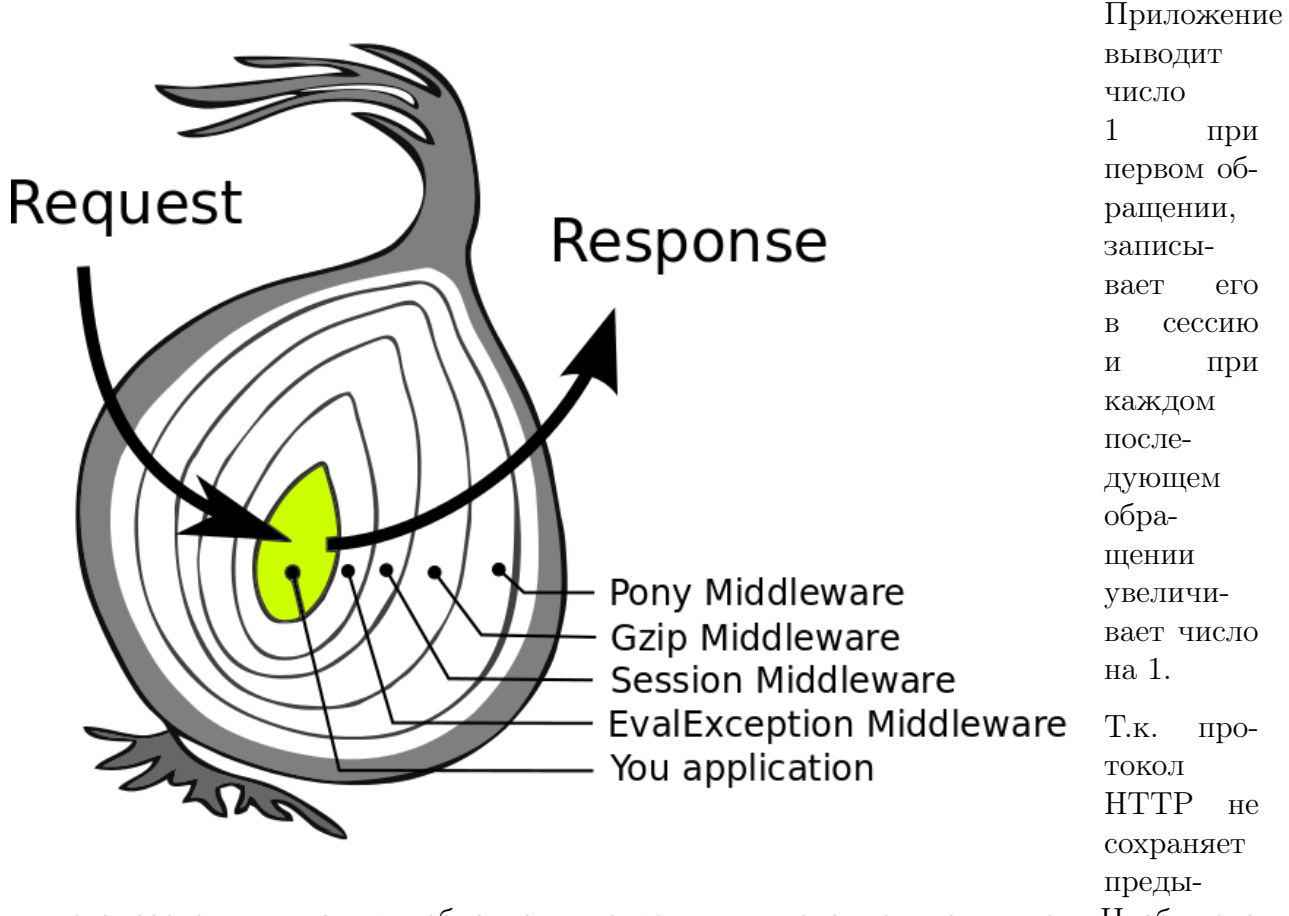

дущего состояния, то при обновлении страницы число не увеличится. Чтобы это произошло, нужно реализовать механизм сессий.

### Обработчик исключений

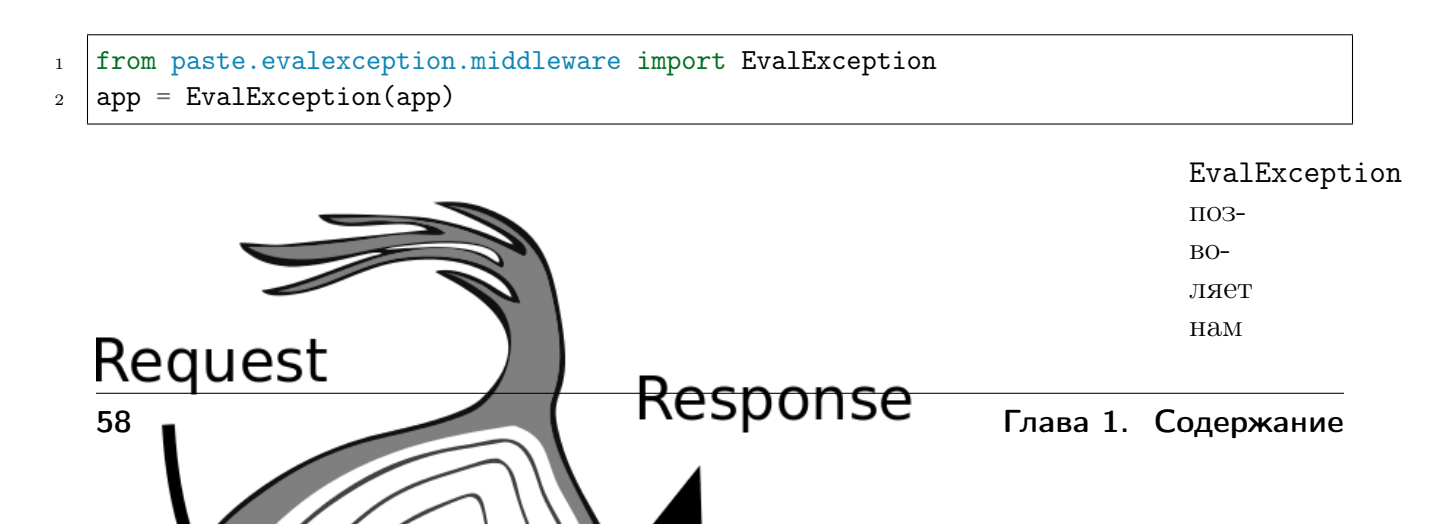

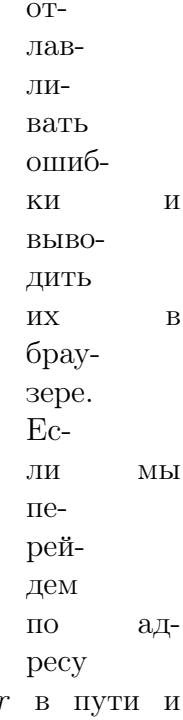

http://localhost:8000/Errors\_500, наше приложение найдет слово *error* искусственно вызовет исключение.

## Сессии

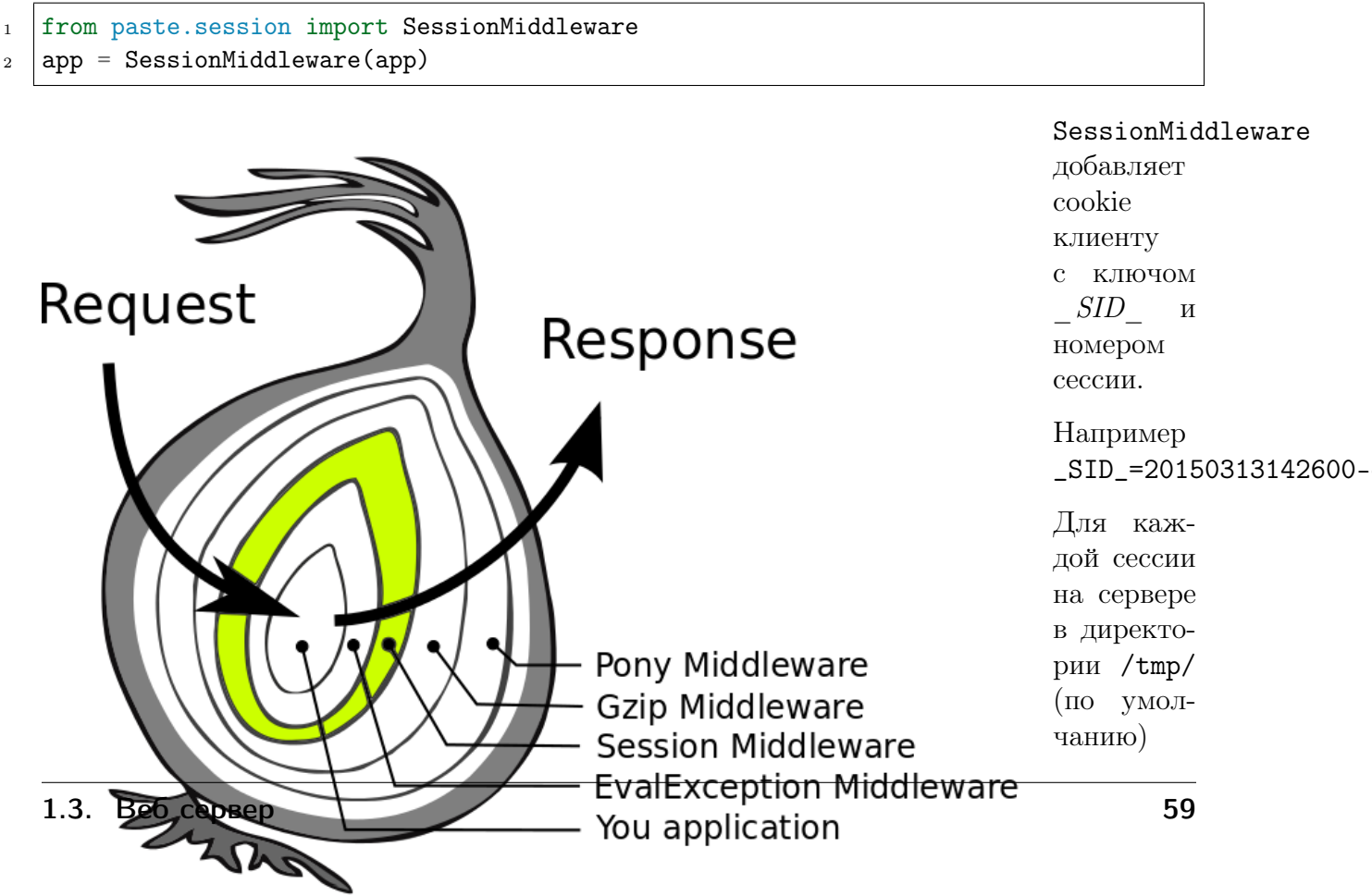

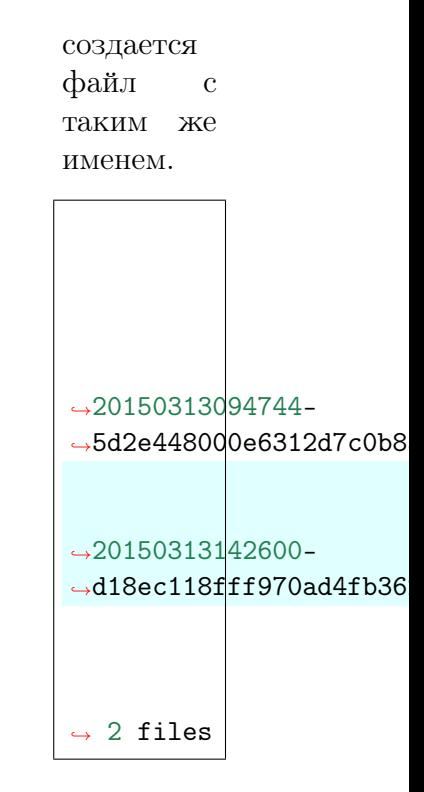

В этот файл за-

писывается значение count для нашей сессии. При каждом обращении клиента SessionMiddleware находит файл с таким же именем как у cookie \_SID\_ десереализует объекты в нем и присваивает переменной окружения paste.session.factory. Таким образом мы можем хранить состояние сессии и при каждом обновлении будет отдаваться значение, увеличенное на 1.

## Сжатие Gzip

from paste.gzipper import middleware as GzipMiddleware  $2 \text{ app} = \text{GzipMidQueue}(\text{app})$ GzipMiddleware сжимает ответ методом gzip Request Response

60 **ГЛАХ / ЛИТИ Глава 1. Содержание** 

Pony Middleware

## Pony

 $\frac{1}{1}$  from  $\frac{1}{1}$  $\overline{2}$  and  $\overline{2}$ 

Это самое важное расширение в WSGI. Доступно по адресу

[http://localhost:8000/pony.](http://localhost:8000/pony)

## Полный пример

1.3. Веб сервер

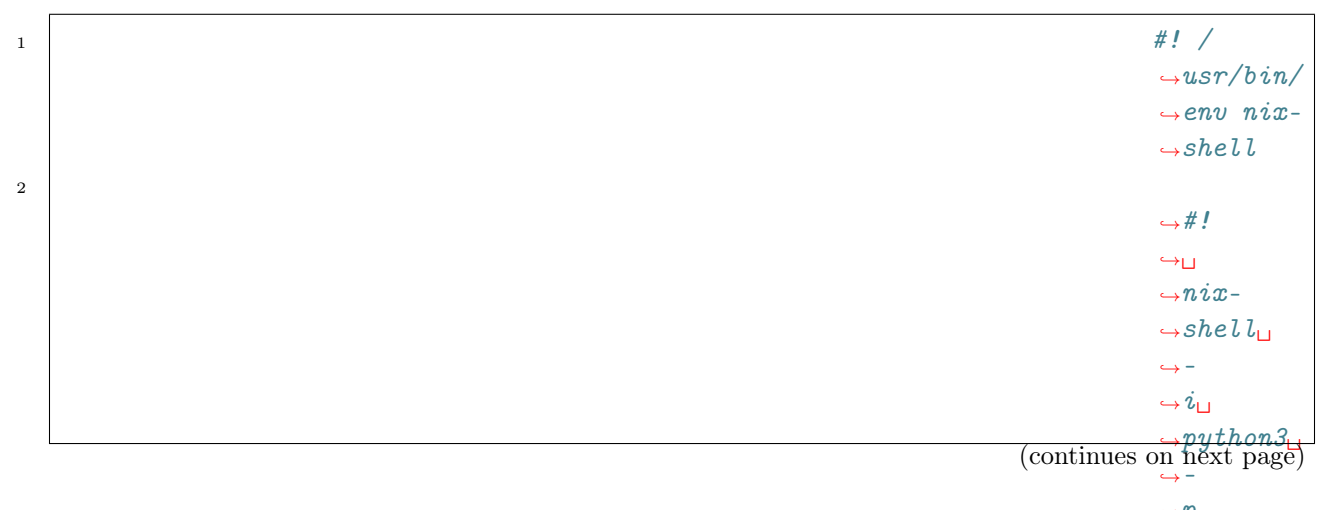

### $\rightarrow p_{\Box}$  $\rightarrow$ python**6**<sup>1</sup>  $\rightarrow$ python3Packages.  $\rightarrow$ paste

## are ddlowaro

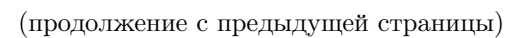

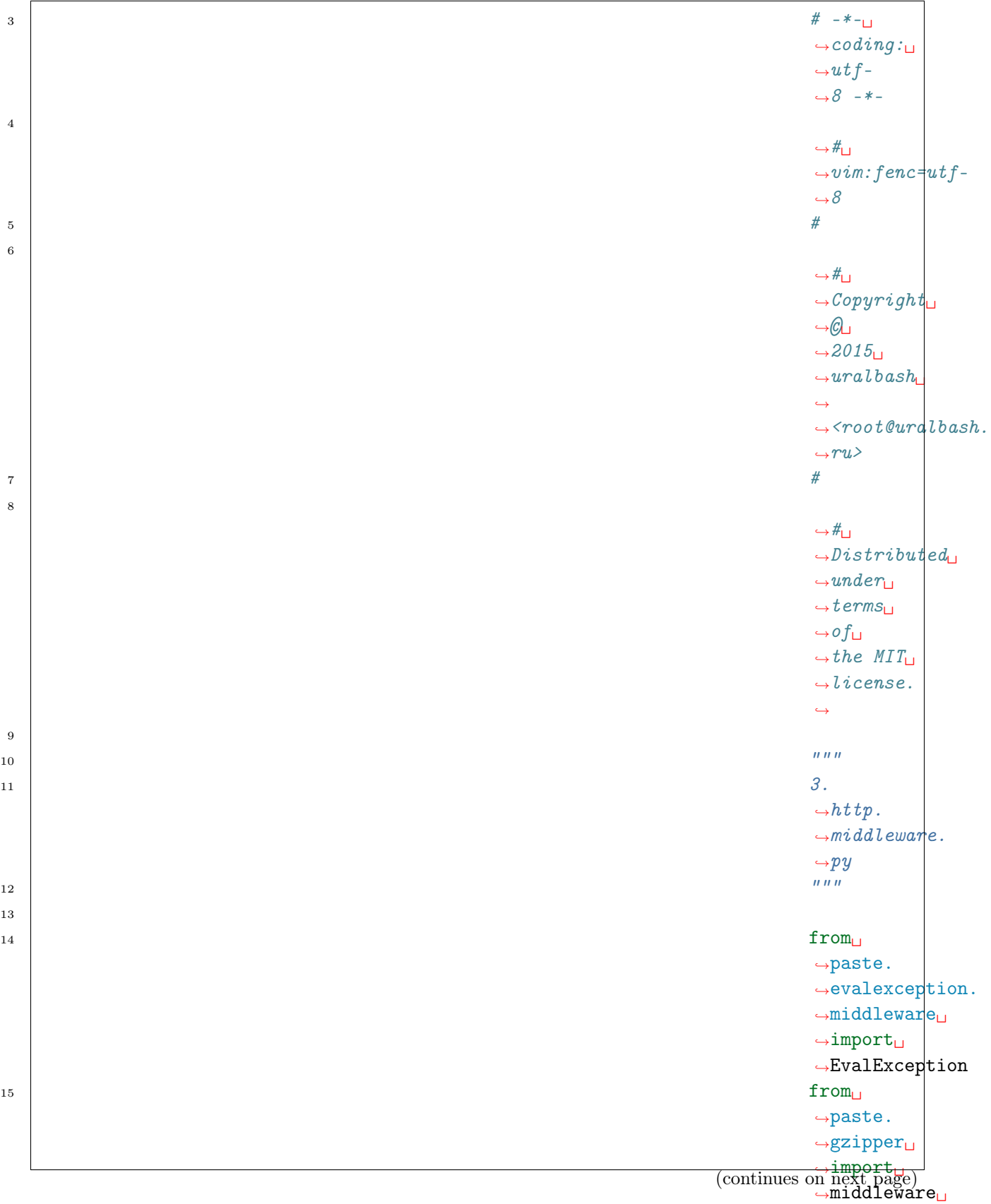

˓<sup>→</sup>factory

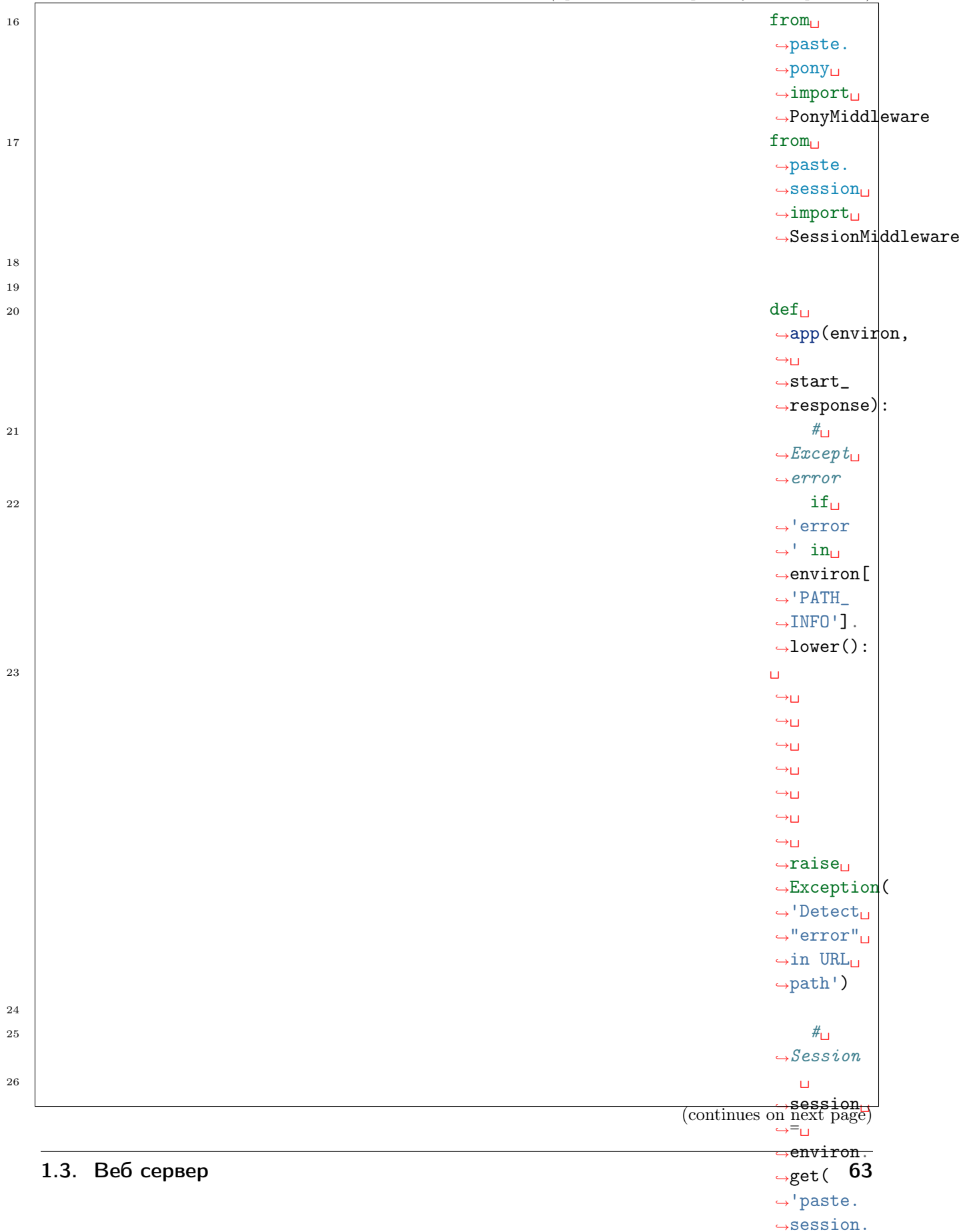

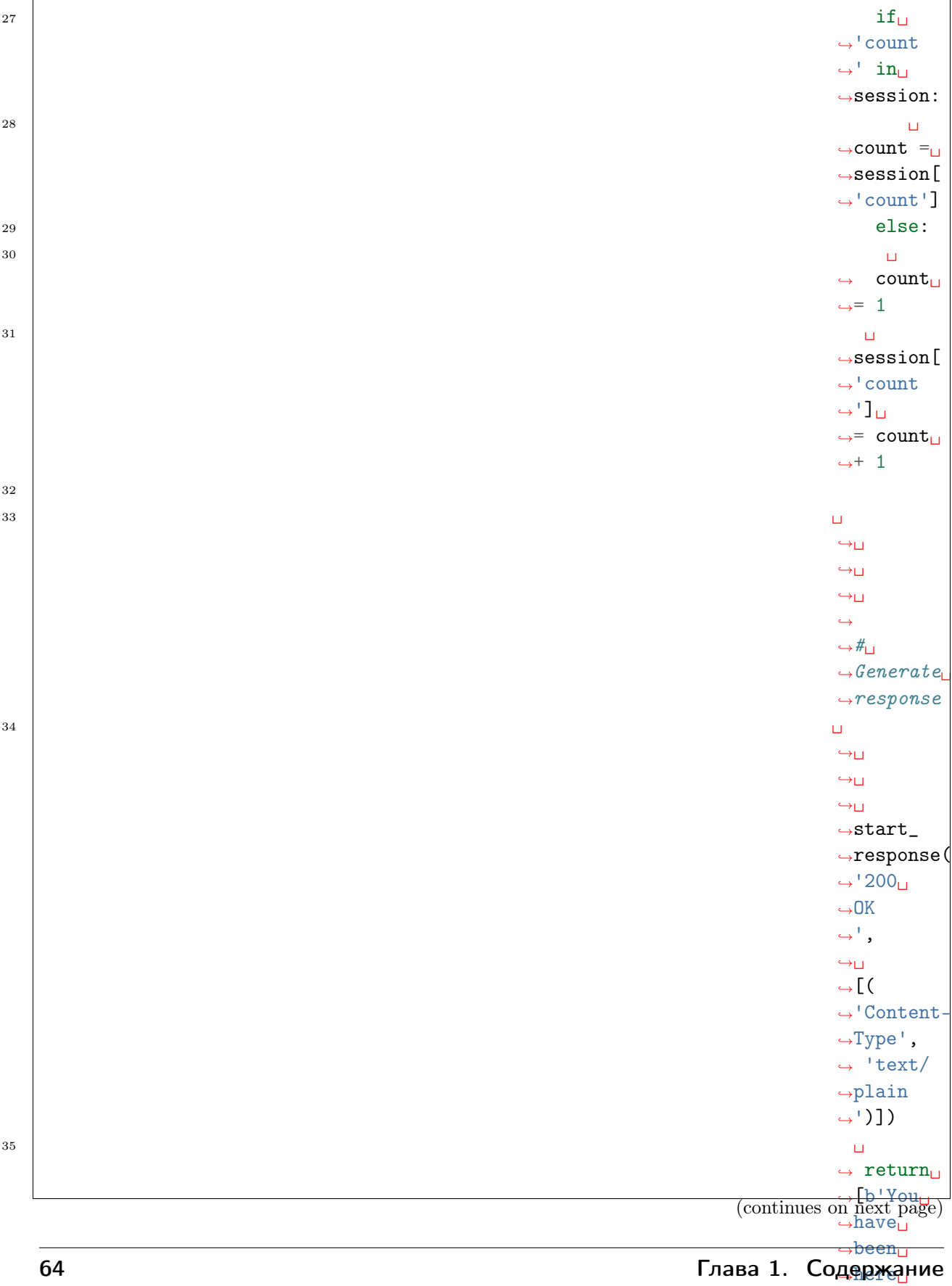

 $\rightarrow$ %d ˓<sup>→</sup>times!  $\lambda \neq 1$   $\theta$
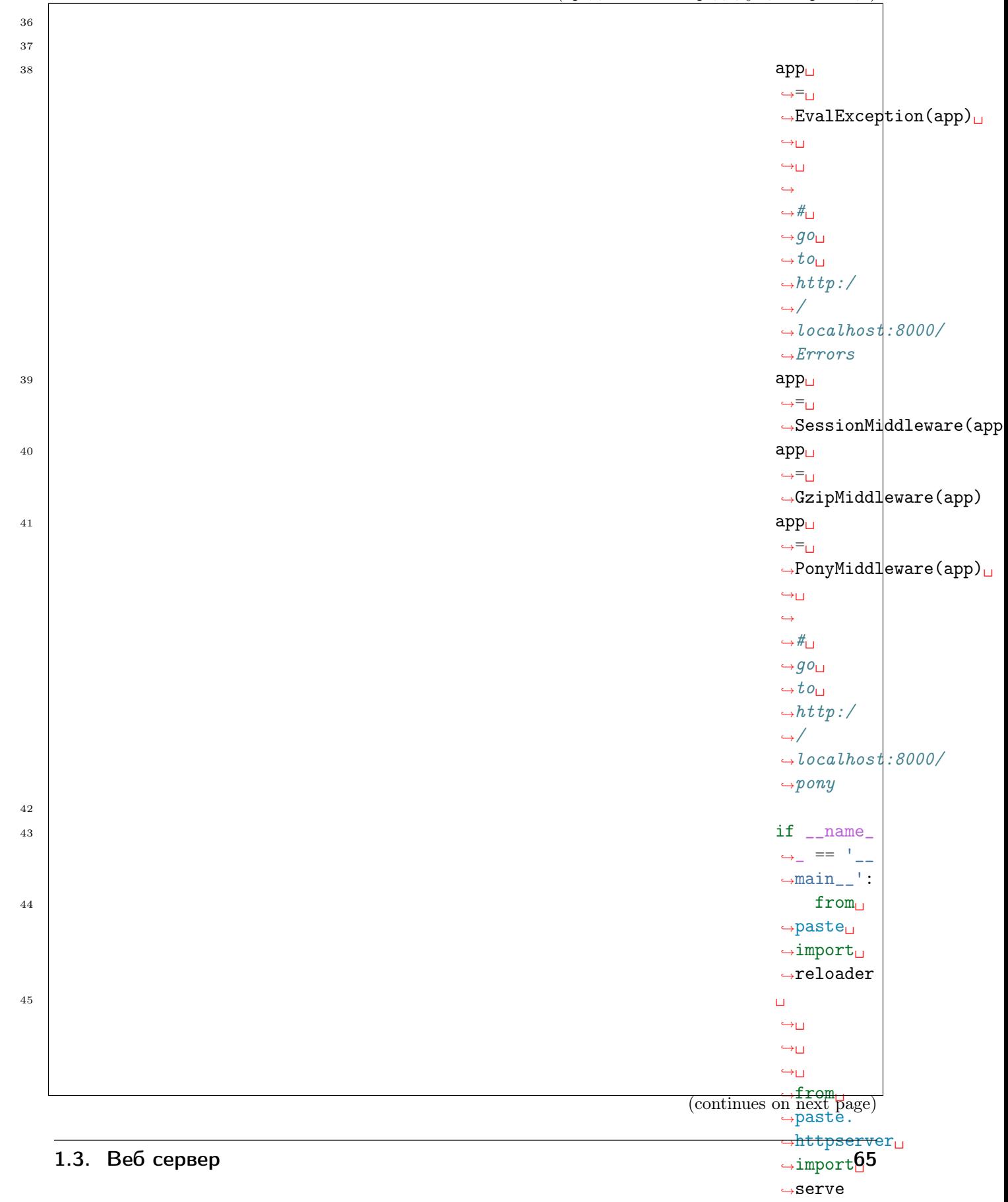

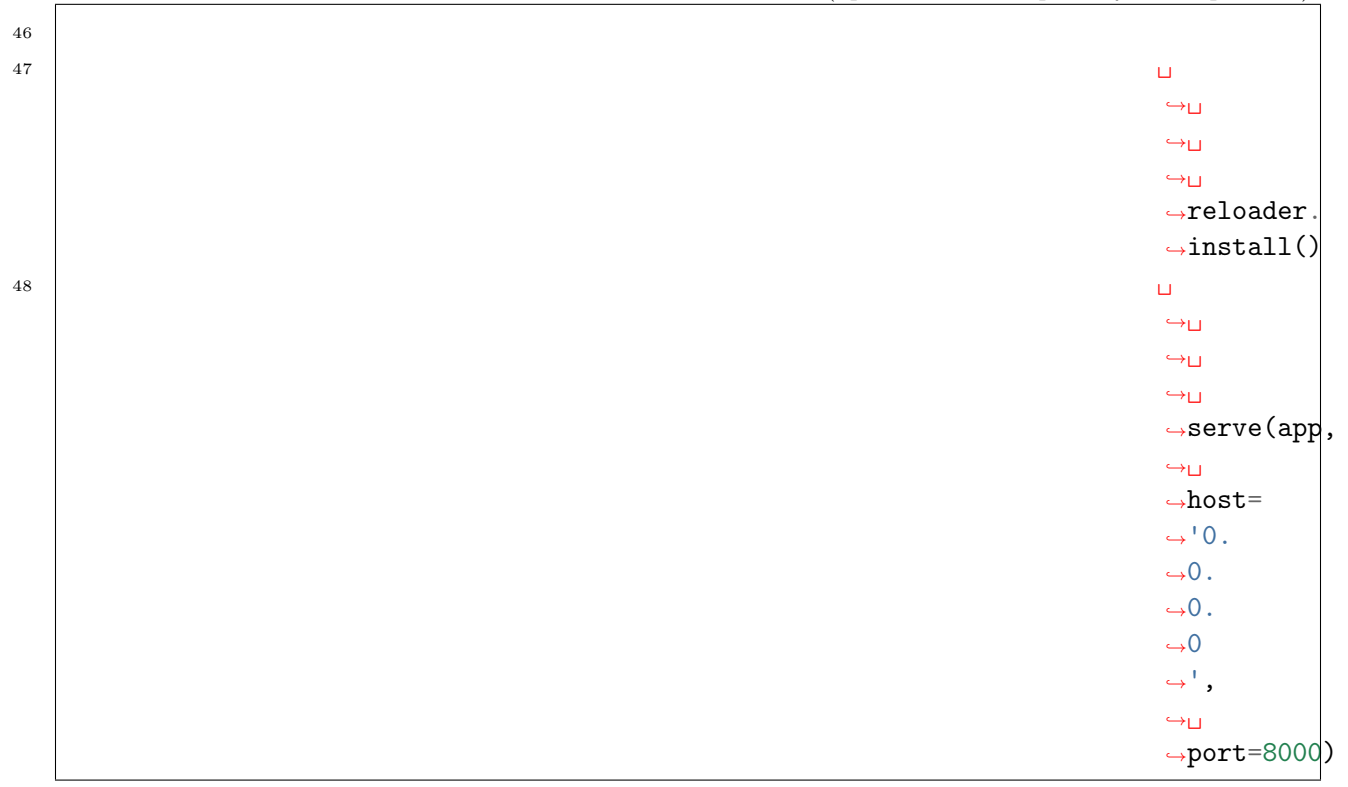

## Свой middleware

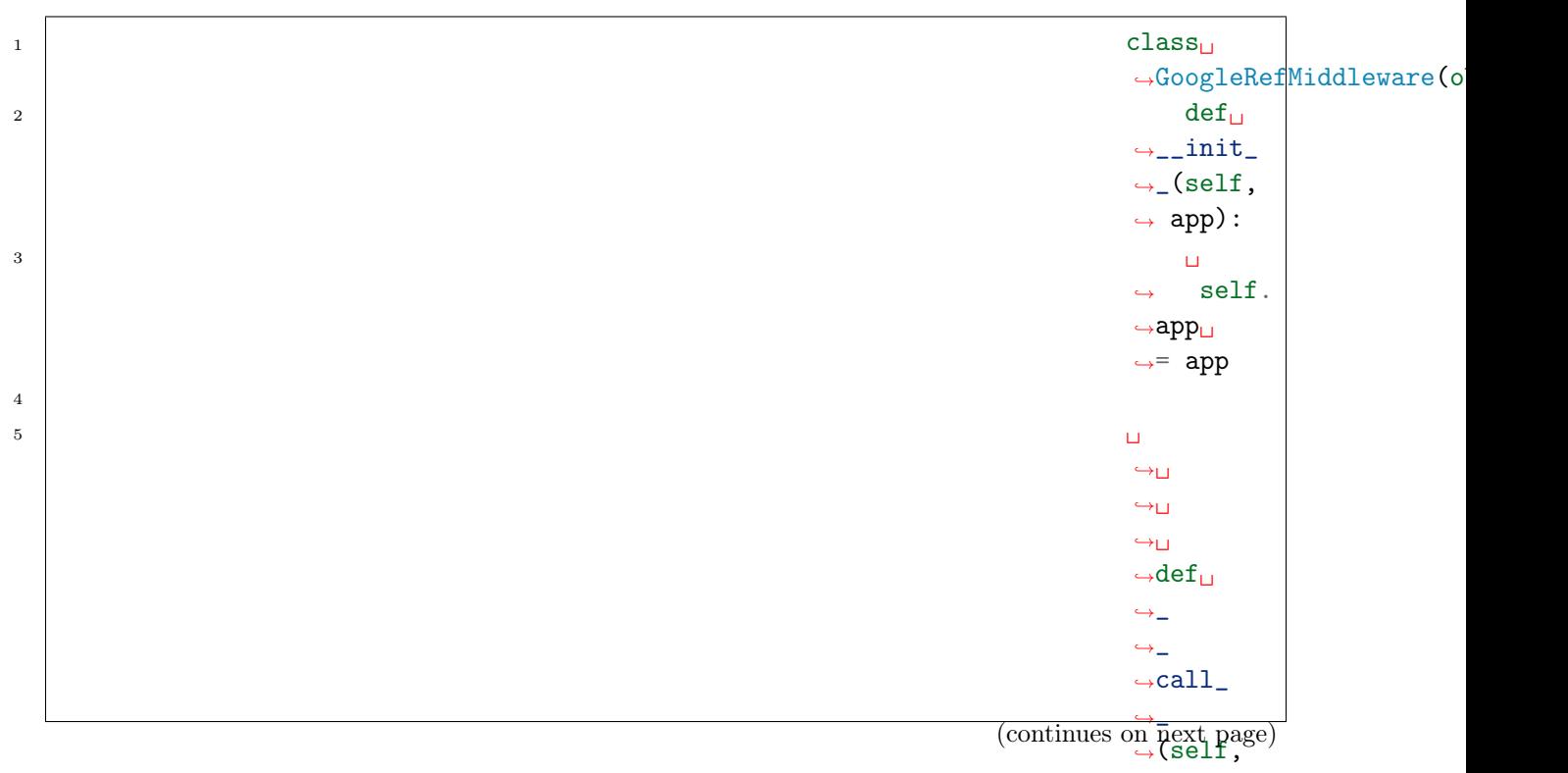

#### ˓<sup>→</sup>␣ 66 Глава 1. Соде<u>ржа</u>ние

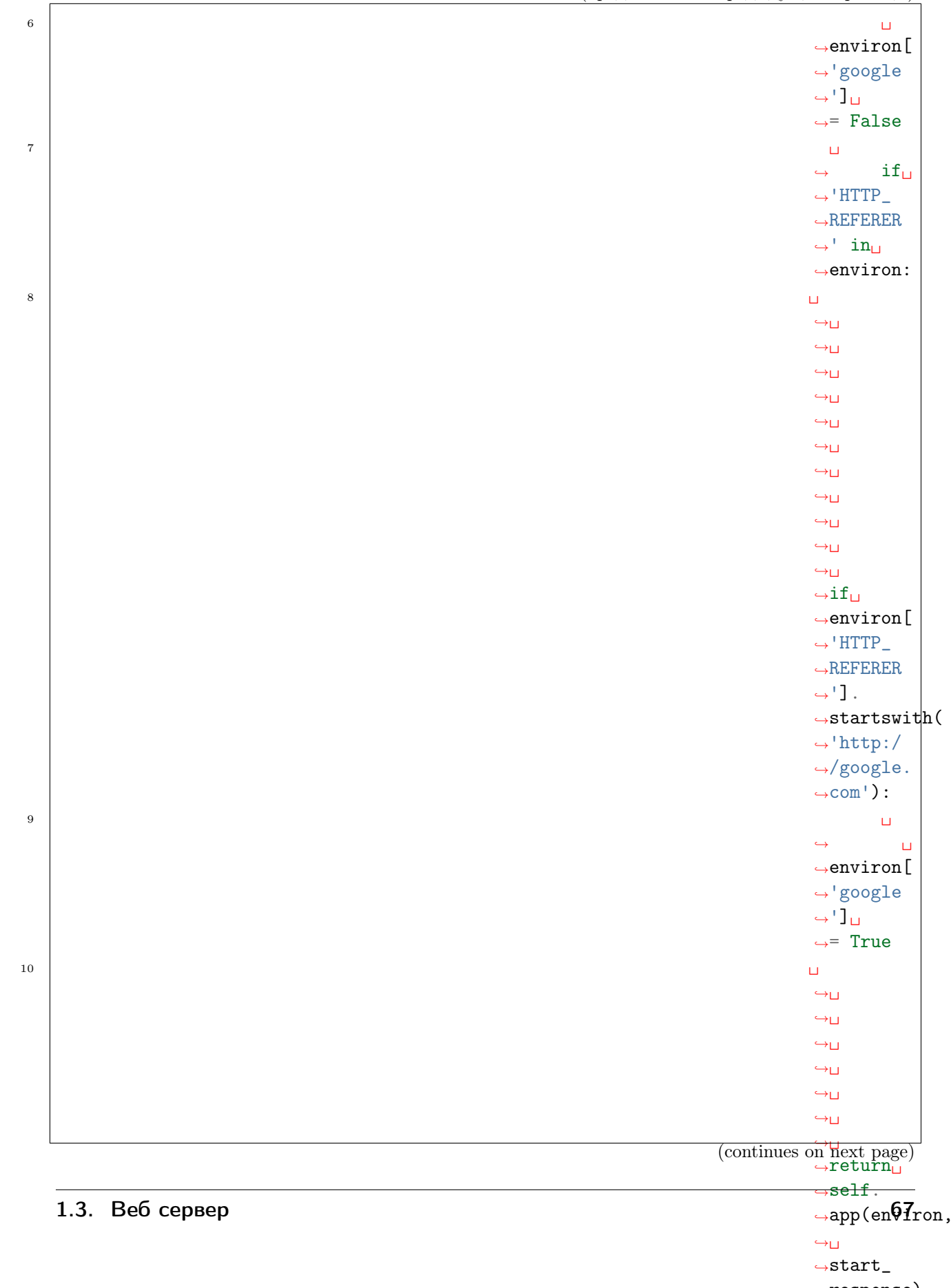

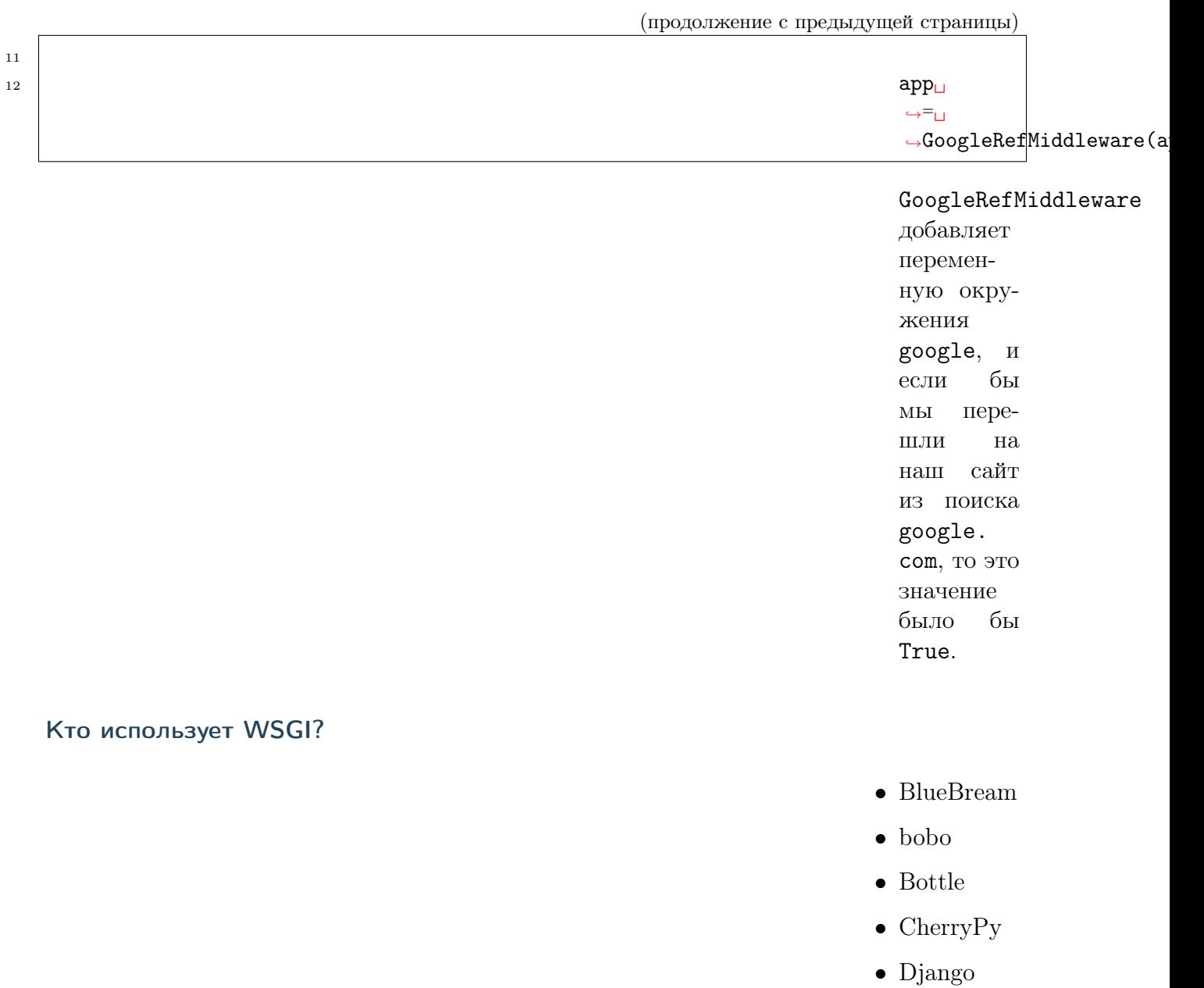

- $\bullet\,$  Eventlet
- $\bullet\,$  Flask
- $\bullet\,$  Google App Engine's webapp2
- Gunicorn
- $\bullet\,$  prestans

- mod\_wsgi для Apache
- MoinMoin
- netius
- Plone
- Pylons
- Pyramid
- repoze
- restlite
- Tornado
- Trac
- TurboGears
- Uliweb
- webpy
- Falcon
- web2py
- weblayer
- Werkzeug
- Zope
- и многие другие

# Аналоги

- [Rack](https://en.wikipedia.org/wiki/Rack_(web_server_interface)) Ruby web server interface
- [PSGI](https://en.wikipedia.org/wiki/PSGI) Perl Web Server Gateway Interface
- [JSGI](https://en.wikipedia.org/wiki/JSGI) JavaScript web server gateway interface
- [WAI](http://www.yesodweb.com/book/web-application-interface) Web Application Interface (Haskell)
- [Ring](https://github.com/ring-clojure/ring) Clojure

# 1.4 Вебпрограммирова

- [Веб-разработка без фреймворков](http://maluke.com/old/webdev)
- [A Do-It-Yourself Framework](http://pythonpaste.org/do-it-yourself-framework.html)
- [Another Do-It-Yourself Framework](http://docs.webob.org/en/latest/do-it-yourself.html)

В этом разделе мы напишем еще один блог, используя популярные инструменты языка программирования Python.

# 1.4.1 Paste

См.также:

• [https://ru.wikipedia.org/wiki/Python\\_Paste](https://ru.wikipedia.org/wiki/Python_Paste)

Примечание: Исходный код доступен по адресу:

[https://github.com/iitwebdev/lectures\\_wsgi\\_example](https://github.com/iitwebdev/lectures_wsgi_example)

Python Paste, или просто Paste набор

программ для вебразработки. Включает в себя множество различных

middleware, WSGI-сервер и другое. Был разработан Яном Бикингом, чтобы показать всю красоту спецификации WSGI, которая на тот момент была еще в черновиках. Проект больше академический и до недавнего времени не имел даже поддержки Python 3, но несмотря на это, многие современные фреймворки взяли за основу примеры из Paste [\(TurboGears,](http://www.turbogears.org/) [Zope,](http://www.zope.org/) [Pylons,](http://docs.pylonsproject.org/projects/pylons-webframework/en/latest/) [Pyramid\)](http://pylonsproject.org/)

> В нем есть готовая поддержка самых [разных](http://pythonpaste.org/developer-features.html) [способов](http://pythonpaste.org/developer-features.html) [аутенти](http://pythonpaste.org/developer-features.html)[фикации](http://pythonpaste.org/developer-features.html) (Basic, Digest, form, signed cookie, auth\_tkt), поддержка корректной и удобной генерации ответов и [заго](http://pythonpaste.org/modules/httpheaders.html)[ловков](http://pythonpaste.org/modules/httpheaders.html) (к примеру

редиректы, Cache-control, Expires, [gzipper](http://pythonpaste.org/modules/gzipper.html) и прочие). Различные базовые средства комбинации приложений [\(URLMap,](http://pythonpaste.org/modules/urlmap.html) [Cascade,](http://pythonpaste.org/modules/cascade.html) [Recursive\)](http://pythonpaste.org/modules/recursive.html), [статических данных](http://pythonpaste.org/modules/urlparser.html) (с учетом

# Etag, If-Modified итп).

Некоторые возможности paste мы рассмотрели в разделе [WSGI](#page-58-0) [\(pep-333\)](#page-58-0).

# Предупреждение:

Примеры работают только в Python3

## HTTP server

### См.также:

• <http://pythonpaste.org/modules/httpserver.html#module-paste.httpserver>

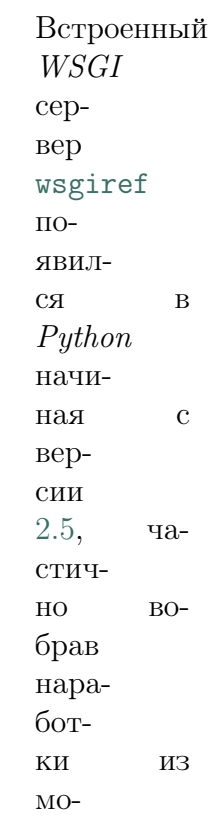

дуля

paste.

httpserver. На данный момент целесообразно использовать встроенный в Python модуль [wsgiref](https://docs.python.org/3/library/wsgiref.html#module-wsgiref) или сторонние более производительные реализации [waitress](https://waitress.readthedocs.org/) и [gunicorn.](http://docs.gunicorn.org/en/stable/)

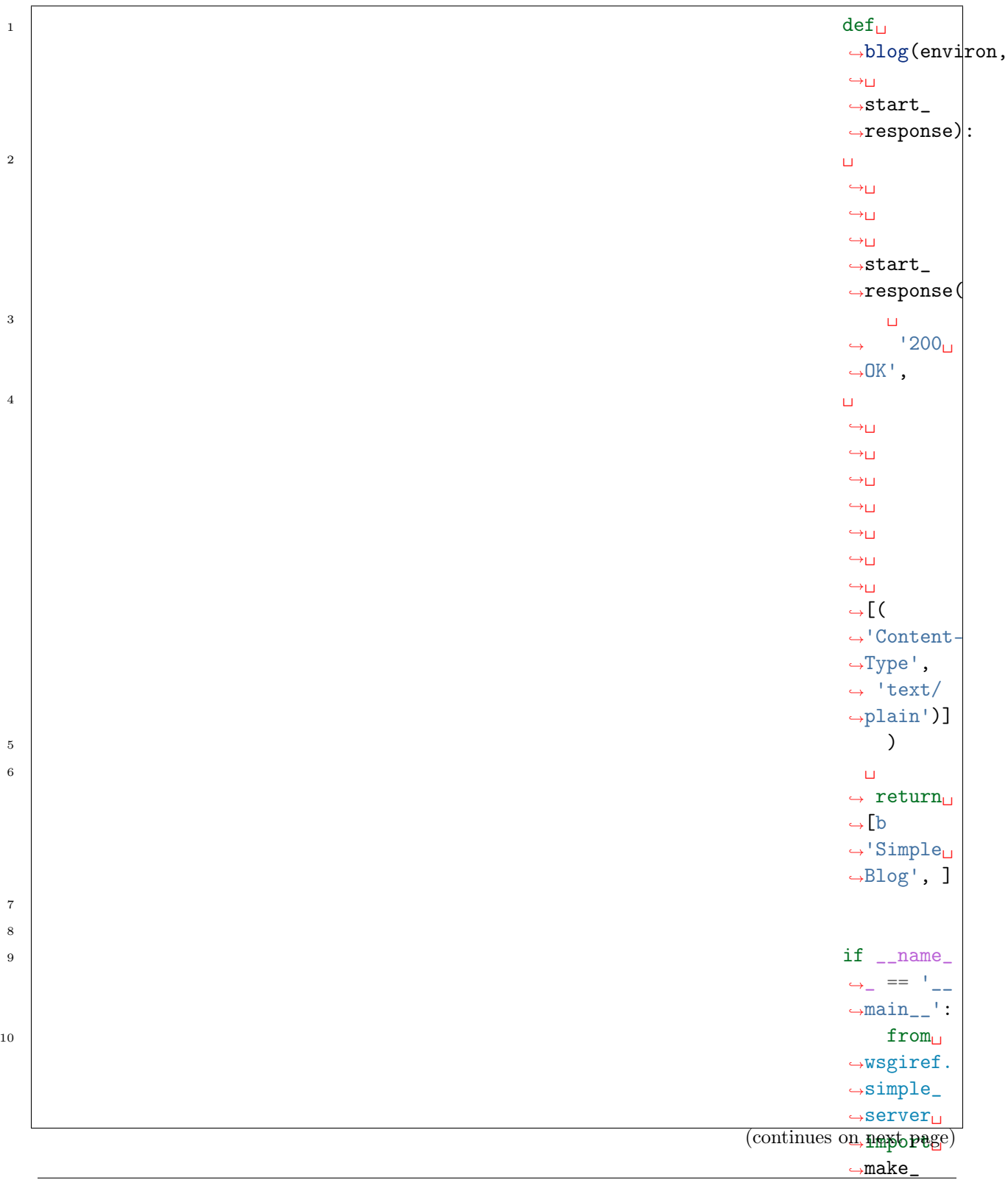

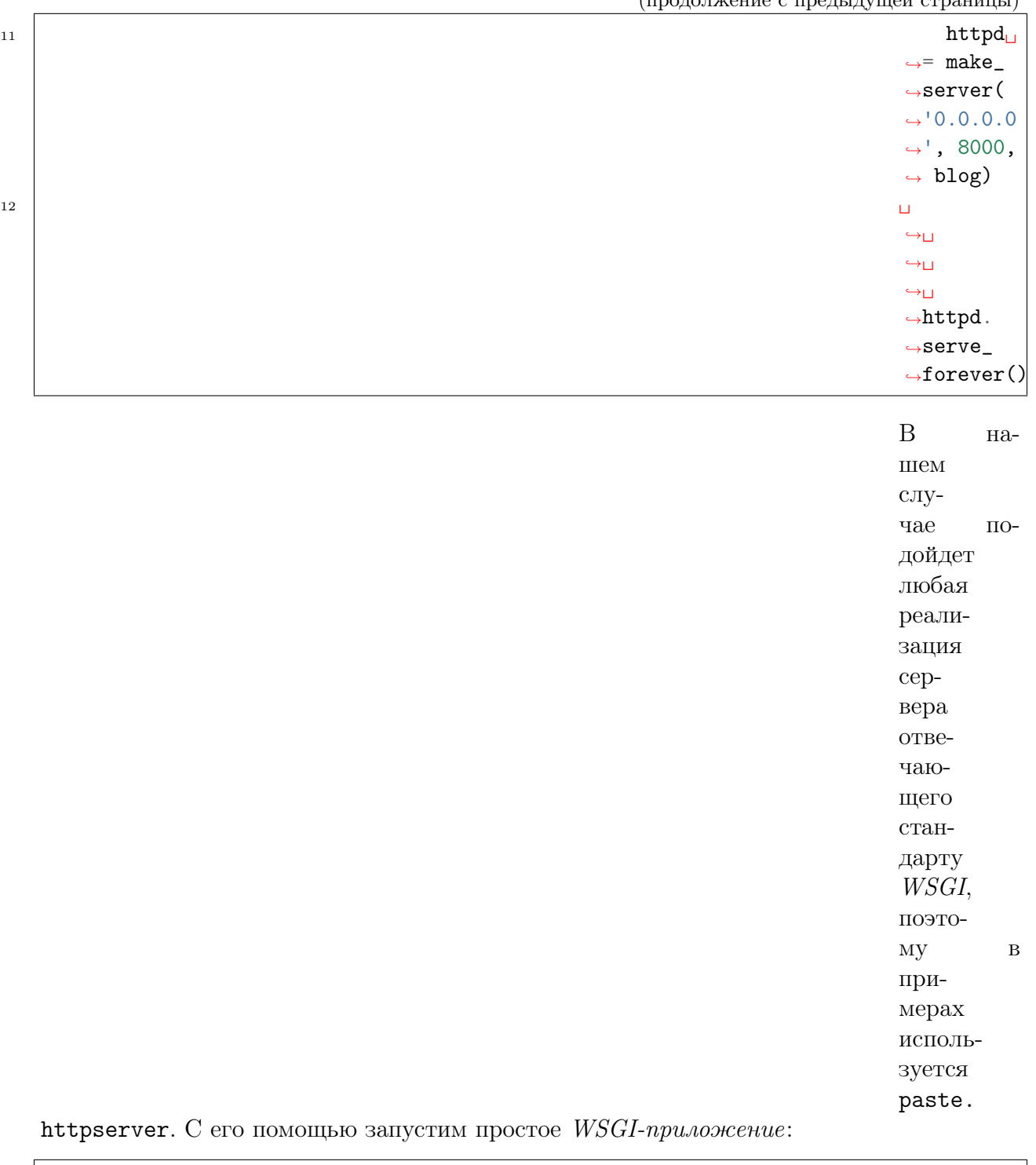

 $\det_\square$ →blog(environ,  $\leftrightarrow$  $\mbox{\texttt{-start}}$ ˓<sup>→</sup>response): (continues on next page)

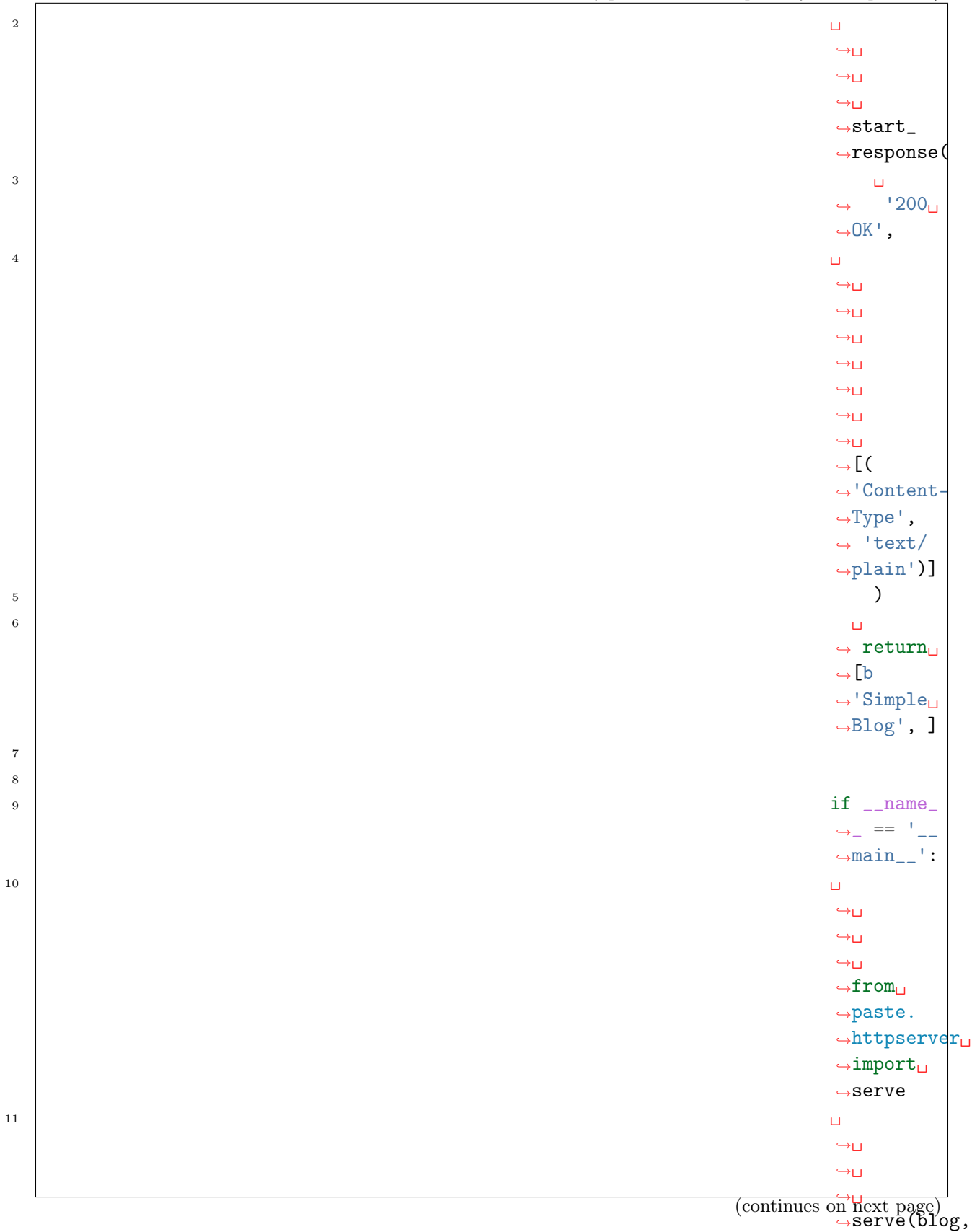

˓<sup>→</sup>␣  $\rightarrow$ host= 75  $\leftrightarrow$ '0.  $\rightarrow 0$ .  $\Delta$ 

Теперь приложение доступно по адресу [http://](http://localhost:8000/) [localhost:](http://localhost:8000/) [8000/.](http://localhost:8000/)

Примечание: Стоит отметить, что приложение будет доступно по любому пути этого адреса, например:

- <http://localhost:8000/>
- <http://localhost:8000/foo>
- <http://localhost:8000/foo/bar/>
- <http://localhost:8000/foo/bar/baz>
- [http://localhost:8000/no\\_good](http://localhost:8000/no_good)

## URL диспетчеризация

Доступ к WSGI приложению обычно осуществляется по конкретным URL адресам (ресурсам). В нашем примере приложение blog должно

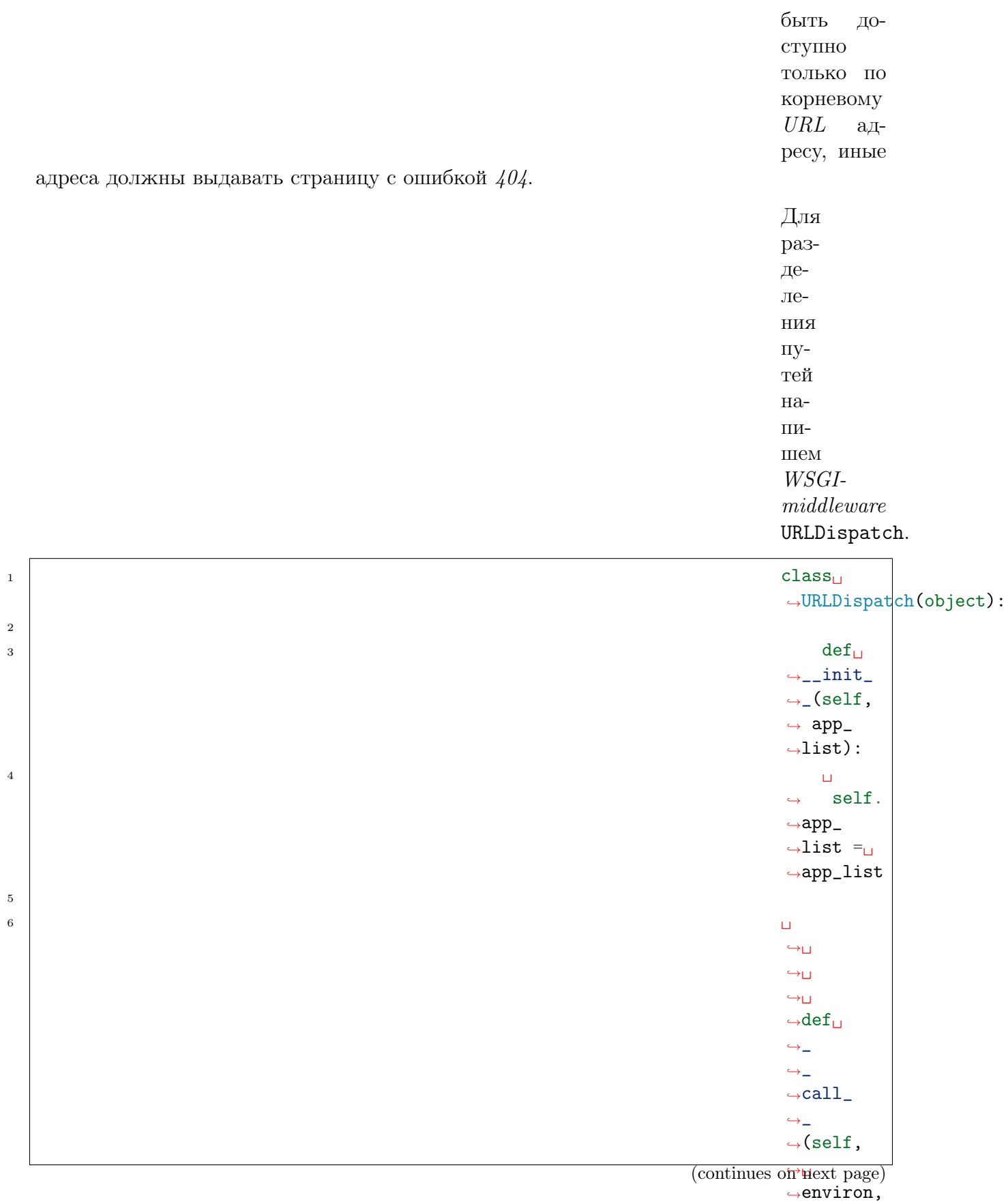

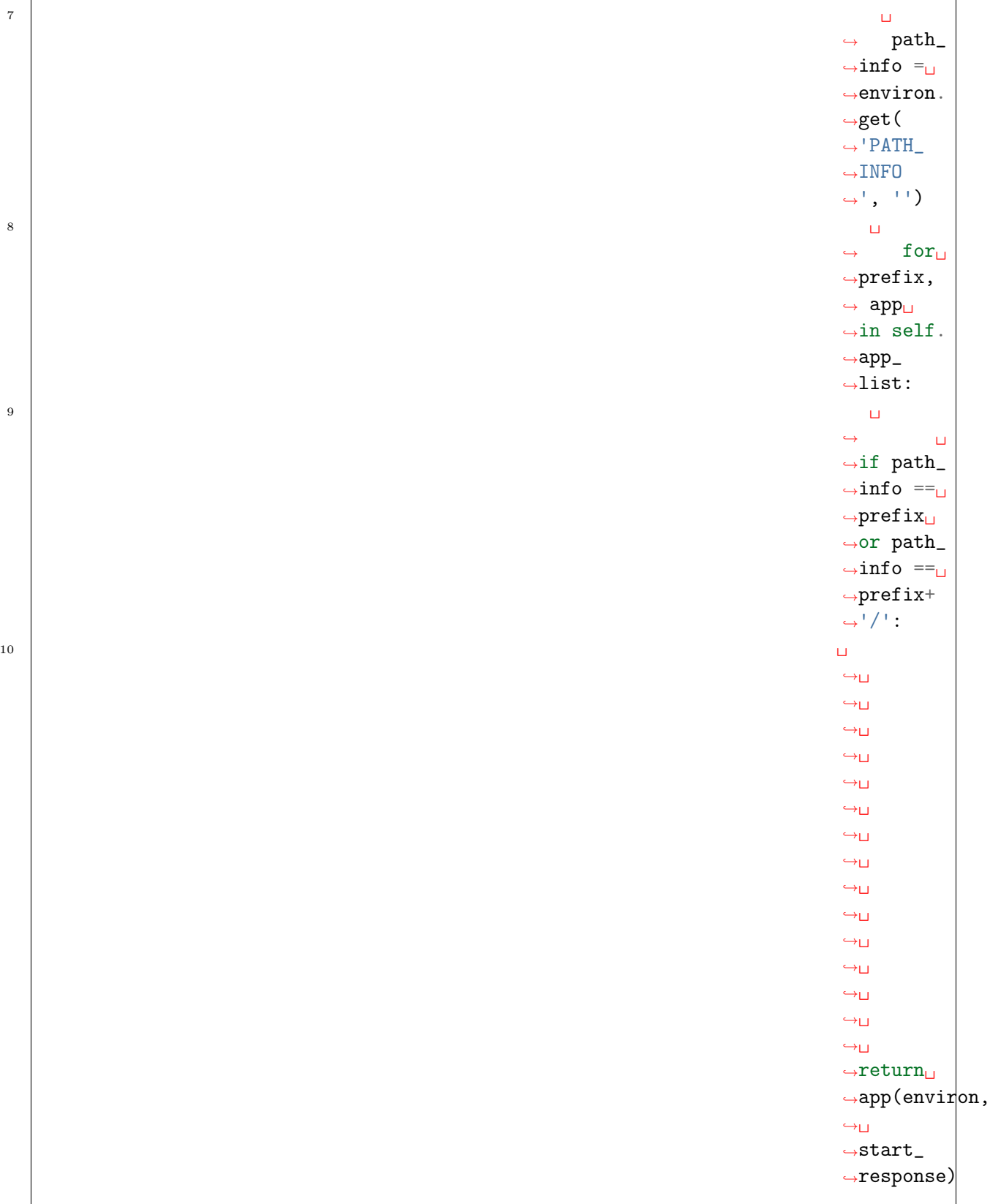

(continues on next page)

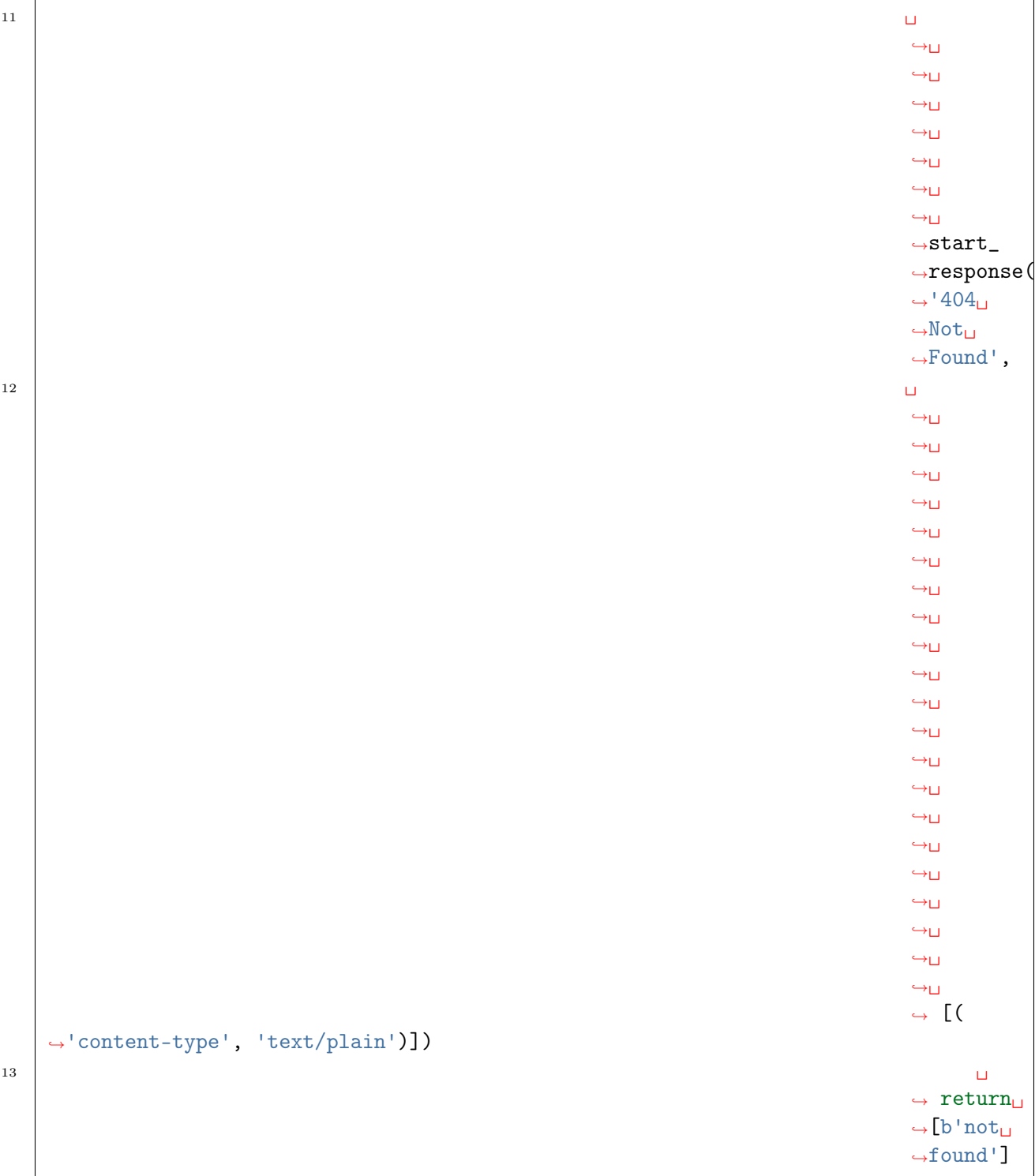

Добавим настройки в наше приложе-

ние:

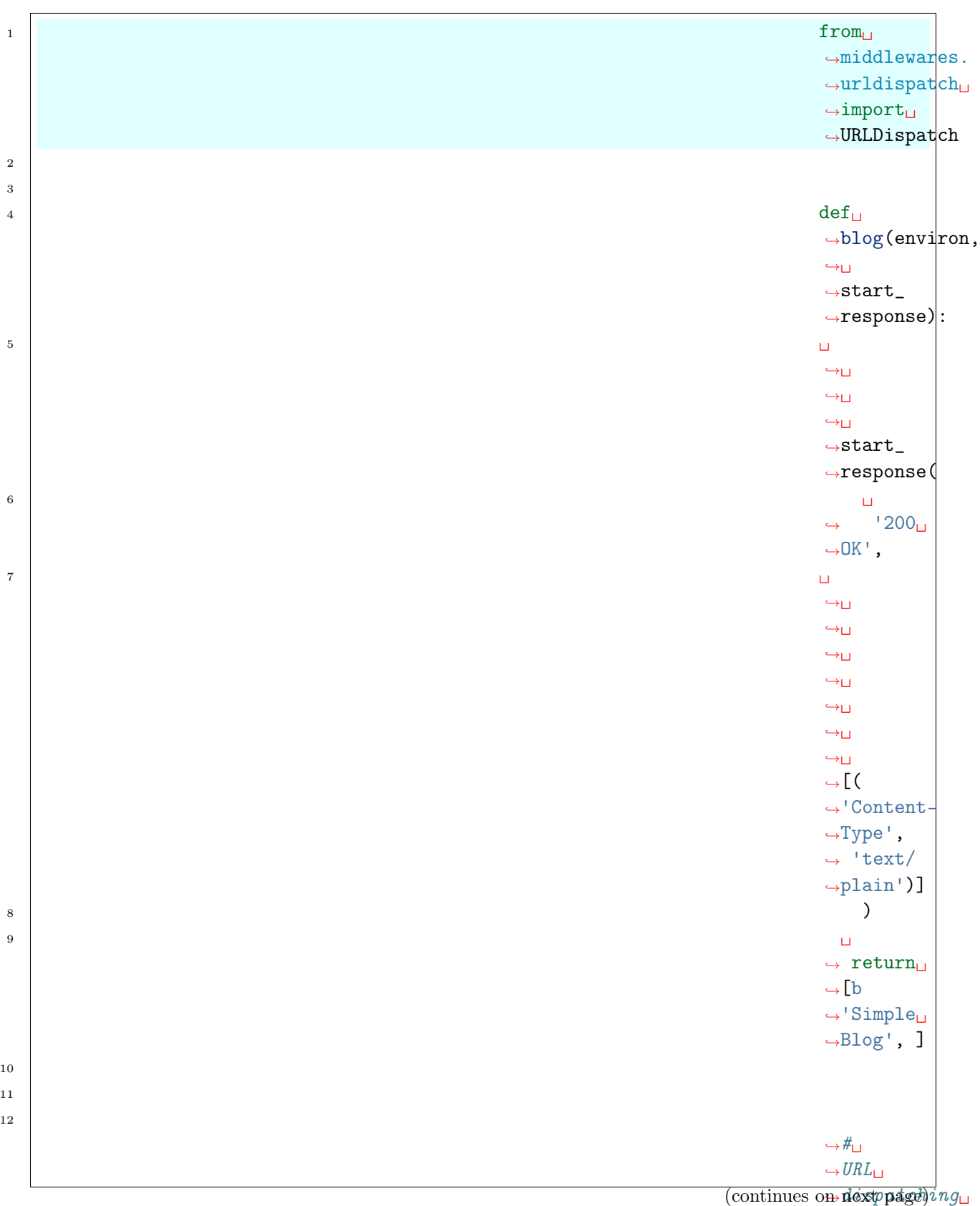

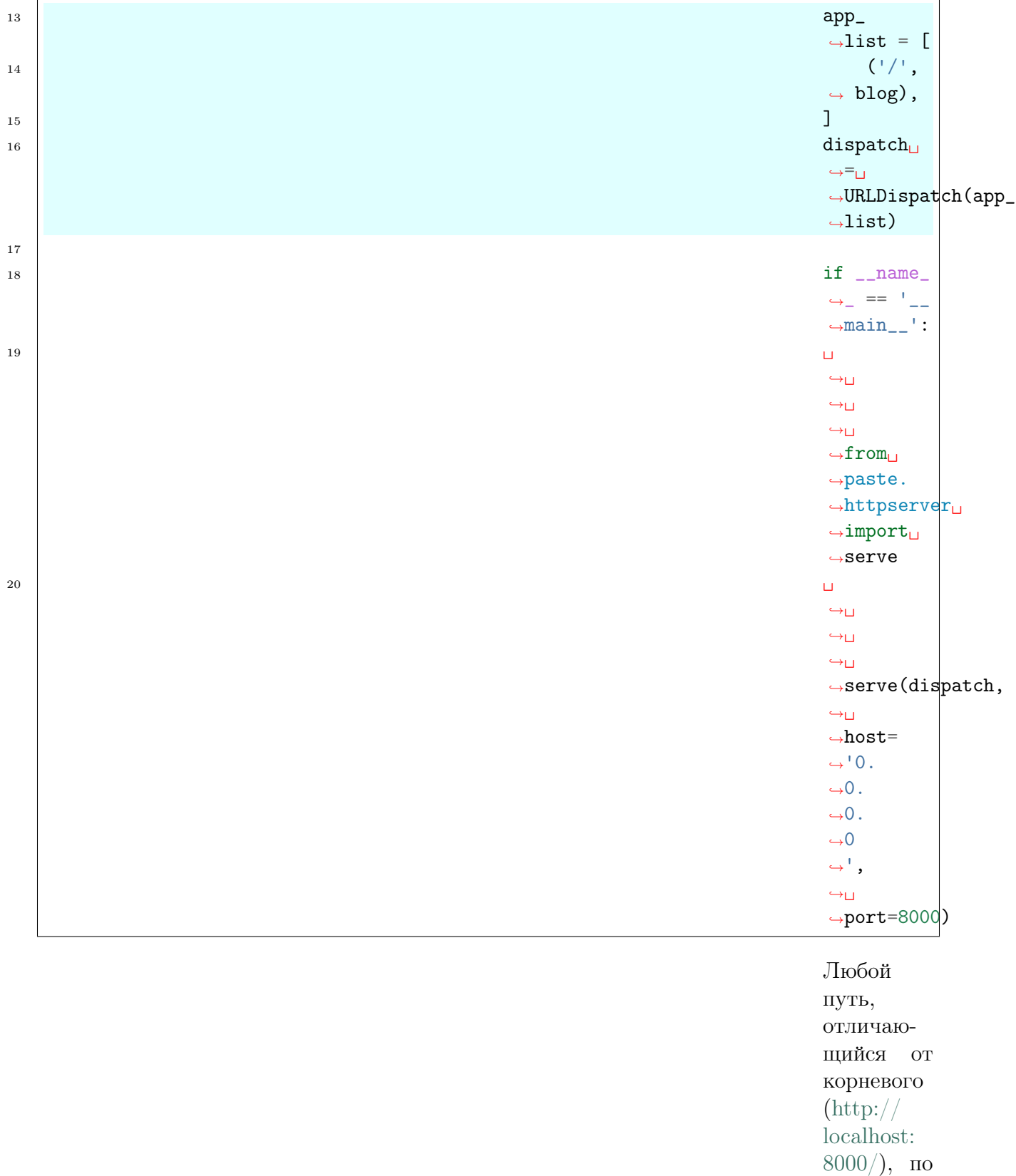

которому доступно приложение blog, будет инициализировать код ошибки 404. Такой механизм в Вебразработке называется URL маршрутизация или диспетчеризация, более подробно об этом будет говориться в разделе [Маршру](#page-251-0)[ты](#page-251-0). Структура нашего блога

будет состоять из следующих страниц:

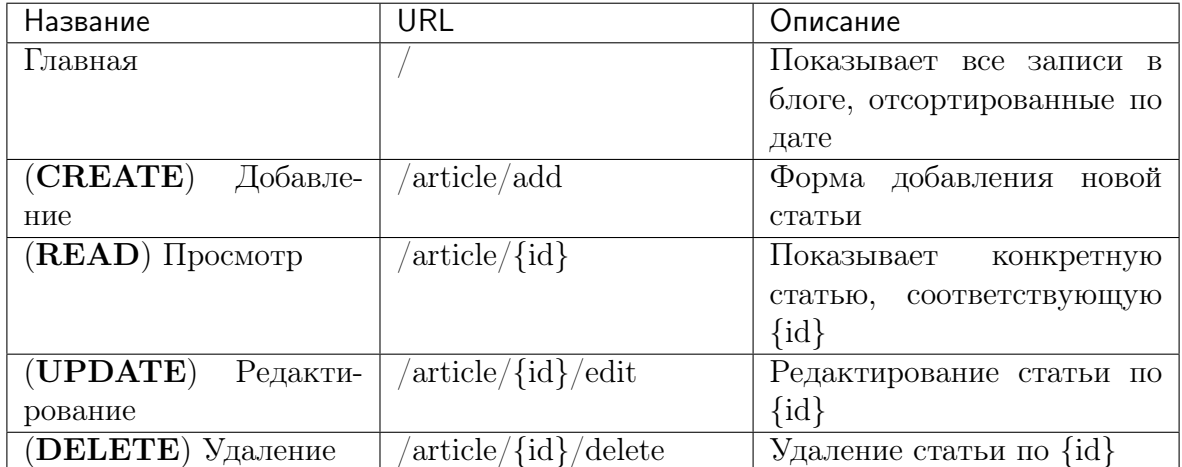

По сути блог является стандартным CRUD (CREATE-READ-UPDATE-DELETE) интерфейсом, каждую часть которого будет реализовывать свое отдельное WSGI приложение,

связанное со своим URL адресом.

 $\begin{array}{|c|c|c|}\hline \text{1} & \text{from} \end{array}$ ˓<sup>→</sup>middlewares.  $\leftrightarrow$ urldispatch $\Box$  $\rightarrow$ import $\_$  $\frac{URLD}{1}$  spatch (continues on next page)

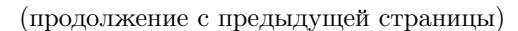

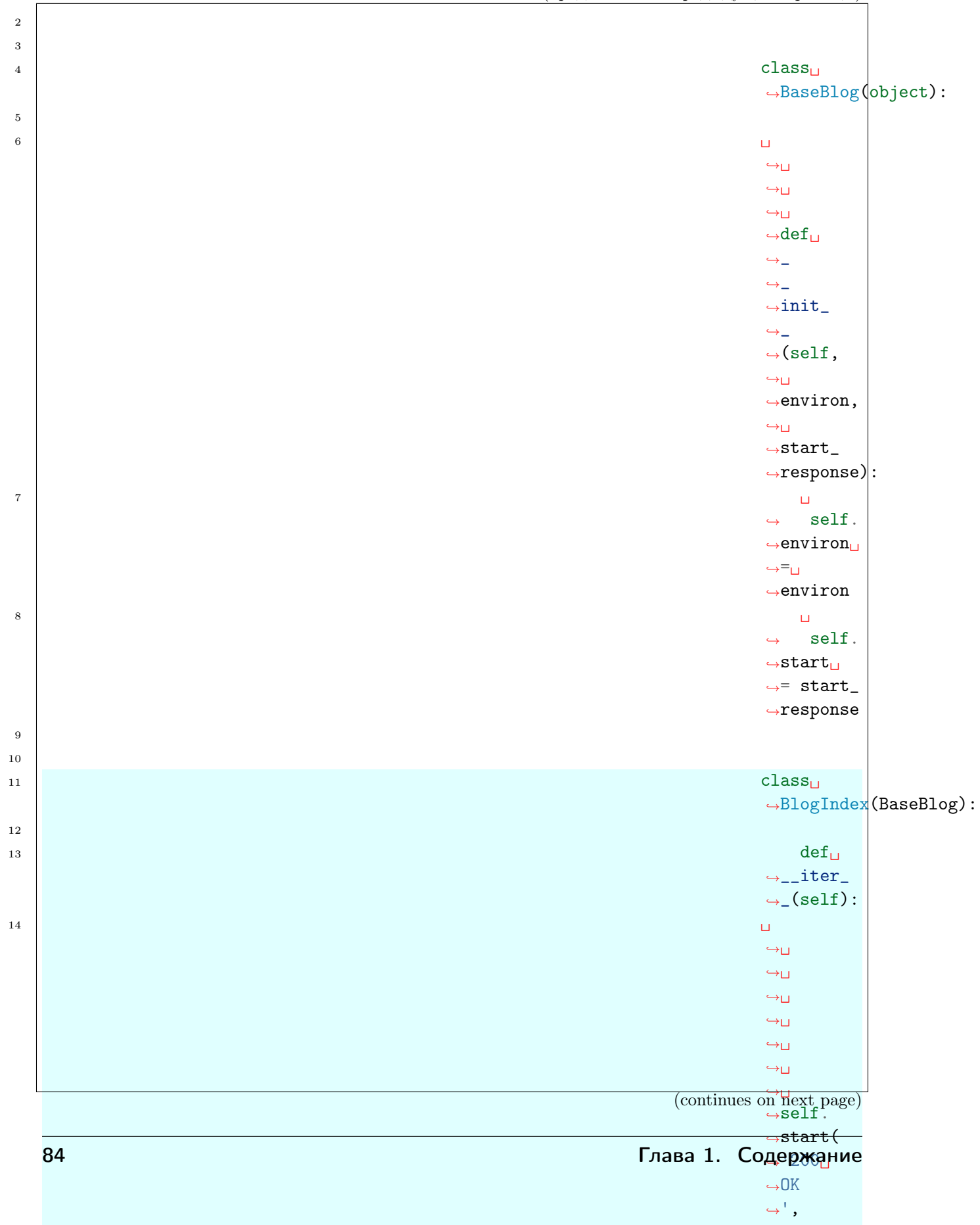

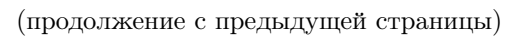

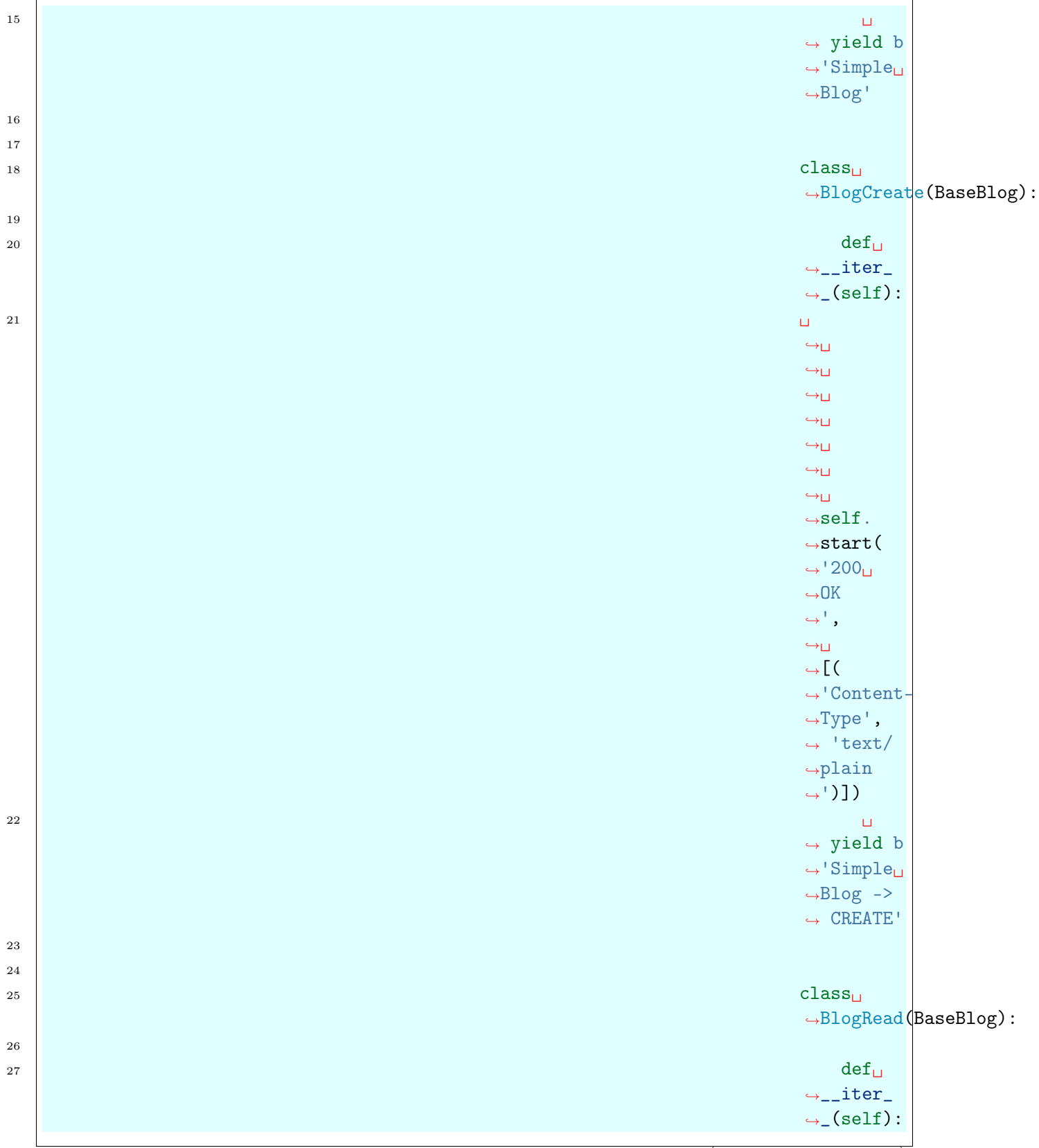

(continues on next page)

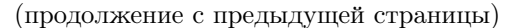

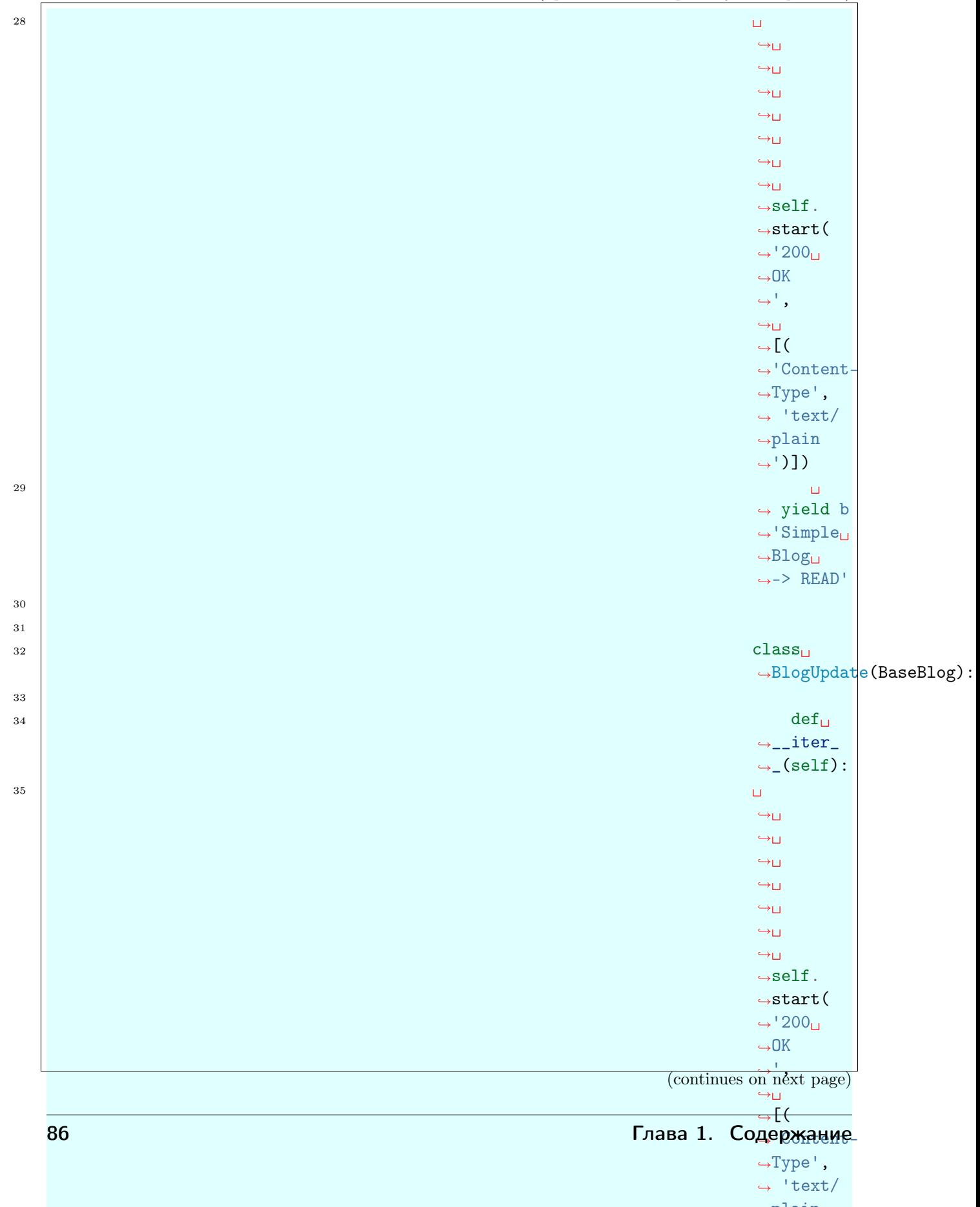

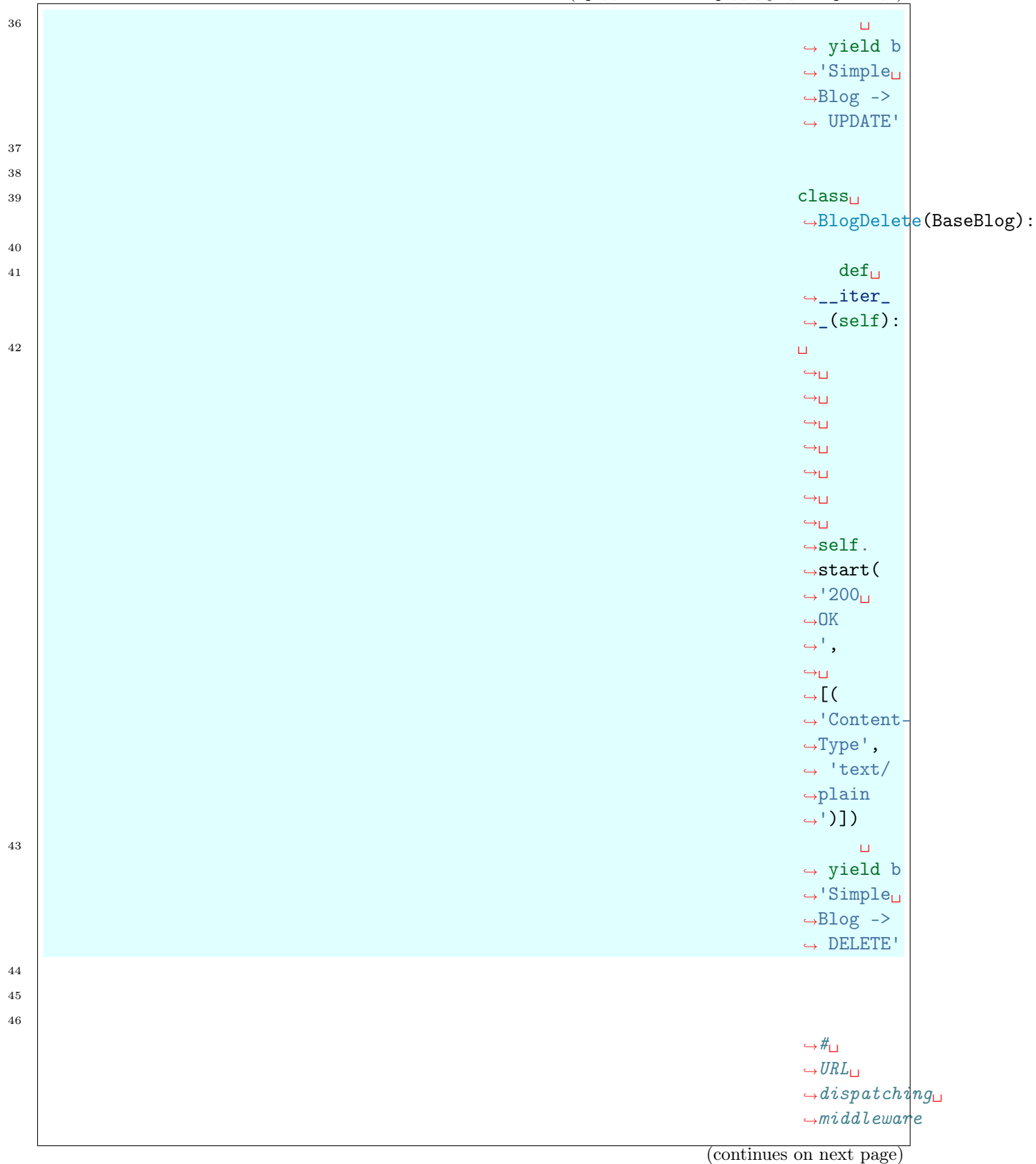

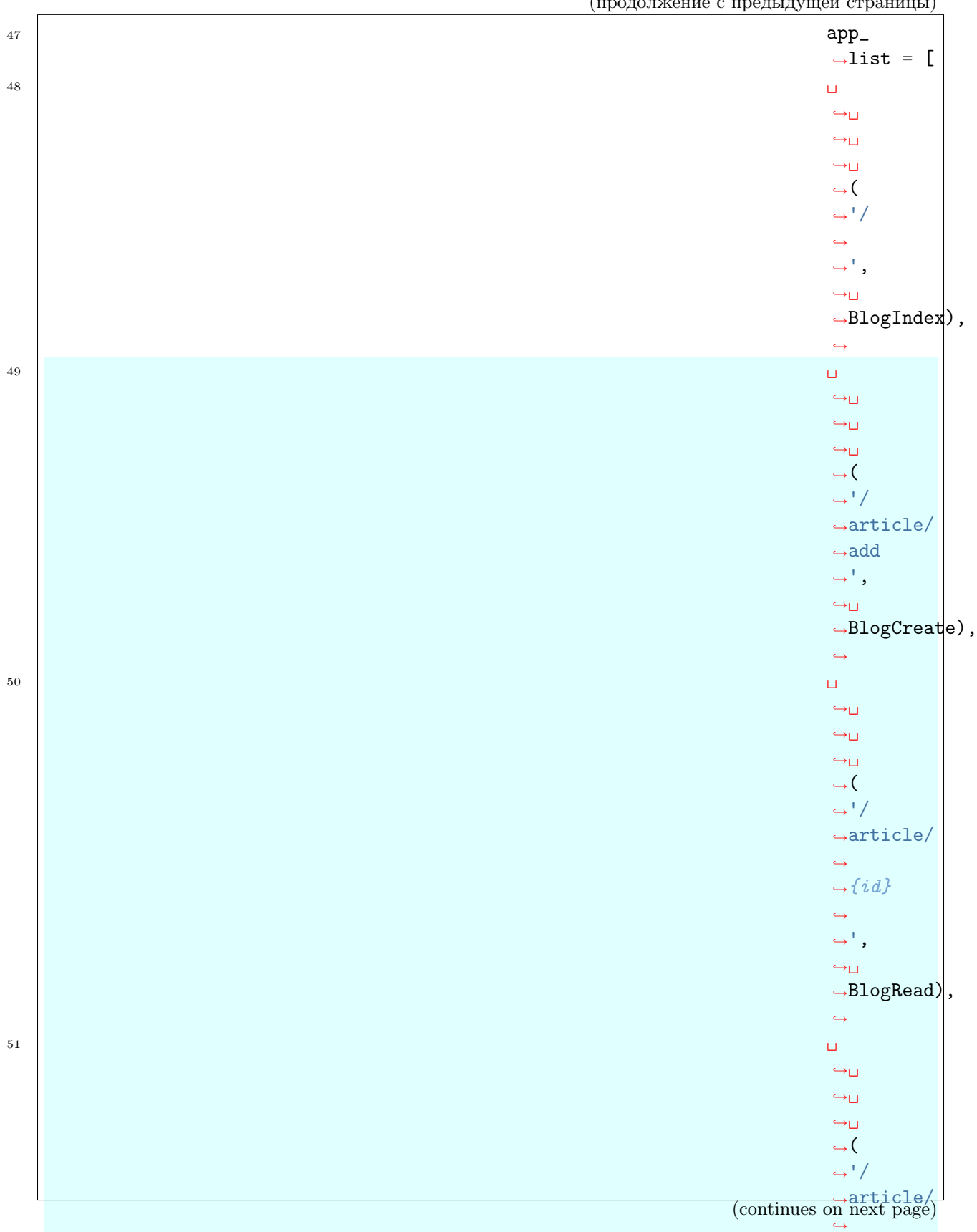

˓<sup>→</sup>edit  $ightharpoonup$ ',

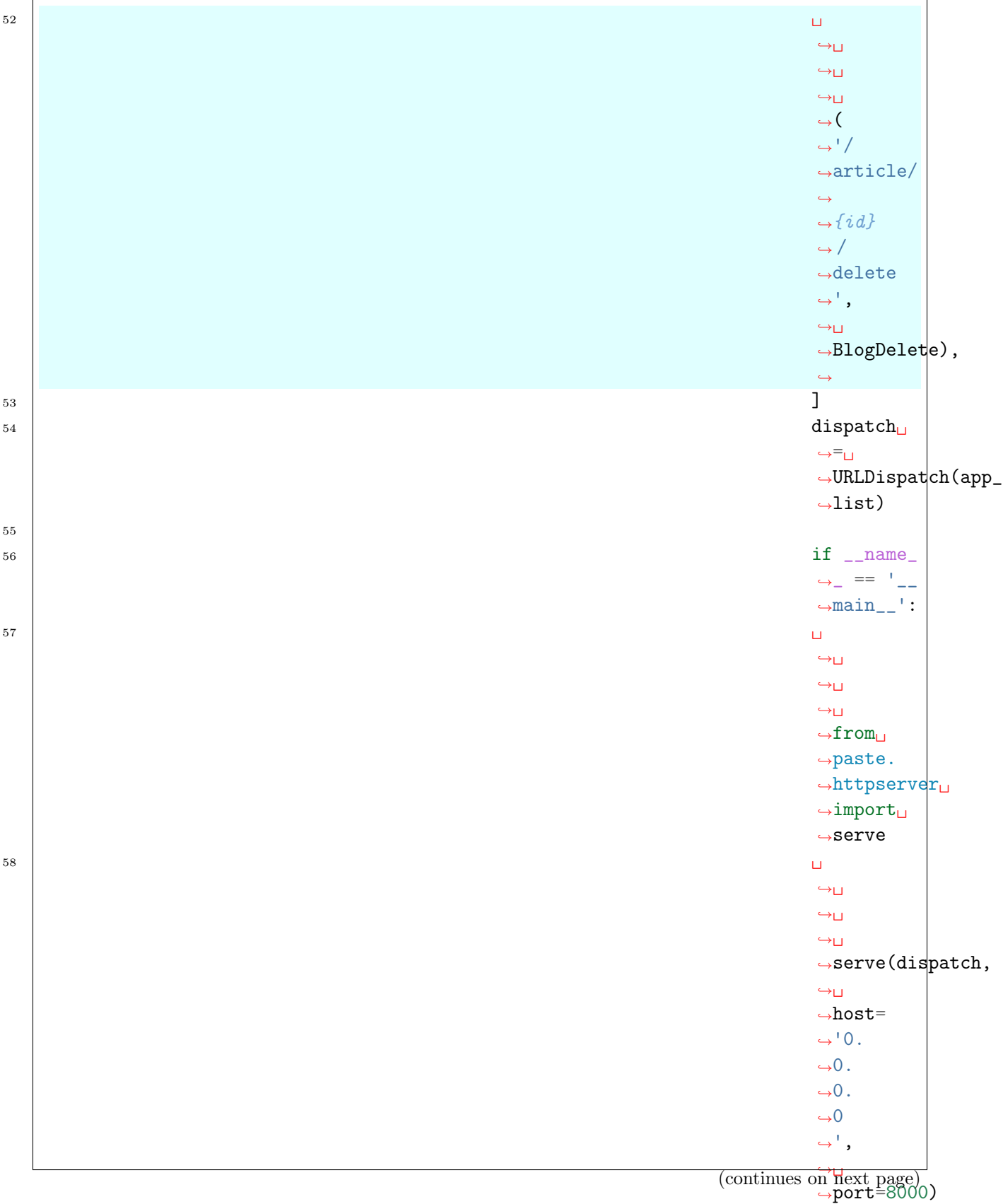

Примечание: Обратите внимание, что адреса доступны по следующим ссылкам:

- <http://localhost:8000/article/add>
- [http://localhost:8000/article/\protect\T2A\textbraceleftid\protect\T2A\](http://localhost:8000/article/\protect \T2A\textbraceleft id\protect \T2A\textbraceright ) [textbraceright](http://localhost:8000/article/\protect \T2A\textbraceleft id\protect \T2A\textbraceright )
- [http://localhost:8000/article/\protect\T2A\textbraceleftid\protect\T2A\](http://localhost:8000/article/\protect \T2A\textbraceleft id\protect \T2A\textbraceright /edit) [textbraceright/edit](http://localhost:8000/article/\protect \T2A\textbraceleft id\protect \T2A\textbraceright /edit)
- [http://localhost:8000/article/\protect\T2A\textbraceleftid\protect\T2A\](http://localhost:8000/article/\protect \T2A\textbraceleft id\protect \T2A\textbraceright /delete) [textbraceright/delete](http://localhost:8000/article/\protect \T2A\textbraceleft id\protect \T2A\textbraceright /delete)

Если вместо {id} подставить цифру, то вернется  $404$ ошибка.

Пока наша реализация роутов ничего не знает про символы типа «{id}», поэтому мы не можем заменять их числом. Чтобы это испра-

вить научим

URLDispatch middleware понимать регулярные выражения.

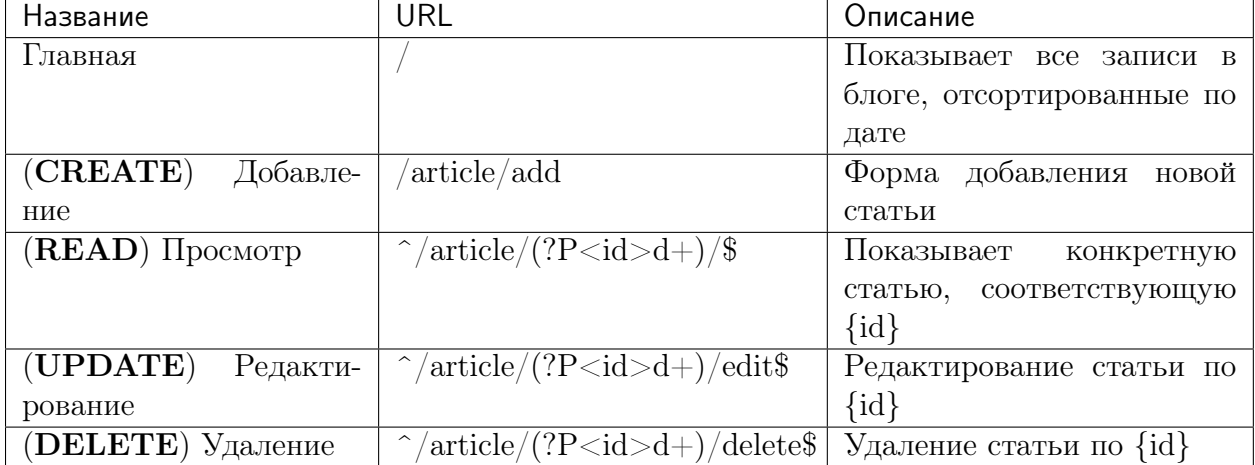

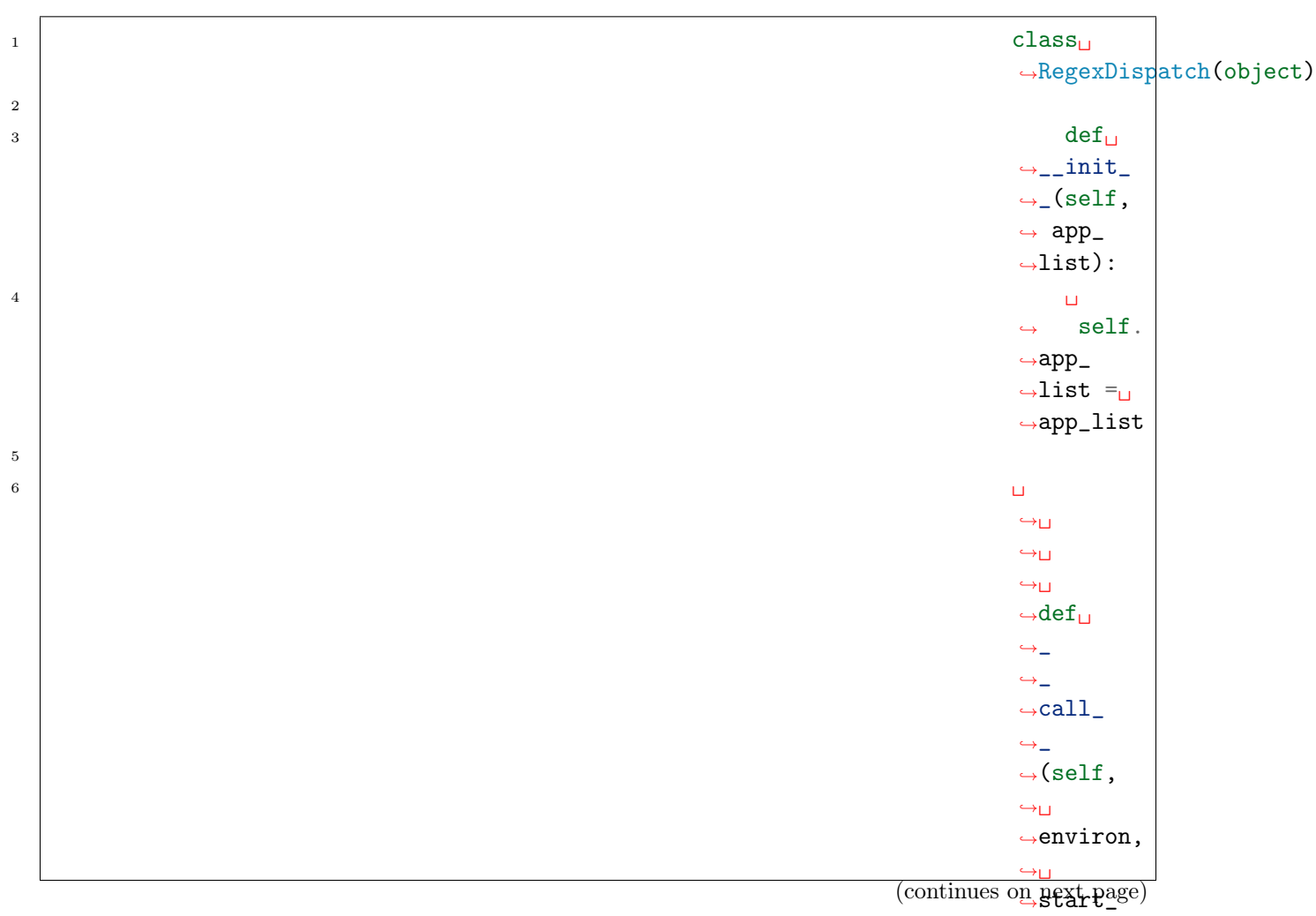

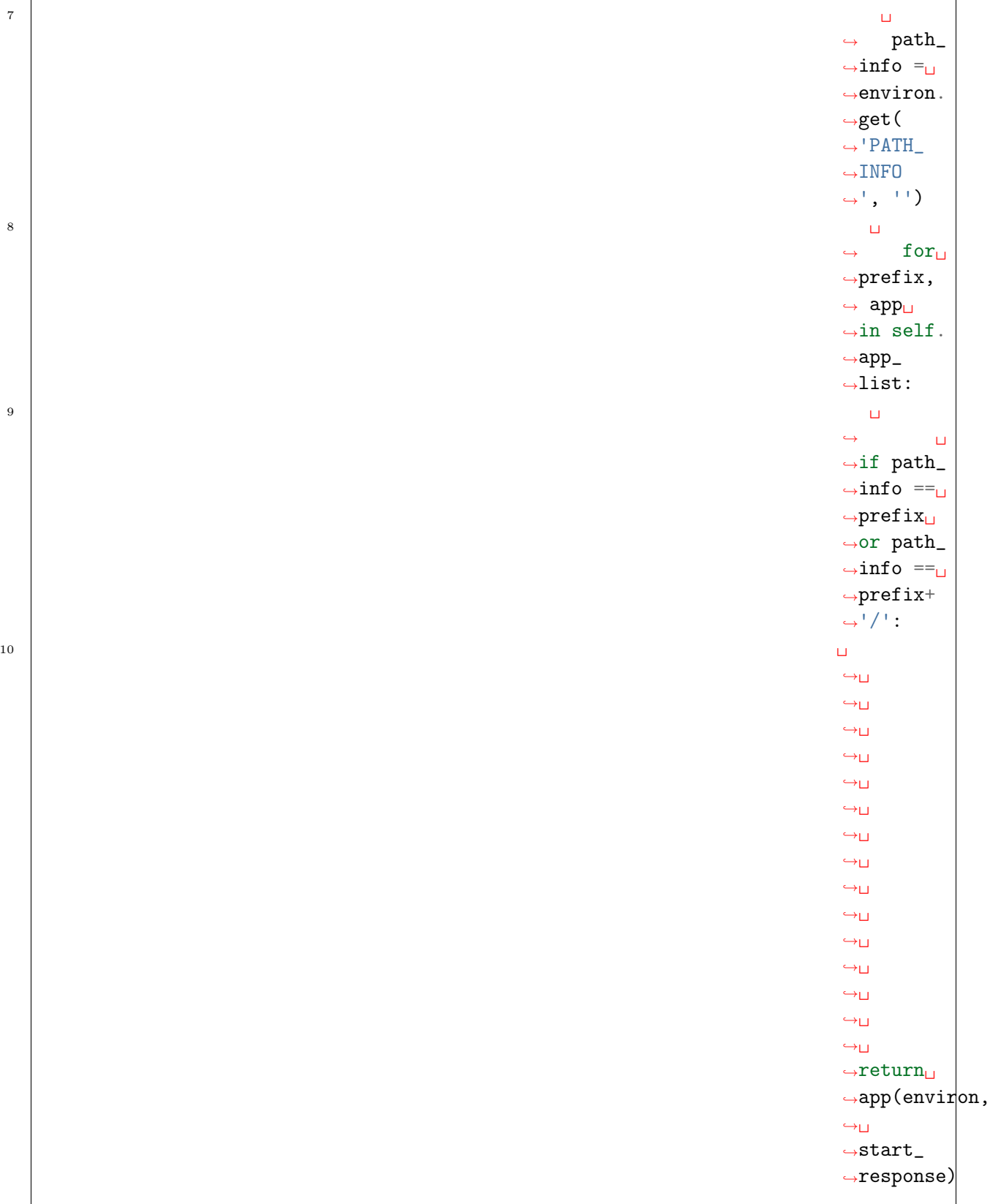

(continues on next page)

 $\leftrightarrow$  $\hookrightarrow$ 

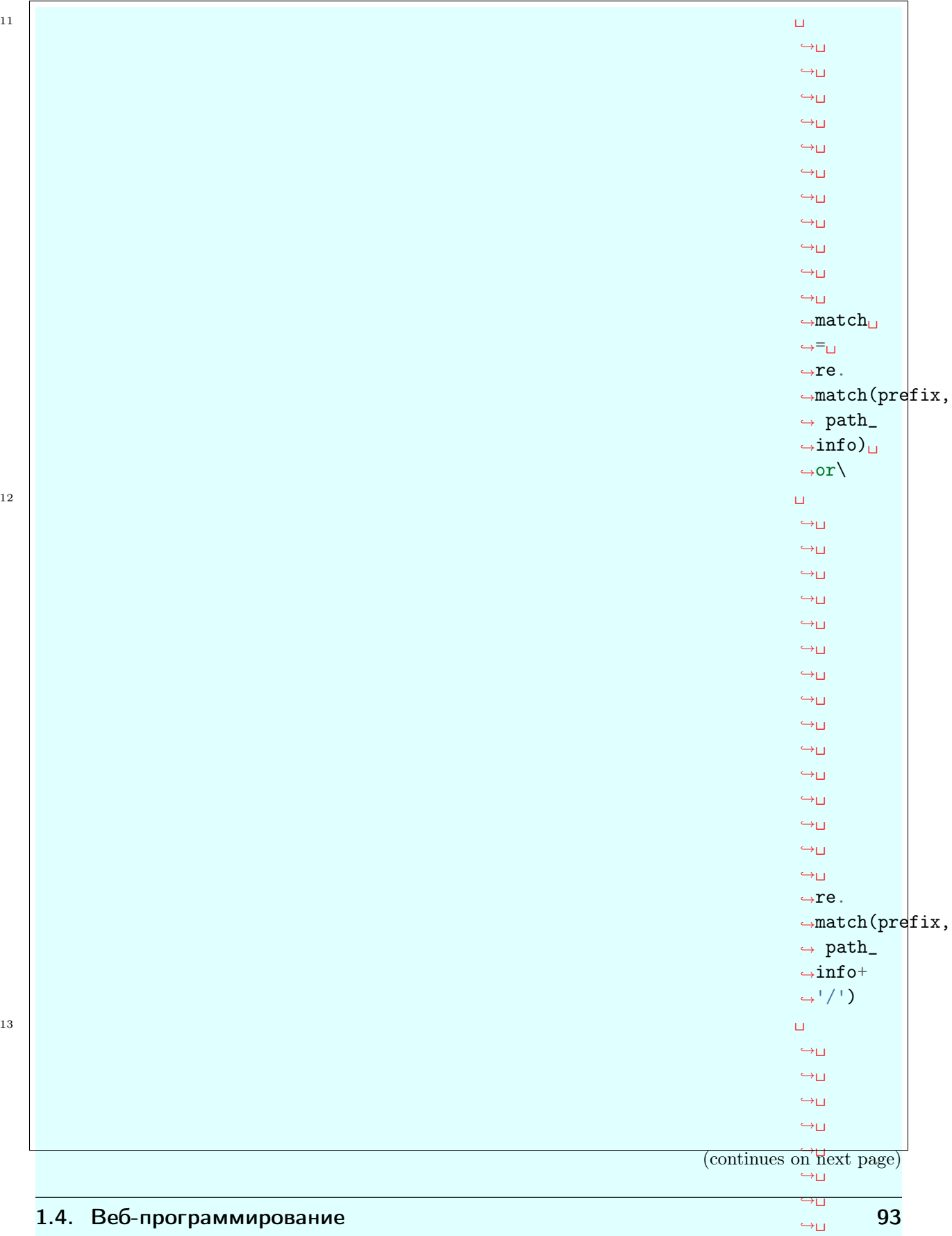

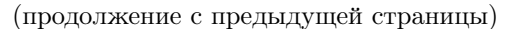

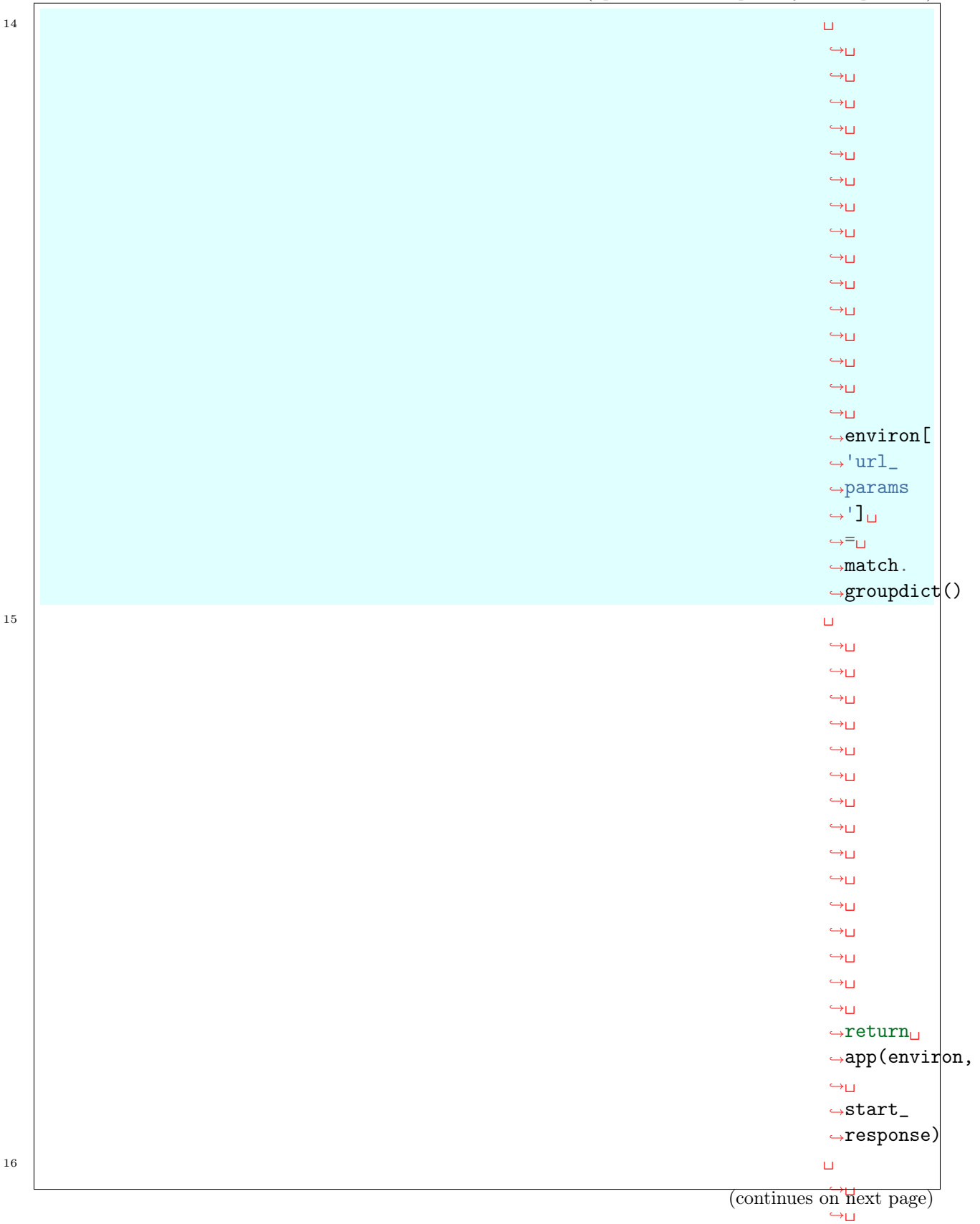

˓<sup>→</sup>␣ 94 года в селотот на селотот на селотот в общенията в 1. Содержание

> $\leftrightarrow$  $\leftrightarrow$

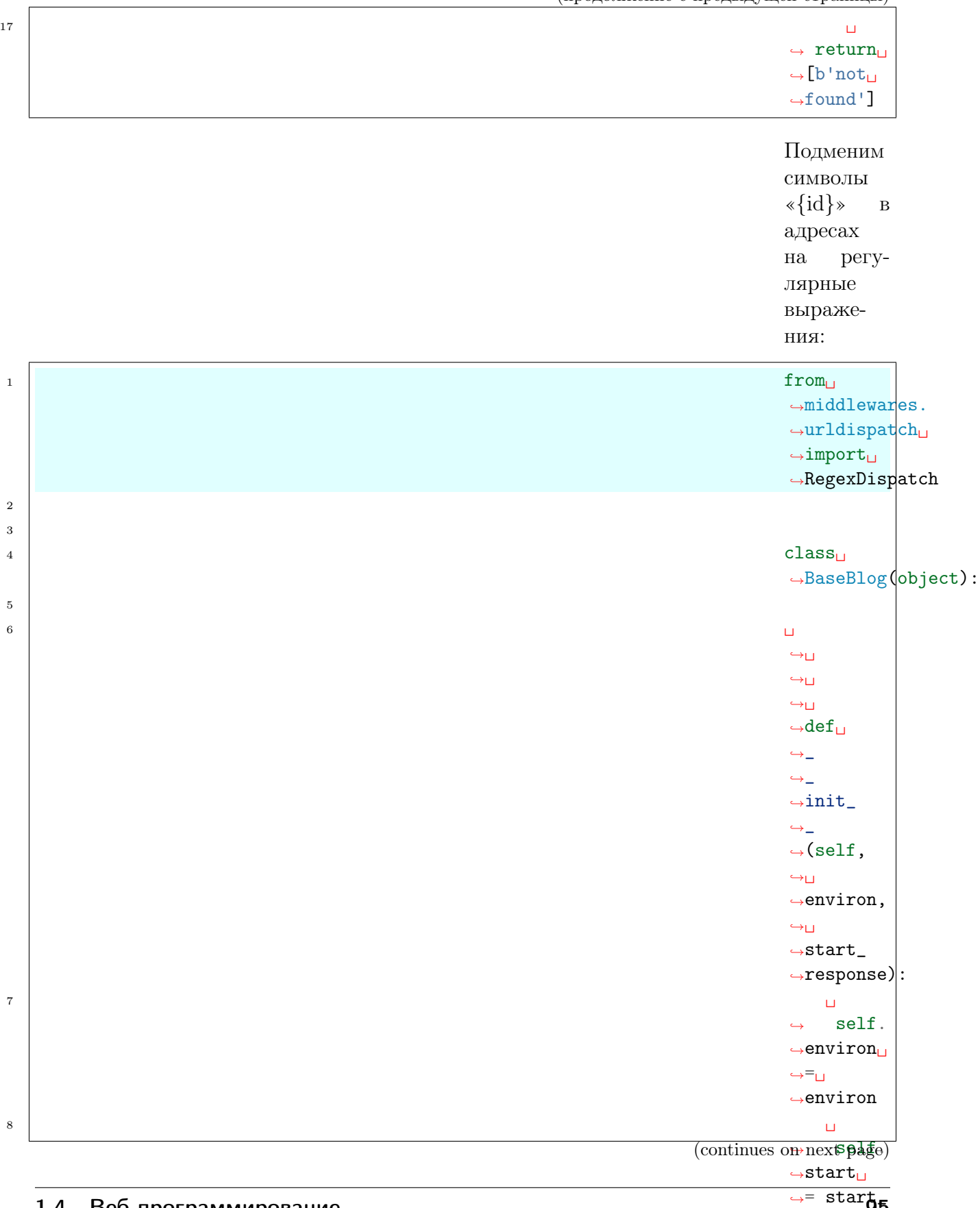

˓<sup>→</sup>response

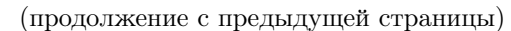

 $\cap V$ 

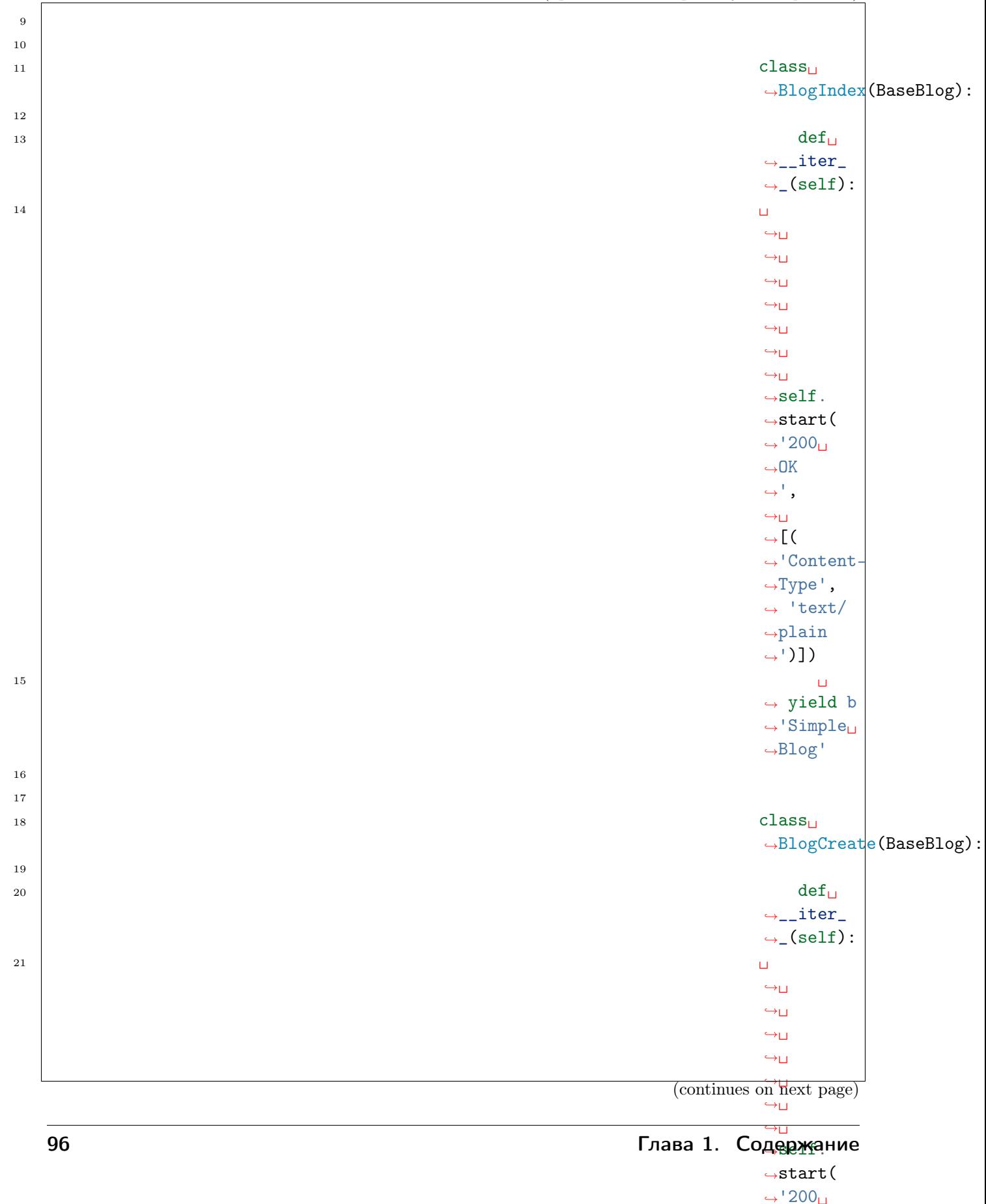

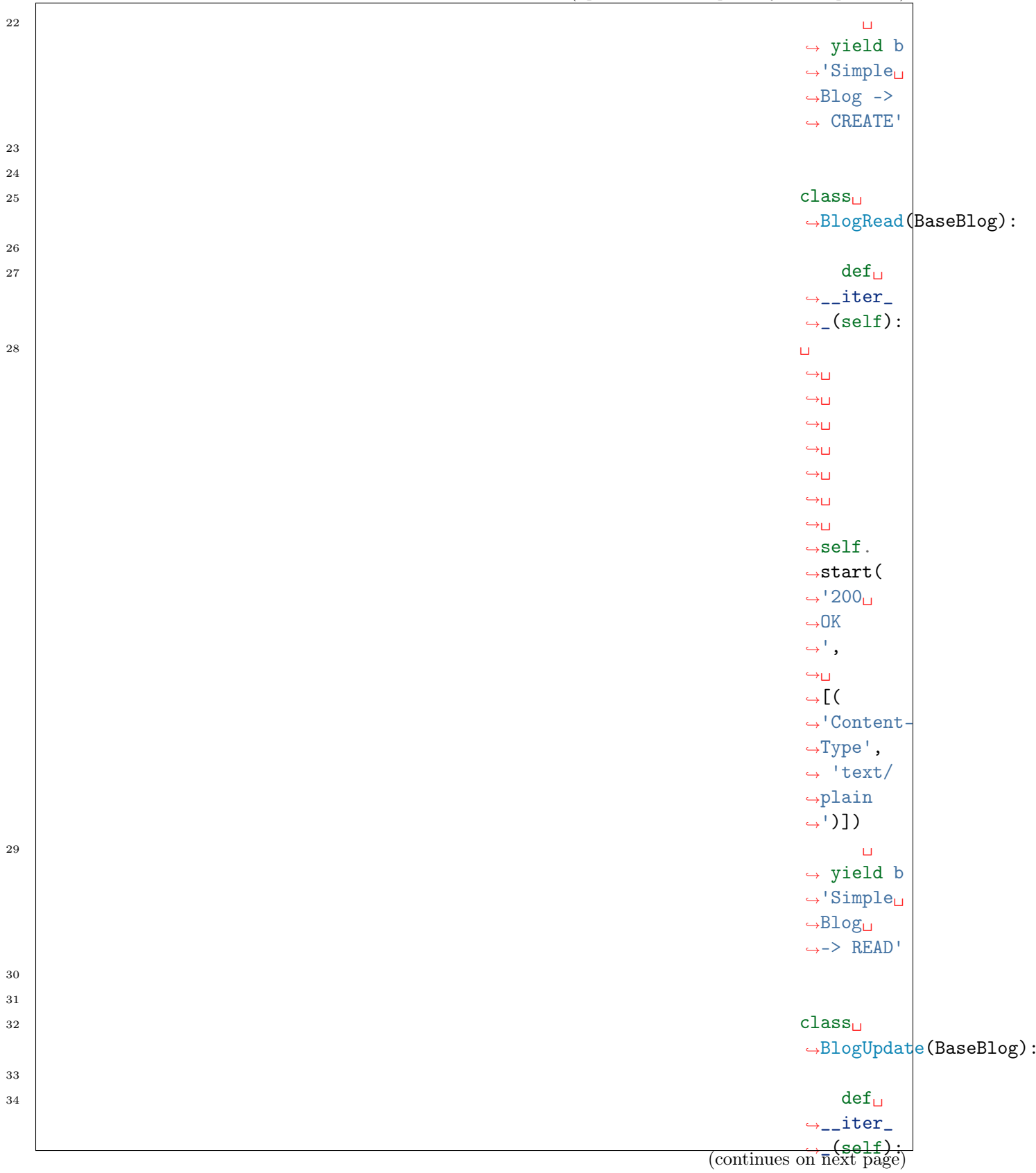

˓<sup>→</sup>plain

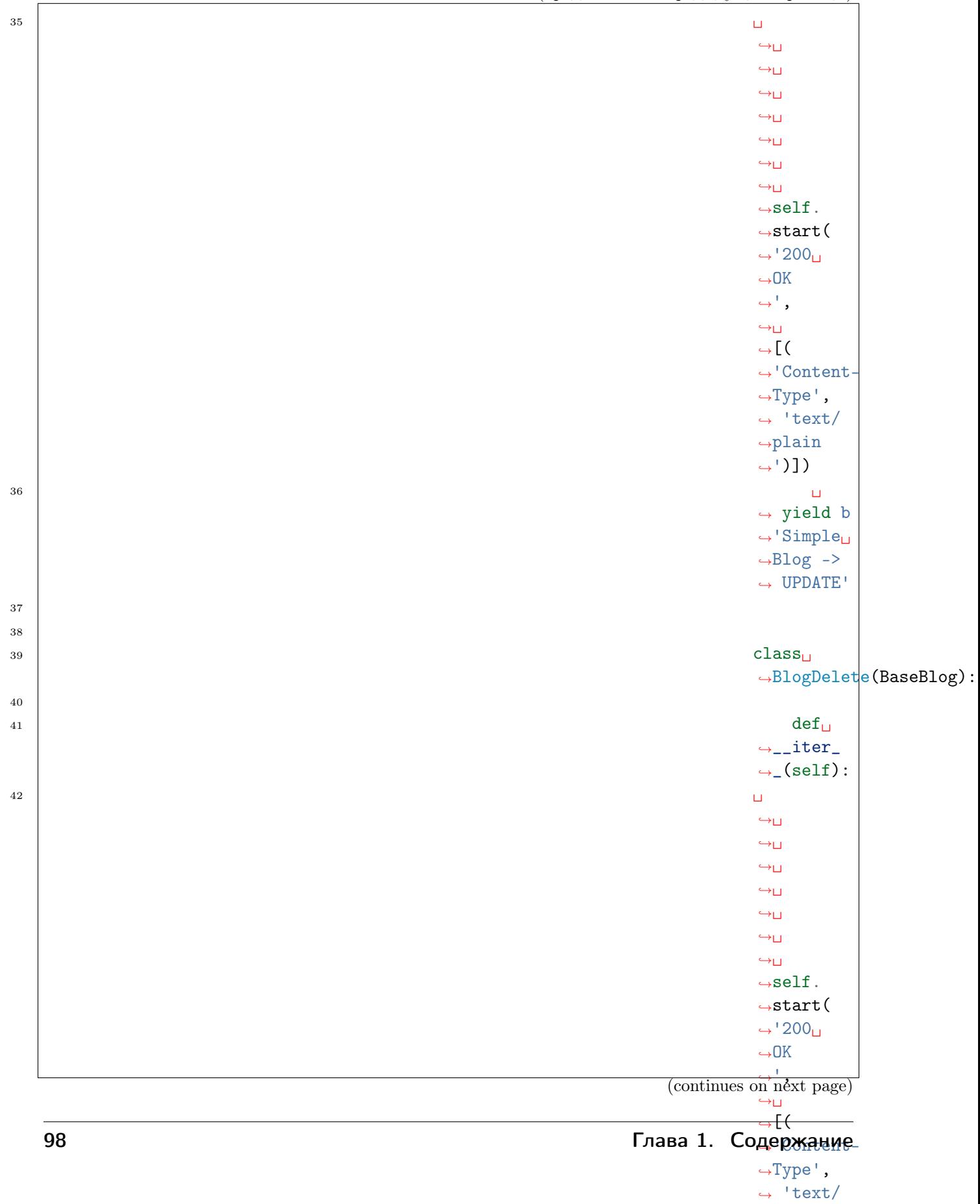

˓<sup>→</sup>',

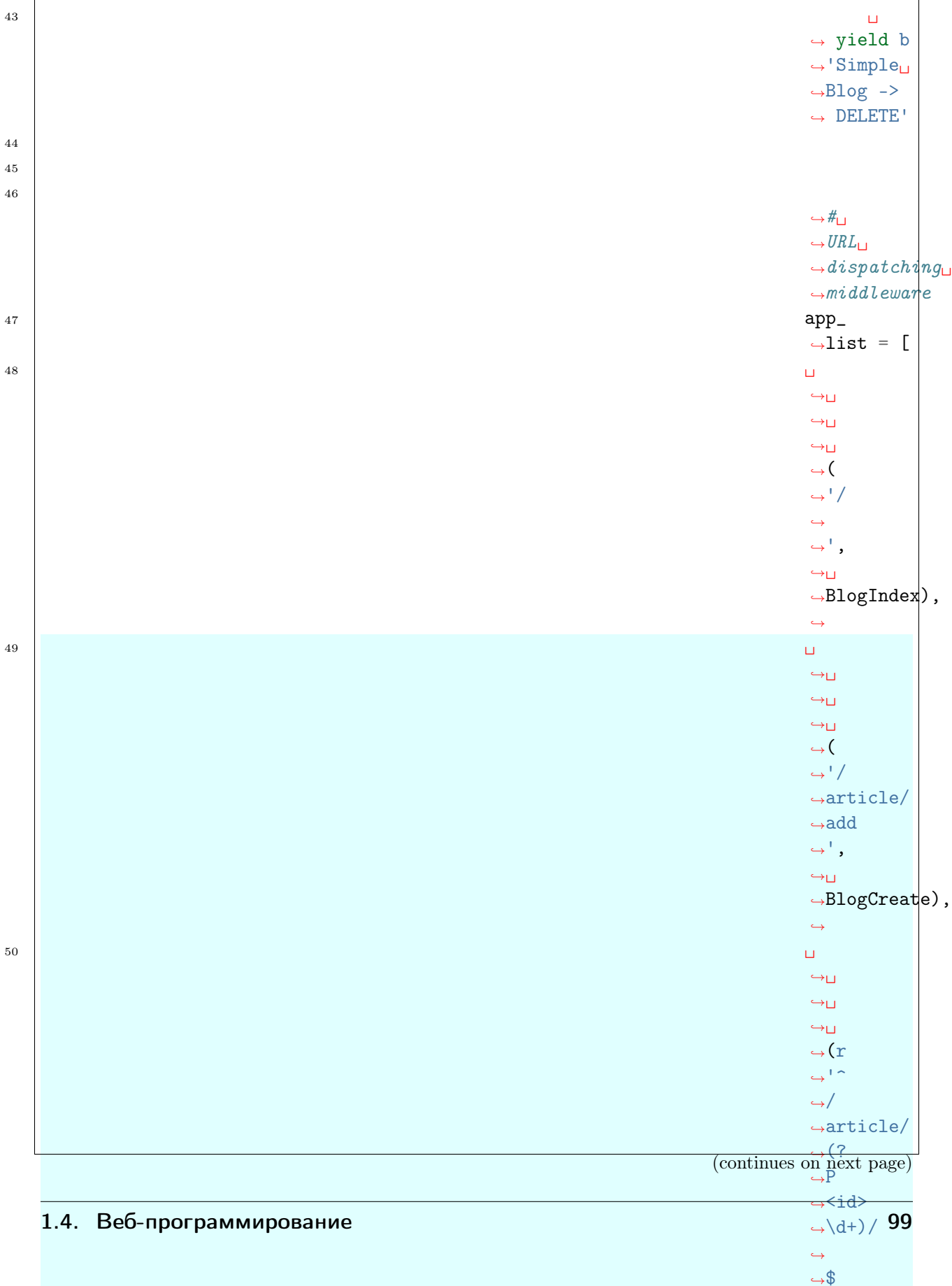

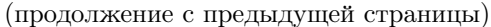

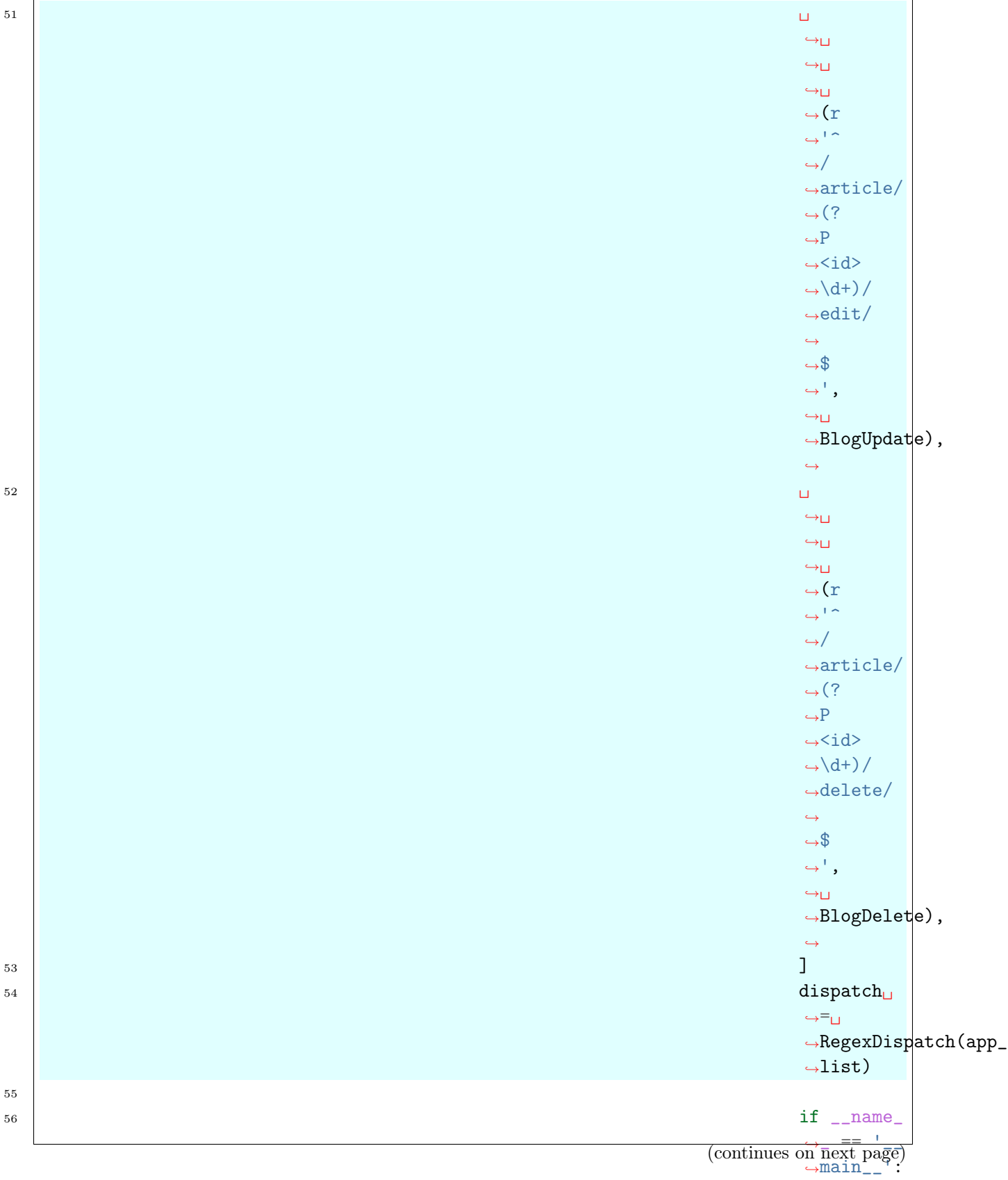
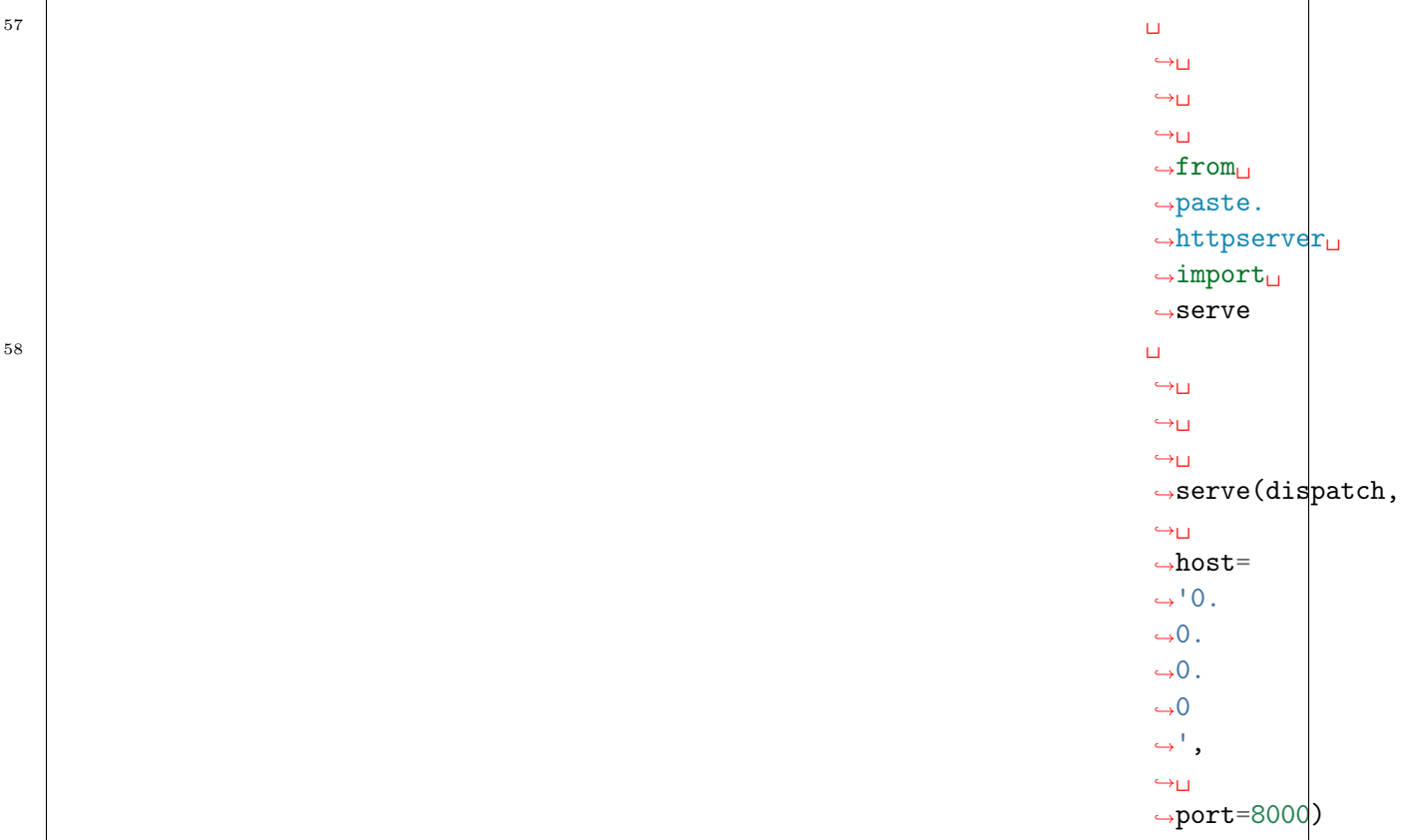

Примечание: Теперь можно переходить по URL'ам с числами вместо {id}, например:

- <http://localhost:8000/article/1>
- <http://localhost:8000/article/13/>
- <http://localhost:8000/article/100500>
- <http://localhost:8000/article/100500/edit>
- <http://localhost:8000/article/100500/delete>

## Данные

Приложения обычно представляют данные, которые

собирают из разных мест (БД, память, файлы, и т.д.), для блога такими данными как раз являются статьи и возможно комментарии к ним. Оформим данные в виде списка, каждая запись которого будет являться статьей со следующими ключами id, title, content. 1 ARTICLES  $ightharpoonup = \begin{bmatrix} 1 \\ 1 \end{bmatrix}$  $ightharpoonup$ <sup>'</sup>id': 1,

 $\overline{2}$  |  $\overline{2}$  |  $\overline{2}$  |  $\overline{2}$  |  $\overline{2}$  |  $\overline{2}$  |  $\overline{2}$  |  $\overline{2}$  |  $\overline{2}$  |  $\overline{2}$  |  $\overline{2}$  |  $\overline{2}$  |  $\overline{2}$  |  $\overline{2}$  |  $\overline{2}$  |  $\overline{2}$  |  $\overline{2}$  |  $\overline{2}$  |  $\overline{2}$  |  $\overline{2}$  | ˓<sup>→</sup> 'title  $\hookrightarrow$ ': $\sqcup$ ˓<sup>→</sup>'Lorem␣ ˓<sup>→</sup>ipsum␣  $\rightarrow$ dolor $_{\Box}$  $\leftrightarrow$ sid $\Box$ ˓<sup>→</sup>amet!',  $\overline{3}$   $\overline{1}$ ˓<sup>→</sup>␣ (continues on next page)

˓<sup>→</sup>␣

#### ˓<sup>→</sup>␣ ˓<sup>→</sup>␣ 102 Глава 1. Содержание

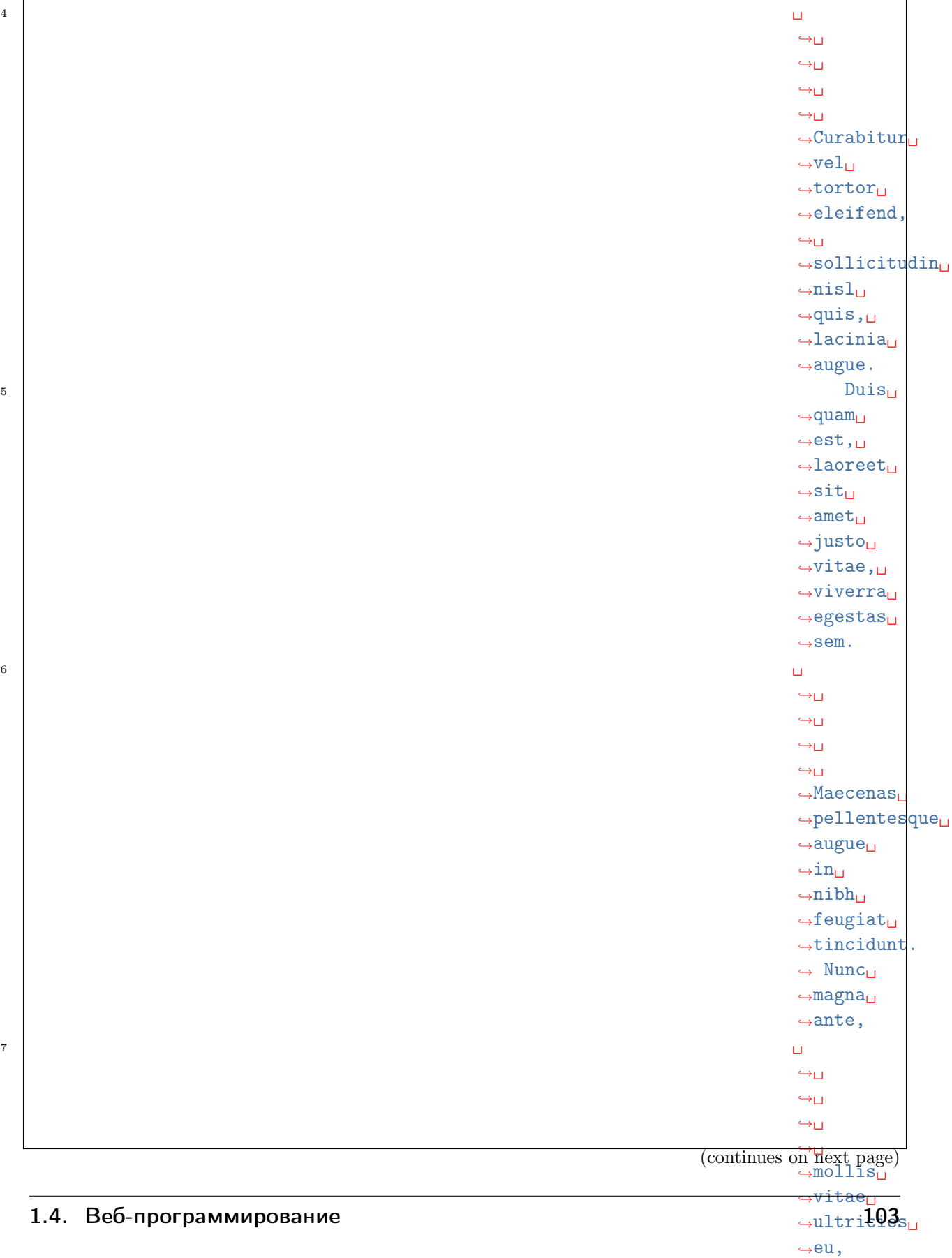

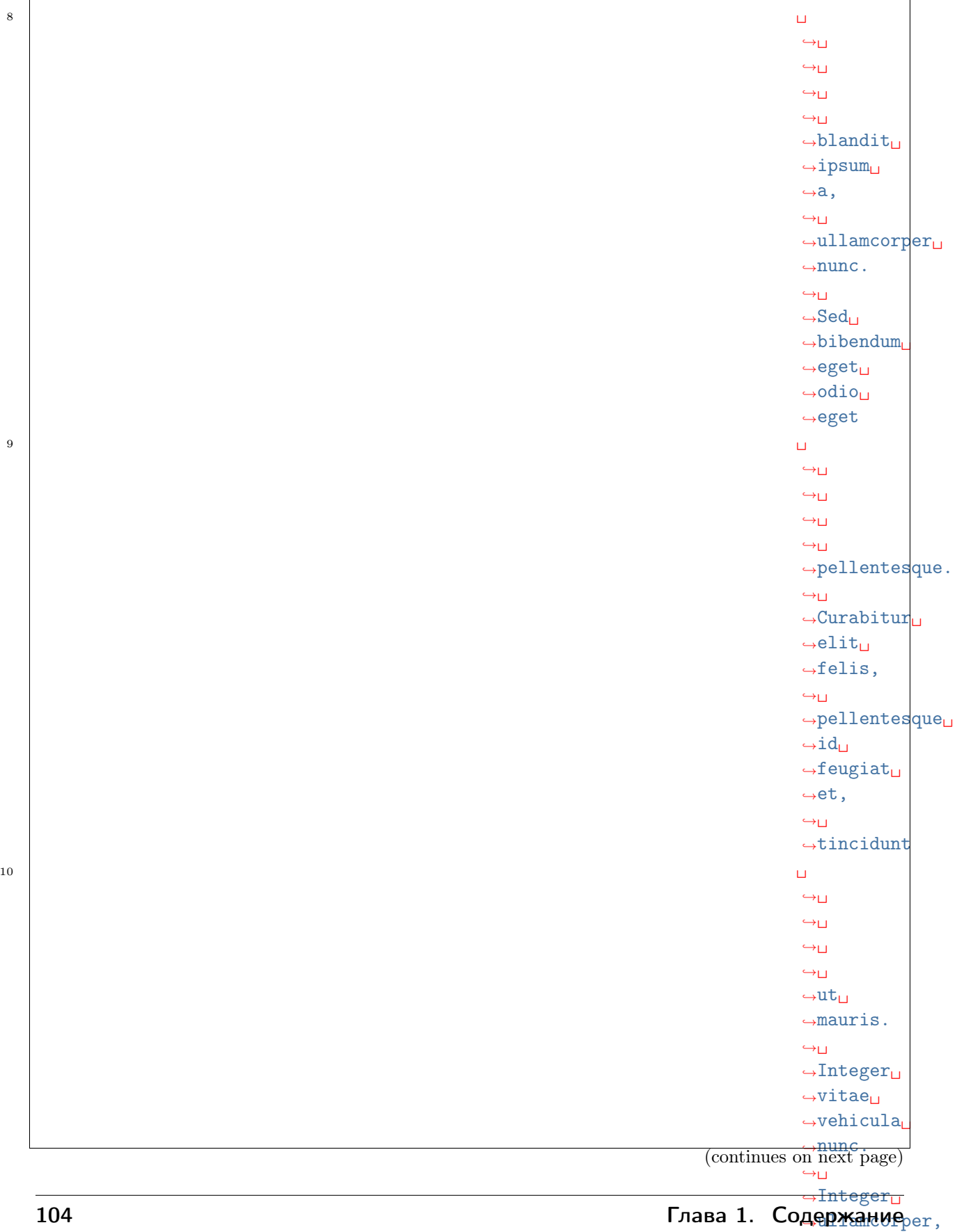

˓<sup>→</sup>primis␣

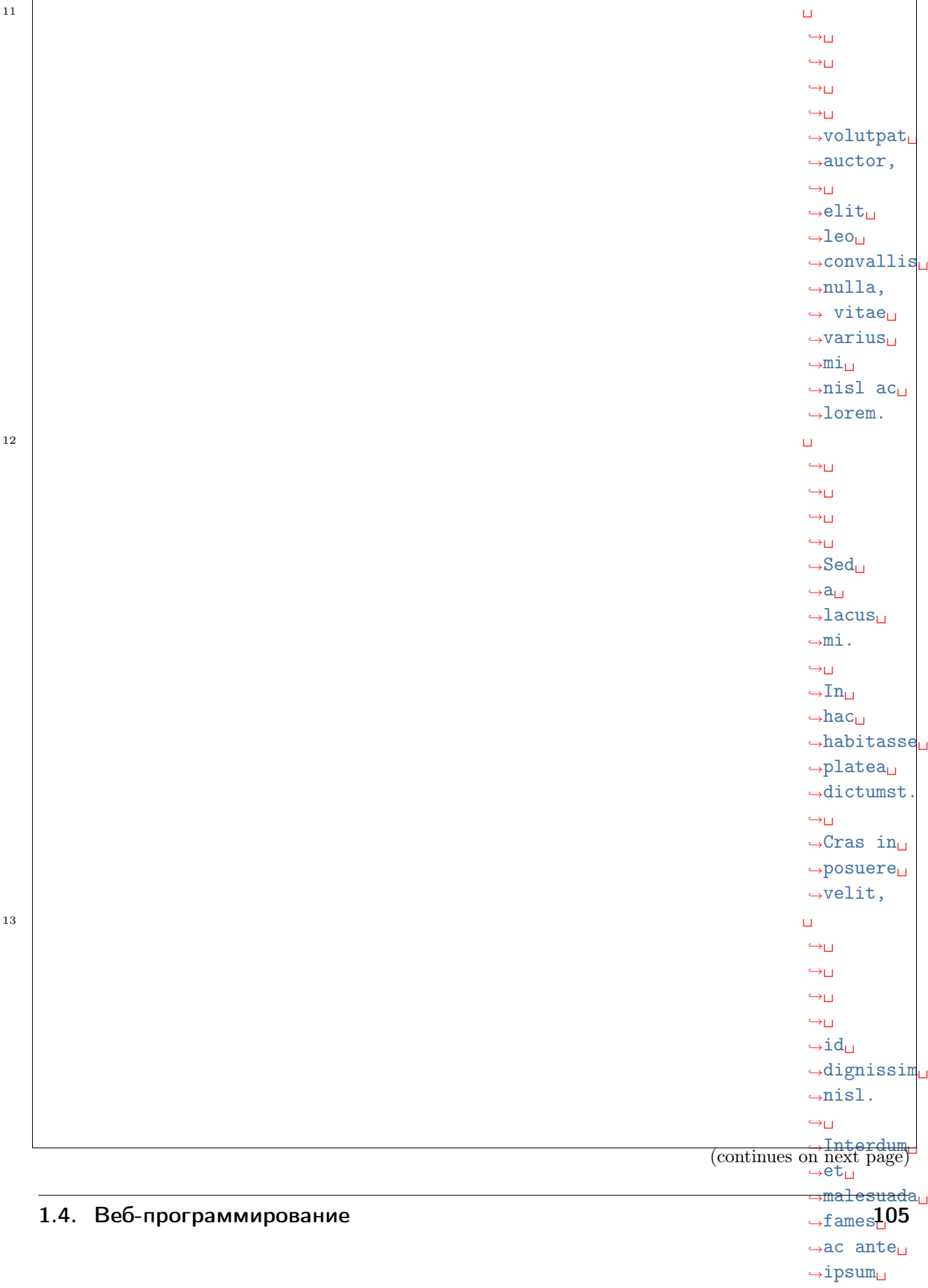

 $\overline{1}$ 

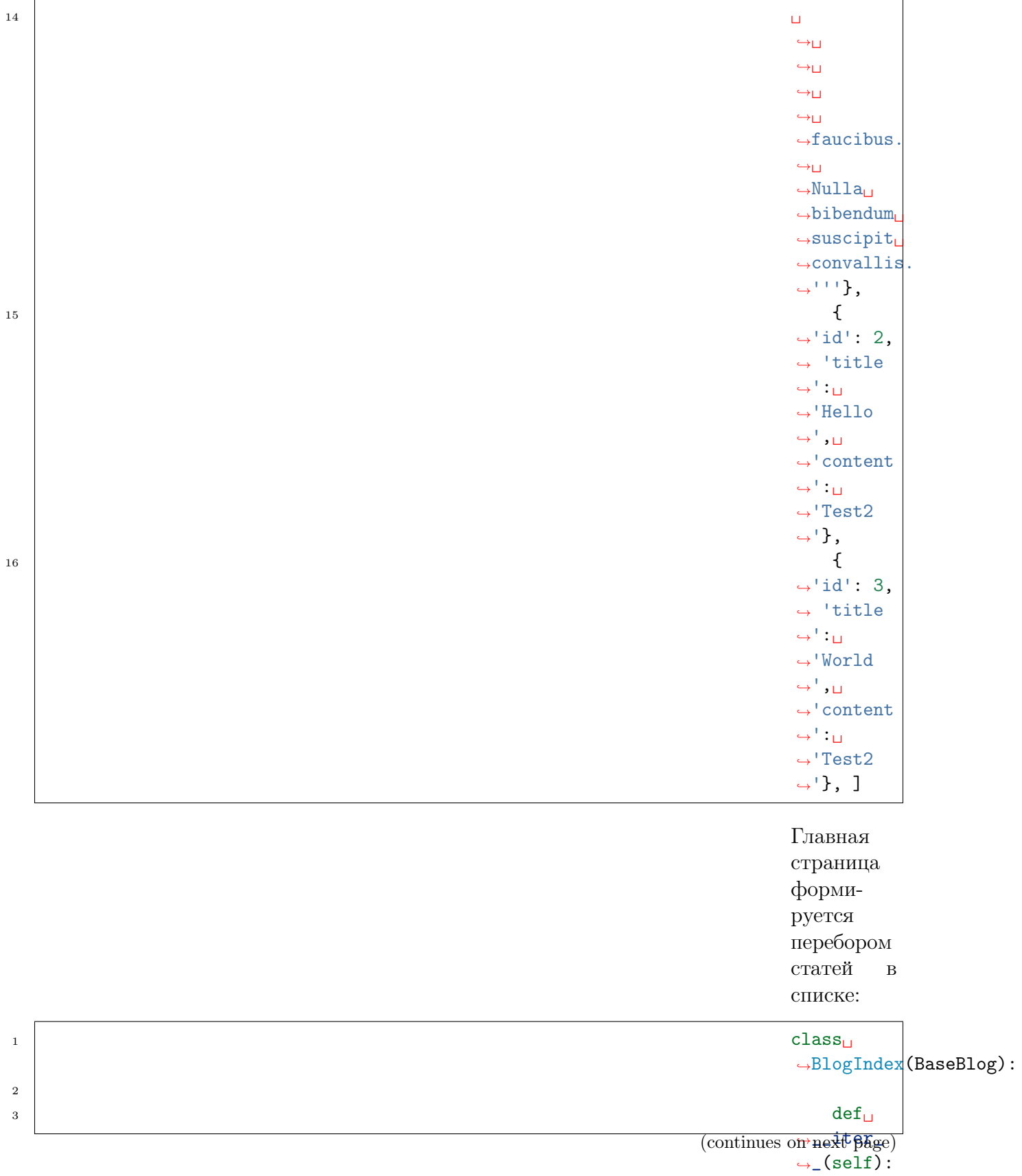

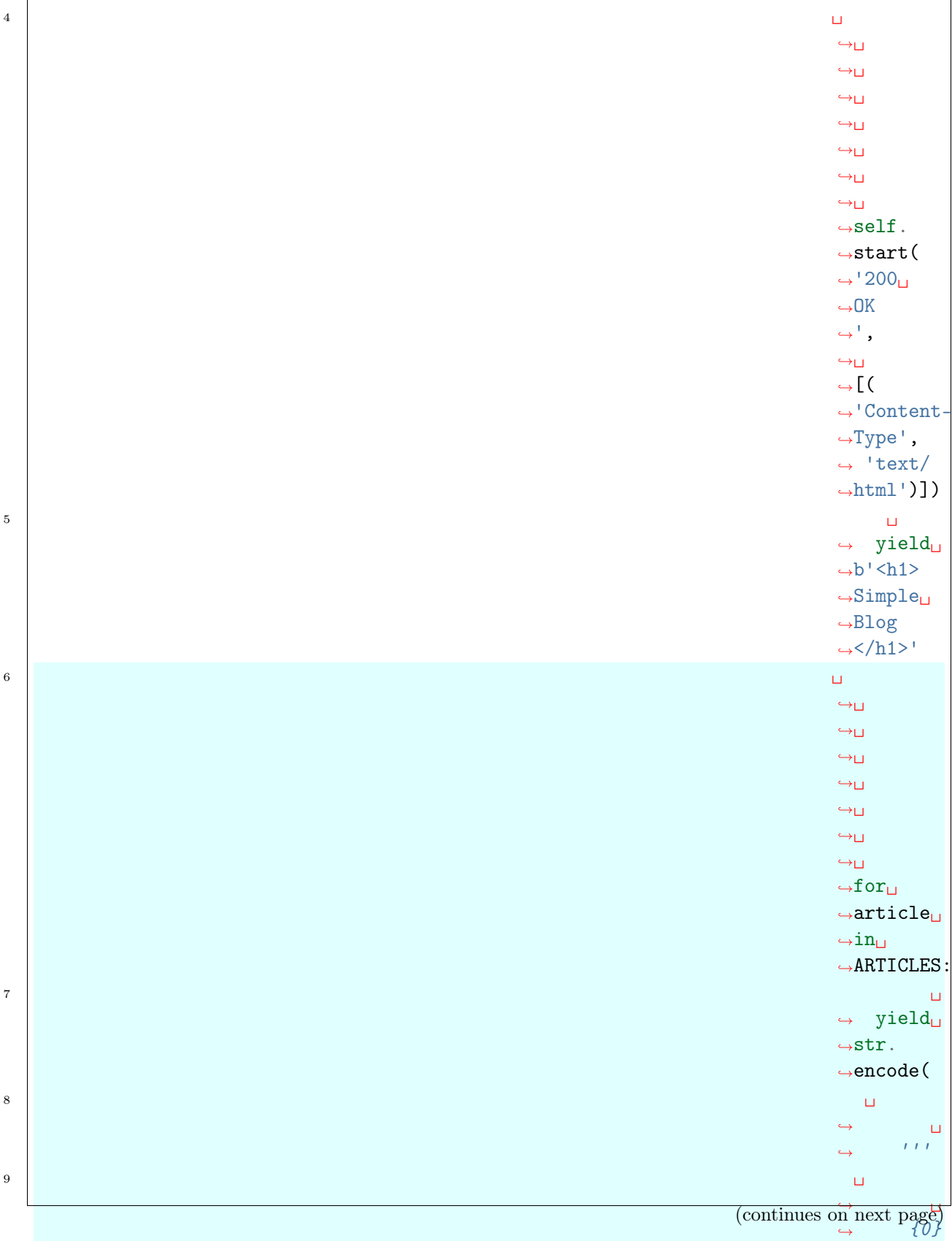

### 1.4. Веб-программирование

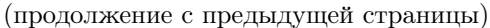

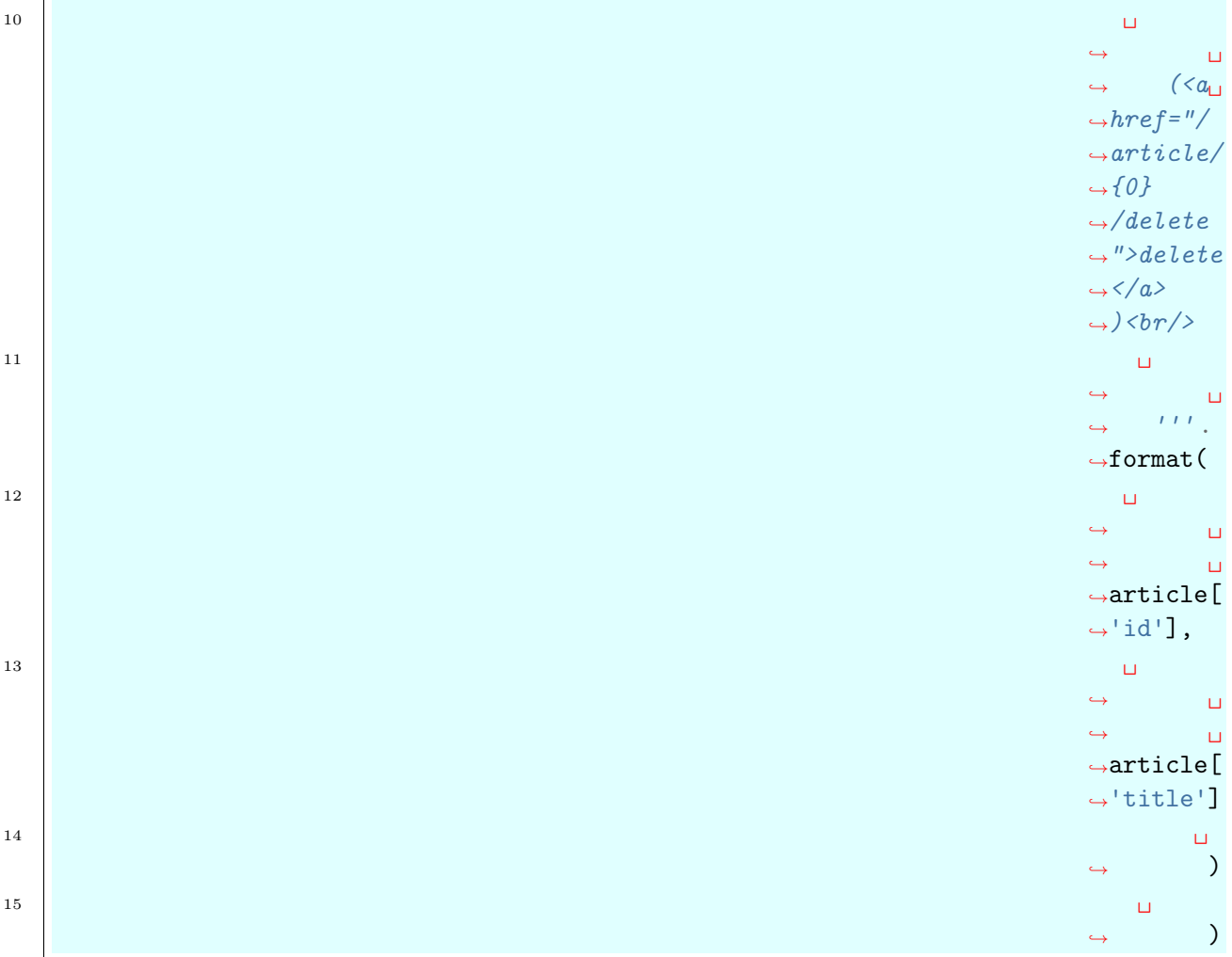

WSGI-

приложения BlogRead, BlogUpdate и BlogDelete теперь наследуются от спе-

ци-

 $\rightarrow$ = $\Box$ 

 $\frac{1}{\sqrt{1-\frac{1}{\sqrt{1-\frac{1$ 

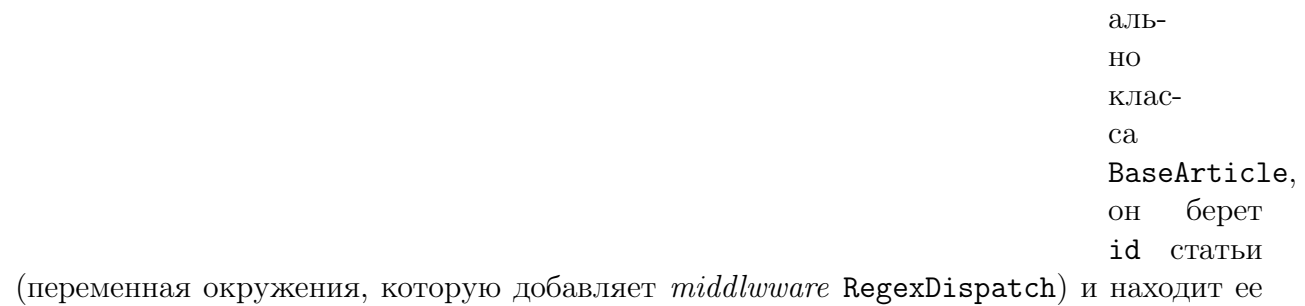

среди списка данных.

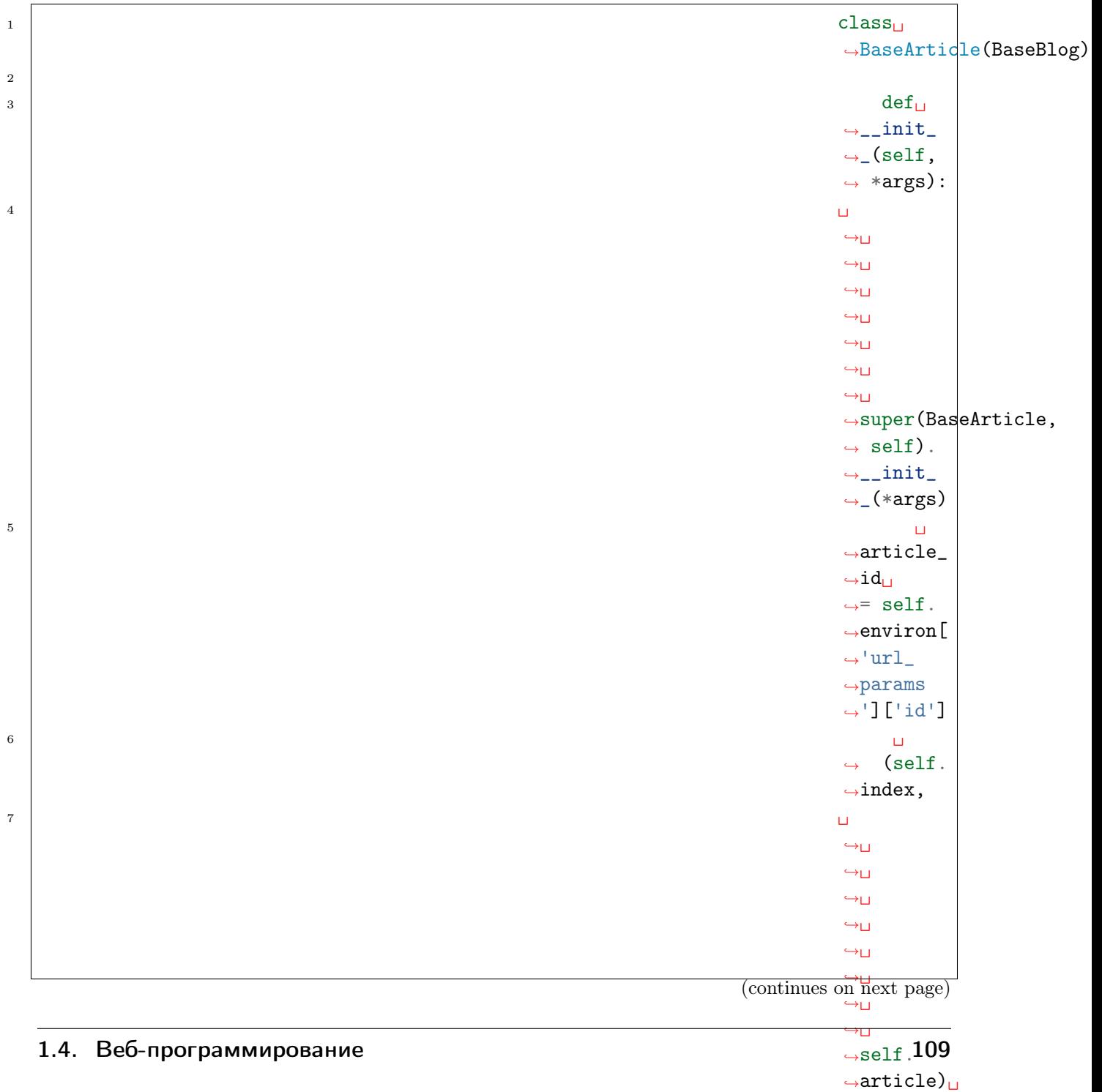

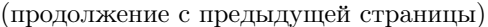

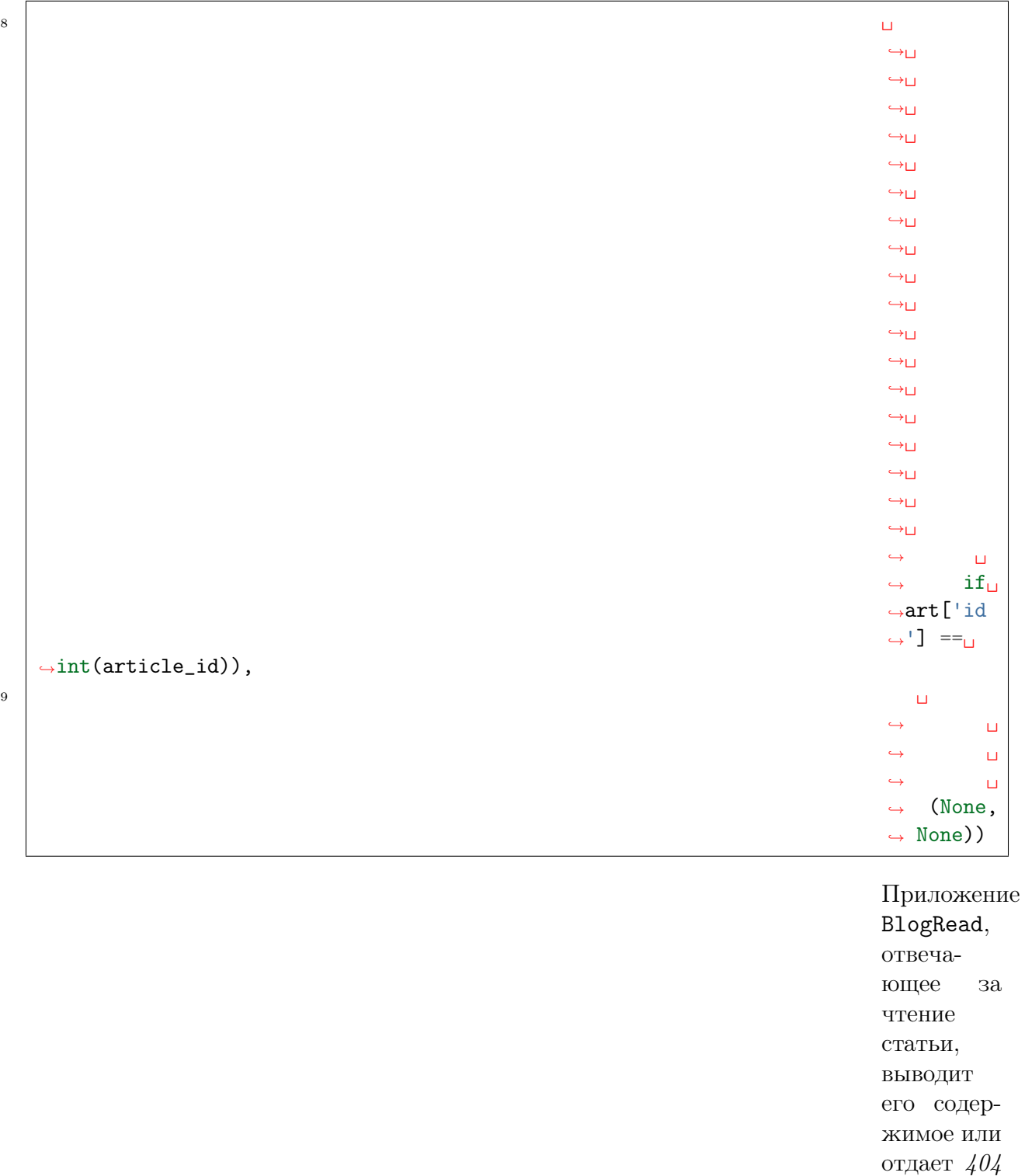

#### $\begin{array}{|c|c|c|}\hline \ \text{1} & \text{class} \end{array}$

ошибку:

˓<sup>→</sup>BlogRead(BaseArticle):

(continues on next page)

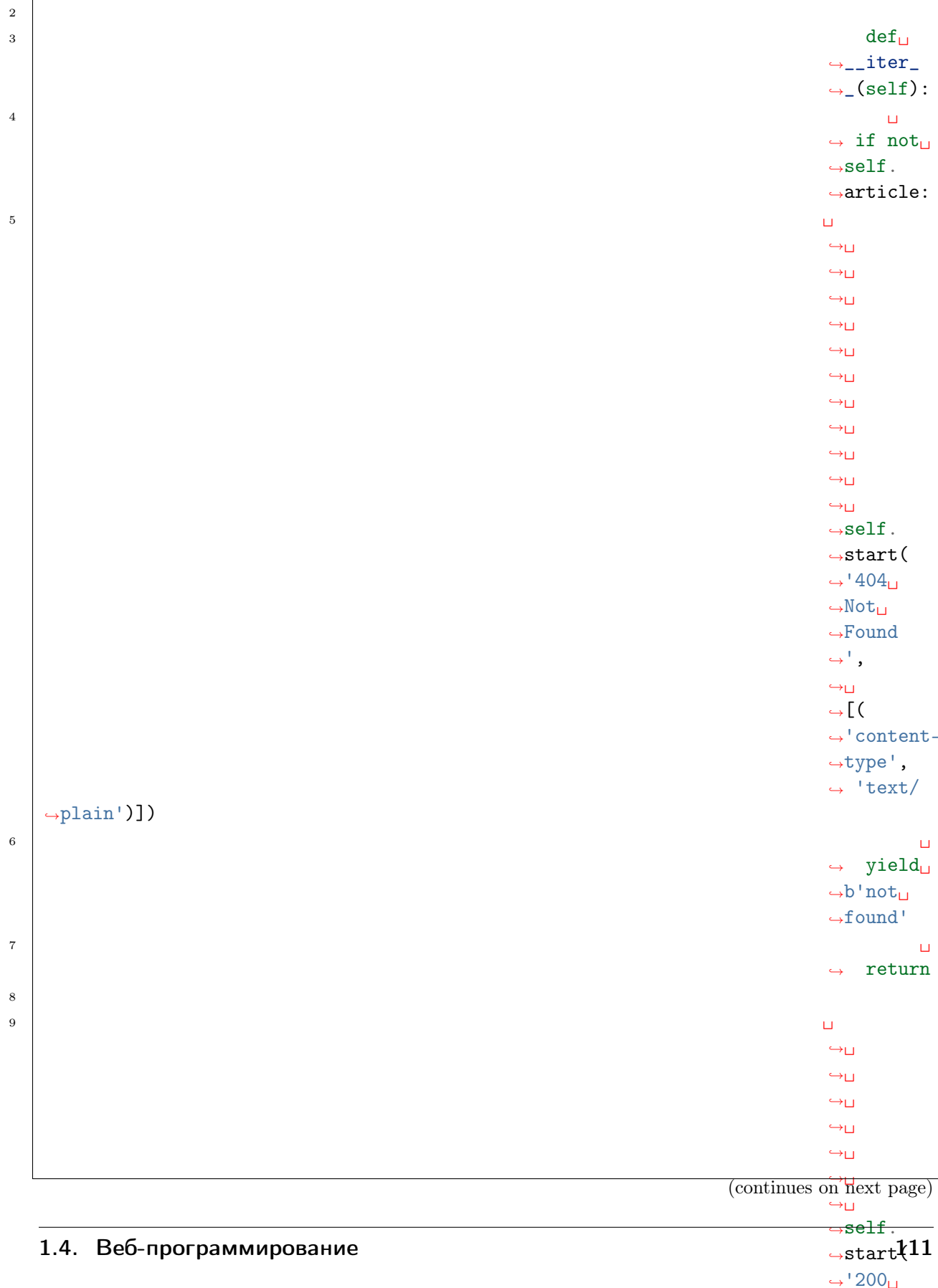

 $\rightarrow$ OK ˓<sup>→</sup>',

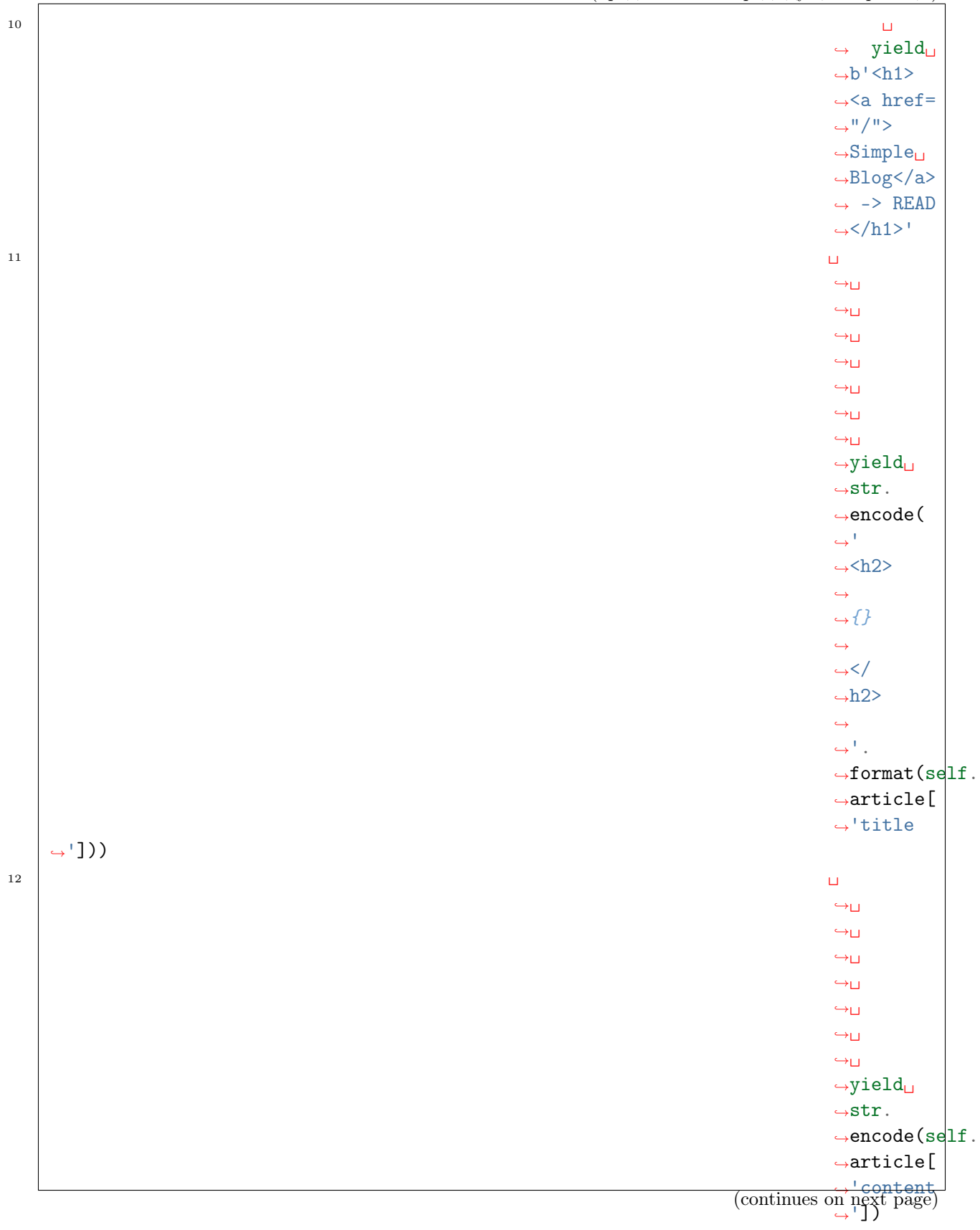

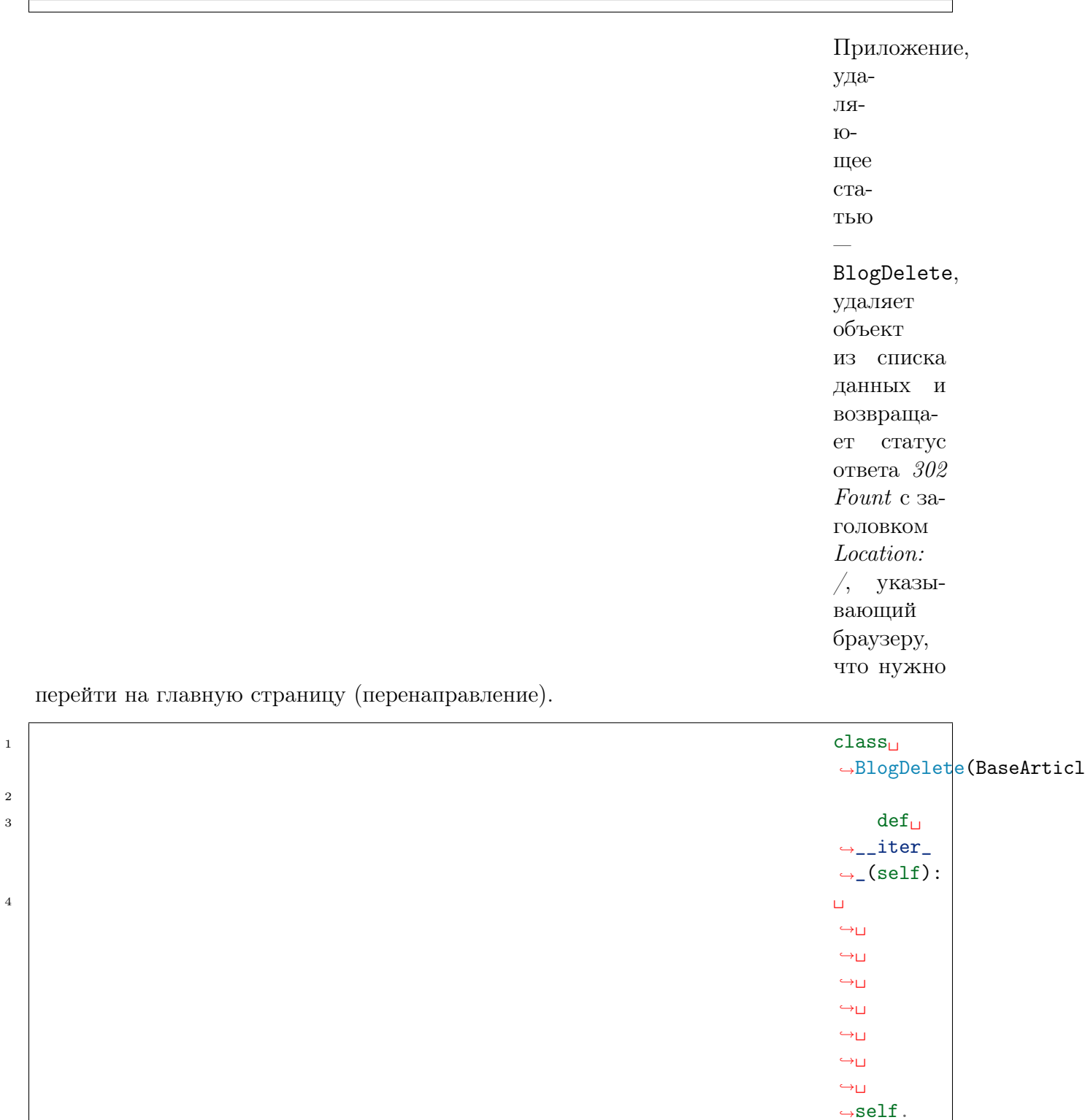

 $\leftrightarrow$  $\hookrightarrow$ # $\sqcup$ 

˓<sup>→</sup>start(  $\leftrightarrow$ '302⊔  $\rightarrow$ Found  $\overrightarrow{\text{const}}$  page)

˓<sup>→</sup>␣

 $\leftrightarrow$ 

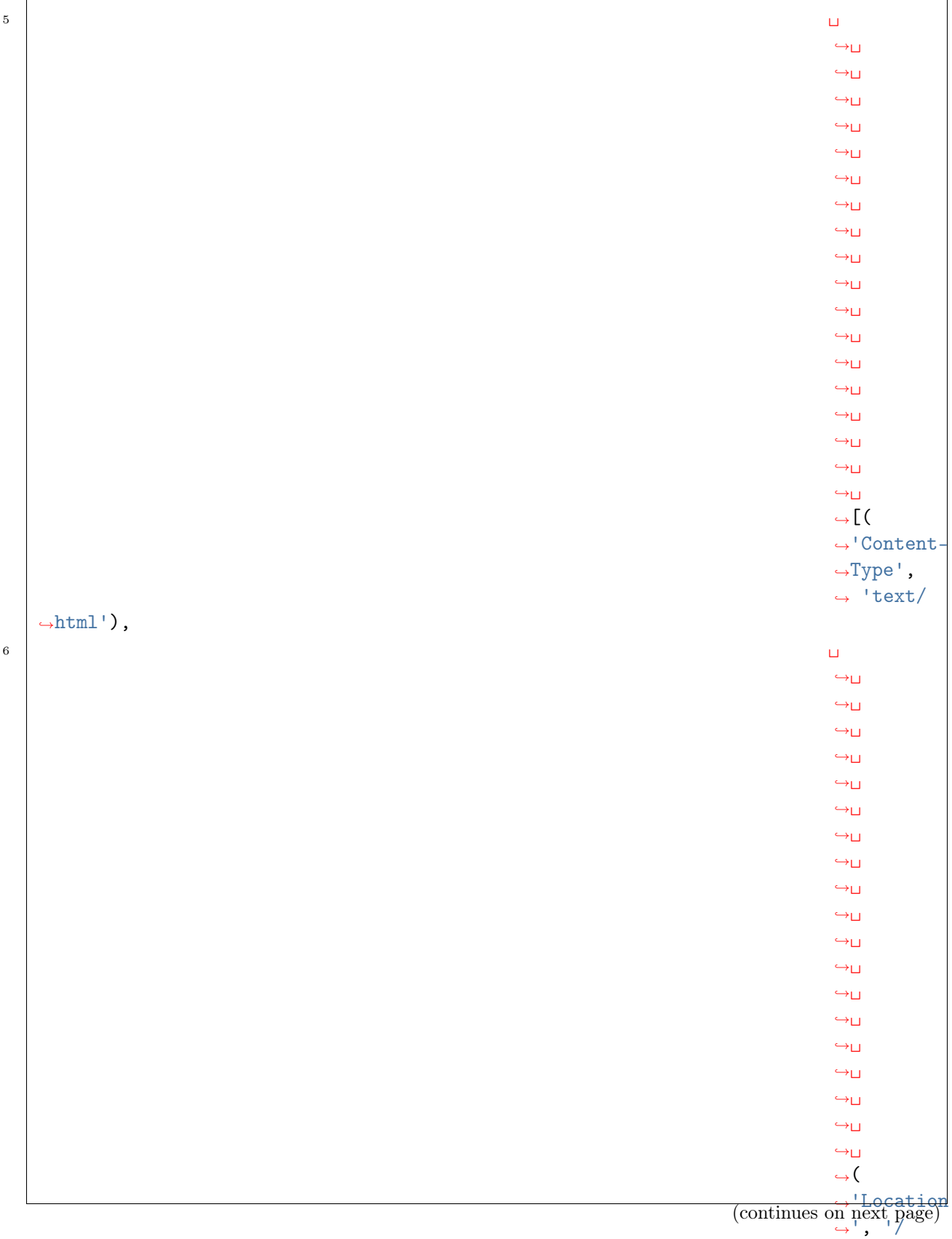

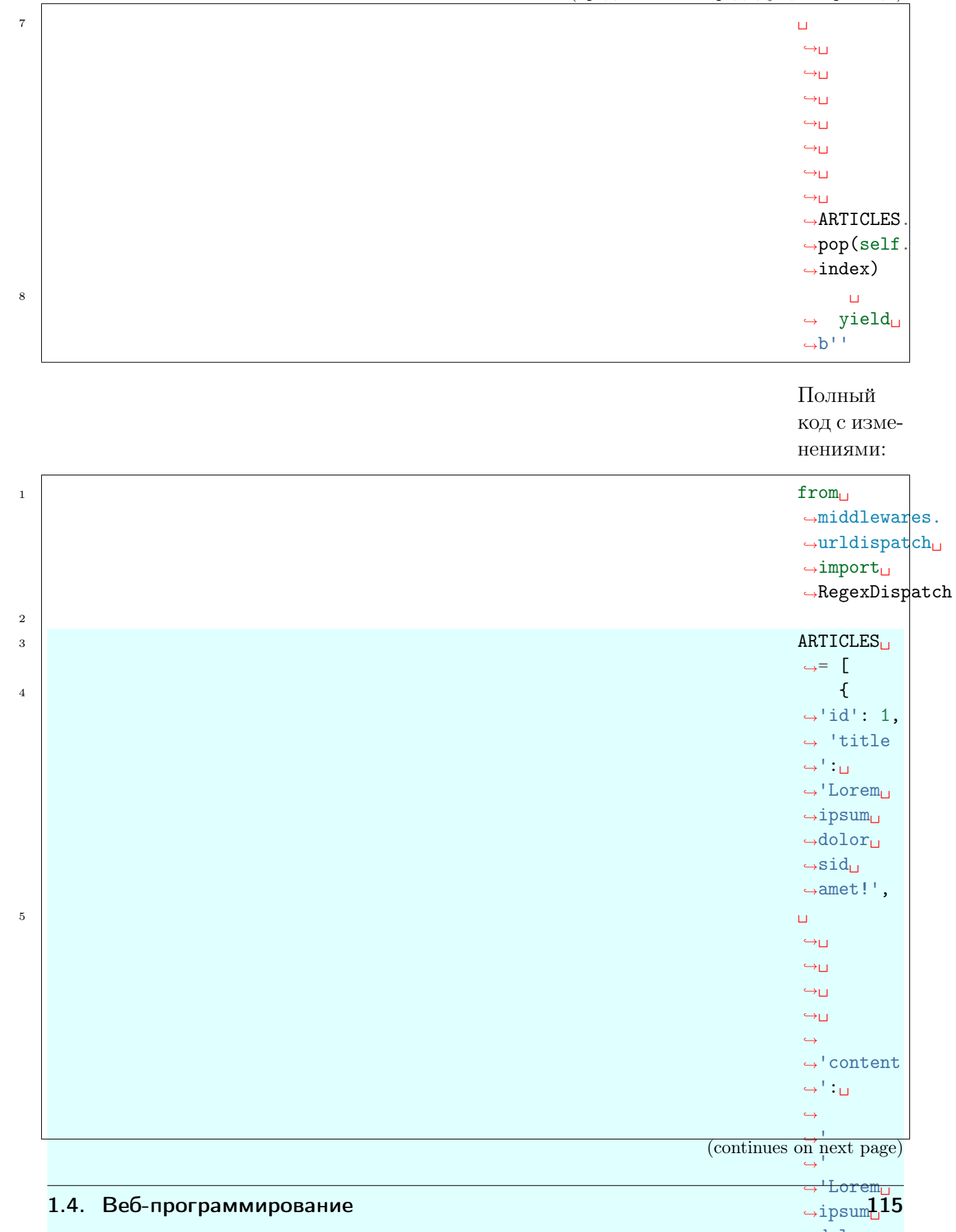

 $\rightarrow$ dolor $\sqcup$  $\leftrightarrow$ sit $\Box$ 

 $\sim$ amet $\sim$ 

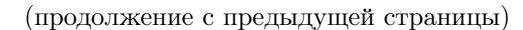

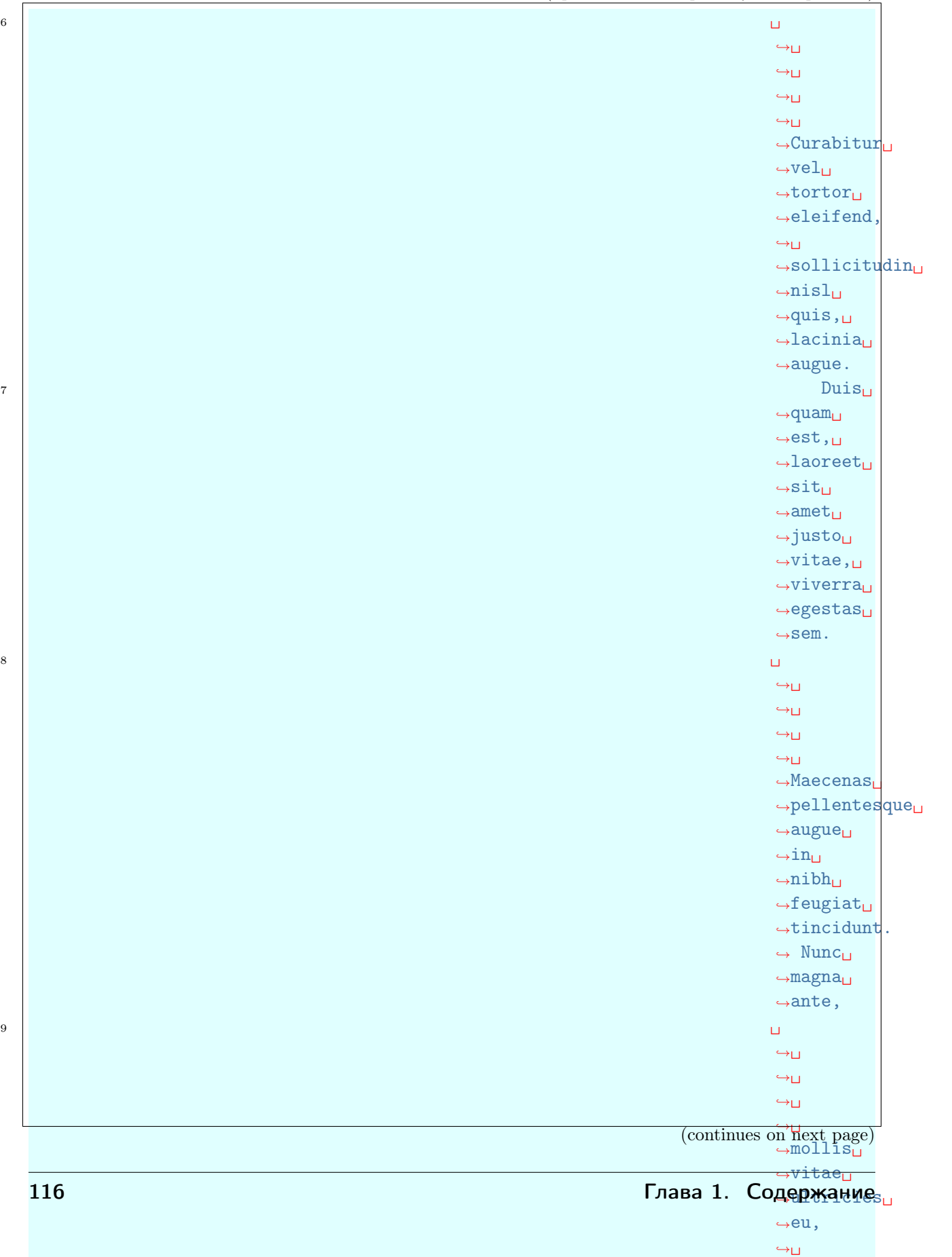

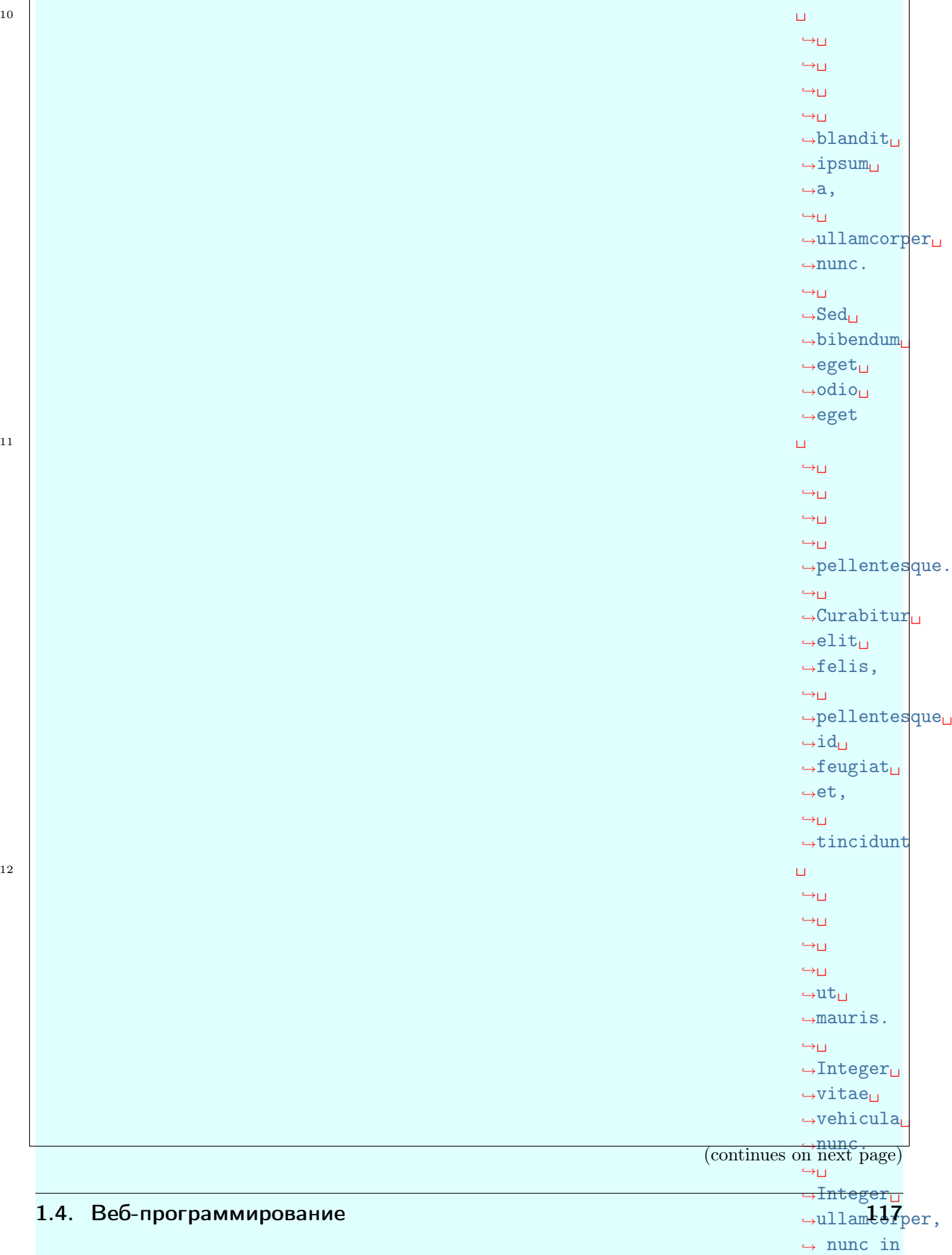

 $\overline{1}$ 

(продолжение с предыдущей страницы)

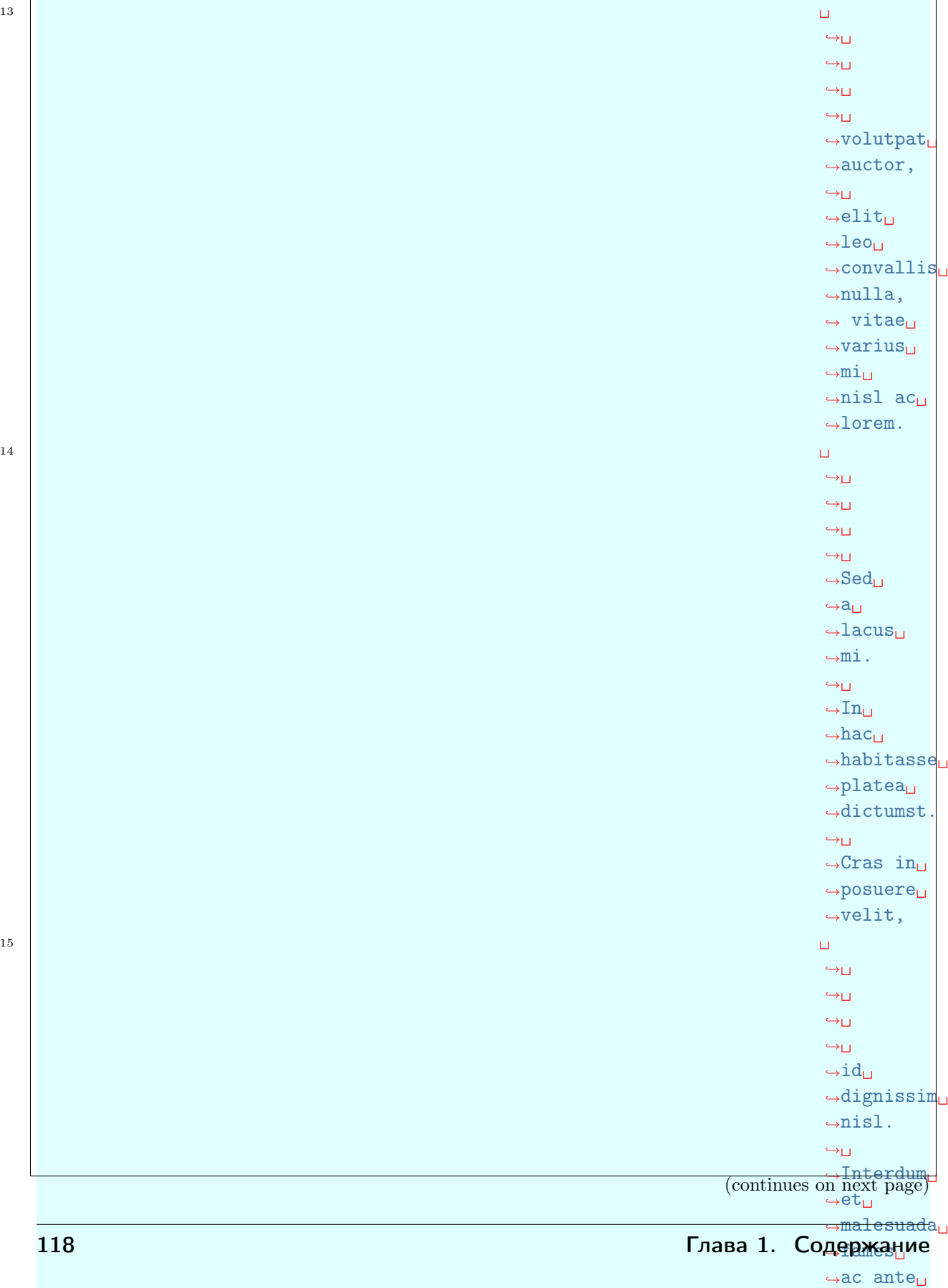

˓<sup>→</sup>ipsum␣ →primis →

 $\mbox{\texttt{-start}}_-$ 

 $\cdots$ 

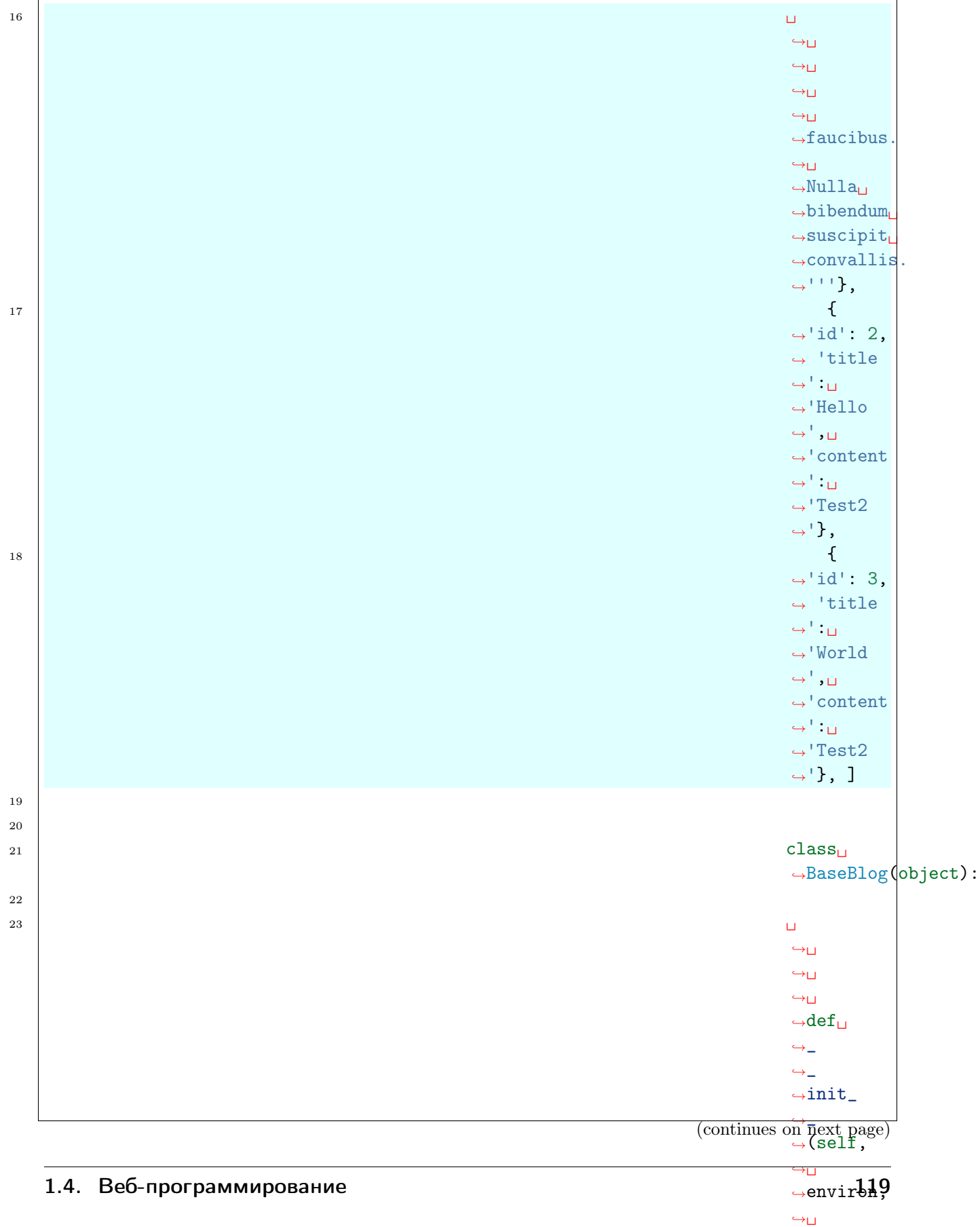

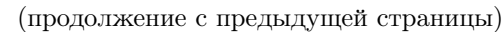

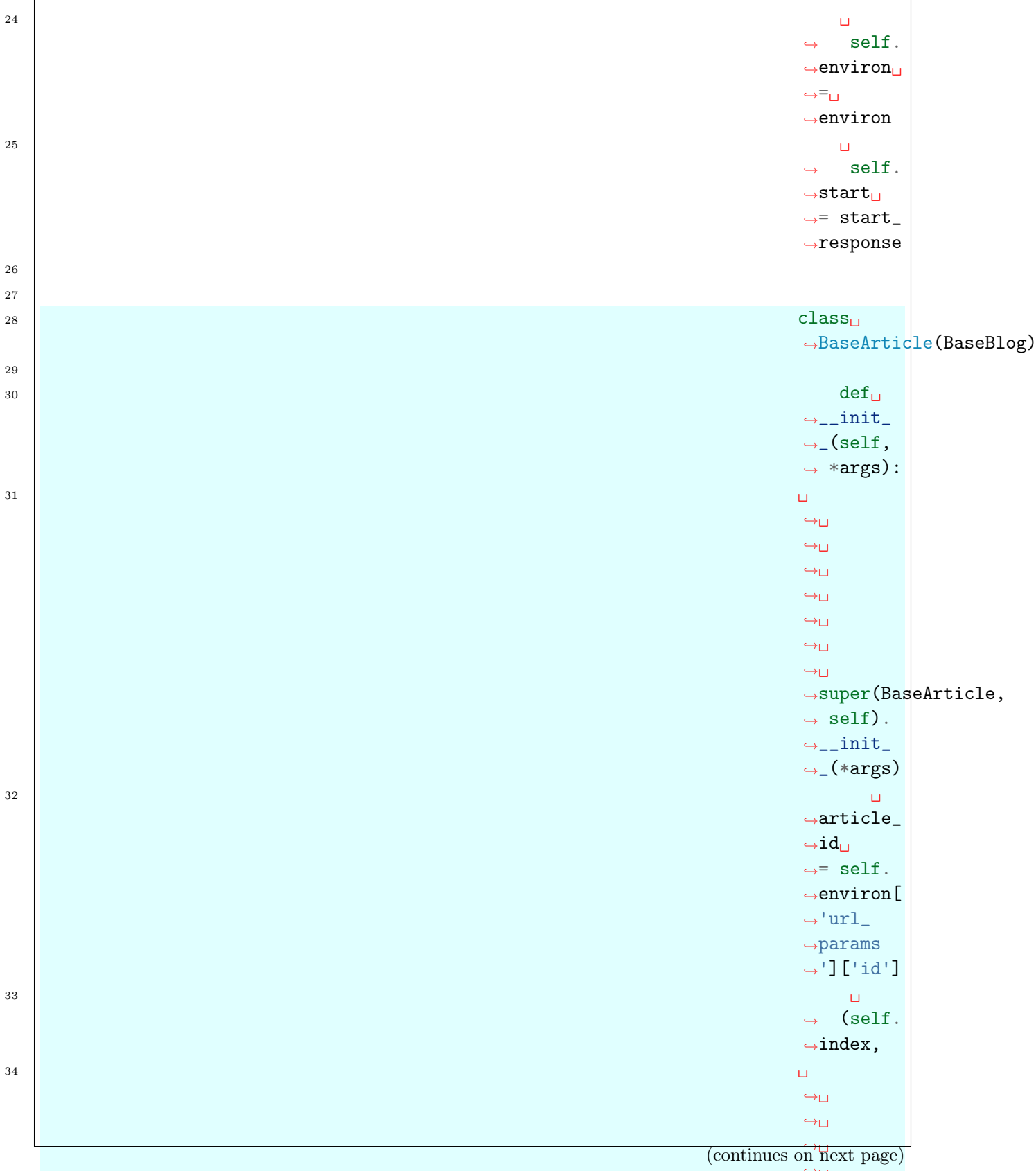

˓<sup>→</sup>␣ ˓<sup>→</sup>␣

## ˓<sup>→</sup>␣ 120 Глава 1. Содержание

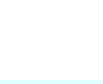

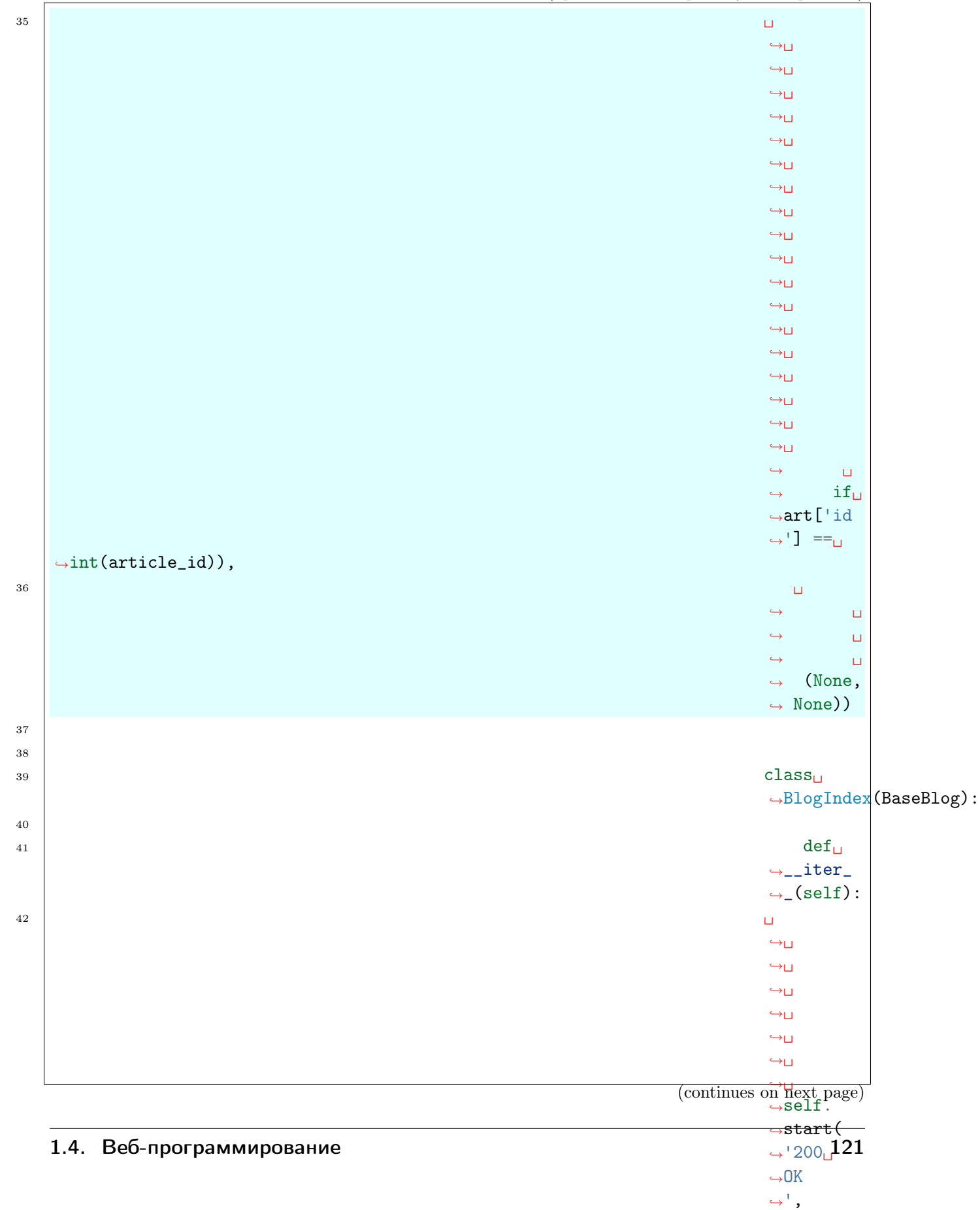

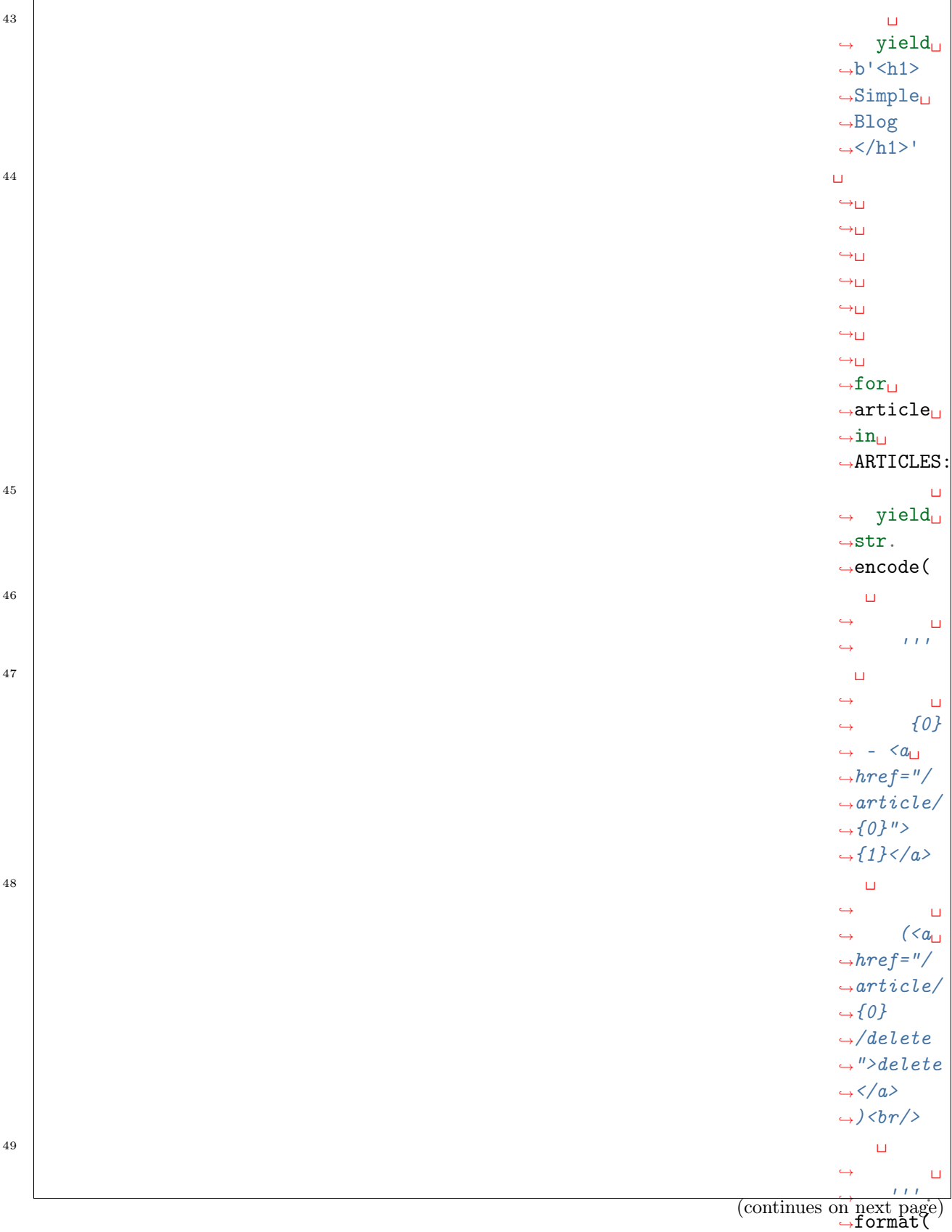

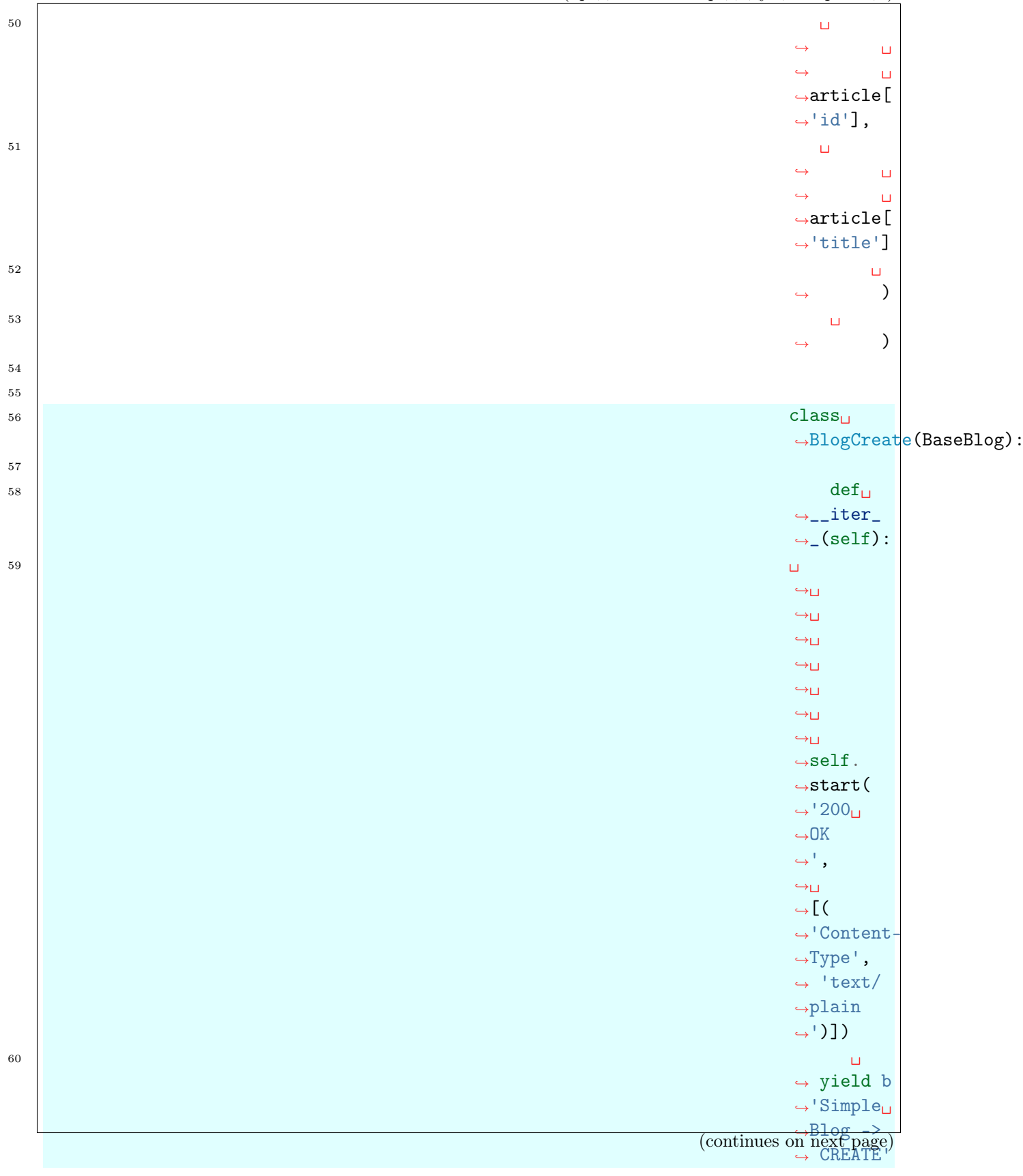

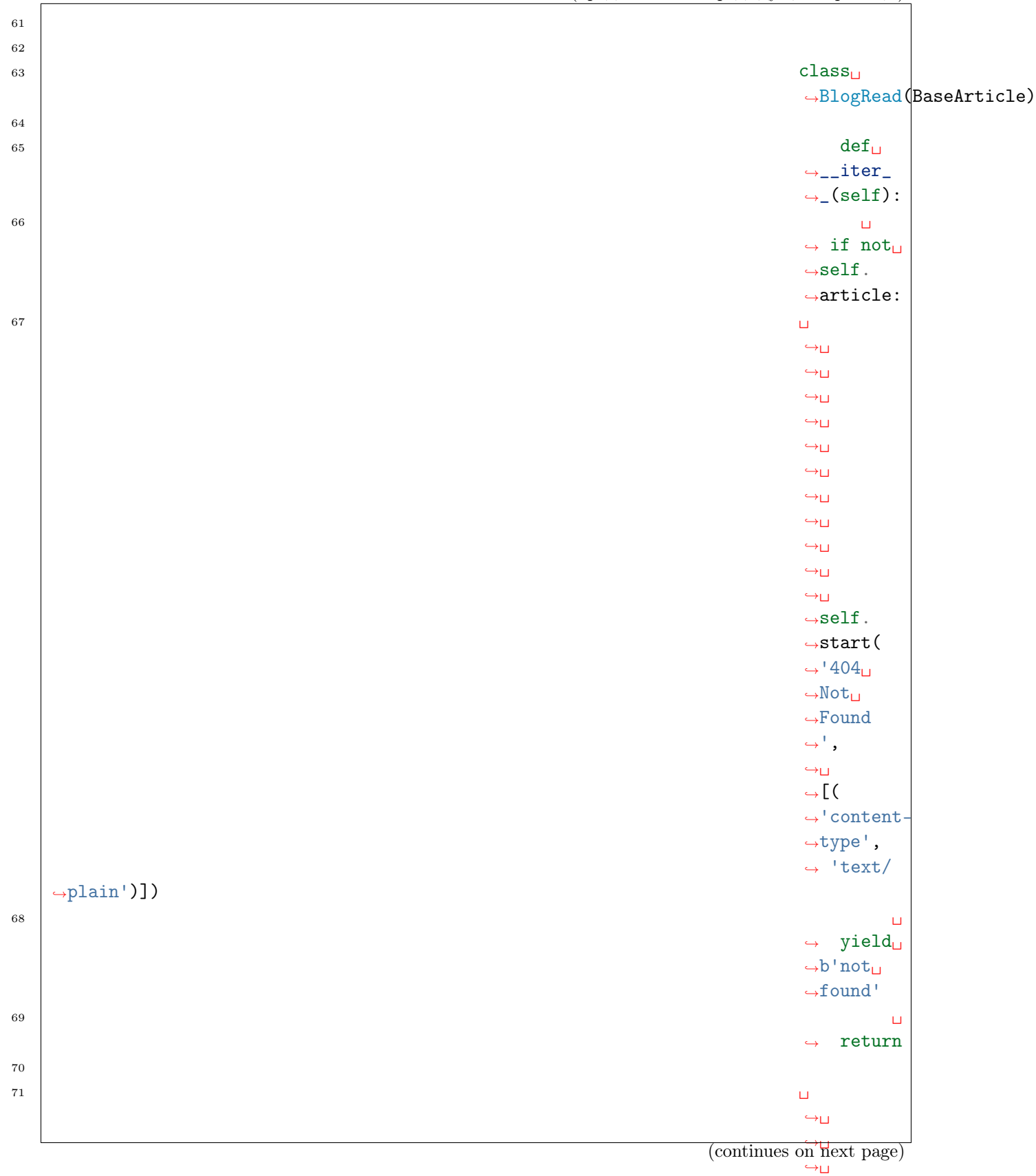

#### ˓<sup>→</sup>␣ ˓<sup>→</sup>␣ 124 Глава 1. Содержание

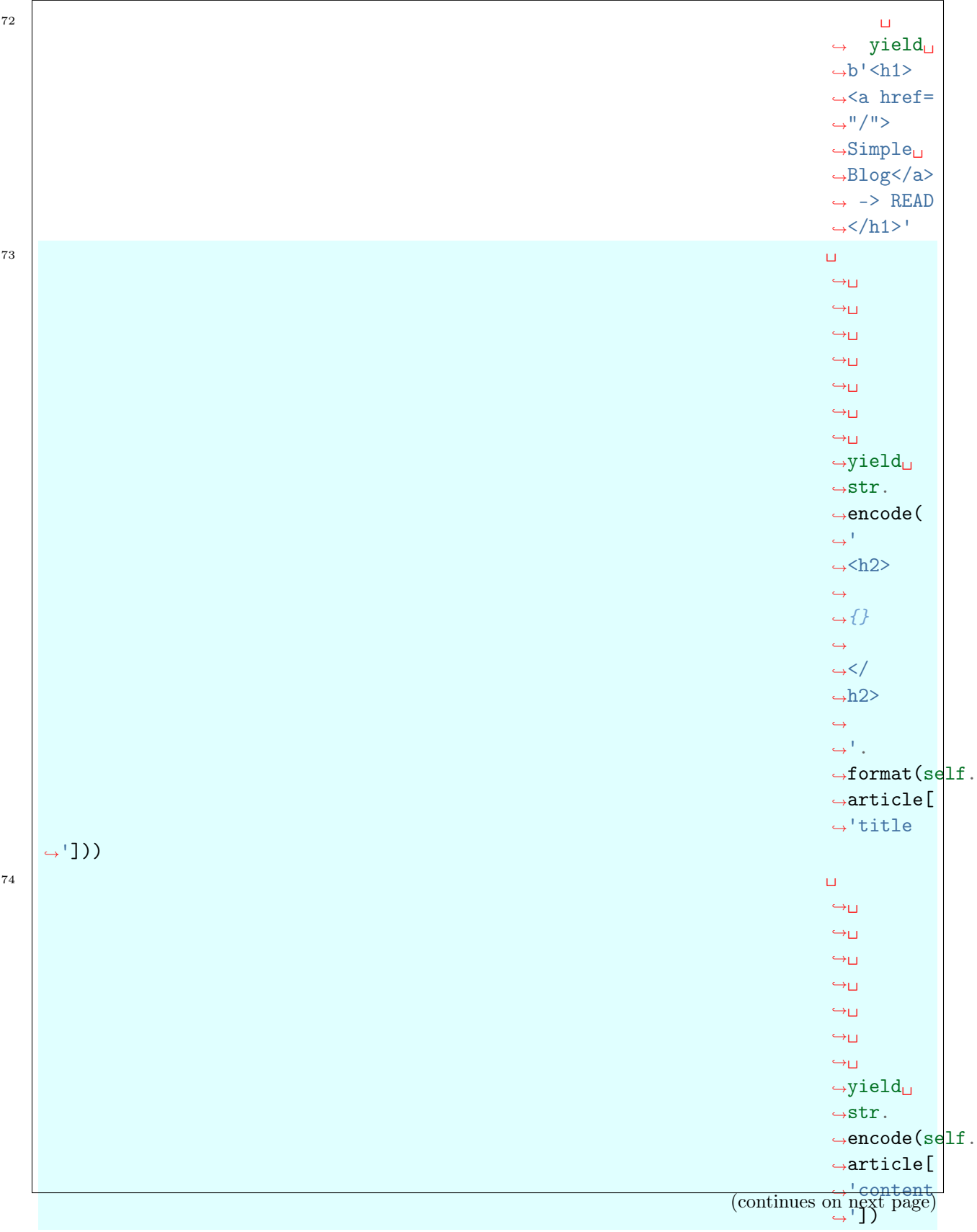

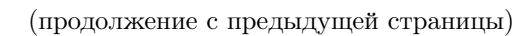

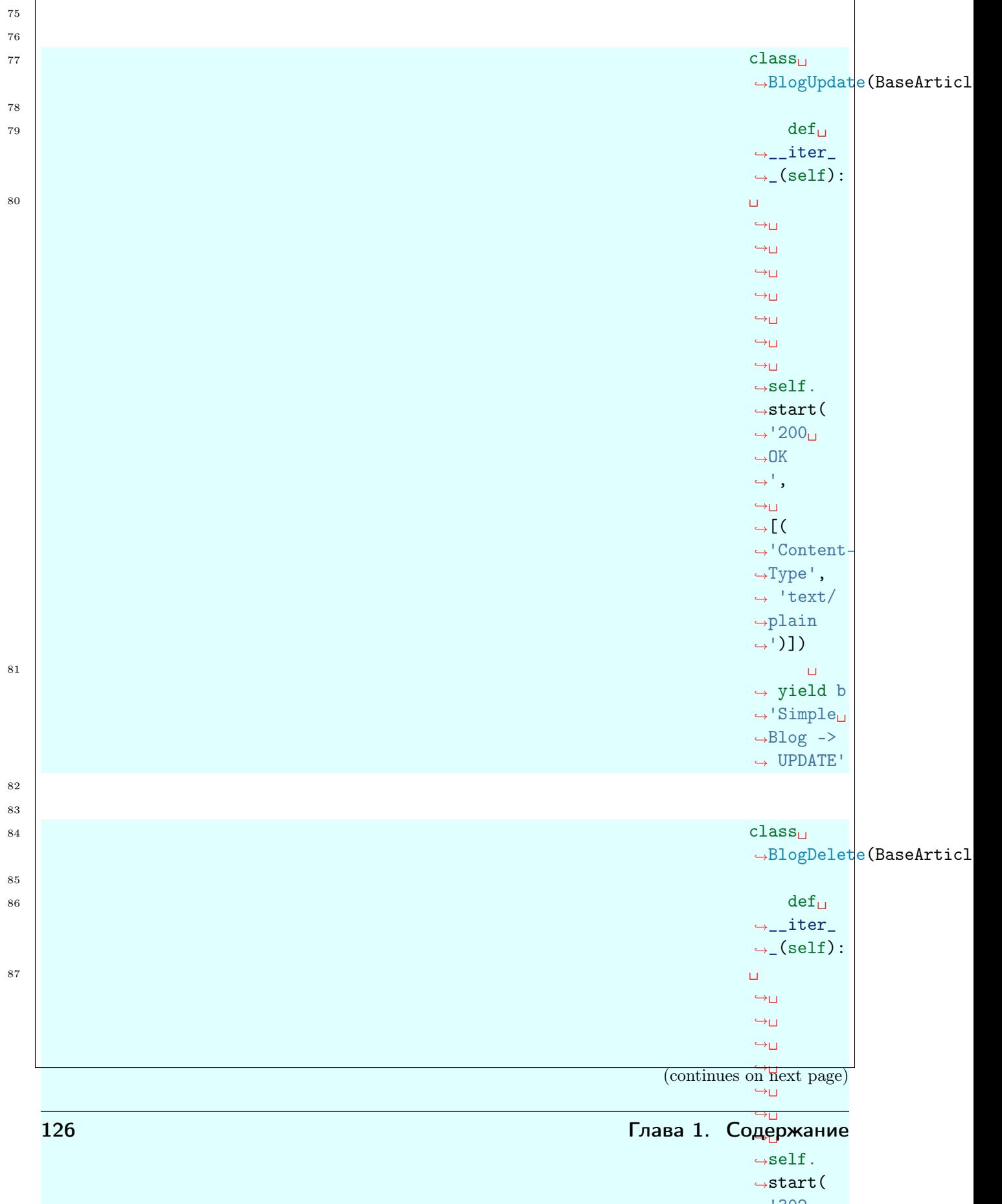

| 88 |                                                       | $\sqcup$                                                                                 |
|----|-------------------------------------------------------|------------------------------------------------------------------------------------------|
|    |                                                       | $\hookrightarrow_\square$                                                                |
|    |                                                       | $\hookrightarrow$ $\sqcup$                                                               |
|    |                                                       | $\hookrightarrow$ $\sqcup$                                                               |
|    |                                                       | $\hookrightarrow$ $\sqcup$                                                               |
|    |                                                       | $\hookrightarrow$ $\sqcup$                                                               |
|    |                                                       | $\hookrightarrow$ $\sqcup$                                                               |
|    |                                                       | $\hookrightarrow$ $\sqcup$                                                               |
|    |                                                       | $\hookrightarrow$ $\sqcup$                                                               |
|    |                                                       | $\hookrightarrow$ $\sqcup$                                                               |
|    |                                                       | $\hookrightarrow$ $\sqcup$                                                               |
|    |                                                       | $\hookrightarrow_\square$                                                                |
|    |                                                       | $\hookrightarrow$ $\sqcup$                                                               |
|    |                                                       | $\hookrightarrow$ $\sqcup$                                                               |
|    |                                                       | $\hookrightarrow$ $\sqcup$                                                               |
|    |                                                       | $\hookrightarrow_\square$                                                                |
|    |                                                       | $\hookrightarrow$ $\sqcup$                                                               |
|    |                                                       | $\hookrightarrow_\square$                                                                |
|    |                                                       | $\hookrightarrow_\square$                                                                |
|    |                                                       | $\hookrightarrow$ [ (                                                                    |
|    |                                                       | $\hookrightarrow$ 'Content-                                                              |
|    |                                                       | $\mathord{\leadsto}\mathsf{Type}^+$ ,                                                    |
|    | $\mathop{\rightarrow}\!\mathop{\rm html}\nolimits$ ), | $\leftrightarrow$ 'text/                                                                 |
|    |                                                       |                                                                                          |
|    |                                                       |                                                                                          |
|    |                                                       | $\sqcup$                                                                                 |
|    |                                                       | $\hookrightarrow_\square$                                                                |
|    |                                                       | $\hookrightarrow_\square$                                                                |
|    |                                                       | $\hookrightarrow_\square$                                                                |
|    |                                                       | $\hookrightarrow$ $\sqcup$                                                               |
|    |                                                       | $\hookrightarrow$ $\sqcup$                                                               |
|    |                                                       | $\hookrightarrow$ $\sqcup$                                                               |
|    |                                                       | $\hookrightarrow$ $\sqcup$                                                               |
|    |                                                       | $\hookrightarrow$ $\sqcup$                                                               |
|    |                                                       | $\hookrightarrow$ $\sqcup$                                                               |
|    |                                                       | $\hookrightarrow$ $\sqcup$                                                               |
|    |                                                       | $\hookrightarrow$ $\sqcup$<br>$\hookrightarrow$ $\sqcup$                                 |
|    |                                                       | $\hookrightarrow$ $\sqcup$                                                               |
|    |                                                       | $\hookrightarrow$ $\sqcup$                                                               |
|    |                                                       | $\hookrightarrow$ $\sqcup$                                                               |
|    |                                                       | $\hookrightarrow \sqcup$                                                                 |
|    |                                                       | $\hookrightarrow$ $\sqcup$                                                               |
|    |                                                       | $\hookrightarrow$ $\sqcup$                                                               |
|    |                                                       | $\hookrightarrow$ $\sqcup$                                                               |
| 89 |                                                       | $\hookrightarrow$ (                                                                      |
|    |                                                       | 'Loca<br>$\overbrace{ }^{ \text{(continuous on next page)}}_{ \leftrightarrow \text{'}}$ |

˓<sup>→</sup>')])

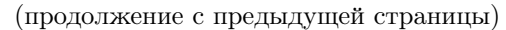

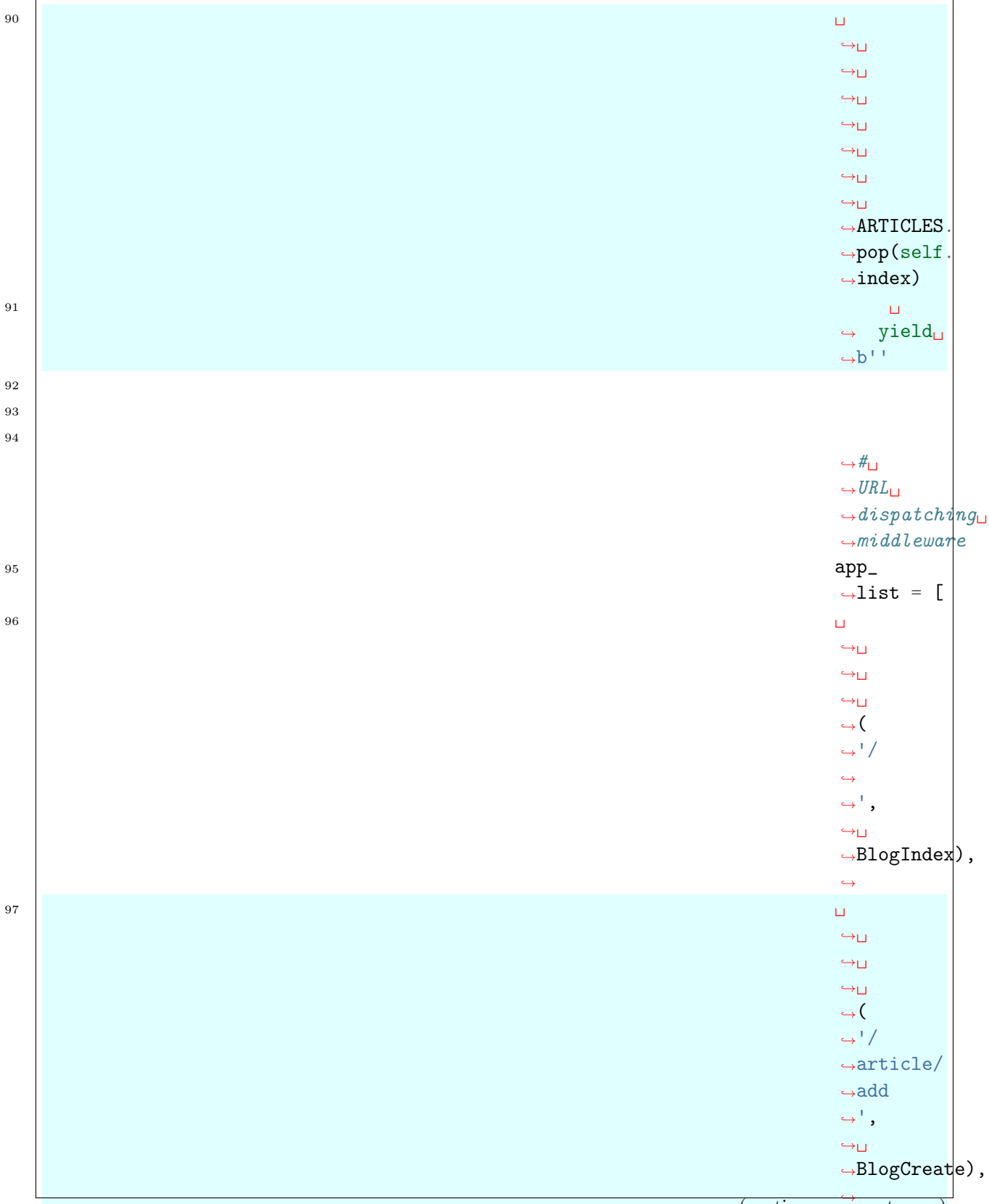

˓→ (continues on next page)

 $\leftrightarrow$  $\phi$ 

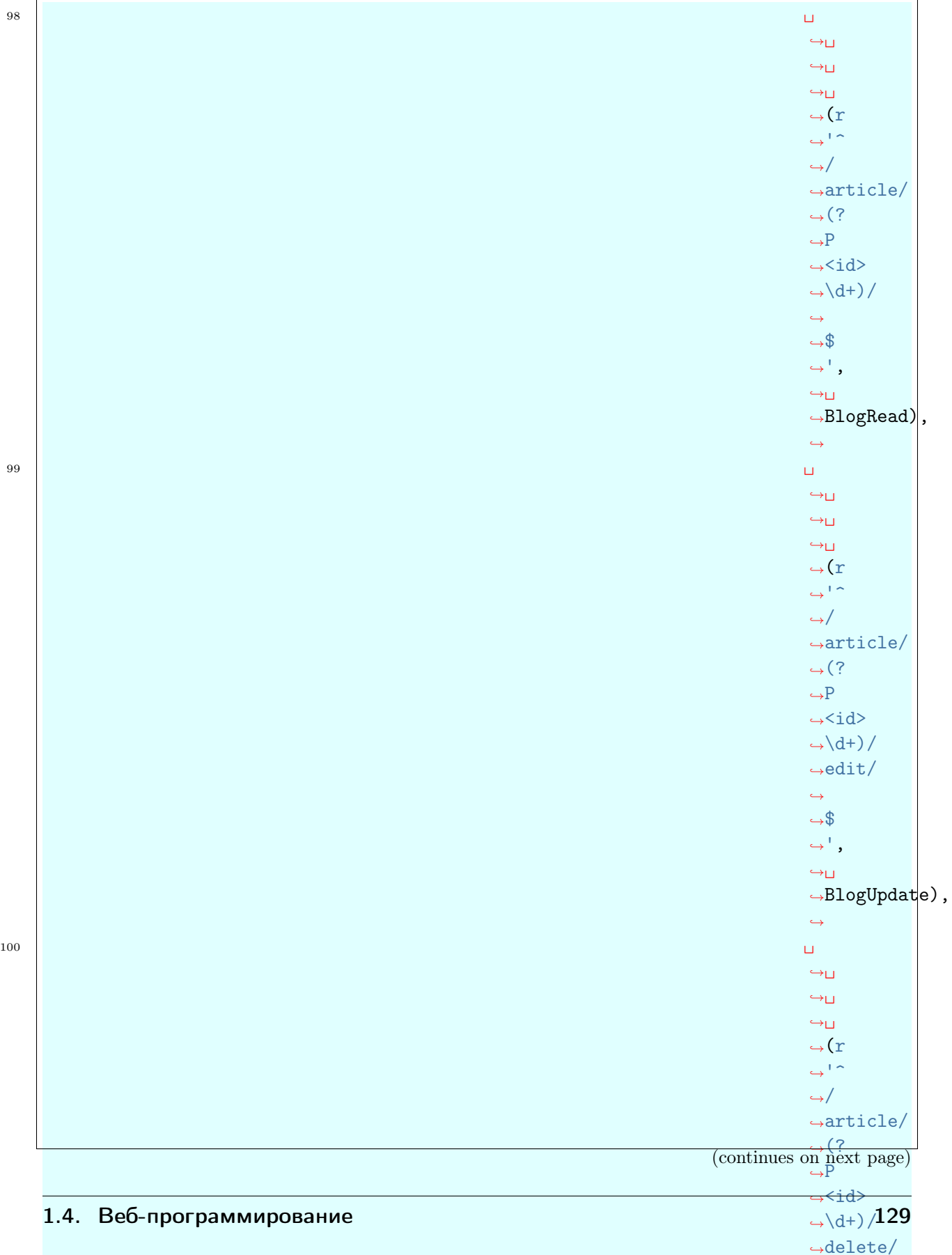

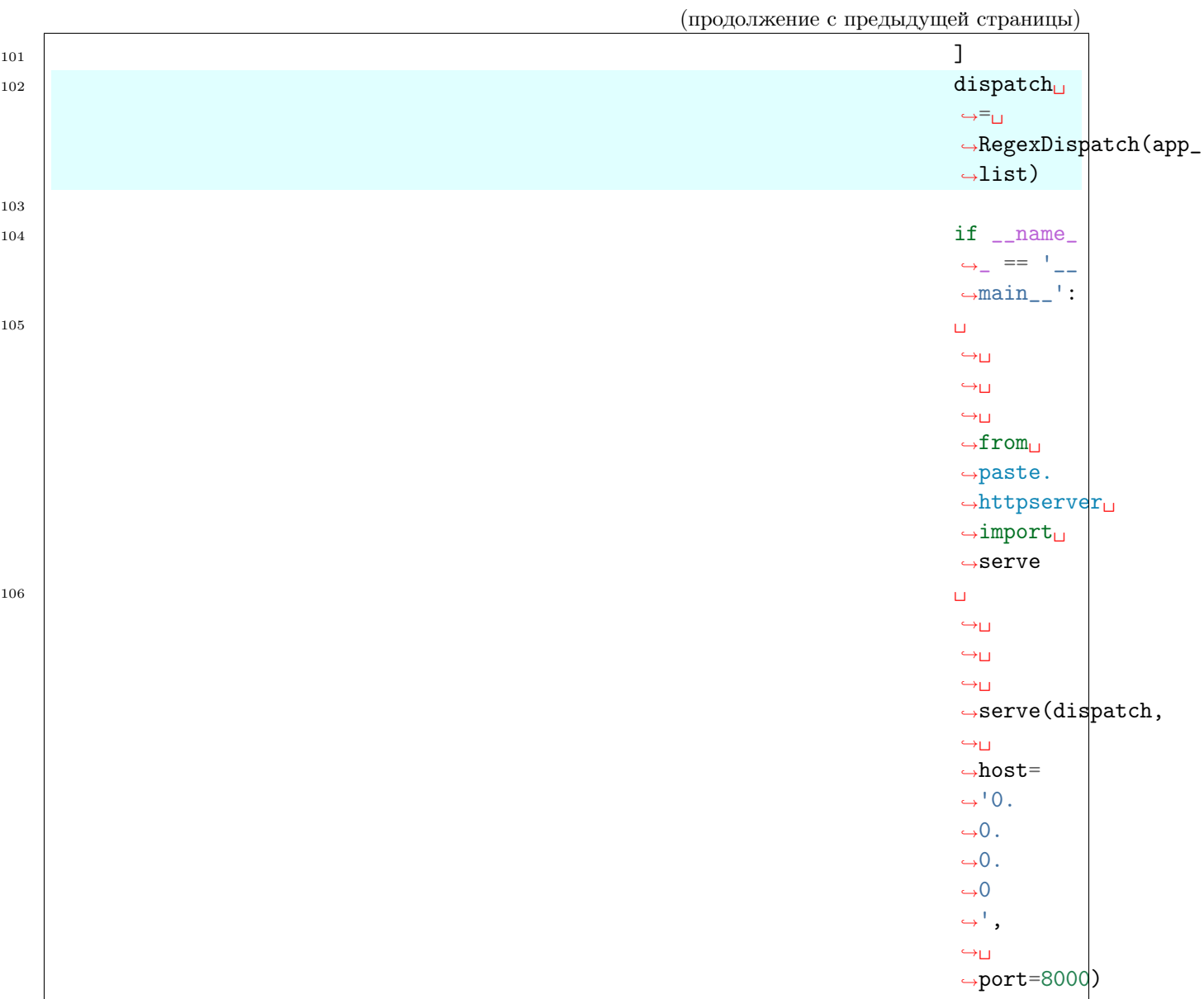

# Формы

Для создания статьи требуется  $HTML$ фор-

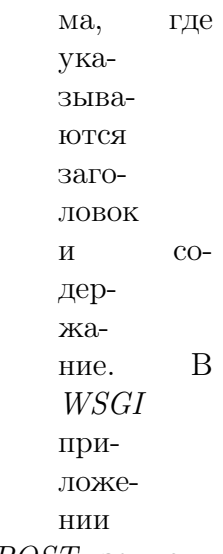

BlogCreate, запрос с методом GET возвращает HTML форму, а POST записывает данные в список ARTICLES, после чего перенаправляет на главную страницу.

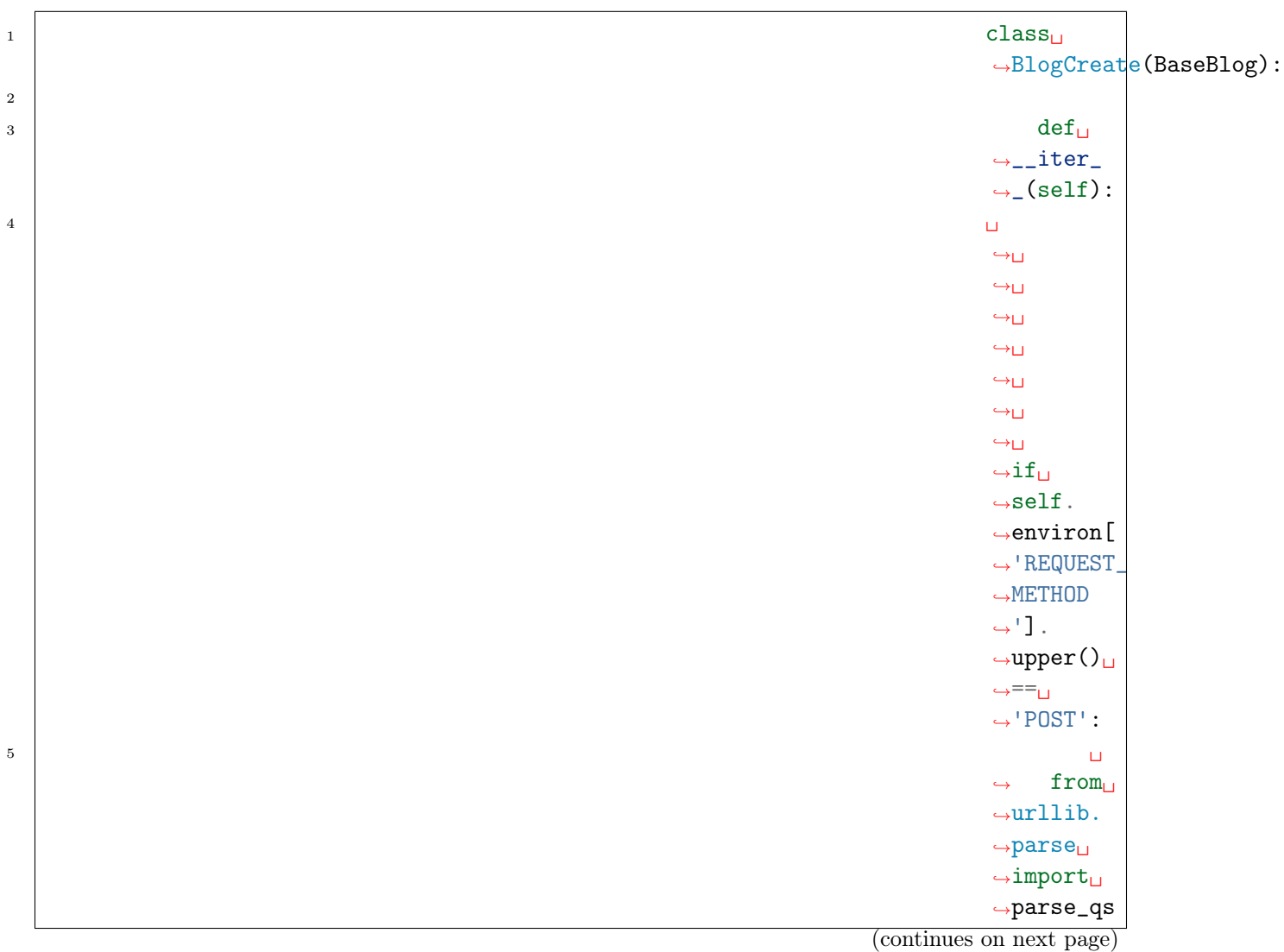

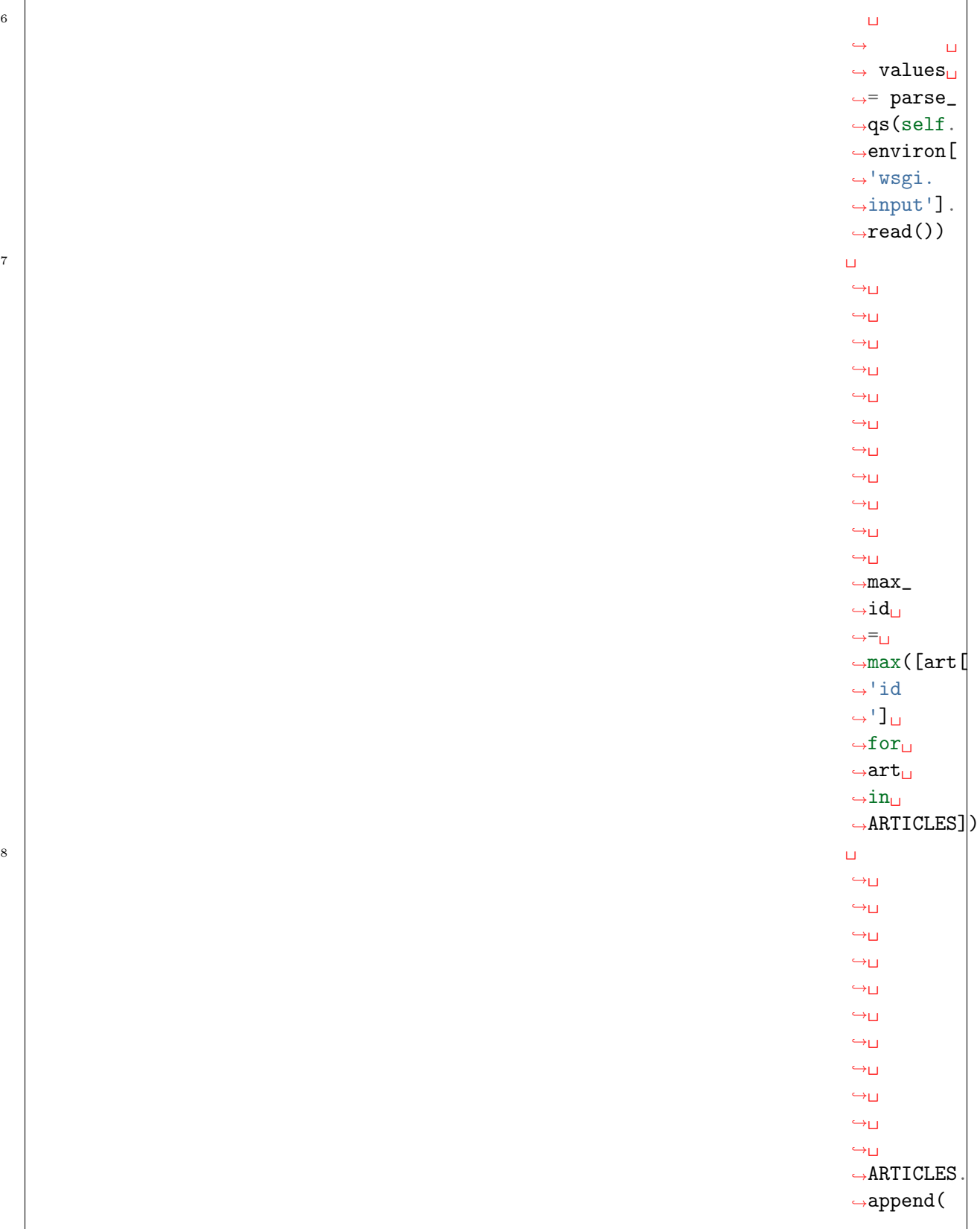

(continues on next page)

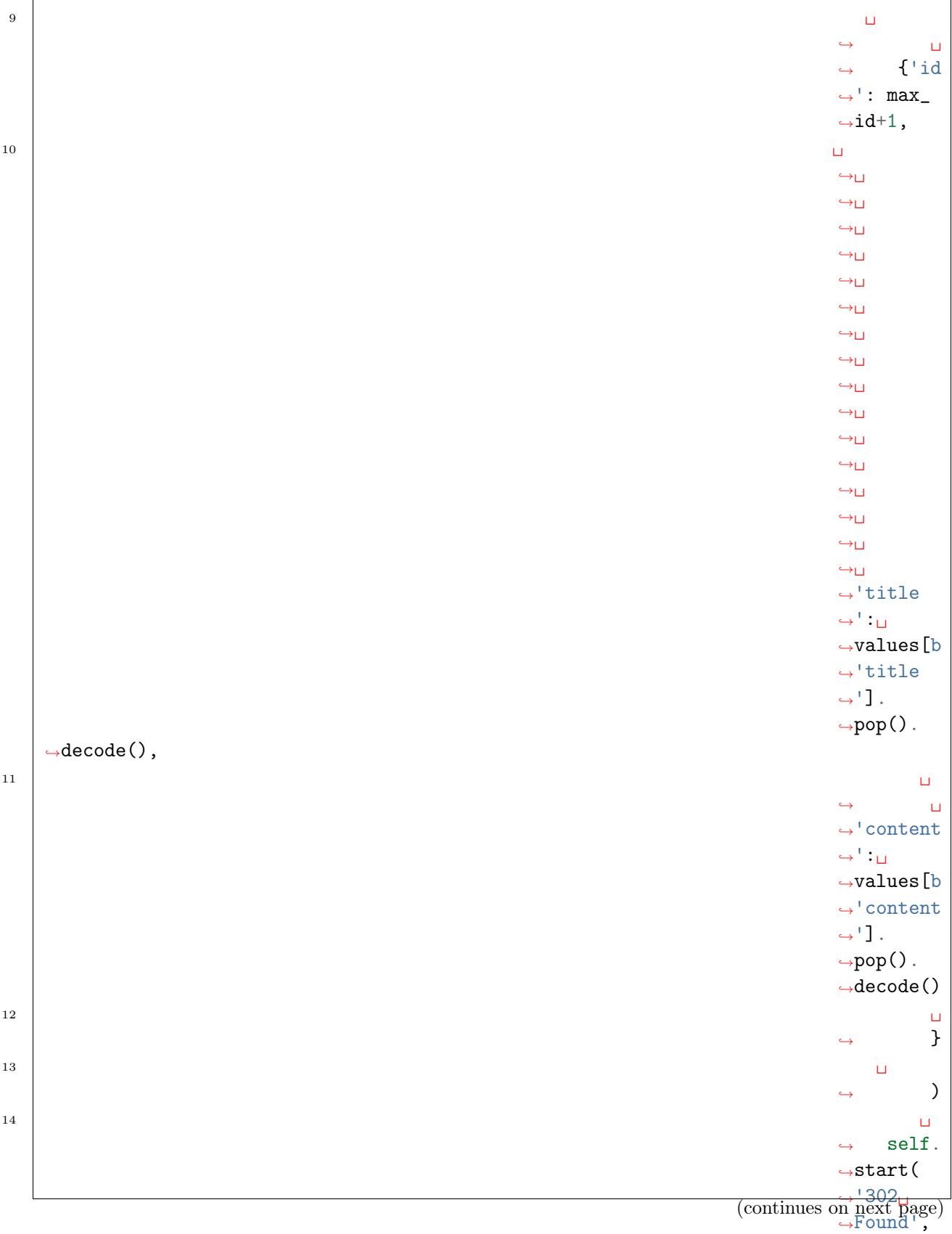

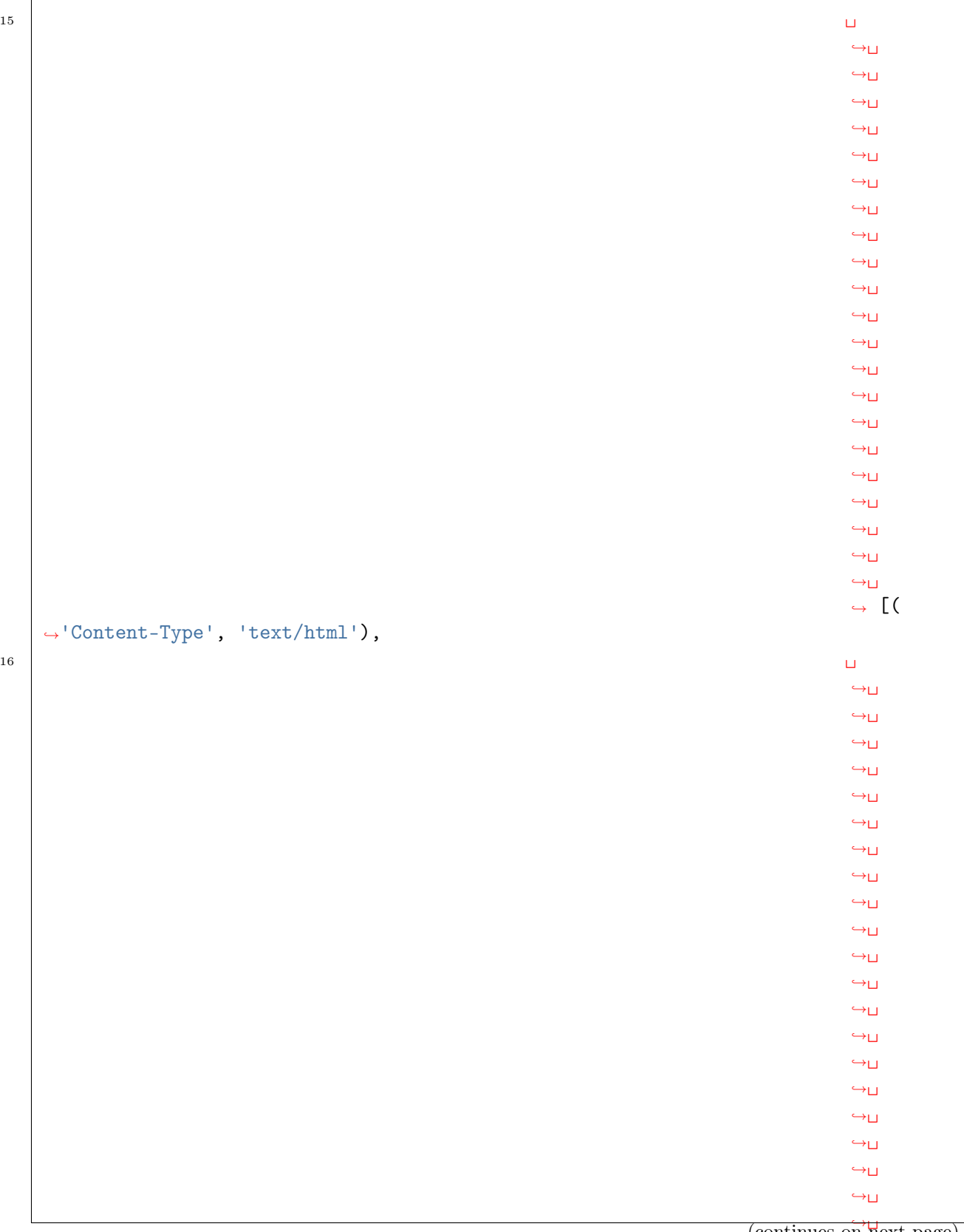

 $\overrightarrow{\text{const}}$  page)

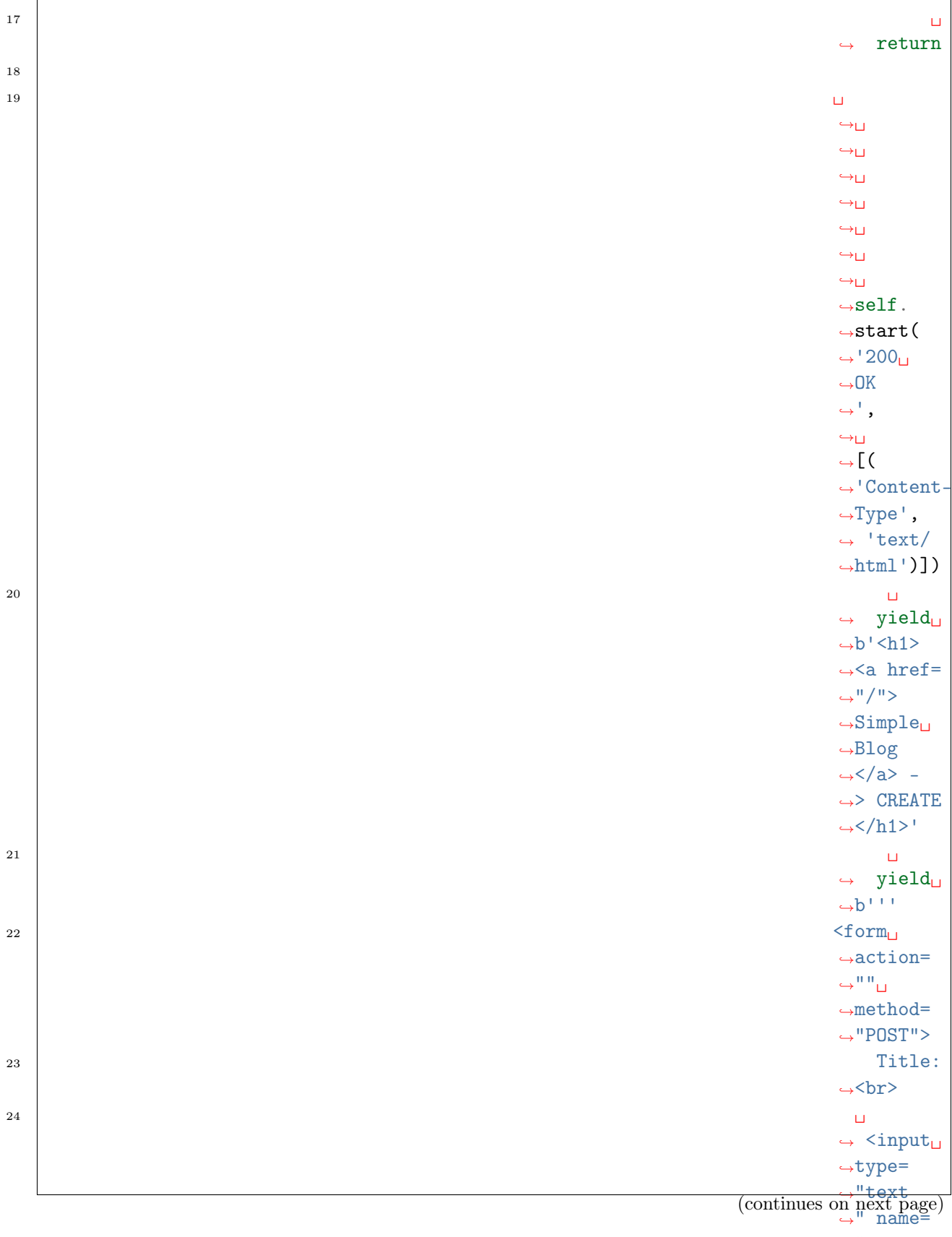

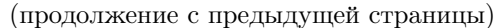

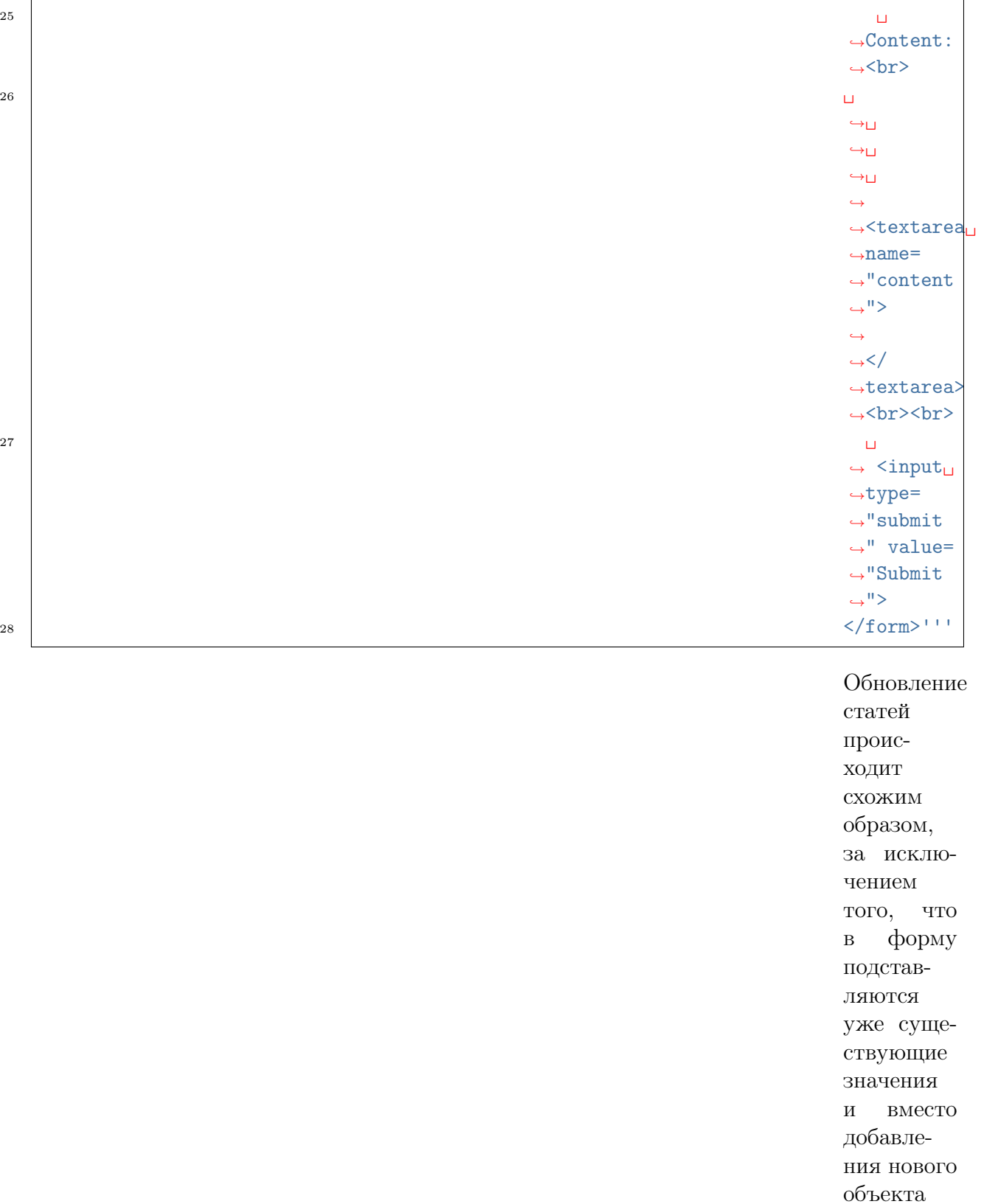

в список
˓<sup>→</sup>decode()

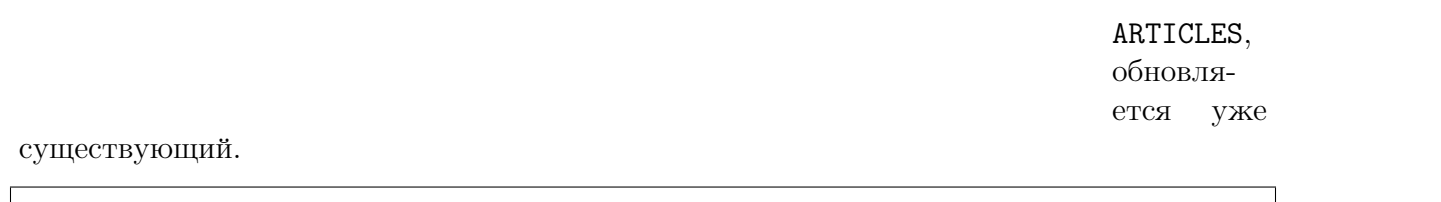

r

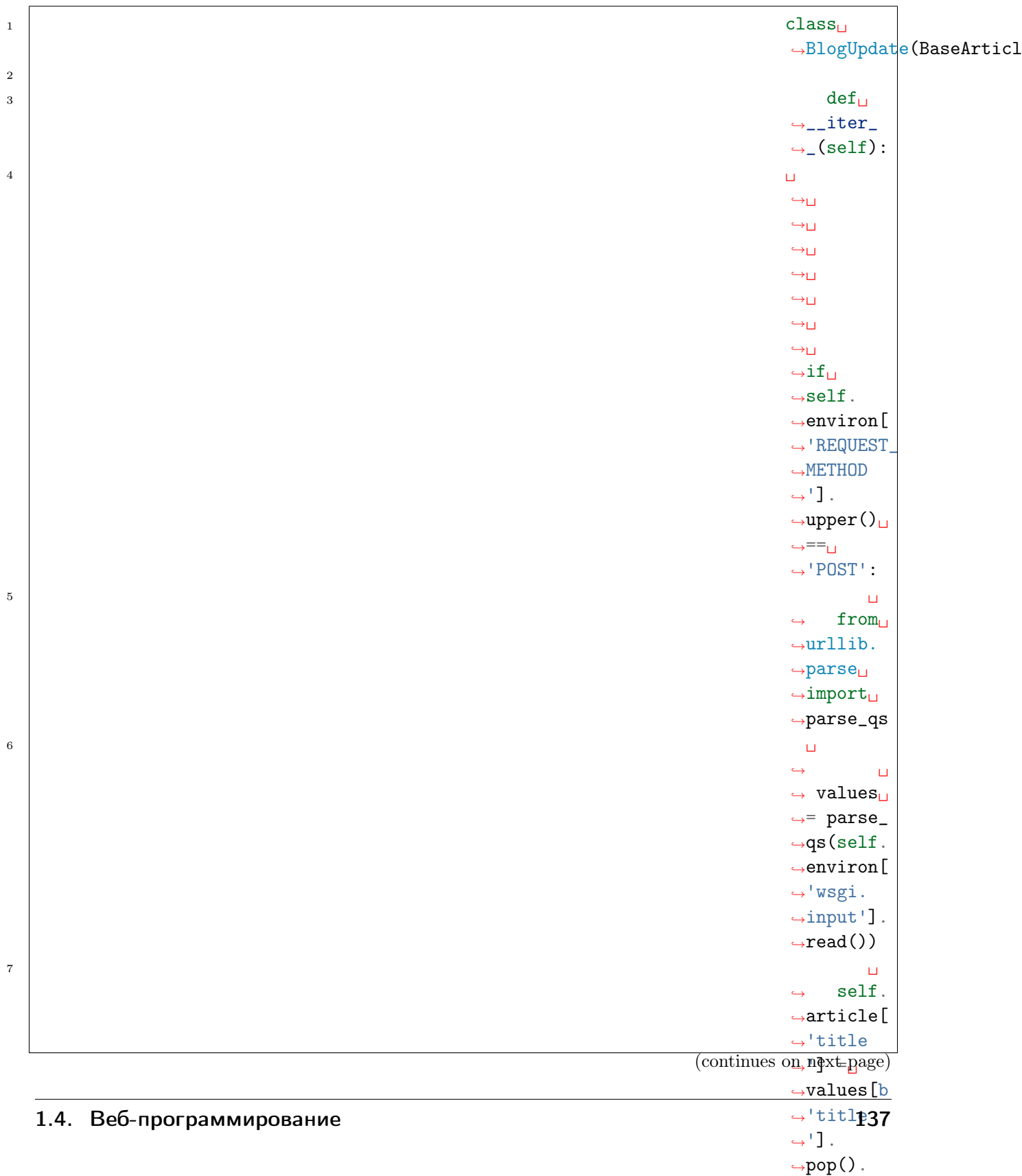

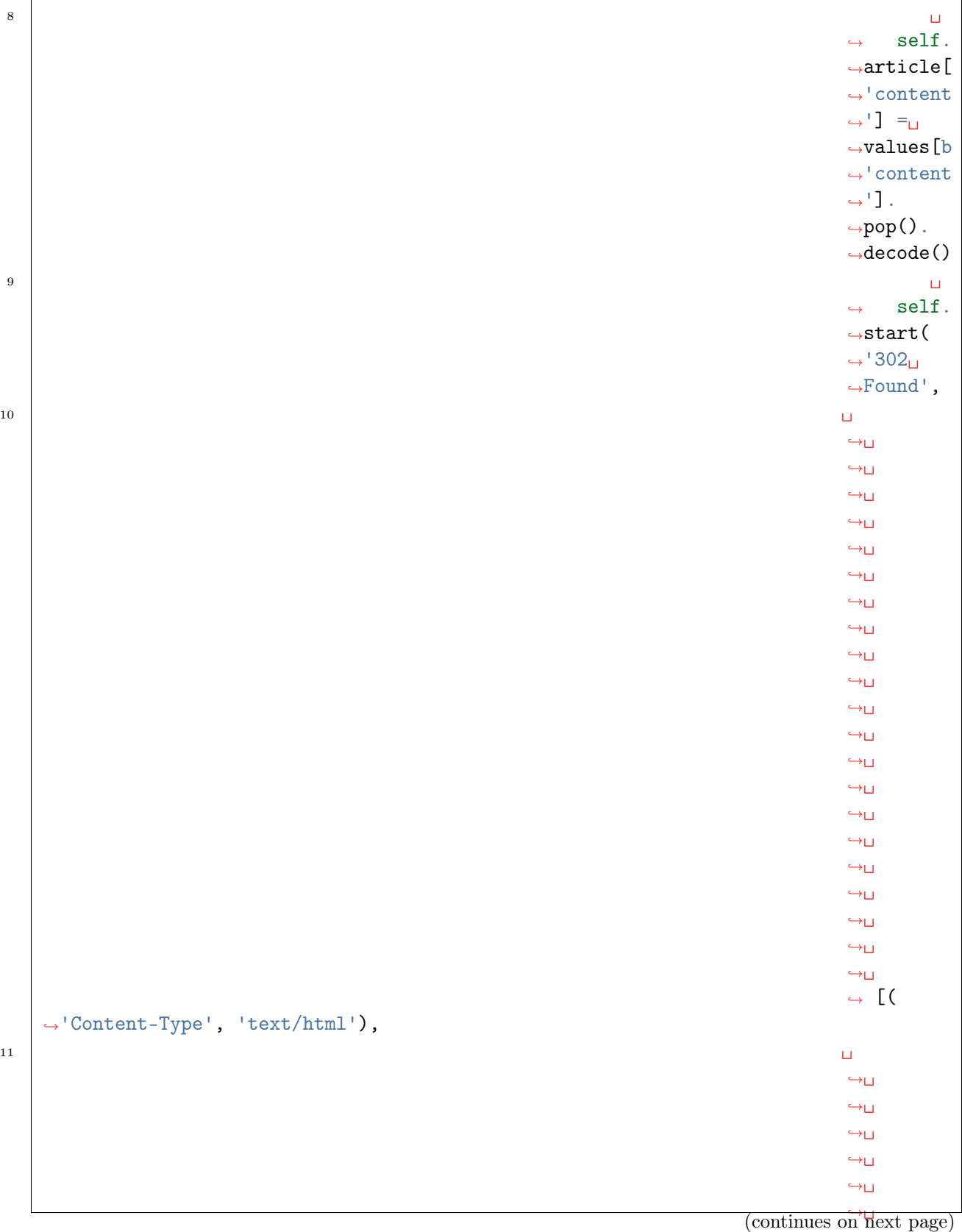

 $\rightarrow$ 

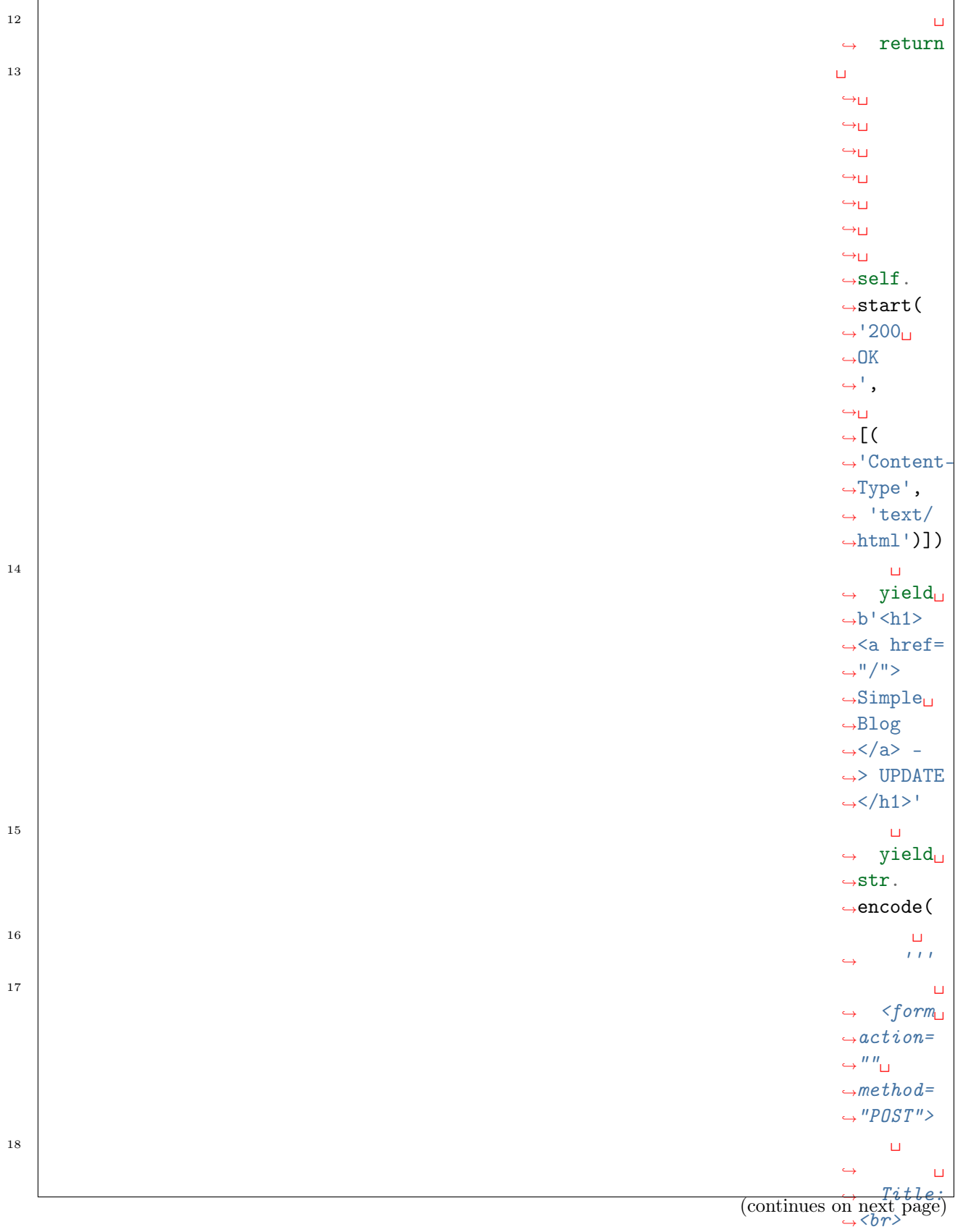

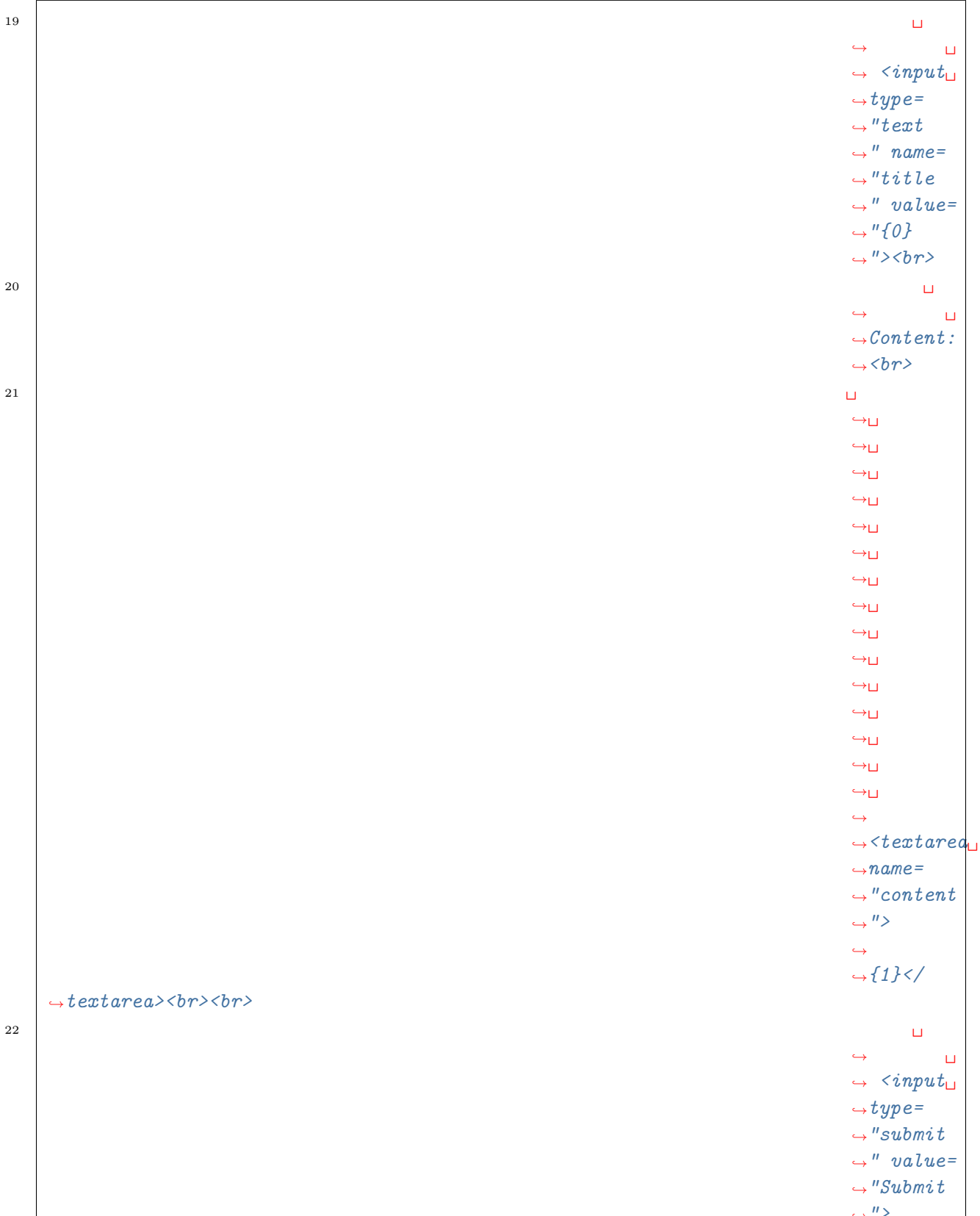

 $\frac{y}{\sqrt{x}}$  (continues on next page)

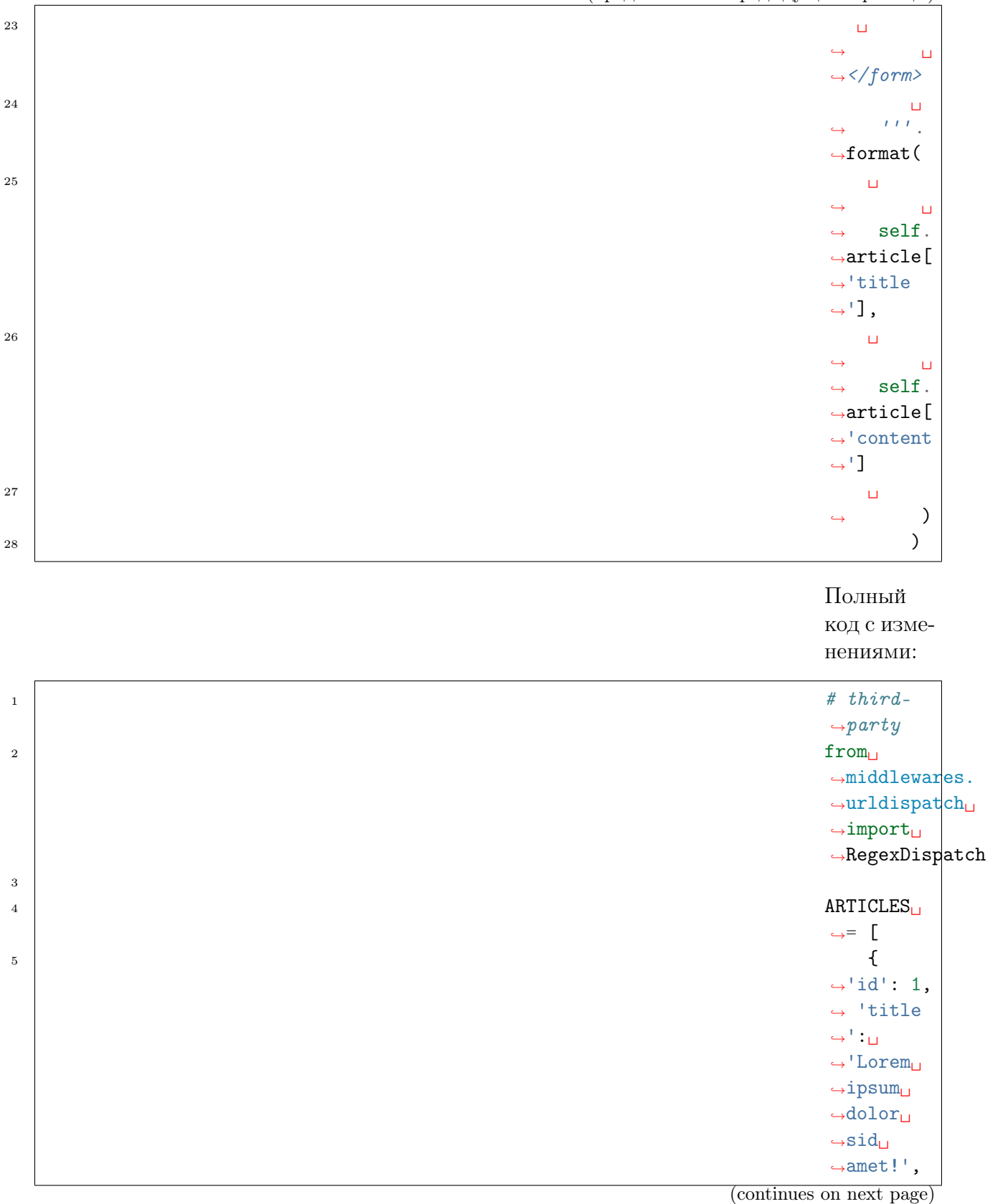

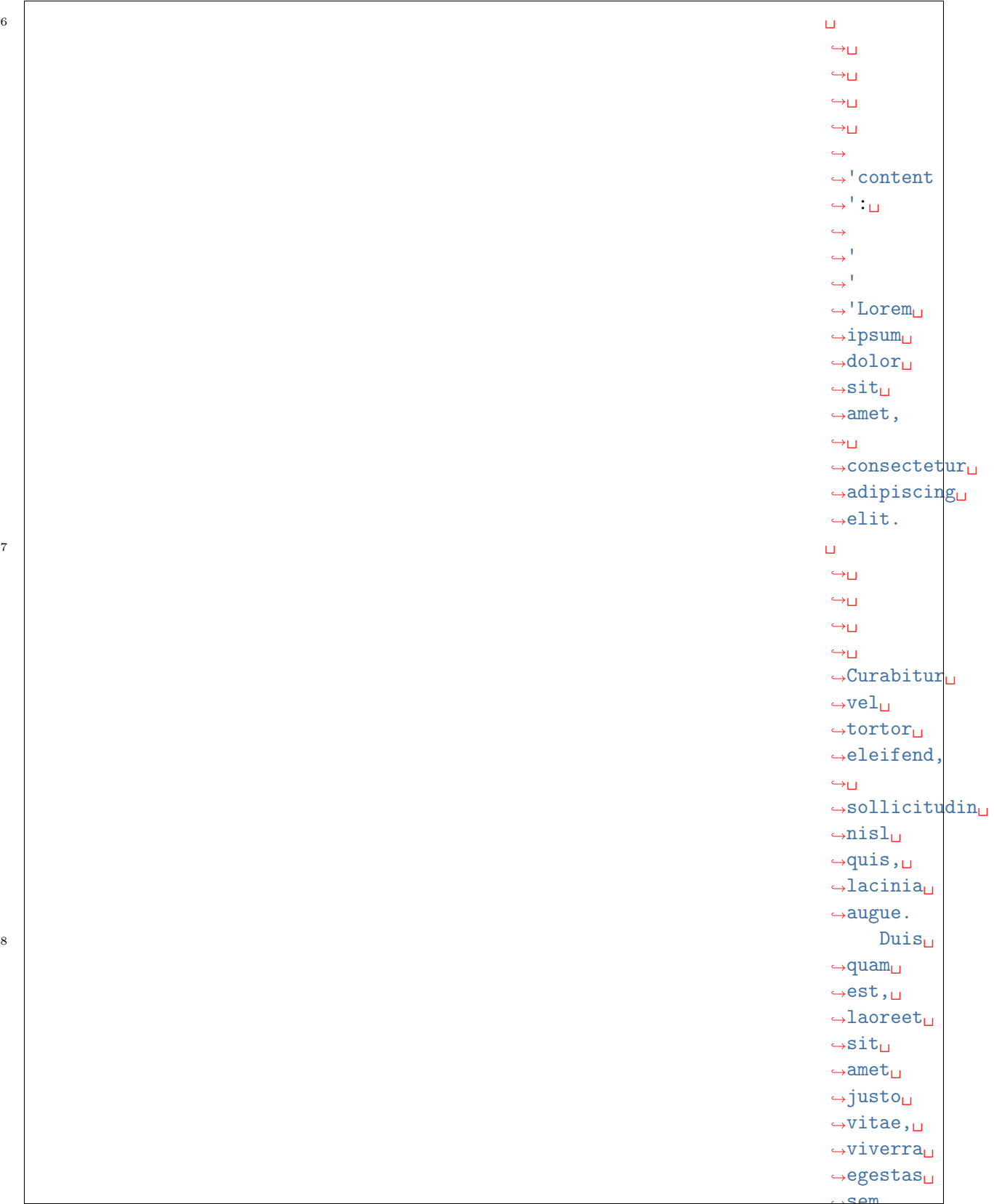

˓<sup>→</sup>sem. (continues on next page)

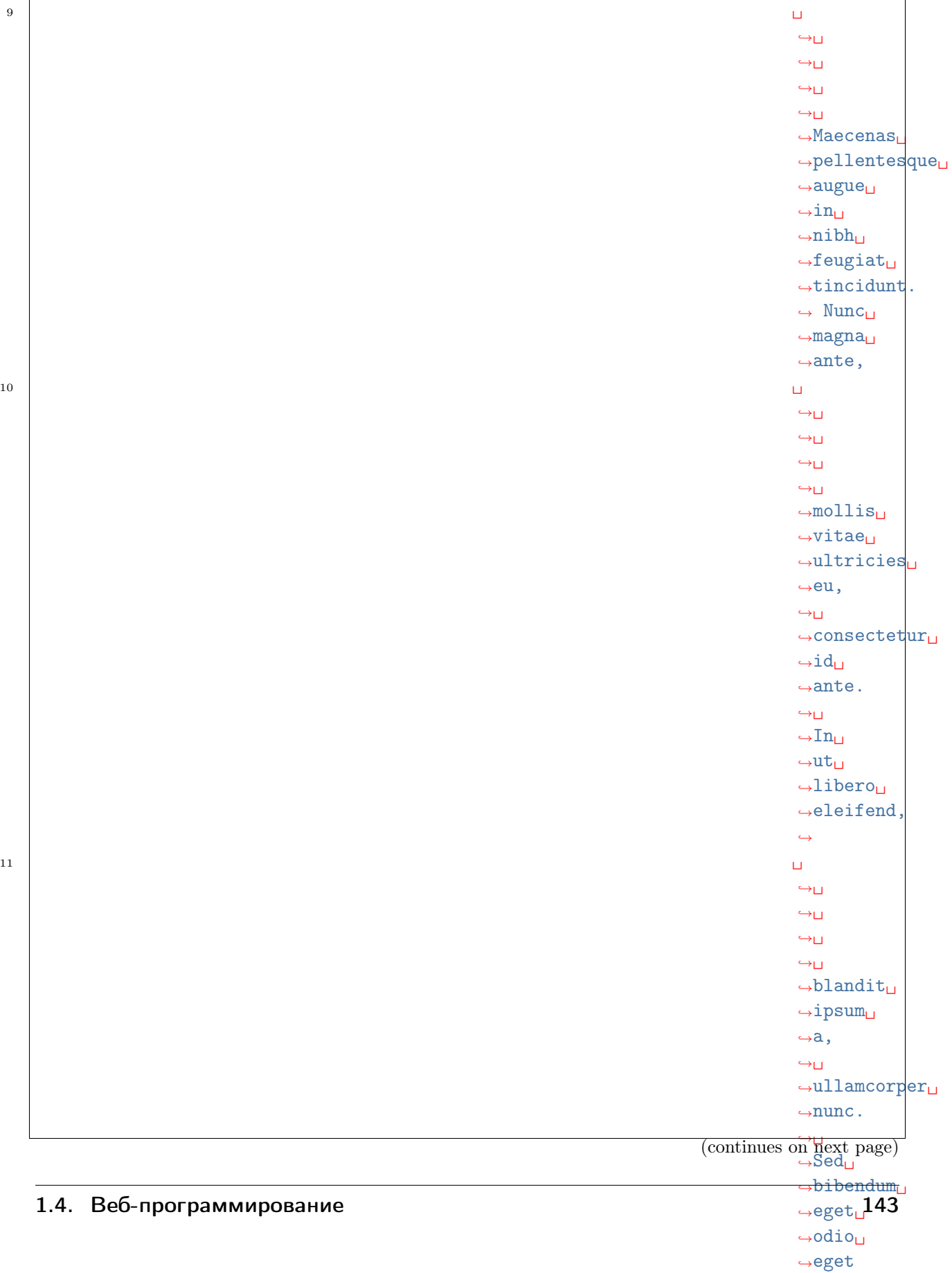

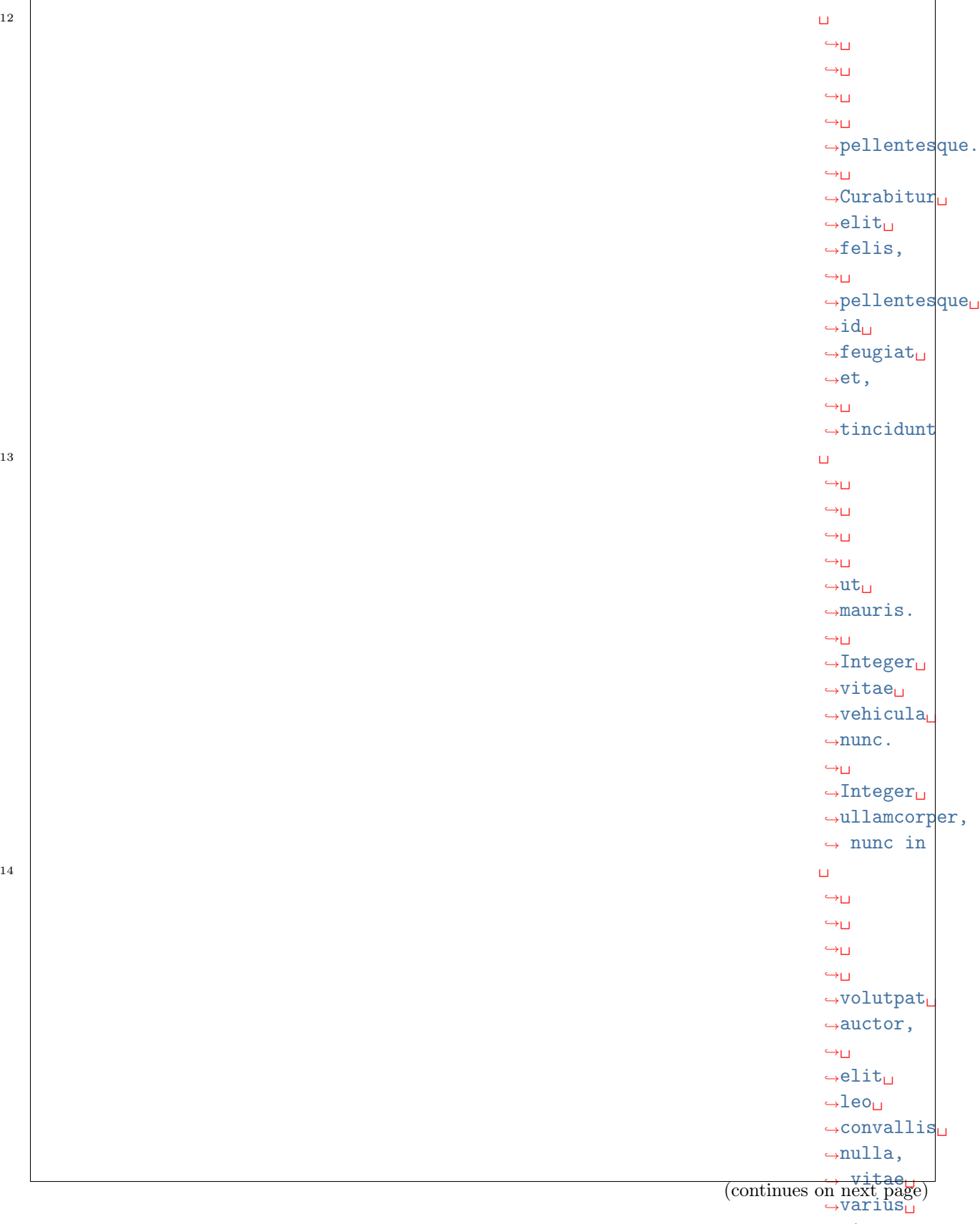

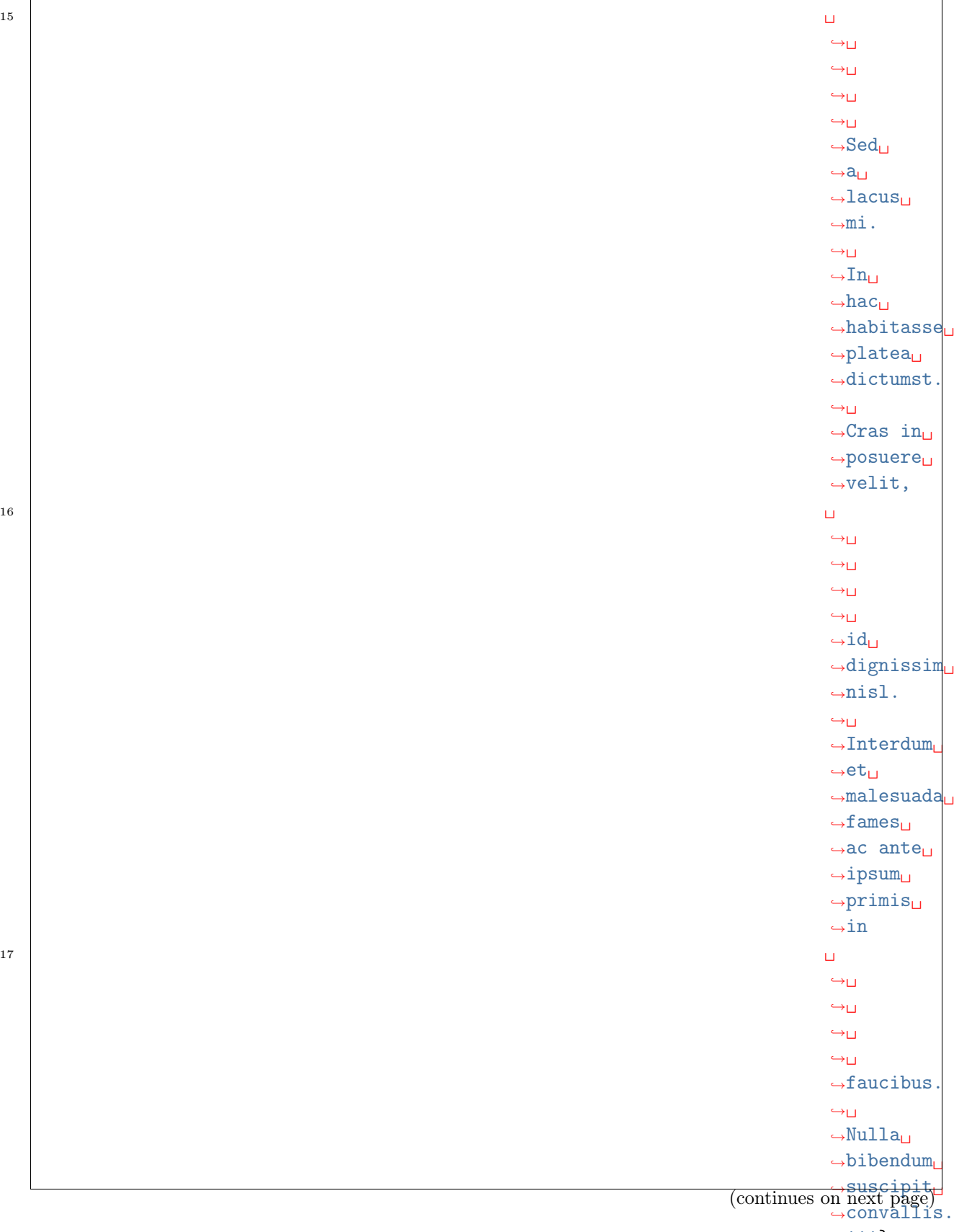

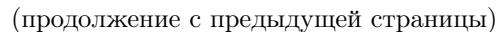

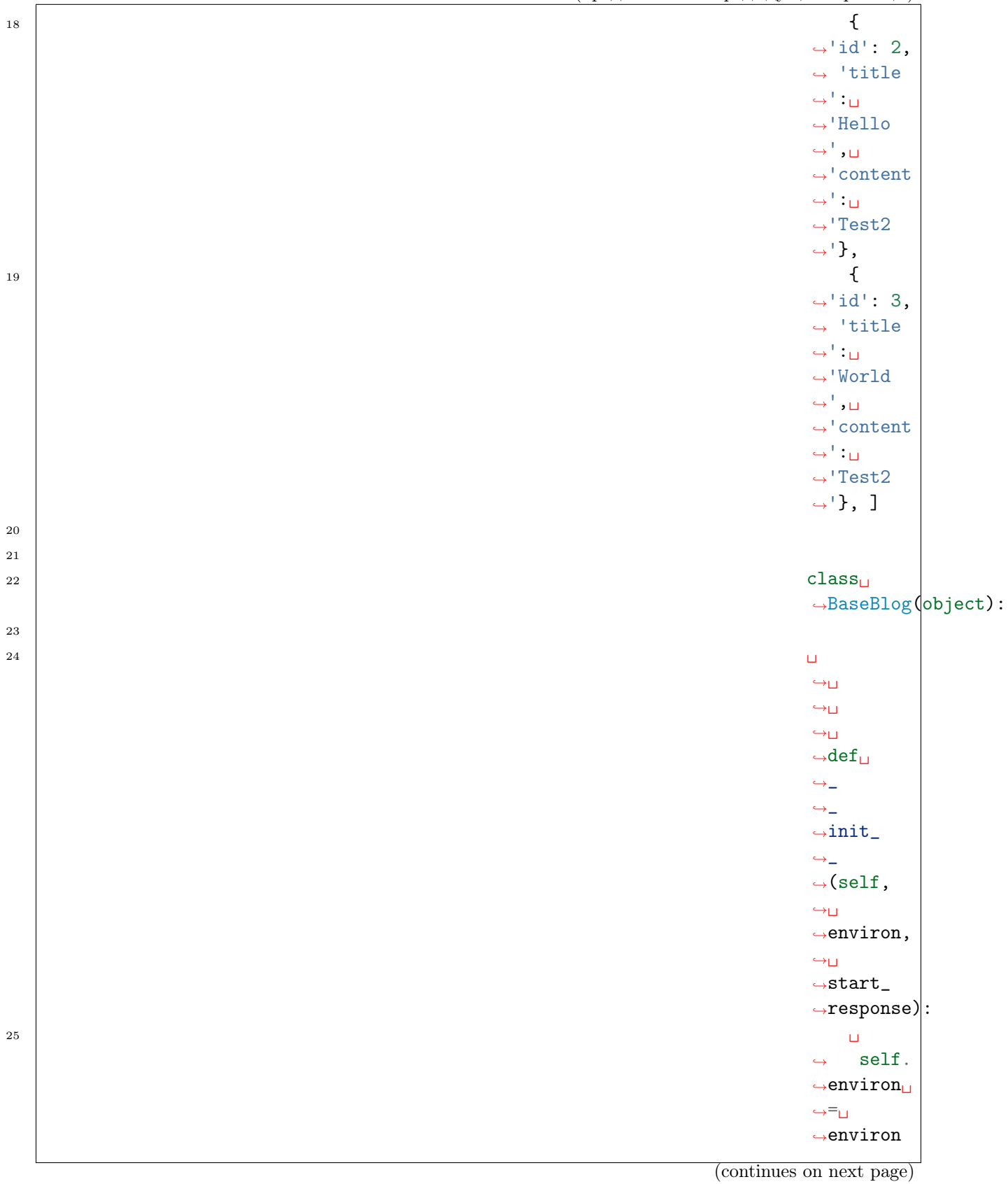

 $\rightarrow$ 

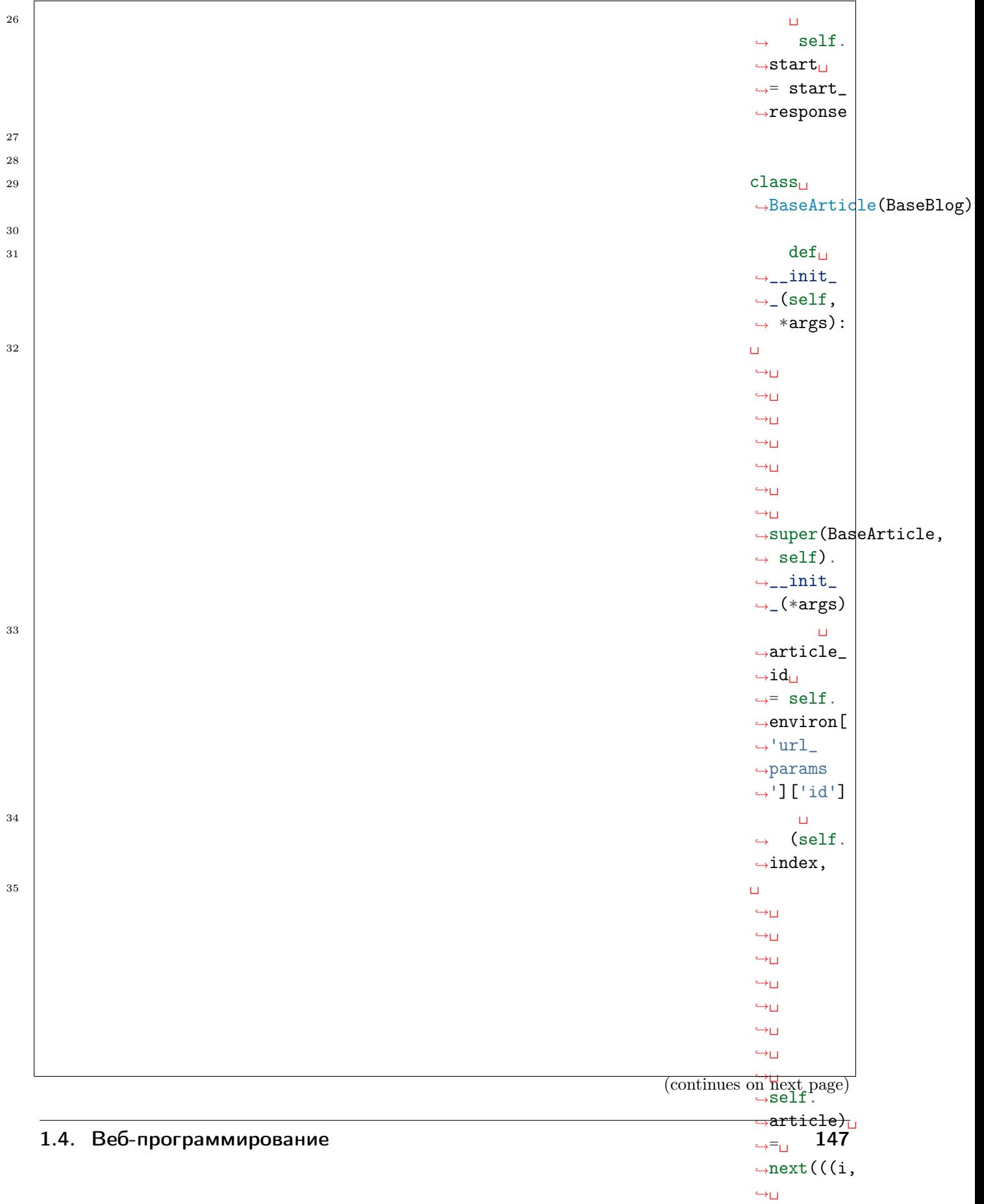

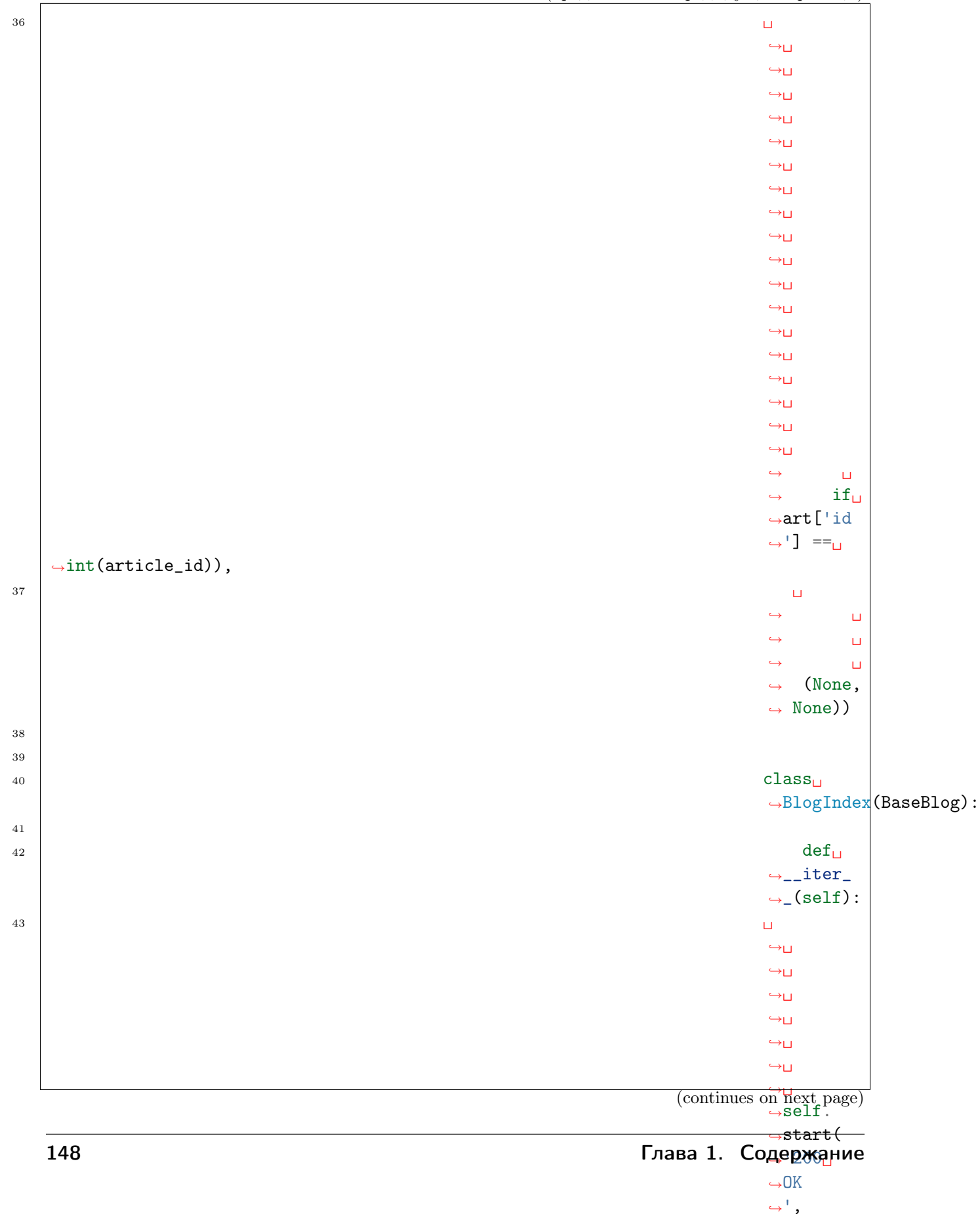

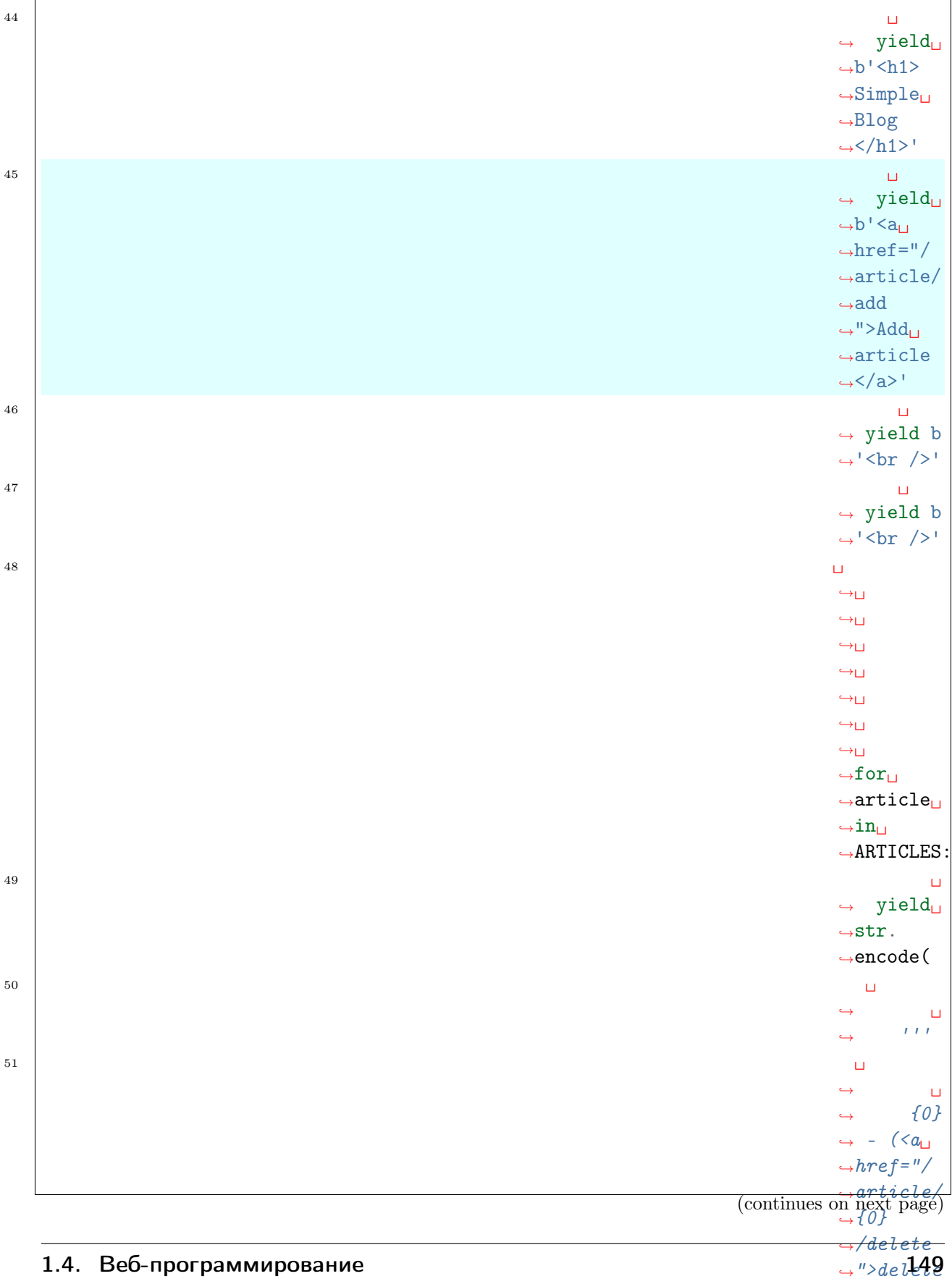

 $\rightarrow$   $\land$  /a  $\rightarrow$  |

 $\rightarrow$ self.es

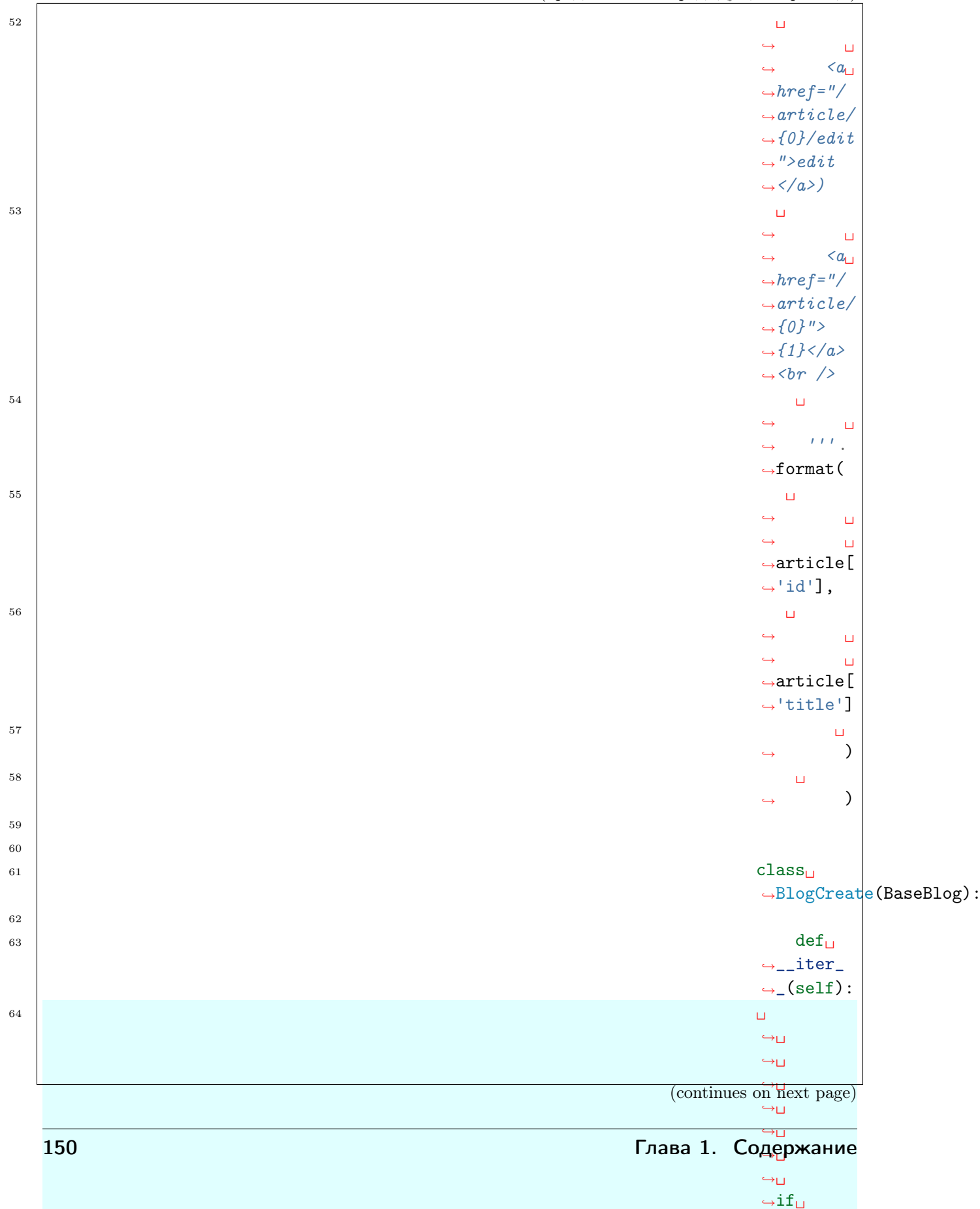

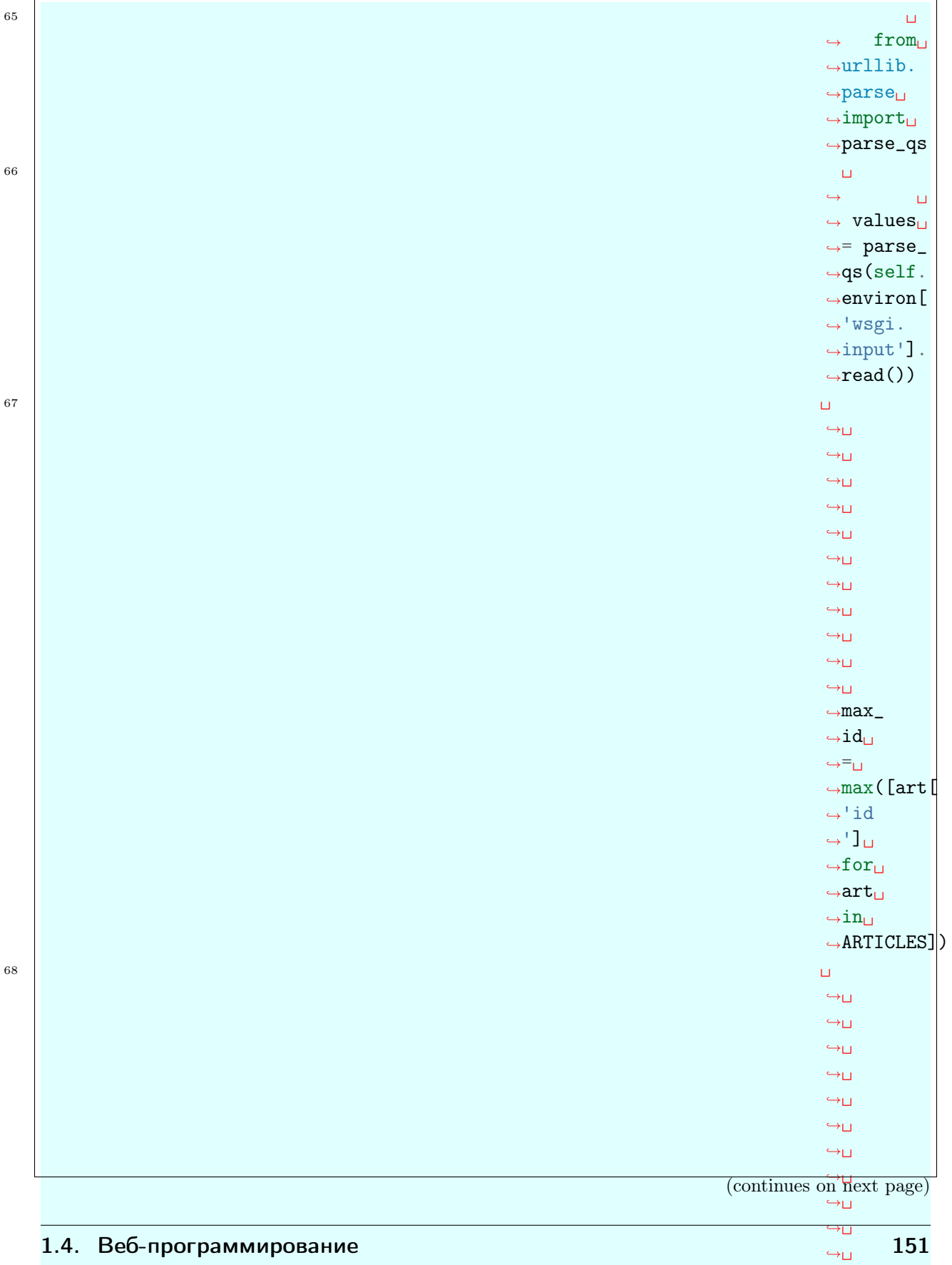

˓<sup>→</sup>ARTICLES. ˓<sup>→</sup>append(

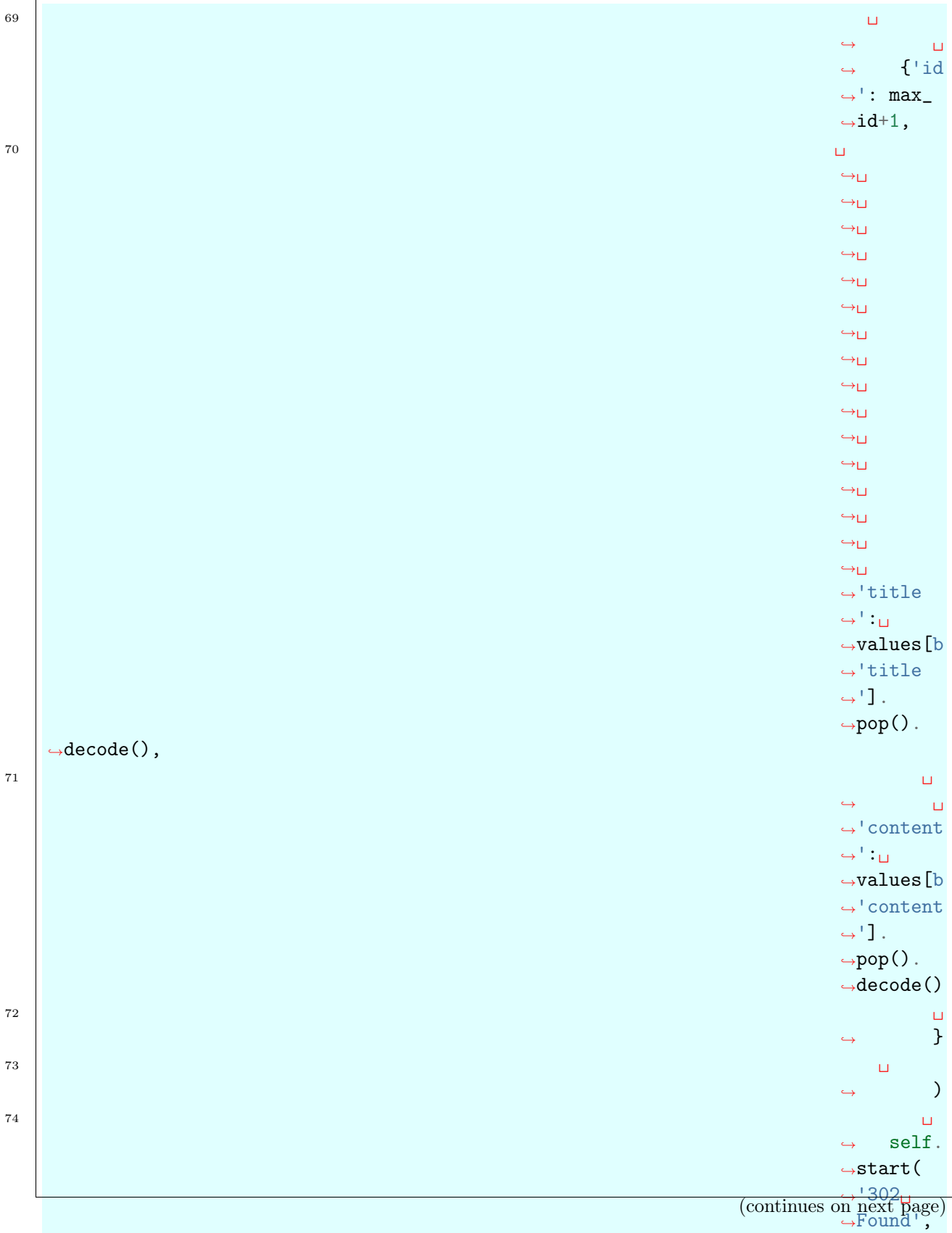

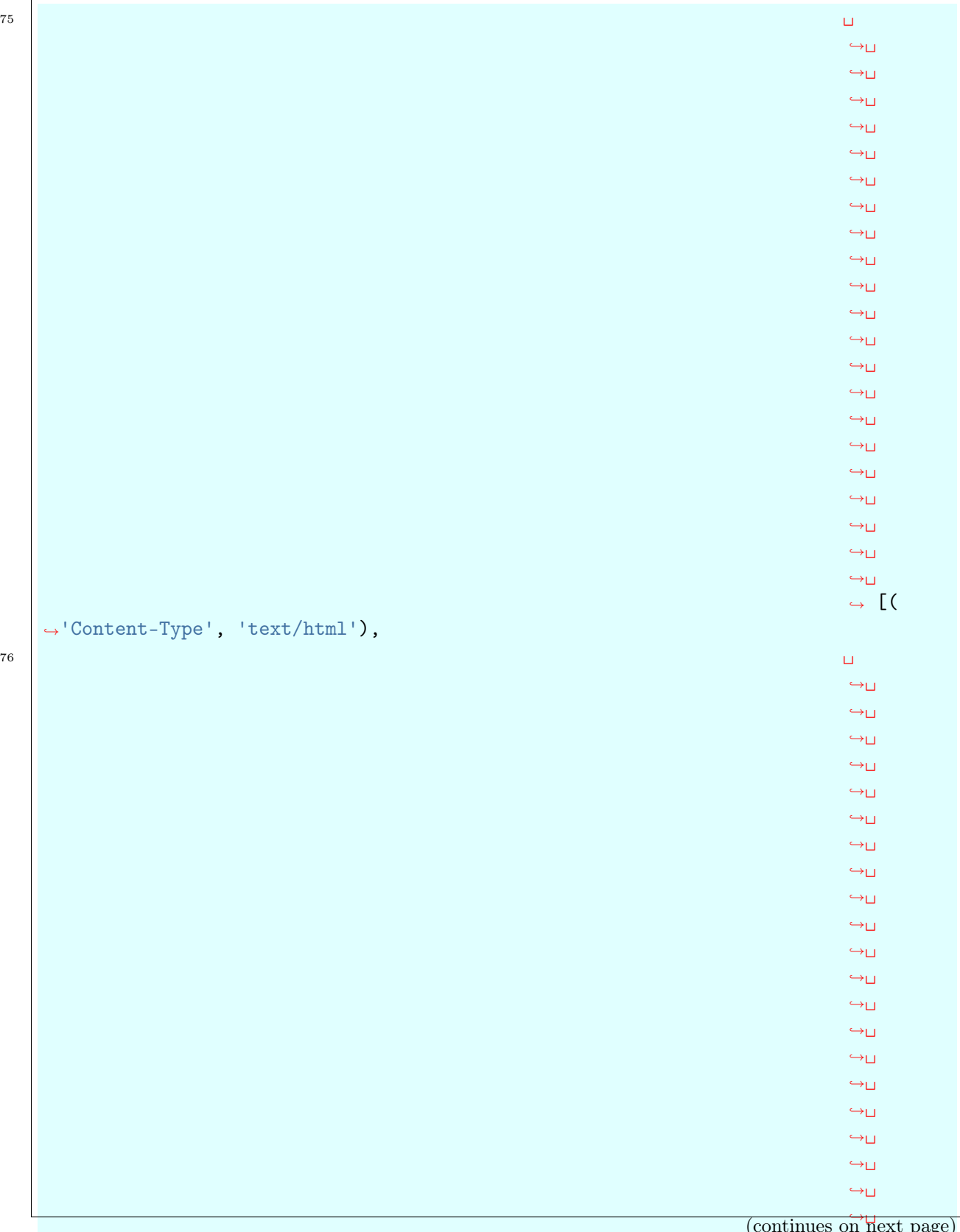

 $\rightarrow$  ( (continues on next page)

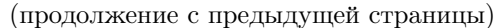

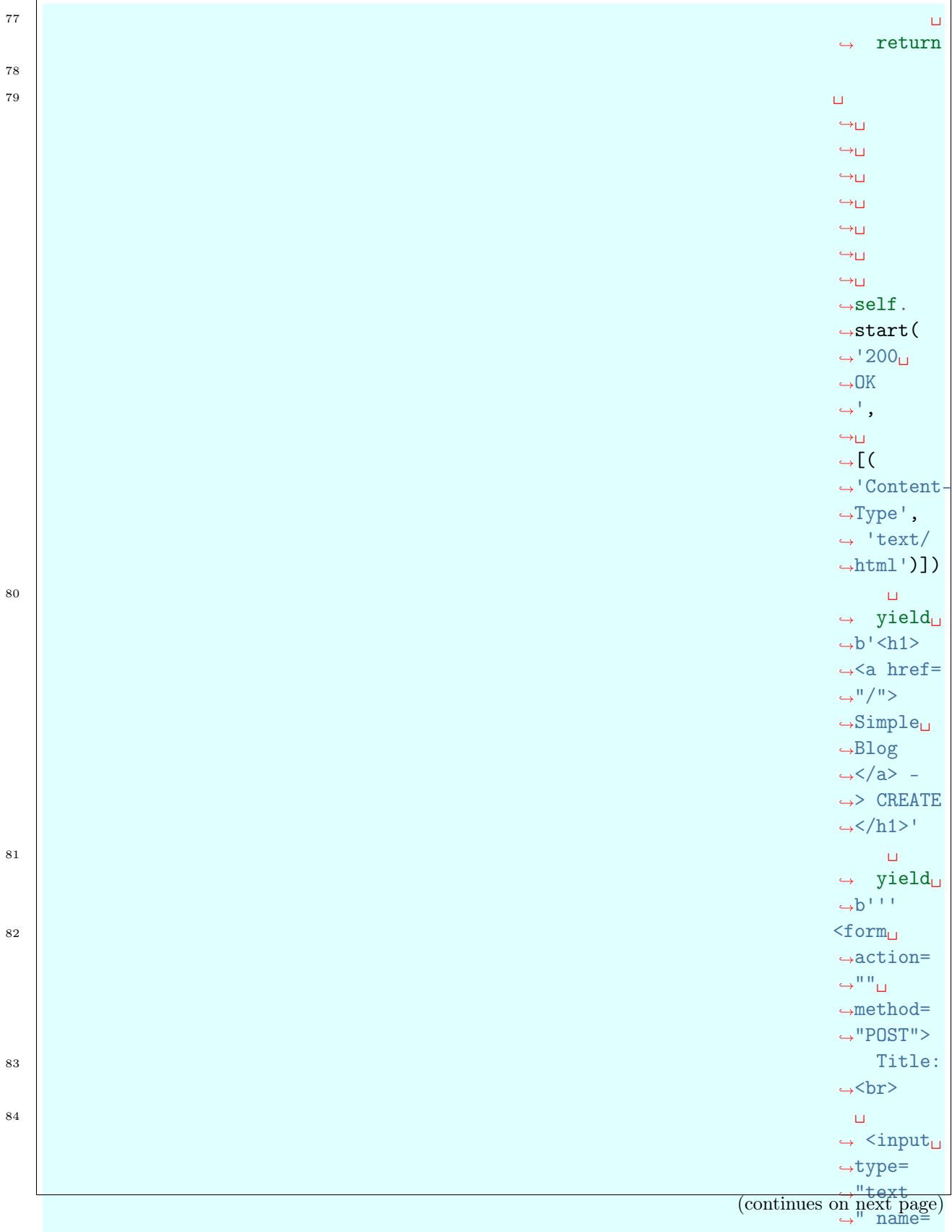

 $NT = 1$ 

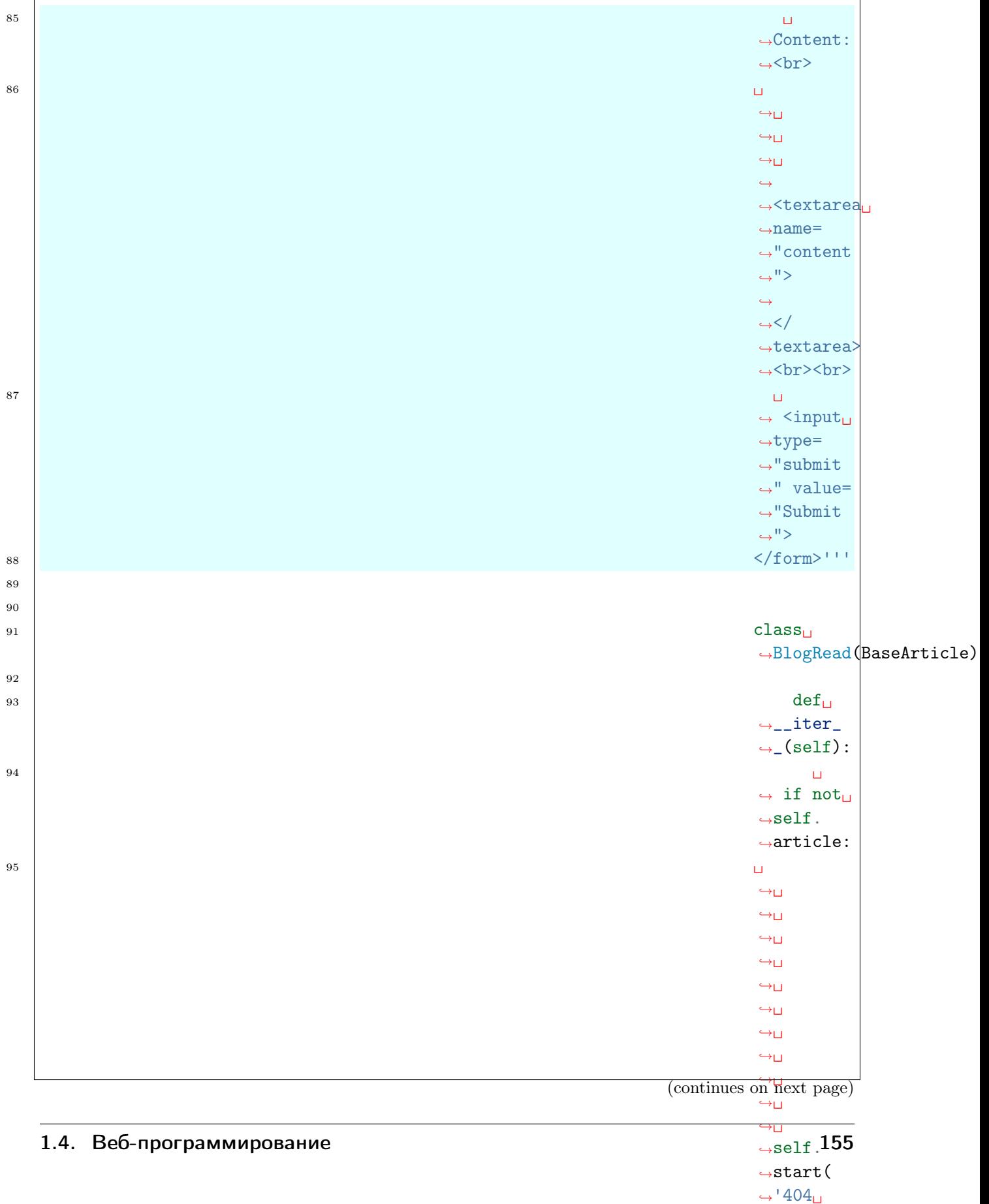

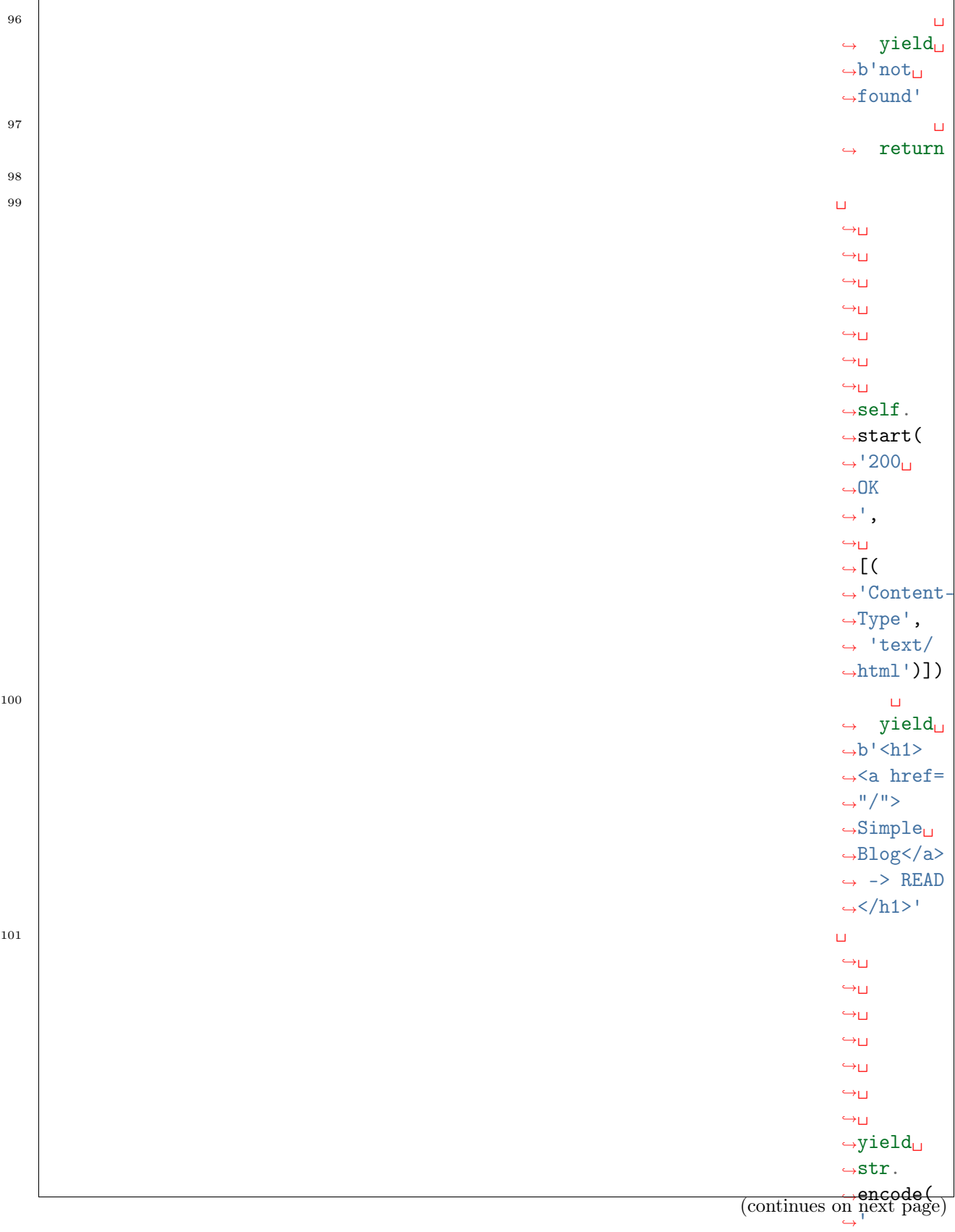

 $ightharpoonup$  $\leftrightarrow$  $\rightarrow$ 

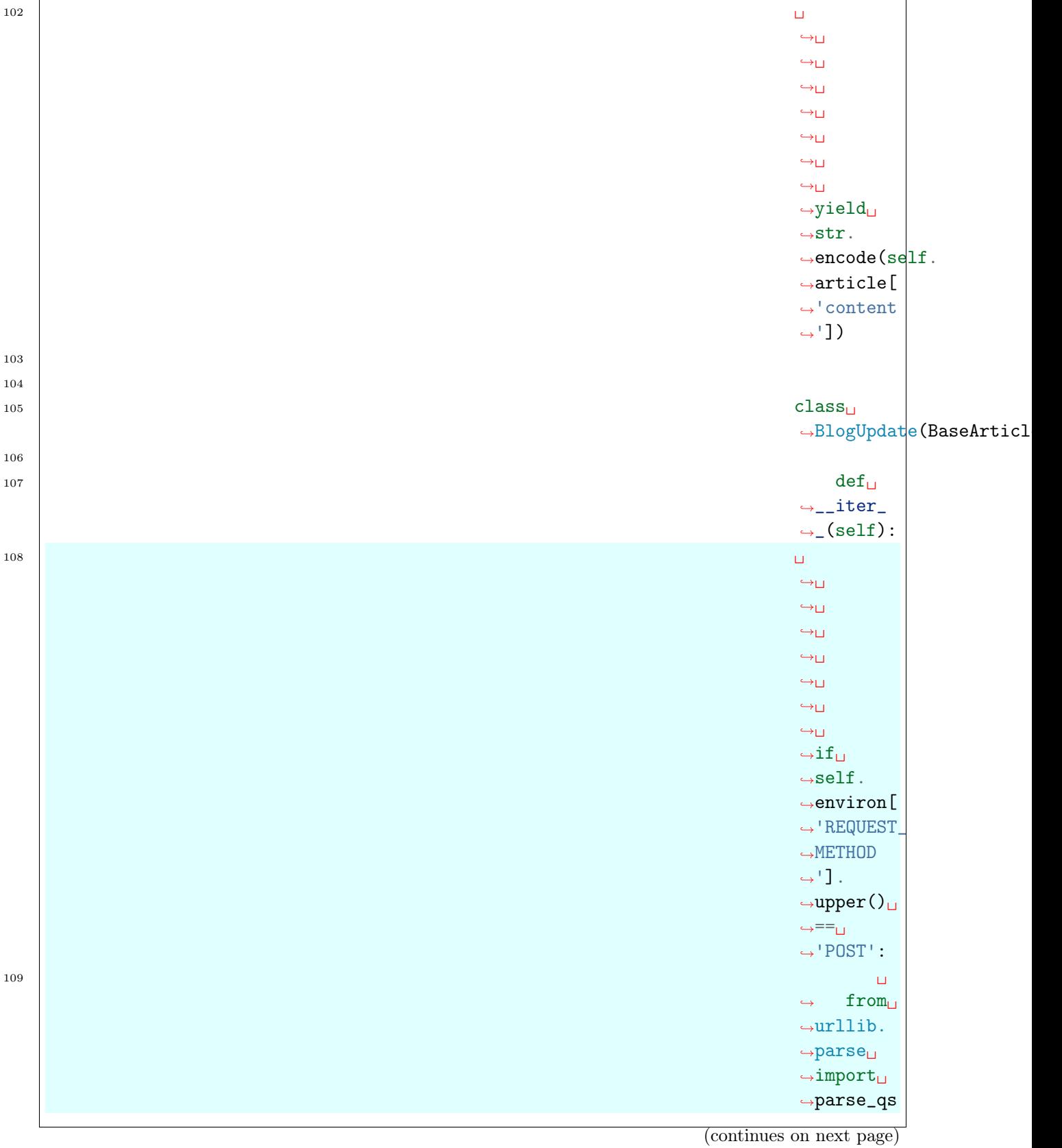

 $\overline{1}$ 

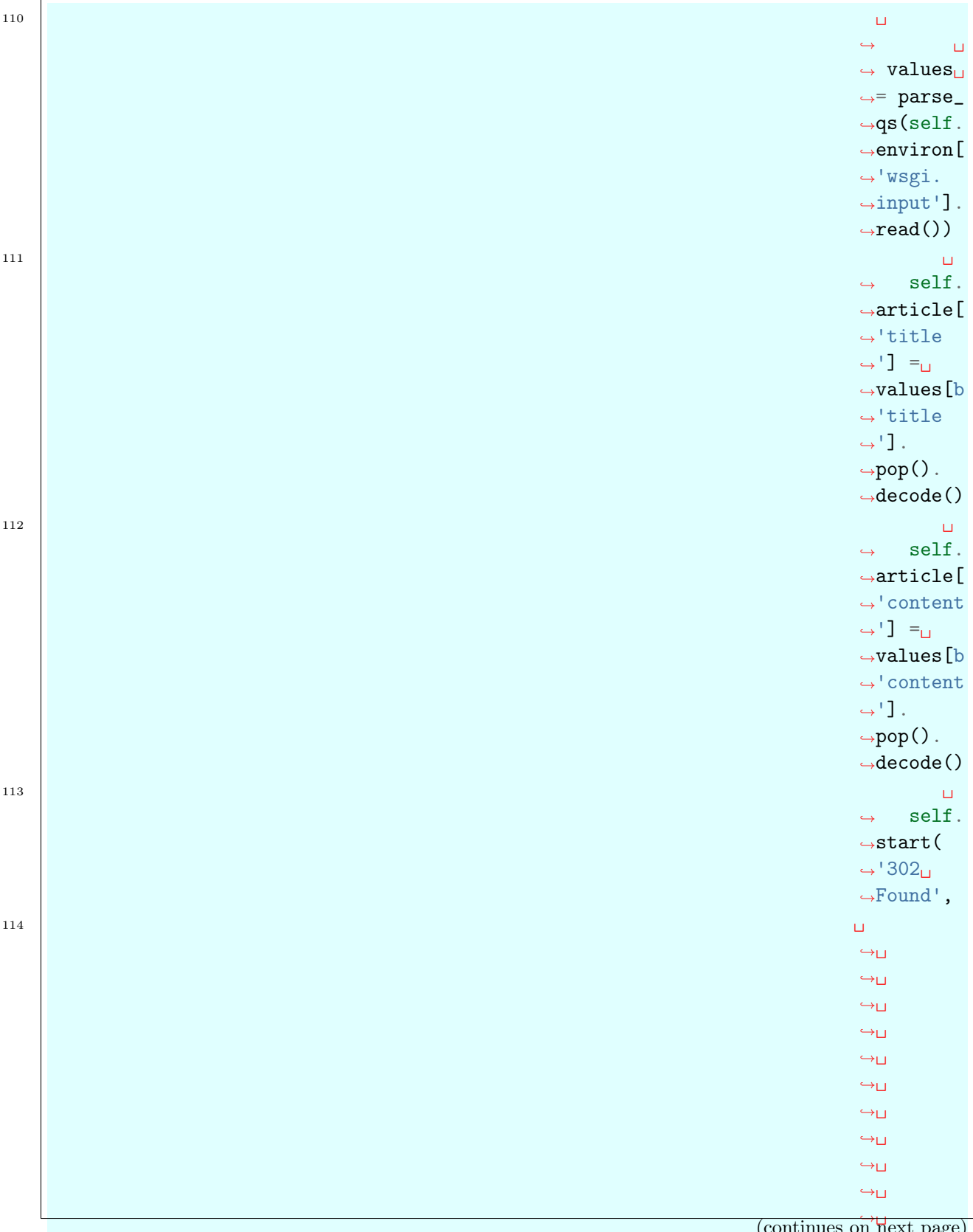

˓<sup>→</sup>␣ page)

> $ightharpoonup$  $\hookrightarrow$

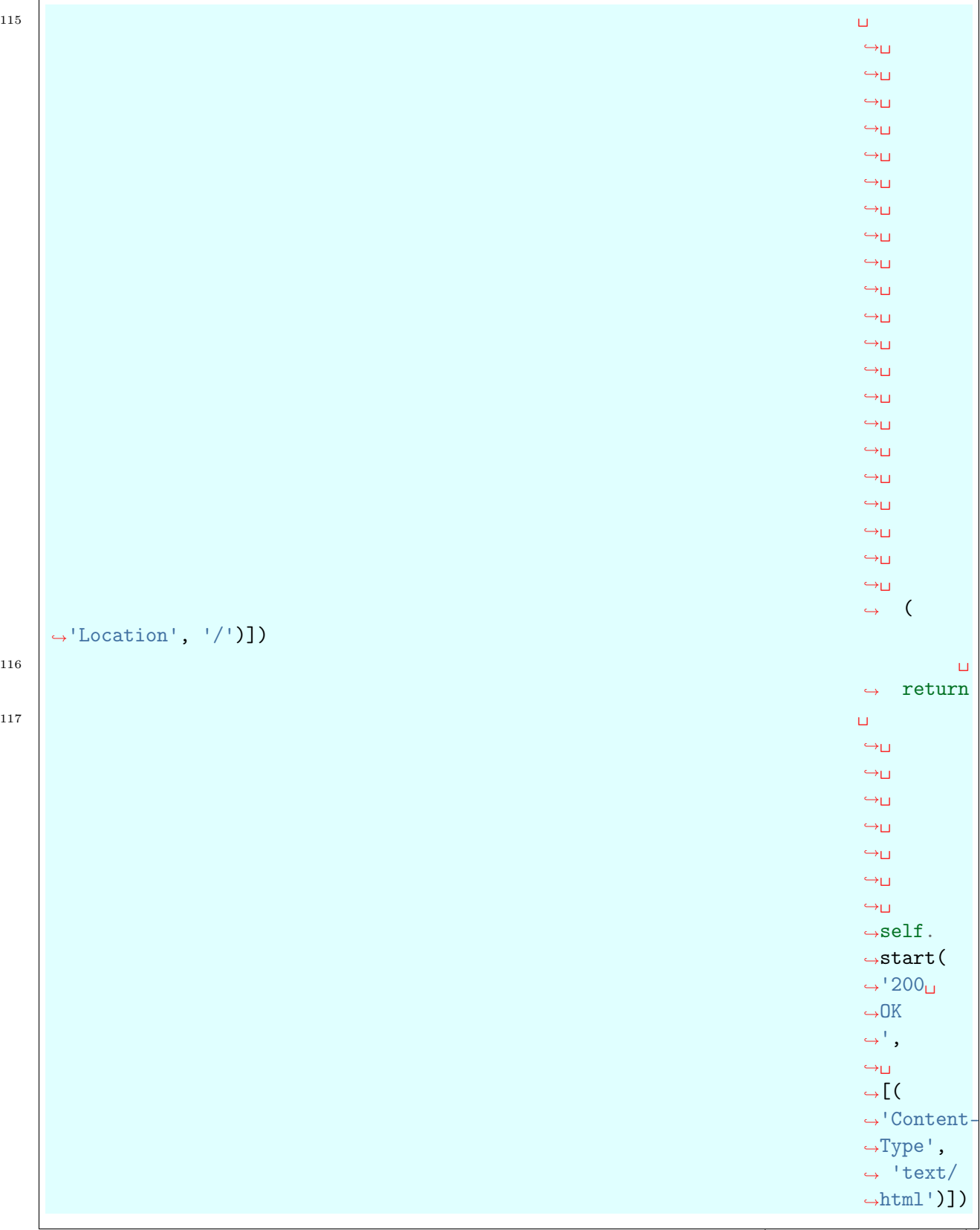

(continues on next page)

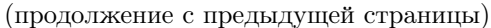

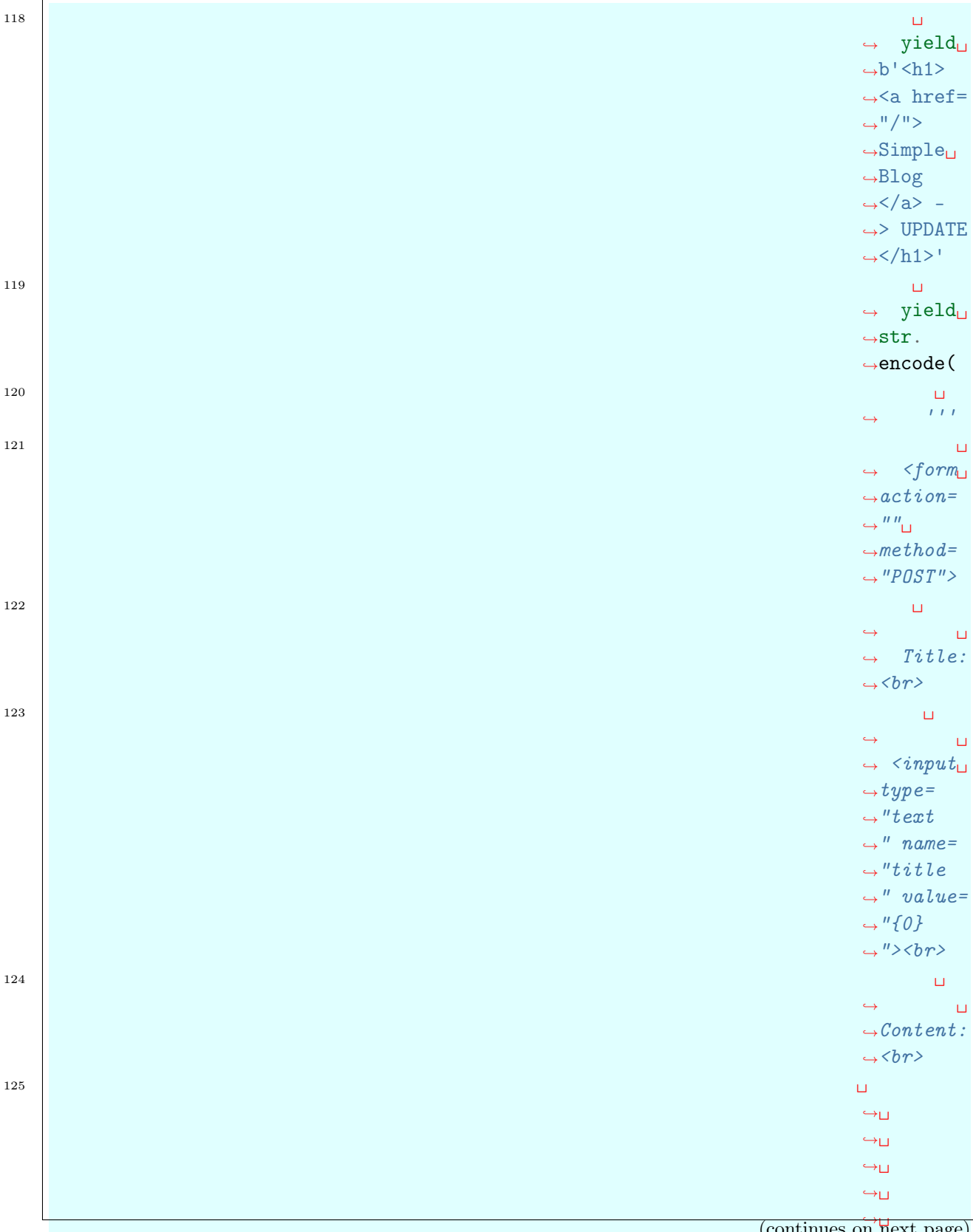

(continues on next page)

## ˓<sup>→</sup>␣ ˓<sup>→</sup>␣ 160 Глава 1. Содержание

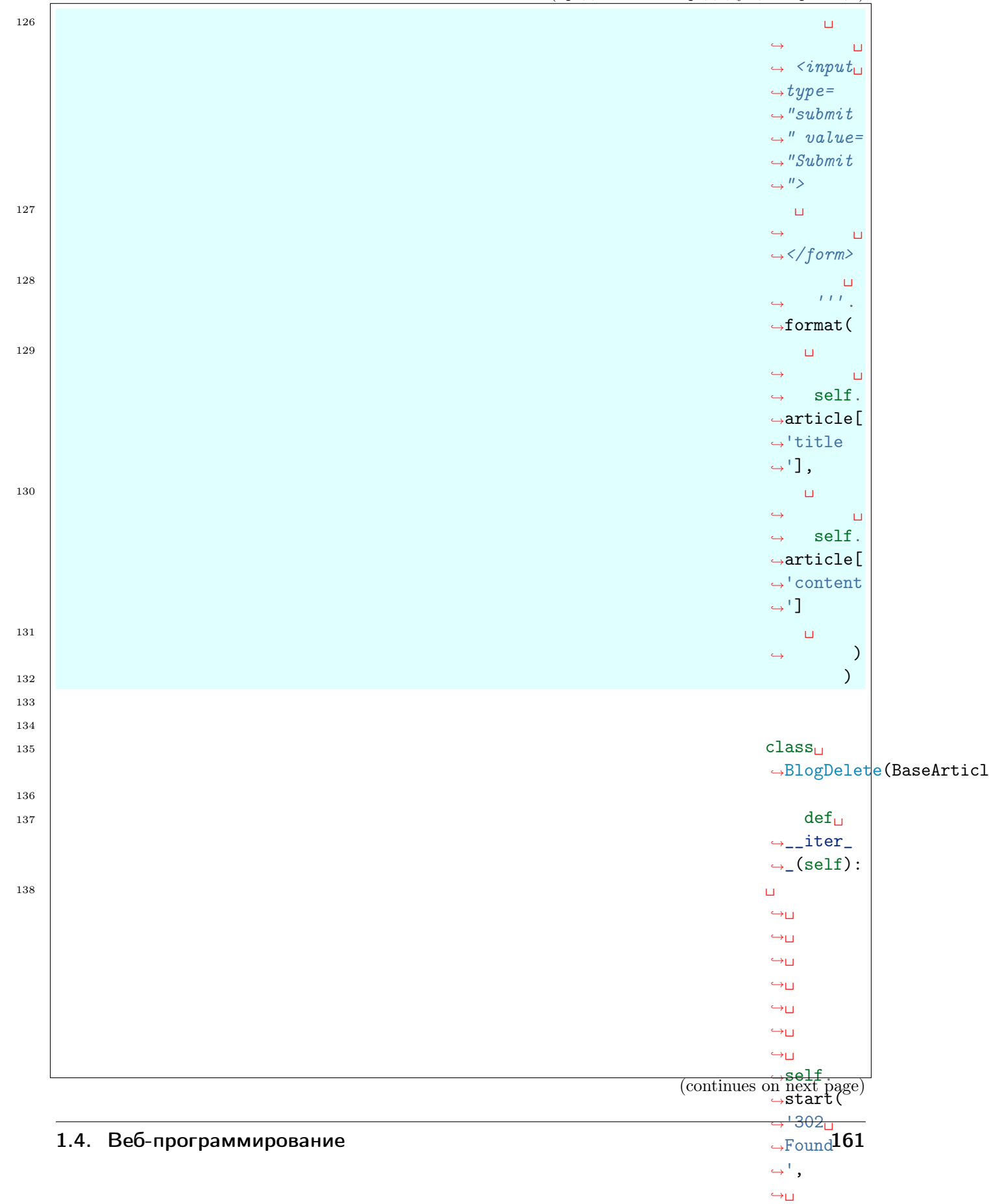

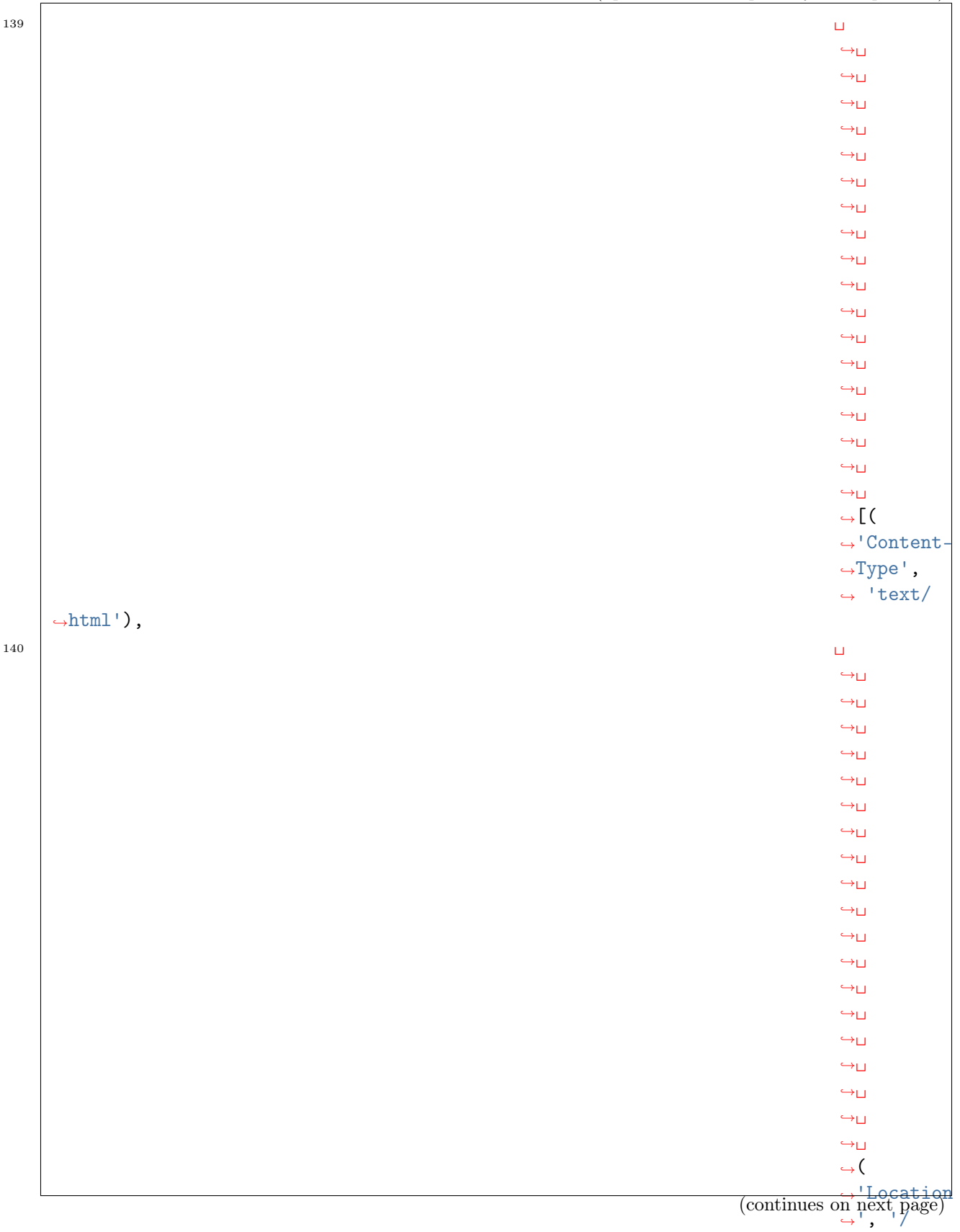

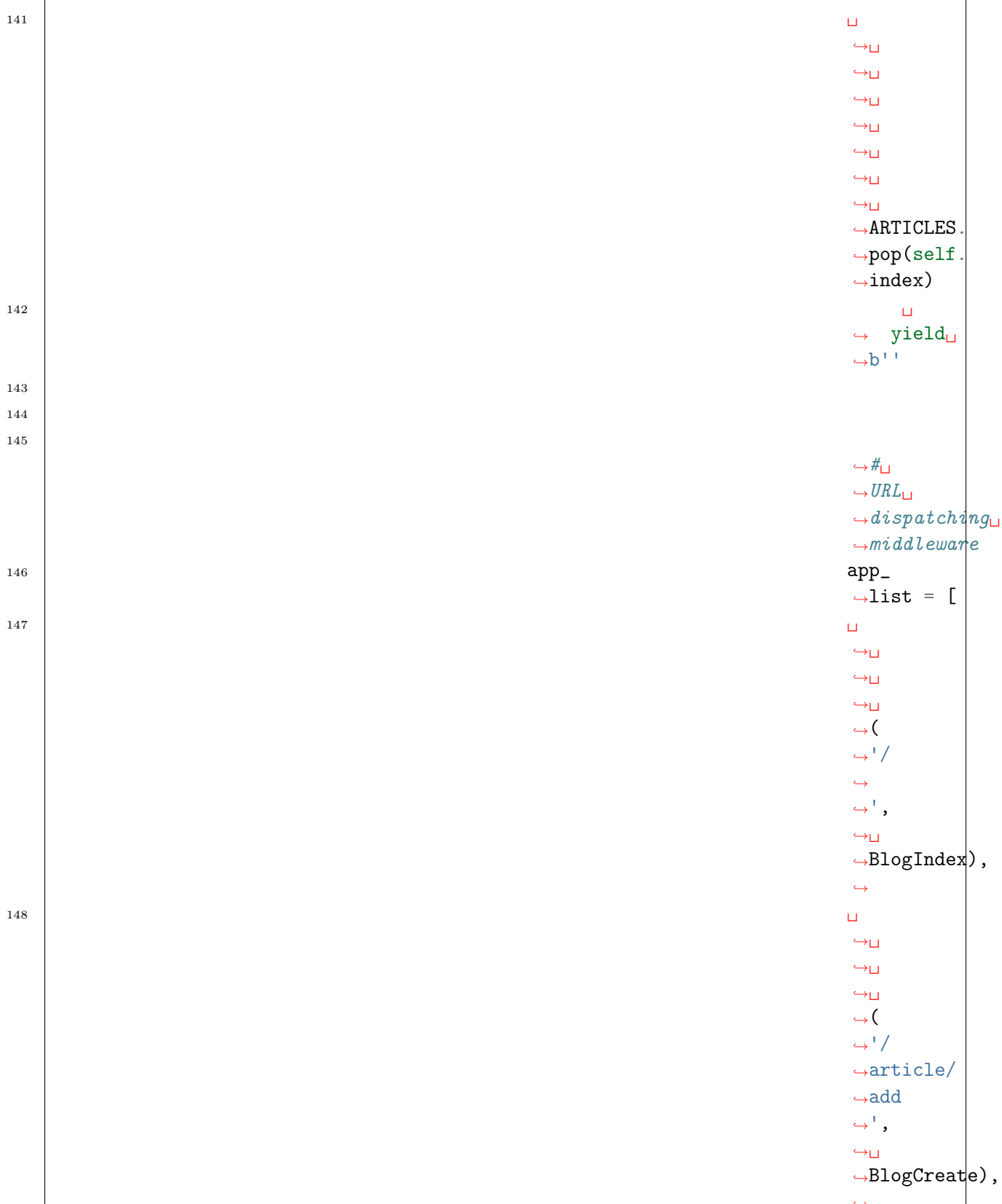

˓→ (continues on next page)

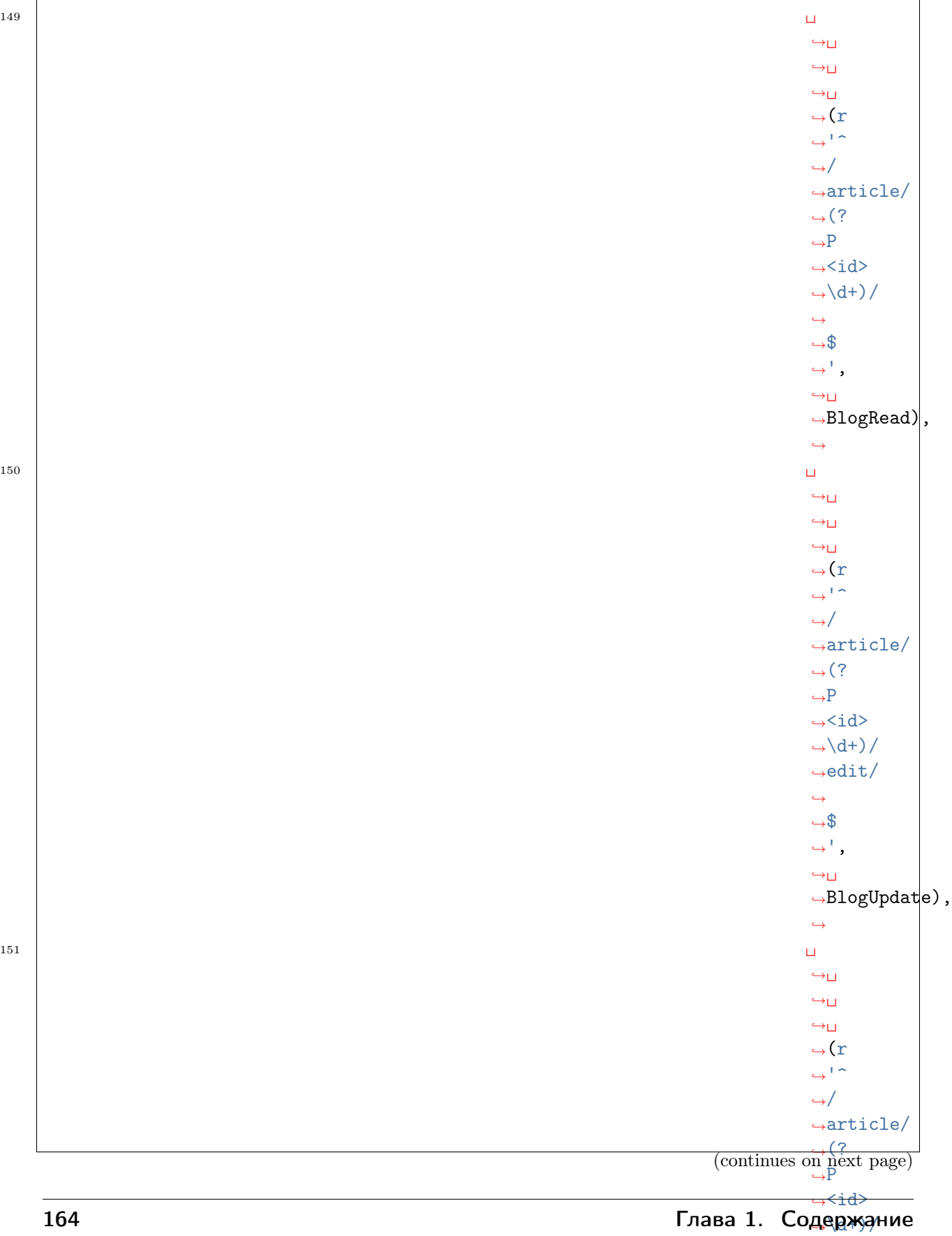

 $\rightarrow$ 

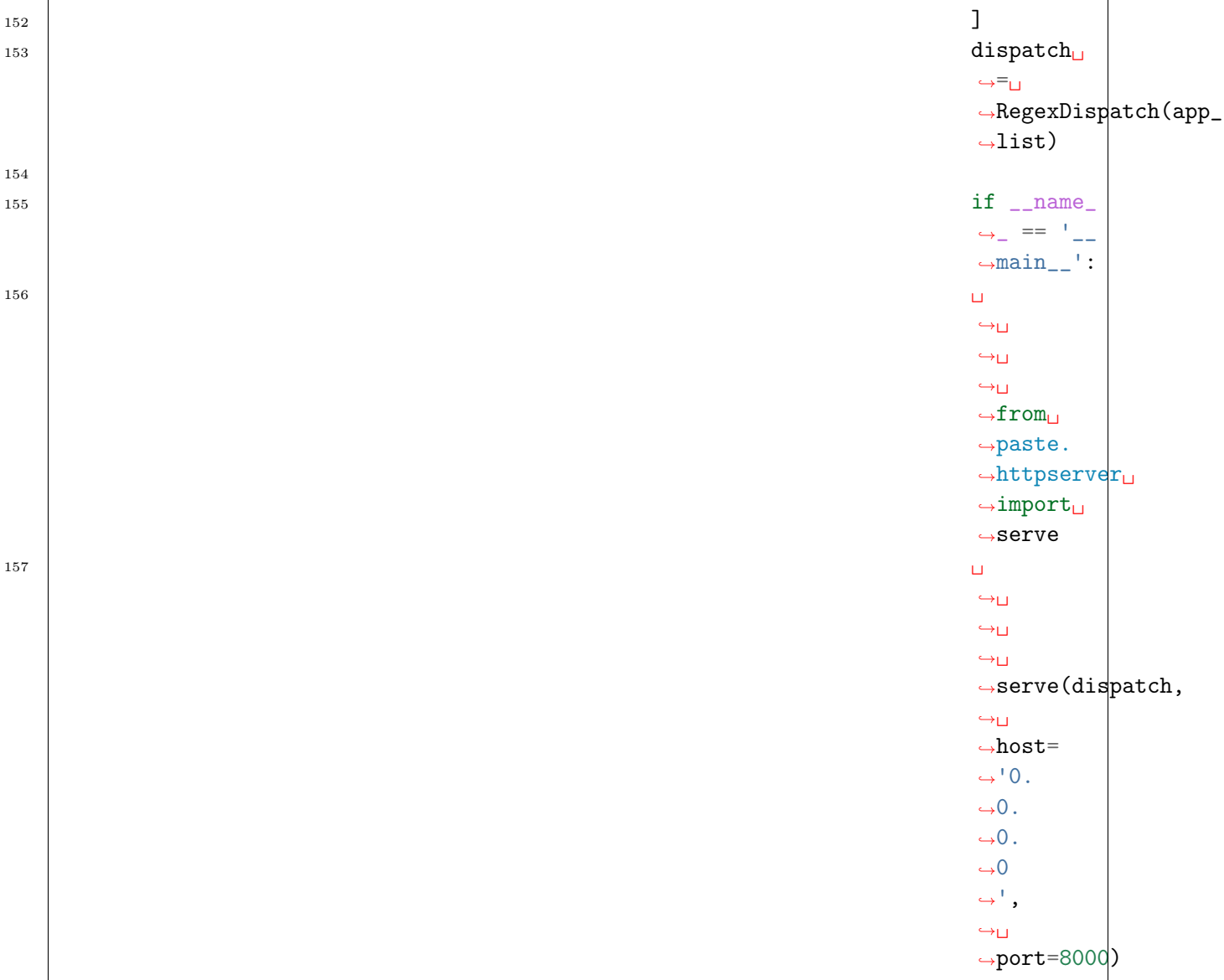

## Авторизация

## См.также:

 $\bullet$ <http://pythonpaste.org/modules/auth.basic.html#module-paste.auth.basic>

Авторизация поможет защитить ресурсы от

сторонних пользователей, в первую очередь это касается операций, которые изменяют данные

(BlogCreate, BlogUpdate, BlogDelete). В эти WSGI приложения необходимо будет добавить проверку пользователя.

> В нашем примере используется алгоритм BasicAuth и WSGImiddleware middlewares. basicauth. BasicAuth.

 $\begin{array}{|c|c|c|}\hline \ \text{1} & \text{class} \end{array}$ ˓<sup>→</sup>BasicAuth(object):

(continues on next page)

## 166 Глава 1. Содержание

2

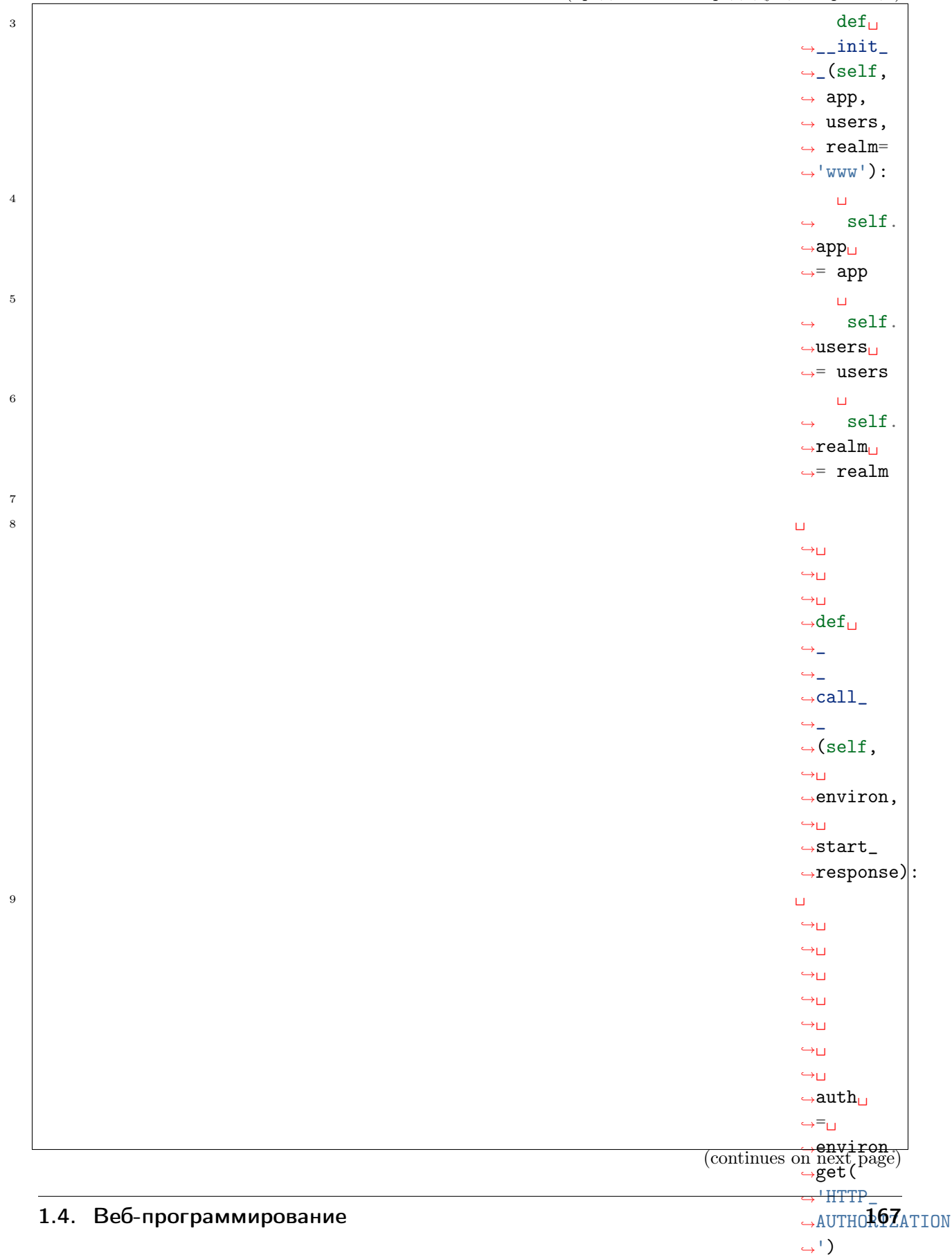

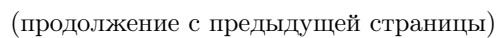

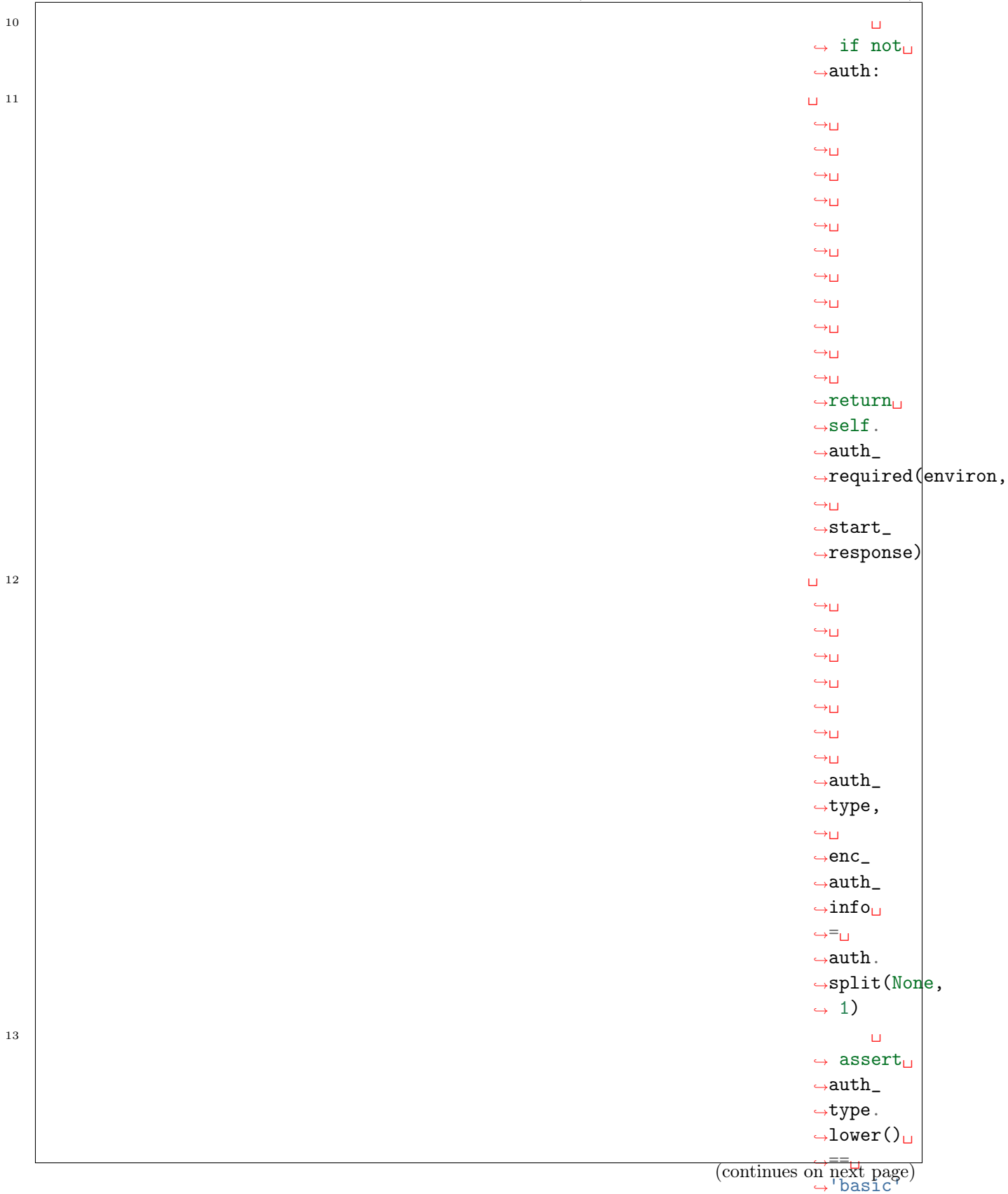

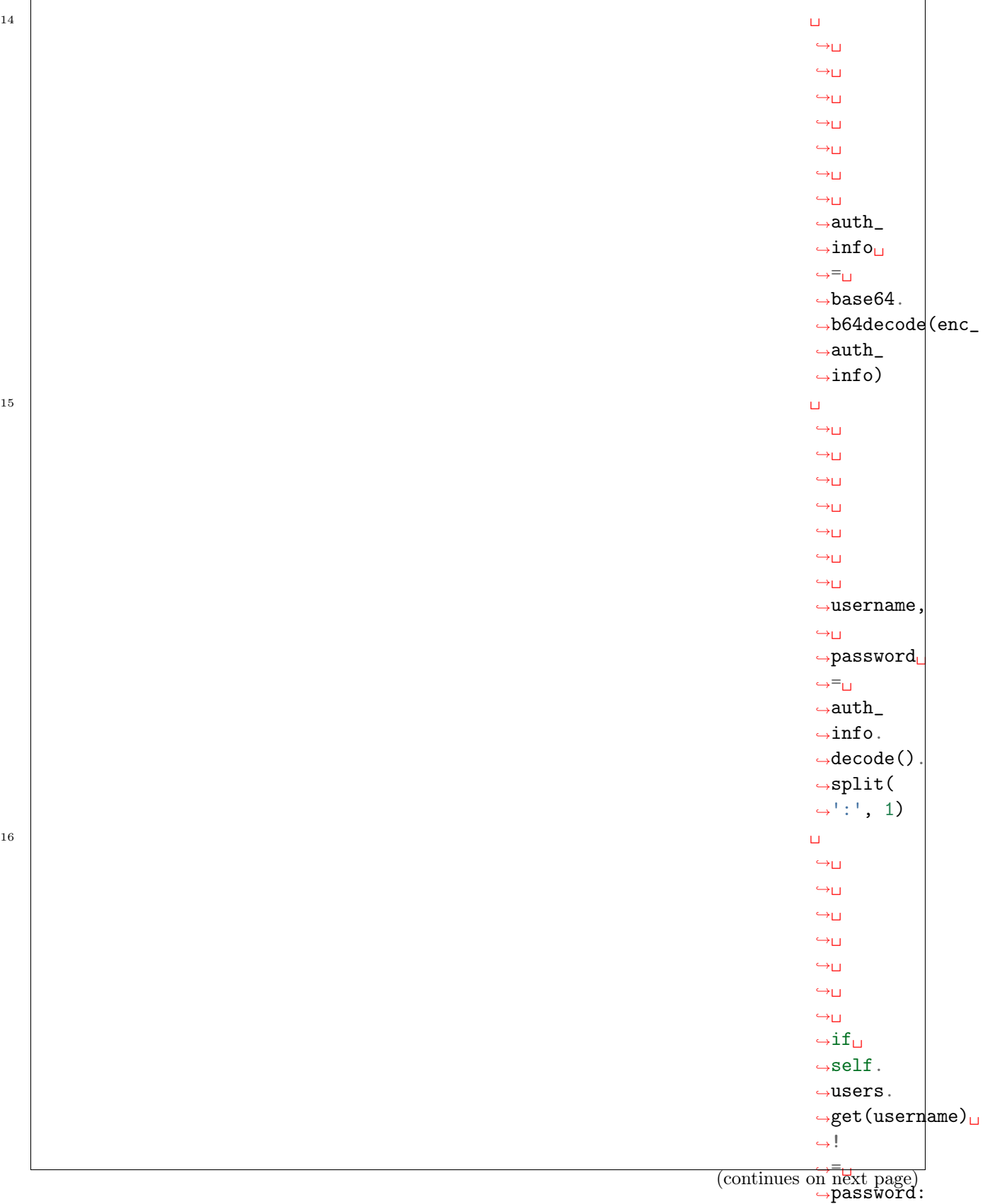

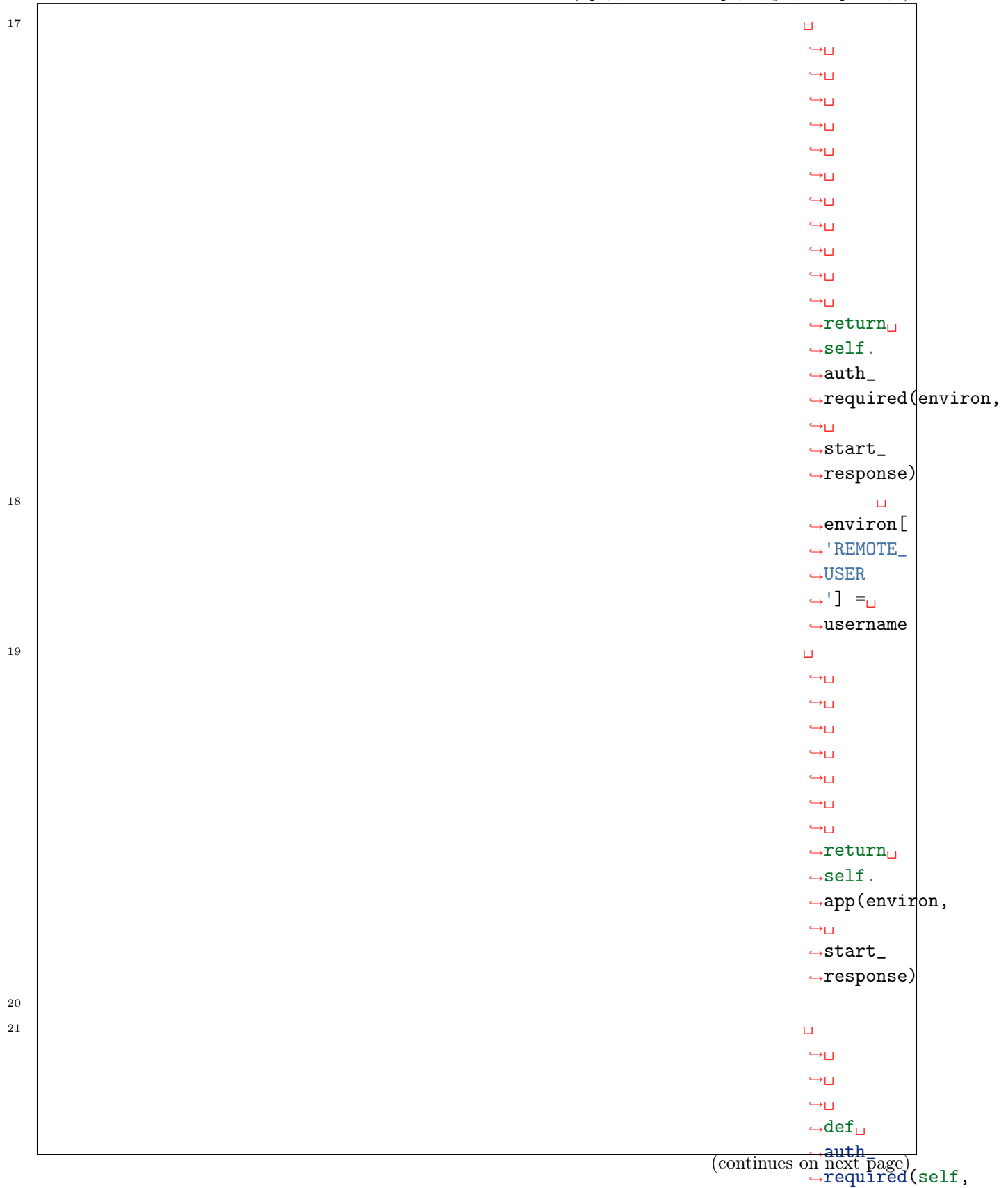

˓<sup>→</sup>␣ 170 год организация в област в составительность при применении Глава 1. Содержании с

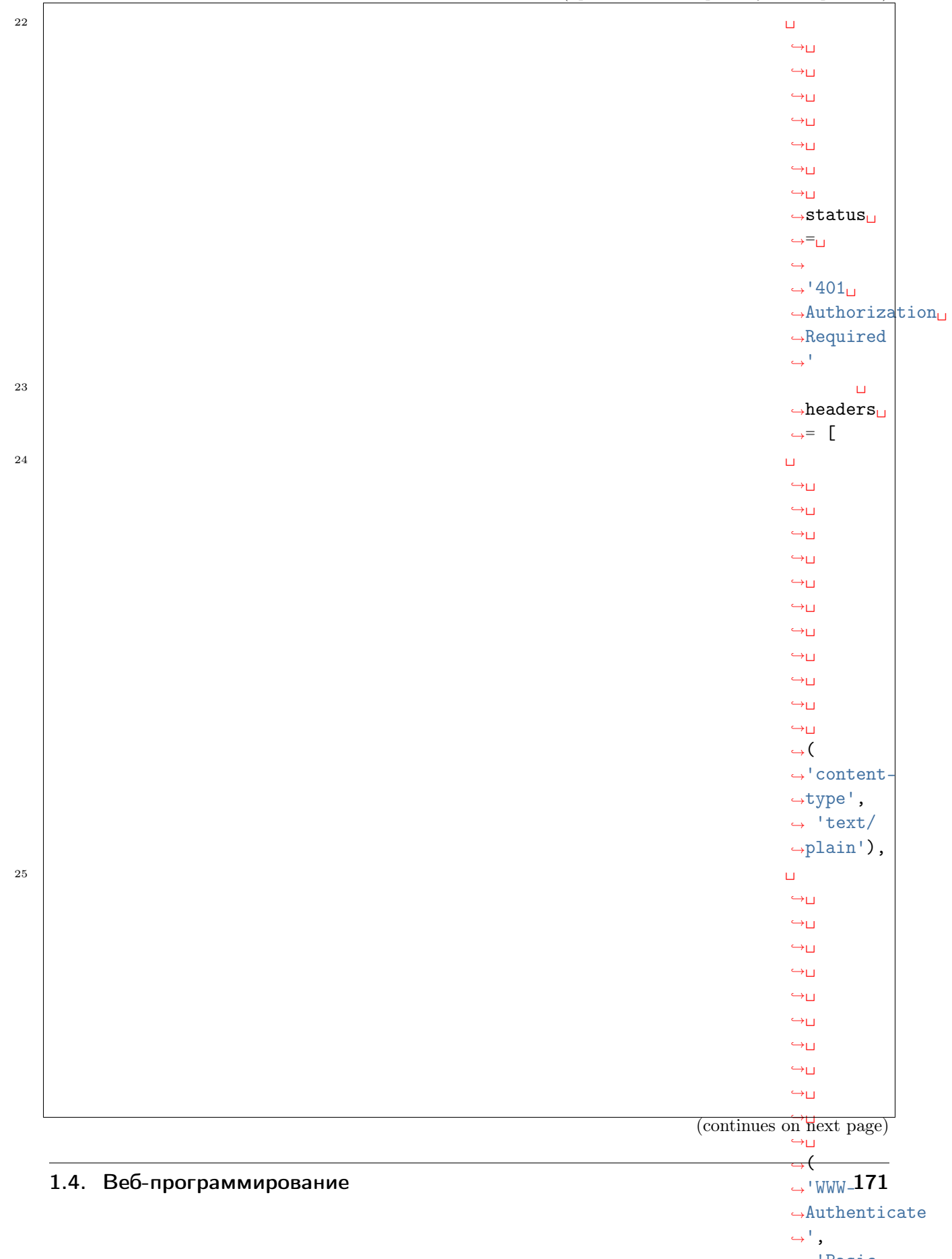

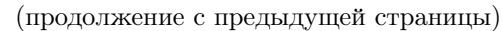

 $\rightarrow$ 

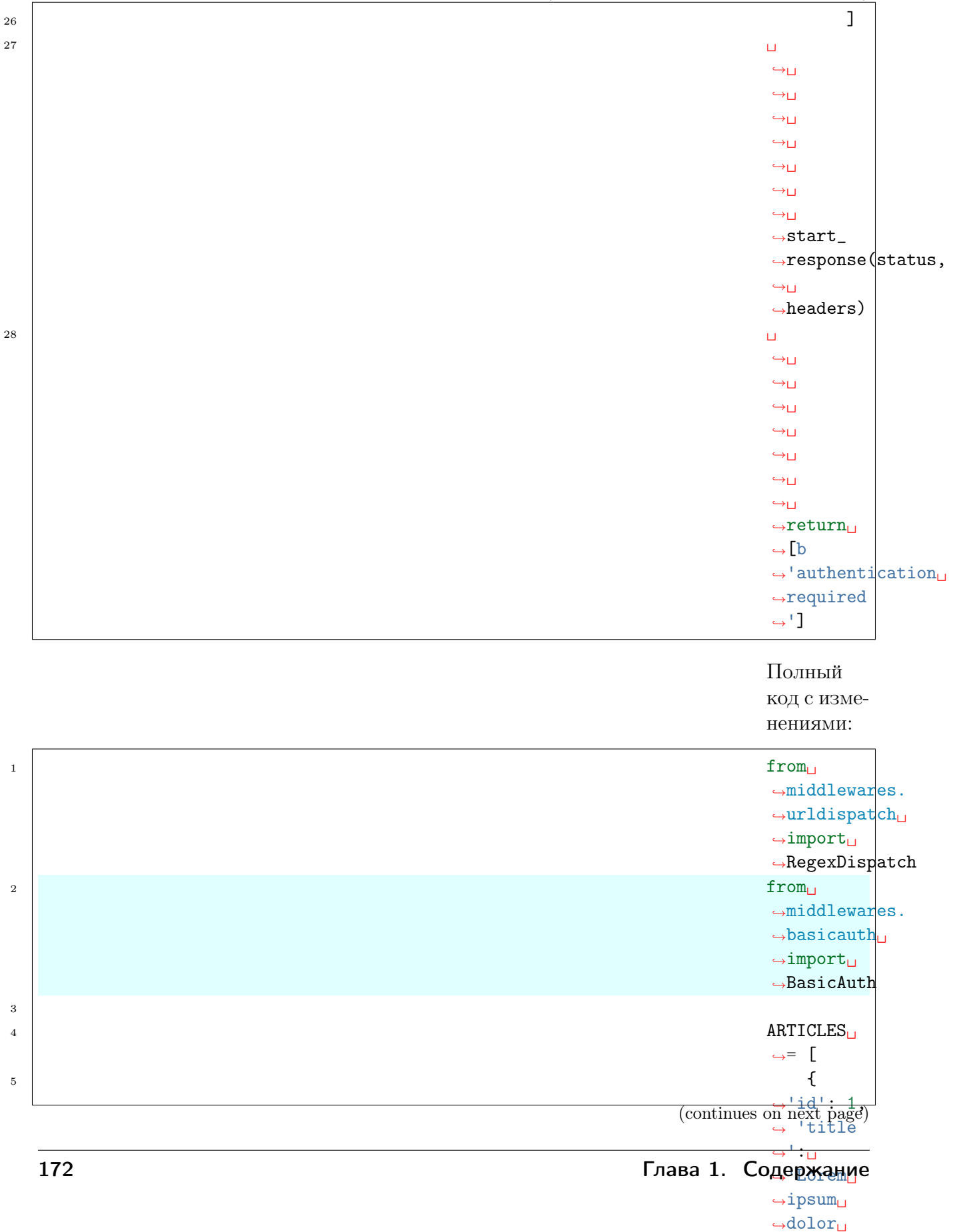
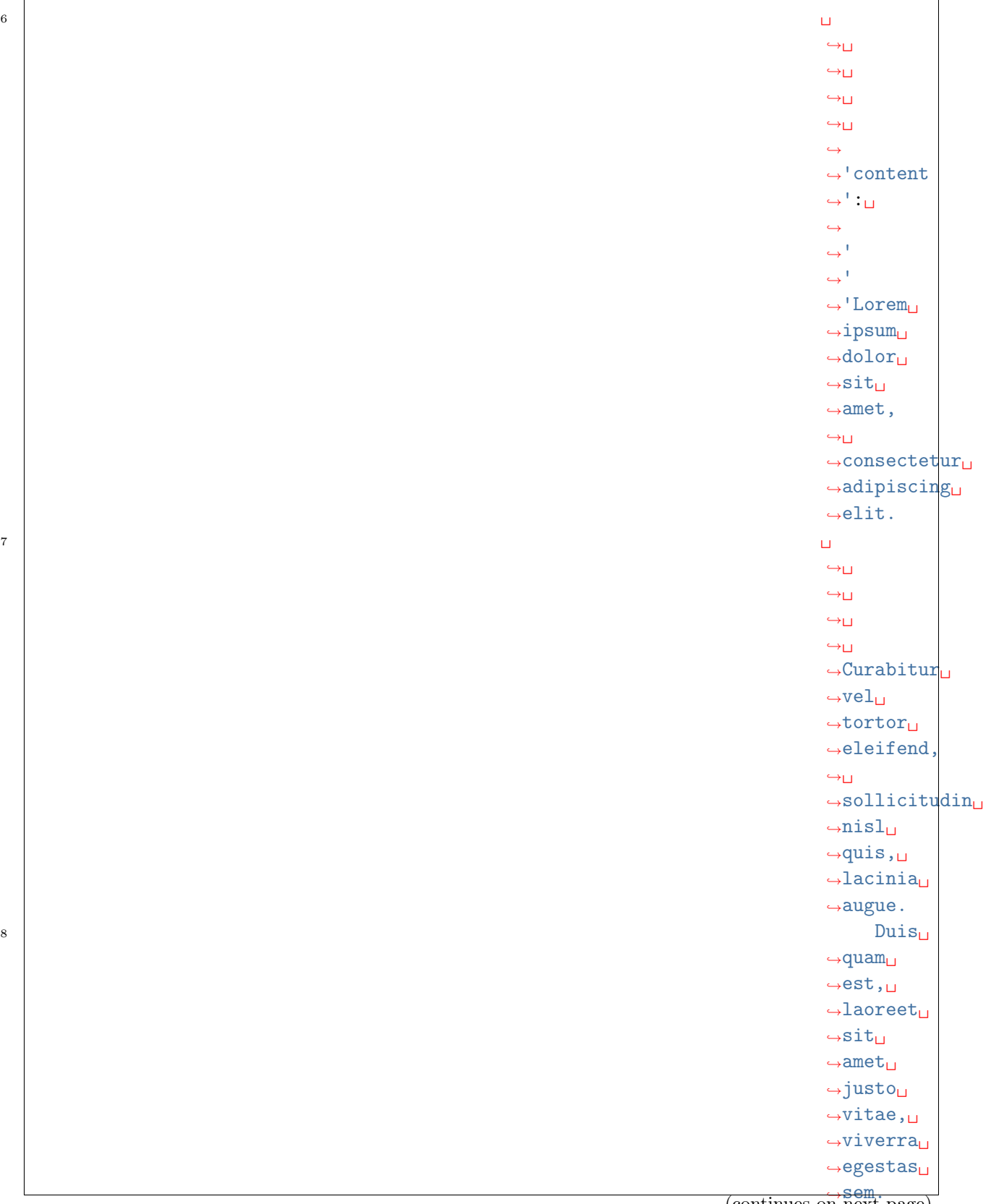

(continues on next page)

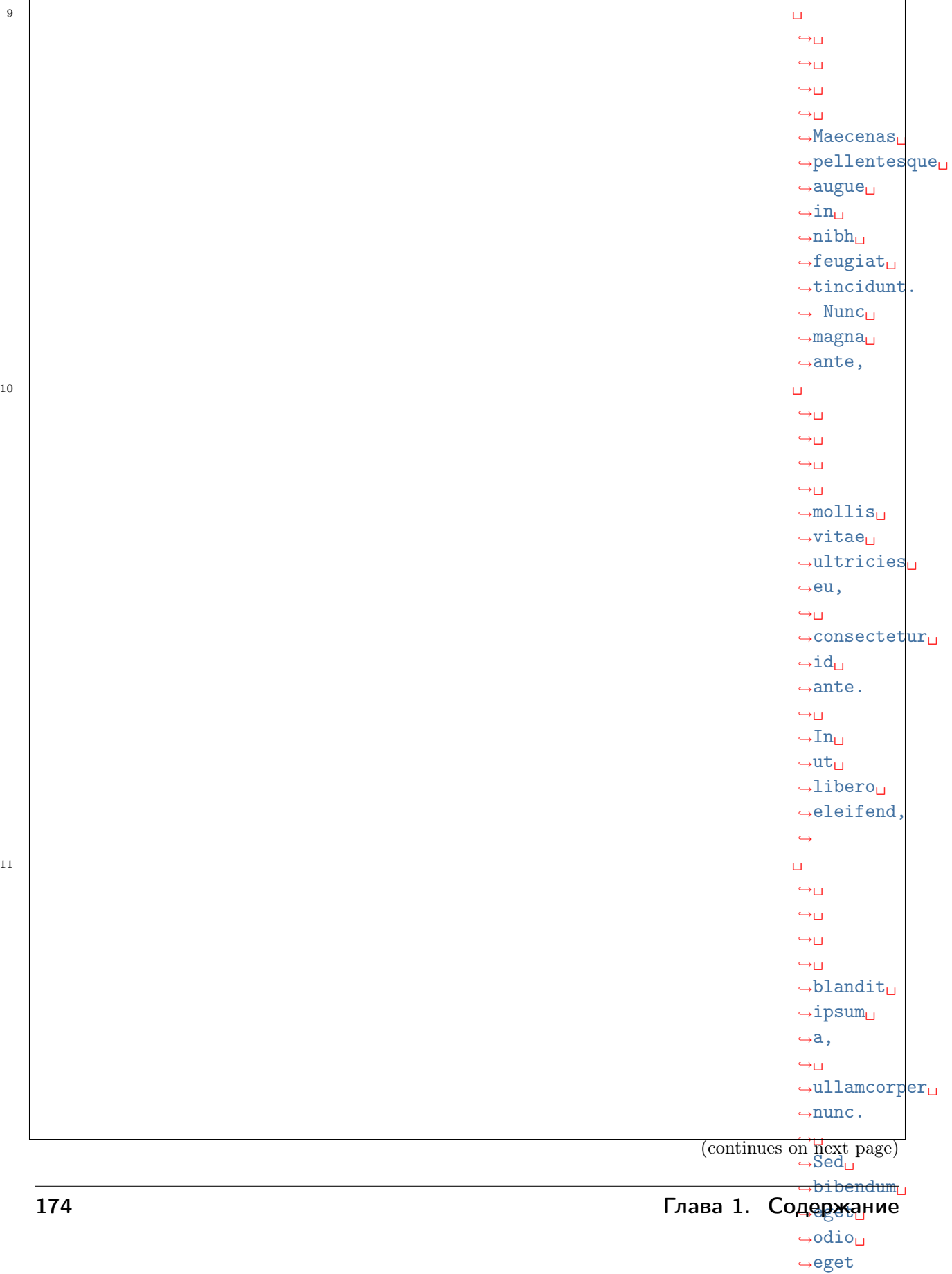

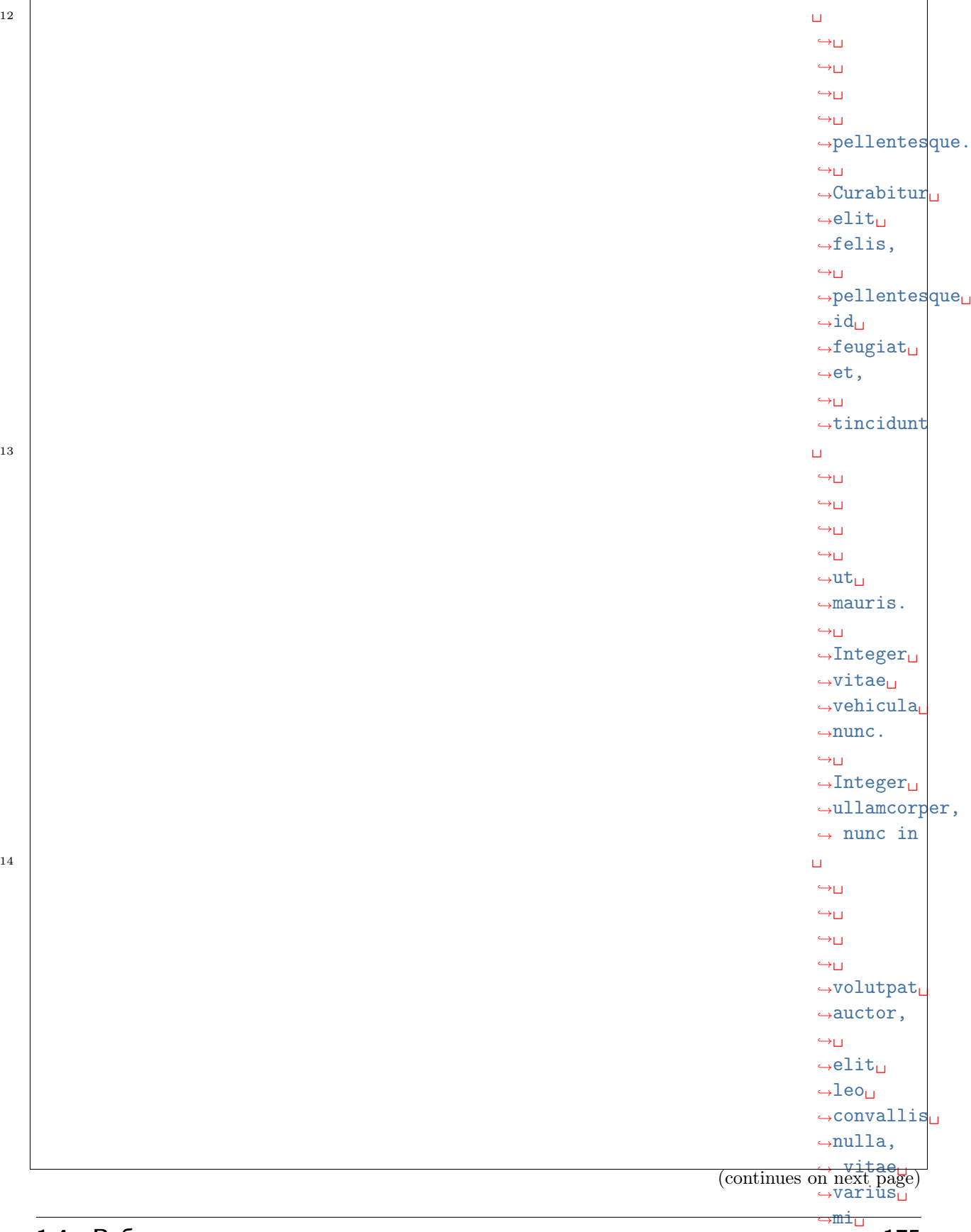

## →nisl ac<mark>∃</mark> ˓<sup>→</sup>lorem.

 $\overline{1}$ 

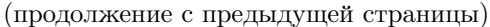

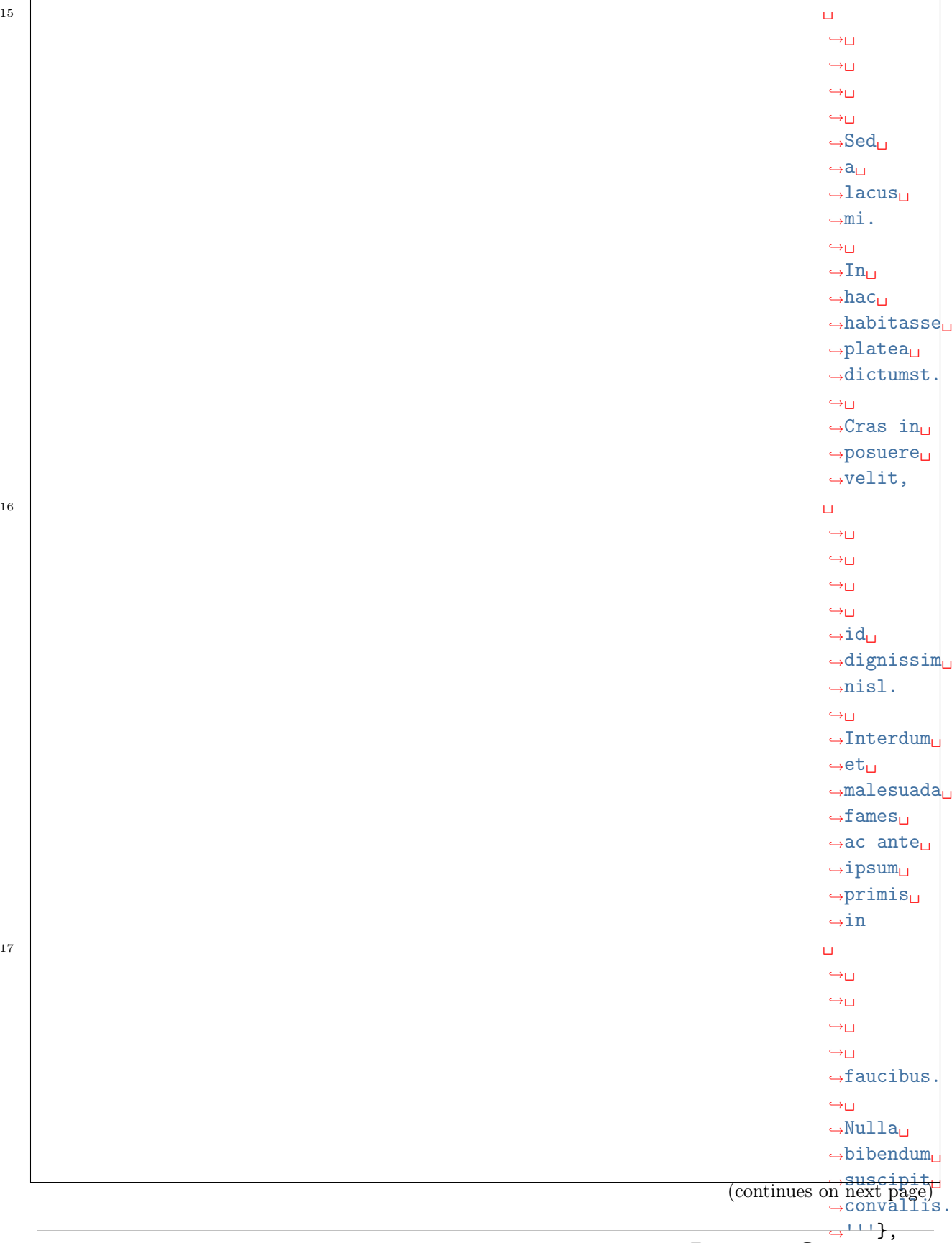

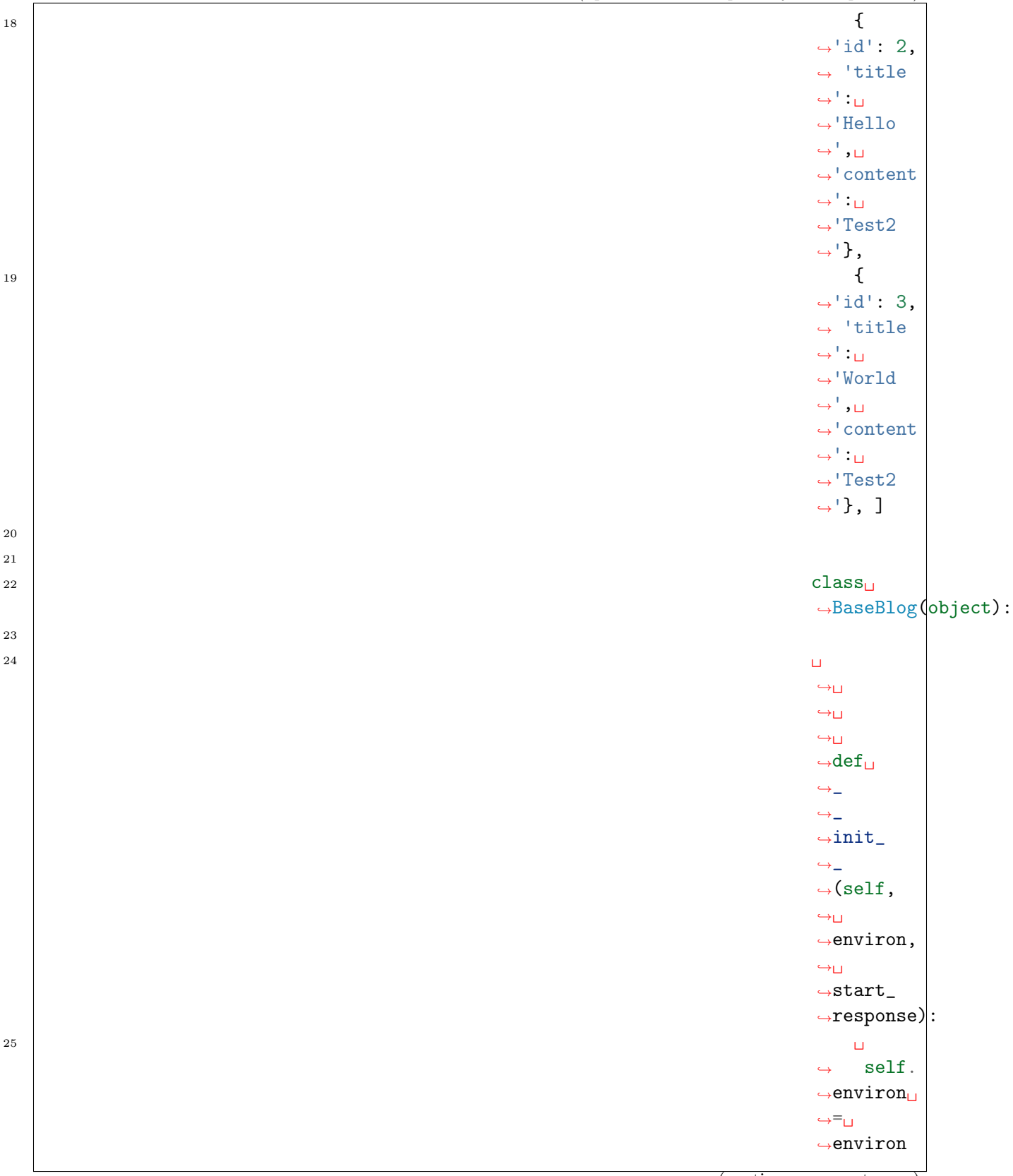

(continues on next page)

˓<sup>→</sup>art)␣

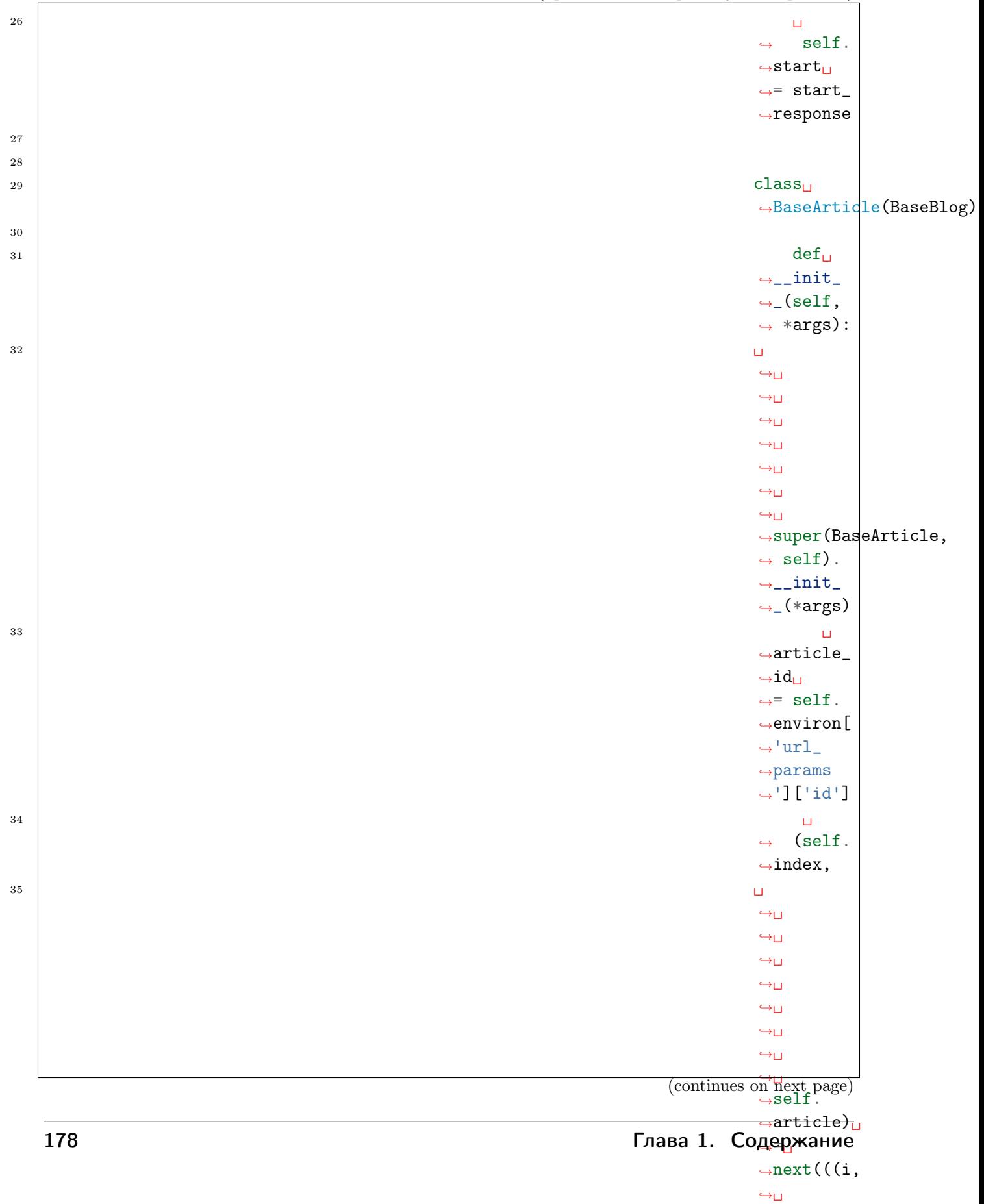

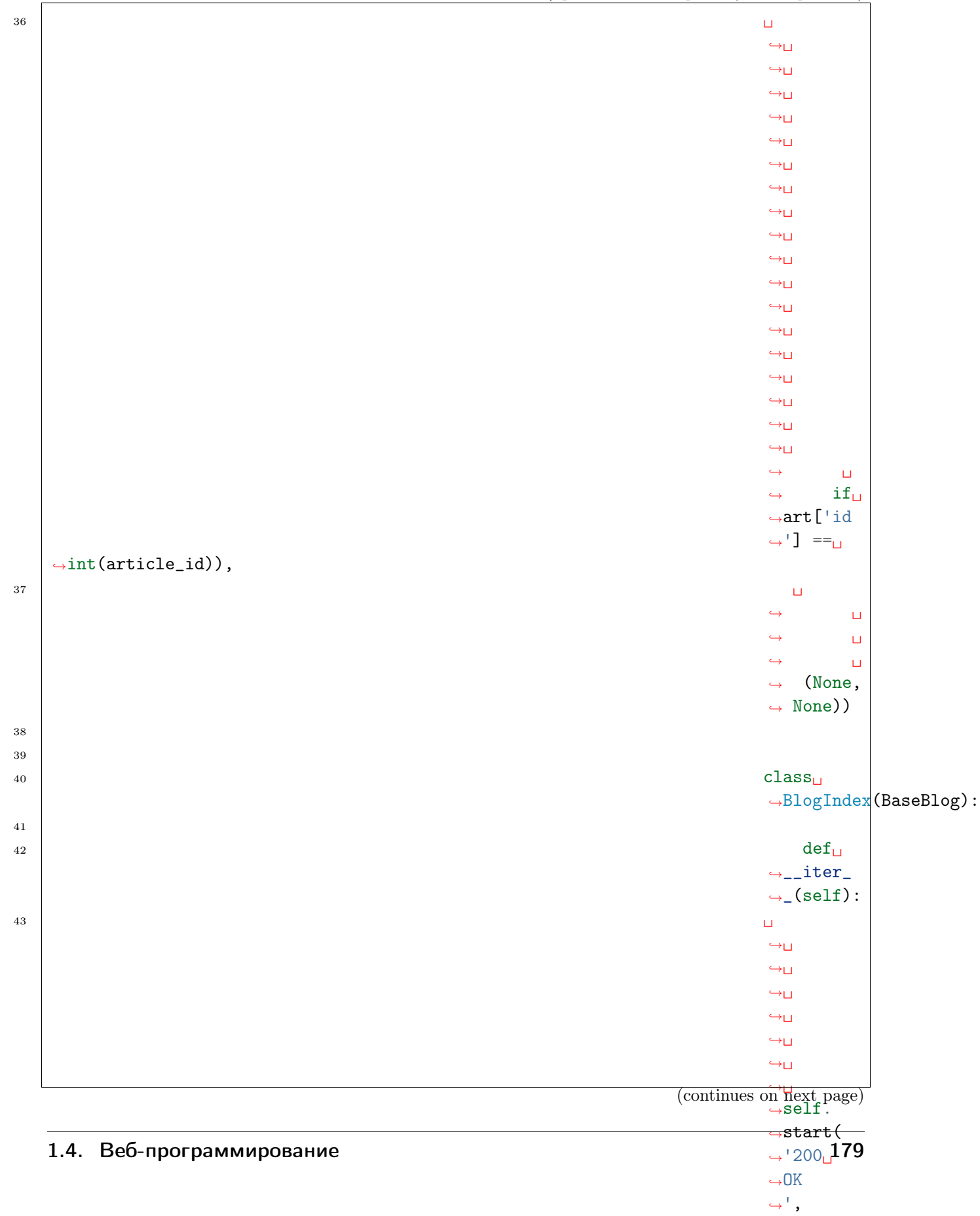

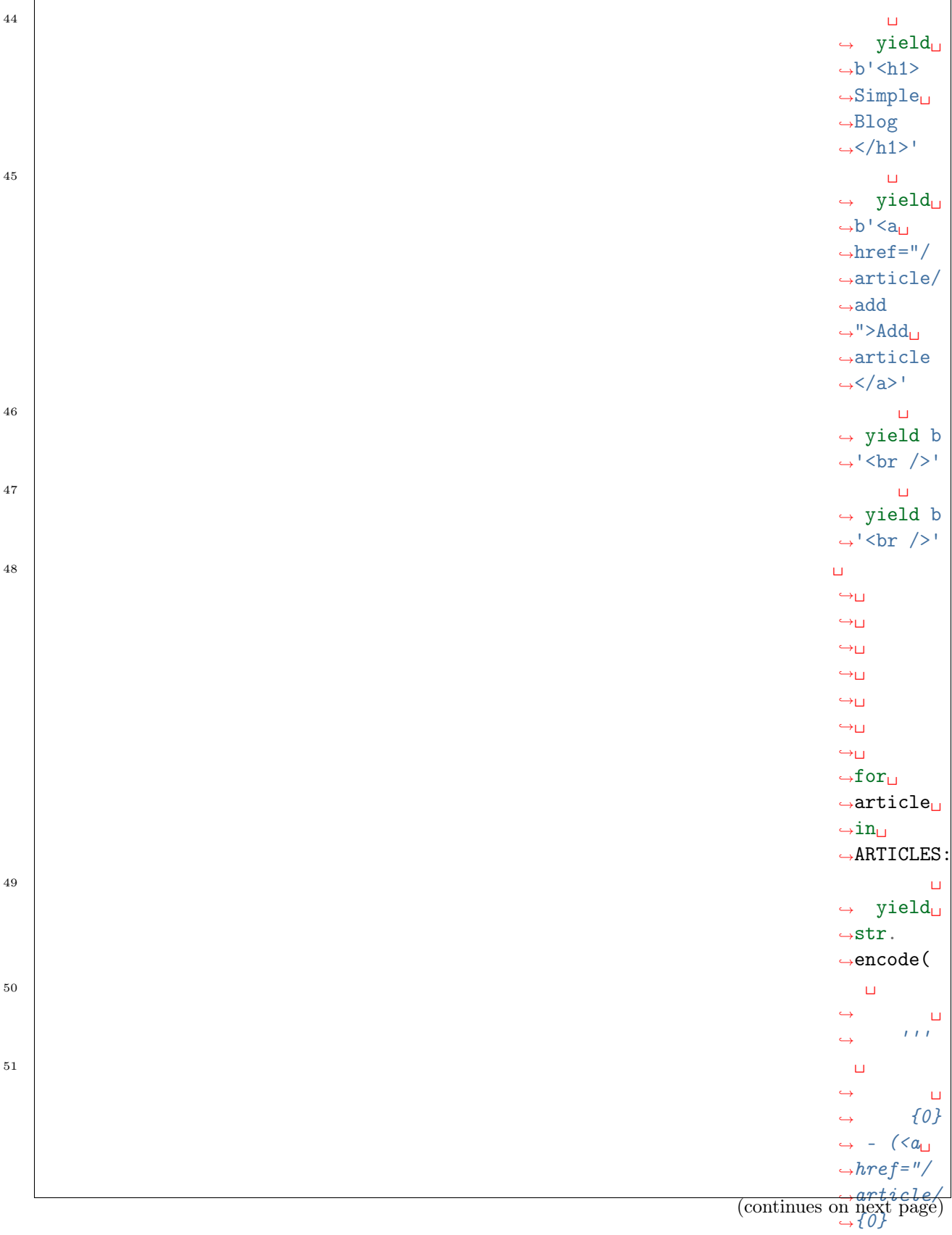

˓<sup>→</sup>self.

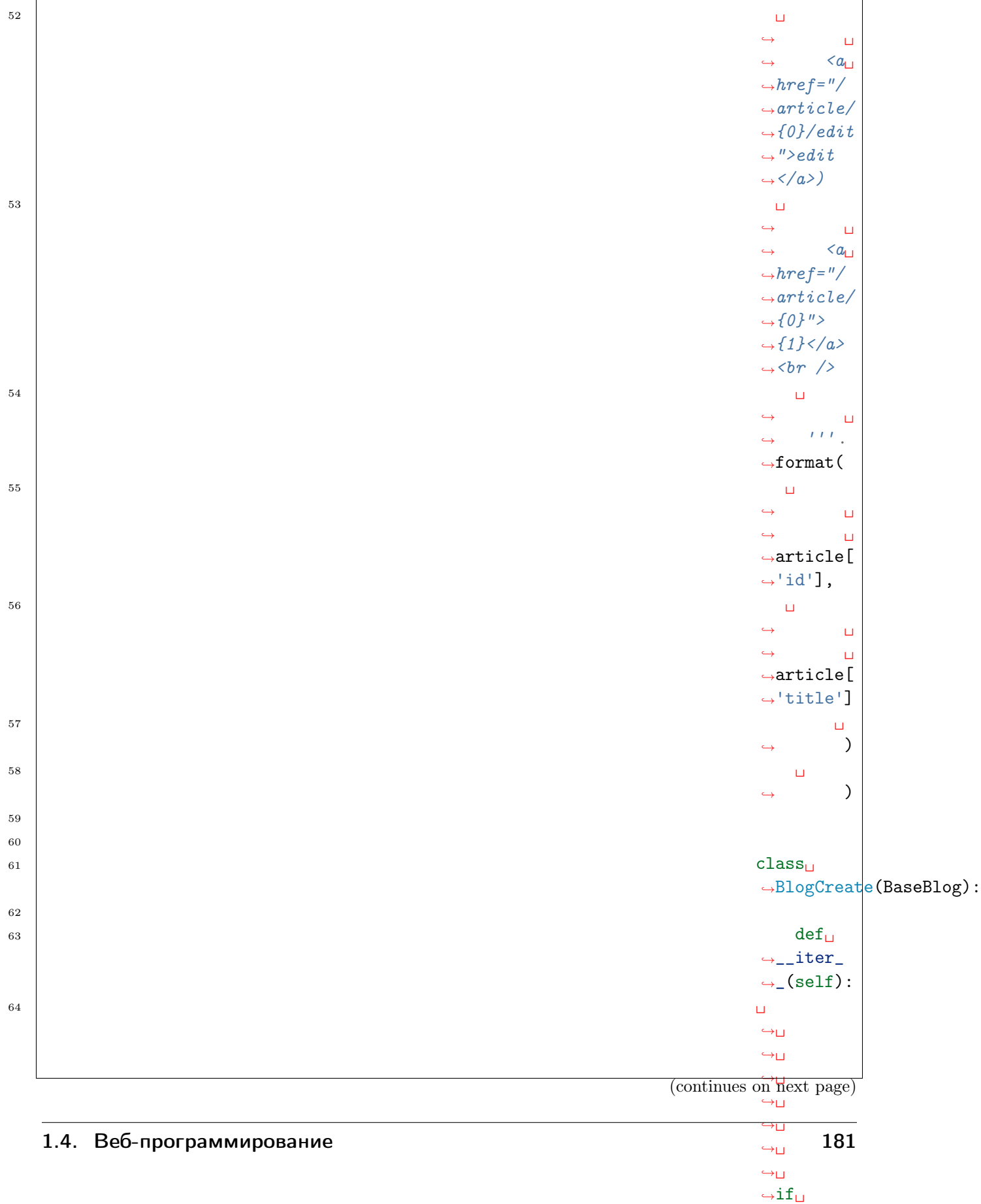

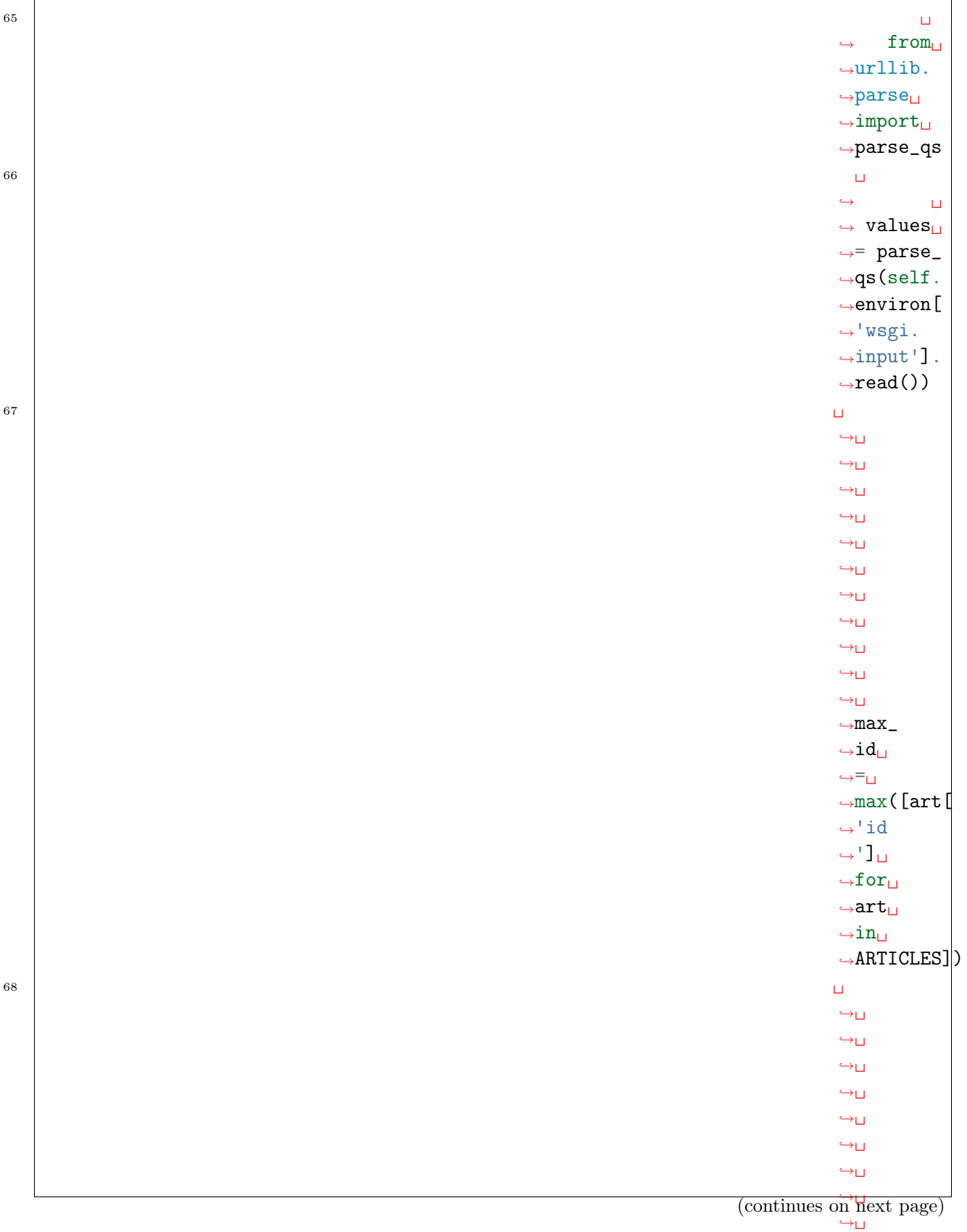

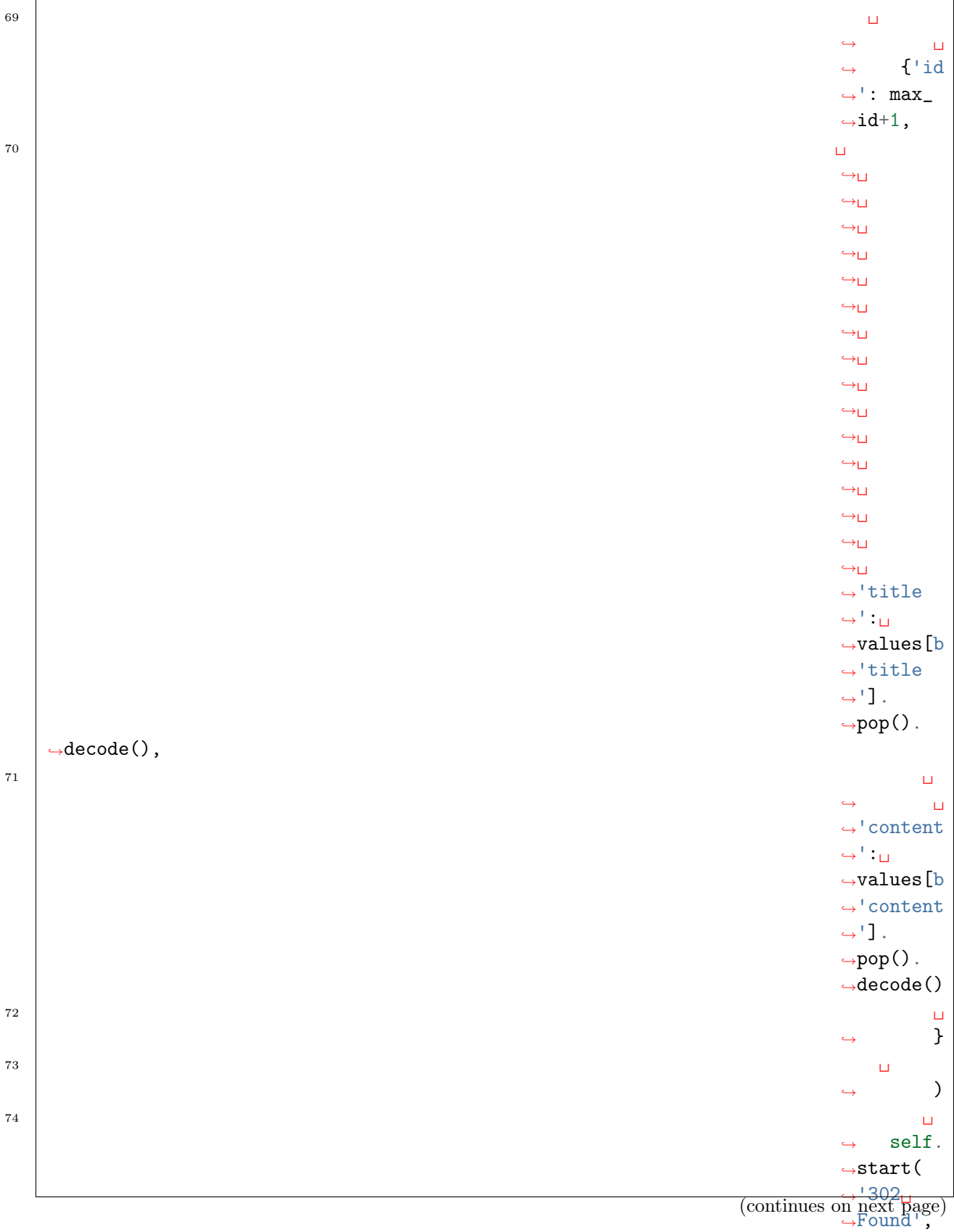

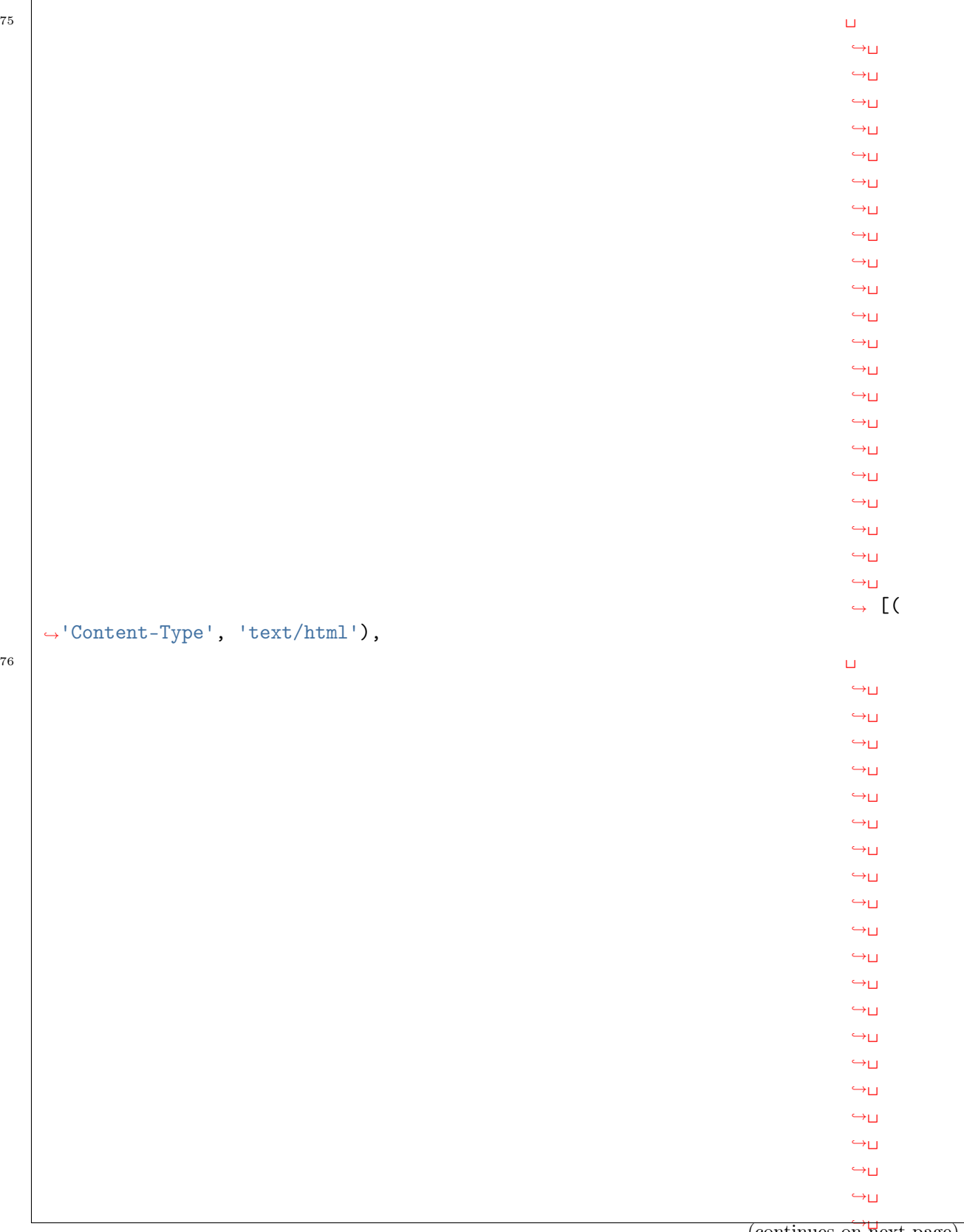

 $\overrightarrow{\text{const}}$  page)

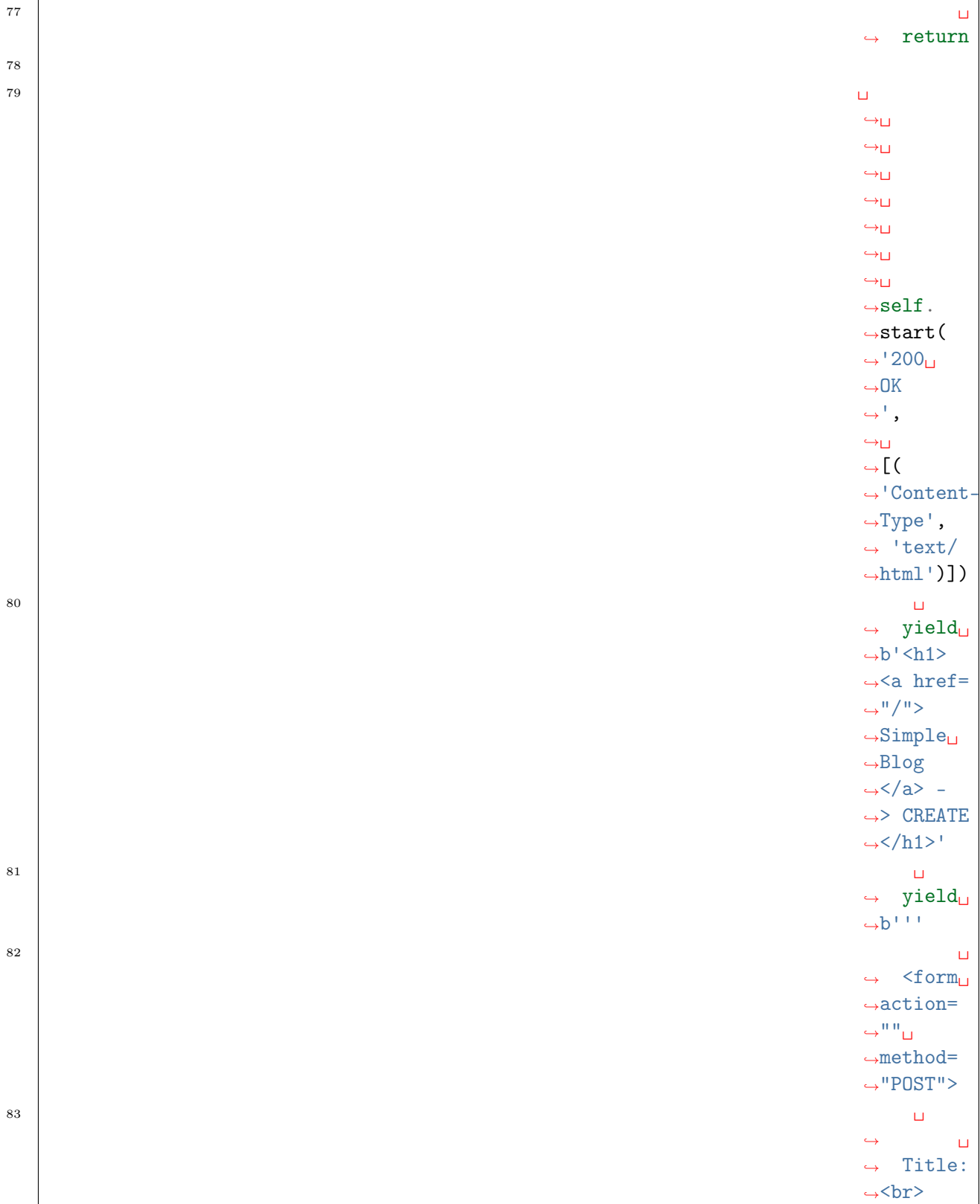

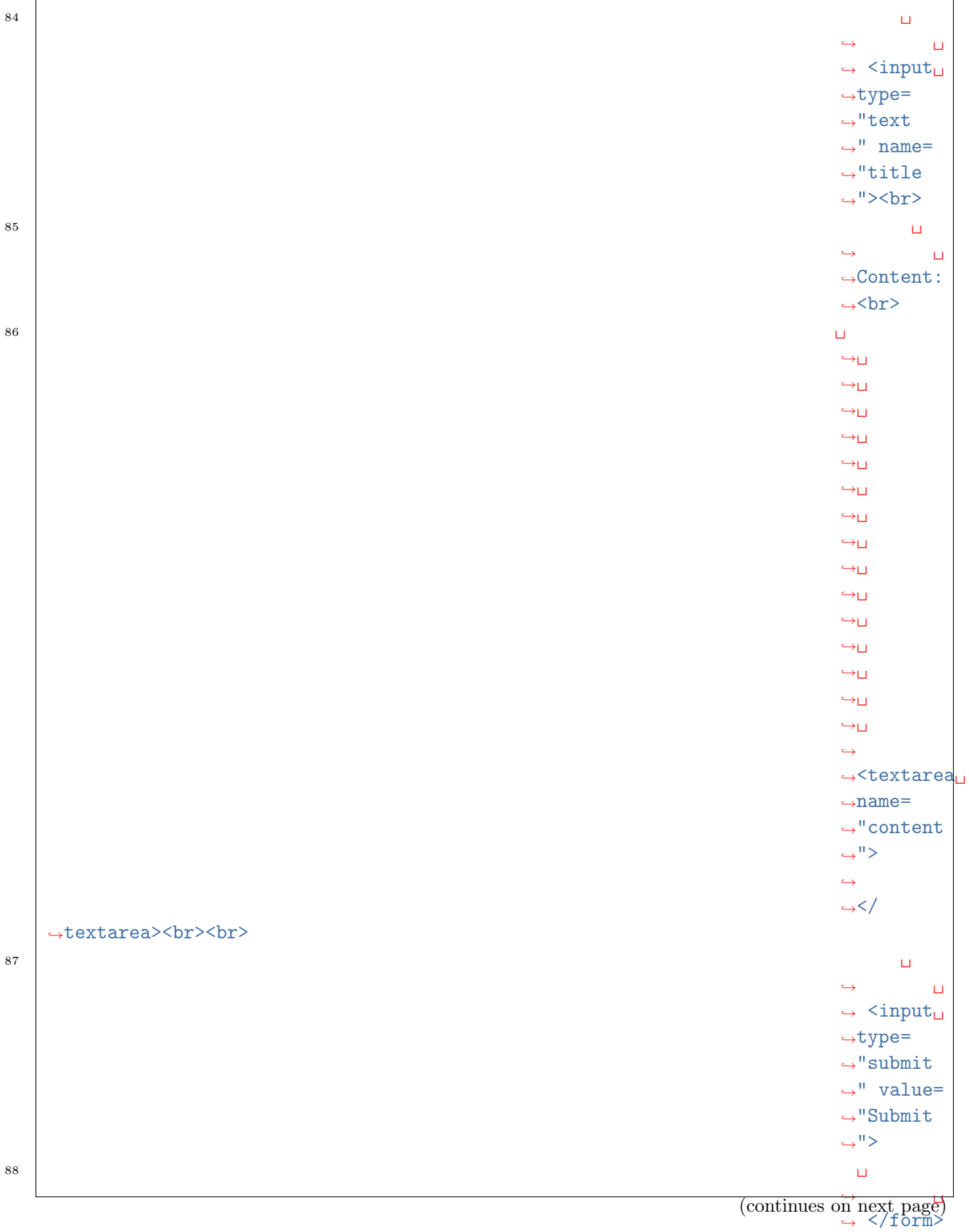

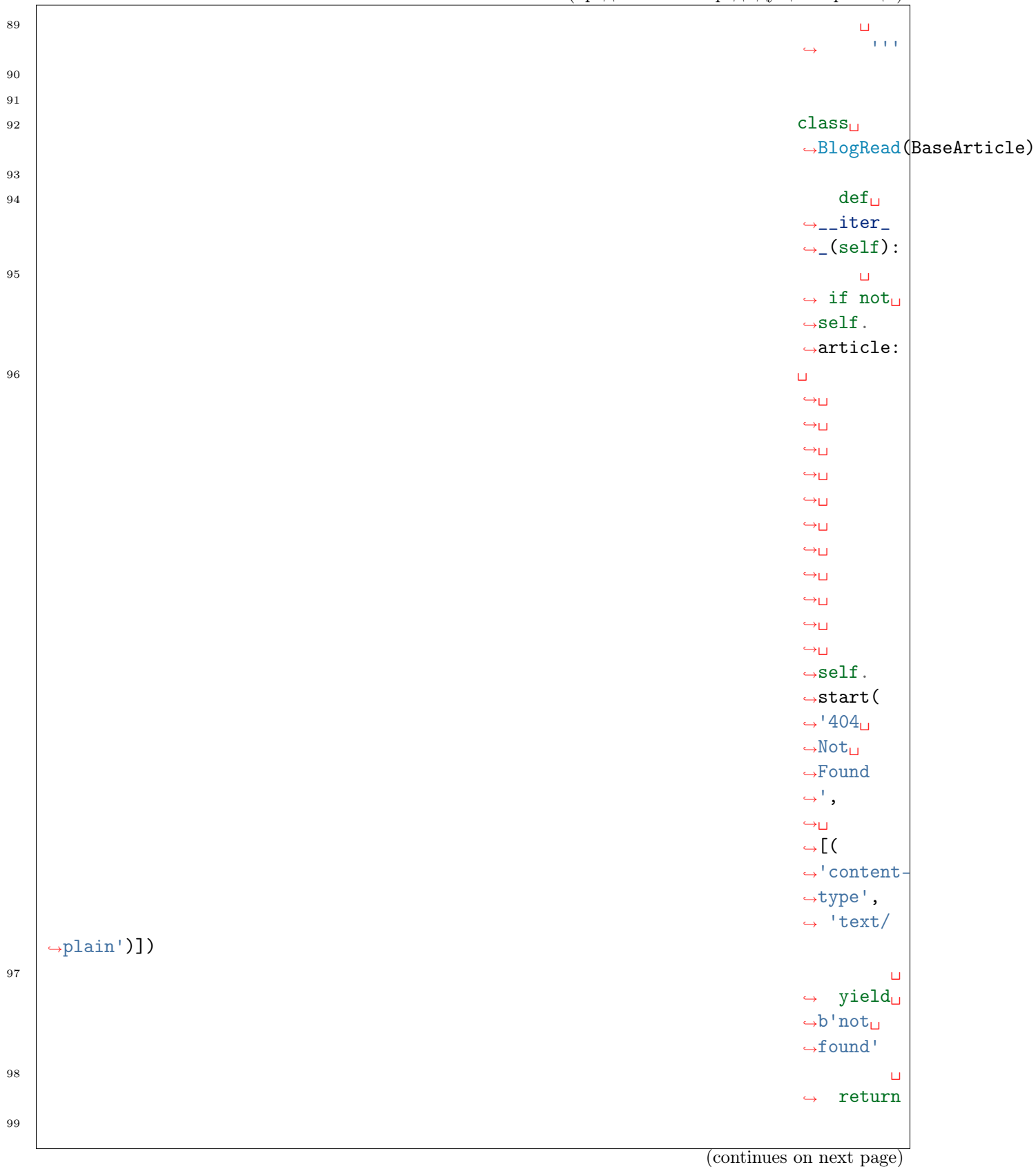

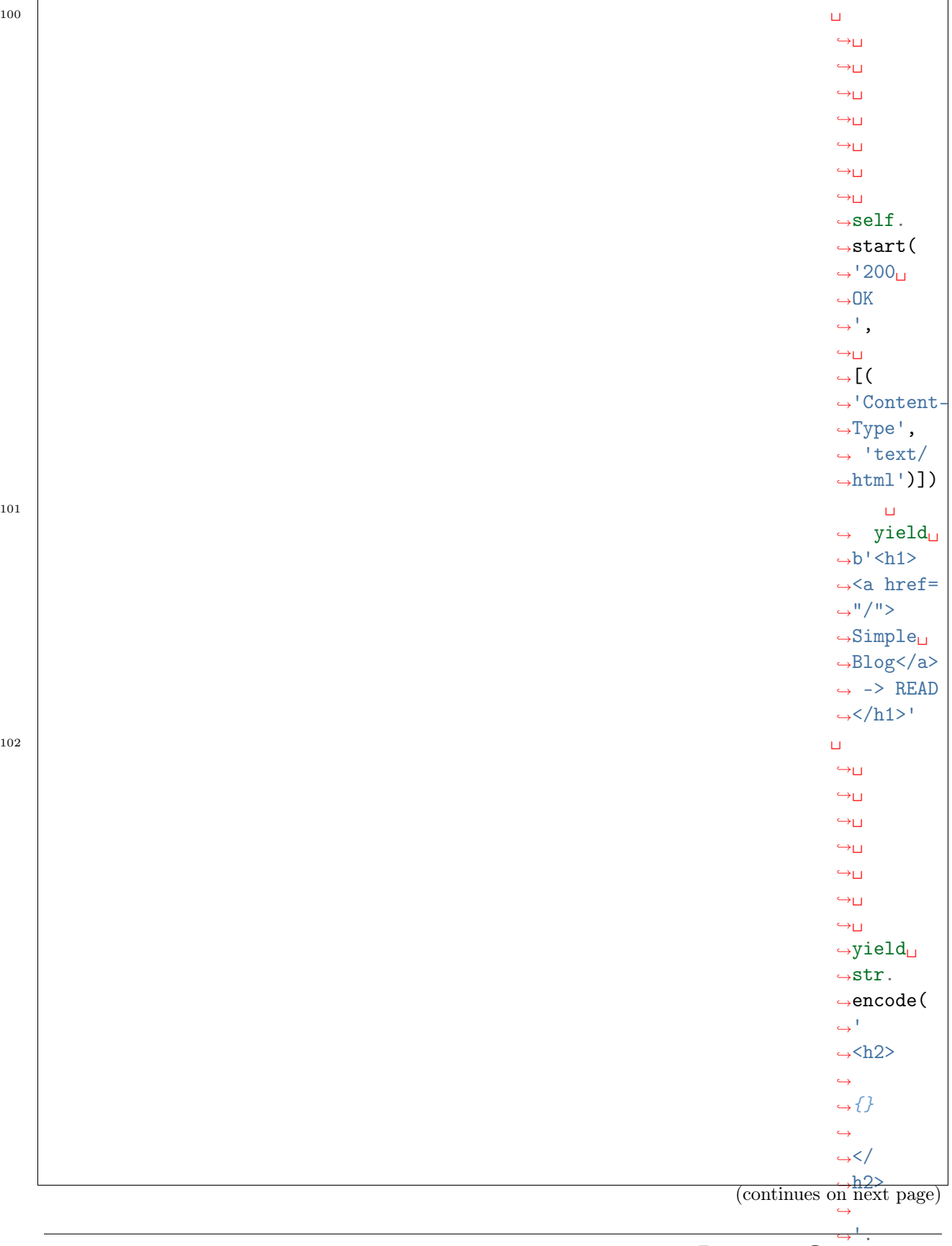

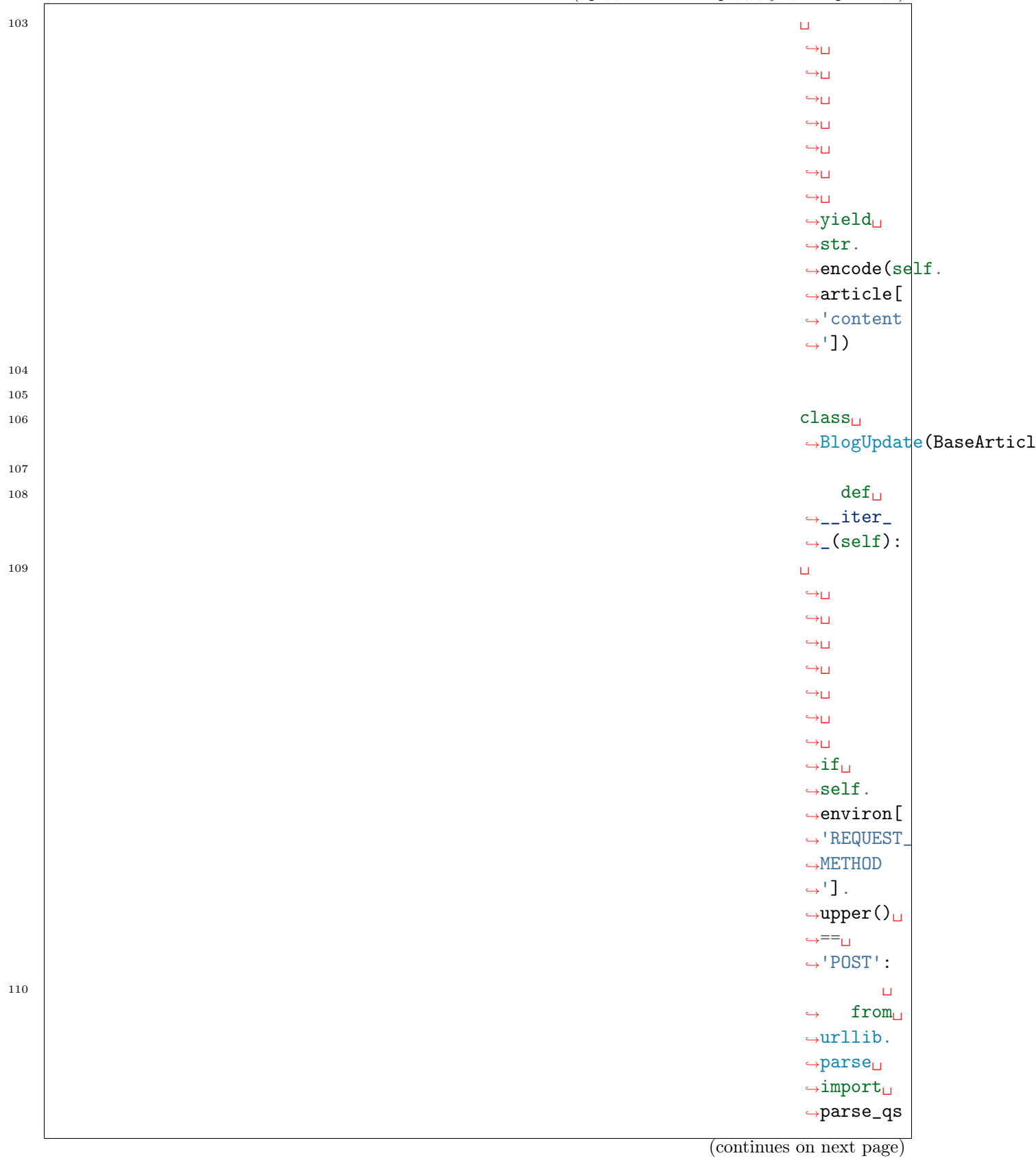

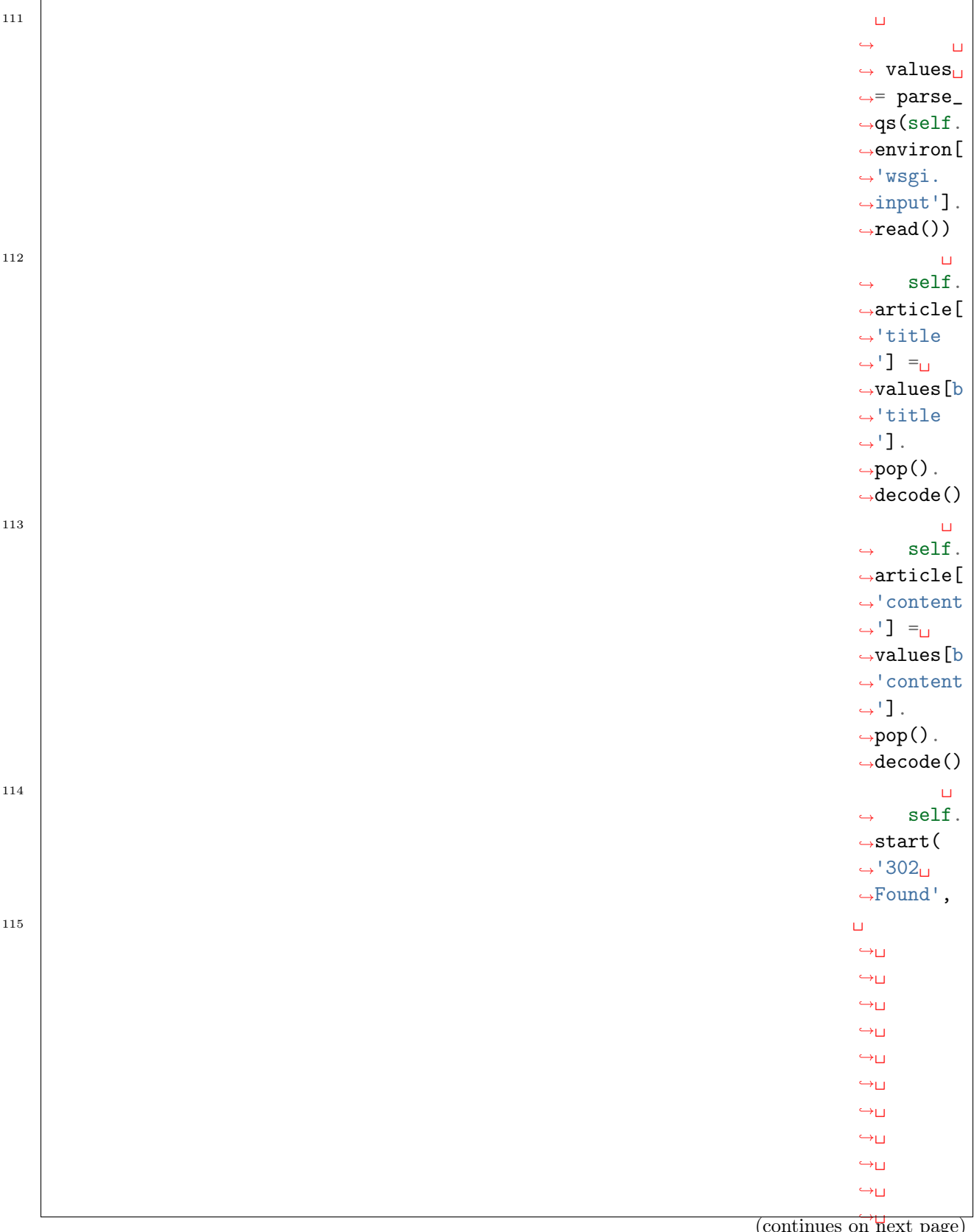

 $ightharpoonup$ page)

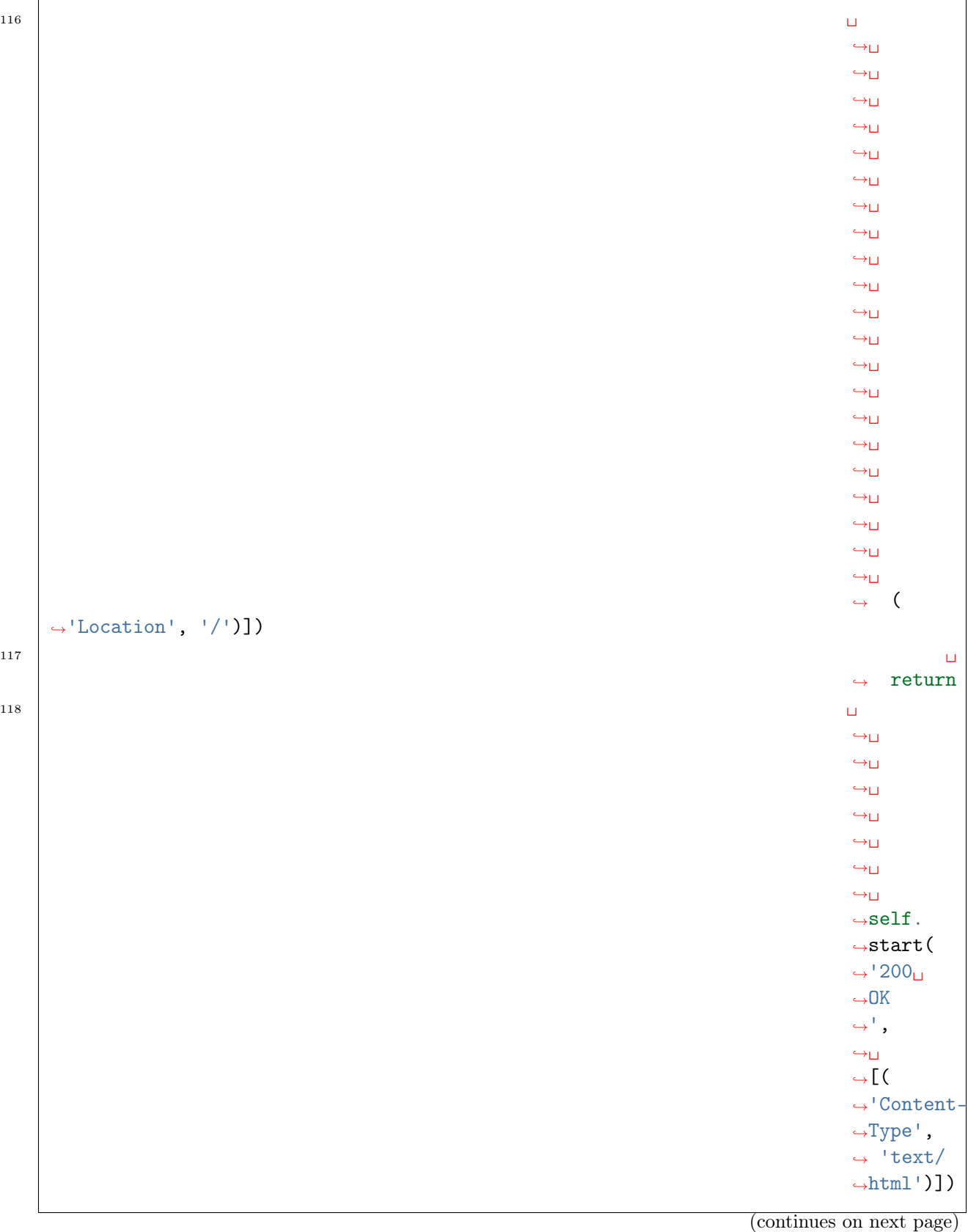

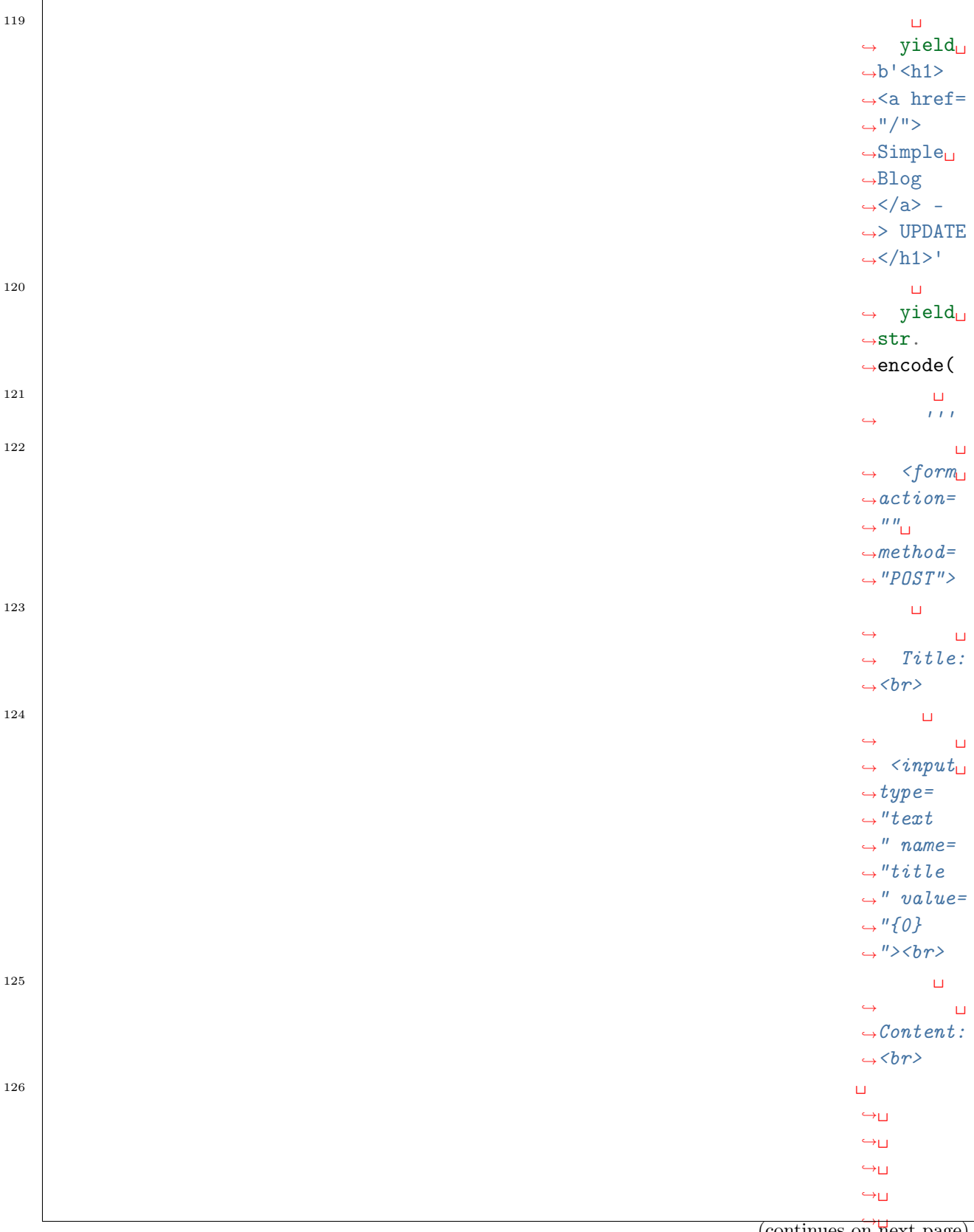

(continues on next page)

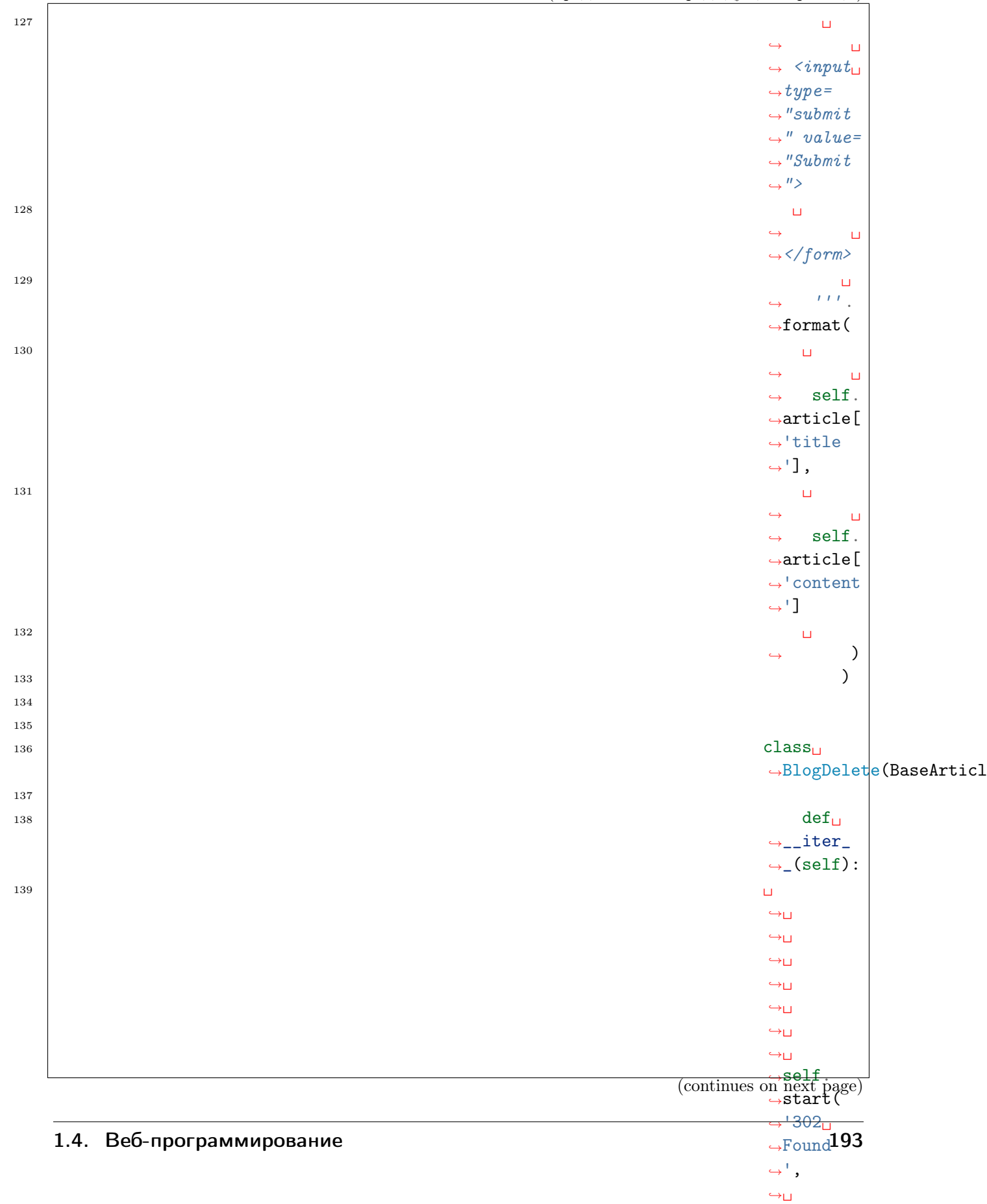

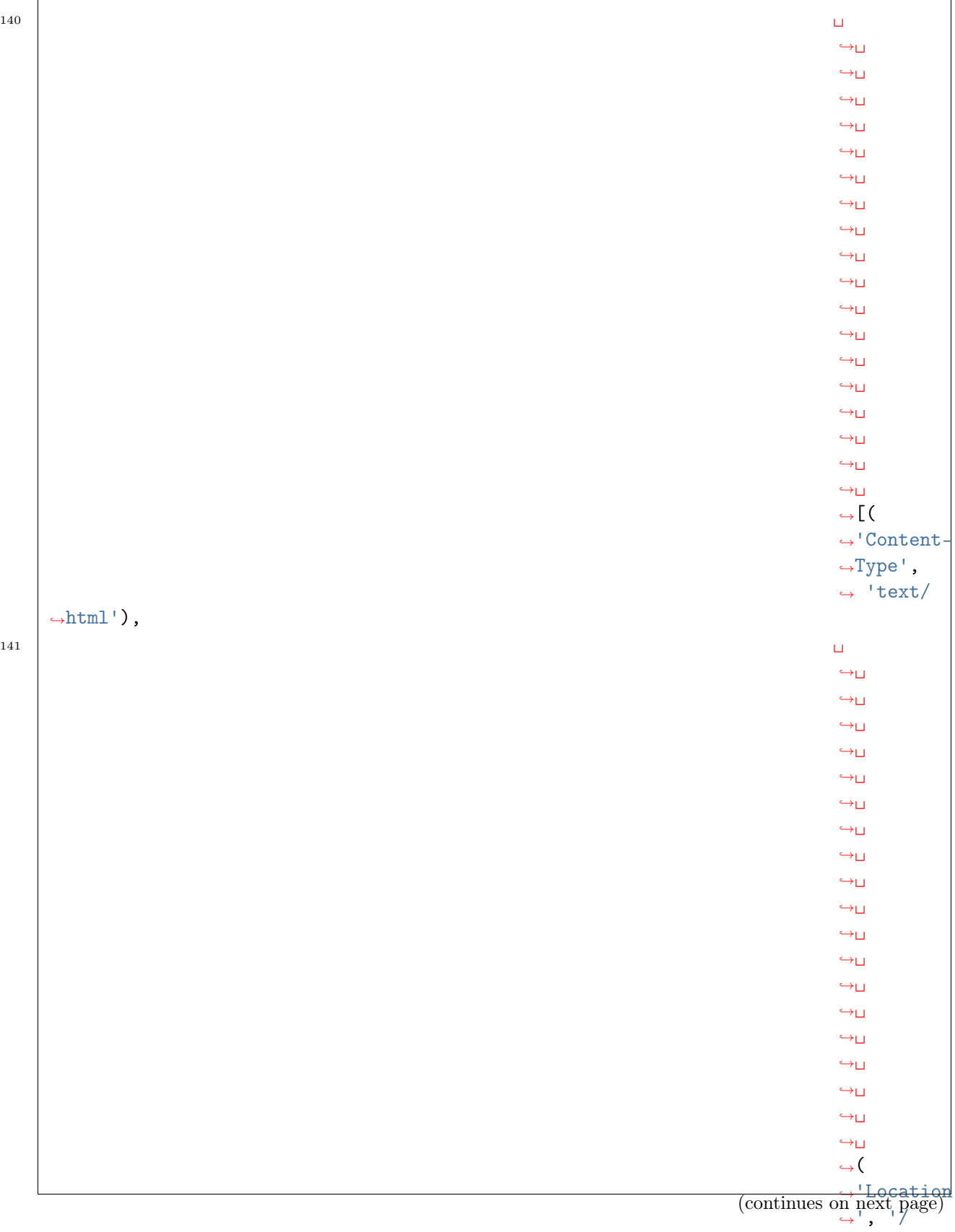

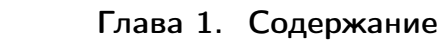

˓<sup>→</sup>',

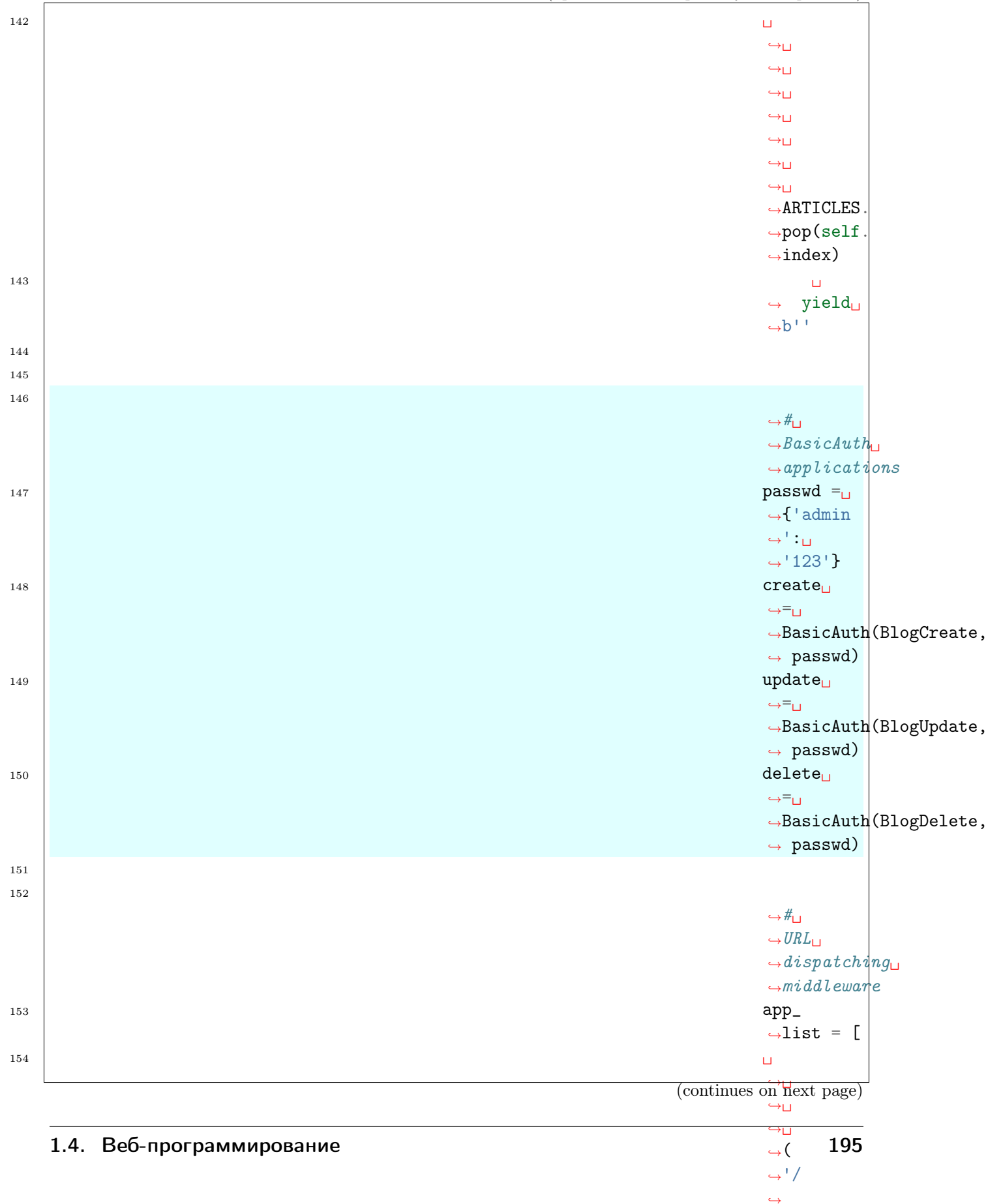

|         | (продолжение с предыдущеи страницы)                                                |  |
|---------|------------------------------------------------------------------------------------|--|
| 155     | $($ '/                                                                             |  |
|         | $\leftrightarrow$ article/                                                         |  |
|         | $\hookrightarrow$ add $^{\shortmid}$ , $\sqcup$                                    |  |
|         | $\rightarrow$ create),                                                             |  |
| 156     |                                                                                    |  |
|         | $\sqcup$                                                                           |  |
|         | $\hookrightarrow$ $\sqcup$                                                         |  |
|         | $\hookrightarrow_\square$                                                          |  |
|         | $\hookrightarrow_\square$<br>$\hookrightarrow$ $(r)$                               |  |
|         | $\hookrightarrow^+$ ^                                                              |  |
|         | $\leftrightarrow$ /                                                                |  |
|         |                                                                                    |  |
|         | $\leftrightarrow$ article/                                                         |  |
|         | $\hookrightarrow$ (?                                                               |  |
|         | $\leftrightarrow P$                                                                |  |
|         | $\leftrightarrow$ <id></id>                                                        |  |
|         | $\leftrightarrow \dagger$ /                                                        |  |
|         | $\hookrightarrow$                                                                  |  |
|         | $\hookrightarrow\!\!\!\!\!\downarrow^{\circ}\!\!\!\!\!\!\downarrow$                |  |
|         | $\hookrightarrow^+$ ,                                                              |  |
|         | $\hookrightarrow$                                                                  |  |
|         | $\rightarrow$ BlogRead),                                                           |  |
|         | $\hookrightarrow$                                                                  |  |
| $157\,$ | $(r^{\scriptscriptstyle +}\gamma)$                                                 |  |
|         | $\leftrightarrow$ article/                                                         |  |
|         | $\leftrightarrow$ (?P <id></id>                                                    |  |
|         | $\rightarrow (d+)/$                                                                |  |
|         | $\rightarrow$ edit/                                                                |  |
|         | $\leftrightarrow$ \$',                                                             |  |
|         | $\scriptstyle\mathtt{\rightarrow}$ update),                                        |  |
| 158     | $(r^{\gamma})$                                                                     |  |
|         | $\leftrightarrow$ article/                                                         |  |
|         | $\leftrightarrow$ (?P <id></id>                                                    |  |
|         | $\rightarrow (d+)/$                                                                |  |
|         | $\leftrightarrow$ delete/                                                          |  |
|         | $\hookrightarrow$ $\updownarrow$ ', $\sqcup$                                       |  |
|         | $\rightarrow$ delete),                                                             |  |
| 159     | I                                                                                  |  |
| 160     | $\mathtt{dispatch}_\sqcup$                                                         |  |
|         | $\hookrightarrow^{\text{=}^{\text{}}\text{L}}$                                     |  |
|         | $\rightarrow$ RegexDispatch(app_                                                   |  |
|         | $\rightarrow$ list)                                                                |  |
| $161\,$ |                                                                                    |  |
| 162     | $if$ __name_                                                                       |  |
|         | $\begin{array}{ccc} \leftrightarrow_{-} & == & \text{ } & \text{ } \\ \end{array}$ |  |
|         | $\leftarrow$ main__':                                                              |  |
|         | (continues on next page)                                                           |  |
|         |                                                                                    |  |

(продолжение с предыдущей страницы)

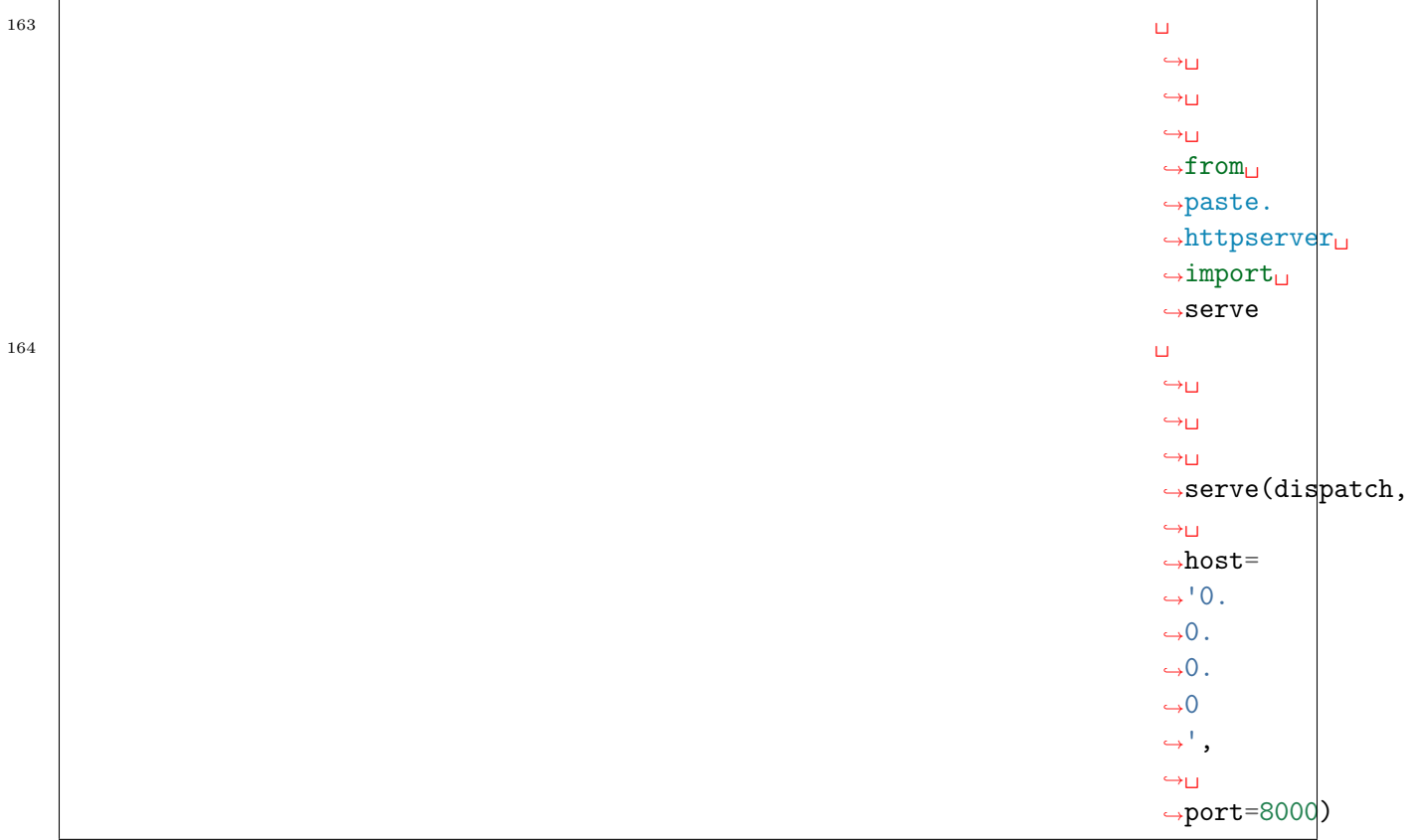

# 1.4.2 Разделение кода

См.также:

• [Сравнение скорости фреймворков и чистого WSGI](http://klen.github.io/py-frameworks-bench)

В программном обеспечении принято разделять: программную логику, код, который относится к данным, настройки

и шаблоны. Таким образом, код  $cra$ новится более структурированным,  $\,$  M его легче

развивать, а также сопровождать в дальнейшем.

**MVC** 

### См.также:

**MVC** 

- Статья о фреймворке Ruby on Rails
- Концепция МVC для чайников

(Model-View-Controller: модельвидконтроллер)  $-$  шаблон архитектуры ПО, который подразумевает разделение програм- $M$ ы на  $3$ слабосвязанных КОМПОнента, каждый ИЗ КОТО-

рых отвечает за свою сферу деятельности.

Бешеная

популярность данной структуры в Вебприложениях сложилась благодаря её включению в две среды разработки, которые стали очень вос-

требованными: [Struts](http://struts.apache.org/) и [Ruby on Rails.](http://rubyonrails.org/) Эти среды разработки наметили пути развития для сотен рабочих сред, созданных позже.

#### • Model -

модель, предоставляющая доступ к данным. Позволяет извлекать данные и менять их состояние;

#### • View

-

представление, отоб-

paжа- $H$ щее данные КЛИeH-Ty.  $\mathbf{B}$ вебпрограммировании существует в виде

конечных данных  $(HTML, JSON, \ldots)$ , которые получает клиент. Может формироваться при помощи генераторов по заданному шаблону, например Jinja2, Mako; или систем для построения интерфейсов по разметке, таких, как Windows Presentation Foundation (WPF), либо Qt Widgets; или описываться декларативно, как это делается в QML и ReactJs.

> Controller KOH- $\equiv$ троллер, отслеживающий различные события (действия пользователя) и по заданной логике оповещающий модель  $\overline{O}$ необходимости изменить состояние системы. Классические  $MVC$ фреймворки:

- [Ruby on Rails](http://rubyonrails.org/)
- [Pylons](http://docs.pylonsproject.org/)

## MTV

Фреймворк [Django](https://www.djangoproject.com/) ввел новую терминологию MTV.

Примечание: [https://docs.djangoproject.com/en/dev/faq/general/](https://docs.djangoproject.com/en/dev/faq/general/#django-appears-to-be-a-mvc-framework-but-you-call-the-controller-the-view-and-the-view-the-template-how-come-you-don-t-use-the-standard-names) #django-appears-to-be-a-mvc-framework-but-you-call-the-controller-the-view-and-the-view-the-template

> В Django функции, отвечающие за обработку логики, соответствуют части Controller из MVC, но называются View, а отображение соответствует части View из MVC, но называется Template.

 $\bullet$  M  $\text{-} >$  M Модели

Получилось, что:

остались неизменными

 $\bullet$  V  $\qquad$  -> T Представление назвали Templates

 $\bullet$  C  $\qquad$  -> V Контроллеры назвали Views Так появилась аббревиатура MTV. Вся логика при таком подходе вынесена во  $View,$ а то, как будут отображаться данные в Template. Из-за ограничений HTTP протокола, View в Django

> какие данные

описывает,

будут

представленны по запросу на определенный URL. View, как и протокол HTTP, не хранит состояний и по факту является обычной функцией обратного вызова, которая

запускается вновь при каждом запросе по URL. Шаблоны (Templates), в свою очередь, описывают, как данные представить пользователю.

> MTV фреймворки:

• [Django](https://www.djangoproject.com/)

RV

См.также:

- [RV Pyramid](http://docs.pylonsproject.org/projects/pyramid/en/latest/narr/introduction.html#pyramid-and-other-web-frameworks)
- [Что не так в терминологии MVC](http://docs.pylonsproject.org/projects/pyramid/en/latest/designdefense.html#pyramid-gets-its-terminology-wrong-mvc)
- [Pyramid wikipedia](https://ru.wikipedia.org/wiki/Pyramid_(\T2A\cyrp \T2A\cyrr \T2A\cyro \T2A\cyrg \T2A\cyrr \T2A\cyra \T2A\cyrm \T2A\cyrm \T2A\cyrn \T2A\cyrery \T2A\cyrishrt _\T2A\cyrk \T2A\cyra \T2A\cyrr \T2A\cyrk \T2A\cyra \T2A\cyrs ))

В защиту своего дизайна авторы Pyramid написали довольно большой документ, который призван развеять мифы о фреймворке. Например, на критику модели  $MVC$  в Pyramid следует подробное

объяснение, что MVC «притянут за уши» к веб-приложениям. Следующая цитата хорошо характеризует подход к терминологии в Pyramid:

> «Мы считаем,

что есть только две вещи: ресурсы (Resource) и виды (View). Дерево ресурсов представляет структуру сайта, а вид представляет ресурс. «Шаблоны»

(Template) в реальности лишь деталь реализации некоторого вида: строго говоря, они не обязательны, и вид может вернуть ответ (Response) и без них. Нет никакого «контроллера» (Controller ): его просто

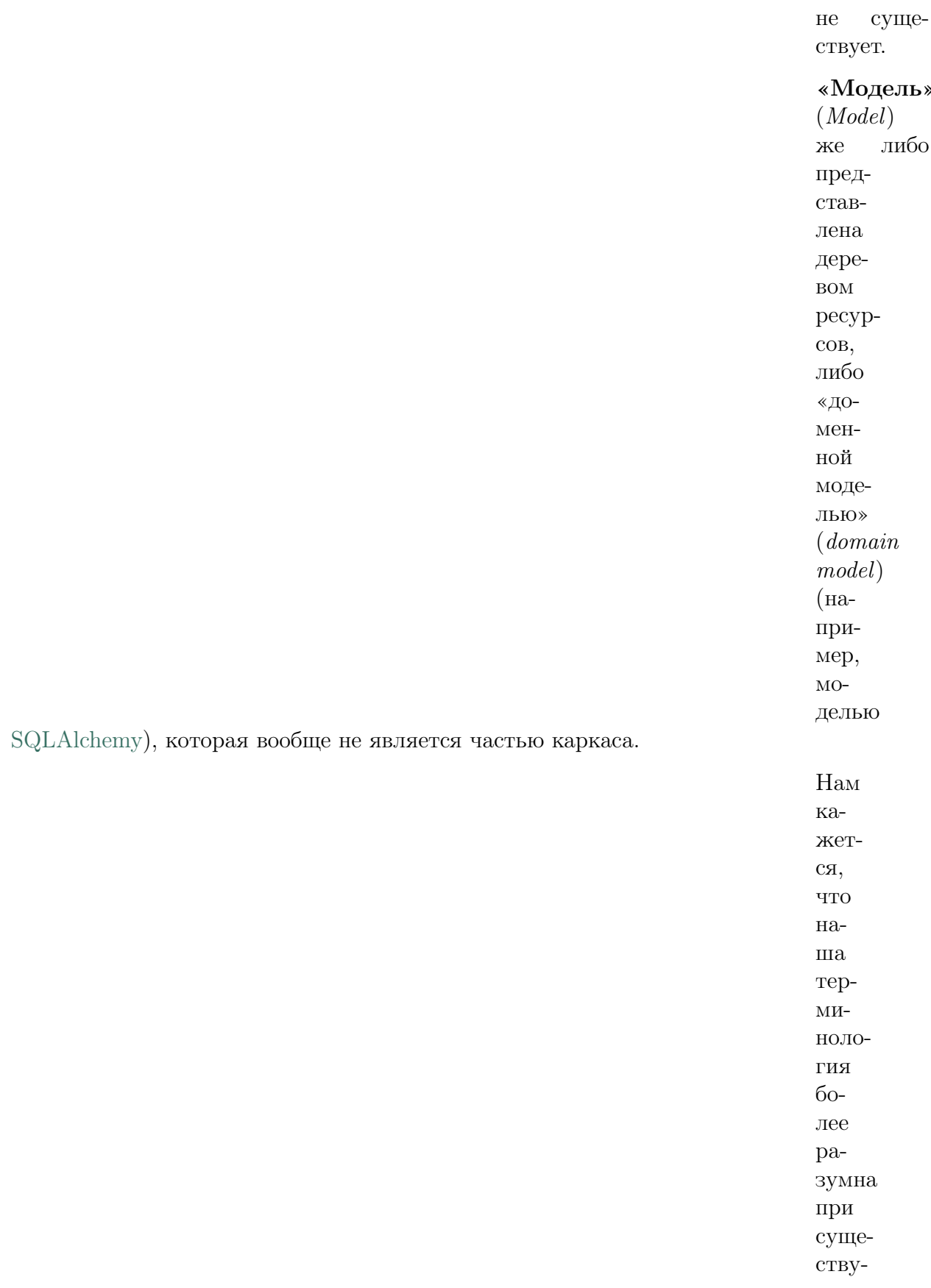

технологий.»

ющих ограничениях  $Bef$ -Be<sub>6</sub> orpaничен  $URL,$  $KO$ торый  $\,$  M представляет себя из дерево ресурсов или структуру сайта. Также про-TO- $KOJI$ **HTTP** He П0З- $BO \mbox{{\small -}\,R\,I\!\!\!\!C}$  $_{\rm er}$  $xpa$ нить  $_{\rm CO-}$  $CTO \mbox{{\small -}}$  R ние  $\,$  M  $OT$ правлять/принимать оповещения клиенту

от сервера, что ограничивает возможность отслеживания действий клиента для последующего уведомления модели на изменение состояния.

Поэтому

данные  $4a CTO$  $\overline{MC}$ ПОЛЬ- $3y \rm IOT$  –  $c\overline{a}$  $_{\rm Ha}$ «frontend»- $\mathbf{e}$  $(na$ пример  $\, {\bf B}$ связ- $\rm Ke$  $React/Redux),$ а на стороне сервера

формируются только один раз во время ответа, либо загружаются отдельным запросом при помощи AJAX, или даже с помощью других протоколов, например WebSocket.

> RV фреймворки:

 $\bullet$  Pyramid

Пример MVC блога

Структура файлов

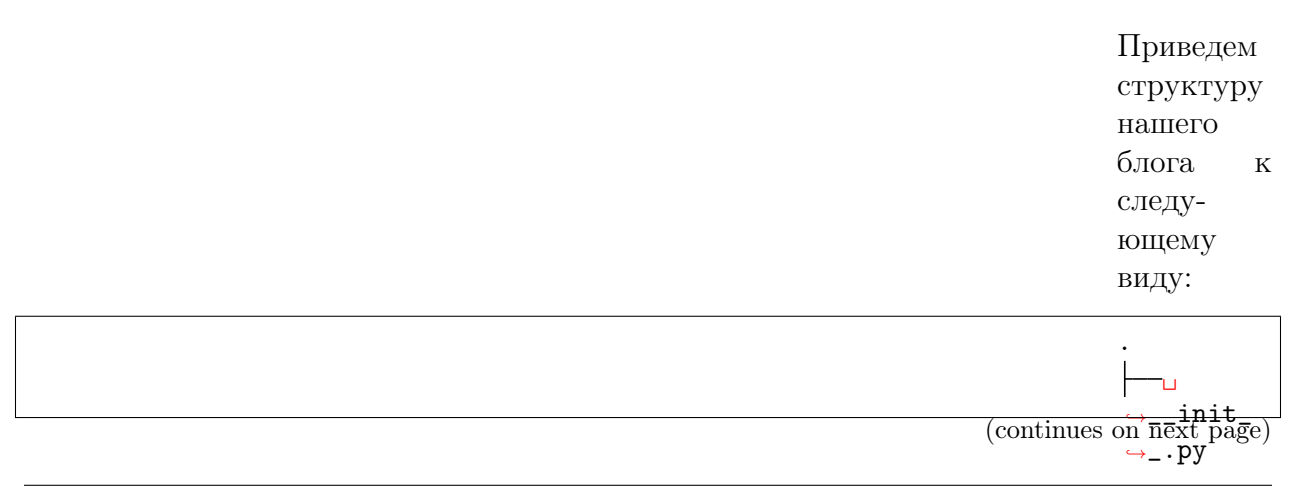

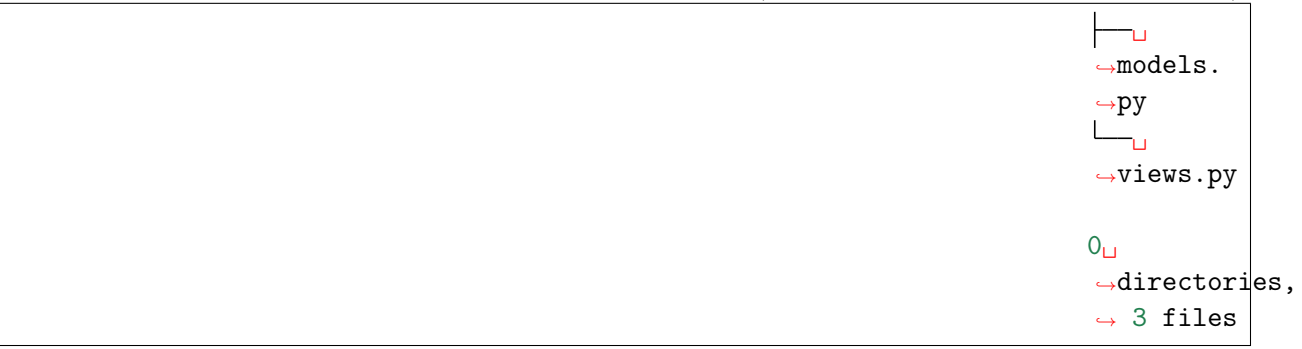

Примечание: Исходный код доступен по адресу:

 $\bullet$  https://github.com/iitwebdev/lectures\_wsgi\_example/tree/master/1.mvc

Где:

- $\bullet$  \_\_init\_\_. ру - входная точка программы,  $KO$ торая содержит основные настройки запуск  $\,$  M  $\,$ Вебсервера · models.
	- ру код, который представляет данные, обычно называется модели
	- views. рy
	- $\overline{\phantom{a}}$
логика программы (в нашем случае WSGIприложения)

# Предупреждение:

Примеры работают только в Python3

## Данные

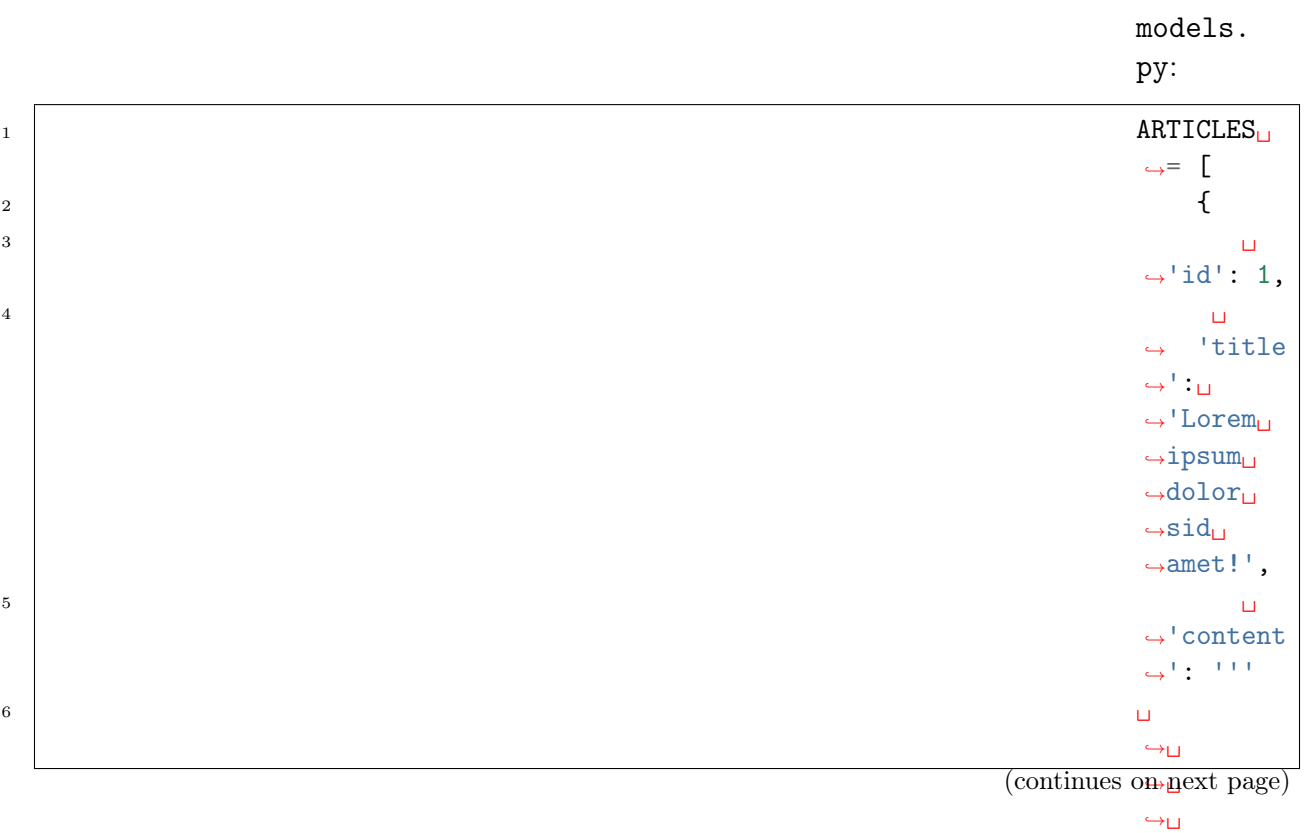

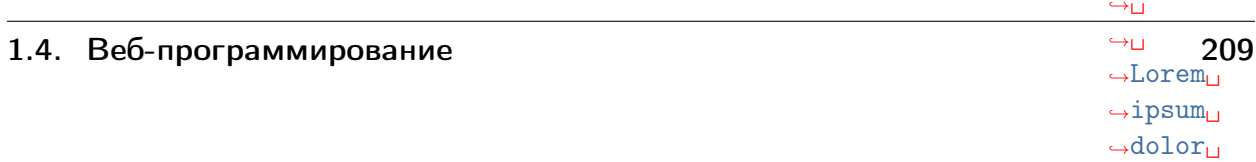

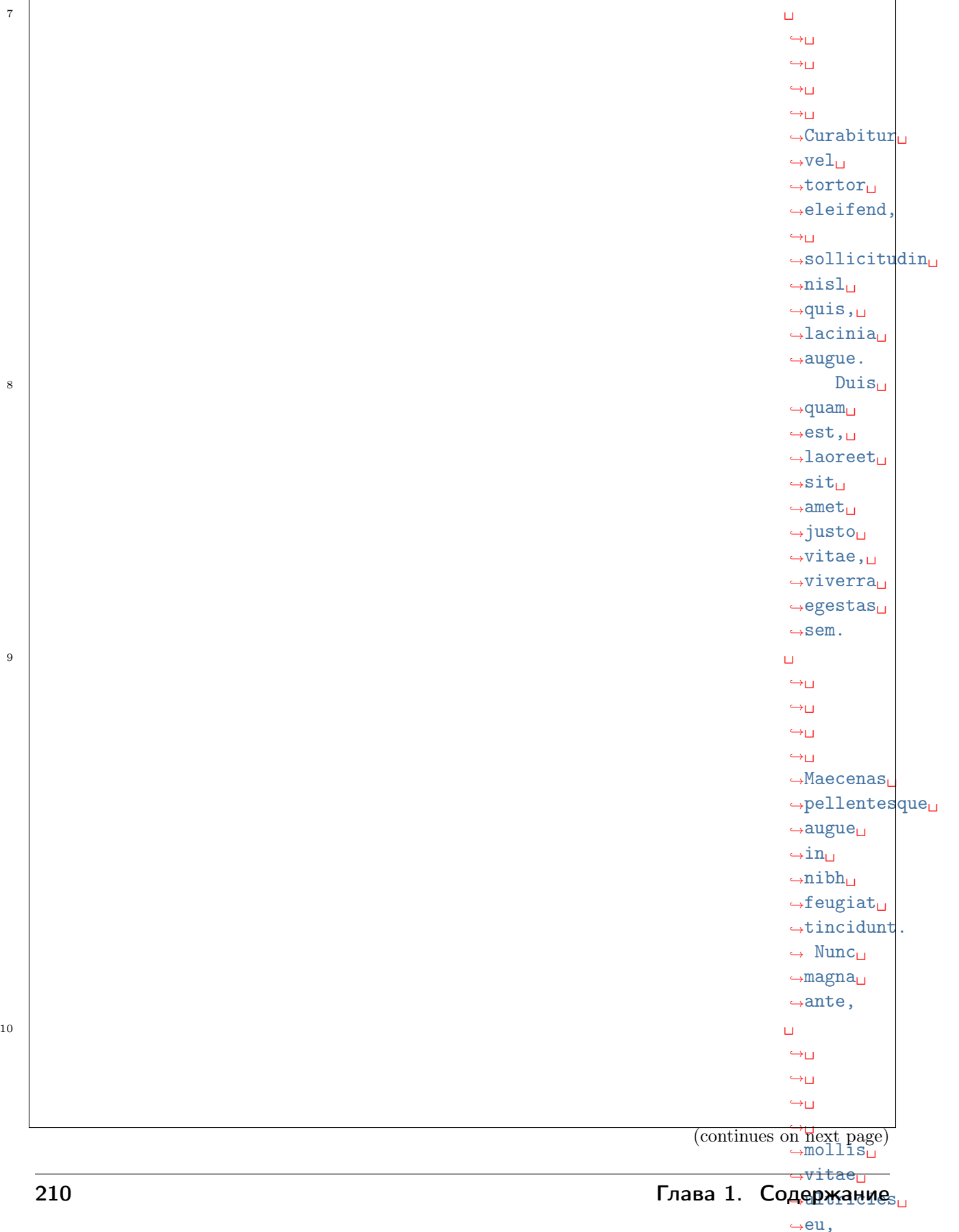

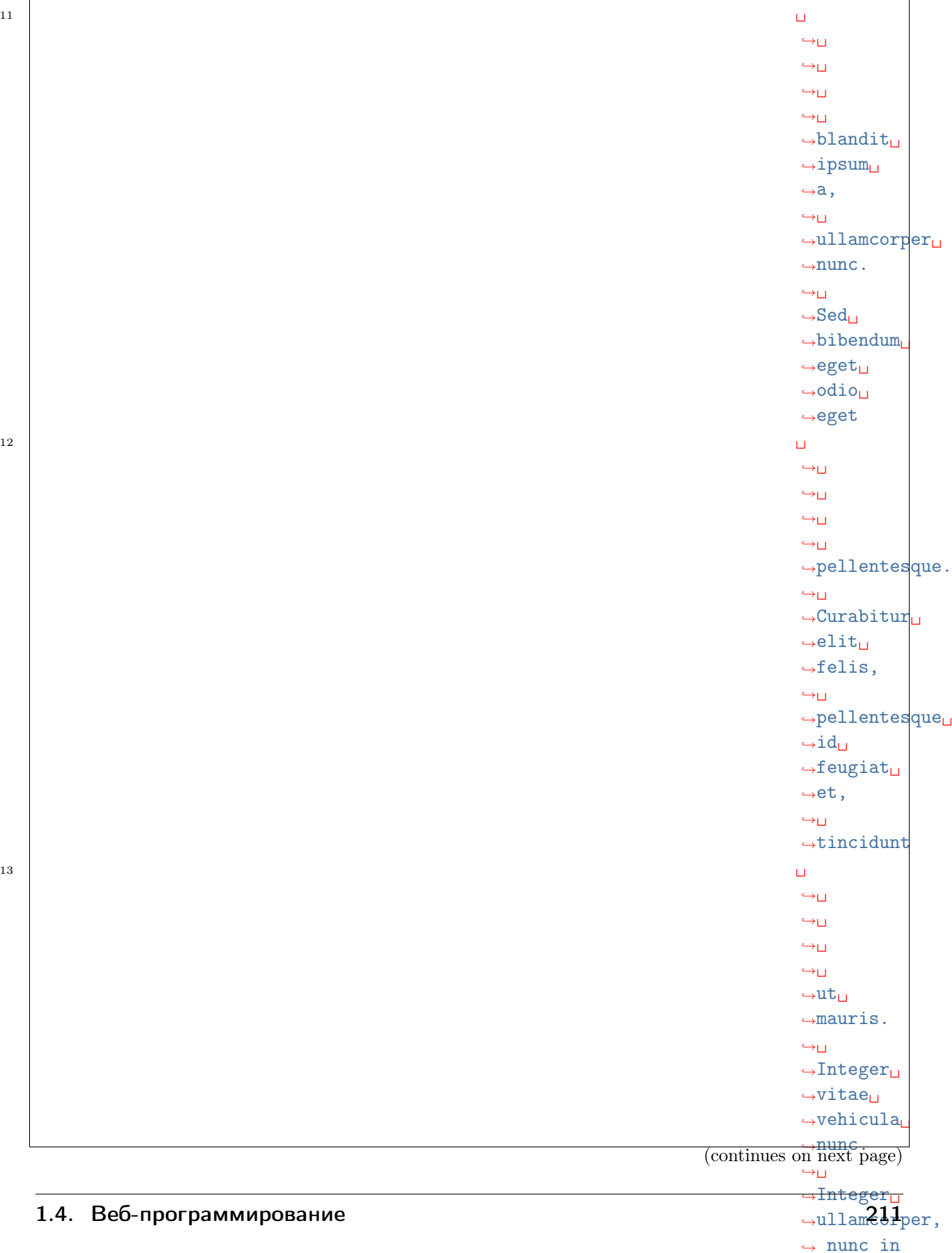

 $\overline{1}$ 

(продолжение с предыдущей страницы)

˓<sup>→</sup>ipsum␣ ˓<sup>→</sup>primis␣

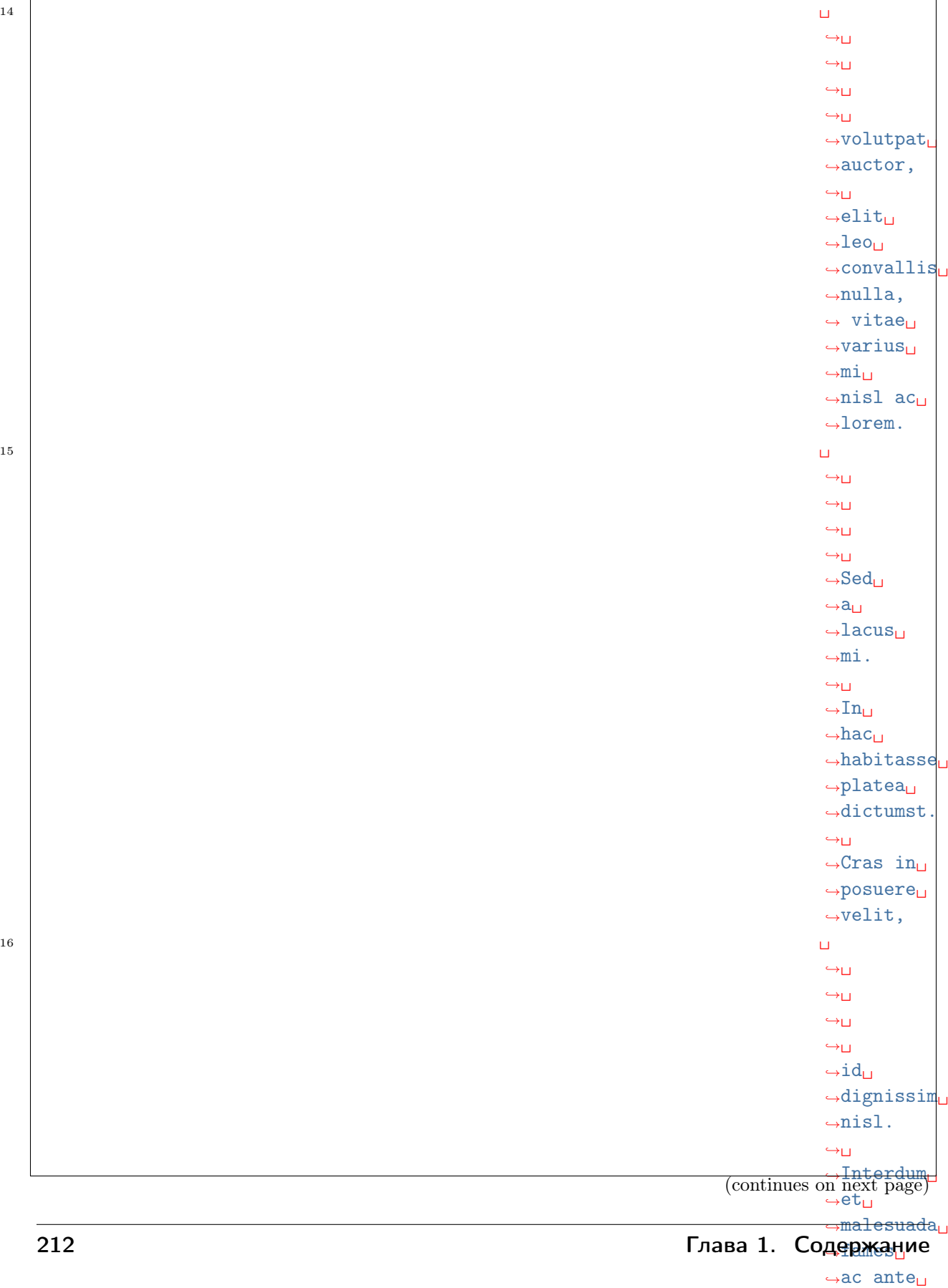

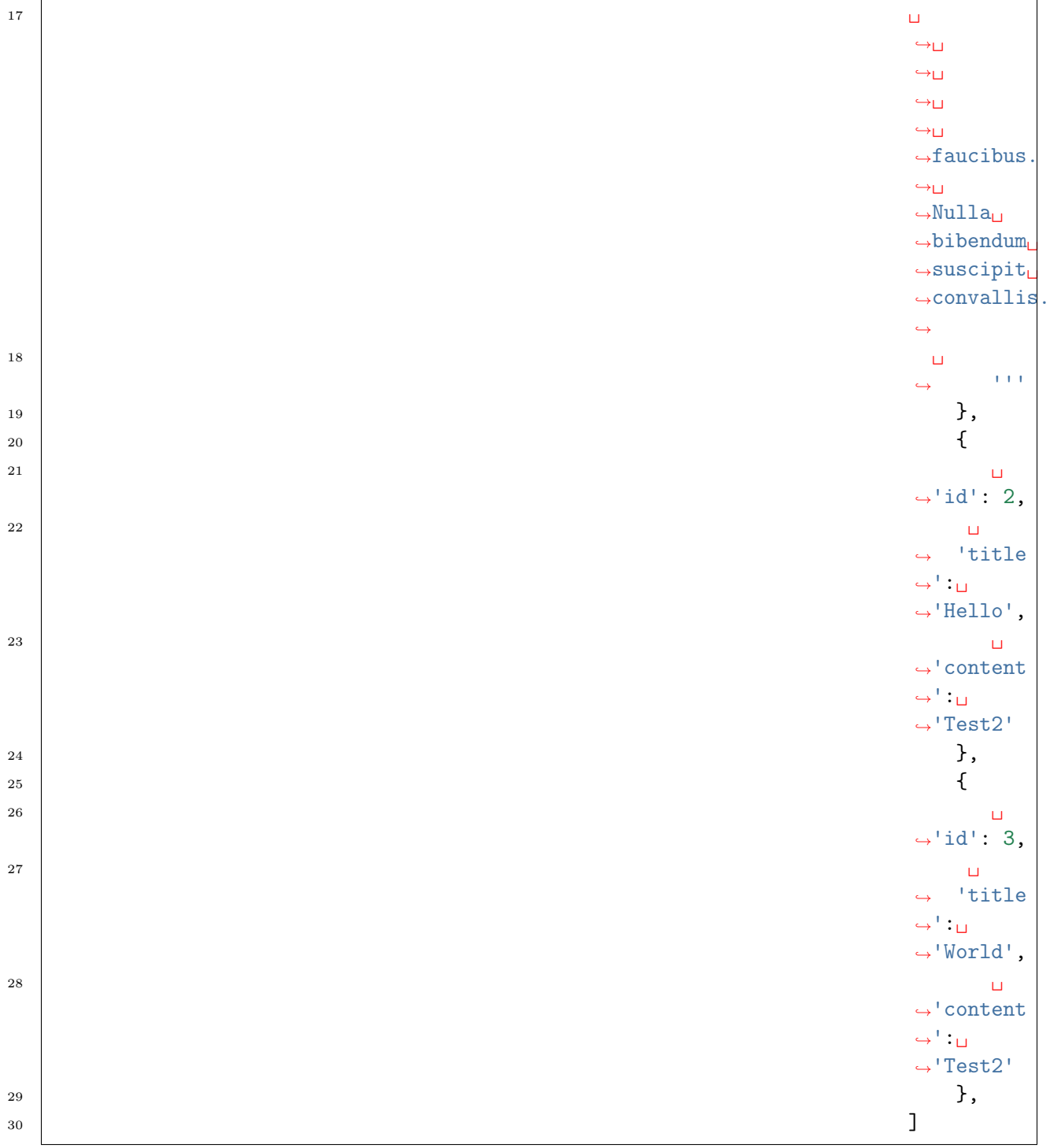

### Авторизация

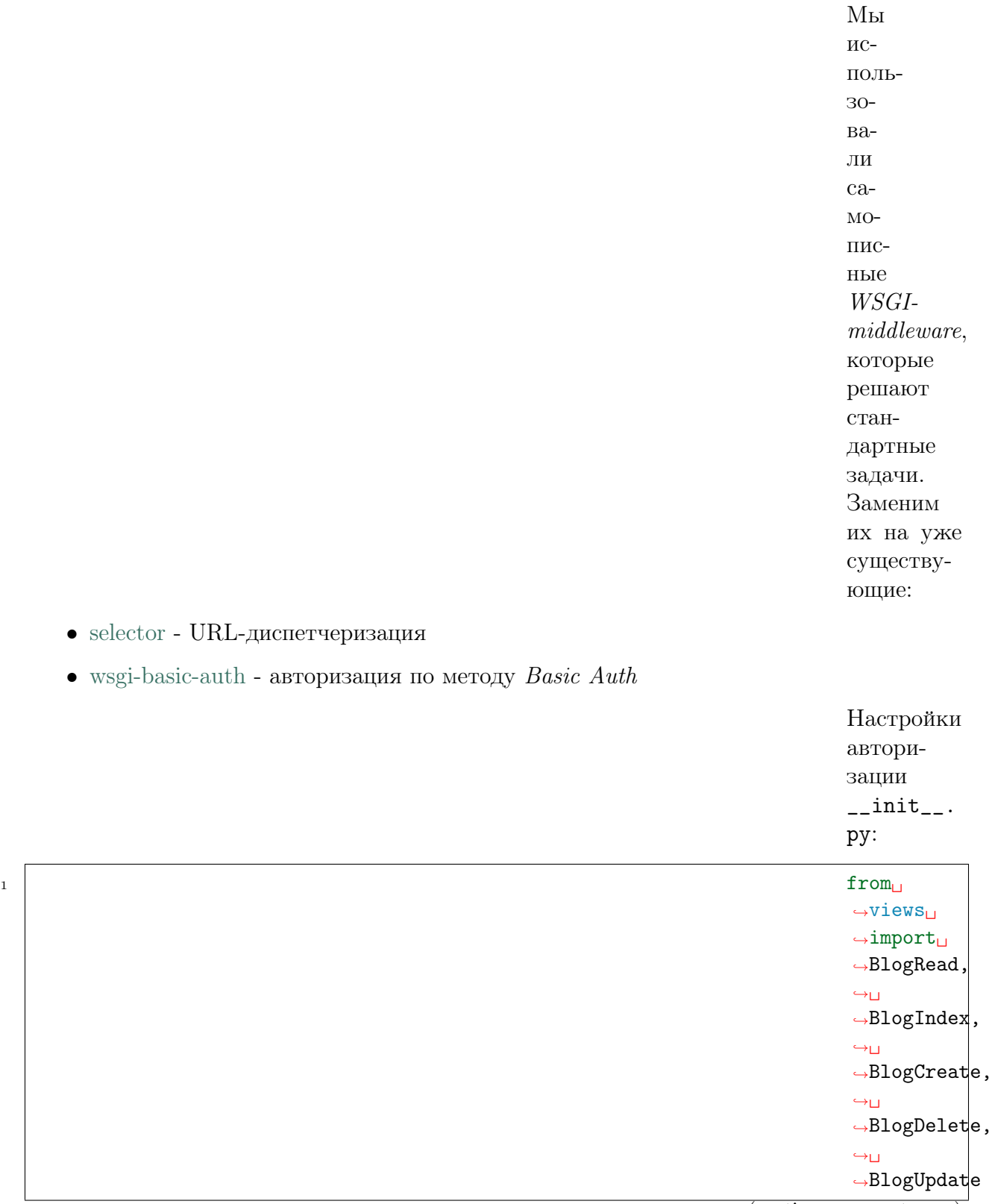

(continues on next page)

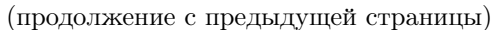

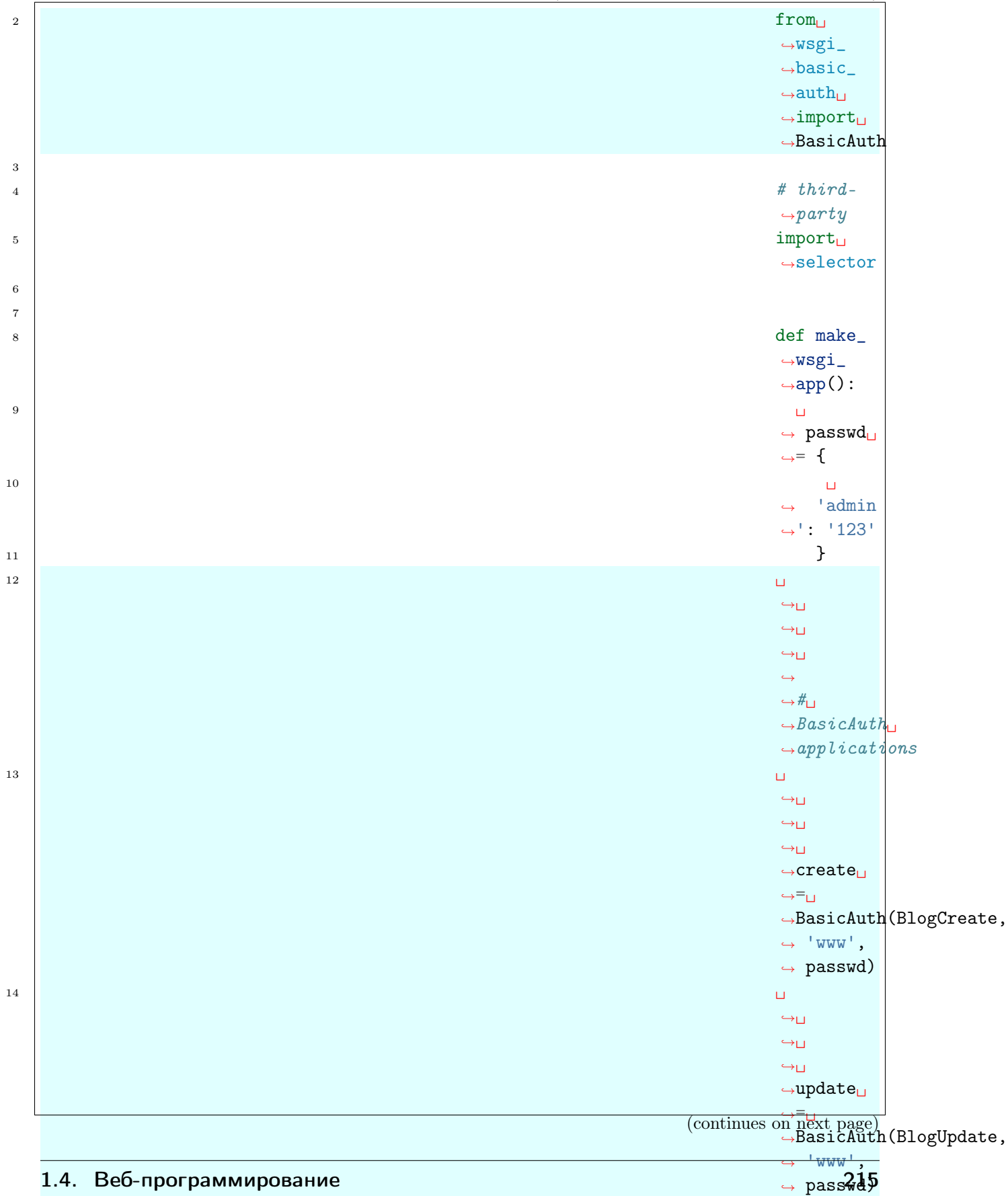

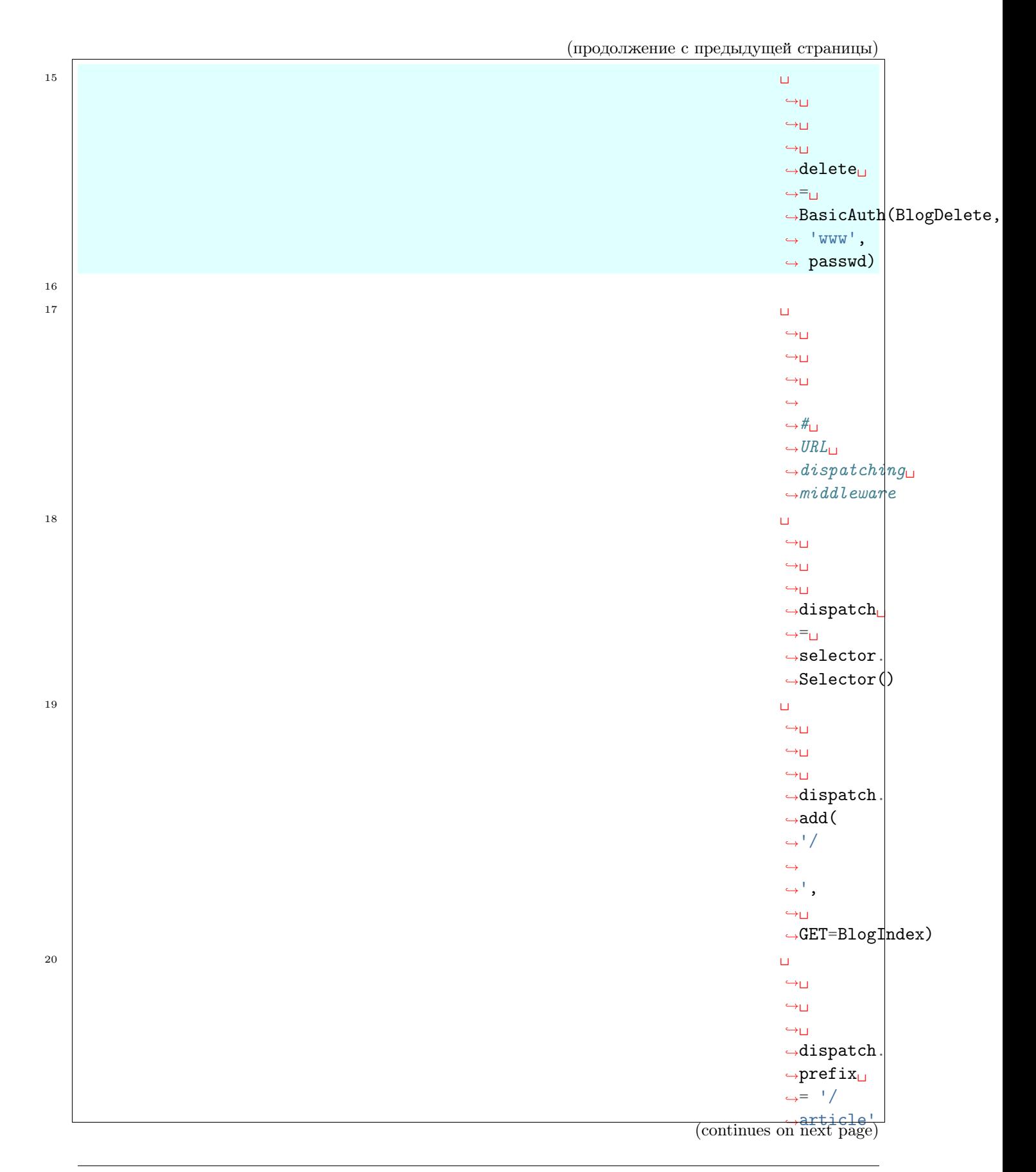

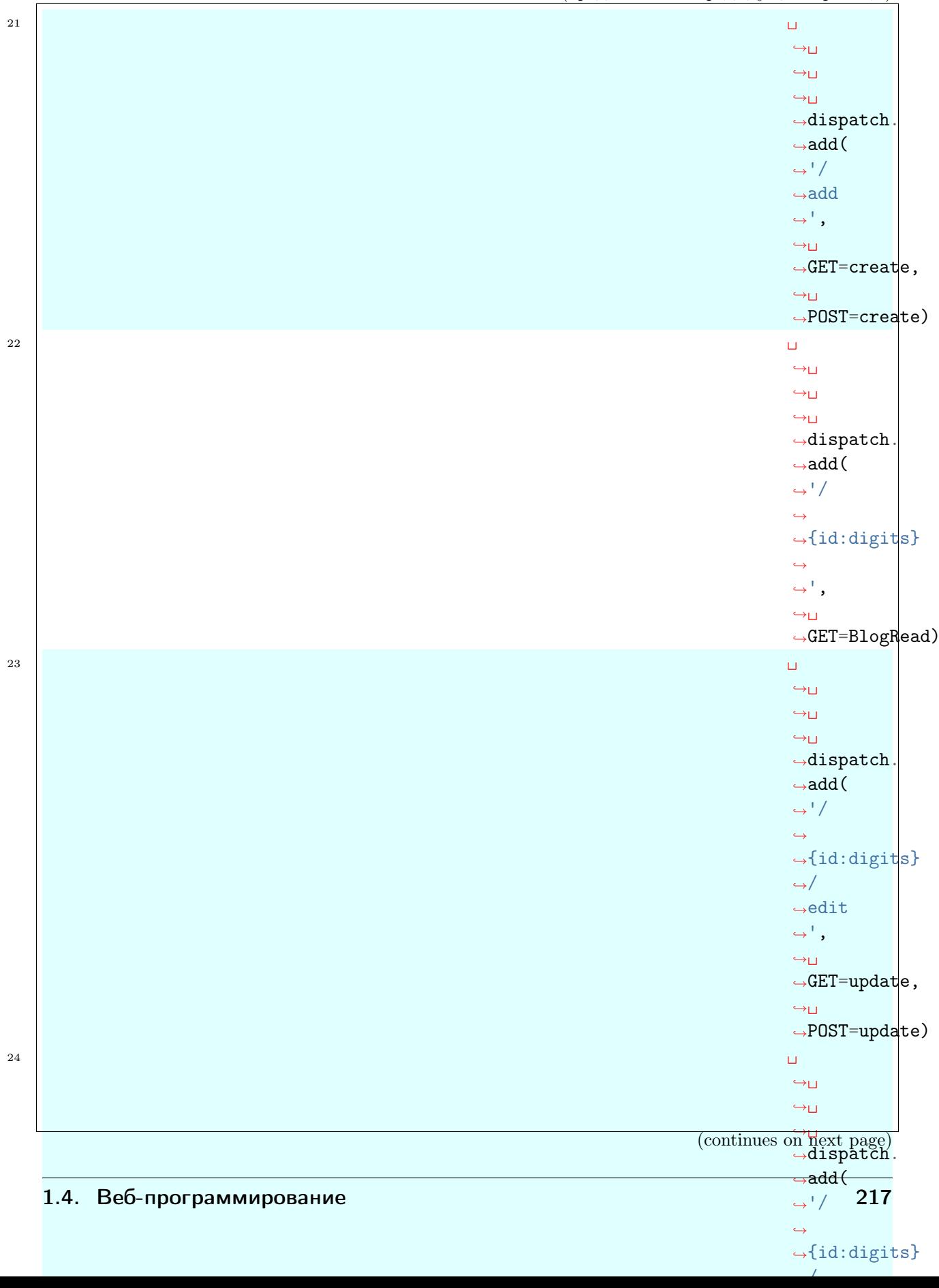

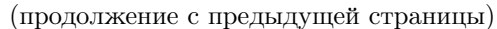

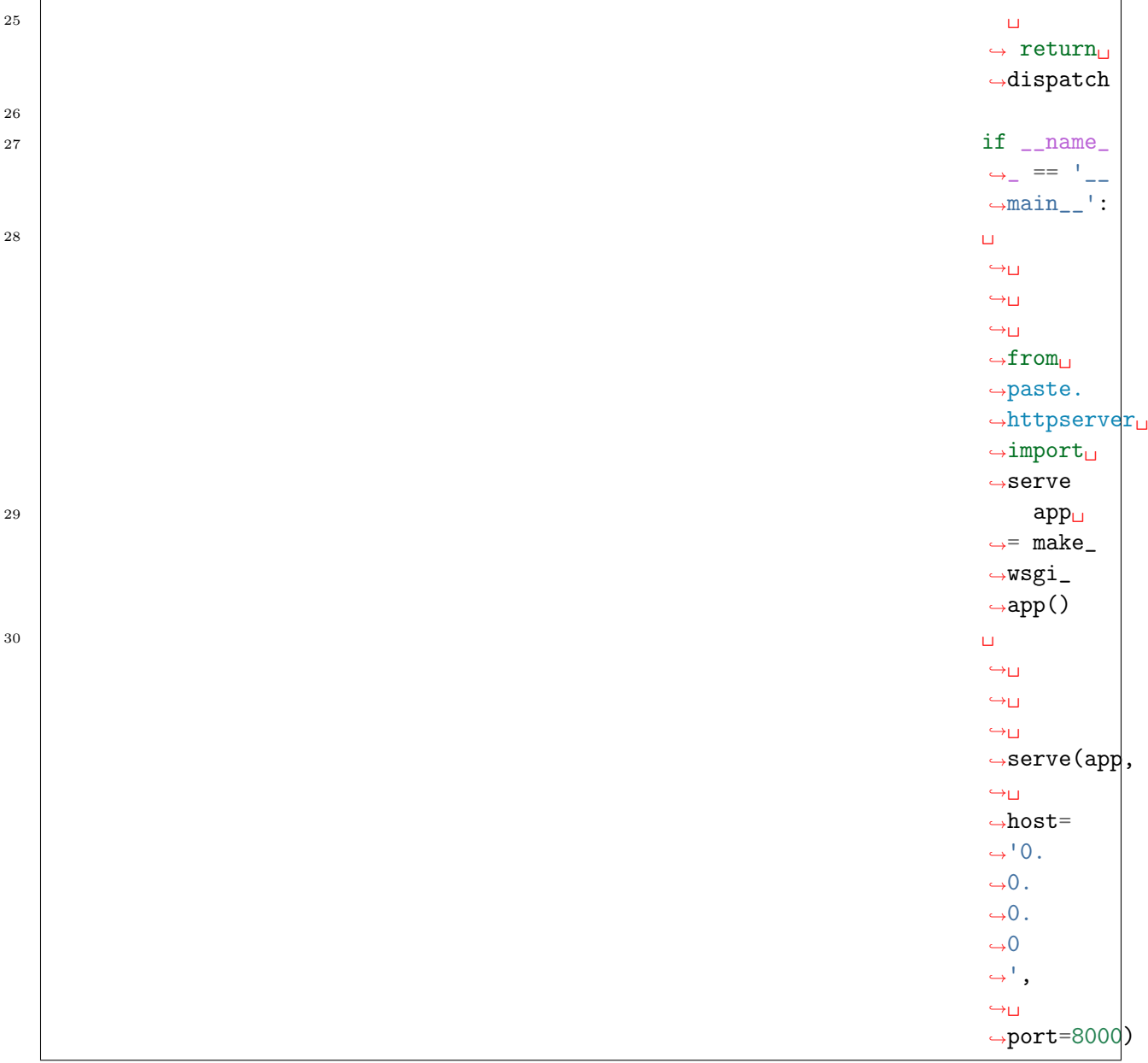

### URL-диспетчеризация

Настройки URLдиспетчеризации  $\text{unit}$ . py:

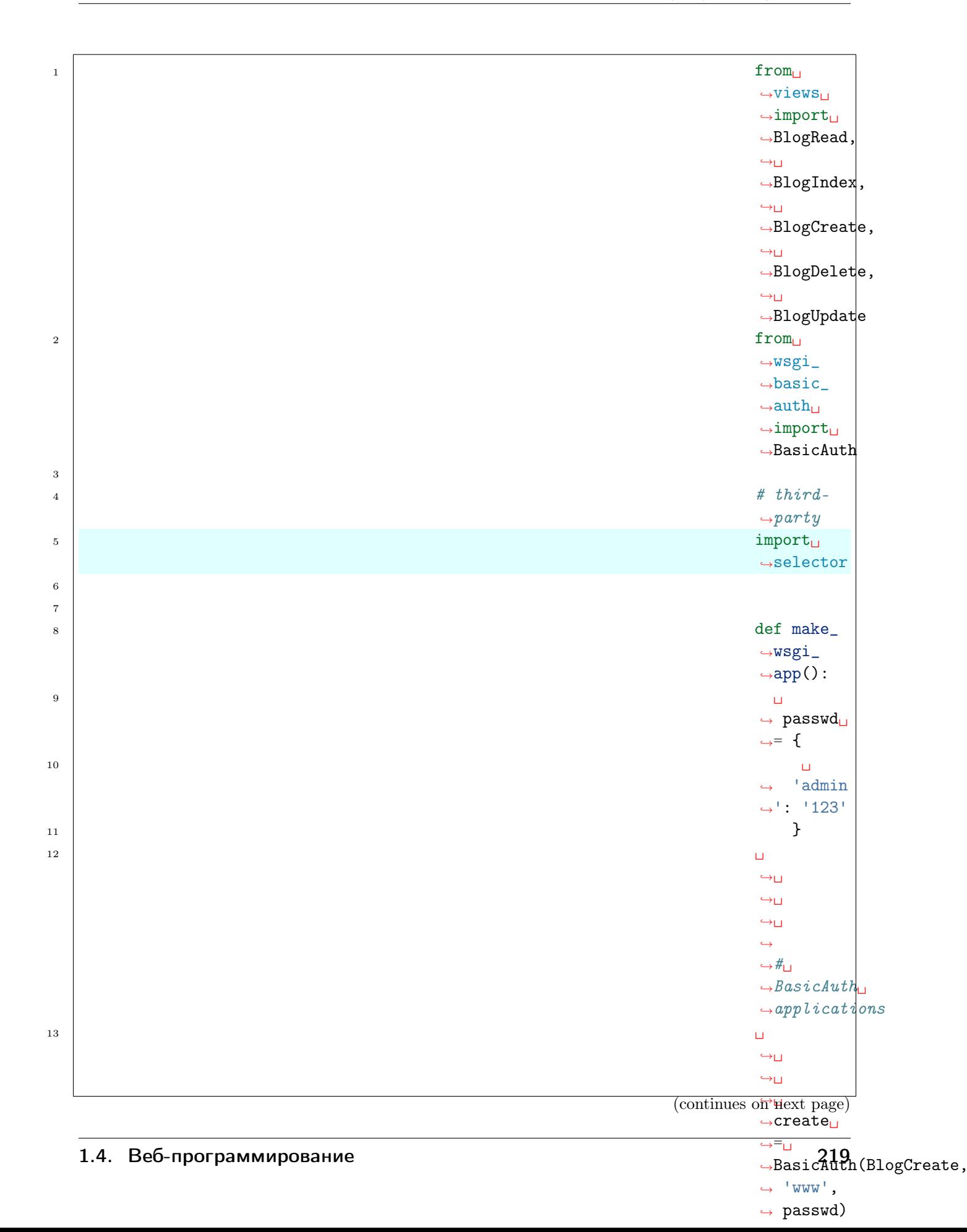

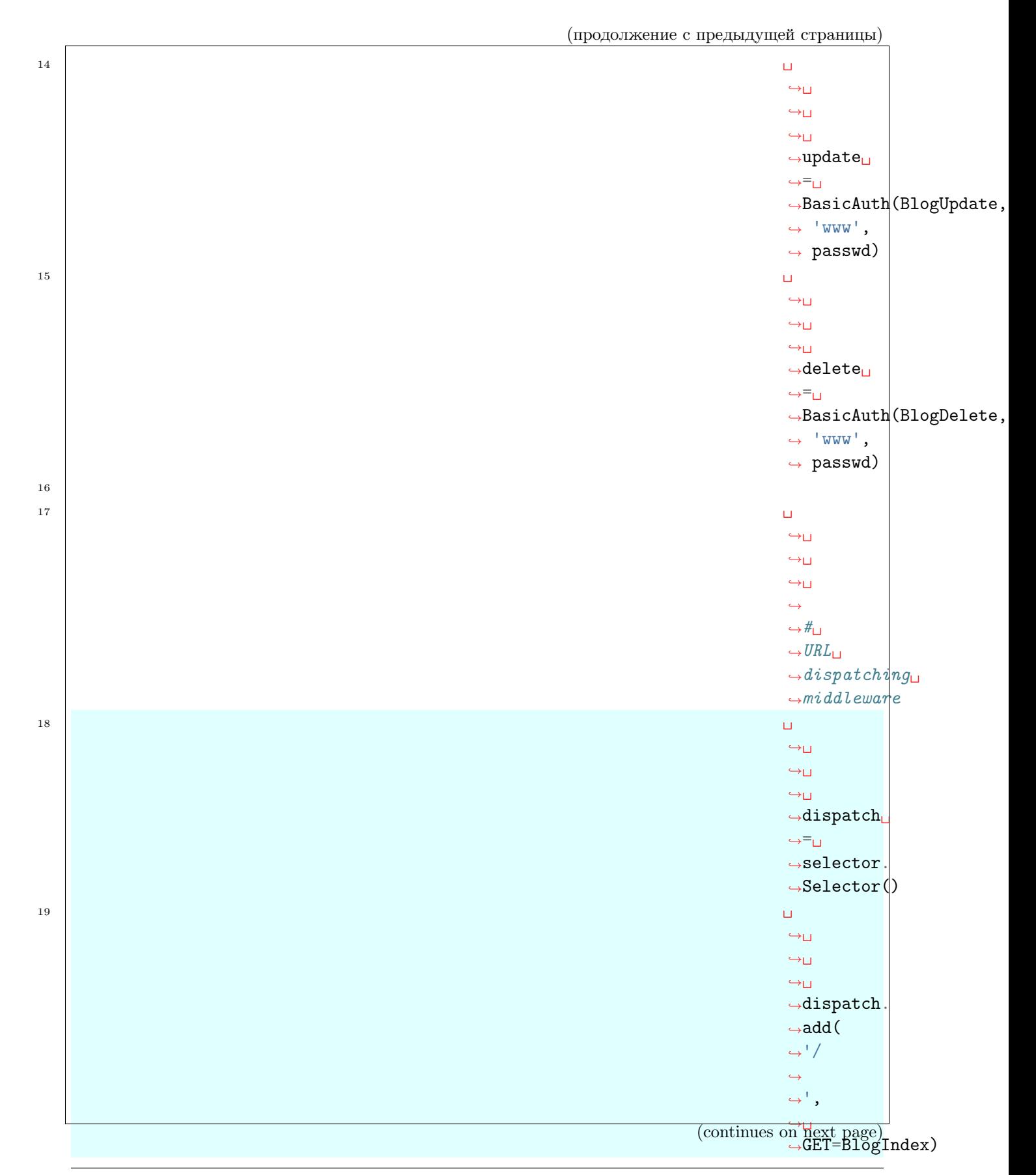

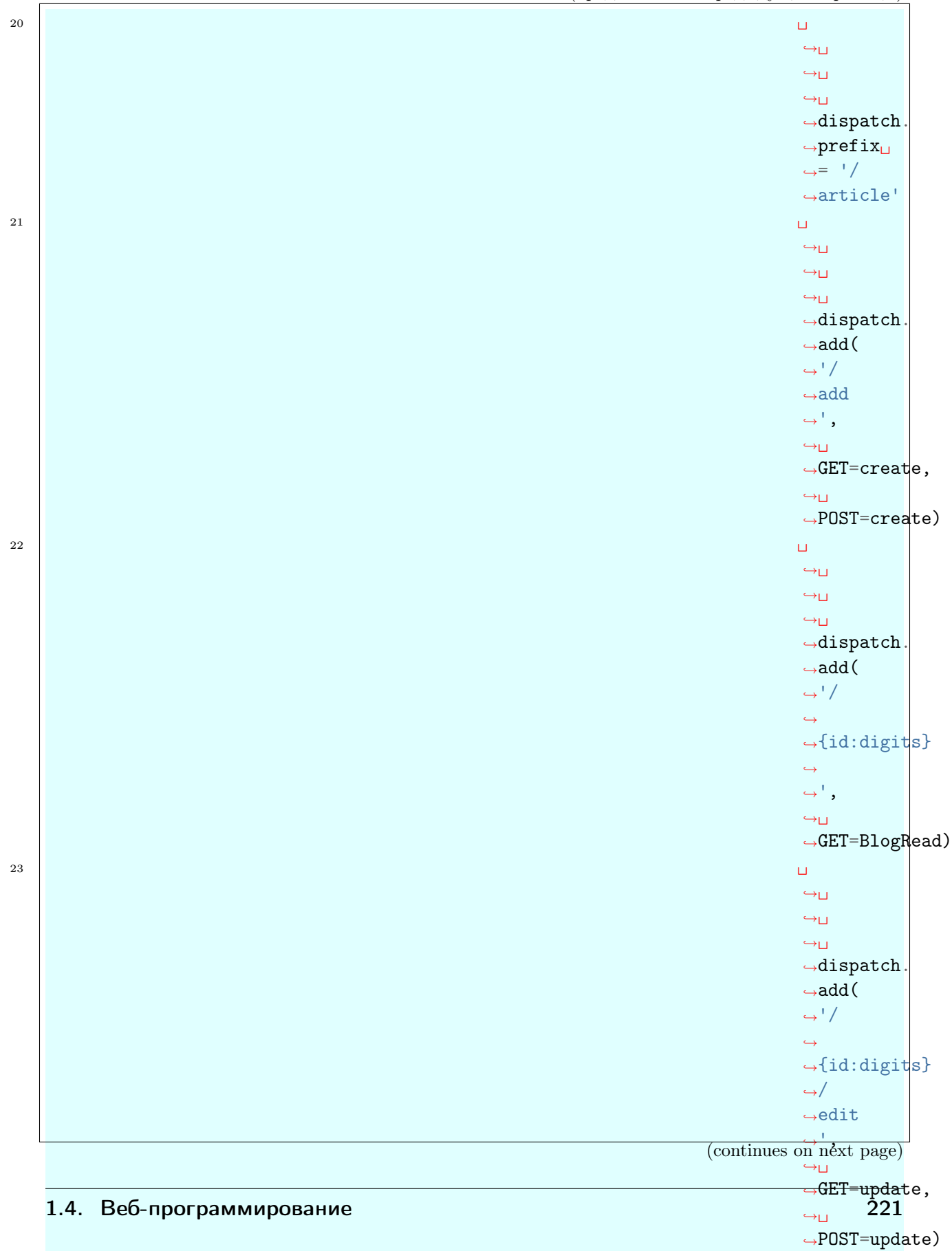

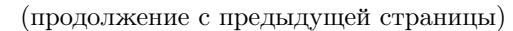

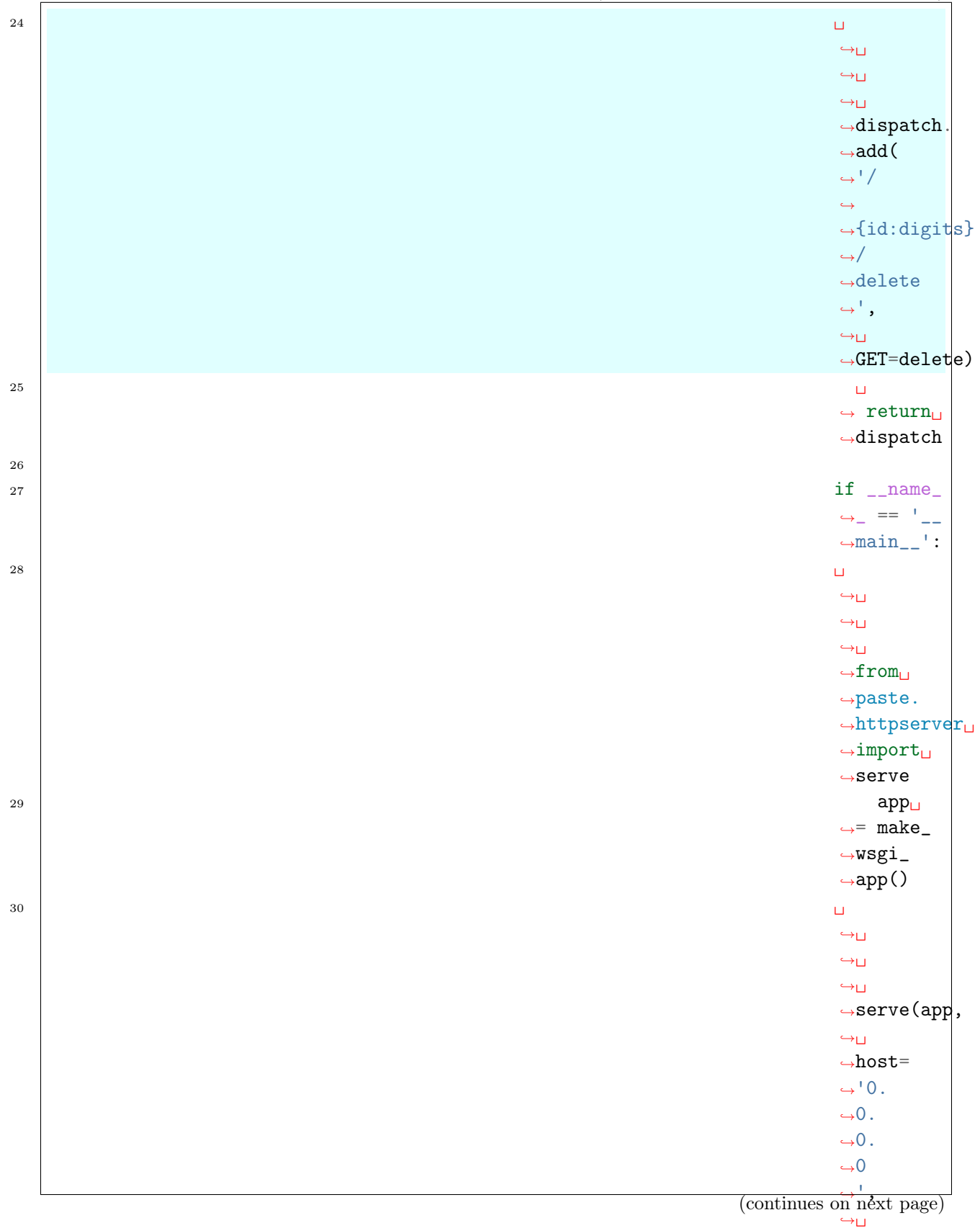

 $\frac{1}{2}$ port=8000) 222 Глава 1. Содержание

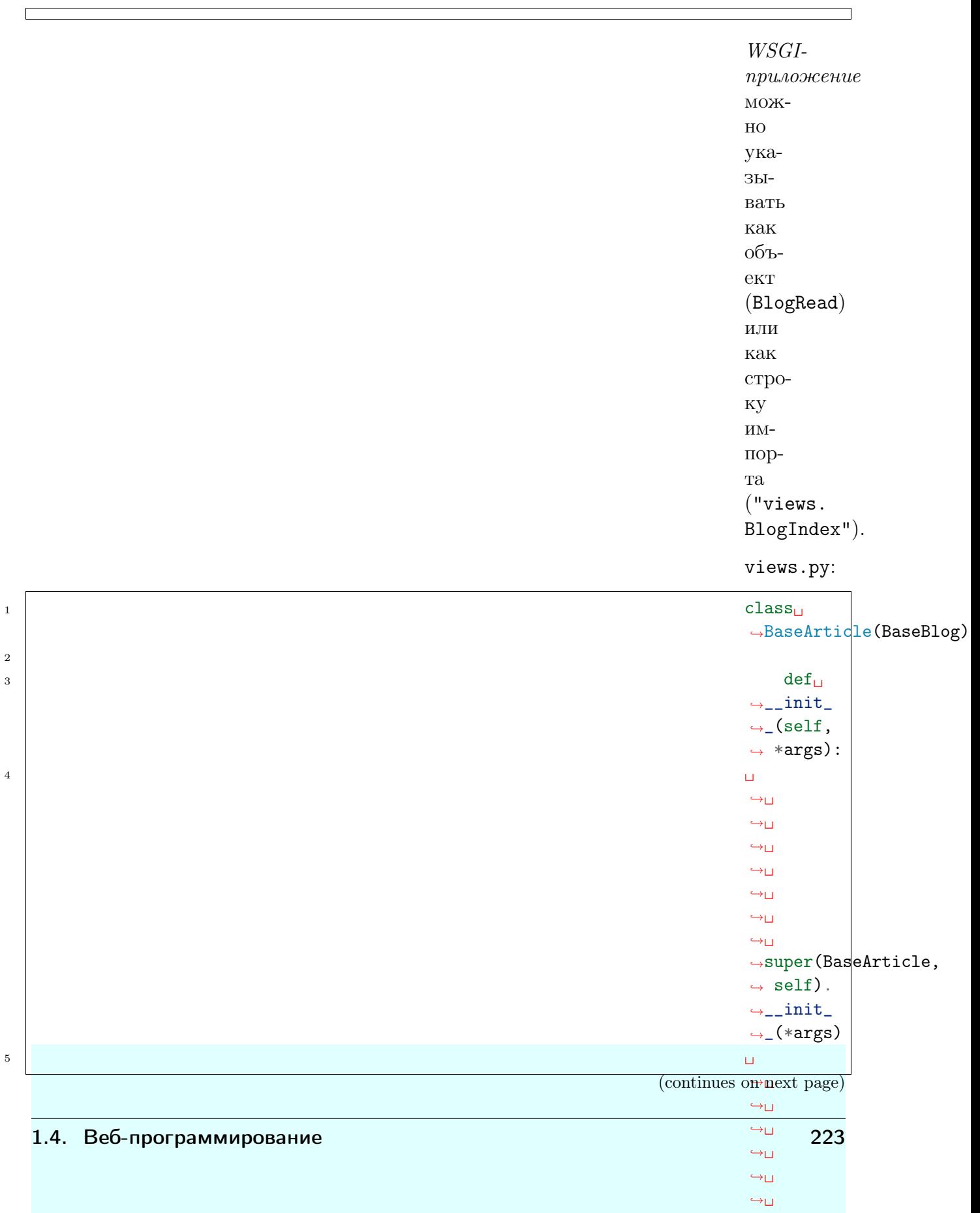

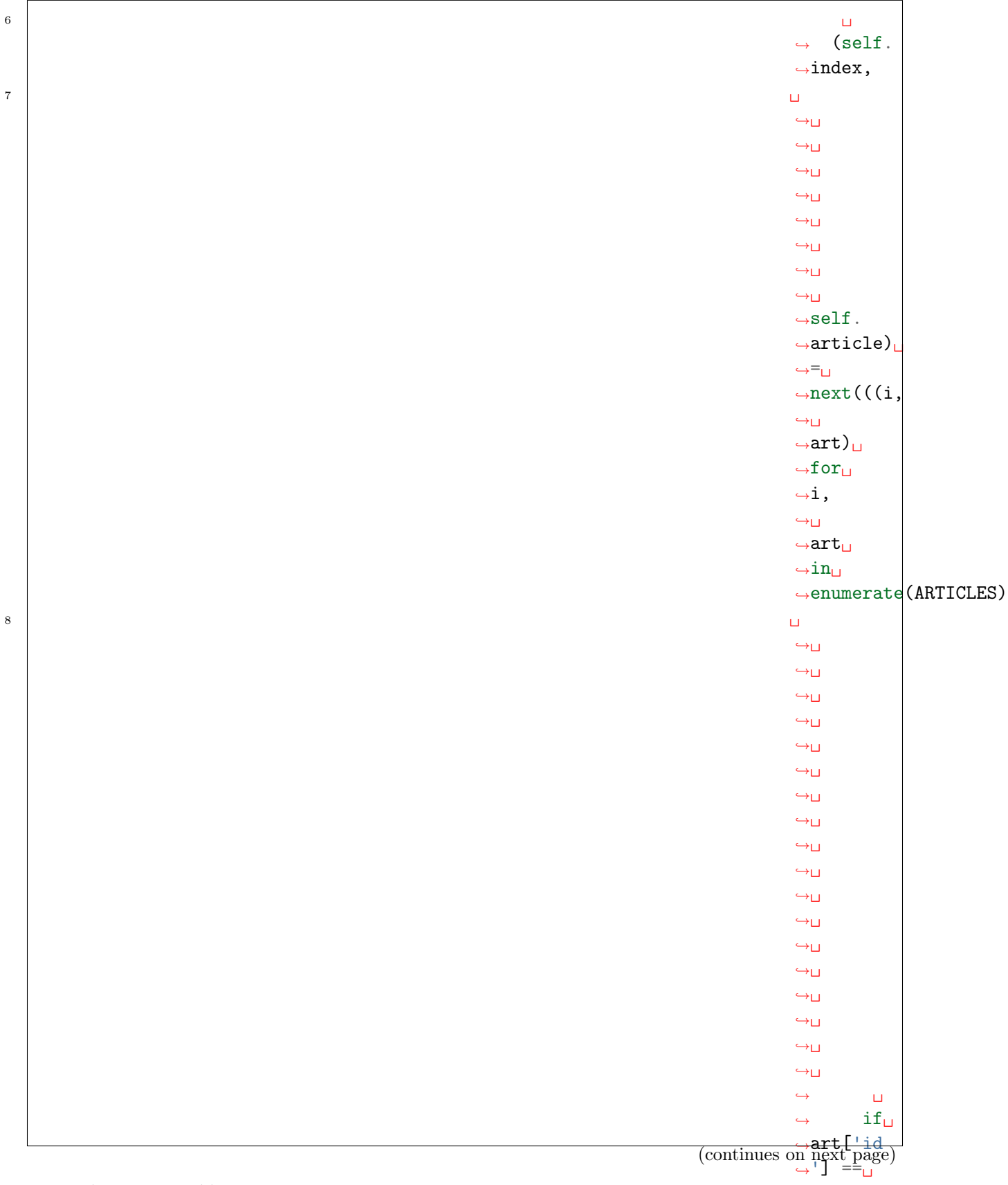

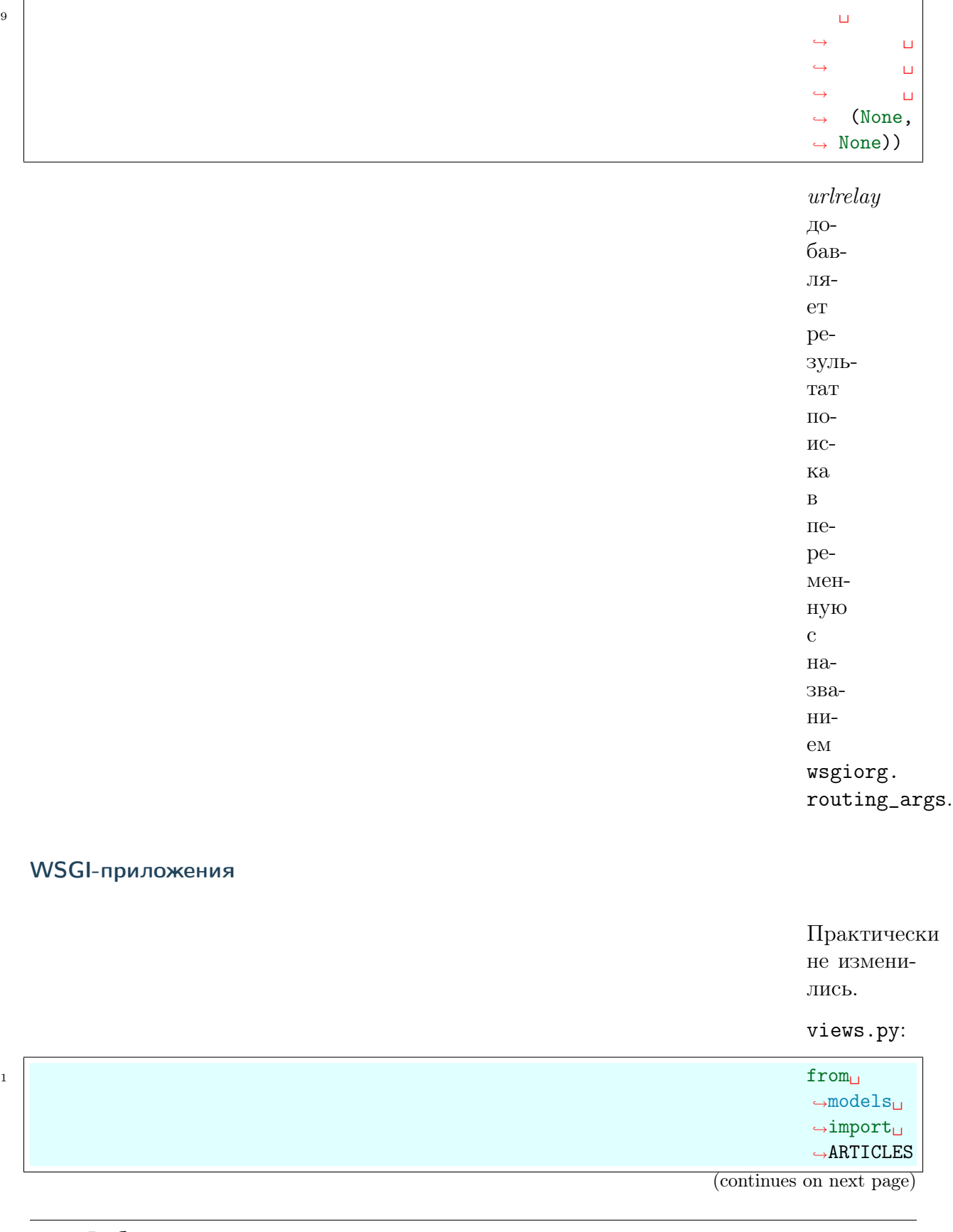

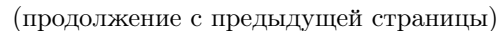

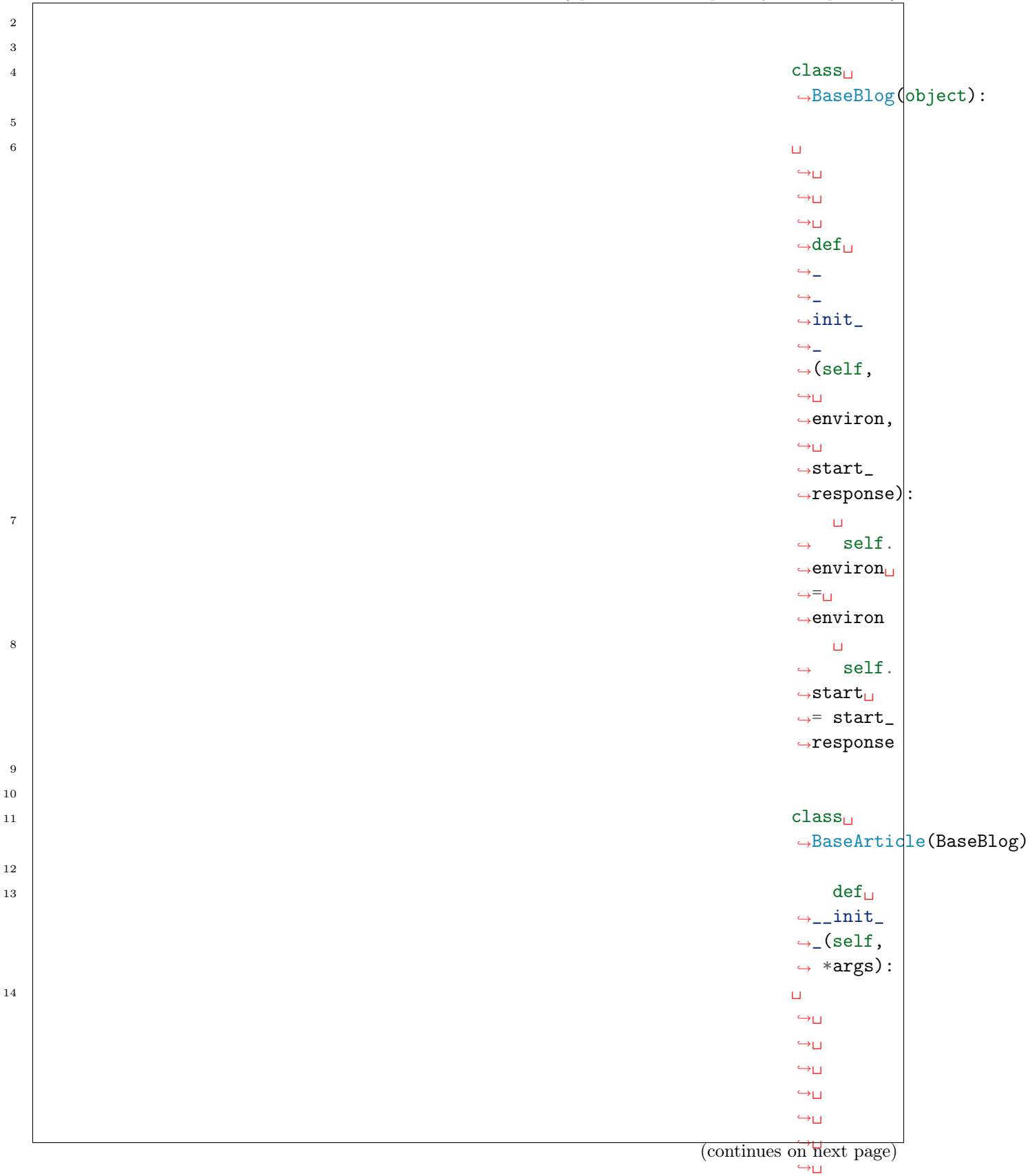

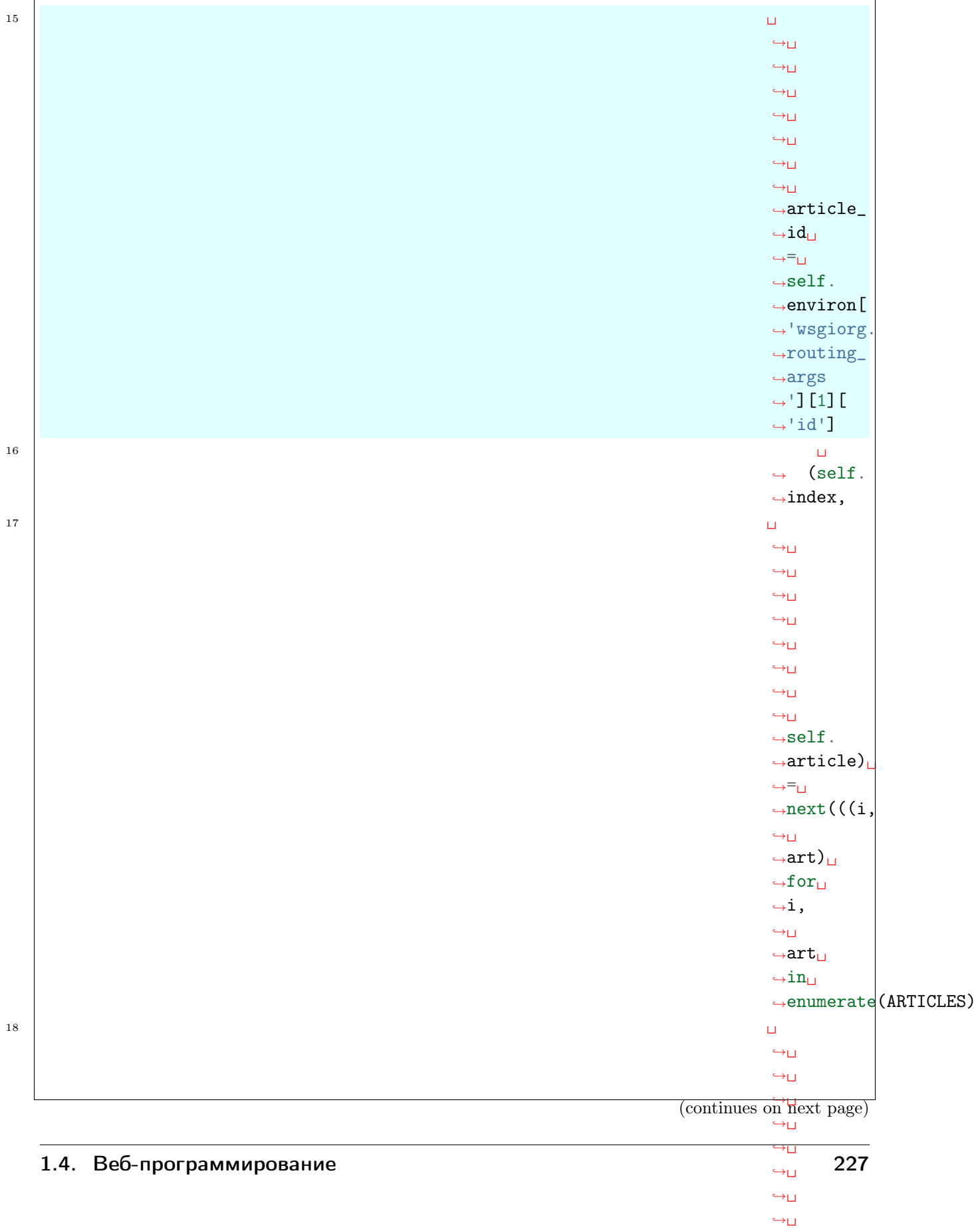

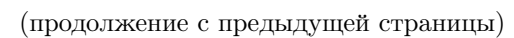

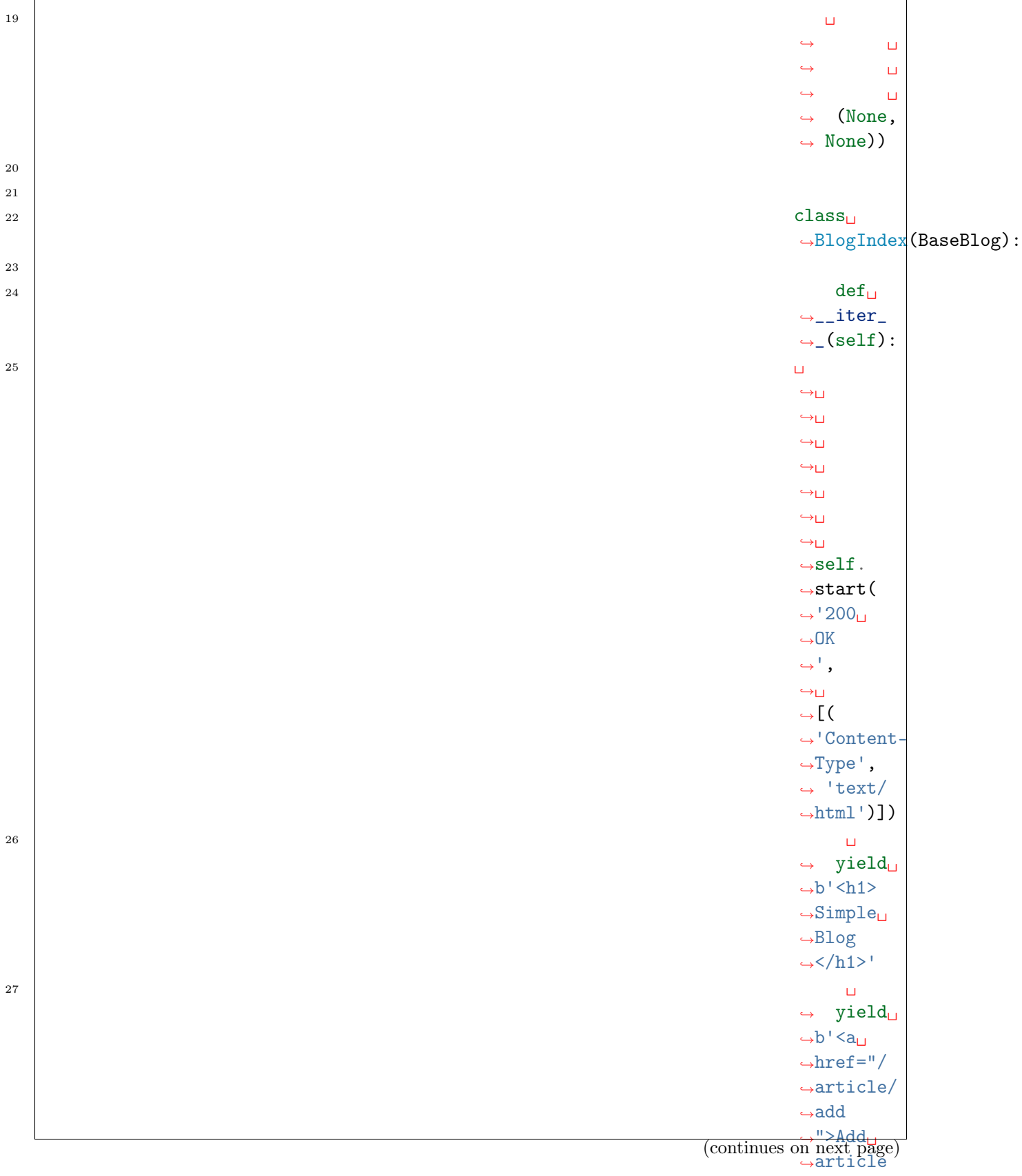

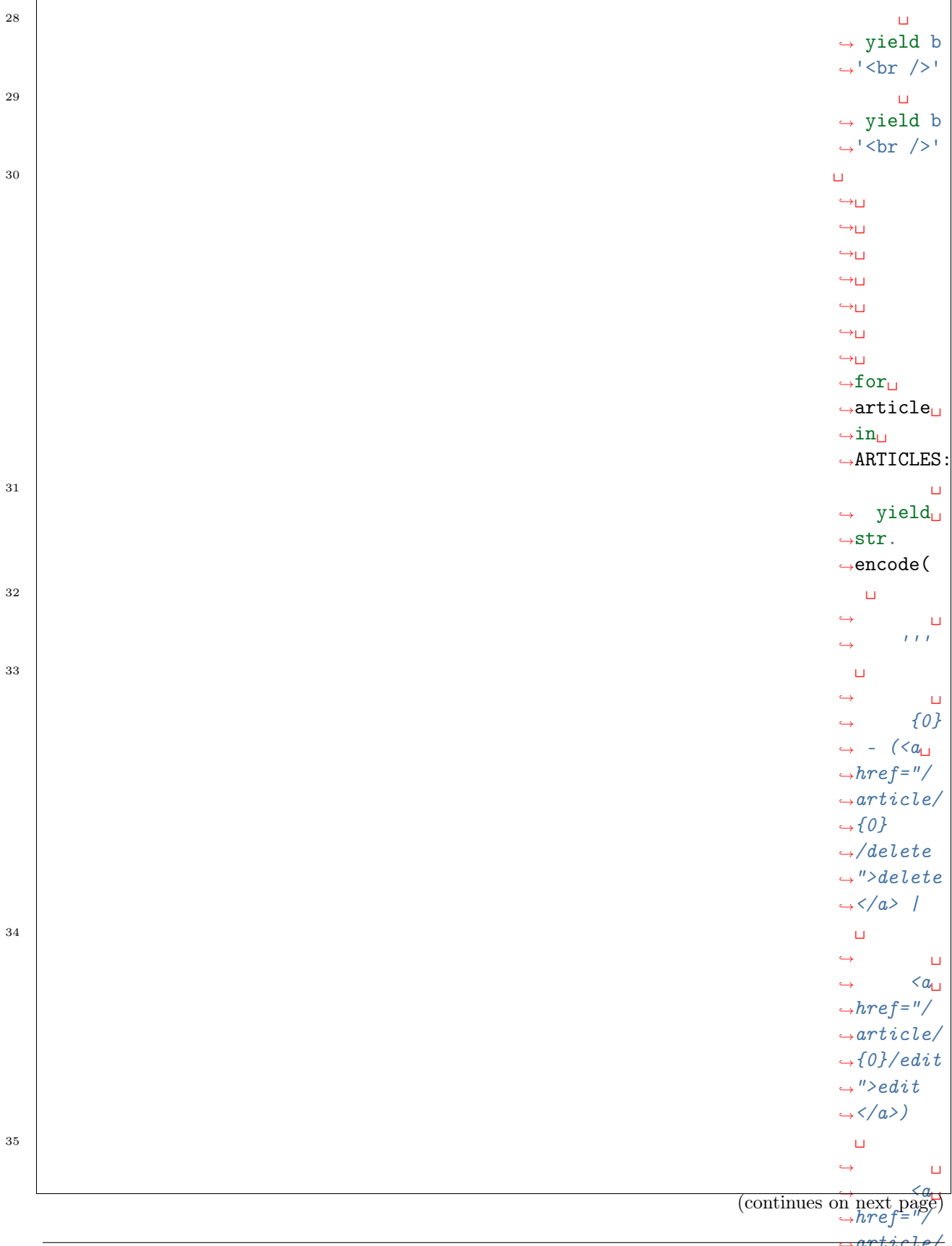

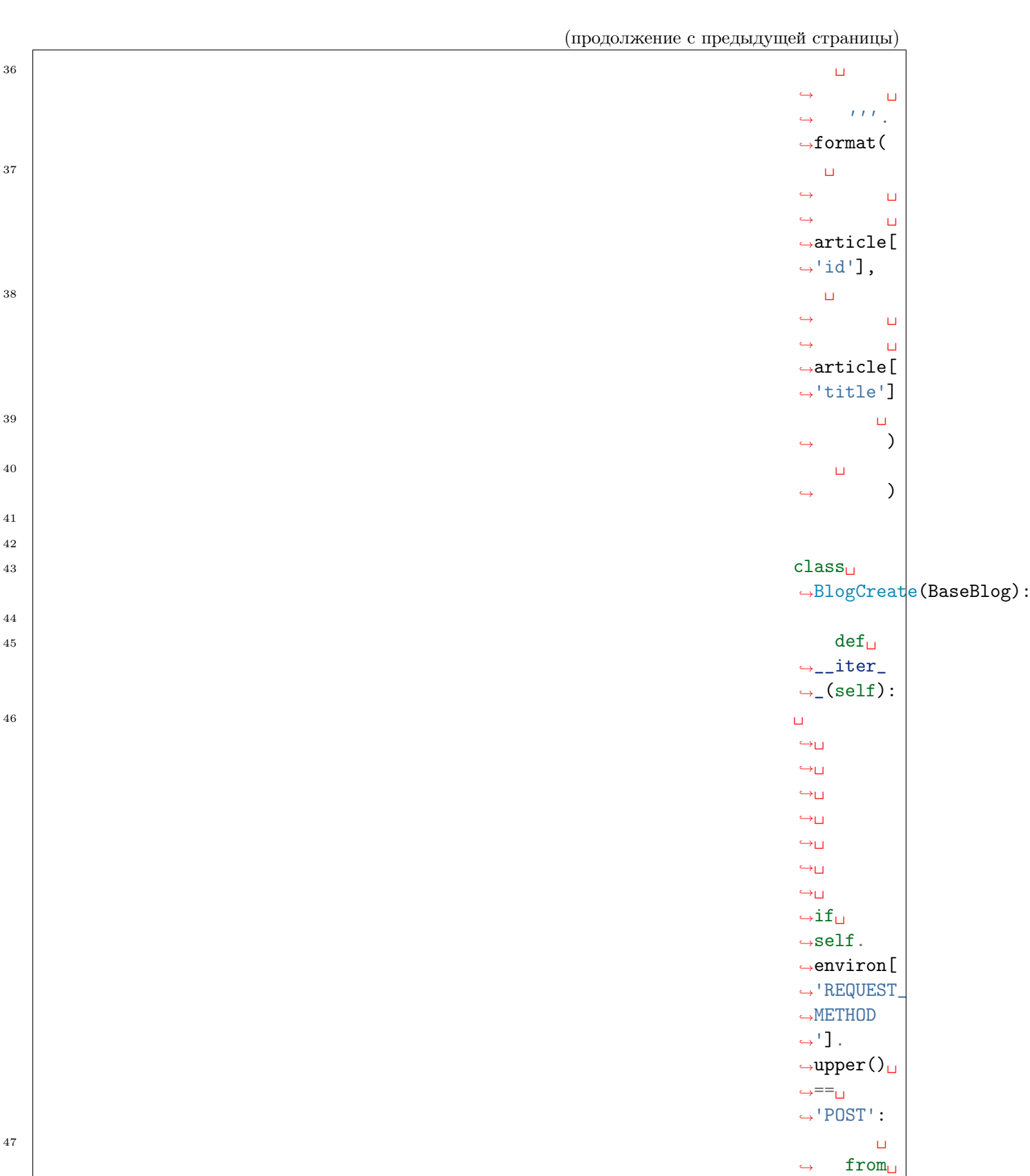

41

(continues on next page)

 $\rightarrow$ urllib.

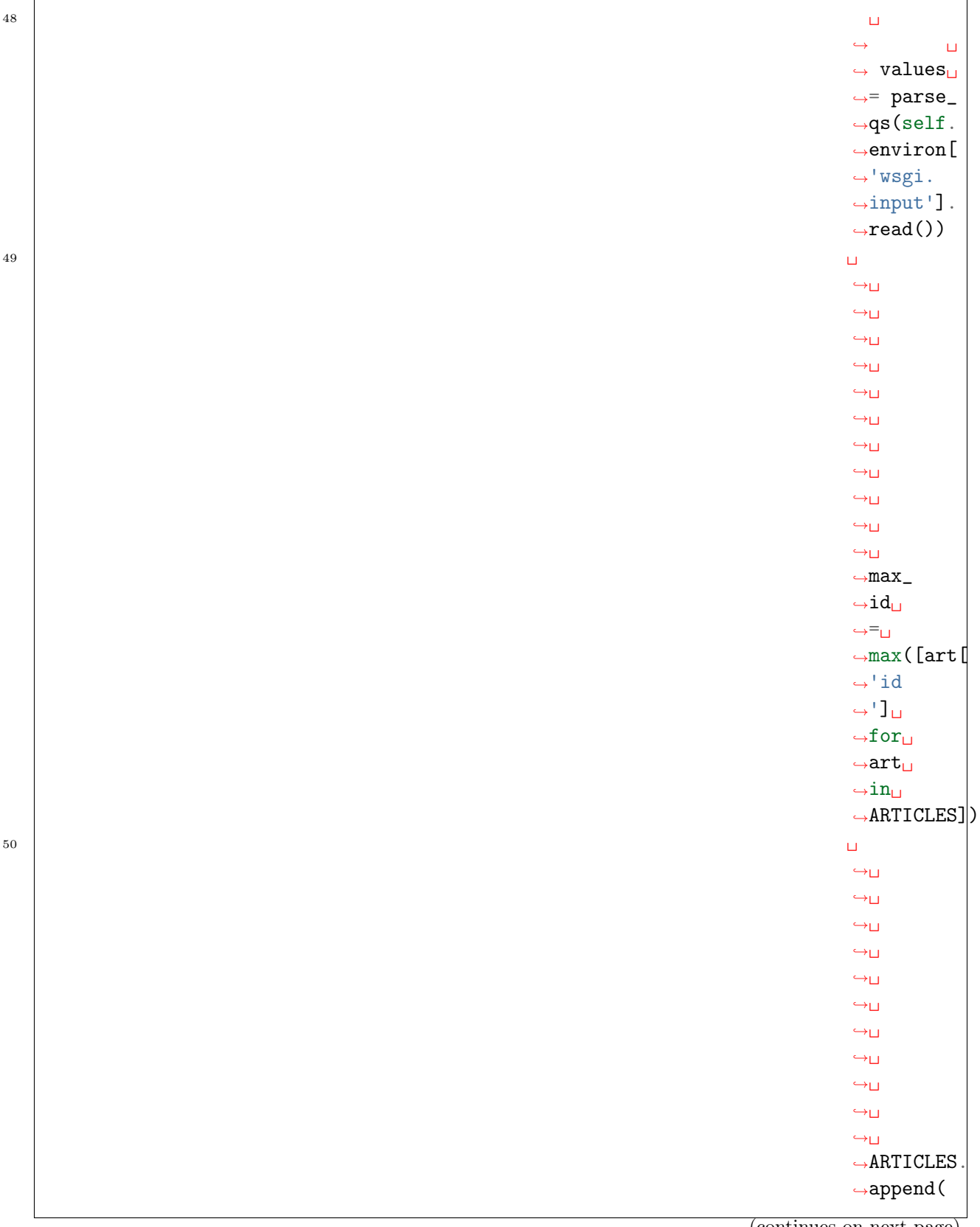

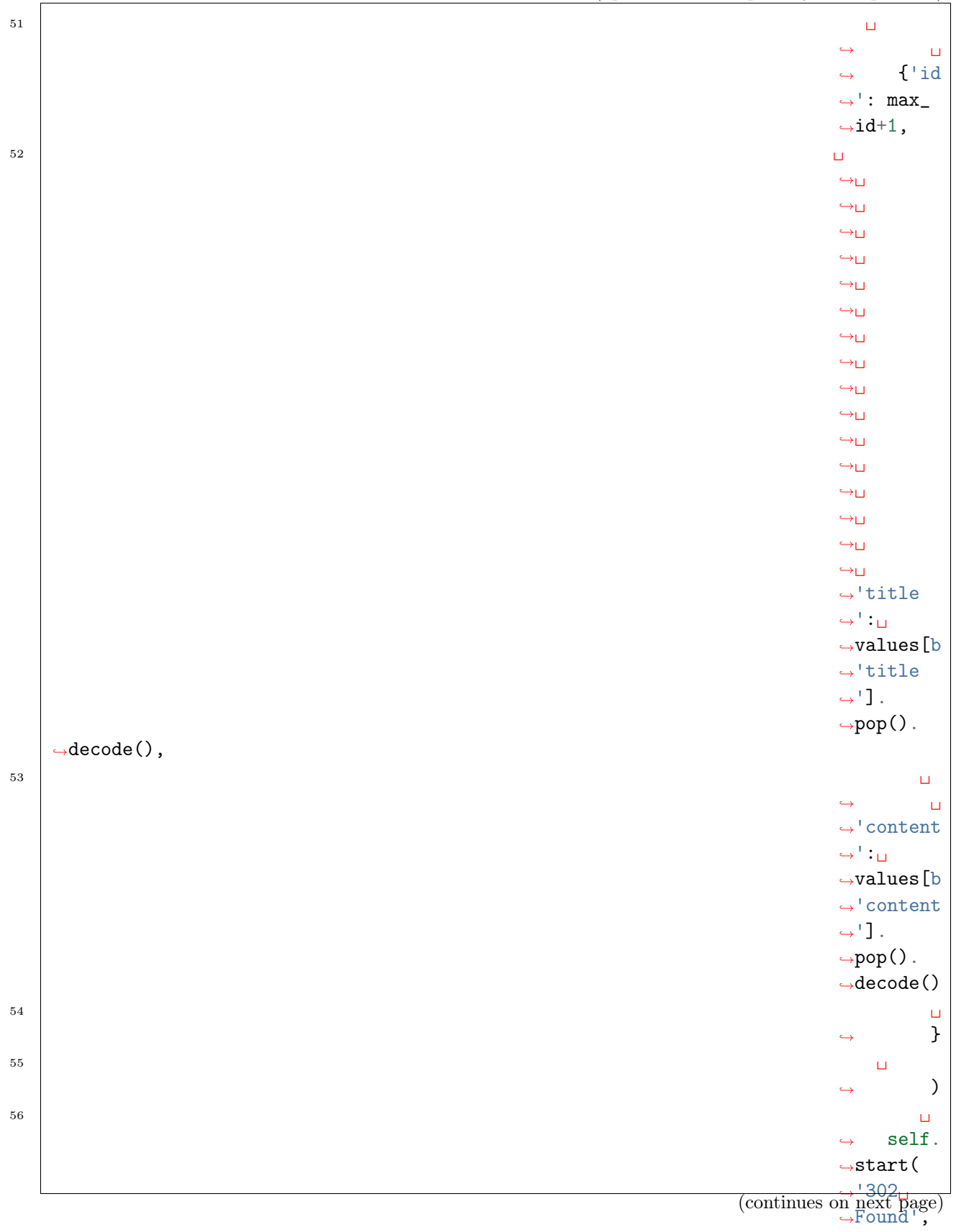

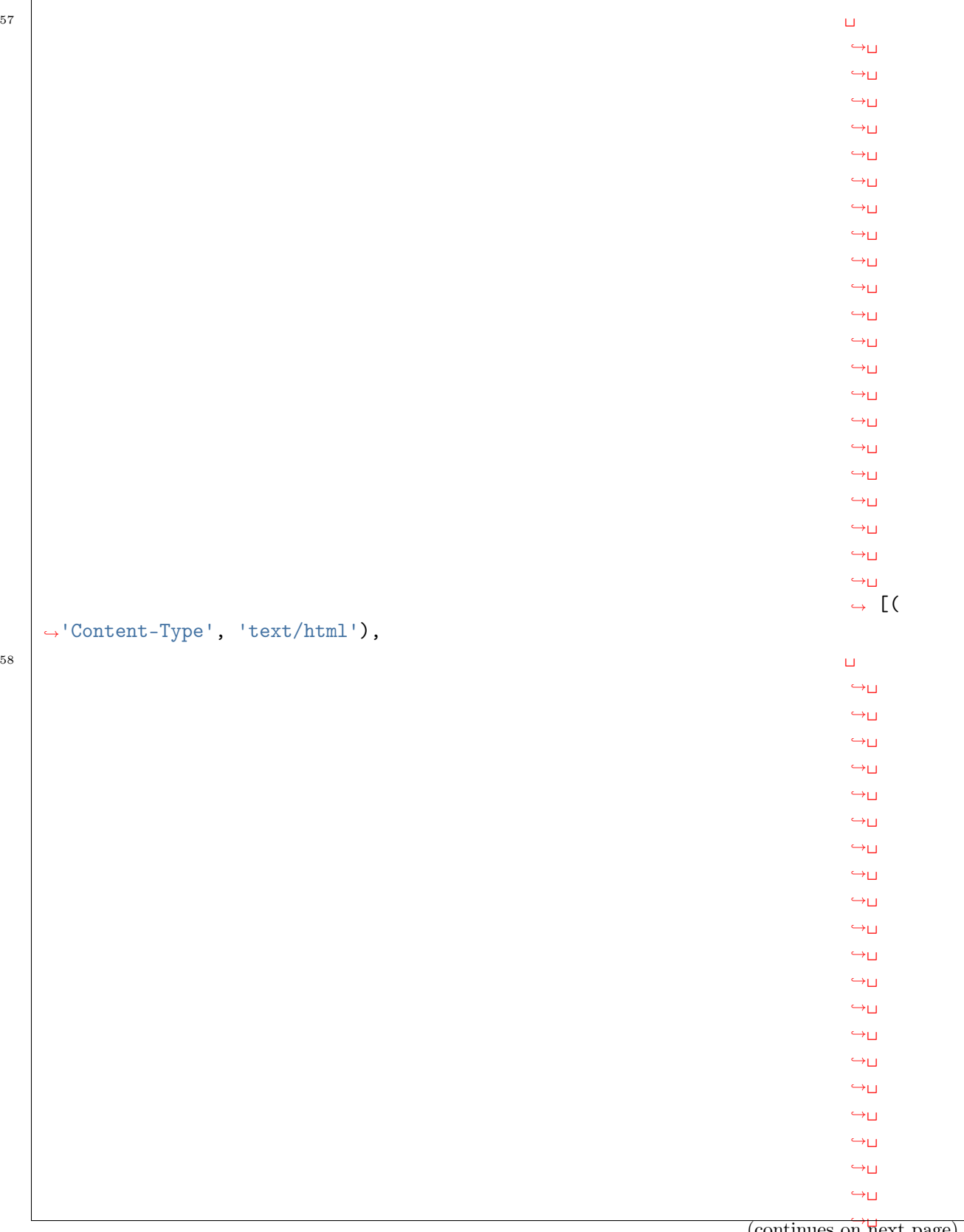

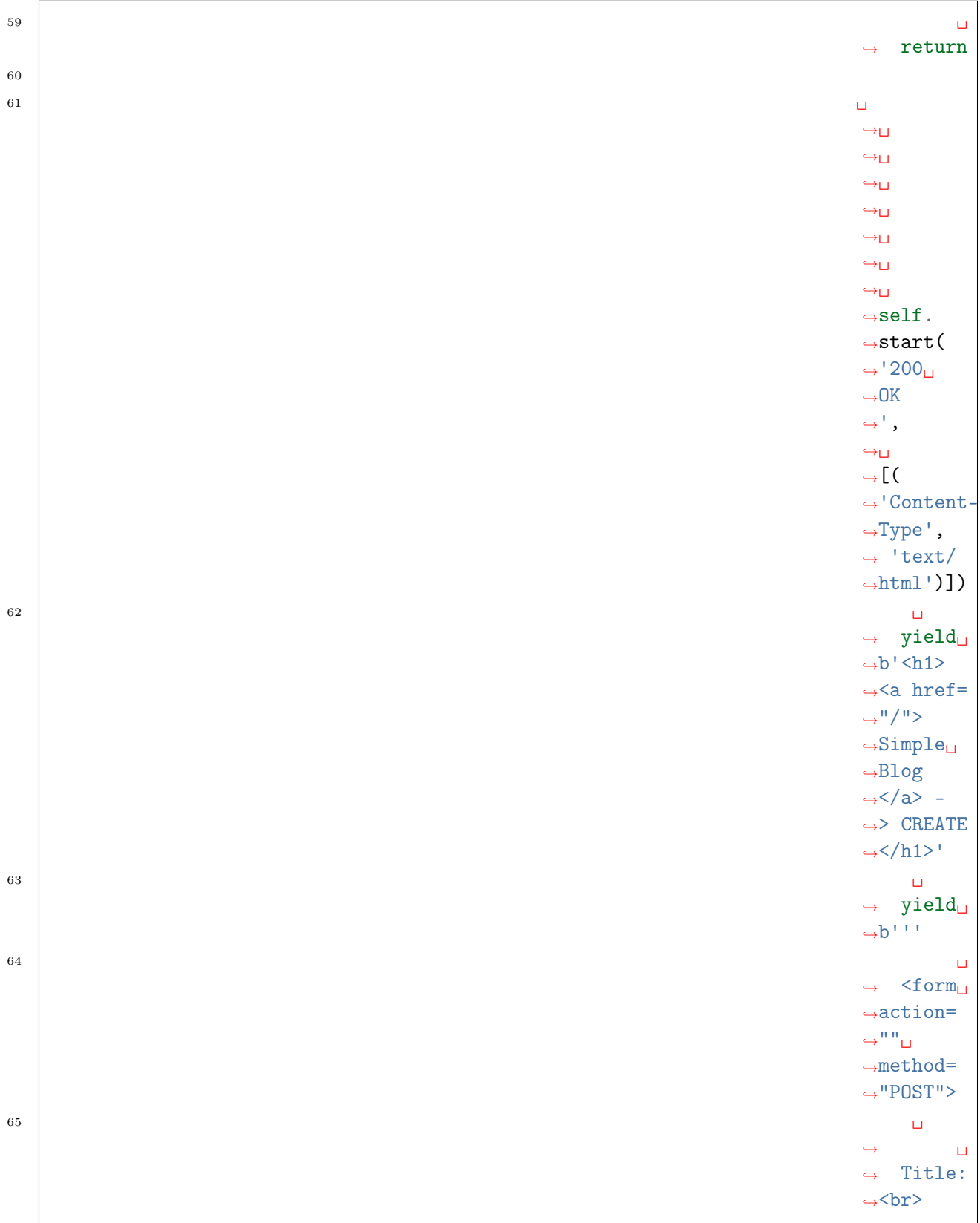

(continues on next page)

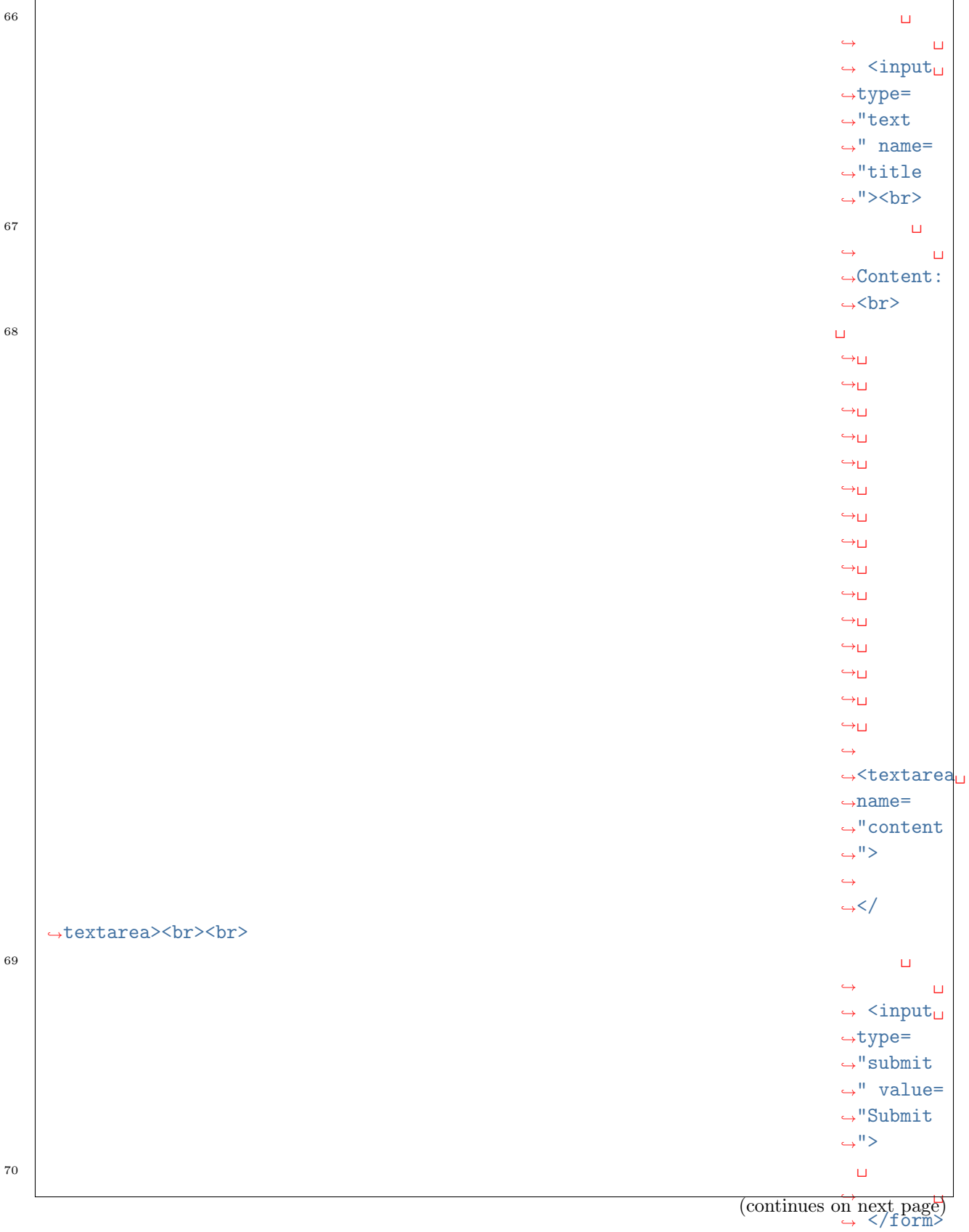

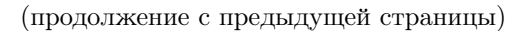

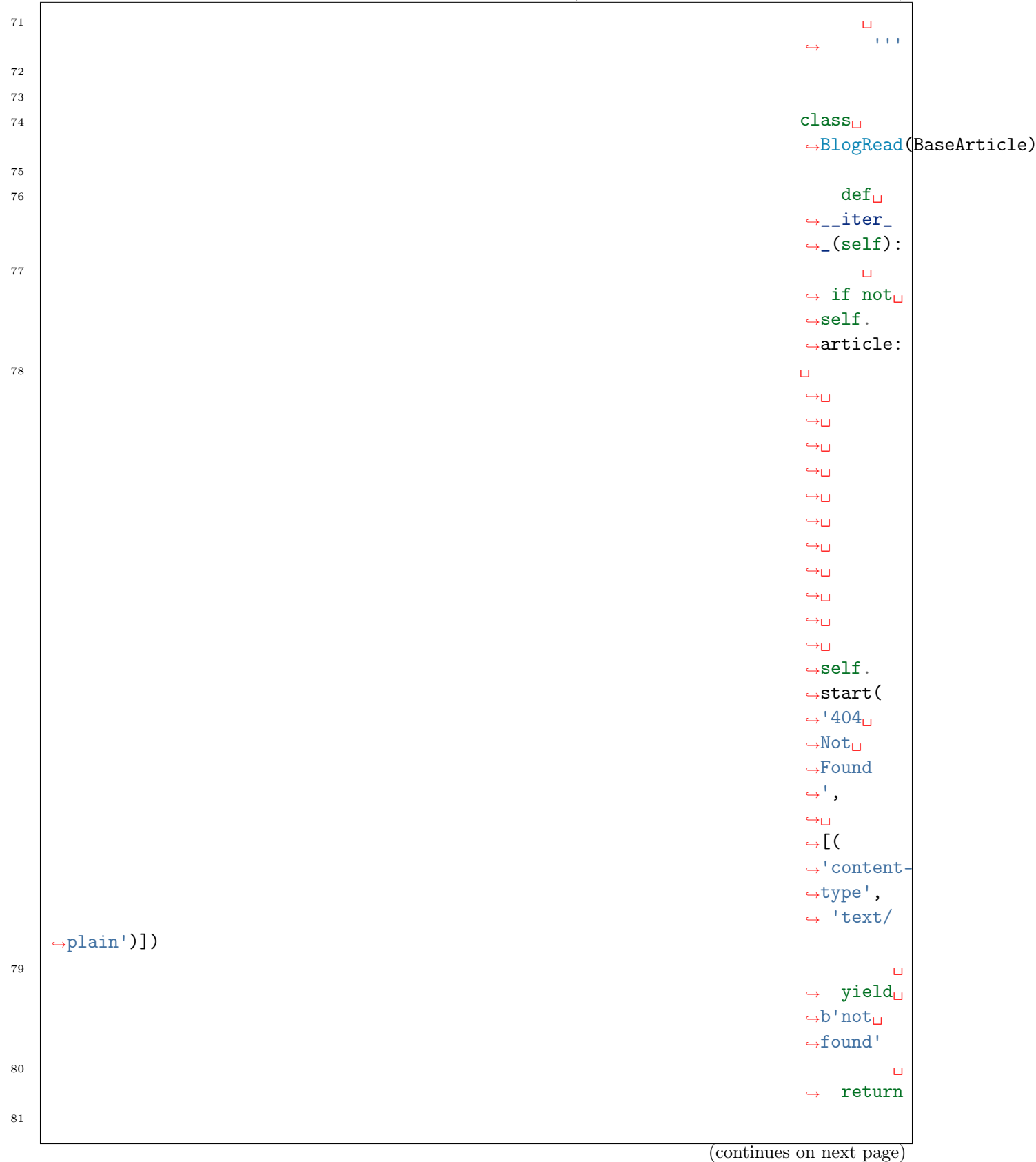

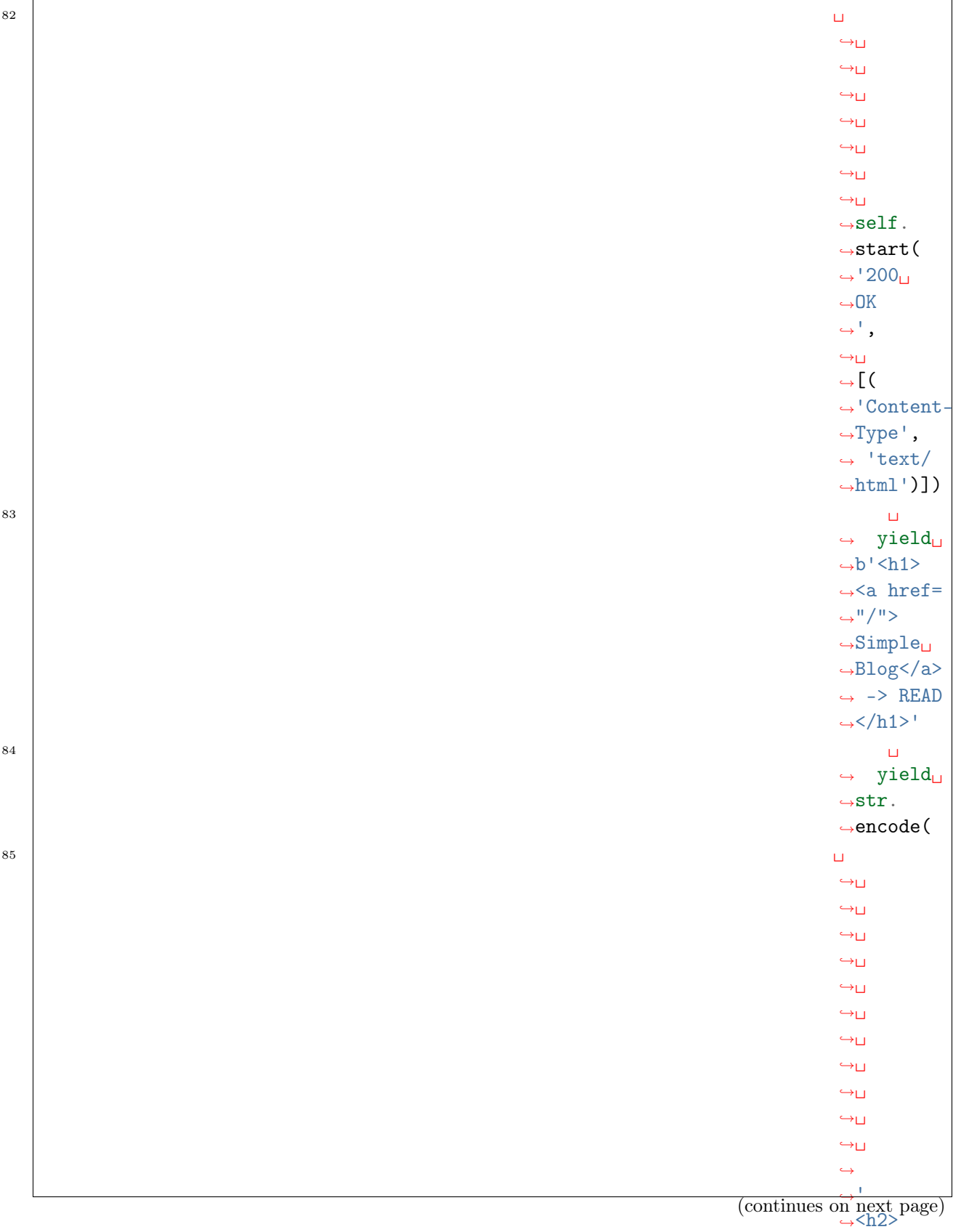

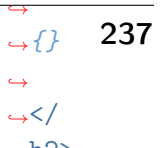

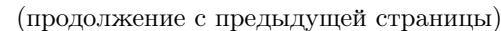

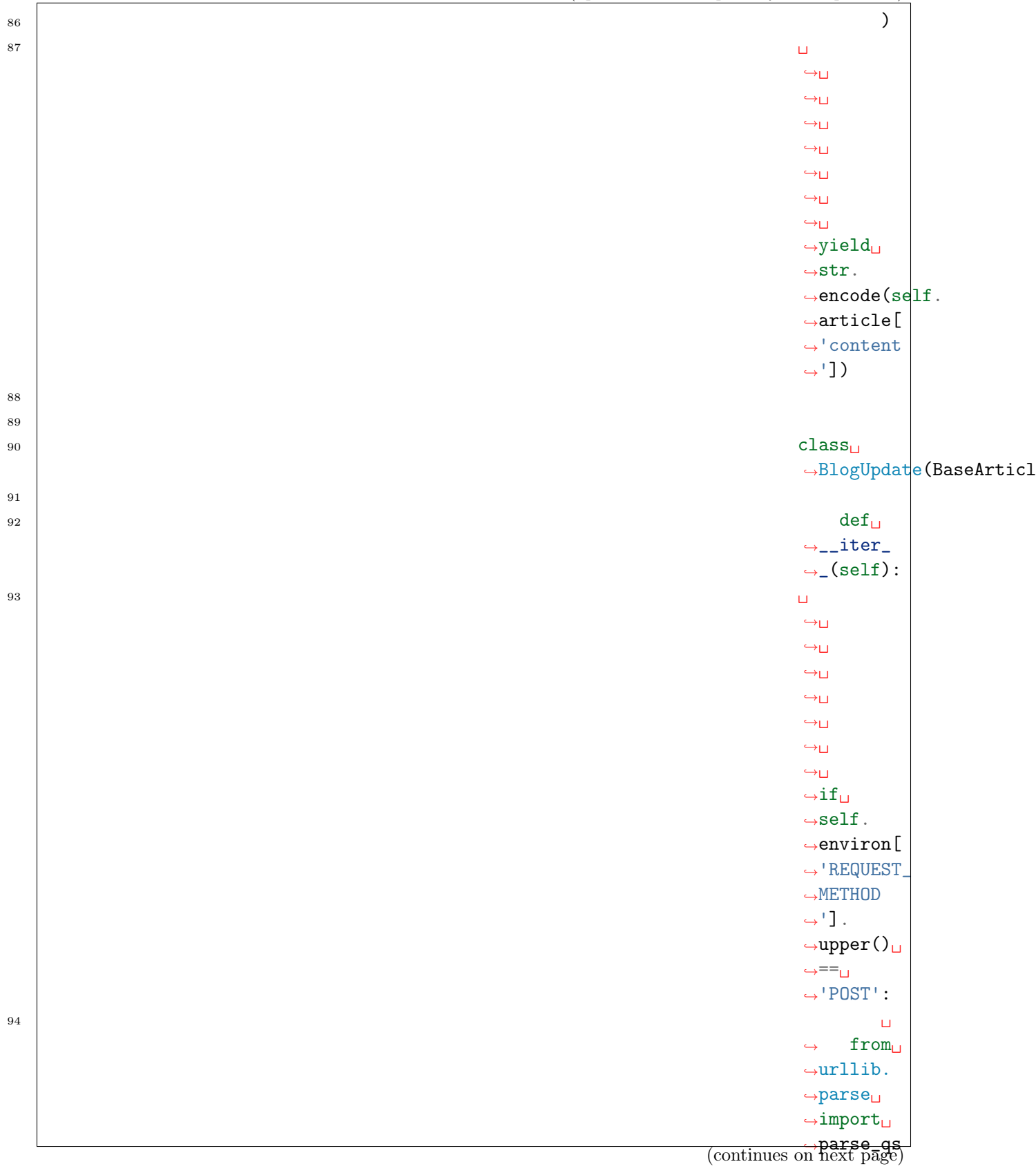

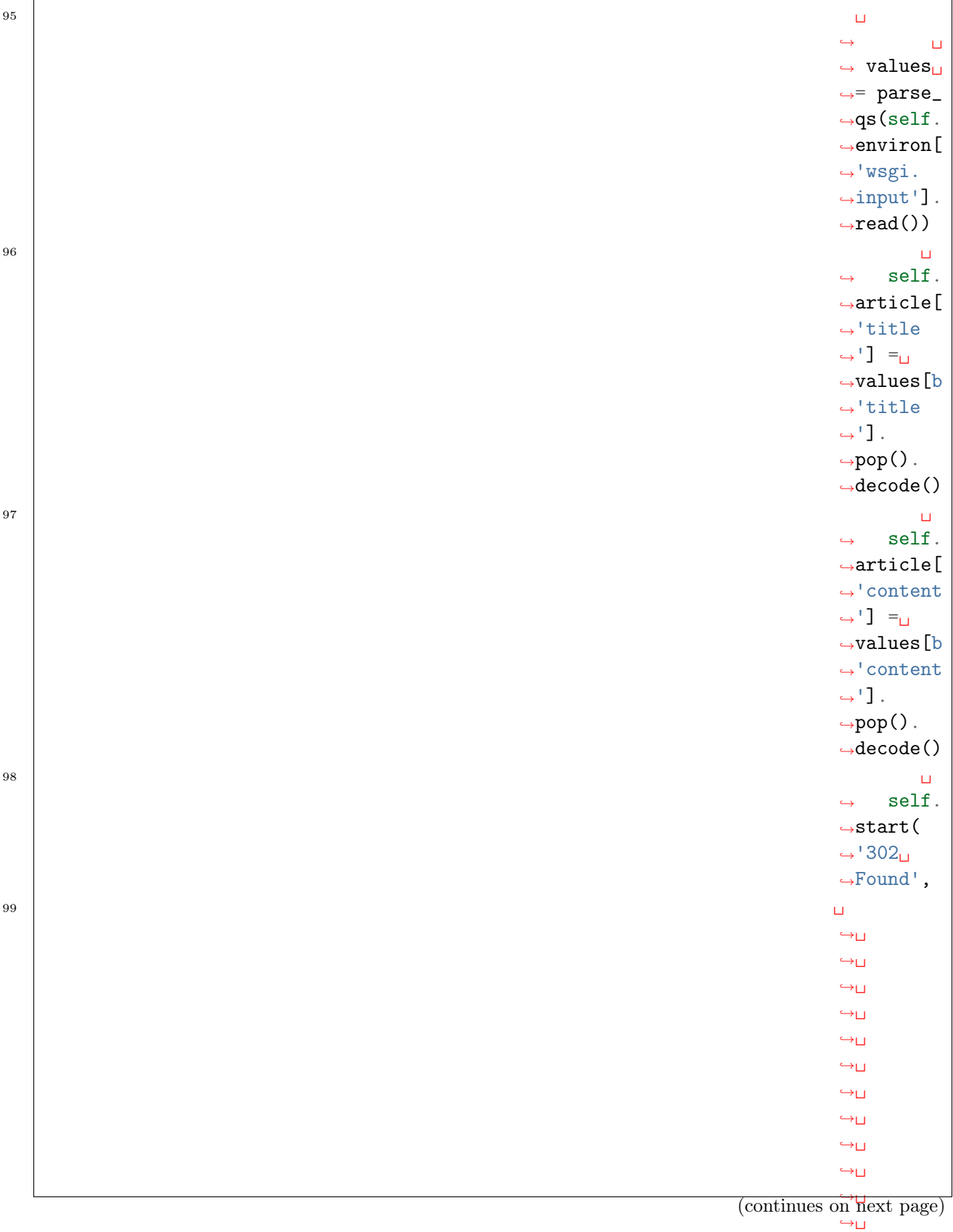

˓<sup>→</sup>␣  $\leftrightarrow$  $\leftrightarrow$  $\leftrightarrow$ 

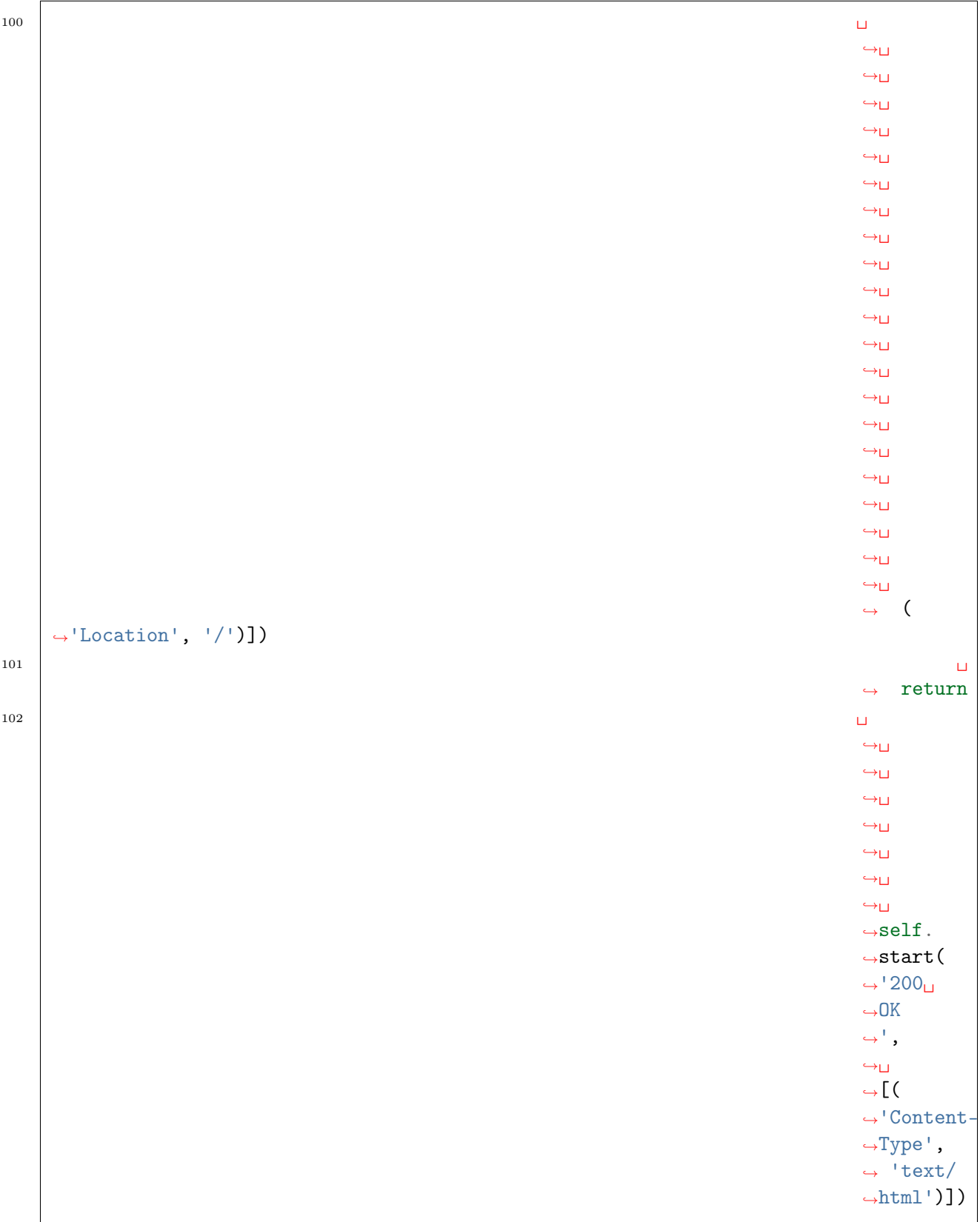

(continues on next page)

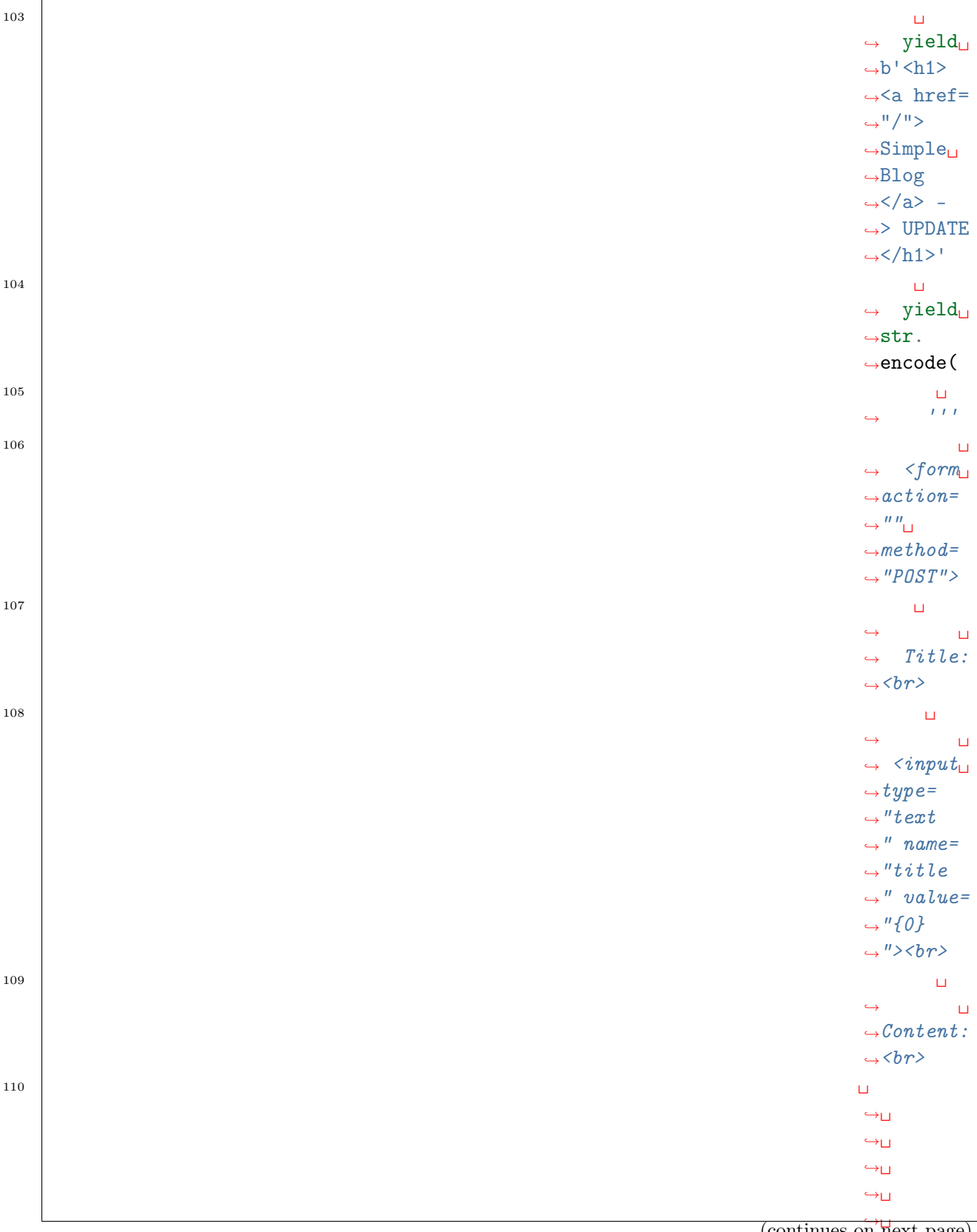

(continues on next page)

˓<sup>→</sup>␣  $\leftrightarrow$  $\leftrightarrow$  $\leftrightarrow$ 

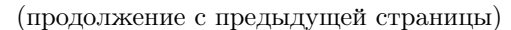

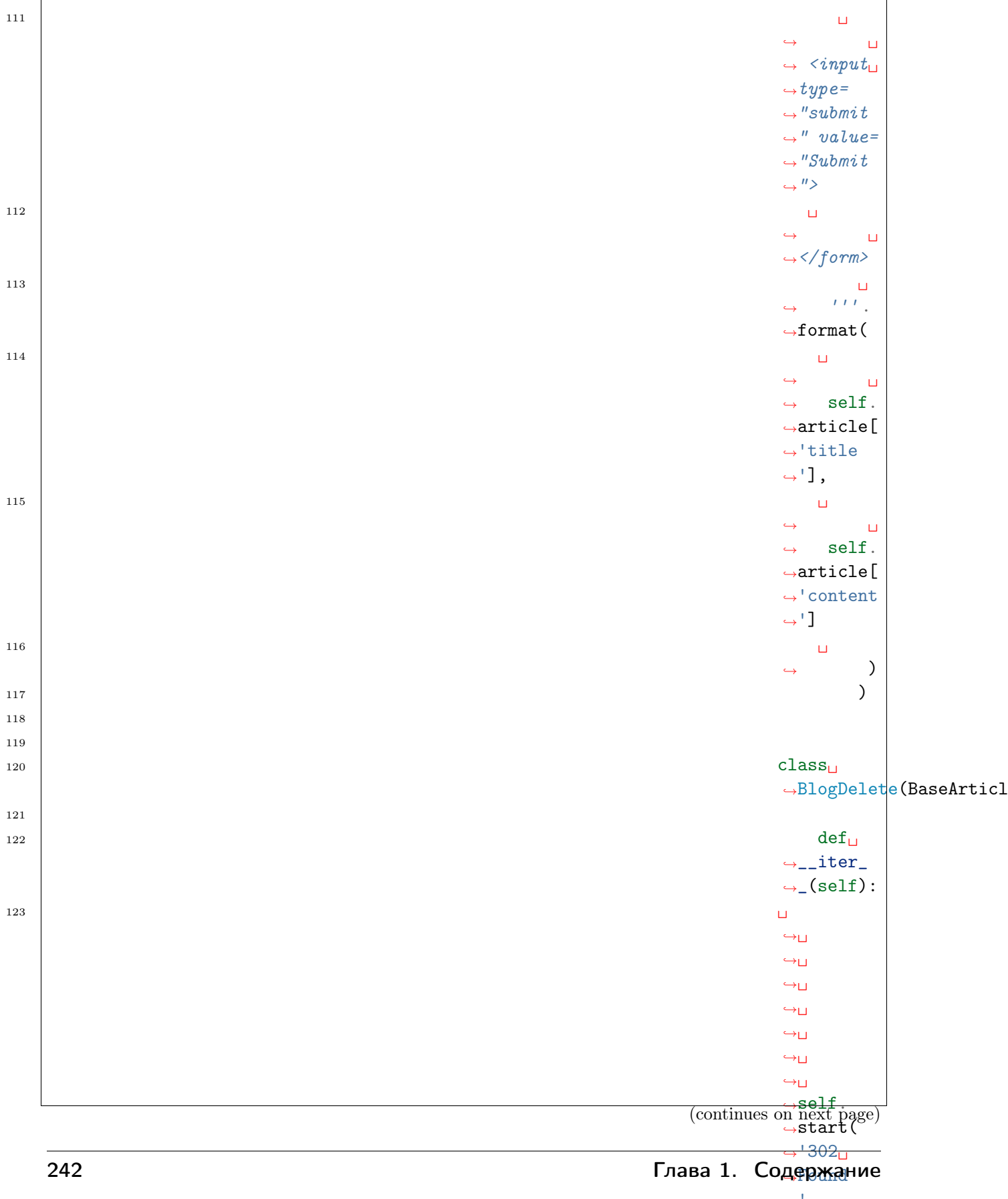

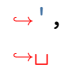

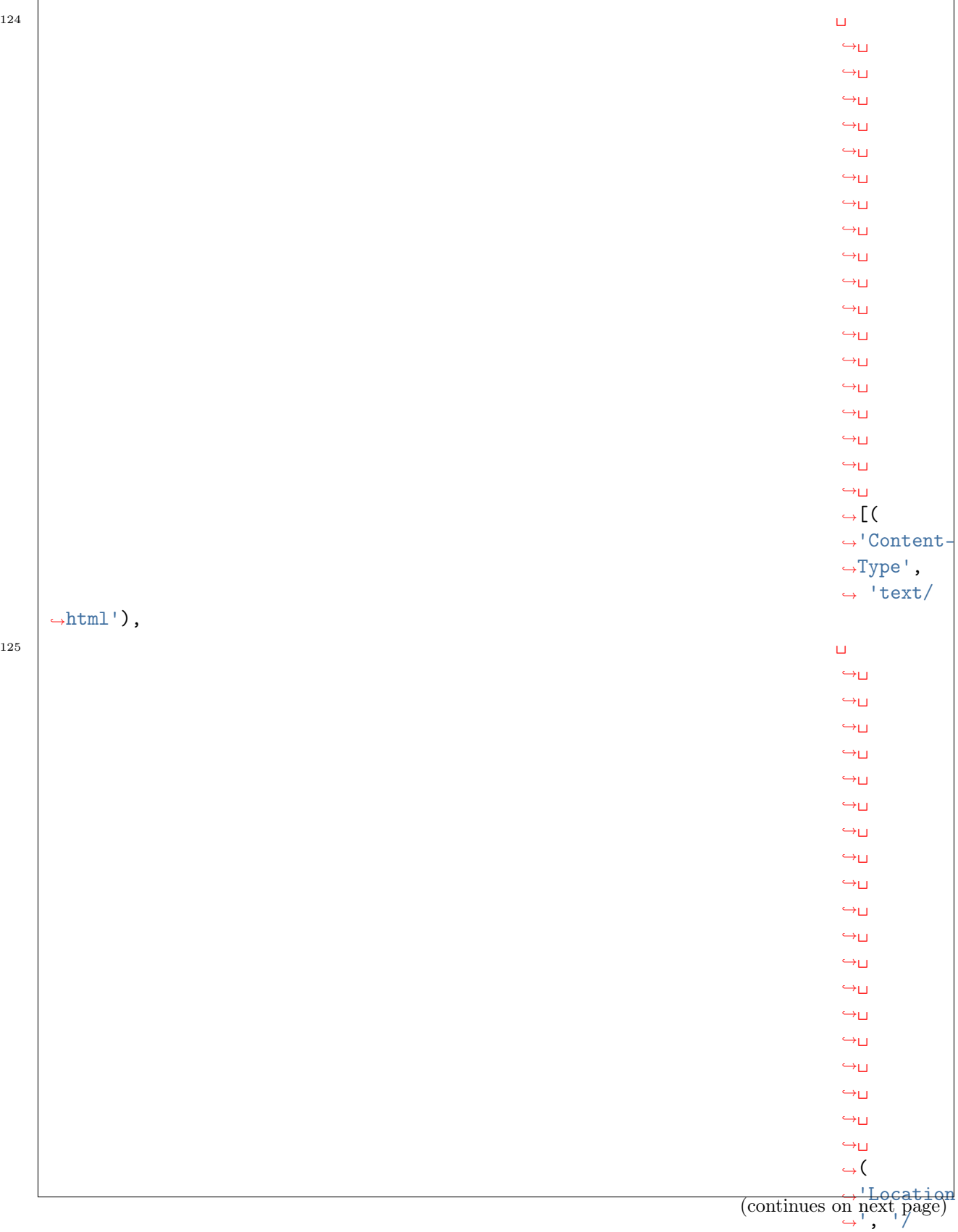

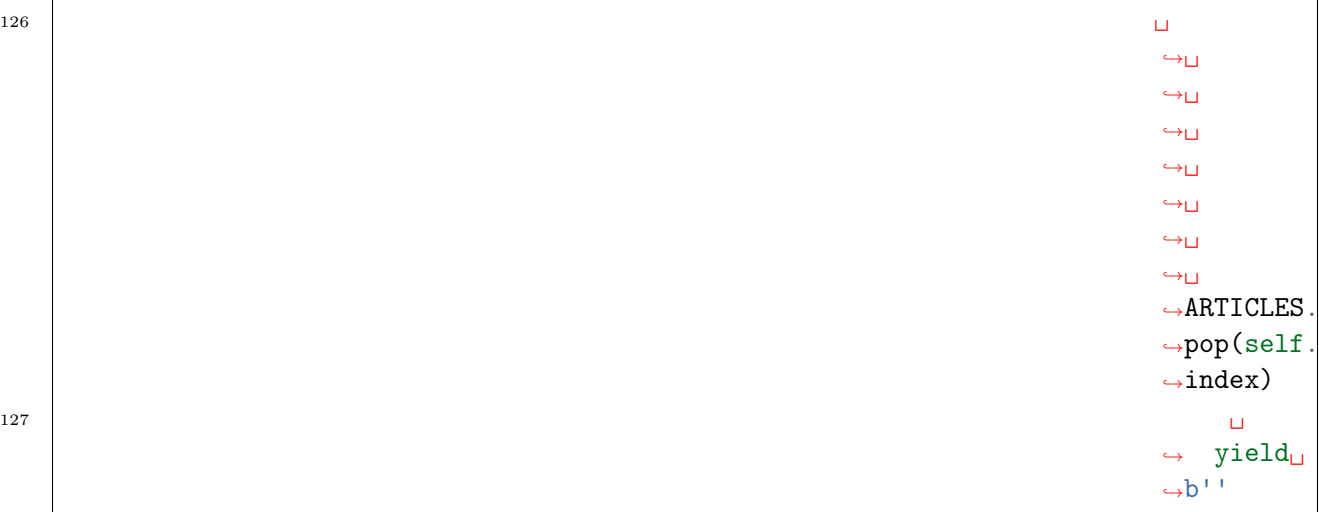

## 1.4.3 Маршруты

#### См.также:

- <http://restas.lisper.ru/ru/manual/routes.html>
- Ryby on Rails  $\geq$  Routes
- Python  $\sim$  Routes
- [https://ru.wikipedia.org/wiki/\T2A\CYRCH\T2A\CYRP\T2A\CYRU\\_\(\T2A\](https://ru.wikipedia.org/wiki/\T2A\CYRCH \T2A\CYRP \T2A\CYRU _(\T2A\CYRI \T2A\cyrn \T2A\cyrt \T2A\cyre \T2A\cyrr \T2A\cyrn \T2A\cyre \T2A\cyrt ))  $CYRI\T2A\cyrn\T2A\cyrt\T2A\cyr\nT2A\cyrr\T2A\cyrn\T2A\cyr\nT2A\cyr\nT2A\cyr\nT2A\cyr\nT2A\cyr\nT2A\cyr\nT2A\cyr\nT2A\cyr\nT2A\cyr\nT2A\cyr\nT2A\cyr\nT2A\cyr\nT2A\cyr\nT2A\cyr\nT2A\cyr\nT2A\cyr\nT2A\cyr\nT2A\cyr\nT2A\cyr\nT2A\cyr\nT2A\cyr\nT2A\cyr\nT2A\cyr\nT2A\cyr\nT2A\cyr\nT2A\cyr\n$

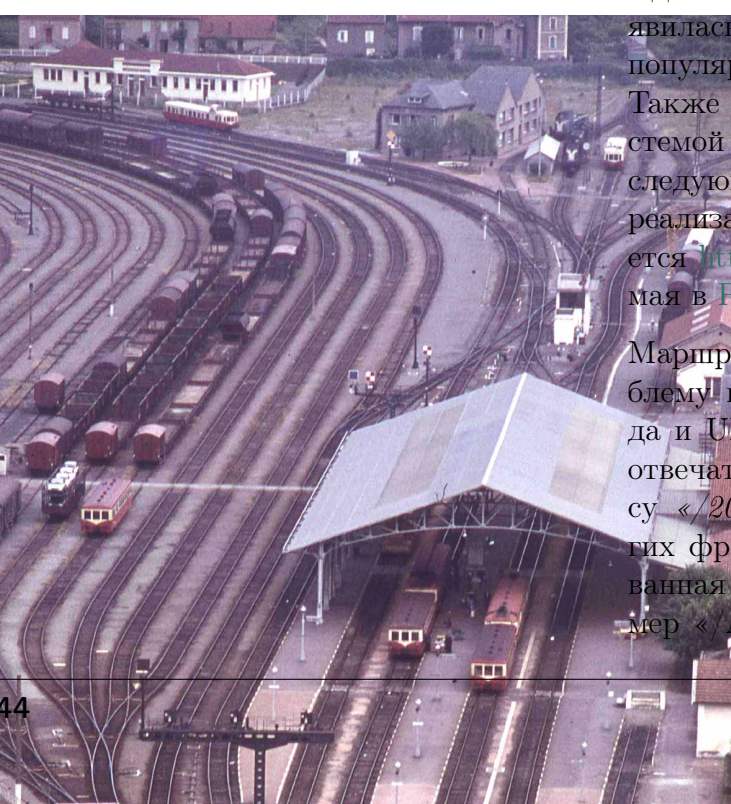

Идея маршрута (англ. - route) впервые появилась в [Ruby on Rails](http://rubyonrails.org/) и быстро обрела популярность в других веб-фреймворках. Также концептуально очень близкой системой является [URLConf](http://docs.djangoproject.com/en/dev/topics/http/urls/) в [Django.](http://www.djangoproject.com/) В последующих разработках наиболее мощной реализацией данной идеи, вероятно, является [http://routes.groovie.org/,](http://routes.groovie.org/) используемая в [Pylons.](http://docs.pylonsproject.org/en/latest/)

Маршруты отвечают за ключевую проблему веб-разработки: сопоставление кода и URL. Например, какой код должен отвечать за обработку запросов по адресу «/2008/01/08» или «/login»? Во многих фреймворках используется фиксированная система диспетчеризации, например «/A/B/C» означает прочитать файл
$\langle C \rangle$  в каталоге  $\langle B \rangle$  (например /auth/ login.php или /cgi-bin/hello.cgi), или вызвать метод «С» класса «В» в модуле  $\langle A \rangle$ .

Это работает прекрасно до тех пор, пока не возникает необходимости в реорганизации кода, и выясняется, что закладки пользователей стали недействительны. Кроме того, если вы хотите переделать адреса (например, создать раздел в подразделе), то нужно изменить уже отлаженную логику по генерации ссылок внутри сайта.

Маршруты предлагают иной подход. Вы определяете шаблоны URL и связываете их со своим кодом. Если вы измените свое решение по поводу конкретного  $URL$ , то просто поменяйте шаблон URL - код попрежнему будет работать отлично, и не

понадобится менять какую-либо логику.

## Сопоставление с образом

#### См. также:

- Сопоставление с образом
- Python  $\Rightarrow$  Selector

*Регулярные выражения* дают огромные возможности для обработки URL-путей, но изза ограничений, описанных в стандарте RFC 1738, большинство из них не нужны, при этом использование регулярных выражений затрудняет читабельность кода. Более современный подход придуманный Ruby on Rails это использовать технологию *сопостав*ление с образом. Рассмотрим отличия на примере нашего блога:

#### Примечание: Исходный код доступен по адресу:

 $\bullet$  https://github.com/iitwebdev/lectures wsgi example/tree/master/1.mvc

Предупреждение: Примеры работают только в Python3

```
1 from views import BlogRead, BlogIndex, BlogCreate, BlogDelete, BlogUpdate
2 from wsgi_basic_auth import BasicAuth
3
4 # third-party
5 import selector
6
7
8 def make_wsgi_app():
9 \quad \text{passwd} = \{10 | \ldots 'admin': '123'
11 }
12 # BasicAuth applications
_{13} create = BasicAuth(BlogCreate, 'www', passwd)
_{14} update = BasicAuth(BlogUpdate, 'www', passwd)
15 delete = BasicAuth(BlogDelete, 'www', passwd)
16
17 # URL dispatching middleware
_{18} dispatch = selector. Selector()
19 dispatch.add('/', GET=BlogIndex)
20 dispatch.prefix = '/article'
21 dispatch.add('/add', GET=create, POST=create)
22 dispatch.add('/{id:digits}', GET=BlogRead)
23 dispatch.add('/{id:digits}/edit', GET=update, POST=update)
24 dispatch.add('/{id:digits}/delete', GET=delete)
25 return dispatch
26
_{27} if _{\_nname_{\_}} = - _{\_nmain_{\_}}:
28 from paste.httpserver import serve
_{29} app = make_wsgi_app()
30 serve(app, host='0.0.0.0', port=8000)
```
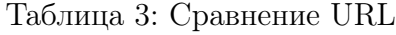

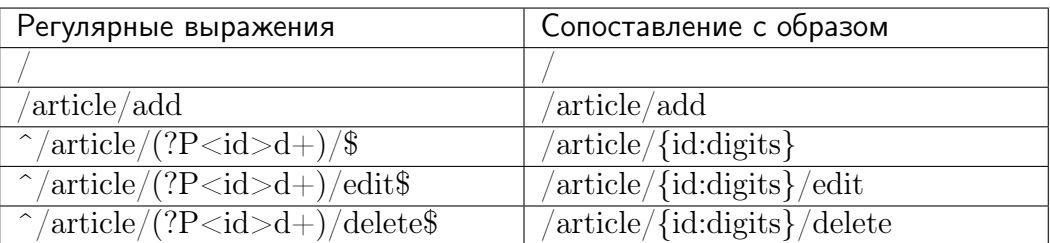

# 1.4.4 Шаблоны

См.также:

• [https://ru.wikipedia.org/wiki/\T2A\CYRSH\T2A\cyra\T2A\cyrb\T2A\cyrl\T2A\](https://ru.wikipedia.org/wiki/\T2A\CYRSH \T2A\cyra \T2A\cyrb \T2A\cyrl \T2A\cyro \T2A\cyrn \T2A\cyri \T2A\cyrz \T2A\cyra \T2A\cyrt \T2A\cyro \T2A\cyrr ) [cyro\T2A\cyrn\T2A\cyri\T2A\cyrz\T2A\cyra\T2A\cyrt\T2A\cyro\T2A\cyrr](https://ru.wikipedia.org/wiki/\T2A\CYRSH \T2A\cyra \T2A\cyrb \T2A\cyrl \T2A\cyro \T2A\cyrn \T2A\cyri \T2A\cyrz \T2A\cyra \T2A\cyrt \T2A\cyro \T2A\cyrr )

Шаблонизатор (в web) — это программное обеспечение, позволяющее использовать  $html$ -шаблоны для генерации конечных  $html$ -страниц.

Основная цель использования шаблонизаторов — это отделение представления данных от исполняемого кода. Часто это необходимо для обеспечения возможности параллельной работы программиста и дизайнера-верстальщика. Такой подход значительно ускоряет время разработки и прототипирования приложения, дизайнеру не нужно вникать в программирование, а программисту беспокоиться об интерфейсе.

Использование шаблонизаторов улучшает читаемость кода и упрощает внесение изменений во внешний вид, когда проект целиком выполняет один человек.

Свою популярность шаблоны обрели с приходом фреймворка [Ruby On Rails](http://rubyonrails.org/) и стали популярны не только в Вебе, современные десктопные приложения тоже идут по пути отделения логики программы от интерфейса, например библиотека [Electron](http://electron.atom.io/) позволяет создавать GUI приложения с интерфейсом, написанном на  $HTML + JavaScript$  и логикой на [NodeJS,](https://nodejs.org/en/) по сути встраивая движок Chromium в ваш исполняемый файл.

Другим примером является фреймворк [Qt,](http://www.qt.io) в котором интерфейс может быть написан на  $Qml + JavaScript$  и запускаться независимо от основного приложения при помощи утилиты  $q$ mlscene. Компания  $Microsoft$  также продвигает эту идею в .Net, предоставляя технологию [WPF.](https://ru.wikipedia.org/wiki/Windows_Presentation_Foundation) Как мы видим, некоторые принципы, ранее встречающиеся преимущественно в Вебе, перенимаются другими областями программирования. Тем самым с развитием Интернет Веб-технологии будут все больше влиять на программирование в целом.

Шаблоны имеют очень простое определение — в статические файлы вставляются куски кода, а при прогоне таких файлов через специальный транслятор (препроцессор), код заменяется результатом его выполнения. Например, при компиляции шаблоны в  $C_{++}$ заменяются определенными значениями:

```
template< typename T >
T min( T a, T b )
{
 return a < b ? a : b;
}
```
Перед компиляцией этот шаблон может принять такой вид:

```
int min( int a, int b )
{
 return a < b ? a : b;
}
long min( long a, long b )
```

```
\overline{\mathcal{A}}return a < b ? a : b;
\mathcal{F}
```
Если Ruby развивался как полноценный, интерпретируемый язык общего назначения, который потом обрел фреймворк Ruby On Rails и наконец систему шаблонов, то PHP изначально был языком шаблонов, т.е. препроцессором, через который можно прогнать любой файл (например,  $HTML$  со вставками  $PHP$ ) и получить результат.

Простой пример на *PHP*:

```
\frac{\text{th}}{\text{cm}}\mathbf{1}<head>
\overline{2}<title>
 \overline{3}Тестируем PHP
 \overline{4}\langletitle>
 \overline{5}\langle/head>
 \, 6 \,<body>
 \overline{7}8
          \langle ?php \rangle\overline{9}echo '<h1>Hello, world!</h1>';
10\,?11\overline{12}br />
13\,14
          \langle ?php15
             $colors = array("red", "green", "blue", "yellow");
16
17
             foreach ($colors as $value) {
18
                     echo "* \text{value} <br />\n";
19
             \mathcal{F}\overline{20}\frac{2}{3}\overline{21}22
          </body>
23
      \langle/html>
24
```
Результат выполнения программы:

 $K$ од 1: php index.php

```
\hbox{\tt \&}\hbox{\tt \&}<head>
       <title>
            Тестируем PHP
       \langletitle>
   </head>
```

```
<body>
  <h1>Hello, world!</h1>
  br />
  * red \text{br} />
* green <br />
* blue \text{br} />
* yellow <br />
  </body>
\langle/html>
```
## Jinja2

### См.также:

- $\bullet$  http://jinja.pocoo.org/
- $\bullet$  https://ru.wikipedia.org/wiki/Jinja

**Jinja2** — самый популярный шаблонизатор в языке программирования Python. Автор Armin Ronacher из команды http://www.pocoo.org/ не раз приезжал на конференции в Екатеринбург с докладами о своих продуктах.

Синтаксис Jinja2 сильно похож на Django-шаблонизатор, но при этом дает возможность использовать чистые Python выражения и поддерживает гибкую систему расширений.

Hello  $\{\{\text{ name }\}\}\$ !

```
# -*- coding: utf-8 -*-
   from jinja2 import Template
\overline{2}3
   template = Temple('Hello { \name })!')\overline{A}print(template.render(name=u'Bacg'))
```
Hello Bacs!

 $\mathbf{1}$ 

 $\overline{5}$ 

## $\{\#$  Комментарии  $\#\}$

```
{# Это кусок кода, который стал временно не нужен, но удалять жалко
    \{\}' for user in users \}'
```

```
...
    {% endfor %}
#}
```
# {{ Выражения }}

## См.также:

• [https://ru.wikipedia.org/wiki/\T2A\CYRV\T2A\cyrery\T2A\cyrr\T2A\cyra\T2A\](https://ru.wikipedia.org/wiki/\T2A\CYRV \T2A\cyrery \T2A\cyrr \T2A\cyra \T2A\cyrzh \T2A\cyre \T2A\cyrn \T2A\cyri \T2A\cyre _(\T2A\cyri \T2A\cyrn \T2A\cyrf \T2A\cyro \T2A\cyrr \T2A\cyrm \T2A\cyra \T2A\cyrt \T2A\cyri \T2A\cyrk \T2A\cyra )) [cyrzh\T2A\cyre\T2A\cyrn\T2A\cyri\T2A\cyre\\_\(\T2A\cyri\T2A\cyrn\T2A\cyrf\](https://ru.wikipedia.org/wiki/\T2A\CYRV \T2A\cyrery \T2A\cyrr \T2A\cyra \T2A\cyrzh \T2A\cyre \T2A\cyrn \T2A\cyri \T2A\cyre _(\T2A\cyri \T2A\cyrn \T2A\cyrf \T2A\cyro \T2A\cyrr \T2A\cyrm \T2A\cyra \T2A\cyrt \T2A\cyri \T2A\cyrk \T2A\cyra ))  $T2A\cyro\T2A\cyrr\T2A\cyrn\T2A\cyra\T2A\cyrt\T2A\cyri\T2A\cyrk\T2A\cyr$ [cyra\)](https://ru.wikipedia.org/wiki/\T2A\CYRV \T2A\cyrery \T2A\cyrr \T2A\cyra \T2A\cyrzh \T2A\cyre \T2A\cyrn \T2A\cyri \T2A\cyre _(\T2A\cyri \T2A\cyrn \T2A\cyrf \T2A\cyro \T2A\cyrr \T2A\cyrm \T2A\cyra \T2A\cyrt \T2A\cyri \T2A\cyrk \T2A\cyra ))

## {% Операторы %}

## См.также:

• [https://ru.wikipedia.org/wiki/\T2A\CYRO\T2A\cyrp\T2A\cyre\T2A\cyrr\T2A\](https://ru.wikipedia.org/wiki/\T2A\CYRO \T2A\cyrp \T2A\cyre \T2A\cyrr \T2A\cyra \T2A\cyrt \T2A\cyro \T2A\cyrr _(\T2A\cyrp \T2A\cyrr \T2A\cyro \T2A\cyrg \T2A\cyrr \T2A\cyra \T2A\cyrm \T2A\cyrm \T2A\cyri \T2A\cyrr \T2A\cyro \T2A\cyrv \T2A\cyra \T2A\cyrn \T2A\cyri \T2A\cyre )) [cyra\T2A\cyrt\T2A\cyro\T2A\cyrr\\_\(\T2A\cyrp\T2A\cyrr\T2A\cyro\T2A\cyrg\](https://ru.wikipedia.org/wiki/\T2A\CYRO \T2A\cyrp \T2A\cyre \T2A\cyrr \T2A\cyra \T2A\cyrt \T2A\cyro \T2A\cyrr _(\T2A\cyrp \T2A\cyrr \T2A\cyro \T2A\cyrg \T2A\cyrr \T2A\cyra \T2A\cyrm \T2A\cyrm \T2A\cyri \T2A\cyrr \T2A\cyro \T2A\cyrv \T2A\cyra \T2A\cyrn \T2A\cyri \T2A\cyre ))  $T2A\cyrr\T2A\cyrr\T2A\cyrn\T2A\cyrn\T2A\cyri\T2A\cyrr\T2A\cyr\n$  $\text{cyrv}\T2A\cyra\T2A\cyrn\T2A\cyri\T2A\cyre)$ 

```
1 \# -*- coding: utf-8 -*-
2 from jinja2 import Template
3 | text = '{% for item in range(5) %}Hello {{ name }}! {% endfor %}'
4 template = Template(text)
5 print(template.render(name=u'Вася'))
```
Hello Вася! Hello Вася! Hello Вася! Hello Вася! Hello Вася!

## Модули

```
1 \# -*- coding: utf - 8 -*-
2 from jinja2 import Template
3 template = Template("{% set a, b, c = 'foo', '\phiyy', 'föö' %}")
_4 |m = template.module
5 print(m.a)6 print(m.b)7 \; print(m.c)
```
foo

фуу föö

## Макросы

```
1 \# -*- coding: uff-8 -*-2 from jinja2 import Template
3
4 template = Template('{% macro foo() \frac{1}{2} 42{% endmacro %}23')
5 \mid m = template.module
6 print(m)
   print(m.foo())
```
23 42

### Чтение из файла

```
1 <!DOCTYPE html>
\frac{1}{2} <html>
3 \times head4 <meta http-equiv="Content-Type" content="text/html; charset=utf-8" />
5 \mid \langle /head \rangle6 \mid \text{-body}7 \frac{1}{8} for item in range(5) \frac{1}{2}\vert Bello \{ \{ \text{ name } \} \}!
9 \mid \frac{\sqrt{2}}{\sqrt{2}} endfor \frac{\sqrt{2}}{\sqrt{2}}10 </body>
_{11} </html>
```
#### Код 2: jinja2/3.loader/0.file.py — чтение шаблона из файла

```
1 \# -*- coding: uff-8 -*-2 from jinja2 import Template
3
4 html = open('foopkg/templates/0.hello.html').read()
5 template = Template(html)
6 print(template.render(name=u'Петя'))
```
<span id="page-259-0"></span>

| html                                                                 |  |
|----------------------------------------------------------------------|--|
| $\verb html $                                                        |  |
| <head></head>                                                        |  |
| <meta content="text/html; charset=utf-8" http-equiv="Content-Type"/> |  |
| $\langle$ /head>                                                     |  |
| <body></body>                                                        |  |
| Hello Nera!                                                          |  |
| Hello Nera!                                                          |  |
| Hello Петя!                                                          |  |
| Hello Петя!                                                          |  |
| Hello Петя!                                                          |  |
|                                                                      |  |
| $\frac{1}{\text{html}}$                                              |  |

Код 3: Результат рендеринга шаблона jinja2/3. loader/foopkg/templates/0.hello.html

## Окружение (Environment)

#### См.также:

- <http://jinja.pocoo.org/docs/dev/api/#loaders>
- <http://jinja.pocoo.org/docs/dev/api/#jinja2.Environment>

## Настройки

## Загрузчики шаблонов (Loaders)

## FileSystemLoader

```
1 \# -*- coding: utf-8 -*-2 from jinja2 import Environment, FileSystemLoader
3
4 env = Environment(loader=FileSystemLoader('foopkg/templates'))
5 template = env.get_template('0.hello.html')
6 print(template.render(name=u'Петя'))
```
[Результат рендеринга шаблона jinja2/3.loader/foopkg/templates/0.hello.html](#page-259-0)

### PackageLoader

```
1 \# -*- coding: utf - 8 -*-
2 from jinja2 import Environment, PackageLoader
3
4 \text{ env} = \text{Environment}(\text{loader} = \text{PackageLoader}(\text{topkg}', \text{templates}'))5
6 template = env.get_template('0.hello.html')
7 print(template.render(name=u'Петя'))
```
[Результат рендеринга шаблона jinja2/3.loader/foopkg/templates/0.hello.html](#page-259-0)

## **DictLoader**

```
1 \mid # -*- coding: utf-8 -*-2 from jinja2 import Environment, DictLoader
3
_4 | html = '''<!DOCTYPE html>
5 \times \text{html}6 \times head7 <meta http-equiv="Content-Type" content="text/html; charset=utf-8" />
8 \times/head>
9 <body>
10 \{ \text{ % } f \text{ or } i tem in range(5) \text{ % } f11 | Hello {{ name }}!
12 {% endfor %}
13 \times /body_{14} </html>
15 +1116
_{17} env = Environment (loader=DictLoader ({'index.html': html}))
_{18} | template = env.get_template('index.html')
19 print(template.render(name=u'Петя'))
```
[Результат рендеринга шаблона jinja2/3.loader/foopkg/templates/0.hello.html](#page-259-0)

## FunctionLoader

```
1 \# -*- coding: uff-8 -*-2 from jinja2 import Environment, FunctionLoader
```

```
3
_4 | html = '''<!DOCTYPE html>
5 \times \text{html}6 \times head7 <meta http-equiv="Content-Type" content="text/html; charset=utf-8" />
\vert </head>
9 \times body10 \{ \text{ % } f \text{ or } i \text{ tem in range(5) } \text{ %} \}11 | Hello {{ name }}!
12 {% endfor %}
13 </body>
_{14} </html>
15 +1116
17
18 def myloader(name):
_{19} if name == 'index.html':
20 return html
21
22 env = Environment(loader=FunctionLoader(myloader))
_{23} template = env.get_template('index.html')
24 print(template.render(name=u'Петя'))
```
[Результат рендеринга шаблона jinja2/3.loader/foopkg/templates/0.hello.html](#page-259-0)

## PrefixLoader

```
1 \# -*- coding: utf - 8 -*-
2 from jinja2 import Environment, FunctionLoader, PackageLoader, PrefixLoader
\overline{3}_4 | html = '''<!DOCTYPE html>
5 <html>
6 <head>
7 | <meta http-equiv="Content-Type" content="text/html; charset=utf-8" />
8 </head>
9 <body>
10 \{ \text{ % } f \text{ or } i tem in range(5) \text{ % } f11 Hello {{ name }}!
12 { % endfor %}
13 </body>
_{14} </html>
15 (11)16
17
```

```
18 def myloader(name):
_{19} if name == 'index.html':
20 return html
21
_{22} env = Environment(loader=PrefixLoader({
23 'foo': FunctionLoader(myloader),
24 'bar': PackageLoader('foopkg', 'templates')
_{25} (}))
_{26} template1 = env.get_template('foo/index.html')
27 template2 = env.get_template('bar/0.hello.html')
28 print(template1.render(name=u'Петя'))
29 print(template2.render(name=u'Петя'))
```
[Результат рендеринга шаблона jinja2/3.loader/foopkg/templates/0.hello.html](#page-259-0)

## **ChoiceLoader**

```
1 \mid # -*- coding: utf-8 -*-2 from jinja2 import Environment, FunctionLoader, PackageLoader, ChoiceLoader
3
_4 | html = ''' <!DOCTYPE html>
5 <html>
6 \times head7 | <meta http-equiv="Content-Type" content="text/html; charset=utf-8" />
\vert </head>
9 <body>
10 \{ \text{ % } f \text{ or } i tem in range(5) \text{ % } f11 Hello {{ name }}!
12 {% endfor %}
13 \times /body_{14} </html>
15 11116
17
18 def myloader(name):
_{19} if name == 'index.html':
20 return html
21
_{22} env = Environment (loader=ChoiceLoader ({
23 FunctionLoader(myloader),
24 PackageLoader('foopkg', 'templates')
_{25} (}))
_{26} template1 = env.get_template('index.html')
27 template2 = env.get_template('0.hello.html')
```

```
28 print(template1.render(name=u'Петя'))
29 print(template2.render(name=u'Петя'))
```
[Результат рендеринга шаблона jinja2/3.loader/foopkg/templates/0.hello.html](#page-259-0)

#### ModuleLoader

```
1 \mid # -*- coding: utf-8 -*-2 from jinja2 import Environment, FileSystemLoader, ModuleLoader
\overline{3}4 # Compile template
5 Environment(loader=FileSystemLoader('foopkg/templates'))\
6 . compile_templates("foopkg/compiled/foopkg.zip",
7 py_compile=True) # pyc generate, only for python2
8
9 # Environment
10 env = Environment(loader=ModuleLoader("foopkg/compiled/foopkg.zip"))
_{11} template = env.get_template('0.hello.html')
12 print(template.render(name=u'Петя'))
```
[Результат рендеринга шаблона jinja2/3.loader/foopkg/templates/0.hello.html](#page-259-0)

#### BaseLoader

```
1 \# -*- coding: utf - 8 -*-
2 from os.path import exists, getmtime, join
3
4 from jinja2 import BaseLoader, Environment, TemplateNotFound
5
6
7 class FoopkgLoader(BaseLoader):
8
9 def __init__(self, path="foopkg/templates"):
10 self.path = path
11
12 def get_source(self, environment, template):
13 path = join(self.path, template)
14 if not exists(path):
15 Taise TemplateNotFound(template)
16 mtime = getmtime(path)
17 with open(path) as f:
_{18} source = f.read()
```

```
19 return source, path, lambda: mtime == getmtime(path)
20
21 # Environment
22 env = Environment (loader=FoopkgLoader())
_{23} template = env.get_template('0.hello.html')
24 print(template.render(name=u'Петя'))
```
[Результат рендеринга шаблона jinja2/3.loader/foopkg/templates/0.hello.html](#page-259-0)

## Шаблон конфига Nginx

```
1 server {
2 listen {{ SRC_SERVER_PUB_IP }} :80;
\begin{array}{c} 3 \end{array} servern_name \{\{\begin{array}{c} \text{FQDN} \end{array}\}\} www.\{\{\begin{array}{c} \text{FQDN} \end{array}\}\}4
5 location / {
6 proxy_pass http://\{ \{ \text{SRC\_SERVER\_LOCAL\_IP } \} : 80 \};
7 proxy_redirect off;
8
9 proxy_set_header Host $host;
10 proxy_set_header X-Real-IP $remote_addr;
11 | proxy_set_header X-Forwarded-For $proxy_add_x_forwarded_for;
12 }
_{13} }
```

```
1 #!/usr/bin/env python
2 from jinja2 import Environment, FileSystemLoader
3
_{4} env = Environment(loader=FileSystemLoader('.'))
5
6 template = env.get_template('nginx_proxy_conf.tpl')
7
8 \text{ l} data = {
9 "SRC_SERVER_PUB_IP": "192.168.0.100",
10 | "SRC_SERVER_LOCAL_IP": "10.0.3.100",
11 | "FQDN": "example.com"
_{12} }
13
_{14} conf = template.render(**data)
15 print(conf)
16
17 | open("proxy.nginx.conf", "w").write(conf)
```

```
1 server {
2 listen 192.168.0.100:80;
3 servern_name example.com www.example.com
4
5 location / {
6 proxy_pass http://10.0.3.100:80/;
7 proxy_redirect off;
8
9 proxy_set_header Host $host;
10 proxy_set_header X-Real-IP $remote_addr;
11 | proxy_set_header X-Forwarded-For $proxy_add_x_forwarded_for;
12 }
_{13} }
```
{% extends «Наследование» %}

```
1 <!DOCTYPE html>
2 <html lang="en">
3 \times head4 \{ \% block head \%5 | \blacksquare <link rel="stylesheet" href="style.css" />
6 <br> \leftarrow <title>{% block title %} {% endblock %} - My Webpage</title>
 7 <meta charset='utf-8'>
 \{8 \mid \frac{1}{8} \text{ endblock } \frac{1}{8} \}_9 </head>
_{10} <br/>body>
11 | \langle \text{div } \text{id} = \text{{}'content} \rightarrow \text{{}'_{k} block content} \quad \text{{}'_{k}f'_{k} endblock \quad \text{{}'_{k}f'_{k}} \rightarrow \text{{}'_{k}f'_{k}} \quad \text{{}''_{k}f'_{k}} \rightarrow \text{{}''_{k}f'_{k}} \quad \text{{}''_{k}f'_{k}} \rightarrow \text{{}''_{k}f'_{k}} \quad \text{{}''_{k}f'_{k}} \rightarrow \text{{}''_{k}f'_{k}} \quad \text{{}''_{k}f'_{k}} \rightarrow \text{{}''_{k}f'_{k}} \quad \text{{}''_{k}f'_{k}} \_{12} <div id="footer">
13 \{  \{  block footer \}'14 © Copyright 2008 by <a href="http://domain.invalid/">you</a>.
15 \{ \% endblock \frac{1}{2}_{16} </div>
17 </body>
18 </html>
```

```
1 \{\% extends "base.html" \%}
\frac{1}{2} \left\{\right. (% block title %} Index {% endblock %}
3 \frac{1}{8} block head \frac{1}{2}4 \{ \{ \text{super}() \} \}5 <style type="text/css">
6 .important { color: #336699; }
7 \times /style8 \mid \{\text{\% } \text{endblock } \text{\%}\}9 {% block content %}
```

```
_{10} <h1>Index</h1>
11 <p class="important">
_{12} Welcome \{{ name \}} to my awesome homepage.
_{13} </p>
14 \{ % endblock \{ \}
```

```
1 \# -*- coding: utf - 8 -*-
2 from jinja2 import Environment, FileSystemLoader
3
_{4} env = Environment(loader=FileSystemLoader('.'))
5 template = env.get_template('index.html')
6 print(template.render(name=u'Петя'))
```

```
<!DOCTYPE html>
<html lang="en">
<head>
    <link rel="stylesheet" href="style.css" />
    <title>Index — My Webpage</title>
    <meta charset='utf-8'>
    <style type="text/css">
         .important { color: #336699; }
    </style>
</head>
<body>
    <div id="content">
    \hbox{\rm\thinspace -h1>Index}\hbox{\rm\thinspace -h1>}<p class="important">
      Welcome Петя to my awesome homepage.
    \langle p \rangle\langlediv>
    <div id="footer">
         © Copyright 2008 by <a href="http://domain.invalid/">you</a>.
    \langlediv\rangle</body>
</html>
```
#### Блог

```
1 <!DOCTYPE html>
 2 <html lang="en">
3 <head>
 4 \{ \% block head \%5 <link rel="stylesheet" href="style.css" />
6 | \leftarrow \leftarrow 7 \sim \frac{3}{2} \sim \frac{3}{2}\{8 \mid \frac{1}{8} \text{ endblock } \frac{1}{8} \}9 \times / \text{head}_{10} <br/>body>
11 | <div id="content">{% block content %} {% endblock %}</div>
_{12} <br /> <br />
_{13} <br />
_{14} <br />
15 <div id="footer">
16 \{\% block footer \%17 © Copyright 2015 by <a href="http://domain.invalid/">you</a>.
18 \frac{1}{8} endblock \frac{1}{8}_{19} </div>
_{20} </body>
_{21} </html>
```
Код 4: templates/base.html — базовый шаблон.

Код 5: Главная страница templates/index.html наследуется от templates/base.html

```
1 \mid \{ \text{\%} \text{ extends "base.html" \%} \}2
 3 \mid \{\text{\textit{%}}\} block title \text{\textit{%}} Index \text{\textit{%}} endblock \text{\textit{%}}4 \mid \{\text{\textit{\%}}\} block content \text{\textit{\%}}\}5 <h1>Simple Blog</h1>
 6 \vert <a href="/article/add">Add article</a>
 7 \times br />
 8 \times br />
 9 \frac{1}{2} for article in articles \frac{1}{2}10 \left\{ \left\{ \right. \right. \left\{ \left. \right\} \right\} \left\{ \left\{ \right. \right. \right. \left\{ \left\{ \right. \right. \right. \left\{ \left\{ \left. \right\} \right\} \left\{ \left\{ \right. \right. \right. \left\{ \left. \right\} \right\} \left\{ \left\{ \right. \right. \right\} \right\} \left\{ \left\{ \right. \right. \right\} \left\{ \left\{ \right. \right. \right\} \left\{ \left. \right\} article. id \11 \langle a \text{ href} = \frac{1}{\arctan\left(\frac{1}{2} \cdot \frac{1}{2} \cdot \frac{1}{2}12 <a href="/article/\{ \{ \text{ article.id } \} \}">\{ \{ \text{ article.title } \} \} </a> < br/>br />
13 \{ \% endfor \frac{1}{2}14 \{ % endblock \{ \}
```
Код 6: templates/create.html наследуется от базового шаблона.

```
1 \{\% extends "base.html" \%}
2
3 \mid \{\text{\textit{%}}\} block title \text{\textit{%}} Create\text{\textit{%}} endblock \text{\textit{%}}\frac{4}{3} \frac{1}{8} block content \frac{1}{2}5 <h1>Simple Blog -> EDIT</h1>
6 <form action="" method="POST">
7 \mid Title:\langle br \rangle8 <input type="text" name="title" value="{f article.title } "><br>
9 Content: <br>
10 (10) \lambda <textarea name="content">{{ article.content }}</textarea><br/>shot>>
11 <input type="submit" value="Submit">
_{12} </form>
13 \mid \frac{1}{8} endblock \frac{1}{8}
```
Код 7: templates/read.html наследуется от базового шаблона.

```
_1 \{ \% extends "base.html" \%}
\overline{2}3 \mid \{\text{\textit{%}}\} block title \text{\textit{%}} Index \text{\textit{%}} endblock \text{\textit{%}}\frac{4}{3} \frac{1}{8} block content \frac{1}{2}5 <h1><a href="/">Simple Blog</a> -> READ</h1>
6 \left\{\n \begin{array}{c}\n \lambda & \lambda\n \end{array}\n \right\}7 \{ \{ article.content \}8 \mid \frac{1}{6} endblock \frac{1}{6}
```
Код 8: views.py — окружение Jinja2.

```
1 from models import ARTICLES
\overline{2}3 from jinja2 import Environment, FileSystemLoader
4
5 env = Environment(loader=FileSystemLoader('templates'))
6
7
8 class BaseBlog(object):
9
10 def __init__(self, environ, start_response):
_{11} self.environ = environ
12 self.start = start_response
13
14
```

```
15 class BaseArticle(BaseBlog):
16
_{17} def _{11}init_{1}(self, *args):
18 Super(BaseArticle, self).__init__(*args)
19 article_id = self.environ['wsgiorg.routing_args'][1]['id']
20 (self.index,
21 self.article) = next(((i, art) for i, art in enumerate(ARTICLES))\text{int} art ['id'] == int(article_id)),
23 (None, None))
24
25
26 class BlogIndex(BaseBlog):
27
28 def _{\text{-}iter_{\text{-}}} (self):29 Self.start('200 OK', [('Content-Type', 'text/html')])
30 yield str.encode(
31 env.get_template('index.html').render(articles=ARTICLES)
32 )
33
34
35 class BlogCreate(BaseBlog):
36
37 def _{-}iter_{-}(self):
38 if self.environ['REQUEST_METHOD'].upper() == 'POST':
39 from urllib.parse import parse_qs
40 values = parse_qs(self.environ['wsgi.input'].read())
_{41} max_id = max([art['id'] for art in ARTICLES])
42 ARTICLES.append(
43 \left\{ 'id': \max_id+1, \right\}44 | title': values[b'title'].pop().decode(),
45 'content': values[b'content'].pop().decode()
46 }
47 )
48 self.start('302 Found',
49 [('Content-Type', 'text/html'),
50 ('Location', '/')])
51 return
52
53 self.start('200 OK', [('Content-Type', 'text/html')])
54 yield str.encode(
55 env.get_template('create.html').render(article=None)
56 )
57
58
59 class BlogRead(BaseArticle):
```

```
60
61 def __iter__(self):
62 if not self.article:
63 self.start('404 Not Found', [('content-type', 'text/plain')])
64 yield b'not found'
65 return
66
67 Self.start('200 OK', [('Content-Type', 'text/html')])
68 yield str.encode(
69 env.get_template('read.html').render(article=self.article)
70 )
71
72
73 class BlogUpdate(BaseArticle):
74
75 def _{-}iter_{-}(self):
76 if self.environ['REQUEST_METHOD'].upper() == 'POST':
77 | from urllib.parse import parse_qs
\tau<sup>78</sup> values = parse_qs(self.environ['wsgi.input'].read())
79 self.article['title'] = values[b'title'].pop().decode()
80 self.article['content'] = values[b'content'].pop().decode()
81 self.start('302 Found',
82 \left[('Content-Type', 'text/html')\right],83 ('Location', '/')])
84 return
85 self.start('200 OK', [('Content-Type', 'text/html')])
86 yield str.encode(
87 env.get_template('create.html').render(article=self.article)
88 )
89
90
91 class BlogDelete(BaseArticle):
92
93 def _{_{-}}iter_{_{-}}(self):
94 self.start('302 Found', # '301 Moved Permanently',
95 \left[\text{({}'Content-Type', 'text/html')}\right]96 ('Location', '/')])
97 ARTICLES.pop(self.index)
98 yield b''
```
## Mako

Mako — это стандартный шаблонизатор для фреймворка [Pylons,](http://docs.pylonsproject.org/projects/pylons-webframework/en/latest/) написанный Майком Байером (автор [SQLAlchemy\)](http://sqlalchemy.org/). Используется на таких сайтах как <https://python.org> и [http://reddit.com.](http://reddit.com) Преимуществом является высокая скорость работы.

## Hello \${ name }!

```
# -*- coding: utf-8 -*-
\mathbf{1}from mako.template import Template
\overline{2}\overline{3}template = Template('Hello ${ name }!')
\overline{4}print(template.render(name=u'Bacg'))
\overline{5}
```
Hello Вася!

## ## Комментарии

```
## Однострочный коммент
<% doc> Это кусок кода, который стал временно не нужен, но удалять жалко
    % for user in users:
         \sim 10% endfor
\langle \frac{\%}{\phi}doc>
```
## **\${** Выражения }

```
\mathcal{F} of \{fo \in \mathcal{F} \} foo \}
```

```
Теорема Пифагора: f{pow(x,2) + pow(y,2) }
```
## **Bash**

 $\mathbf{1}$ 

 $\overline{2}$ 

3  $\overline{4}$ 

5

 $\,$  6  $\,$ 

 $\overline{7}$  $\,$  8  $\,$ 

 $\,9$ 

 $10$ 

## sed шаблонизатор

```
server {
         listen {f} SRC_SERVER_PUB_IP }:80;
         servern_name \{\{\text{ FQDN}\}\}\ www. \{\{\text{ FQDN}\}\}\location / {
               proxy_pass
                                    http://{{ SRC_SERVER_LOCAL_IP }}:80/;
                                    off;
               proxy_redirect
               proxy_set_header
                                    Host
                                                       $host;
               proxy_set_header
                                    X-Real-IP
                                                       $remote_addr;
```
\$proxy\_add\_x\_forwarded\_for;

```
11^{\rm 12}
```
 $\mathcal{F}$ 

```
}
13
    #! /usr/bin/env bash
\mathbf{1}\,2\,SRC_SERVER_PUB_IP=192.168.0.100
3
   SRC_SERVER_LOCAL_IP=127.0.0.1
\bf{4}FQDN=example.com
5\phantom{.0}6
   sed -e "s/{{ SRC_SERVER_PUB_IP }}/${SRC_SERVER_PUB_IP}/"\
\overline{7}-e "s/{{ SRC_SERVER_LOCAL_IP }}/${SRC_SERVER_LOCAL_IP}/"\
8
      -e "s/{{ FQDN }}/${FQDN}/g" < 0.nginx_proxy_conf.tpl > proxy.nginx.conf
\overline{Q}
```
Код 9: bash/proxy.nginx.conf - результат рендеринга шаблона

X-Forwarded-For

<span id="page-272-0"></span>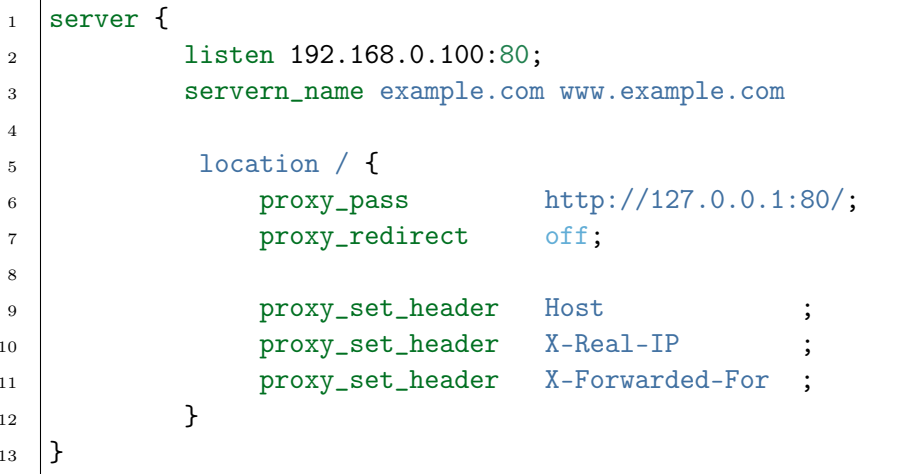

proxy\_set\_header

## eval шаблонизатор

server {  $\mathbf{1}$ listen \${SRC\_SERVER\_PUB\_IP}:80;  $\overline{2}$ servern\_name  $f{FQDN}$  www.  $f{FQDN}$  $\overline{3}$  $\bf{4}$ location  $/$  {  $\overline{5}$ proxy\_pass http://\${SRC\_SERVER\_LOCAL\_IP}:80/;  $\,$  6  $\,$ proxy\_redirect  $off:$  $\overline{7}$  $\overline{8}$ proxy\_set\_header Host \$host: 9 X-Real-IP \$remote\_addr; proxy\_set\_header  $10$ 

 $\uparrow$ 

(продолжение с предыдущей страницы)

```
1112
13
```
proxy\_set\_header X-Forwarded-For \$proxy\_add\_x\_forwarded\_for;

```
#! /usr/bin/env bash
\mathbf{1}\overline{2}# render a template configuration file
3
    # expand variables + preserve formatting
\overline{A}render_template() {
\overline{5}eval "echo \"$(cat $1)\""
\ddot{6}\mathcal{F}\overline{7}8
    SRC_SERVER_PUB_IP=192.168.0.100
\overline{9}SRC_SERVER_LOCAL_IP=127.0.0.1
10FQDN=example.com
1112
    render_template 1.nginx_proxy_conf.tpl > proxy.nginx.conf
13
```
 $bash/proxy.nginx.config - pesynomam pendepunza wa6.00 ha$ 

# 1.4.5 Статика

При загрузке *HTML* страницы браузер ищет все недостающие медиа-файлы (*css, js, swf,*  $p \, nq$ , svq, qif, jpq, avi, mp3, mp4, ...) и подгружает их отдельными  $HTTP$  запросами (см. itcase).

На картинке выше видно, что  $FireFor$  нашел 14 дополнительных ресурсов для этого сайта. Браузер автоматически установит 14  $TCP$  соединений, по одному на каждый ресурс, и попытается получить данные, отправив HTTP запросы. Т.к. установка соединения и сетевые задержки - очень дорогие операции, лучшей практикой является объединение ресурсов в один файл, например можно объединить все JavaScript файлы в один при помощи RequireJS, то же можно проделать и для CSS файлов или для картинок (спрайты), помимо прочего Webpack вообще позволяет запаковывать  $Javascript$ файлы совместно с CSS.

Примечание: Стоит отметить, что протокол НТТР2 лишен этого недостатка, так как загружает ресурсы асинхронно в рамках одного соединения.

Отдачу статических файлов можно настроить через отдельный сервер статики, например Nginx, или реализовать средствами самого Веб-приложения (гораздо медленнее).

## Nginx

## См.также:

• [http://nginx.org/ru/docs/beginners\\_guide.html#static](http://nginx.org/ru/docs/beginners_guide.html#static)

Для примера возьмем следующую структуру файлов:

```
/usr/share/nginx/html/
|-- index.html
|-- index2.html
`-- static_example
    `-- static
        |-- html-css-js.png
        |-- jquery.min.js
        |-- script.js
        `-- style.css
2 directories, 6 files
```
index2.html страница, которая ссылается на другие статические файлы.

Код 10: index2.html

```
1 <!doctype html>
2 \times \text{html}_3 <head>
4 <meta charset="utf-8">
5 | <title>Untitled Document</title>
6 <link href="/static/style.css" media="all" rel="stylesheet" type="text/css" />
7 <script src="/static/jquery.min.js"></script>
     8 <script src="/static/script.js"></script>
9 \times / \text{head}_{10} <br/>body>
11 <table width="100%" border="1" cellspacing="10" cellpadding="10">
_{12} <tr>
13 <td width="60%">
_{14} <h1>HTML</h1>
_{15} <a href="">HTML</a>
16 <a href="">JS</a>
17 <a href="" style="color: green">CSS</a>
_{18} <hr/> <hr/>
19 <p class="replace-text">HTML (от англ. HyperText Markup Language — «язык
20 гипертекстовой разметки») — стандартный язык разметки документов во
21 Всемирной паутине. Большинство веб-страниц содержат описание разметки на
22 языке HTML (или XHTML). Язык HTML интерпретируется браузерами и
23 отображается в виде документа в удобной для человека форме.\langle p \rangle <p
24 style="color: black; background-color: red; color: #fff"> Язык HTML
```

```
является приложением («частным случаем») SGML (стандартного обобщённого
25
        языка разметки) и соответствует международному стандарту ISO 8879.</p>
26
        <p class="hide"> Язык XHTML является более строгим вариантом HTML, он
27
        следует всем ограничениям XML и, фактически, XHTML можно воспринимать
^{28}как приложение языка XML к области разметки гипертекста.</p> <p> Во
29
        всемирной паутине HTML-страницы, как правило, передаются браузерам от
30
        сервера по протоколам HTTP или HTTPS, в виде простого текста или с
31
        использованием сжатия. </p>
32
        \{hr\}33
        \langle t \rangle34
        <td width="40%"><img src="/static/html-css-js.png" class="jquery-image"
\bf{35}width="500" height="293" alt="HTML JS CSS"></td> </tr>
36
   </table>
37
   \langle /body>
38
   \frac{1}{\text{html}}39
```
Сервер Nginx настроен таким образом, что по адресу /example отдается страница index2.html, а по /static файлы из директории /usr/share/nginx/html/ static\_example/static.

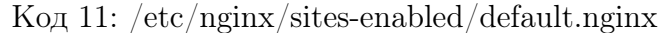

```
# default.nginx
\overline{1}\overline{2}server {
\overline{3}listen 80 default_server;
\overline{A}\overline{5}root /usr/share/nginx/html;
6
          index index.html index.htm;
\overline{7}include includes/fcgi.nginx;
\overline{9}include includes/static.nginx;
10}
11
```
 $K$ од 12: /etc/nginx/includes/static.nginx

```
location /example {
\mathbf{1}try_files ../$uri ../$uri/ /index2.html;
\overline{2}\mathcal{F}3
\overline{A}location /static {
\overline{5}alias /usr/share/nginx/html/static_example/static;
\overline{6}}
\overline{7}
```
/usr/share/nginx/html/ Если скопировать файлы статики директорию  $\, {\bf B}$ static\_example/static, то сервер начнет их отдавать:

## Paste

## См.также:

• <http://pythonpaste.org/modules/urlparser.html>

Приведем предыдущий пример к следующей структуре файлов:

```
.
    app.py
    index.html
    static
      - html-css-js.png
       - jquery.min.js
       script.js
        style.css
1 directory, 6 files
```
Для отдачи статики используется WSGI-приложение StaticURLParser из модуля [paste.](http://pythonpaste.org/)

Код 13: app.py

```
1 from paste.urlparser import StaticURLParser
2 from paste import httpserver
3
4 static_app = StaticURLParser(".")
5
6 | if \lnot name\lnot == ' \lnot main\lnot :
7 httpserver.serve(static_app, host='0.0.0.0', port='8000')
```
По адресу <http://localhost:8000> будет открыта страница index.html (действие по умолчанию). Остальные файлы доступны по адресам:

- <http://localhost:8000/index.html>
- <http://localhost:8000/static/html-css-js.png>
- <http://localhost:8000/static/jquery.min.js>
- <http://localhost:8000/static/script.js>
- <http://localhost:8000/static/style.css>

## Блог

В нашем примере блога определенно не хватает стилей и динамики. Чтобы это исправить, добавим файлы *css и js в директорию static*, как показано ниже:

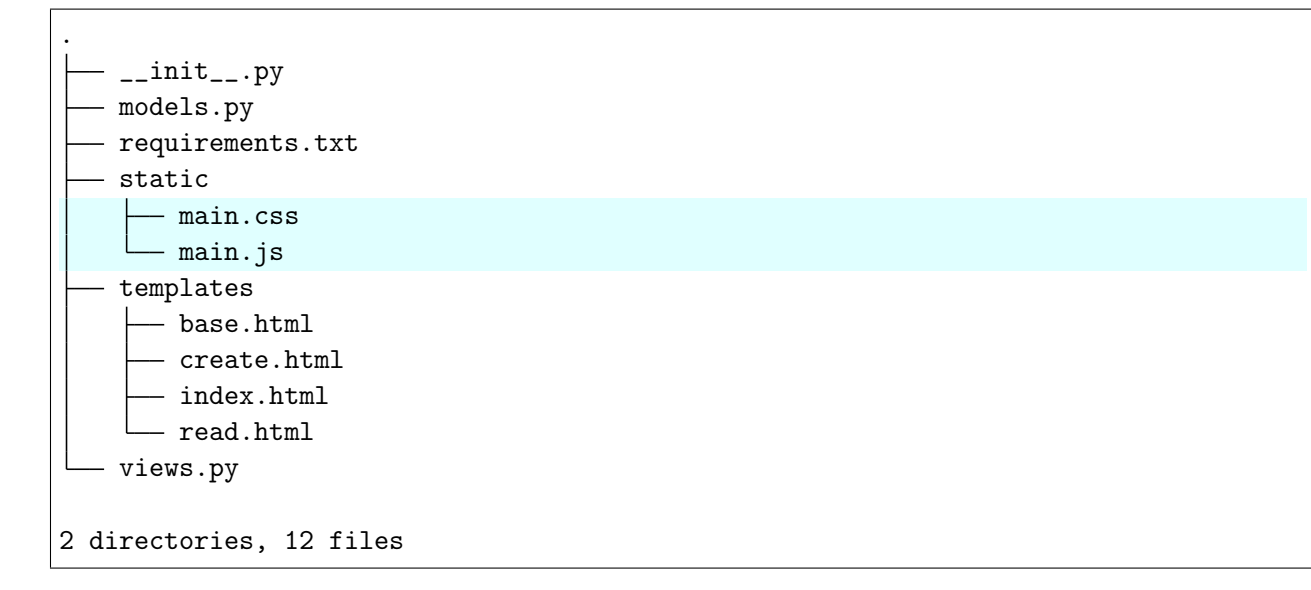

Код 14: templates/base.html

```
1 <! DOCTYPE html>
2 <html lang="en">
3 \times head4 \{ \% block head \%}
5 <title>{% block title %} {% endblock %} - My Blog</title>
6 \mid <meta charset='utf-8'>
7 \frac{1}{2} \frac{1}{2} endblock \frac{1}{2}8
9
_{10} \{ \% block css \%11 <link href="/static/main.css" media="all" rel="stylesheet" type="text/css" />
12 \left\{\right. % \quad \left\{\right.\right\} endblock \left.\right\}13 </head>
14 <br/> <br/> <br/> <br/> <br/> <br/> <br/> <br/> <br/> <br/> <br/> <br/> <br/> <br/> <br/> <br/> <br/> <br/> <br/> <br/><br/><<br/><<br/><<br/><<br/><<br/><<br/><<br/><t<br/> <t<br/> <t<br/> <t<br/> <t<t<t<t<t<t<t<t<t
15 <div class="wrapper">
16 <div class="blog">
17 \frac{1}{2} \frac{1}{2} block content \frac{1}{2}18 \{ \} endblock \frac{1}{2}_{19} </div>
20 <div class="footer">
21 \{\% \text{ block footer } \% \}
22 | \& copy; Copyright 2015 by \& href="http://domain.invalid/">you</a>.
\{ \text{\textit{\%} } \text{endblock \textit{\textit{\%}} \}_{24} </div>
25 \langle \text{div} \rangle_{26} \{% block js \%27 <script src="/static/main.js" type="text/javascript"></script>
28 \{ \% endblock \frac{1}{2}
```
 $_{29}$  </body>

 $30 \leq / \text{html}$ 

Код 15: static/main.css

```
1 .wrapper
2 \vert {
3 width: 50\%;
4 max-width: 600px;
5 margin: 0 auto;
6 padding: 100px 0 0 0;
7 min-width: 550px;
8 }
9 .blog
\begin{array}{ccc} 10 & \end{array} \begin{array}{ccc} \end{array}11 | position: relative;
12 }
13 .blog_title
14 {
15 font: 1.8em Arial;
16 }
17 .blog_title-link
\begin{array}{c|c}\n 18 & \end{array} {
19 color: blue;
20 }
21 .blog_title-link:hover
\begin{array}{ccc} \text{22} & \text{ } & \text{ } & \text{ } \end{array}23 color: red;
24 }
25 blog_title-text
26 {
27 color: #000;
28 position: relative;
29 display: inline-block;
30 padding: 0 0 0 0.9em;
31 }
32 .blog_title-text:after
\begin{array}{|c|c|c|c|c|}\n\hline\n33 & \multicolumn{1}{|c|}{33}\n\hline\n\end{array}34 display: block;
35 content: ">";
36 position: absolute;
37 left: 0;
38 top: 0;
39 }
40 .blog_button
```

```
41 {
42 font: 1.1em Arial;
43 display: inline-block;
44 background: green;
45 color: #fff;
46 padding: 0.3em 0.5em;
47 text-decoration: none;
48 position: absolute;
49 right: 3.5%;
50 top: 0;
51 }
52 .blog__button:hover
53 {
54 background: darkgreen;
55 }
56 .blog-list
57 {
58 padding: 1em 0 0 0;
59 border-top: solid 1px #ccc;
60 margin: 1em 0 0 0;
61 }
62 .blog-list__item
\begin{array}{ccc} 63 & \end{array} \begin{array}{ccc} \end{array}64 padding: 0.5em 1em;
65 }
66 .blog-list__item:hover
\begin{array}{c|c}\n67 & \phantom{0} & \phantom{0} & \phantom{68 background: #efefef;
69 }
70 .blog-list__item-id
\begin{array}{ccc} \mathbf{71} & \mathbf{72} \\ \mathbf{73} & \mathbf{74} \end{array}72 width: 5%;
73 font: 0.9em Arial;
74 display: inline-block;
75 }
76 .blog-list__item-link
\overline{77} {
78 width: 65%;
79 font: 0.9em Arial;
80 display: inline-block;
81 color: blue;
82 }
83 .blog-list_item-link:hover
84 {
85 color: red;
```

```
86 }
87 .blog-list_item-action
88 {
89 | width: 28%;
90 display: inline-block;
91 bext-align: right;
92 }
93 .blog-list_item-edit
94 {
95 font: 0.9em Arial;
96 display: inline-block;
97 background: blue;
98 color: #fff;
99 padding: 0.3em 0.6em;
100 text-decoration: none;
101 }
102 .blog-list_item-edit:hover
\begin{array}{c|c}\n103 & \end{array}104 background: darkblue;
105 }
106 blog-list_item-delete
107 \left\{108 font: 0.9em Arial;
109 display: inline-block;
110 background: red;
111 color: #fff;
112 | padding: 0.3em 0.6em;
113 text-decoration: none;
\begin{array}{c|c}\n & 114 \\
 & \downarrow \n\end{array}115 blog-list_item-delete:hover
116 \left\{117 background: darkred;
118 }
119 blog-item
120 {
121 padding: 1em 0 0 0;
122 border-top: solid 1px #ccc;
123 margin: 1em 0 0 0;
124 }
125 .blog-item_title
126 \left\{127 font: 1.8em Arial;
128 color: #000;
129 padding: 0 0 0.5em 0;
130 }
```

```
131 .blog-item_text
132 {
133 font: 0.9em Arial;
134 color: #000;
135 }
136 .blog-form
137 \left\{ \begin{array}{c} \end{array} \right\}138 padding: 1em 0 0 0;
139 border-top: solid 1px #ccc;
140 margin: 1em 0 0 0;
141 }
142 .blog-form-field
143 {
144 padding: 0 0 1em 0;
145 }
146 .blog-form-field_title
147 \left\{148 font: 0.9em Arial;
149 color: #000;
150 padding: 0 0 0.5em;
151 }
152 .blog-form-field_input
153 \left\{154 width: 100%;
155 border: solid 1px #ccc;
156 font: 0.9em Arial;
157 padding: 0.3em 0.5em;
158 box-sizing: border-box;
159 }
160 .blog-form-field_textarea
161 \left\{162 width: 100\%;163 border: solid 1px #ccc;
164 font: 0.9em Arial;
165 padding: 0.3em 0.5em;
166 min-height: 200px;
167 box-sizing: border-box;
168 }
169 .blog-form_button
170 {
171 font: 1.2em Arial;
172 display: inline-block;
173 background: blue;
174 color: #fff;
175 | padding: 0.3em 0.6em 0.25em 0.6em;
```

```
176 text-decoration: none;
177 border: solid 0px red;
178 cursor: pointer;
179 }
180 .blog-form_button:hover
181 {
182 background: darkblue;
183 }
184 .footer
185 {
186 padding: 3em 0 0 1em;
187 font: 0.8em Arial;
188 }
```
Функция confirm\_delete() выводит окно подтверждения при нажатии на кнопку удаления статьи.

Код 16: static/main.js

```
1 function confirm_delete() {
2 return confirm("Are you sure to delete entry?");
\vert 3 \vert
```
Добавим классы в остальных шаблонах, чтобы наши стили применились.

Код 17: templates/index.html со стилями.

```
_1 \{ \} extends "base.html" \{ }
2
3 \mid \{\text{\textit{%}}\} block title \text{\textit{%}} Index \text{\textit{%}} endblock \text{\textit{%}}4
5 \mid \{\text{\textit{%}}\} block content \text{\textit{%}}\}6 <div class="blog__title">Simple Blog</div>
7 <a href="/article/add" class="blog__button">add article</a>
8 <div class="blog-list">
9 \{ \% for article in articles \%10 <div class="blog-list_item">
11 \vert < div class="blog-list_item-id">{{ article.id }}</div>
12 | \leq \leq \leq \frac{1}{2} \leq \leq \leq \leq \leq \leq \leq \leq \leq \leq \leq \leq \leq \leq \leq \leq \leq \leq \leq \leq \leq \leq \leq \leq \leq \leq \leq \leq \leq \leq \leq \˓→{ article.title }} </a>
13 <div class="blog-list_item-action">
14 \sim <a href="/article/{{ article.id }}/edit" class="blog-list_
    ˓→item-edit">edit</a>
15 \sim <a href="/article/{{ article.id }}/delete" onclick="return
    ˓→confirm_delete();"
16 class="blog-list_item-delete">delete</a>
```
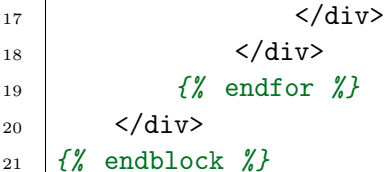

Код 18: templates/read.html со стилями.

```
1 \mid f\prime\prime extends "base.html" \prime\prime\prime}
\overline{2}_3 \{ \} \{ \} block title \mathcal{N} \{ { article.title \} \{ \} \{ \} endblock \mathcal{N}4
5 \mid \{\text{\textit{%}}\} block content \text{\textit{%}}\}6 <div class="blog_title">
7 <a href="/" class="blog__title-link">Simple Blog</a>
8 \vert <span class="blog_title-text">{{ article.title }}</span>
9 \langle div>
10 <div class="blog-item">
11 \vert <div class="blog-item_title">{{ article.title }} </div>
12 \langle <div class="blog-item_text">{{ article.content }} </div>
_{13} </div>
14 \{\% endblock \%
```
Код 19: templates/create.html со стлями.

```
1 \{\% extends "base.html" \%\overline{2}3 \mid \{\text{\textit{%}}\} block title \text{\textit{%}} Create\text{\textit{%}} endblock \text{\textit{%}}4
5 \mid \{\text{\textit{%}}\} block content \text{\textit{%}}\}6 <div class="blog__title">
7 <a href="/" class="blog__title-link">Simple Blog</a>
8 | <span class="blog__title-text">Edit</span>
9 \langle/div>
10 <form action="" method="POST" class="blog-form">
11 | <div class="blog-form-field">
12 <div class="blog-form-field_title">Title:</div>
13 | \blacksquare <input type="text" class="blog-form-field__input" name="title" value="{
    ˓→{ article.title }} "><br>
_{14} </div>
15 | \langle \text{div class} = \text{"block-field"} \rangle16 | <div class="blog-form-field__title">Content:</div>
17 <textarea class="blog-form-field__textarea" name="content">{{ article.
    ˓→content }} </textarea><br><br>
18 \langle \text{div} \rangle
```

```
19 <input class="blog-form__button" type="submit" value="Submit">
_{20} </form>
21 \{ % endblock \frac{y}{x}
```
В результате получим новое отображение блога, но пока мы не укажем откуда брать статику, он ее не сможет найти.

Статику будет отдавать WSGI-приложение StaticURLParser.

Код 20:  $\frac{\text{unit}}{\text{unit}}$ .

```
1 from paste.auth.basic import AuthBasicHandler
\overline{2}3 import selector
4 from views import BlogCreate, BlogDelete, BlogIndex, BlogRead, BlogUpdate
5
6
7 def authfunc(environ, username, password):
8 \text{ T} return username == 'admin' and password == '123'
9
10
11 def make_wsgi_app():
12 # BasicAuth applications
13 create = AuthBasicHandler(BlogCreate, 'www', authfunc)
14 update = AuthBasicHandler(BlogUpdate, 'www', authfunc)
15 delete = AuthBasicHandler(BlogDelete, 'www', authfunc)
16
17 # URL dispatching middleware
_{18} dispatch = selector. Selector()
19 dispatch.add('/', GET=BlogIndex)
20 dispatch.prefix = '/article'
21 dispatch.add('/add', GET=create, POST=create)
22 dispatch.add('/{id:digits}', GET=BlogRead)
23 dispatch.add('/{id:digits}/edit', GET=update, POST=update)
24 dispatch.add('/{id:digits}/delete', GET=delete)
25
26 # Static files
27 from paste.urlparser import StaticURLParser
28 static_app = StaticURLParser("static/")
29
30 from paste import urlmap
31 mapping = urlmap.URLMap()
32 mapping ['/static'] = static_app
33
34 from paste.cascade import Cascade
35 app = Cascade([mapping, dispatch])
```

```
36
37
        return app
38
    if {\sf __name{\_}} = "{\sf __main{\_}}':39
        from paste.httpserver import serve
40app = make_wsgi_app()41serve(ap, host='0.0.0.0', port=8000)42
```
При помощи paste.urlmap.URLMap добавляется префикс  $/static/$  для наших файлов из директории static. paste.cascade.Cascade позволяет запускать несколько WSGIприложений одновременно. Таким образом наш блог принял следующую архитектуру:

И стал по-другому выглядеть:

Для реальных проектов лучше использовать библиотеку Whitenoise, она поддерживает Python3 и CDN.

Код 21: init .py файл блога

```
from views import BlogRead, BlogIndex, BlogCreate, BlogDelete, BlogUpdate
\mathbf 1from wsgi_basic_auth import BasicAuth
\overline{2}3
    # third-party
\overline{A}import selector
-5
6
\overline{7}def make_wsgi_app():
8
        passwd = {\mathbf{Q}'admin': '123'
1011\mathcal{F}# BasicAuth applications
12create = BasicAuth(BlogCreate, 'www', passwd)
13update = BasicAuth(BlogUpdate, 'www', passwd)
14
        delete = BasicAuth(BlogDelete, 'www', passwd)
15
16
        # URL dispatching middleware
17dispatch = selector.Selectron()18
        dispatch.add('/, GET=BlogIndex)
19
        dispatch.prefix = '/\text{article}'
20
        dispatch.add('/add', GET=create, POST=create)
21
        dispatch.add('/{id:digits}', GET=BlogRead)
22
        dispatch.add('/{id:digits}/edit', GET=update, POST=update)
23
        dispatch.add('/{id:digits}/delete', GET=delete)
24
25return dispatch
\overline{26}27
```

```
{\sf name} == {\sf '__main__':}if
28
29
        app = make_wsgi_app()30
\overline{31}from whitenoise import WhiteNoise
32
        app = WhiteNoise(app)33
        app.add_files('./static/', prefix='static/')
34
35
        from paste.httpserver import serve
36
        serve(app, host='0.0.0.0', port=8000)
37
```
# 1.4.6 Пагинация

#### См. также:

 $\bullet$  wikipedia пагинация

В Интернете под пагинацией понимают показ ограниченной части информации на одной веб-странице (например, 10 результатов поиска или 20 форумных трэдов). Она повсеместно используется в веб-приложениях для разбиения большого массива данных на страницы и включает в себя навигационный блок для перехода на другие страницы.

## Paginate

#### См. также:

- $\bullet$  webhelpers.paginate
- $\bullet$  https://github.com/Pylons/paginate
- $\bullet$  https://v4-alpha.getbootstrap.com/components/pagination/

Модуль paginate делит список статей на страницы. Номер страницы передается методом  $GET$ , в параметре *page*. По умолчанию берется первая страница.

```
p = paginate. Page(
    items,
    page=1,
    items_per_page=42
```
Пример Mako шаблона, использующего Bootstrap4 для пагинации.

```
<% inherit file="base.mako" />
```

```
(продолжение с предыдущей страницы)
```

```
<% block name="content">
 \frac{\hbar^2}{\hbar^2} <h2>\frac{\hbar^2}{\hbar^2} tag.title() \frac{\hbar^2}{\hbar^2}br/<div class="row">
    % for item in p:
      <div class="col">
         <div class="row">
           <a href="${ _static_prefix} /item/${ item.id} .html"> </a>
         \langlediv>
         br/<div class="row">
           \text{Spec id} = \text{id-}\id-\text{if} \text{item.id} ' width=100%>
              ${item.text}
           </pre>
         \langlediv>
      \langlediv\rangle% endfor
  \langlediv\rangle# https://v4-alpha.getbootstrap.com/components/pagination/
 <div class="row">
    <nav aria-label="Page navigation example">
      <ul class="pagination">
         ${p.pager(
           url="../$page/index.html".format(tag),
           link_attr={'class': 'page_link'},
           link_tag=lambda page: '<li class="page-item {} {}"><a class="page-link"␣
˓→href="{}">{}</a></li>'.format(
           'active' if page['type'] == 'current_page' else '',
           'disabled' if not len(page['href'].strip()) else '',
           page['href'],
           page['value']
           )
         )}
      \langle/ul>
    \langle/nav\rangle\langlediv\rangle</% block>
```
#### Блог

## Данные

См.также:
• <http://ru.lipsum.com/>

Для начала наполним блог случайными статьями при помощи функции generate\_lorem\_ipsum из пакета jinja2.utils.

Код 22: models.py

```
1 from jinja2.utils import generate_lorem_ipsum
2
_3 ARTICLES = []4
5 for id, article in enumerate(range(100), start=1):
6 title = generate_lorem_ipsum(
7 n=1, \pm 00 \mu ped now enverse
8 html=False, # B виде обычного текста
9 min=2, \# Muhumym 2 слова
10 max=5 # Максимум 5
\frac{1}{11} )
12 content = generate_lorem_ipsum()
13 ARTICLES.append(
14 \{ 'id': id, 'title': title, 'content': content \}15 )
```
Paginate

Код 23: views.py

```
1 class BlogIndex(BaseBlog):
2
3 def _{-}iter_{-}(self):
4 self.start('200 OK', [('Content-Type', 'text/html')])
5
6 # Get page number
<sup>7</sup> from urllib.parse import parse_qs
8 values = parse_qs(self.environ['QUERY_STRING'])
9
10 # Wrap articles to paginated list
11 from paginate import Page
_{12} | page = values.get('page', ['1', ]).pop()
13 paged_articles = Page(
14 ARTICLES,
15 page=page,
16 items_per_page=8,
\frac{17}{2} )
18
```

```
19 yield str.encode(
20 env.get_template('index.html').render(
21 articles=paged_articles
\overline{22} )
23 )
```
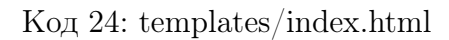

```
1 \{ \} extends "base.html" \{ \}\overline{2}3 \mid \{\text{\textit{%}}\} block title \text{\textit{%}} Index \text{\textit{%}} endblock \text{\textit{%}}4
5 \mid \{\text{\textit{%}}\} block content \text{\textit{%}}\}6 <div class="blog_title">Simple Blog</div>
7 <a href="/article/add" class="blog__button">add article</a>
8 <div class="blog-list">
9 \{ {\}' for article in articles \}'}
10 <div class="blog-list_item">
11 \langle \text{div class} = \text{bdog-list}\_ \text{item-id} \rangle article.id \frac{1}{2} </div>
12 \vert <a href="/article/{{ article.id }} " class="blog-list_item-link">{
     ˓→{ article.title }} </a>
13 <div class="blog-list_item-action">
14 \sim <a href="/article/{{ article.id }}/edit" class="blog-list_
     ˓→item-edit">edit</a>
15 \vert <a href="/article/{{ article.id }}/delete" onclick="return
     ˓→confirm_delete();"
16 class="blog-list_item-delete">delete</a>
17 \langle \text{div} \rangle18 \langle div>
19 \{% \text{ endfor } \text{\%}\}_{20} </div>
21 | <div class="paginator">
\begin{array}{c|c} \text{22} & \text{if} & \text{54} \\ \text{22} & \text{if} & \text{14} \\ \text{23} & \text{if} & \text{15} \\ \text{24} & \text{if} & \text{16} \\ \text{25} & \text{if} & \text{17} \\ \text{26} & \text{if} & \text{18} \\ \text{27} & \text{if} & \text{18} \\ \text{28} & \text{if} & \text{18} \\ \text{29} & \text{if} & \text{18} \\ \text{20} & \text{if} & \text{18} \\ \text{21} & \text{if_{23} </div>
_{24} \{ \% endblock \frac{y}{x}
```
В результате на каждой странице отображаются только 8 статей.

# 1.4.7 WebOb

См.также:

- [WebOb](http://docs.webob.org/)
- <http://maluke.com/old/webdev#part2>

 $WebOb -$  это библиотека, сериализующая  $HTTP$  запрос (текст) в объект и позволяющая генерировать HTTP ответы. В частности работает с окружение WSGI.

Изначально библиотеку написал Ян Бикинг, затем разработкой занимался Сергей Щетинин, а теперь она перешла в руки Pylons Foundation.

Вместо странных конструкций вида:

```
from urlparse import parse_qs
values = parse_qs(environ['QUERY_STRING'])
page = values.get('page', ['1', ]).pop()
```
Мы можем использовать:

```
from webob import Request
req = Request(environ)
page = req.params.get('page', '1')
```
### Request

Класс Request оборачивает окружение, пришедшее от Веб-сервера, в случае HTTPзапроса.

Мы можем сами создать окружение для класса Request и получить объект запроса, как в примере ниже.

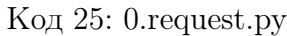

```
_1 environ = {
2 'HTTP_HOST': 'localhost:80',
3 'PATH_INFO': '/article',
4 'QUERY_STRING': 'id=1',
5 'REQUEST_METHOD': 'GET',
6 'SCRIPT_NAME': ''
7 \vert8
9 from webob import Request
_{10} req = Request(environment)11
12 from pprint import pprint
13 pprint(req.environ)
```

```
1 {'HTTP_HOST': 'localhost:80',
2 'PATH_INFO': '/article',
```

```
3 'QUERY_STRING': 'id=1',
4 'REQUEST_METHOD': 'GET',
5 'SCRIPT_NAME': ''}
```
#### Mock запрос

Request имеет конструктор, который создает минимальное окружение запроса. При помощи метода blank можно имитировать HTTP запрос:

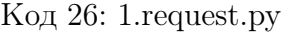

```
1 from webob import Request
2 \text{ reg} = \text{Request}.\text{blank}('/\text{blog?page=4'})3
4 from pprint import pprint
5 pprint(req.environ)
```

```
_1 {'HTTP_HOST': 'localhost:80',
2 'PATH_INFO': '/blog',
3 'QUERY_STRING': 'page=4',
4 'REQUEST_METHOD': 'GET',
5 'SCRIPT_NAME': '',
6 'SERVER_NAME': 'localhost',
7 'SERVER_PORT': '80',
8 'SERVER_PROTOCOL': 'HTTP/1.0',
9 | 'wsgi.errors': <open file '<stderr>', mode 'w' at 0x7f4ff5d111e0>,
10 'wsgi.input': <_io.BytesIO object at 0x7f4ff3b622f0>,
11 | 'wsgi.multiprocess': False,
12 | 'wsgi.multithread': False,
13 | 'wsgi.run_once': False,
14 | 'wsgi.url_scheme': 'http',
15 'wsgi.version': (1, 0)}
```
#### Методы объекта Request

Код 27: 2.request.py

```
1 from webob import Request
2 \text{ reg} = \text{Request}.\text{blank}('/\text{blog?page=4'})3
4 print(req.method)
   print(req.scheme)
```
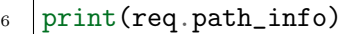

- <sup>7</sup> print(req.host)
- <sup>8</sup> print(req.host\_url)
- 9 print(req.application\_url)
- 10 print(req.path\_url)
- $_{11}$  print(req.url)
- $_{12}$  print (req.path)
- 13 print(req.path\_qs)
- 14 print(req.query\_string)

 $1$  GET

- $2$  http
- $3$  /blog
- <sup>4</sup> localhost:80
- <sup>5</sup> http://localhost
- <sup>6</sup> http://localhost
- <sup>7</sup> http://localhost/blog
- <sup>8</sup> http://localhost/blog?page=4
- <sup>9</sup> /blog
- $_{10}$  /blog?page=4
- $_{11}$  | page=4

### GET

Код 28: 3.request.py

```
1 from webob import Request
2 \text{ reg} = \text{Request}.\text{blank}('test?check=akcheck=bkname=Bob')3
4 print(req.GET)
5 print(req.GET['check'])
6 print(req.GET.getall('check'))
7 print(list(req.GET.items()))
1 GET([('check', 'a'), ('check', 'b'), ('name', 'Bob')])
2 b
```

```
3 ['a', 'b']
4 [('check', 'a'), ('check', 'b'), ('name', 'Bob')]
```
### POST

```
Код 29: 4.request.py
```

```
1 from webob import Request
2 \text{ req} = \text{Request}.\text{blank}('/\text{test'})3
4 print(req.POST) # empty
5 print(list(req.POST.items()))
6
7 \vert print()8
9 # Set POST
_{10} req.method = 'POST'
11 | req. body = b'name=Vasyakemail=vasya@example.com'12
13 \text{print}(\text{req}. \text{POST}) # not empty
14 print(req.POST['name'])
15 print(req.POST['email'])
```

```
_1 <NoVars: Not a form request>
2 []
3
4 MultiDict([('name', 'Vasya'), ('email', 'vasya@example.com')])
5 Vasya
6 vasya@example.com
```
# GET & POST & PUT & DELETE . . .

Если вы не уверенны, каким методом были отправлены данные, можно воспользоваться атрибутом params.

Код 30: 5.request.py

```
1 from webob import Request
2 \text{ reg} = \text{Request}.\text{blank}('test?check=akcheck=bkname=Bob')3
4 # Set POST
5 \text{ red. method} = 'POST'6 req. body = b'name=Vasyakemail=vasya@example.com'7
8 print(req.params)
9 print(req.params.getall('check'))
10 print(req.params['email'])
11 print(req.params['name'])
```

```
1 NestedMultiDict([('check', 'a'), ('check', 'b'), ('name', 'Bob'), ('name', 'Vasya
   ˓→'), ('email', 'vasya@example.com')])
2 ['a', 'b']
3 vasya@example.com
  4 Bob
```
Cookie

Код 31: 6.request.py

```
1 from webob import Request
2 \text{ reg} = \text{Request}.\text{blank}('/\text{test}')3
4 \mid # Set Cooke5 req. headers ['Cookie'] = 'session_id=9999999;foo=abcdef;bar=2'6
7 print(req.cookies)
8 print(req.cookies['foo'])
```
1 <RequestCookies (dict-like) with values {'bar': '2', 'foo': 'abcdef', 'session\_id ˓<sup>→</sup>': '9999999'}>  $2$  abcdef

# Запуск WSGI-приложений

1 from webob import Request

webob.request.Request умеет запускать  $WSGI$ -приложения. Это может понадобиться, например, при написании тестов.

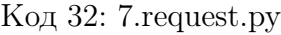

```
\overline{2}3
4 def wsgi_app(environ, start_response):
5 request = Request(environ)
6 if request.path == 1/test:
\tau start_response('200 OK', [('Content-type', 'text/plain')])
8 return ['Hi!']
9 start_response('404 Not Found', [('Content-type', 'text/plain')])
10
11 \text{req} = \text{Request}.\text{blank}('/\text{test}')12 status, headers, app_iter = req.call_application(wsgi_app)
```

```
_{13} print(status)
14 print(headers)
15 print(app_iter)
16 print
17
18 req = Request.blank('/bar')19 status, headers, app_iter = req.call_application(wsgi_app)
20 print(status)
21 print(headers)
22 print(app_iter)
```

```
1 \ 200 \ 0K2 [('Content-type', 'text/plain')]
3 ['Hi!']
4
5 404 Not Found
6 [('Content-type', 'text/plain')]
7 None
```
#### Response

Класс, который содержит все необходимое для создания ответа WSGI-приложения.

Конструктор класса Response имеет минимальный набор для HTTP ответа:

```
>>> from webob import Response
>>> res = Response()
>>> res.status
'200 OK'
>>> res.headerlist
[('Content-Type', 'text/html; charset=UTF-8'), ('Content-Length', '0')]
>>> res.body
\mathbf{I}
```
В процессе выполнения программы ответ можно переопределить:

```
>>> res.status = 404
>>> res.status
'404 Not Found'
>>> res.status_code
404
>>> res.headerlist = [('Content-type', 'text/html')]
>>> res.body = b'test'
>>> print res
```

```
404 Not Found
Content-type: text/html
Content-Length: 4
test
>>> res.body = u"test"
Traceback (most recent call last):
    ...
TypeError: You cannot set Response.body to a unicode object (use Response.text)
>>> res.text = u"test"
Traceback (most recent call last):
    ...
AttributeError: You cannot access Response.text unless charset is set
>>> res.charset = 'utf8'
>>> res.text = u"test"
>>> res.body
'test'
```
Также можно задать значения передав их в конструктор, например Response(charset='utf8').

```
>>> from webob import Response
>>> resp = Response(body=b'Hello World!')
>>> resp.content_type
'text/html'
>>> resp.content_type = 'text/plain'
>>> print resp
200 OK
Content-Length: 12
Content-Type: text/plain; charset=UTF-8
Hello World!
```
#### get\_response

 $\overline{2}$ 3 get\_response генерирует HTTP ответ.

Код 33: 8.response.py

```
1 from webob import Request, Response
4 def wsgi_app(environ, start_response):
5 response = Response()
```

```
6 response.content_type = 'text/plain'
7
8 \mid parts = \lceil \cdot \rceil9 for name, value in sorted(environ.items()):
10 parts.append(\frac{1}{s}: \frac{1}{s} \frac{1}{s} (name, value))
11
_{12} response.body = str.encode(
\ln \ln.join(parts)
14 )
15 return response(environ, start_response)
16
17 req = Request.blank('/test')18 \sigma print(req.call_application(wsgi_app)) # WSGI-application response
_{19} print()
20 print(req.get_response(wsgi_app)) # HTTP response
1 ('200 OK', [('Content-Type', 'text/plain; charset=UTF-8'), ('Content-Length', '411
   ˓→')], [b"HTTP_HOST: 'localhost:80'\nPATH_INFO: '/test'\nQUERY_STRING: ''\nREQUEST_
   ˓→METHOD: 'GET'\nSCRIPT_NAME: ''\nSERVER_NAME: 'localhost'\nSERVER_PORT: '80
    ˓→'\nSERVER_PROTOCOL: 'HTTP/1.0'\nwsgi.errors: <_io.TextIOWrapper name='<stderr>'␣
   ˓→mode='w' encoding='UTF-8'>\nwsgi.input: <_io.BytesIO object at 0x7f692e219048>
   ˓→\nwsgi.multiprocess: False\nwsgi.multithread: False\nwsgi.run_once: False\nwsgi.
   ˓→url_scheme: 'http'\nwsgi.version: (1, 0)"])
\overline{2}3 200 OK
4 Content-Type: text/plain; charset=UTF-8
5 Content-Length: 411
6
7 HTTP_HOST: 'localhost:80'
8 PATH_INFO: '/test'
9 QUERY_STRING: ''
10 REQUEST_METHOD: 'GET'
11 SCRIPT_NAME: ''
12 SERVER_NAME: 'localhost'
13 SERVER_PORT: '80'
14 SERVER_PROTOCOL: 'HTTP/1.0'
15 wsgi.errors: <_io.TextIOWrapper name='<stderr>' mode='w' encoding='UTF-8'>
_{16} wsgi.input: \lt_io.BytesIO object at 0x7f692e219048>
17 | wsgi.multiprocess: False
18 | wsgi.multithread: False
19 wsgi.run_once: False
20 wsgi.url_scheme: 'http'
_{21} | wsgi.version: (1, 0)
```
# **Exceptions**

### См.также:

• <http://maluke.com/old/webdev#webobexchttpexception>

```
>>> from webob.exc import *
>>> exc = HTTPTemporaryRedirect(location='foo')
>>> req = Request.blank('/path/to/something')
>>> print str(req.get_response(exc)).strip()
307 Temporary Redirect
Location: http://localhost/path/to/foo
Content-Length: 126
Content-Type: text/plain; charset=UTF-8
307 Temporary Redirect
The resource has been moved to http://localhost/path/to/foo; you should be\Box˓→redirected automatically.
```
# Блог

Добавим декоратор wsgify, который будет делать для каждого «вида» всю WSGIмагию и добавлять объект request.

### Код 34: views.py декоротор wsgify

```
_1 def wsgify(view):
2 from webob import Request
3
4 def wrapped(environ, start_response):
5 request = Request(environ)6 \mid app = view(request).response()
<sup>7</sup> return app(environ, start_response)
8 return wrapped
```
# Index

В самих представлениях request передается как параметр конструктора, а ответ реализуется в виде метода класса response.

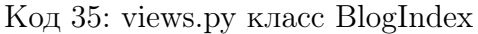

```
1 Cwsgify
2 class BlogIndex(object):
3
4 def __init__(self, request):
5 self.page = request.GET.get('page', '1')
6 from paginate import Page
7 | self.paged_articles = Page(
8 ARTICLES,
9 page=self.page,
10 items_per_page=8,
11 )
12
13 def response(self):
14 from webob import Response
15 Teturn Response(env.get_template('index.html')
16 \vert .render(articles=self.paged_articles)
\frac{17}{17} .encode('utf-8'))
```
1 | **@wsgify** 2 class BlogIndex(object): <sup>3</sup> ...

> Метод response должен возвращать WSGI-приложение. В нашем случае это объект класса Response из библиотеки webob.

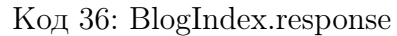

```
1 @wsgify
2 class BlogIndex(object):
3
4 def __init__(self, request):
5 self.page = request.GET.get('page', '1')
6 from paginate import Page
7 self.paged_articles = Page(
8 ARTICLES,
9 page=self.page,
10 items_per_page=8,
11 )
12
13 def response(self):
14 from webob import Response
15 Teturn Response(env.get_template('index.html')
16 | .render(articles=self.paged_articles)
\frac{17}{17} .encode('utf-8'))
```
# **Create**

Код 37: views.py класс BlogCreate

```
1 @wsgify
2 | class BlogCreate(object):
3
4 def __init__(self, request):
5 self.request = request
6
7 def response(self):
8 from webob import Response
9 if self.request.method == 'POST':
_{10} | max_id = max([art['id'] for art in ARTICLES])
11 ARTICLES.append(
12 \left\{ 'id': \max_id+1, \right\}13 | 'title': self.request.POST['title'],
14 | Content': self.request.POST['content']
15 }
\begin{array}{ccc} 16 & \\ \end{array}17 return Response(status=302, location='/')
18 return Response(env.get_template('create.html').render(article=None))
```
Код 38: views.py изменения в классе BlogCreate

```
1 @wsgify
2 class BlogCreate(object):
3
4 def __init__(self, request):
5 self.request = request
6
7 def response(self):
8 from webob import Response
9 if self.request.method == 'POST':
10 max_id = max([art['id'] for art in ARTICLES])11 ARTICLES.append(
12 \left\{ 'id': \max_id+1, \right\}13 | title': self.request.POST['title'],
14 | content': self.request.POST['content']
15 }
\begin{array}{ccc} 16 & \\ \end{array}17 return Response(status=302, location='/')
18 return Response(env.get_template('create.html').render(article=None))
```
1 **Cwsgify** 

```
2 | class BlogCreate(object):
```
 $3 \quad . . .$ 

#### **BaseArticle**

Код 39: views.py класс BaseArticle

```
1 class BaseArticle(object):
2
3 def __init__(self, request):
4 self.request = request
5 article_id = self.request.environ['wsgiorg.routing_args'][1]['id']
6 \t\t \left( \text{self.index} \right)7 self.article) = next(((i, art) for i, art in enumerate(ARTICLES)
8 \mid if art ['id'] == int(article_id)),
9 (None, None))
```
### **BlogRead**

Код 40: views.py пример класса BlogRead без webob

```
1 class BlogRead(BaseArticle):
2
3 def _{_{-}}iter_{_{-}}(self):
4 if not self.article:
5 self.start('404 Not Found', [('content-type', 'text/plain')])
6 yield b'not found'
<sup>7</sup> return
8
9 self.start('200 OK', [('Content-Type', 'text/html')])
10 yield str.encode(
11 env.get_template('read.html').render(article=self.article)
\frac{12}{2} )
```
Код 41: views.py класс BlogRead

```
1 Cwsgify
2 class BlogRead(BaseArticle):
3
4 def response(self):
5 from webob import Response
6 if not self.article:
```

```
7 return Response(status=404)
8 return Response(env.get_template('read.html')
9 . Tender(article=self.article))
```
# BlogUpdate

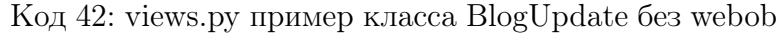

```
1 class BlogUpdate(BaseArticle):
2
3 def \_iter_-(self):
4 if self.environ['REQUEST_METHOD'].upper() == 'POST':
5 from urllib.parse import parse_qs
6 values = parse_qs(self.environ['wsgi.input'] .read())7 \mid self.article['title'] = values[b'title'].pop().decode()
8 \mid self.article['content'] = values[b'content'].pop().decode()
9 self.start('302 Found',
10 [(\text{Content-Type}', 'text/html')\left(\text{``Location', '(')}\right)12 return
13 self.start('200 OK', [('Content-Type', 'text/html')])
14 yield str.encode(
15 env.get_template('create.html').render(article=self.article)
\frac{16}{16} )
```
# Код 43: views.py класс BlogUpdate

```
1 @wsgify
2 | class BlogUpdate(BaseArticle):
3
4 def response(self):
5 from webob import Response
6 if self.request.method == 'POST':_{7} | self.article['title'] = self.request.POST['title']
8 self.article['content'] = self.request.POST['content']
9 | return Response(status=302, location='/')
10 return Response(env.get_template('create.html')
11 ... The metal of the contract of the contract of the contract of the contract of the contract of the contract of the contract of the contract of the contract of the contract of the contract of the contract of the contra
```
# **BlogDelete**

Код 44: views.py пример класса BlogDelete без webob

```
1 class BlogDelete(BaseArticle):
2
3 def _iter_(self):
4 self.start('302 Found', # '301 Moved Permanently',
5 [('Content-Type', 'text/html'),
6 ('Location', '/')])
7 ARTICLES.pop(self.index)
        yield b''
```
Код 45: views.py класс BlogDelete

```
1 Cwsgify
2 class BlogDelete(BaseArticle):
3
4 def response(self):
5 from webob import Response
6 ARTICLES.pop(self.index)
         7 return Response(status=302, location='/')
```
views.py

```
1 from models import ARTICLES
2
3 from jinja2 import Environment, FileSystemLoader
4
5 env = Environment(loader=FileSystemLoader('templates'))
6
7
8 def wsgify(view):
9 from webob import Request
10
11 def wrapped(environ, start_response):
12 request = Request(environ)
13 app = view(request).response()
14 return app(environ, start_response)
15 return wrapped
16
17
18 class BaseArticle(object):
19
20 def __init__(self, request):
_{21} self.request = request
```

```
22 article_id = self.request.environ['wsgiorg.routing_args'][1]['id']
23 (self.index,
24 self.article) = next(((i, art) for i, art in enumerate(ARTICLES)
\begin{aligned} \text{if } \text{art}[\text{id} \ ] = \text{int}(\text{article}_id), \end{aligned}26 (None, None))
27
28
29 @wsgify
30 class BlogIndex(object):
31
32 def __init__(self, request):
33 self.page = request. GET.get('page', '1')
34 from paginate import Page
35 self.paged_articles = Page(
36 ARTICLES,
37 page=self.page,
38 items_per_page=8,
39 )
40
41 def response(self):
42 from webob import Response
43 return Response(env.get_template('index.html')
44 .render(articles=self.paged_articles)
45 .encode('utf-8'))
46
47
48 @wsgify
49 class BlogCreate(object):
50
51 def __init__(self, request):
52 self.request = request
53
54 def response(self):
55 from webob import Response
56 if self.request.method == 'POST':
57 max_id = max([art['id'] for art in ARTICLES])
58 ARTICLES.append(
59 {'id': max_id+1},60 'title': self.request.POST['title'],
61 'content': self.request.POST['content']
62 }
63 )
64 return Response(status=302, location='/')
65 return Response(env.get_template('create.html').render(article=None))
66
```

```
67
68 @wsgify
69 class BlogRead(BaseArticle):
70
71 def response(self):
72 from webob import Response
73 if not self.article:
74 | return Response(status=404)
75 return Response(env.get_template('read.html')
76 \vert render(article=self.article))
77
78
79 @wsgify
80 Class BlogUpdate(BaseArticle):
81
82 def response(self):
83 from webob import Response
84 if self.request.method == 'POST':
85 self.article['title'] = self.request.POST['title']
86 self.article['content'] = self.request.POST['content']
87 return Response(status=302, location='/')
88 return Response(env.get_template('create.html')
89 .render(article=self.article))
90
91
92 @wsgify
93 | class BlogDelete(BaseArticle):
94
95 def response(self):
96 from webob import Response
97 | ARTICLES.pop(self.index)
98 return Response(status=302, location='/')
```
# 1.4.8 Формы

### **WTForms**

#### См.также:

• <http://wtforms.readthedocs.org/>

```
1 from jinja2 import Template
```

```
2 from wtforms import BooleanField, Form, StringField, validators
```

```
3
```

```
4
5 class RegistrationForm(Form):
6 username = StringField('Username', [validators.Length(min=4, max=25)])
7 email = StringField('Email Address', [validators.Length(min=6, max=35)])
8 rules = BooleanField('I accept the site rules',
9 [validators.InputRequired()])
10
11 | if _{\_}name_{\_} == '_{\_}main_{\_}':12 form = RegistrationForm(username="root")
13 template = Template("""
14 <form method="POST" action="">
15 \{ \text{\text{\%} for field in form.data \%} \}16 {{ form[field].label }} |
17 \{ \text{form}[field] \}18 \langle \text{br} / \rangle19 {% endfor %}
20 | <input type="submit" value="0k">
_{21} </form>
22 " "")
23 print(template.render(form=form))
```

```
1 <form method="POST" action="">
2
3 <label for="username">Username</label> |
4 <input id="username" name="username" type="text" value="root">
5 \langle \text{br} \rangle6
7 <label for="rules">I accept the site rules</label> |
8 <input id="rules" name="rules" type="checkbox" value="y">
9 \times br />
10
11 | <label for="email">Email Address</label> |
12 <input id="email" name="email" type="text" value="">
\frac{13}{2} \left\langle \frac{br}{2} \right\rangle14
15 | <input type="submit" value="0k">
_{16} </form>
17
```
#### Deform

См.также:

• [Deform](http://deform.readthedocs.org/en/latest/)

• <https://skillsmatter.com/skillscasts/4886-king-forms>

 $Deform$  — это Python библиотека для генерации форм. Deform использует [Colander](http://docs.pylonsproject.org/projects/colander/en/latest/) как генератор схемы, [Peppercorn](http://docs.pylonsproject.org/projects/peppercorn/en/latest/) для десериализации данных из формы и шаблонизатор [Chameleon.](http://pyramid-chameleon.readthedocs.org/en/latest/)

Основные задачи, которые выполняет Deform:

- Генерирует форму
- Имеет набор виджетов для форм
- Умеет генерировать AJAX формы
- Использует схемы [Colander](http://docs.pylonsproject.org/projects/colander/en/latest/)
- Использует шаблоны [Chameleon](http://pyramid-chameleon.readthedocs.org/en/latest/) (Но можно использовать и другие, например [Jinja2](http://jinja.pocoo.org/) или [Mako\)](http://www.makotemplates.org/)

Примеры форм <http://deformdemo.repoze.org/>

### Colander

#### См.также:

• [Colander](http://docs.pylonsproject.org/projects/colander/en/latest/)

 $\emph{Colander}$  - десериализует данные полученные как XML, JSON, HTTP POST запрос и проверяет правильность их заполнения по заранее заданной схеме.

- Определяет структуру (схему) формы
- Проверяет содержимое формы

### Простая форма

Для создания простой формы нам понадобится:

- Схема [Colander](http://docs.pylonsproject.org/projects/colander/en/latest/)
- Объект  $Form$  из [Deform](http://deform.readthedocs.org/en/latest/)
- WSGI-приложение, которое получает POST параметры из запроса
- Шаблон страницы с формой

### Схема Colander

Код 46: 0.simple\_form.py - Colander схема

```
1 import colander
2 import deform
3 from jinja2 import Environment, FileSystemLoader
4
5 env = Environment(loader=FileSystemLoader('templates'))
6
7
8 | class Contact(colander.MappingSchema):
9 email = colander.SchemaNode(colander.String(), validator=colander.Email())
10 | name = colander.SchemaNode(colander.String())
11 message = colander.SchemaNode(colander.String(),
12 widget=deform.widget.TextAreaWidget())
13
14
15 def simple_form(environ, start_response):
16 start_response('200 OK', [('Content-Type', 'text/html')])
17 from webob import Request
_{18} request = Request(environ)
19
_{20} form = deform. Form(Contact(), buttons=('submit',))
_{21} template = env.get_template('simple.html')
22 if request.POST:
_{23} submitted = request. POST. items()
24 try:
25 form.validate(submitted)
26 except deform. Validation Failure as e:
27 | return template.render(form=e.render())
28 data = {'email': 'jon.staley@fundingoptions.com',
29 'name': 'Jon',
30 'message': 'Hello World'}
31 return template.render(form=form.render(data))
32
33
34 | if _{\_}name_{\_} == '_{\_}main_{\_}':35 from paste.httpserver import serve
36
37 Serve(simple_form, host='0.0.0.0', port=8000)
```
#### Форма deform.Form

```
Код 47: 0.simple_form.py - Форма от Deform
```

```
1 import colander
2 import deform
3 from jinja2 import Environment, FileSystemLoader
4
5 env = Environment(loader=FileSystemLoader('templates'))
6
7
8 | class Contact(colander.MappingSchema):
9 email = colander.SchemaNode(colander.String(), validator=colander.Email())
10 | name = colander.SchemaNode(colander.String())
11 message = colander.SchemaNode(colander.String(),
12 widget=deform.widget.TextAreaWidget())
13
14
15 def simple_form(environ, start_response):
16 start_response('200 OK', [('Content-Type', 'text/html')])
17 from webob import Request
_{18} request = Request(environ)
19
20 form = deform. Form(Contact(), buttons=('submit',))_{21} template = env.get_template('simple.html')
22 if request.POST:
23 submitted = request. POST. items()
24 try:
25 form.validate(submitted)
26 except deform. Validation Failure as e:
27 | return template.render(form=e.render())
28 data = {'email': 'jon.staley@fundingoptions.com',
29 'name': 'Jon',
30 'message': 'Hello World'}
31 return template.render(form=form.render(data))
32
33
34 | if _{\_}name_{\_} == '_{\_}main_{\_}':35 from paste.httpserver import serve
36
37 Serve(simple_form, host='0.0.0.0', port=8000)
```
### Шаблон simple.html

Код 48: templates/simple.html

```
1 <!DOCTYPE html>
_2 <html>
3 <head>
4 \sim \frac{4}{100} \sim \frac{4}{100} \sim \frac{4}{100} \sim5 <title>simple</title>
6 \times/head>
7 \mid \timesbody>
8 \{ \text{form } \}9 </body>
_{10} //html>
```
Добавим стилей:

Код 49: templates/simple.html с CSS стилями.

```
1 \leq !DQCTYPE html>_2 <html>
\overline{\phantom{a}} \overline{\phantom{a}} \overline{\4 <meta charset="utf-8" />
5 <title>simple</title>
6 <link rel="stylesheet" type="text/css" href="https://cdnjs.cloudflare.com/
    ˓→ajax/libs/materialize/0.96.1/css/materialize.min.css" />
7 <script type="text/javascript" src="https://code.jquery.com/jquery-2.1.3.
    ˓→min.js"></script>
8 <script type="text/javascript" src="https://cdnjs.cloudflare.com/ajax/libs/
    ˓→materialize/0.96.1/js/materialize.min.js"></script>
9 <style type="text/css">
10 .deformFormFieldset {
11 border: none;
12 padding: 0;
13 margin: 0;
14 }
15 .control-label {
16 left: 0 !important ;
\begin{array}{c|c}\n 17 & \end{array}18 .form-group
\begin{array}{ccc} 19 & \end{array}20 position: relative;
21 margin: 1em 0 0 0;
22 }
23 .alert-danger
24 {
25 top: -1.5em;
26 position: relative;
```

```
27 }
28 p.help-block[id*="error"]
29 \left\{\right.30 width: 10em;
31 color: red !important;
32 font-style: normal;
33 padding: 0;
34 margin: 0 0 1em 0;
35 line-height: 1.5;
36 font-family: "Roboto", sans-serif;
37 font-weight: normal;
38 position: absolute;
39 left: -12em;
40 text-align: right;
41 top: 0.85em;
42 }
43 .required:after
44 {
45 content: "*";
46 position: relative;
47 font-family: "Roboto", sans-serif;
48 font-weight: normal;
49 color: red;
50 }
51 .errorMsgLbl
\begin{array}{|c|c|c|c|c|}\n\hline\n52 & \hspace{1.5cm} & \hspace{1.5cm} & \end{array}53 background: red;
54 font-family: "Roboto", sans-serif;
55 font-weight: normal;
56 padding: 0.5em 1em;
57 color: #fff;
58 margin: 0 0 1em 0;
59 }
60 .alert-danger .errorMsg
61 {
62 display: none;
63 }
64 \langle style>
65 </head>
66 <br/>body>
67 | <div class="form" style="width: 500px; margin: 0 auto; padding: 50px">
68 <h1>Simple Form</h1>
69 {{ form }}
70 \langle \text{div} \rangle71 </body>
```

```
72 <script type="text/javascript">
73 $(function() {
74 $('#item-deformField1').addClass('input-field').addClass('col');
75 $('#item-deformField2').addClass('input-field').addClass('col');
76 $('#item-deformField3').addClass('input-field').addClass('col');
77 $('#deformField3').addClass('materialize-textarea');
78 });
79 </script>
_{80} </html>
```
### **Widgets**

#### См.также:

• <http://deform.readthedocs.org/en/latest/api.html#module-deform.widget>

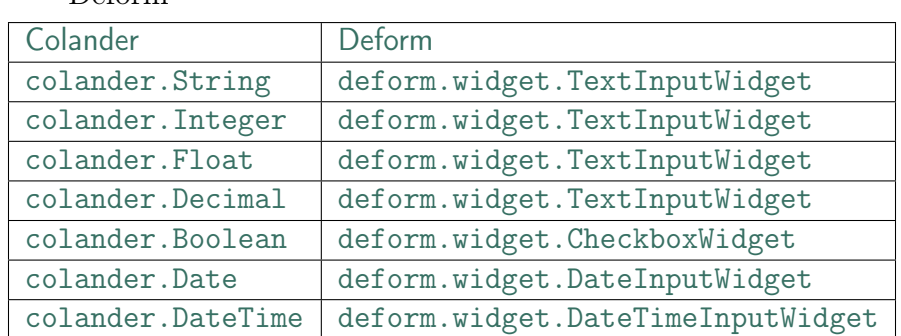

Таблица 4: Соответствие полей Colander и виджетов Deform

#### Deform и Colander в реальных проектах

#### Наследование схем

```
Код 50: 1.inheritance.py - Наследование Colander схем
```

```
1 import colander
2 import deform
3 from jinja2 import Environment, FileSystemLoader
4
5 env = Environment(loader=FileSystemLoader('templates'))
6
7
8 class AddressSchema(colander.MappingSchema):
```

```
(продолжение с предыдущей страницы)
```

```
9 line1 = colander.SchemaNode(colander.String(), title='Address line 1')
10 line2 = colander.SchemaNode(colander.String(), title='Address line 2',
11 missing=None)
12 line3 = colander.SchemaNode(colander.String(), title='Address line 3',
13 missing=None)
14 town = colander.SchemaNode(colander.String(), title='Town')
15 postcode = colander.SchemaNode(colander.String(), title='Postcode')
18 class Business(AddressSchema):
19 business_name = colander.SchemaNode(colander.String(),
20 title='Business Name',
\frac{21}{21} insert_before='line1')
24 def inheritance_form(environ, start_response):
25 Start_response('200 OK', [('Content-Type', 'text/html')])
26 from webob import Request
27 request = Request(environ)
_{29} form = deform. Form(Business(), buttons=('submit',))
30 template = env.get_template('simple_with_css.html')
31 if request. POST:
32 submitted = request.POST.items()
33 try:
34 form.validate(submitted)
35 except deform.ValidationFailure as e:
36 return template.render(form=e.render())
37 return template.render(form=form.render())
40 | if _{\_}name_{\_} == '_{\_}main':
41 from paste.httpserver import serve
43 serve(inheritance_form, host='0.0.0.0', port=8000)
```
#### Кастомная валидация

Код 51: 2.custom\_validators.py - Кастомная валидация

```
1 import colander
```

```
2 import deform
```

```
3 from jinja2 import Environment, FileSystemLoader
```
(continues on next page)

16 17

22 23

28

38 39

42

```
4
5 env = Environment(loader=FileSystemLoader('templates'))
6
7
8 def month_validator(node, month):
9 if month.isdigit():
_{10} int_month = int(month)
11 if not 0 < \text{int\_month} < 13:
12 raise colander.Invalid(node,
13 September 2016 12: 13 September 2016 12: 13 September 2016 12: 13 September 2016 12: 13 September 2016 12: 1
14 else:
15 Taise colander.Invalid(node, 'Please enter a number')
16
17
18 class AddressSchema(colander.MappingSchema):
19 line1 = colander.SchemaNode(colander.String(), title='Address line 1')
20 line2 = colander.SchemaNode(colander.String(), title='Address line 2',
21 missing=None)
22 line3 = colander.SchemaNode(colander.String(), title='Address line 3',
23 missing=None)
24 town = colander.SchemaNode(colander.String(), title='Town')
25 postcode = colander.SchemaNode(colander.String(), title='Postcode')
26
27
28 class Business(AddressSchema):
29 business_name = colander.SchemaNode(colander.String(),
30 title='Business Name',
31 insert_before='line1')
32 start_month = colander.SchemaNode(colander.String(), title='Start month',
33 validator=month_validator)
34
35
36 def custom_validator_form(environ, start_response):
37 Start_response('200 OK', [('Content-Type', 'text/html')])
38 from webob import Request
39 request = Request(environ)
40
_{41} form = deform. Form(Business(), buttons=('submit',))
42 template = env.get_template('simple_with_css.html')
43 if request.POST:
44 | submitted = request.POST.items()
45 try:
46 form.validate(submitted)
47 except deform.ValidationFailure as e:
48 return template.render(form=e.render()).encode("utf-8")
```

```
49 return template.render(form=form.render()).encode("utf-8")
50
51
52 if \_name\_ == '\_main'_:
53 from paste.httpserver import serve
54
55 serve(custom_validator_form, host='0.0.0.0', port=8000)
```
#### Отложенная валидация

См.также:

• [CSRF](https://ru.wikipedia.org/wiki/\T2A\CYRM \T2A\cyre \T2A\cyrzh \T2A\cyrs \T2A\cyra \T2A\cyrishrt \T2A\cyrt \T2A\cyro \T2A\cyrv \T2A\cyra \T2A\cyrya _\T2A\cyrp \T2A\cyro \T2A\cyrd \T2A\cyrd \T2A\cyre \T2A\cyrl \T2A\cyrk \T2A\cyra _\T2A\cyrz \T2A\cyra \T2A\cyrp \T2A\cyrr \T2A\cyro \T2A\cyrs \T2A\cyra )

Код 52: 3.defered\_validators.py - добавление CSRF токена

```
1 import colander
2 import deform
3 from jinja2 import Environment, FileSystemLoader
4
5 env = Environment(loader=FileSystemLoader('templates'))
6
7
8 def get_session(request):
9 return request.environ.get('paste.session.factory', lambda: {})()
10
11
12 def get_csrf_token(session):
13 if 'csrf' not in session:
14 from uuid import uuid4
15 session['csrf'] = uuid4().hex
16 return session['csrf']
17
18
19 @colander.deferred
20 def deferred_csrf_default(node, kw):
_{21} request = kw.get('request')
22 session = get_session(request)
23 csrf_token = get_csrf_token(session)
24 return csrf_token
25
26
27 Ccolander.deferred
```

```
28 def deferred_csrf_validator(node, kw):
29 def validate_csrf_token(node, value):
30 request = kw.get('request')31 session = get_session(request)
32 csrf_token = get_csrf_token(session)
33 if value != csrf_token:
34 raise colander.Invalid(node, 'Bad CSRF token')
35
36 return validate_csrf_token
37
38
39 class CSRFSchema(colander.Schema):
_{40} csrf = colander. SchemaNode (colander. String (),
41 default=deferred_csrf_default,
42 validator=deferred_csrf_validator,
43 \# widget=deform.widget.HiddenWidget(), )
44 )
45
46
47 class Contact(CSRFSchema):
48 email = colander.SchemaNode(colander.String(), validator=colander.Email())
49 name = colander.SchemaNode(colander.String())
50 message = colander.SchemaNode(colander.String(),
51 widget=deform.widget.TextAreaWidget())
52
53
54 def custom_validator_form(environ, start_response):
55 start_response('200 OK', [('Content-Type', 'text/html')])
56 from webob import Request
57 request = Request(environ)
58 session = get_session(request)
_{59} session['csrf'] = get_csrf_token(session)
60
61 schema = Contact().bind(request=request)
62 form = deform. Form(schema, buttons=('submit',))
63 template = env.get_template('simple_with_css.html')
64 if request.POST:
65 submitted = request. POST. items()
66 try:
67 form.validate(submitted)
68 except deform. ValidationFailure as e:
69 return template.render(form=e.render()).encode("utf-8")
70 session.pop('csrf')
71 | return template.render(form='OK')
72 return template.render(form=form.render()).encode("utf-8")
```

```
73
74
75 | if _{\_}name_{\_} == '_{\_}main_{\_}' :
<sup>76</sup> from paste.httpserver import serve
77 from paste.session import SessionMiddleware
78
79 app = SessionMiddleware(custom_validator_form)
80
81 | serve(app, host='0.0.0.0', port=8000)
```
Код 53: 3.defered\_validators.py - отложенная валидация

```
1 import colander
2 import deform
3 from jinja2 import Environment, FileSystemLoader
4
5 env = Environment(loader=FileSystemLoader('templates'))
6
7
8 def get_session(request):
9 return request.environ.get('paste.session.factory', lambda: {})()
10
11
12 def get_csrf_token(session):
13 if 'csrf' not in session:
14 from uuid import uuid4
_{15} session['csrf'] = uuid4().hex
16 return session['csrf']
17
18
19 Colander.deferred
20 def deferred_csrf_default(node, kw):
_{21} request = kw.get('request')
22 session = get_session(request)
23 csrf_token = get_csrf_token(session)
24 return csrf_token
25
2627 Ccolander.deferred
28 def deferred_csrf_validator(node, kw):
29 def validate_csrf_token(node, value):
30 request = kw.get('request')
31 session = get_session(request)
32 csrf_token = get_csrf_token(session)
```

```
33 if value != csrf token:
34 Taise colander.Invalid(node, 'Bad CSRF token')
35
36 return validate_csrf_token
37
38
39 class CSRFSchema(colander.Schema):
40 csrf = colander.SchemaNode(colander.String(),
41 default=deferred_csrf_default,
42 validator=deferred_csrf_validator,
43 \# widget=deform.widget.HiddenWidget(), )
44 )
45
46
47 class Contact(CSRFSchema):
48 email = colander.SchemaNode(colander.String(), validator=colander.Email())
49 name = colander.SchemaNode(colander.String())
50 message = colander. SchemaNode(colander. String(),
51 widget=deform.widget.TextAreaWidget())
52
53
54 def custom_validator_form(environ, start_response):
55 start_response('200 OK', [('Content-Type', 'text/html')])
56 from webob import Request
57 request = Request(environ)
58 session = get_session(request)
_{59} session['csrf'] = get_csrf_token(session)
60
61 schema = Contact().bind(request=request)
62 form = deform. Form(schema, buttons=('submit',))
63 template = env.get_template('simple_with_css.html')
64 if request.POST:
65 submitted = request. POST. items()
66 try:
67 form.validate(submitted)
68 except deform.ValidationFailure as e:
69 return template.render(form=e.render()).encode("utf-8")
70 session.pop('csrf')
71 | return template.render(form='OK')
72 return template.render(form=form.render()).encode("utf-8")
73
74
75 if \text{name} = == \text{main}.
<sup>76</sup> from paste.httpserver import serve
77 from paste.session import SessionMiddleware
```

```
78
80
```
 $\tau$ <sup>29</sup> app = SessionMiddleware(custom\_validator\_form)

 $81$  serve(app, host= $'0.0.0.0'$ , port=8000)

#### Переопределение стандартных шаблонов

Код 54: 4.custom\_templates.py - переопределение стандартных шаблонов формы

```
1 import os
2
3 import colander
4 import deform
5 from jinja2 import Environment, FileSystemLoader
6 from pkg_resources import resource_filename
7
8 env = Environment(loader=FileSystemLoader('templates'))
9
10
_{11} deform_path = os.path.abspath('templates/deform')
_{12} deform_templates = resource_filename('deform', 'templates')
13 print(deform_templates)
14 print(deform_path)
15 search_path = (deform_path, deform_templates)
_{16} renderer = deform. ZPTRendererFactory (search_path)
17
18
19 class Contact(colander.MappingSchema):
20 email = colander.SchemaNode(colander.String(), validator=colander.Email())
_{21} name = colander. SchemaNode(colander. String())
22 message = colander. SchemaNode(colander. String(),
23 widget=deform.widget.TextAreaWidget())
24
25
26 def custom_template_form(environ, start_response):
27 start_response('200 OK', [('Content-Type', 'text/html')])
28 from webob import Request
_{29} request = Request(environ)
30
31 form = deform.Form(Contact(), buttons=('submit',), renderer=renderer)
32 template = env.get_template('simple_with_css.html')
33 if request.POST:
```

```
34 submitted = request. POST. items()
35 try:
36 form.validate(submitted)
37 except deform. Validation Failure as e:
38 return template.render(form=e.render()).encode("utf-8")
39 data = {'email': 'jon.staley@fundingoptions.com',
40 'name': 'Jon',
41 'message': 'Hello World'}
42 return template.render(form=form.render(data)).encode("utf-8")
43
44
45 if {\tt __name__} == {\tt '__main__':}46 from paste.httpserver import serve
47
48 serve(custom_template_form, host='0.0.0.0', port=8000)
```

```
$ tree templates/deform/
templates/deform/
  - form.pt
   mapping_item.pt
0 directories, 2 files
```
### Новые шаблоны на Jinja2

#### См.также:

• [http://docs.pylonsproject.org/projects/deform/en/latest/templates.html#](http://docs.pylonsproject.org/projects/deform/en/latest/templates.html#using-an-alternative-templating-system) [using-an-alternative-templating-system](http://docs.pylonsproject.org/projects/deform/en/latest/templates.html#using-an-alternative-templating-system)

> Код 55: 5.custom\_jinja2\_templates.py - переопределение стандартных шаблонов формы, на свои Jinja2 шаблоны

```
1 import os
2
3 import colander
4 import deform
5 | from jinja2 import Environment, FileSystemLoader
6
7 env = Environment(loader=FileSystemLoader('templates'))
8
9
10 def jinja2_renderer(template_name, **kw):
```

```
(продолжение с предыдущей страницы)
\text{11} kw['_'] = str # Hook for translation string with gettext
12
13 from jinja2 import Template
14 deform_jinja_path = os.path.abspath('templates/deform_jinja2')
_{15} jinja2_template = os.path.join(deform_jinja_path,
16 template_name + '.jinja2')
17 template = Template(open(jinja2_template).read())
18 return template.render(**kw)
19
20
21 class Contact(colander.MappingSchema):
22 email = colander.SchemaNode(colander.String(), validator=colander.Email())
23 name = colander. SchemaNode(colander. String())
24 message = colander. SchemaNode(colander. String(),
25 widget=deform.widget.TextAreaWidget())
26
27
28 def custom_template_form(environ, start_response):
29 start_response('200 OK', [('Content-Type', 'text/html')])
30 from webob import Request
31 request = Request (environ)
32
33 form = deform.Form(Contact(), buttons=('submit',),
34 a renderer=jinja2_renderer)
35 template = env.get_template('simple_with_css.html')
36 if request.POST:
37 submitted = request. POST. items()
38 try:
39 form.validate(submitted)
40 except deform.ValidationFailure as e:
41 return template.render(form=e.render()).encode("utf-8")
42 data = {'email': 'jon.staley@fundingoptions.com',
43 'name': 'Jon',
44 'message': 'Hello World'}
45 return template.render(form=form.render(data)).encode("utf-8")
46
47
48 if name == ' main ':
49 from paste.httpserver import serve
50
51 serve(custom_template_form, host='0.0.0.0', port=8000)
```

```
$ tree templates/deform_jinja2/
templates/deform_jinja2/
  - autocomplete_input.jinja2
```
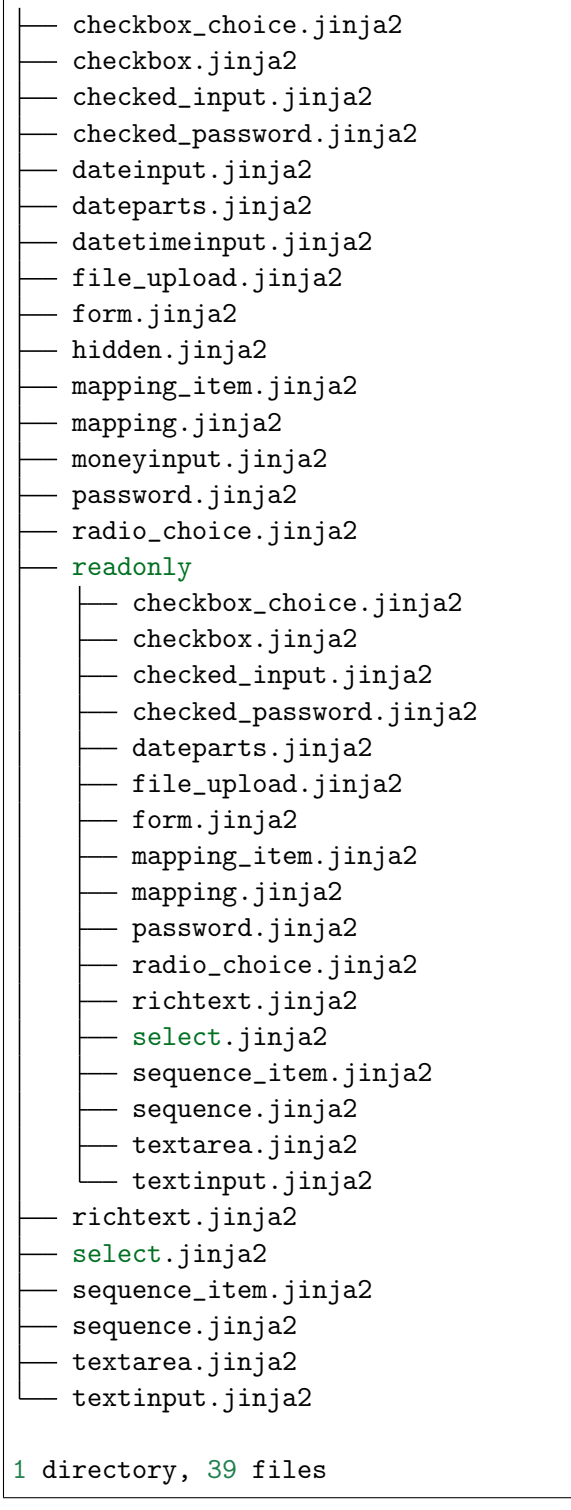

```
Код 56: Стандартный шаблон textarea.pt из Deform
```

```
1 <textarea tal:define="rows rows|field.widget.rows;
2 cols cols cols field.widget.cols;
3 css_class css_class field.widget.css_class;
4 oid oid oid field.oid;
5 name name name field.name;
6 | style style|field.widget.style"
7 tal:attributes="rows rows;
8 cols cols:
9 class string: form-control ${css_class or ''};
10 style style"
11 id="${oid}"
12 name="${name}">${cstruct}</textarea>
```
Код 57: templates/deform\_jinja2/textarea.jinja2 - Переопределенный нами шаблон textarea на Jinja2

```
1 <textarea
 2 style="background: green;color:white;"
 3 \{ % \text{ if field. widget. rows } % \}4 rows="\{ \{ \text{ field } \text{, widget } \text{.rows } \}"
 \frac{1}{3} \frac{1}{3} \frac{1}{2} \frac{1}{2} \frac{1}{2} \frac{1}{2} \frac{1}{2} \frac{1}{2} \frac{1}{2} \frac{1}{2} \frac{1}{2} \frac{1}{2} \frac{1}{2} \frac{1}{2} \frac{1}{2} \frac{1}{2} \frac{1}{2} \frac{1}{2} \frac{1}{2} \frac{1}{2} \frac{1}{2} \frac{1}{2} 6 \left\{\right.\right. \left\{\right.\right.\left\{\right.\right.\left\{\right.\right.\left\{\right.\left.\right.}\right.\left\{\left.\left.\right\}\right.\left\{\left.\right\}\right.\left\{\left.\right\}\right.\left\{\left.\right\}\right.\left\{\left.\right\}\left.\right\}\left\{\left.\right\}\right.\left\{\left.\right\}\right.\left\{\left.\right\}\right.\left\{\left.\right\}\right.\left\{\left.\right\}\right.\left\{\left.\right\}\right.\left\{\left.\right\}\right.\left\{\left.\right\}\right.\left\{\left.\right\}\right.\left\{\left.\right\}\right.\left\{\left.\right\}\right.\left\{\left.\right\}\7 cols="\{ \text{fieldemiddle}.\text{cols }\}"
 8 \frac{1}{8} endif \frac{1}{8}9 \{ \% if field.widget.css_class \%_{10} class="\{{ field.widget.css_class }}"
11 \{ \begin{array}{c} \text{\textdegree{}}\\ \text{\textdegree{}} \end{array} \text{ and if } \begin{array}{c} \text{\textdegree{}}\\ \text{\textdegree{}} \end{array} \}12 id="{f} id="{f} field.oid } "
\begin{array}{c|c}\n 13 & \text{name} = " \{ \text{if field.name } \} \} \n \end{array}14 \left\{\right.\right. \left\{\right.\right.\left\{\right.\right.\left\{\right.\right.\left\{\right.\right.\left\{\right.\right.\left\{\right.\right.\left\{\right.\right.\left\{\right.\right\}}\}\right\}}15 \vert placeholder="\{ \{ \ (field.description) \}"
16 {% endif %} >{{ cstruct }} </textarea>
```
#### Блог

Код 58: forms.py - Форма для создания статьи

```
1 import deform
2 import colander
3
4 from common import get_csrf_token, get_session
5
```
```
6
7 @colander.deferred
8 def deferred_csrf_default(node, kw):
9 request = kw.get('request')
_{10} session = get_session(request)
11 csrf_token = get_csrf_token(session)
12 return csrf_token
13
14
15 @colander.deferred
16 def deferred_csrf_validator(node, kw):
17 def validate_csrf_token(node, value):
18 request = kw.get('request')
_{19} session = get_session(request)
20 csrf_token = get_csrf_token(session)
_{21} if value != csrf_token:
22 Taise colander.Invalid(node, 'Bad CSRF token')
23
24 return validate_csrf_token
25
26
27 Class CSRFSchema(colander.Schema):
28 csrf = colander.SchemaNode(colander.String(),
29 default=deferred_csrf_default,
30 validator=deferred_csrf_validator,
31 Widget=deform.widget.HiddenWidget(), )
32
33
34 class CreateArticle(CSRFSchema):
35 title = colander. SchemaNode(colander. String())
36 content = colander. SchemaNode (
37 colander.String(),
38 widget=deform.widget.TextAreaWidget(
39 css_class="blog-form-field__textarea")
40 )
```
Код 59: common.py - Функции get\_session и get\_csrf\_token

```
1 def get_session(request):
2 return request.environ.get('paste.session.factory', lambda: {})()
3
4
5 def get_csrf_token(session):
6 if 'csrf' not in session:
```

```
7 from uuid import uuid4
8 \mid session['csrf'] = uuid4().hex
9 return session['csrf']
```
Код 60: \_\_init\_\_.py - Добавляем механизм сессии в наше WSGI-приложение

```
1 #! /usr/bin/env python
2 \# -*- coding: utf-8 -*-3 \mid # \text{ vim:} fenc=utf-84 \mid #5 # Copyright © 2015 uralbash <root@uralbash.ru>
6 #
7 # Distributed under terms of the MIT license.
8
9<sup>7</sup> ""
10 Simple blog
11 \frac{11}{11} \frac{11}{11}12 from paste.auth.basic import AuthBasicHandler
13
14 import selector
15 from views import BlogCreate, BlogDelete, BlogIndex, BlogRead, BlogUpdate
16
17
18 def authfunc(environ, username, password):
_{19} return username == 'admin' and password == '123'
20
21
22 def make_wsgi_app():
23 # BasicAuth applications
24 create = AuthBasicHandler(BlogCreate, 'www', authfunc)
25 | update = AuthBasicHandler(BlogUpdate, 'www', authfunc)
26 delete = AuthBasicHandler(BlogDelete, 'www', authfunc)
27
28 # URL dispatching middleware
_{29} dispatch = selector. Selector()
30 dispatch.add('/', GET=BlogIndex)
31 dispatch.prefix = '/article'
32 dispatch.add('/add', GET=create, POST=create)
33 dispatch.add('/{id:digits}', GET=BlogRead)
34 dispatch.add('/{id:digits}/edit', GET=update, POST=update)
35 dispatch.add('/{id:digits}/delete', GET=delete)
36
37 # Static files
38 from paste.urlparser import StaticURLParser
```

```
39 static_app = StaticURLParser("static/")
40
41 from paste import urlmap
_{42} mapping = urlmap.URLMap()
_{43} mapping ['/static'] = static_app
44
45 from paste.cascade import Cascade
46 app = Cascade([mapping, dispatch])
47
48 return app
49
50 \text{ if } __name__ == '__main__':
51 from paste.httpserver import serve
52 from paste.session import SessionMiddleware
53
54 app = make_wsgi_app()
55 app = SessionMiddleware(app)
56 serve(app, host='0.0.0.0', port=8000)
```
Код 61: views.py - Генерация форм в представлениях при помощи Deform

```
1 import deform
2 from jinja2 import Environment, FileSystemLoader
3 from webob import Request, Response
4
5 from common import get_csrf_token, get_session
6 from models import ARTICLES
7
8 env = Environment(loader=FileSystemLoader('templates'))
9
10
_{11} def wsgify(view):
12 def wrapped(environ, start_response):
_{13} request = Request(environ)
_{14} app = view(request).response()
15 Teturn app(environ, start_response)
16 return wrapped
17
18
19 class BaseArticle(object):
20
21 def __init__(self, request):
22 self.request = request
23 article_id = self.request.environ['wsgiorg.routing_args'][1]['id']
```

```
24 (self.index,
25 self.article) = next(((i, art) for i, art in enumerate(ARTICLES)
_{26} if art ['id'] == int(article_id)),
27 (None, None))
28
29
30 class BaseArticleForm(object):
31
32 def get_form(self):
33 from forms import CreateArticle
34 self.session = get_session(self.request)
35 self.session['csrf'] = get_csrf\_token(self.session)36 Schema = CreateArticle().bind(request=self.request)
37 submit = deform. Button(name='submit',
38 css_class='blog-form__button')
39 | self.form = deform.Form(schema, buttons=(submit,))
40 return self.form
41
42
43 @wsgify
44 class BlogIndex(object):
45
46 def __init__(self, request):
47 self.page = request.GET.get('page', '1')
48 from paginate import Page
49 self.paged_articles = Page(
50 ARTICLES,
51 page=self.page,
52 items_per_page=8,
53 )
54
55 def response(self):
56 return Response(env.get_template('index.html')
57 ... The matricles of the contract of the contract of the contract of the contract of the contract of the contract of the contract of the contract of the contract of the contract of the contract of the contract of the co
58
59
60 @wsgify
61 class BlogCreate(BaseArticleForm):
62
63 def \_init\_(self, request):64 self.request = request
65
66 def response(self):
67 if self.request.method == 'POST':
68 submitted = self.request.POST.items()
```

```
69 try:
70 self.get_form().validate(submitted)
71 except deform.ValidationFailure as e:
<sup>72</sup> return Response(
\begin{array}{c} \hbox{73} \\ \hbox{73} \end{array} env.get_template('create.html').render(form=e.render()))
74 max_id = max([art['id'] for art in ARTICLES])
75 ARTICLES.append(
76 \{\text{'id': max_id+1},\}77 'title': self.request.POST['title'],
78 'content': self.request.POST['content']
79 }
80 )
81 self.session = get_session(self.request).pop('csrf')
82 return Response(status=302, location=1/1)
83 Teturn Response(env.get_template('create.html')
84 .render(form=self.get_form().render()))
85
86
87 @wsgify
88 class BlogRead(BaseArticle):
89
90 def response(self):
91 if not self.article:
92 | return Response(status=404)
93 Teturn Response(env.get_template('read.html')
94 . render(article=self.article))
95
96
97 @wsgify
98 Class BlogUpdate(BaseArticle, BaseArticleForm):
99
100 def response(self):
101 if self.request.method == 'POST':
102 | submitted = self.request.POST.items()
103 try:
104 self.get_form().validate(submitted)
105 except deform. ValidationFailure as e:
106 return Response
107 env.get_template('create.html').render(form=e.render()))
108 | self.article['title'] = self.request.POST['title']
109 | self.article['content'] = self.request.POST['content']
110 self.session = get_session(self.request).pop('csrf')
111 | return Response(status=302, location='/')
112 return Response(
113 env.get_template('create.html')
```
 $CKM$ 

(продолжение с предыдущей страницы)

```
.render(form=self.get_form().render(self.article)))
114
115
116
    Cwsgify
117
    class BlogDelete(BaseArticle):
118
119
         def response(self):
120
             ARTICLES.pop(self.index)
121
             return Response(status=302, location='/')
122
```
Код 62: create.html - форма генерируется автоматиче-

```
\{\% extends "base.html" \%}
\overline{1}\overline{2}\{\% \text{ block title } \%\}Create\{\% \text{ endblock } \%\}3
\overline{4}\{\% \text{ block content } \%\}\\overline{5}<div class="blog_title">
\,6\,<a href="/" class="blog__title-link">Simple Blog</a>
\overline{7}<span class="blog__title-text">Edit</span>
8
          \langle div>
\mathbf{Q}<form action="" method="POST" class="blog-form">
10
                \{f form \}11\langle/form>
12\{\% endblock \%13
```
Теперь форма имеет валидацию, защиту от CSRF атак и генерируется автоматически при помощи Deform.

# 1.4.9 Кэширование

**Beaker** 

### См.также:

 $\bullet$  Beaker

 $Beaker$  - это библиотека предназначенная, для кэширования и создания сессии, как в веб-приложениях, так и в чистых Python скриптах. Имеет WSGI-middleware для WSGIприложений и декоратор (Декораторы) для простых приложений.

### Конфигурация

<http://beaker.readthedocs.org/en/latest/configuration.html>

### Сессии

### Создание

Код 63: common.py - функция get\_session создает сессию

```
1 from beaker.session import Session
2
3
4 \text{ def get} session(request={}, **kwargs):
5 """A shortcut for creating :class:`Session` instance"""
6 \quad options = {}
7 options.update(**kwargs)
8 return Session(request, **options)
```
Код 64: 0.session.py - сохранение данных в сессии

```
1 \# -*- coding: utf-8 -*-
2 from pprint import pprint
3 from common import get_session
4
5 if '\_\text{main}\_\text{in}\_\text{name}\:
6 """Test if the data is actually persistent across requests"""
7 session = get_session()
8 | session['Suomi'] = 'Kimi Räikkönen'
9 session['Great Britain'] = 'Jenson Button'
10 session['Deutchland'] = 'Sebastian Vettel'
_{11} session.save()
12 print ("Session ID: " + session.id)
13 pprint(session)
14
15 print
16 print("Check session")
17 session2 = get_session(id=session.id)
18 assert 'Suomi' in session2
19 assert 'Great Britain' in session2
20 assert 'Deutchland' in session2
21
22 assert session2['Suomi'] == 'Kimi Räikkönen'
```

```
23 assert session2['Great Britain'] == 'Jenson Button'
24 assert session2['Deutchland'] == 'Sebastian Vettel'
_{25} print ("OK")
26 print
27 assert session2['Russian'] == 'Alexey Popov'
```
Код 65: Результат выполнения программы 0.session.py

```
1 Session ID: a628f9a5f15e48f99b06d3a710791499
2 {'Deutchland': 'Sebastian Vettel',
3 | 'Great Britain': 'Jenson Button',
4 | 'Suomi': 'Kimi Räikkönen',
5 '_accessed_time': 1475907168.6420162,
6 | '_creation_time': 1475907168.6420162}
7 Check session
8 OK
9 Traceback (most recent call last):
10 | File "O.session.py", line 27, in <module>
11 assert session2['Russian'] == 'Alexey Popov'
12 KeyError: 'Russian'
```
Удаление

Код 66: 1.session.delete.py - удаление сессии

```
1 \# -*- coding: utf - 8 -*-
2 from pprint import pprint
3 from common import get_session
4
5 |if ' \_\_main \_\_' in \_\_namename \_\_:
6 """Test if the data is actually persistent across requests"""
7 session = get_session()
8 | session['Suomi'] = 'Kimi Räikkönen'
9 session['Great Britain'] = 'Jenson Button'
10 session['Deutchland'] = 'Sebastian Vettel'
_{11} session.save()
12 print ("Session ID: " + session.id)
13 pprint(session)
14
15 session.delete()
16 print
17 print("Delete session")
18 print ("Session ID: " + session.id)
```

```
19 pprint(session)
20
21 assert 'Suomi' not in session
22 assert 'Great Britain' not in session
23 assert 'Deutchland' not in session
24 assert 'Russian' not in session
```
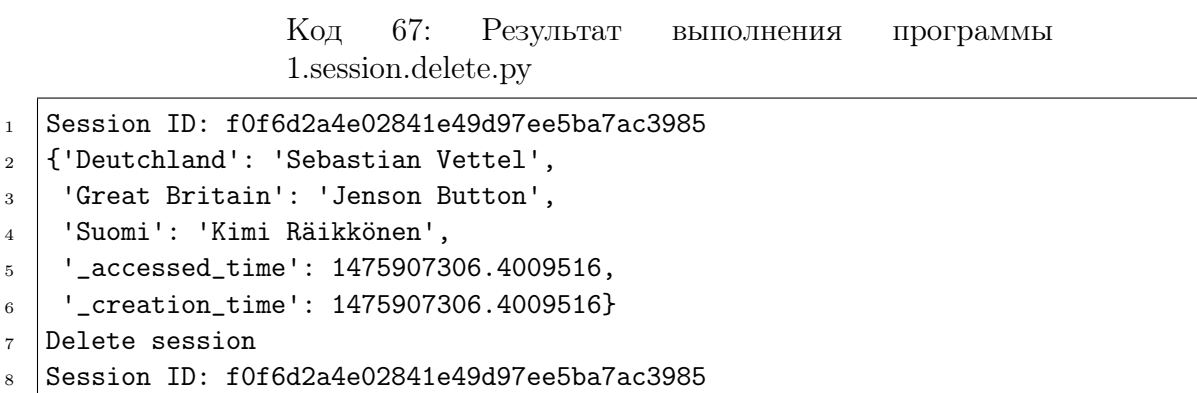

```
9 {}
```
#### Откат изменений

Код 68: 2.session.revert.py - откат изменений в сессии

```
1 \# -*- coding: utf - 8 -*-
2 from pprint import pprint
3 from common import get_session
4
5 if '\_\text{main}' in \_\text{name}':
6 """Test if the data is actually persistent across requests"""
7 session = get_session()
8 session['Suomi'] = 'Kimi Räikkönen'
9 session['Great Britain'] = 'Jenson Button'
10 session['Deutchland'] = 'Sebastian Vettel'
_{11} session.save()
12 print ("Session ID: " + session.id)
13 pprint(session)
14
_{15} session2 = get_session(id=session.id)
16 del session2['Suomi']
17 Session2['Great Britain'] = 'Lewis Hamilton'
18 session2['Deutchland'] = 'Michael Schumacher'
19 | session2['España'] = 'Fernando Alonso'
```

```
20
21 print
22 print("Modified session")
23 print("Session ID: " + session2.id)
_{24} | pprint(session2)
25
26 session2.revert()
27
28 print
29 print("Revert session")
30 print("Session ID: " + session2.id)
31 pprint(session2)
```
Код 69: Результат выполнения программы 2.session.revert.py

```
1 Session ID: 2887074c36af4aadad354a79bbdb2cc4
2 {'Deutchland': 'Sebastian Vettel',
3 | 'Great Britain': 'Jenson Button',
4 | 'Suomi': 'Kimi Räikkönen',
5 | '_accessed_time': 1475907344.1409602,
6 | '_creation_time': 1475907344.1409602}
7 Modified session
8 Session ID: 2887074c36af4aadad354a79bbdb2cc4
9 {'Deutchland': 'Michael Schumacher',
10 | 'España': 'Fernando Alonso',
11 | 'Great Britain': 'Lewis Hamilton',
12 | '_accessed_time': 1475907344.1411998,
13 | '_creation_time': 1475907344.1409602}
14 Revert session
15 Session ID: 2887074c36af4aadad354a79bbdb2cc4
16 {'Deutchland': 'Sebastian Vettel',
17 | 'Great Britain': 'Jenson Button',
18 | 'Suomi': 'Kimi Räikkönen',
19 | '_accessed_time': 1475907344.1411998,
20 '_creation_time': 1475907344.1409602}
```
#### Хранение в файловой системе

По умолчанию сессии хранятся в оперативной памяти и при завершении программы удаляются. Чтобы сессии хранились постоянно, нужно указать место на диске:

```
Код 70: 3.session.file.py - хранение сессии в файле
```

```
1 \# -*- coding: utf - 8 -*-
2 from pprint import pprint
3 from common import get_session
4
5 if \text{L} \text{L} \text{L} \text{L} \text{L} \text{L} \text{L} \text{L} \text{L} \text{L} \text{L} \text{L} \text{L} \text{L} \text{L} \text{L} \text{L} \text{L} \text{L} \text{L} \text{L} \text{L} \text{L} \text{L} \text{L} \text{L} \text{L}6 """Test if the data is actually persistent across requests"""
7 session = get_session(data_dir='./cache', type='file')
8 | session['Suomi'] = 'Kimi Räikkönen'
9 session['Great Britain'] = 'Jenson Button'
10 | session['Deutchland'] = 'Sebastian Vettel'
_{11} session.save()
12 print ("Session ID: " + session.id)
13 pprint(session)
14
15 session2 = get_session(id=session.id, data_dir='./cache', type='file')
16
17 print
18 print("File storage session")
19 print ("Session ID: " + session2.id)
20 pprint(session2)
```
Код 71: Результат выполнения программы 3.session.file.py

```
1 Session ID: 214e9b8724334492a814e5b0b1a797ff
2 {'Deutchland': 'Sebastian Vettel',
3 | 'Great Britain': 'Jenson Button',
4 | 'Suomi': 'Kimi Räikkönen',
5 \vert '_accessed_time': 1475907695.6439698,
6 | '_creation_time': 1475907695.6439698}
7 File storage session
8 Session ID: 214e9b8724334492a814e5b0b1a797ff
9 \vert { 'Deutchland': 'Sebastian Vettel',
10 | 'Great Britain': 'Jenson Button',
11 | 'Suomi': 'Kimi Räikkönen',
12 | '_accessed_time': 1475907695.6447632,
13 | '_creation_time': 1475907695.6439698}
```

```
cache/
  container_file
    -1\perp 18
           18b9908ab7514d8e8d16ae05e1eb09e0.cache
```
container\_file\_lock  $\sqcup$  c  $- c6$ c6e93db703a3eea0207cc7efca5ddd0cbb201919.lock 6 directories, 2 files

> Код  $72:$ Сериализованный **файле** КЭШ  $\, {\bf B}$ 18b9908ab7514d8e8d16ae05e1eb09e0.cache

```
B}q\X\\\sessionq{}q}(X\\\_accessed_timeqGAXE%MeKHX\\\SuomiqX\\\Kimi RIQikkI\menqX
\overline{1}\\\Great BritainqX
\overline{2}\\\Jenson ButtonqX\\\_creation_timeqGAXn%MexXX
\mathcal{S}\\\Deutchlandq
                               X\\\Sebastian Vettelq
\overline{4}us.
\overline{5}
```
### Хранение в Memcached

### См. также:

- $\bullet$  Memcached
- $\bullet$  http://beaker.readthedocs.org/en/latest/modules/memcached.html

#### Код 73: 4.session.memcached.py - Хранение сессий в memcached

```
# -*- coding: utf - 8 -*-
\mathbf{1}from pprint import pprint
\overline{2}from common import get_session
\overline{3}\overline{A}if '__main__' in __name__:
\overline{5}"""Test if the data is actually persistent across requests"""
\overline{6}session = get_session(\scriptstyle{7}type='ext:memcached',
8
              url='memcached:11211',
\overline{9}\mathcal{L}10
         session['Suomi'] = 'Kimi Räikkönen'
11session['Great Britain'] = 'Jenson Button'
12
         session['Deutchland'] = 'Sebastian Vettel'
13
         session.save()
14
         print ("Session ID: " + session.id)
15\,pprint(session)
16\,17
```

```
18 session2 = get_session(
19 id=session.id,
20 type='ext:memcached',
21 url='memcached:11211'
_{22} )
23
24 print
25 print("Memcached storage session")
26 print("Session ID: " + session2.id)
27 pprint(session2)
```
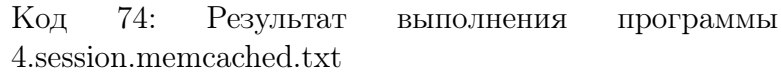

```
1 Session ID: 8c549978a6984a648d2dadba44becd23
2 {'Deutchland': 'Sebastian Vettel',
3 | 'Great Britain': 'Jenson Button',
_4 | 'Suomi': 'Kimi R\xc3\xa4ikk\xc3\xb6nen',
5 \vert '_accessed_time': 1429279819.517085,
6 | '_creation_time': 1429279819.517085}
7
8 Memcached storage session
9 Session ID: 8c549978a6984a648d2dadba44becd23
10 \left| \cdot \right| ['Deutchland': 'Sebastian Vettel',
11 | 'Great Britain': 'Jenson Button',
12 | 'Suomi': 'Kimi R\xc3\xa4ikk\xc3\xb6nen',
13 | '_accessed_time': 1429279819.52295,
14 | '_creation_time': 1429279819.517085}
```
### Хранение в Redis

#### См.также:

- [Redis](https://ru.wikipedia.org/wiki/Redis)
- [https://github.com/didip/beaker\\_extensions](https://github.com/didip/beaker_extensions)

### WSGI-middleware

#### Код 75: 5.session.wsgi.py - WSGI-meddleware

1 from beaker.middleware import SessionMiddleware

 $\overline{2}$ 

```
Vimperator (Private Browsing) не с предыдущей страницы)
3
4 \text{ def } \sin \left( \text{ }e\right)\begin{array}{c} \n \text{# } \mathcal{C} \setminus \blacksquare \end{array} to call lose.
6 \qquad \qquad ses
7
8 \mid # \frac{6}{5}9 \vert session['counter'] = session.get('counter', 0) + 1
<sup>10</sup> session.savP_{\text{MC}}. 45: На страницу заходили 84 раза
11
12 Start_response('200 OK', [('Content-type', 'text/plain')])
13 return [
14 str.encode(
15 \vert 'Counter value is: \{ '.format(session['counter'])
\frac{16}{16} )
17 ]
18
19 # Configure the SessionMiddleware
_{20} session_opts = {
21 'session.type': 'file',
22 Session.data_dir': './cache2/data',
23 Session.lock_dir': './cache2/lock',
24 'session.cookie_expires': True,
_{25} | }
26 |wsgi_app = SessionMiddleware(simple_app, session_opts)
27
28
_{29} | if _{\_name_{\_} == ' _{\_main_{\_}':
30 from paste.httpserver import serve
31
32 serve(wsgi_app, host='0.0.0.0', port=8000)
```
Если хранить кэш на диске, то при значении 13 получим:

\$ hexdump -v -C cache2/data/container\_file/a/a1/a138e686410c40ef9014549d8b339cc9. ˓<sup>→</sup>cache 00000000 80 03 7d 71 00 58 07 00 00 00 73 65 73 73 69 6f |..}q.X....sessio| 00000010 6e 71 01 7d 71 02 28 58 07 00 00 00 63 6f 75 6e |nq.}q.(X....coun| 00000020 74 65 72 71 03 4b 0d 58 0e 00 00 00 5f 61 63 63 |terq.K.X....\_acc| 00000030 65 73 73 65 64 5f 74 69 6d 65 71 04 47 41 d5 fe |essed\_timeq.GA..| 00000040 24 8e 01 39 c1 58 0e 00 00 00 5f 63 72 65 61 74 |\$..9.X....\_creat| 00000050 69 6f 6e 5f 74 69 6d 65 71 05 47 41 d5 fe 24 87 |ion\_timeq.GA..\$.| 00000060 8d 20 eb 75 73 2e |. .us.| 00000066

# Кэширование

# См.также:

• https://github.com/bbangert/beaker/blob/master/tests/test cache.py

# dogpile.cache

# См. также:

- $\bullet$  https://dogpilecache.readthedocs.org/en/latest/
- $\bullet$  https://gist.github.com/sontek/5660624
- http://docs.sqlalchemy.org/en/latest/orm/examples.html?highlight=caching query# dogpile-caching
- $\bullet$  http://techspot.zzzeek.org/2012/04/19/using-beaker-for-caching-why-you-ll-want-to-switch-to-dogp  $\operatorname{cache}/$
- $\bullet$  http://docs.makotemplates.org/en/latest/caching.html

# $1.4.10$  Базы данных

# **DB-API 2.0**

# См.также:

- $\bullet$  PEP 249 Python DB API
- Р.Сузи «Язык программирования Python»

Несмотря на стандарт  $SQL$  (ISO/IEC 9075), отдельные СУБД имеют много различий. Чтобы программистам не вникать в реализацию каждой из них, придумали общее АРІ (PEP 249) скрывающее эти детали. Любой Python пакет реализующий это API взаимозаменяем.

РЕР 249 это только спецификация, реализацию которой вам придется выполнить самостоятельно или воспользоваться уже готовой, например для sqlite3.

Также существуют реализации для других СУБД:

- PostgreSQL (psycopg2, txpostgres, ...)
- $\bullet$  FireBird (fdb)
- MySQL (mysql-python, PyMySQL,  $\dots$ )
- MS SQL Server (adodbapi, pymssql, mxODBC, pyodbc,  $\dots$ )
- Oracle (cx Oracle, mxODBC, pyodbc,  $\dots$ )
- $\mu$  другие http://wiki.python.org/moin/DatabaseInterfaces

Большинство из них могут быть установлены стандартным способом:

\$ pip install psycopg2 \$ pip install mysql-python

### Константы

- apilevel Версия DB-API («1.0» или «2.0»).
- $\bullet$  threadsafety Целочисленная константа, описывающая возможности модуля при использовании потоков управления:
- 0 Модуль не поддерживает потоки.
- 1 Потоки могут совместно использовать модуль, но не соединения.
- 2 Потоки могут совместно использовать модуль и соединения.
- 3 Потоки могут совместно использовать модуль, соединения и курсоры. (Под совместным использованием здесь понимается возможность использования упомянутых ресурсов без применения семафоров).
- $\mathbf{paramstyle}$  Тип используемых пометок при подстановке параметров. Возможны следующие значения этой константы:
- «format» Форматирование в стиле языка ANSI С (например, «%», «%i»).
- $\bullet$  «pyformat» Использование именованных спецификаторов формата в стиле Python  $(*\%(item)s*)$
- «qmark» Использование знаков «?» для пометки мест подстановки параметров.
- «numeric» Использование номеров позиций  $($  «:1»).
- «named» Использование имен подставляемых параметров («:name»).

#### Конструктор соединения

Доступ к базе данных осуществляется с помощью объекта-соединения (*connection*  $object$ ). DB-API-совместимый модуль должен предоставлять функцию-конструктор connect() для класса объектов-соединений. Конструктор должен иметь следующие именованные параметры:

- $\bullet$  dsn Название источника данных в виде строки
- user Имя пользователя
- $p$ assword Пароль
- host Адрес хоста, на котором работает СУБД
- database Имя базы данных.

# Connection

Объект-соединение, получаемый в результате успешного вызова функции connect(), должен иметь следующие методы:

- $.close()$  Закрывает соединение с базой данных.
- $.$ commit $()$  Завершает транзакцию.
- $.rollback()$  Откатывает начатую транзакцию (восстанавливает исходное состояние). Закрытие соединения при незавершенной транзакции автоматически производит откат транзакции.
- .cursor() Возвращает объект-курсор, использующий данное соединение. Если база данных не поддерживает курсоры, модуль сопряжения должен их имитировать.

# **Cursor**

# См.также:

• [https://ru.wikipedia.org/wiki/\T2A\CYRK\T2A\cyru\T2A\cyrr\T2A\cyrs\T2A\](https://ru.wikipedia.org/wiki/\T2A\CYRK \T2A\cyru \T2A\cyrr \T2A\cyrs \T2A\cyro \T2A\cyrr _(\T2A\cyrb \T2A\cyra \T2A\cyrz \T2A\cyrery _\T2A\cyrd \T2A\cyra \T2A\cyrn \T2A\cyrn \T2A\cyrery \T2A\cyrh )) [cyro\T2A\cyrr\\_\(\T2A\cyrb\T2A\cyra\T2A\cyrz\T2A\cyrery\\_\T2A\cyrd\T2A\](https://ru.wikipedia.org/wiki/\T2A\CYRK \T2A\cyru \T2A\cyrr \T2A\cyrs \T2A\cyro \T2A\cyrr _(\T2A\cyrb \T2A\cyra \T2A\cyrz \T2A\cyrery _\T2A\cyrd \T2A\cyra \T2A\cyrn \T2A\cyrn \T2A\cyrery \T2A\cyrh )) cyra $T2A\cyrn\T2A\cyrn\T2A\cyrr\T2A\cyrn)$ 

Курсор (от англ. cursor - CURrrent Set Of Records, текущий набор записей) служит для работы с результатом запроса. Результатом запроса обычно является одна или несколько прямоугольных таблиц со столбцами-полями и строками-записями. Приложение может читать и обрабатывать полученные таблицы и записи в таблице по одной, поэтому в курсоре хранится информация о текущей таблице и записи. Конкретный курсор в любой момент времени связан с выполнением одной SQL-инструкции.

# Наcтройки

- **arraysize** Атрибут, равный количеству записей, возвращаемых методом  $f$ etchmany(). По умолчанию равен 1.
- setinputsizes(sizes) Предопределяет области памяти для параметров, используемых в операциях. Аргумент sizes задает последовательность, где каждый элемент соответствует одному входному параметру. Элемент может быть объектом-типом

соответствующего параметра или целым числом, задающим длину строки. Он также может иметь значение None, если о размере входного параметра ничего нельзя сказать заранее или он предполагается очень большим. Метод должен быть вызван до execute-методов.

• setoutputsize(size[, column]) - Устанавливает размер буфера для выходного параметра из столбца с номером *column*. Если *column* не задан, метод устанавливает размер для всех больших выходных параметров. Может использоваться, например, для получения больших бинарных объектов ( $\bf{B}$  inary  $\bf{L}$  arge  $\bf{O}$  bject, BLOB).

### Операции

- execute (operation), parameters) Исполняет запрос к базе данных или команду СУБД. Параметры (parameters) могут быть представлены в принятой в базе данных нотации в соответствии с атрибутом *paramstyle*, описанным выше.
- executemany (operation, seq of parameters) Выполняет серию запросов или команд, подставляя параметры в заданный шаблон. Параметр seq\_of\_parameters задает последовательность наборов параметров.
- callproc(procname, params) Вызывает хранимую процедуру *procname* с параметрами из изменчивой последовательности params. Хранимая процедура может изменить значения некоторых параметров последовательности. Метод может возвратить результат, доступ к которому осуществляется через *fetch* - методы.

# Атрибуты

- rowcount Количество записей, полученных или затронутых в результате выполнения последнего запроса. В случае отсутствия execute-запросов или невозможности указать количество записей равен -1.
- description Этот доступный только для чтения атрибут является последовательностью из семиэлементных последовательностей. Каждая из этих последовательностей содержит информацию, описывающую один столбец результата:
	- $-$  name
	- type code
	- display size (optional)
	- $-$  internal size (optional)
	- precision (optional)
	- $-$  scale (optional)

 $-$  null ok (optional)

Первые два элемента (имя и тип) обязательны, а вместо остальных (размер для вывода, внутренний размер, точность, масштаб, возможность задания пустого значения) может быть значение None. Этот атрибут может быть равным None для операций, не возвращающих значения.

### Результат

- fetchone() Возвращает следующую запись (в виде последовательности) из результата запроса или None при отсутствии данных.
- fetchall() Возвращает все (или все оставшиеся) записи результата запроса.
- fetchmany( $[size]$ ) Возвращает следующие несколько записей из результатов запроса в виде последовательности последовательностей. Пустая последовательность означает отсутствие данных. Необязательный параметр *size* указывает количество возвращаемых записей (реально возвращаемых записей может быть меньше). По умолчанию size равен атрибуту arraysize объекта-курсора.

# Типы дынных

DB-API 2.0 предусматривает названия для объектов-типов, используемых для описания полей базы данных:

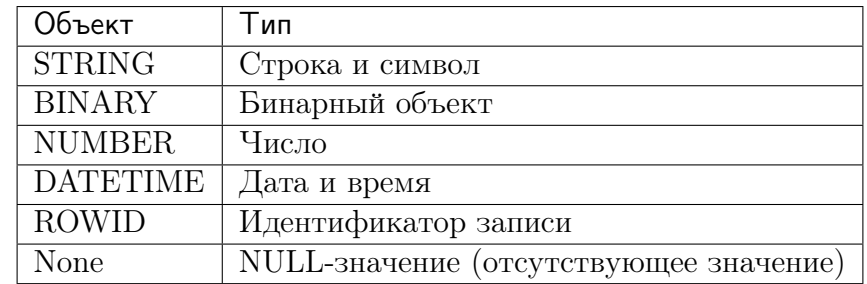

С каждым типом данных (в реальности это - классы) связан конструктор. Совместимый с DB-API модуль должен определять следующие конструкторы:

- Date (год, месяц, день) Дата.
- Тіте (час, минута, секунда) Время.
- Timestamp (год, месяц, день, час, минута, секунда) Дата-время.
- DateFromTicks (secs) Дата в виде числа секунд secs от начала эпохи (1 января 1970 года).
- TimeFromTicks (secs) Время, то же.
- TimestampFromTicks (secs)  $\pi$  Дата-время, то же.
- Binary (string) Большой бинарный объект на основании строки string.

#### Исключения

DB API спецификация требует реализацию классов исключений следующей структуры:

```
StandardError
  -Warning
  -Error
    -InterfaceError (a problem with the db api)
    -DatabaseError (a problem with the database)
        -DataError (bad data, values out of range, etc.)
        -OperationalError (the db has an issue out of our control)
        -IntegrityError
        -InternalError-ProgrammingError (something wrong with the operation)
        -NotSupportedError (the operation is not supported)
```
# **SQLite**

См.также:

- $\bullet$  SQLite
- https://docs.python.org/3.5/library/sqlite3.html
- $\bullet$  https://www.sqlite.org/quickstart.html

SQLite - это БД которая хранит базу в одном файле и не требует отдельного процесса для запуска, при этом использует не стандартный вариант языка SQL. Такой подход позволяет встроить sqlite прямо в программу, без необходимости установки сервера БД. Пример использования sqlite в C++:

```
#include <stdio.h>
# include \leq splits. h>
static int callback(void *NotUsed, int argc, char **argv, char **azColName){
  int i;
  for(i=0; i<argc; i++){
    printf("%s = %s\n", azColName[i], argv[i] ? argv[i] : "NULL");
  \mathcal{L}printf("\ln");
  return 0;
}
```

```
int main(int argc, char **argv){
  sqlite3 *db;
  char *zErrMsg = 0;
  int rc:
  if(argc!=3){
    fprintf(stderr, "Usage: %s DATABASE SQL-STATEMENT\n", argv[0]);
    return(1);\mathcal{F}rc = \text{sglite3\_open}(\text{argv[1]}, \&db);if(rc){
    fprintf(stderr, "Can't open database: %s\n", sqlite3_errmsg(db));
    sqlite3_close(db);
    return(1);\mathcal{F}rc = sqlite3_exec(db, argv[2], callback, 0, &zErrMsg);
  if('rc!=\text{SQLITE}\_0K'){
    fprintf(stderr, "SQL error: %s\n", zErrMsg);
    sqlite3_free(zErrMsg);
  <sup>}</sup>
  sqlite3_close(db);
  return 0;
ŀ
```
 $SQLite$  можно использовать для хранения внутренних данных программы (например FireFox хранит куки в sqlite) или для создания прототипа приложения, а затем портировать код в крупную БД типа Postgres.

Модуль sqlite3 совместим с DB-API 2.0 спецификацией, описаной в PEP 249.

Чтобы использовать этот модуль, вы должны сначала создать объект sqlite3. Connection который представляет базу данных.

```
import sqlite3
conn = sqlite3.connect('example.sqlite')
```
Также можно создать БД в ОЗУ при помощи специального имени: memory:.

```
import sqlite3
conn = sqlite3.connect(':memory:')
```
После создания объекта sqlite3. Connection, можно создать объект sqlite3. Cursor и вызвать метод sqlite3. Cursor. execute () для выполнения SQL запросов.

```
c = \text{conn. cursor}()# Создание таблицы
c.execute('''CREATE TABLE stocks
             (date text, trans text, symbol text, qty real, price real)''')
# Добавление записи
c.execute("INSERT INTO stocks VALUES ('2006-01-05','BUY','RHAT',100,35.14)")
# Сохранение (commit) изменений
conn.commit()# Закрытие соединения.
# Если изменения не были сохранены (метод commit), то данные пропадут.
conn.close()
```
Для «экранирования» данных используйте? заместо %s:

```
# Никогда так не делайте -- не безопасно!
symbol1 = 'RHAT'c.execute("SELECT * FROM stocks WHERE symbol = \frac{1}{6}s'" % symbol)
# Правильно
t = ('RHAT', )c.execute('SELECT * FROM stocks WHERE symbol=?', t)
print(c.fetchone())# Запись сразу нескольких объектов за раз
purchases = [(12006-03-28', 180Y', 1800', 1000, 45.00)]('2006-04-05', 'BUY', 'MSFT', 1000, 72.00),
             ('2006-04-06', 'SELL', 'IBM', 500, 53.00),\mathbf{1}c.executemany('INSERT INTO stocks VALUES (?, ?, ?, ?, ?)', purchases)
```
Чтение данных:

```
>>> for row in c.execute('SELECT * FROM stocks ORDER BY price'):
       print(row)('2006-01-05', 'BUY', 'RHAT', 100, 35.14)('2006-03-28', 'BUY', 'IBM', 1000, 45.0)('2006-04-06', 'SELL', 'IBM', 500, 53.0)('2006-04-05', 'BUY', 'MSFT', 1000, 72.0)
```
# **Postgres**

### См. также:

- $\bullet$  PostgreSQL
- $\bullet$  http://initd.org/psycopg/
- $\bullet$  http://initd.org/psycopg/docs/usage.html

Psycopg - это самая популярная библиотека для PostgreSQL в языке программирования python. Основные преимущества ее, это реализация DB-API 2.0 спецификации и потокобезопасность. Написана на Си, как обертка над libpq.

```
>>> import psycopg2
# Подключение к существующей базе
>>> conn = psycopg2.connect("dbname=test user=postgres")
# Open a cursor to perform database operations
\gg cur = conn.cursor()
# Выполнение SQL запроса: создает новую базу
>>> cur.execute("CREATE TABLE test (id serial PRIMARY KEY, num integer, data
\rightarrowvarchar);")
# Pass data to fill a query placeholders and let Psycopg perform
# the correct conversion (no more SQL injections!)
>>> cur.execute("INSERT INTO test (num, data) VALUES (%s, %s)",
         (100, "abc'def"))Salar
# Query the database and obtain data as Python objects
>>> cur.execute("SELECT * FROM test;")
\gg cur. fetchone()
(1, 100, 'abc'def")# Make the changes to the database persistent
\gg conn.commit()
# Close communication with the database
\gg cur.close()
>>> conn.close()
```
# **SQLAIchemy ORM**

### См.также:

 $\bullet$  SQLAlchemy

- $\bullet$  https://ru.wikipedia.org/wiki/ORM
- $\bullet$  https://ru.wikipedia.org/wiki/SQLAlchemy
- $\bullet$  http://pajhome.org.uk/blog/10 reasons to love sqlalchemy.html

**ORM** (англ. object-relational mapping, рус. объектно-реляционное отображение) – технология программирования, которая связывает базы данных с концепциями объектноориентированных языков программирования, создавая «виртуальную объектную базу данных». Существуют как проприетарные, так и свободные реализации этой технологии.

**SQLAlchemy** — это библиотека на языке Python для работы с реляционными СУБД с применением технологии ORM. Служит для синхронизации объектов Python и записей реляционной базы данных. SQLAlchemy позволяет описывать структуры баз данных и способы взаимодействия с ними на языке Python без использования SQL.

### Преимущества использования

Использование SQLAlchemy для автоматической генерации SQL-кода имеет несколько преимуществ по сравнению с ручным написанием SQL:

- Безопасность. Параметры запросов экранируются, что делает атаки типа внедрение SQL-кода маловероятными.
- Производительность. Повышается вероятность повторного использования запроса к серверу базы данных, что может позволить ему в некоторых случаях применить повторно план выполнения запроса.
- Переносимость. SQLAlchemy, при должном подходе, позволяет писать код на Python, совместимый с несколькими back-end СУБД. Несмотря на стандартизацию языка SQL, между базами данных имеются различия в его реализации, абстрагироваться от которых и помогает SQLAlchemy.

# Пример

Простейший пример с использованием SQLite в оперативной памяти:

```
>>> from sqlalchemy import create_engine
\mathbf{1}\Rightarrow >>> engine = create_engine('sqlite:///:memory:')
\overline{2}>>> engine.execute("select 'Hello, World!'").scalar()
\mathbf{R}u'Hello, World!'
\overline{A}
```
# Базовые понятия

# См.также:

- <https://ru.wikibooks.org/wiki/SQLAlchemy>
- [https://bitbucket.org/zzzeek/pycon2013\\_student\\_package/](https://bitbucket.org/zzzeek/pycon2013_student_package/)

# Соединение (engine)

Создадим две таблицы и добавим сотрудников (employee).

```
Код 76: 2.sqlalchemy/0.simple.example.py
```

```
1 from sqlalchemy import create_engine
2 import os
3
4 \text{ if } os.path. exists("some.db"):
5 os.remove("some.db")
_6 e = create_engine("sqlite:///some.db")
7 \mid e. execute("""
8 create table employee (
9 emp_id integer primary key,
10 emp_name varchar
\frac{1}{11} )
12 \t m "
13
14 e.execute("""
15 create table employee_of_month (
16 emp_id integer primary key,
17 emp_name varchar
18 )
19 \t m")
20
21 e.execute("""insert into employee(emp_name) values ('ed')""")
22 e.execute("""insert into employee(emp_name) values ('jack')""")
23 e.execute("""insert into employee(emp_name) values ('fred')""")
```
 $SQL$  запрос:

```
create table employee (
     emp_id integer primary key,
     emp_name varchar
);
 create table employee_of_month (
     emp_id integer primary key,
     emp_name varchar
);
insert into employee(emp_name) values ('ed');
insert into employee(emp_name) values ('jack');
insert into employee(emp_name) values ('fred');
```

```
$ sqlite3 some.db
sqlite> .tables
employee employee_of_month
sqlite> SELECT * FROM employee;
1|ed
2|jack
3|fred
sqlite> SELECT * FROM employee_of_month;
sqlite>
```
#### create\_engine

Функция [sqlalchemy.create\\_engine\(\)](https://docs.sqlalchemy.org/en/14/core/engines.html#sqlalchemy.create_engine) создает новый экземпляр класса [sqlalchemy.](https://docs.sqlalchemy.org/en/14/core/connections.html#sqlalchemy.engine.Engine) [engine.Engine](https://docs.sqlalchemy.org/en/14/core/connections.html#sqlalchemy.engine.Engine) который предоставляет подключение к базе данных.

```
1 from sqlalchemy import create_engine
_{2} engine = create_engine("sqlite:///some.db")
```
#### execute

Метод [sqlalchemy.engine.Engine.execute\(\)](https://docs.sqlalchemy.org/en/14/core/connections.html#sqlalchemy.engine.Engine.execute) выполняет  $SQL$  запрос в нашем соединении и возвращает объект класса sqlalchemy.engine.ResultProxy.

```
_1 result = engine.execute(
2 | "select emp_id, emp_name from "
3 \parallel "employee where emp_id=:emp_id",
4 \text{ emp_id}=3)
```
В результате выполнится следующий SQL запрос:

select emp\_id, emp\_name from employee where emp\_id=3;

#### fetchone

Объект класса sqlalchemy.engine.ResultProxy реализует некоторые методы из спецификации [DB-API 2.0:](https://www.python.org/dev/peps/pep-0249/)

- sqlalchemy.engine.ResultProxy.fetchone()
- sqlalchemy.engine.ResultProxy.fetchmany()
- sqlalchemy.engine.ResultProxy.fetchall()

Результат запроса похож на список.

```
\vertrow = result.fetchone()
```

```
2 \text{ print(row)} # (3, u' \text{fred'})
```
Но также выполняет функции словаря.

```
print(row['emp_name']) # u'fred'
```
#### fetchall

Объект класса sqlalchemy.engine.ResultProxy является итератором, поэтому можно получить список всех строк в цикле.

```
_1 result = engine.execute("select * from employee")
2 for row in result:
3 print(row)
4 \mid # (1, u'ed')5 \# (2, u'iack')6 \# (3, u'fred')
```
Тоже самое делает функция sqlalchemy.engine.ResultProxy.fetchall()

```
_1 result = engine.execute("select * from employee")
2 print(result.fetchall())
3 \mid # \quad [(1, u'ed'), (2, u'jack'), (3, u'fred')]
```
#### close

Соединение закроется автоматически после выполнения  $SQL$  запроса, но можно это сделать и вручную, при помощи метода sqlalchemy.engine.ResultProxy.close()

```
Код 77: Закрытие соединения вручную
```
<sup>1</sup> result.close()

#### Транзакции

[sqlalchemy.engine.Engine.execute\(\)](https://docs.sqlalchemy.org/en/14/core/connections.html#sqlalchemy.engine.Engine.execute) автоматически подтверждает транзакцию в текущем соединении (выполняет [COMMIT\)](http://www.postgresql.org/docs/devel/static/sql-commit.html)

1 | engine.execute("insert into employee\_of\_month (emp\_name) values (:emp\_name)", 2 emp\_name='fred')

Мы можем контролировать соединение используя метод [sqlalchemy.engine.Engine.](https://docs.sqlalchemy.org/en/14/core/connections.html#sqlalchemy.engine.Engine.connect) [connect\(\)](https://docs.sqlalchemy.org/en/14/core/connections.html#sqlalchemy.engine.Engine.connect)

```
conn = engine.concurrent()2 \text{ result} = \text{conn}.\text{execute}("select * from employee")3 result.fetchall()
4 conn.close()
```
Он также дает возможность управлять транзакциями. Транзакция является объектом

класса [sqlalchemy.engine.Transaction](https://docs.sqlalchemy.org/en/14/core/connections.html#sqlalchemy.engine.Transaction) и содержит в себе следующие методы:

- [sqlalchemy.engine.Transaction.close\(\)](https://docs.sqlalchemy.org/en/14/core/connections.html#sqlalchemy.engine.Transaction.close) выполняет rollback
- [sqlalchemy.engine.Transaction.commit\(\)](https://docs.sqlalchemy.org/en/14/core/connections.html#sqlalchemy.engine.Transaction.commit) подтверждает транзакцию
- [sqlalchemy.engine.Transaction.rollback\(\)](https://docs.sqlalchemy.org/en/14/core/connections.html#sqlalchemy.engine.Transaction.rollback) отменяет транзакцию

Метод [sqlalchemy.engine.Transaction.commit\(\)](https://docs.sqlalchemy.org/en/14/core/connections.html#sqlalchemy.engine.Transaction.commit) позволяет вам вручную подтвердить транзакцию.

Код 78: Подтверждение транзакции вручную

```
_1 conn = engine.connect()
2 \text{ trans} = \text{conn}.\text{begin}3 conn.execute("insert into employee (emp_name) values (:emp_name)", emp_name="wendy
   \leftrightarrow")
4 conn.execute("update employee_of_month set emp_name = :emp_name", emp_name="wendy")
5 trans.commit()
6 conn.close()
```
 $SQL$  запрос:

```
BEGIN;
insert into employee (emp_name) values 'wendy';
update employee_of_month set emp_name = 'wendy';
COMMIT;
```
Код 79: Данные успешно записанны в БД

```
print(engine.execute("select * from employee").fetchall())
2 print(engine.execute("select * from employee_of_month").fetchall())
3 \mid # \quad [(1, u'ed'), (2, u'jack'), (3, u'fred'), (4, u'wendung')]\frac{4}{\pi} \pi \left[ (1, u'wendy')]
```
Метод [sqlalchemy.engine.Transaction.rollback\(\)](https://docs.sqlalchemy.org/en/14/core/connections.html#sqlalchemy.engine.Transaction.rollback) отменяет транзакцию, откатывая данные к начальному состоянию.

Код 80: Отмена транзакции вручную

```
_1 conn = engine.connect()
2 \mid \text{trans} = \text{conn}.\text{begin}3 conn.execute("insert into employee (emp_name) values (:emp_name)", emp_name="wendy
   ˓→")
4 conn.execute("update employee_of_month set emp_name = :emp_name", emp_name="wendy")
5 trans.rollback()
6 conn.close()
```
 $SQL$  запрос:

```
BEGIN;
insert into employee (emp_name) values 'wendy';
update employee_of_month set emp_name = 'wendy';
ROLLBACK;
```
Код 81: Данные не изменились

```
1 print(engine.execute("select * from employee").fetchall())
2 print(engine.execute("select * from employee_of_month").fetchall())
3 \mid # \; [(1, u'ed'), (2, u'jack'), (3, u'fred')]4 \mid # \left[ (1, u' \text{fred'}) \right]
```
[Контекстный менеджер](#page-592-1) немного упрощает это процесс:

```
_1 with engine.begin() as conn:
2 conn.execute("insert into employee (emp_name) values (:emp_name)", emp_name=
   \leftrightarrow"mary")
3 conn.execute("update employee_of_month set emp_name = :emp_name", emp_name=
   \rightarrow"mary")
```
# Полный пример

```
1 \mid # \; slide:: s2 from sqlalchemy import create_engine
3 import os
4
5 if os.path.exists("some.db"):
6 os.remove("some.db")
7 \neq = create_engine("sqlite:///some.db")
8 \text{ e.}execute(" " "9 create table employee (
10 emp_id integer primary key,
11 emp_name varchar
\frac{12}{ } )
13 \left( \frac{11111}{2}\right)14
15 e.execute("""
16 create table employee_of_month (
17 emp_id integer primary key,
18 emp_name varchar
19 )
20 \left| \frac{0.0001}{0.0001} \right|21
22 e.execute("""insert into employee(emp_name) values ('ed')""")
_{23} e.execute("""insert into employee(emp_name) values ('jack')""")
_{24} e.execute("""insert into employee(emp_name) values ('fred')""")
25
26 # # slide::
27 \# \# \text{title}: Engine Basics
28 \mid # \text{ create\_engine}() \text{ builds a *factor} for database connections.
2930 from sqlalchemy import create_engine
31
32 engine = create_engine("sqlite:///some.db")
33
34 # ## slide:: p
35 \# Engine features an *execute()* method that will run a query on
36 # a connection for us.
37
38 result = engine.execute(
39 "select emp_id, emp_name from "
40 "employee where emp_id=:emp_id",
41 emp_id=3)
42
43 \# # # s0ie:44 \# the result object we get back features methods like fetchone(),
45 # fetchall()
_{46} row = result.fetchone()
47
\frac{48}{14} \frac{44}{14} Веб^2программирование 34749 # the row looks like a tuple
```
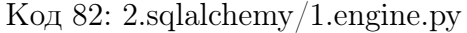

 $50$  row 51

### Метаданные (metadata)

#### См.также:

• [http://rus-linux.net/MyLDP/BOOKS/Architecture-Open-Source-Applications/](http://rus-linux.net/MyLDP/BOOKS/Architecture-Open-Source-Applications/Vol-2/sqlalchemy-04.html) [Vol-2/sqlalchemy-04.html](http://rus-linux.net/MyLDP/BOOKS/Architecture-Open-Source-Applications/Vol-2/sqlalchemy-04.html)

Для описания структуры базы данных используют 3 основных класса:

- [sqlalchemy.schema.Table](https://docs.sqlalchemy.org/en/14/core/metadata.html#sqlalchemy.schema.Table) таблица
- [sqlalchemy.schema.Column](https://docs.sqlalchemy.org/en/14/core/metadata.html#sqlalchemy.schema.Column) поле таблицы
- [sqlalchemy.schema.MetaData](https://docs.sqlalchemy.org/en/14/core/metadata.html#sqlalchemy.schema.MetaData) список таблиц

А также типы полей описанные в модуле [sqlalchemy.types](https://docs.sqlalchemy.org/en/14/core/type_basics.html#module-sqlalchemy.types):

- [sqlalchemy.types.Integer](https://docs.sqlalchemy.org/en/14/core/type_basics.html#sqlalchemy.types.Integer)
- [sqlalchemy.types.String](https://docs.sqlalchemy.org/en/14/core/type_basics.html#sqlalchemy.types.String)
- [sqlalchemy.types.Text](https://docs.sqlalchemy.org/en/14/core/type_basics.html#sqlalchemy.types.Text)
- $M$  другие

```
1 from sqlalchemy import MetaData
2 from sqlalchemy import Table, Column
3 from sqlalchemy import Integer, String
4
5 |metadata = MetaData()
6 user_table = Table('user', metadata,
7 Column('id', Integer, primary_key=True),
8 Column('name', String),
9 Column('fullname', String)
10 )
```
Создание таблиц таким образом описывают структуру базы данных независимо от объектно-реляционного отображения. Объект [sqlalchemy.schema.Table](https://docs.sqlalchemy.org/en/14/core/metadata.html#sqlalchemy.schema.Table) представляет имя и другие атрибуты текущей таблицы. Его коллекция объектов Column представляет информацию об именах и типах для определенных столбцов таблицы.

Дополнительно в описание схемы базы данных можно включить внешние ключи, индексы, последовательности и т.д.:

- [sqlalchemy.schema.ForeignKey](https://docs.sqlalchemy.org/en/14/core/constraints.html#sqlalchemy.schema.ForeignKey) внешние ключи
- [sqlalchemy.schema.Index](https://docs.sqlalchemy.org/en/14/core/constraints.html#sqlalchemy.schema.Index) индексы
- [sqlalchemy.schema.Sequence](https://docs.sqlalchemy.org/en/14/core/defaults.html#sqlalchemy.schema.Sequence) последовательности

Вся информация о таблицах базы данных складывается в объект класса [sqlalchemy.](https://docs.sqlalchemy.org/en/14/core/metadata.html#sqlalchemy.schema.MetaData) [schema.MetaData](https://docs.sqlalchemy.org/en/14/core/metadata.html#sqlalchemy.schema.MetaData). Получить список таблиц можно при помощи атрибута [sqlalchemy.](https://docs.sqlalchemy.org/en/14/core/metadata.html#sqlalchemy.schema.MetaData.tables) [schema.MetaData.tables](https://docs.sqlalchemy.org/en/14/core/metadata.html#sqlalchemy.schema.MetaData.tables).

Объекты Table и Column уникальны по сравнению со всеми остальными объектами из пакета для работы со схемами, так как они используют двойное наследование от объектов из пакетов sqlalchemy.schema и sqlalchemy.sql.expression, работая не только как конструкции уровня обработки схем, но также и как синтаксические единицы языка для создания выражений SQL. Это отношение проиллюстрировано на sqlalchemy\_table\_crossover.

#### **Table**

```
>>> user_table
\mathbf 1Table('user', MetaData(bind=None),
\overline{2}Column('id', Integer(), table=<user>, primary_key=True, nullable=False),
\overline{3}Column('name', String(), table=<user>),
   Column('fullname', String(), table=<user>), schema=None)
\overline{5}
```
### Имя таблицы

```
>>> user_table.name
'user'
```
 $\Omega$ 

#### Поля таблицы

Поля таблицы хранятся в списке sqlalchemy.schema.Table.columns или его более коротком варианте sqlalchemy.schema.Table.c.

```
>>> user_table.c
\mathbf{1}<sqlalchemy.sql.expression.ImmutableColumnCollection object at 0x7fee7d18c450>
\overline{2}>> print (user_table.c)
3
   ['user.id', 'user.name', 'user.fullname']
\overline{4}>>> user_table.c.id
\overline{5}Column('id', Integer(), table=<user>, primary_key=True, nullable=False)
6
   >>> user_table.c.name
\overline{7}Column('name', String(), table=<user>)
8
   >>> user_table.c.fullname
9
   Column('fullname', String(), table=<user>)
10\,
```
Сами поля тоже содержат информацию о себе, например в атрибутах name и type.

```
>>> user_table.c.id
\mathbf{1}Column('id', Integer(), table=<user>, primary_key=True, nullable=False)
\,2\,>>> user_table.c.id.name
\sqrt{3}'id'
\overline{4}>>> user_table.c.id.type
\overline{5}Inter(<math>)</math>6
   1>4. Веб-программирование
\overline{7}>>> user_table.c.name
8
   Column('name', String(), table=<user>)
\mathbf{Q}333 user table c name name
```
### Скалярные запросы

Скаляр (от лат. scalaris — ступенчатый) — величина, каждое значение которой может быть выражено одним числом. В математике под «числами» могут подразумеваться элементы произвольного поля, тогда когда в физике имеются в виду действительные или комплексные числа. О функции, принимающей скалярные значения, говорят как о скалярной функции.

-WikiPedia

Скалярный SELECT вернет только одно поле одной строки.

```
\gg address_sel = select([
\mathbf{1}func.count(address_table.c.id)
   \sqrt{2} .
\overline{2}J).
3
   \sim 10where(user_table.c.id == address_table.c.user_id)
\overline{4}\sim 100 \sim>>> print(address_sel)
\mathbf{5}SELECT count (address.id) AS count_1
\, 6 \,FROM address, "user"
\overline{7}WHERE "user".id = address.user_id
```
Чтобы его вызвать в подзапросе нужно использовать метод sqlalchemy.sql. expression. Select. as\_scalar()

```
>>> select_stmt = select([user_table.c.username, address_sel.as_scalar()])
\mathbf{1}>>> conn.execute(select_stmt).fetchall()
\overline{2}3
   [SQL]: SELECT user.username, (SELECT count(address.id) AS count_1
\overline{4}FROM address
\overline{5}WHERE user.id = address.user_id) AS anon_1
6
  FROM user
\overline{7}[SQL]: ()
\overline{8}[[(u'ed', 2), (u'jack', 1), (u'wendy', 1), (u'jack', 0), (u'wendy', 0)]
```
### **UPDATE**

sqlalchemy.schema.Table.update()

```
>>> update_stmt = address_table.update().\
\mathbf 1values(email_address="jack@msn.com").\
\overline{2}\sim 100 km ^{-1}where (address_table.c. email\_address == "jack@yahoo.com")3
    \sim 100 km s ^{-1}\gg result = conn.execute(update_stmt)
\overline{A}\overline{5}[SQL]: UPDATE address SET email_address=? WHERE address.email_address = ?
\overline{6}[SQL]: ('jack@msn.com', 'jack@yahoo.com')
\overline{7}[SQL]: COMMIT
```
UPDATE запрос значение которого строится из значения полей текущей записи

```
_1 \gg update_stmt = user_table.update().
2 ... values(fullname=user_table.c.username +
 \begin{array}{c} 3 \end{array}... \begin{array}{c} \end{array} \begin{array}{c} \end{array} \begin{array}{c} \end{array} \begin{array}{c} \end{array} \begin{array}{c} \end{array} \begin{array}{c} \end{array} \begin{array}{c} \end{array} \begin{array}{c} \end{array} \begin{array}{c} \end{array} \begin{array}{c} \end{array} \begin{array}{c} \end{array} \begin{array}{c} \end{array} \begin{array}{c} \end{array} \begin{array}{4 >> result = conn.execute(update_stmt)
 5
 6 [SQL]: UPDATE user SET fullname=(user.username || ? || user.fullname)
 7 [SQL]: (' ' 8 \mid [SQL]: COMMIT
 9
_{10} \rightarrow \rightarrow conn.execute(select([user_table])).fetchall()
_{11} [SQL]: SELECT user.id, user.username, user.fullname
12 FROM user
_{13} [SQL]: ()
14 [(1, u'ed', u'ed Ed Jones'), (2, u'jack', u'jack Jack Burger'), (3, u'wendy', u
     ˓→'wendy Wendy Weathersmith'), (4, u'jack', u'jack Jack Burger'), (5, u'wendy', u
      ˓→'wendy Wendy Weathersmith')]
```
### DELETE

[sqlalchemy.schema.Table.delete\(\)](https://docs.sqlalchemy.org/en/14/core/metadata.html#sqlalchemy.schema.Table.delete)

```
_1 \gg delete_stmt = address_table.delete().
2 \mid ... where(address_table.c.email_address == "ed@ed.com")
3 \rightarrow result = conn.execute(delete_stmt)
4
5 [SQL]: DELETE FROM address WHERE address.email_address = ?
6 [\text{SQL}]: ('ed@ed.com',)
  [SQL]: COMMIT
```
Количество удаленных строк (применимо и для UPDATE).

 $1$  >>> result.rowcount  $2 \cdot 11$ 

#### Полный пример

Код 84: 2.sqlalchemy/3.sql\_expression.py

```
1 # ## slide::
2 \mid # # title:: SQL Expression Language3 \# We begin with a Table object
```

```
(продолжение с предыдущей страницы)
```

```
4 from sqlalchemy import MetaData, Table, Column, String, Integer
5
6 \mid metadata = MetaData()
7 user_table = Table('user', metadata, Column('id', Integer,
\begin{array}{c} 8 \end{array} primary_key=True),
9 Column('username', String(50)),
10 Column('fullname', String(50)))
11
12 \# # # slide:: p13 # new SQLite database and generate the table.
14
15 from sqlalchemy import create_engine
_{16} engine = create_engine("sqlite://")
17 | metadata.create_all(engine)
18
19 \# # # s020 \# as we saw earlier, Table has a collection of Column objects,
21 # which we can access via table.c. <columnname>
22
23 user_table.c.username
24
25 \# # # s \iota \iota \neq s:
26 # Column is part of a class known as "ColumnElement",
27 # which exhibit custom Python expression behavior.
28
29 user_table.c.username == 'ed'30
31 \# # # s \iota \iota \neq i32 # They become SQL when evaluated as a string.
33 str(user_table.c.username == 'ed')
34
35 # ## slide::
36 # ColumnElements can be further combined to produce more ColumnElements
37
38 print((user_table.c.username == 'ed') | (user_table.c.username == 'jack'))
39
40 \# # # s \iota \iota \n \neq41 \# OR and AND are available with \#, \theta, or or \# and and \#42
43 from sqlalchemy import and_, or_
44
45 print(and_(user_table.c.fullname == 'ed jones',
46 or (user_table.c.username == 'ed',
47 user_table.c.username == 'iack'))
48
```
```
49 \# # # slice:50 # comparison operators
51
_{52} print (user_table.c.id > 5)
53
54 # ## slide::
55 # Compare to None produces IS NULL
56
57 print(user_table.c.fullname == None) # noga58
59 # ## slide::
60 \# "+" might mean "addition"...
61
_{62} print (user_table.c.id + 5)
63
64 # ## slide:: i
65 # ...or might mean "string concatenation"
66
67 print(user_table.c.fullname + "some name")
68
69 # ## slide::
70 \# an IN
71
72 print(user_table.c.username.in_(["wendy", "mary", "ed"]))
73
74 # ## slide::
75 # Expressions produce different strings according to *dialect*
76 # objects.
77
78 expression = user_table.c.username == ed'79
80 \# \# \# \ slide:: i81 # MySQL...82 from sqlalchemy.dialects import mysql
\frac{83}{2} print(expression.compile(dialect=mysql.dialect()))
84
85 # ## slide:: i
86 # PostgreSQL...
87 | from sqlalchemy.dialects import postgresql
88 print(expression.compile(dialect=postgresql.dialect()))
89
90 \# # # s091 \# the Compiled object also converts literal values to "bound"
92 # parameters.
93
```

```
94 compiled = expression.compile()
95 compiled.params
96
97 \# # # s098 \# The "bound" parameters are extracted when we execute()
99
100 engine.execute(user_table.select().where(user_table.c.username == 'ed'))
101
102 # ## slide::
_{103} |# ## title:: Exercises
_{104} # Produce these expressions using "user_table.c.fullname",
_{105} \# "user_table.c.id", and "user_table.c.username":
106
107 |# 1. user.fullname = 'ed'
108
_{109} # 2. user.fullname = 'ed' AND user.id > 5
110 \frac{4}{7}111 \# 3. user.username = 'edward' OR (user.fullname = 'ed' AND user.id > 5)
112 #
113
114 # ## slide:: p
_{115} # we can insert data using the insert() construct
116
117 insert_stmt = user_table.insert().values(username='ed', fullname='Ed Jones')
118
_{119} conn = engine.connect()
_{120} result = conn.execute(insert_stmt)
121
122 # ## slide:: i
123 # executing an insert() gives us the "last inserted id"
124 result.inserted_primary_key
125
126 # ## slide:: p127 \# insert() and other DML can run multiple parameters at once.
128
129 conn.execute(user_table.insert(),
130 [{'username': 'jack',
131 | 'fullname': 'Jack Burger'},
132 \left\{ 'username': 'wendy', \right.133 | 'fullname': 'Wendy Weathersmith'}])
134
135 # ## slide:: p
136 # select() is used to produce any SELECT statement.
137
138 from sqlalchemy import select
```

```
139 s select_stmt = select([user_table.c.username, user_table.c.fullname]).
_{140} where(user_table.c.username == 'ed')
_{141} result = conn.execute(select_stmt)
142 for row in result:
_{143} print(row)
144
145 # ## slide:: p
146 \# select all columns from a table
147
_{148} select_stmt = select([user_table])
149 | conn.execute(select_stmt).fetchall()
150
151 # ## slide:: p
152 # specify a WHERE clause
153
154 select_stmt = select([user_table]).\
_{155} where (
156 or (
157 user_table.c.username == 'ed',
158 user_table.c.username == 'wendy'
159 )
_{160} )
161 | conn.execute(select_stmt).fetchall()
162
163 # ## slide:: p
164 # specify multiple WHERE, will be joined by AND
165
_{166} select_stmt = select([user_table]).
_{167} where(user_table.c.username == 'ed').
168 where(user_table.c.fullname == 'ed jones')
169 conn.execute(select_stmt).fetchall()
170
171 # ## slide:: p
172 # ordering is applied using order_by()
173
_{174} select_stmt = select([user_table]).
175 order_by(user_table.c.username)
176 print(conn.execute(select_stmt).fetchall())
177
178 # ## slide::
179 # ## title:: Exercises
180 \# 1. use user_table.insert() and "r = conn.execute()" to emit this
181 # statement:
182 #
183 # INSERT INTO user (username, fullname) VALUES ('dilbert', 'Dilbert Jones')
```

```
184 #
185 \neq 2. What is the value of 'user.id' for the above INSERT statement?
186 #
187 # 3. Using "select([user_table])", execute this SELECT:
188 #
189 # SELECT id, username, fullname FROM user WHERE username = 'wendy' OR
190 # username = 'dilbert' ORDER BY fullname
191 #
192 #
193
194 # ## slide:: p
195 # ## title:: Joins / Foreign Keys
196 # We create a new table to illustrate multi-table operations
197 from sqlalchemy import ForeignKey
198
199 address_table = Table("address", metadata, Column('id', Integer,
200 primary_key=True),
201 Column('user_id', Integer, ForeignKey('user.id'),
202 | nullable=False),
203 Column('email_address', String(100),
204 nullable=False))
205 metadata.create_all(engine)
206
207 # ## slide:: p
208 # data
209 conn.execute(address_table.insert(),
210 [{"user_id": 1,
211 | "email_address": "ed@ed.com" },
212 \left\{\text{``user_id'': 1,}\right\}213 | "email_address": "ed@gmail.com" },
214 \left\{\text{``user_id'': 2,}\right\}215 | "email_address": "jack@yahoo.com" },
216 {"user_id": 3,
217 | "email_address": "wendy@gmail.com"}, ])
218
219 # ## slide::
220 # two Table objects can be joined using join()
221
222 # <left>.join(<right>, [<onclause>]).
223
224 join_obj = user_table.join(address_table,
225 user_table.c.id == address_table.c.user_id)
226 print(join_obj)
227
228 # ## slide::
```

```
229 # ForeignKey allows the join() to figure out the ON clause automatically
230
_{231} |join_obj = user_table.join(address_table)
_{232} print(join_obj)
233
234 # ## slide:: pi
235 # to SELECT from a JOIN, use select_from()
236
237 select_stmt = select([user_table, address_table]).select_from(join_obj)
238 conn.execute(select_stmt).fetchall()
239
240 # ## slide::
_{241} |# the select() object is a "selectable" just like Table.
242 # it has a .c. attribute also.
243
_{244} select_stmt = select([user_table]).where(user_table.c.username == 'ed')
245
_{246} print(select([select_stmt.c.username]).where(select_stmt.c.username == 'ed'))
247
248 # ## slide::
_{249} # In SQL, a "subquery" is usually an alias() of a select()
250
251 select_alias = select_stmt.alias()
252 print(select([select_alias.c.username]).where(select_alias.c.username == 'ed'))
253
254 # ## slide::
255 # A subquery against "address" counts addresses per user:
256
257 from sqlalchemy import func
258 address_subq = select([
259 address_table.c.user_id,
260 func.count(address_table.c.id).label('count')
_{261} (1).
262 group_by(address_table.c.user_id).\
_{263} alias()
264 print(address_subq)
265
266 # ## slide:: i
267 # we use join() to link the alias() with another select()
268
269 username_plus_count = select([
270 user_table.c.username, address_subq.c.count
271 ]).select_from(user_table.join(address_subq)).order_by(user_table.c.username)
272
273 # ## slide:: i
```

```
274
275 conn.execute(username_plus_count).fetchall()
276
277 # ## slide::
278 # ## title:: Exercises
279 # Produce this SELECT:
280
281 # SELECT fullname, email_address FROM user JOIN address
282 \# ON user.id = address.user_id WHERE username='ed'
283 # ORDER BY email_address
284 #
285
286 # ## slide::
287 # ## title:: Scalar selects, updates, deletes
288 # a *scalar select* returns exactly one row and one column
289
290 address_sel = select([
291 func.count(address_table.c.id)
_{292} |]).
293 where(user_table.c.id == address_table.c.user_id)
294 print(address_sel)
295
296 # ## slide:: ip
297 # scalar selects can be used in column expressions,
298 # specify it using as_scalar()
299
300 select_stmt = select([user_table.c.username, address_sel.as_scalar()])
301 conn.execute(select_stmt).fetchall()
302
303 # ## slide:: p
304 \# to round out INSERT and SELECT, this is an UPDATE
305
306 update_stmt = address_table.update().
307 values(email_address="jack@msn.com").\
308 where(address_table.c.email_address == "jack@yahoo.com")
309
310 result = conn.execute(update_stmt)
311
312 # ## slide:: p
313 \# an UPDATE can also use expressions based on other columns
314
315 |update_stmt = user_table.update().\
316 values(fullname=user_table.c.username +
317 " " + user_table.c.fullname)
318
```

```
319 result = conn.execute(update_stmt)
320
321 # ## slide:: i
322 conn.execute(select([user_table])).fetchall()
323
324 # ## slide:: p
325 # and this is a DELETE
326
327 delete_stmt = address_table.delete().\
328 where(address_table.c.email_address == "ed@ed.com")
329
330 result = conn.execute(delete_stmt)
331
332 # ## slide:: i
333 \# UPDATE and DELETE have a "rowcount", number of rows matched
334 \# by the WHERE clause.
335 result.rowcount
336
337 # ## slide::
338 # ## title:: Exercises
339 \# 1. Execute this UPDATE - keep the "result" that's returned
340
341 # UPDATE user SET fullname='Ed Jones' where username='ed'
342 #
343 \# 2. how many rows did the above statement update?
344 #
345 # 3. Tricky bonus! Combine update() along with select(). as scalar()346 \sharp to execute this UPDATE:
347 \frac{\#}{4}348 # UPDATE user SET fullname=fullname ||
349 \# (select email_address FROM address WHERE user_id=user.id)
350 # WHERE username IN ('jack', 'wendy')
351 #
352 # ## slide::
```
#### ORM (объектно-реляционное отображение)

#### См.также:

- <http://docs.sqlalchemy.org/en/latest/orm/index.html>
- [http://rus-linux.net/MyLDP/BOOKS/Architecture-Open-Source-Applications/](http://rus-linux.net/MyLDP/BOOKS/Architecture-Open-Source-Applications/Vol-2/sqlalchemy-06.html) [Vol-2/sqlalchemy-06.html](http://rus-linux.net/MyLDP/BOOKS/Architecture-Open-Source-Applications/Vol-2/sqlalchemy-06.html)

Переключим наше внимание на объектно-реляционное отображение. Первой целью яв-

ляется использование описанной нами системы таблиц метаданных для предоставления возможности переноса функций заданного пользователем класса на коллекцию столбцов в таблице базы данных. Второй целью является предоставление возможности описания отношений между заданными пользователем классами, которые будут основываться на отношениях между таблицами в базе данных.

В SQLAlchemy такая связь называется «отображением», что соответствует широко известному шаблону проектирования с названием «DataMapper», описанному в книге Martin Flower с названием Patterns of Enterprise Application Architecture.

В целом, система объектно-реляционного отображения SQLAlchemy была разработана с применением большого количества приемов, которые описал в своей книге Martin Flower. Она также подверглась значительному влиянию со стороны известной системы реляционного отображения Hibernate для языка программирования Java и продукта SQLObject для языка программирования Python от Ian Bicking.

### Классическое представление классов таблиц

#### См.также:

• http://docs.sqlalchemy.org/en/latest/orm/mapping styles.html#classical-mappings

Объект класса sqlalchemy.orm.mapper.Mapper связывает колонки из схемы таблицы и атрибуты Python класса.

Код 85: 2.sqlalchemy/4.orm.mapper.classic.py

```
# -*- coding: utf - 8 -*-
 \mathbf{1}from sqlalchemy import Table, MetaData, Column, Integer, String, ForeignKey
\circfrom sqlalchemy.orm import mapper, relationship
\overline{a}\overline{4}metadata = Metabata()\overline{5}6
    user = Table('user', metadata,\overline{7}Column('id', Integer, primary_key=True),
\mathcal{S}_{\mathcal{S}}Column('name', String(50)),
\overline{Q}Column('fullname', String(50)),
10Column('password', String(12))
\overline{11}\lambda\overline{12}13
14
    address = Table('address', metadata,
15
                         Column('id', Integer, primary_key=True),
16
                         Column('user_id', Integer, ForeignKey('user.id')),
17Column('email_address', String(50))
18
                         \lambda19
```

```
20
21
22 class User(object):
23 pass
24
25
26 class Address(object):
27 pass
28
29 print(dir(User))
30
31 mapper (
32 User, user,
33 properties={
34 'addresses': relationship(Address, backref='user',
35 Source 20 order_by=address.c.id)
36 })
37
38 print(dir(User))
39
40 mapper(Address, address)
```
# >>> ['\_\_class\_\_', '\_\_delattr\_\_', '\_\_dict\_\_', '\_\_doc\_\_', '\_\_format\_\_',  $'$ \_\_getattribute\_\_', '\_\_hash\_\_', '\_\_init\_\_', '\_\_module\_\_', '\_\_new\_\_', '\_\_reduce\_\_', '\_\_reduce\_ex\_\_', '\_\_repr\_\_', '\_\_setattr\_\_', '\_\_sizeof\_\_', '\_\_str\_\_', '\_\_subclasshook\_\_', '\_\_weakref\_\_'] >>> ['\_\_class\_\_', '\_\_delattr\_\_', '\_\_dict\_\_', '\_\_doc\_\_', '\_\_format\_\_',  $'$ \_\_getattribute\_\_', '\_\_hash\_\_', '\_\_init\_\_', '\_\_module\_\_', '\_\_new\_\_',  $'$ \_\_reduce\_\_', '\_\_reduce\_ex\_\_', '\_\_repr\_\_', '\_\_setattr\_\_', '\_\_sizeof\_\_', '\_\_str\_\_', '\_\_subclasshook\_\_', '\_\_weakref\_\_', '\_sa\_class\_manager', 'addresses', 'fullname', 'id', 'name', 'password']

#### Декларативное представление классов таблиц

#### См.также:

• [http://docs.sqlalchemy.org/en/latest/orm/mapping\\_styles.html#](http://docs.sqlalchemy.org/en/latest/orm/mapping_styles.html#declarative-mapping) [declarative-mapping](http://docs.sqlalchemy.org/en/latest/orm/mapping_styles.html#declarative-mapping)

Каждый класс, представляющий таблицу в БД, должен наследоваться от базового класса который создается при помощи функции sqlalchemy.ext.declarative. declarative\_base().

```
>>> from sqlalchemy.ext.declarative import declarative_base
\overline{1}\gg Base = declarative_base()
\overline{2}3
    >>> from sqlalchemy import Column, Integer, String
\overline{4}\overline{5}>>> class User(Base):
6
                \_tablename \_ = 'user'\overline{7}\mathbb{R}^2 .
\mathbf{\hat{z}}id = Column(Integer, primary\_key=True)\overline{9}\sim 10 .
                name = Column(String)10\sim 10 .
                fullname = Column(String)11\sim 10 .
\overline{12}def \_repr_ (self):13
    \sim . . .
                      return "<User(\sqrt[n]{r}, \sqrt[n]{r})>" % (
14\sim 100
                                  self.name, self.fullname
15\sim 10 .
                            \lambda16
    \sim 10 .
```
## Схема таблицы

Для каждого класса унаследованного от базового автоматически создается схема таблицы (объект класса sqlalchemy.schema.Table) и привязывается к нему через атрибут  $\_table$ .

```
>> User. __table__
\mathbf{1}
```

```
Table('user', MetaData(bind=None), Column('id', Integer(), table=<user>,
\overline{2}
```

```
primary_key=True, nullable=False), Column('name', String(), table=<user>),
3
```

```
Column('fullname', String(), table=<user>), schema=None)
```
# **MetaData**

Любой класс таблицы автоматически ассоциируется с объектом sqlalchemy.schema. Table, который автоматически добавляется в список sqlalchemy.schema.MetaData. Базовый класс Base, созданный при помощи функции sqlalchemy.ext.declarative. declarative\_base(), является более высокоуровневой абстракцией над sqlalchemy. schema. MetaData, которая позволяет описывать таблицы декларативным способом. Таким образом все классы-таблицы имеют свою схему, которая хранится в атрибуте metadata базового класса Base:

```
>>> Base.metadata
```

```
MetaData(bind=None)
\overline{2}
```

```
>>> Base.metadata.tables.items()
3
```

```
[('user', Table('user', MetaData(bind=None), Column('id', Integer(),
\overline{A}
```

```
table=<user>, primary_key=True, nullable=False), Column('name', String(),
\overline{5}|table=<user>), Column('fullname', String(), table=<user>), schema=None))]
Ŕ.
```
Благодаря тому что Base содержит в себе объект sqlalchemy.schema.MetaData, вы можете пользоваться всеми его возможностями.

```
>>> from sqlalchemy import create_engine
\mathbf{1}>>> engine = create\_engine('split:://')\overline{2}>>> Base.metadata.create_all(engine)
3
\overline{A}[SQL]: SELECT CAST('test plain returns' AS VARCHAR(60)) AS anon_1
\rm 5[SQL]:()6
   [SQL]: SELECT CAST('test unicode returns' AS VARCHAR(60)) AS anon_1
\overline{7}[SQL]:()8
    [SQL]: PRAGMA table_info("user")
\overline{9}[SQL]:()10
    [SQL]:11CREATE TABLE user (
12
        id INTEGER NOT NULL,
13name VARCHAR,
14\,fullname VARCHAR,
15
        PRIMARY KEY (id)
16
   \mathcal{L}1718
19
   [SQL]:()20
   [SQL]: COMMIT
21
```
#### **Mapper**

Объект класса sqlalchemy.orm.mapper.Mapper связывает колонки из схемы таблицы и атрибуты из класса таблицы унаследованного от Ваse.

Код 86: 2.sqlalchemy/4.orm.mapper.declarative.py

```
# -*- coding: utf - 8 -*-
\mathbf{1}from sqlalchemy import Column, ForeignKey, Integer, String
\overline{2}from sqlalchemy.ext.declarative import declarative_base
\, 3 \,from sqlalchemy.orm import relationship
\overline{4}\overline{5}Base = declarative\_base()\,6\,\overline{7}8
   class User(Base):
\Omega
```

```
10 \_tablename_ = 'user'11
_{12} | id = Column(Integer, primary_key=True)
_{13} name = Column (String)
_{14} fullname = Column(String)
_{15} password = Column (String)
16
17 addresses = relationship("Address", backref="user",
18 order_by="Address.id")
19
20
21 class Address(Base):
22 __tablename__ = 'address'
23
24 id = Column(Integer, primary_key=True)
25 user_id = Column(ForeignKey('user.id'))
_{26} email_address = Column(String)
27
28 address1 = Address(email_address="vas@example.com")
_{29} address2 = Address(email_address="vas2@example.com")
30 address3 = Address(email_address="vasya@example.com")
31
32 print("Mapper relationship: " + str(User.__mapper__.relationships))
33 print("Mapper columns: " + str(User.__mapper__.c.items()))
34 print
35
36 user1 = User(name="Bac\pi")
37 user1.addresses = [address1, address2, address3]
38 print("User1 columns: " + str(user1.__table__.c.items()))
39 print
40 print(address1.user.name)
```

```
1 | Mapper relationship: <sqlalchemy.util._collections.ImmutableProperties object at
   ˓→0x7ffeae32da28>
   Mapper columns: [('id', Column('id', Integer(), table=<user>,
3 primary_key=True, nullable=False)), ('name', Column('name', String(),
4 table=<user>)), ('fullname', Column('fullname', String(), table=<user>)),
5 ('password', Column('password', String(), table=<user>))]
6
7 User1 columns: [('id', Column('id', Integer(), table=<user>,
8 primary_key=True, nullable=False)), ('name', Column('name', String(),
9 table=<user>)), ('fullname', Column('fullname', String(), table=<user>)),
10 ('password', Column('password', String(), table=<user>))]
11
12 Вася
```
# Конструктор класса

Декларативно описанный класс таблицы содержит в себе конструктор по умолчанию.

```
>>> ed_user = User(name='ed', fullname='Edward Jones')
```
Можно переопределить конструктор вручную

```
1 class User(Base):
2 \quad --tablename<sub>--</sub> = 'user'
3
4 def __init__(self, name, fullname):
5 \mid self.name = name
6 \mid self.fullname = fullname
7
8 id = Column(Integer, primary_key=True)
9 name = Column(String)
_{10} fullname = Column(String)
_{11} password = Column (String)
12
13 ddresses = relationship("Address", backref="user",
14 order_by="Address.id")
```
Поле User.id является первичным ключом, если его значение не указанно явно или такой id не существует в БД, то объект считается новым. После записи объекта в БД, значение поля id автоматически присваивается.

```
1 >> print(ed_user.name, ed_user.fullname)
2 ('ed', 'Edward Jones')
3 \rightarrow>} print(ed_user.id)
4 None
```
# Сессии

## См.также:

- [http://docs.sqlalchemy.org/en/latest/orm/session\\_basics.html](http://docs.sqlalchemy.org/en/latest/orm/session_basics.html)
- <https://ru.wikibooks.org/wiki/SQLAlchemy/Sessions>

Сессии являются более абстрактным уровнем над механизмом соединения с СУБД sqlalchemy.engine. Engine. Они включают в себя функции хранения состояния объектов таблиц и записи этого состояния, по требованию, в БД.

Примечание: Анологию сессий в SQLAlchemy можно провести с системой контроля версий [Git.](http://git-scm.com/)

- $\bullet$  Ресурсы
	- git управляет файлами.
	- SQA1 chemy манипулирует объектам таблиц (будущие записи в таблицах).

### • Состояние ресурсов

 $-$  Область подготовленных файлов (staging area) — это обычный файл, обычно хранящийся в каталоге Git, который содержит информацию о том, какие файлы должны войти в следующий коммит.

git add README.txt

- В SQLAlchemy это сессия которая хранить в себе объекты для дальнейшей записи в БД.

session.add(ed\_user)

• Запись состояния

- Создает рабочую копию файлов, добавленных в staging area.

git commit

- Записывает объекты, добавленные ранее в сессию, в базу данных.

 $session.commit()$ 

Существуют даже расширения для SQLAlchemy которые позволяют хранить данные в git репозитории вместо СУБД, используя при этом только возможности ORM библиотеки SQLAlchemy, т.к. модуль соединений с БД и конструктор  $SQL$  выражения для git не нужен (https://github.com/matthias-k/gitdb2).

Сессии создаются при помощи экземпляра класса sqlalchemy.orm.session.Session.

```
>>> from sqlalchemy.orm import Session
```

```
\gg session = Session(bind=engine)
```
Для добавления объекта (представляющего таблицу) в сессию, необходимо использовать метод sqlalchemy.orm.session.Session.add().

```
>>> session.add(ed_user)
```
Перед выполнением любого запроса из сессии, состояние сессии автоматически переносится в БД. В нашем случае, не сохраненный объект ed\_user добавляется в БД.

 $\mathbf{1}$ 

 $\overline{2}$ 

```
>>> our_user = session.query(User).filter_by(name='ed').first()
\overline{1}\overline{2}[SQL]: BEGIN (implicit)
3
    [SQL]: INSERT INTO user (name, fullname) VALUES (?, ?)
\overline{4}[SQL]: ('ed', 'Edward Jones')
\overline{5}[SQL]: SELECT user.id AS user_id, user.name AS user_name, user.fullname AS user_
6
    \rightarrowfullname
   FROM user
\overline{7}WHERE user.name = ?8
    LIMIT ? OFFSET ?
\mathbf{Q}[SQL]: ('ed', 1, 0)10\,\overline{11}>>> our_user
12<User('ed', 'Edward Jones')>
13
```
Теперь у пользователя ed\_user появилось значение id.

```
>>> our_user.id
\mathbf{1}1
\overline{2}>>ed_user.id\mathbf{3}\overline{A}\overline{1}>>> ed_user == our_user is ed_user
\overline{5}True
6
```
Добавление нескольких объектов в сессию за раз:

```
>>> session.add_all([
\overline{1}User(name='wendy', fullname='Wendy Weathersmith'),
   \sqrt{2} .
\circUser(name='mary', fullname='Mary Contrary'),
   \sim 10\overline{a}User(name='fred', fullname='Fred Flinstone')
\overline{4}\sim 10>> 1)\rm 5
```
Если объект, находящийся в сессии, поменялся, то он помечается как dirty. Все измененные объекты в сессии доступны через атрибут sqlalchemy.orm.session.Session. dirty

```
>>ed_user-fullName = 'Ed Jones'\mathbf{1}>>> session.dirty
\overline{2}[IdentitySet([<User('ed', 'Ed Jones')>])
```
Новые объекты, попавшие в сессию после ее сохранения или в новую сессию, доступны через атрибут sqlalchemy.orm.session.Session.new

```
>>> session.new
\mathbf{1}IdentitySet([<User('fred', 'Fred Flinstone')>,
\circ<User('wendy', 'Wendy Weathersmith')>,
\overline{3}<User('mary', 'Mary Contrary')>])
\overline{4}
```
Метод sqlalchemy.orm.session.Session.commit() сохраняет состояние сессии в БД и подтверждает  $SQL$  транзакцию, в рамках которой выполнялись все предыдущие запроcы.

```
\gg session.commit()
\mathbf{1}\overline{2}[SQL]: UPDATE user SET fullname=? WHERE user.id = ?
\overline{3}[SQL]: ('Ed Jones', 1)
\overline{4}[SQL]: INSERT INTO user (name, fullname) VALUES (?, ?)
\lesssim[SQL]: ('wendy', 'Wendy Weathersmith')
6
    [SQL]: INSERT INTO user (name, fullname) VALUES (?, ?)
\overline{7}[SQL]: ('mary', 'Mary Contrary')
8
   [SQL]: INSERT INTO user (name, fullname) VALUES (?, ?)
\overline{9}[SQL]: ('fred', 'Fred Flinstone')
10[SQL]: COMMIT
11
```
После выполнения COMMIT сессия не привязана ни к одной транзакции в СУБД. Любые изменения объектов в сессии создадут новую транзакцию.

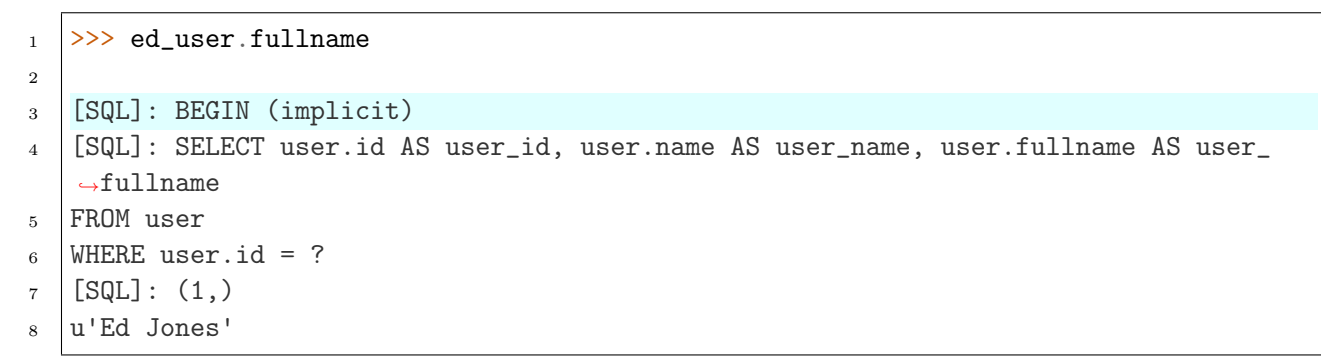

Создадим новые изменения объектов и отравим SQL запрос с этими изменениями.

```
>> ed_user.name = 'Edwardo'
\mathbf{1}>>> fake_user = User(name='fakeuser', fullname='Invalid')
\overline{2}>> session.add(fake_user)
\, 3 \,\overline{4}>>> ed_user
\overline{5}<User('Edwardo', u'Ed Jones')>
6\overline{6}\overline{7}>>> session.query(User).filter(User.name.in_(['Edwardo', 'fakeuser'])).all()
8
\overline{9}[SQL]: UPDATE user SET name=? WHERE user.id = ?
10\,[SQL]: ('Edwardo', 1)11[SQL]: INSERT INTO user (name, fullname) VALUES (?, ?)
12
    [SQL]: ('fakeuser', 'Invalid')
13
    [SQL]: SELECT user.id AS user_id, user.name AS user_name, user.fullname AS user_
14
    \rightarrowfullname
    FROM user
15
```

```
WHERE user.name IN (?, ?)16
   [SQL]: ('Edwardo', 'fakeuser')
17[<User('Edwardo', u'Ed Jones')>, <User('fakeuser', 'Invalid')>]
18
```
Несмотря на то что  $SQL$  запросы были выполнены в СУБД, мы все еще находимся в транзакции. Поэтому любые изменения в сессии, даже если они выполнили SQL запрос в СУБД, всегда можно отметить при помощи метода sqlalchemy.orm.session.Session.  $rollback()$ .

```
>>> session.rollback()
```

```
[SQL]: ROLLBACK
```
 $\mathbf{1}$ 

 $\circ$ 

После ROLLBACK сессия не привязана ни к одной транзакции в СУБД. Поэтому при изменении объектов в сессии создастся новая транзакция. Причем данные предыдущей сессии не были записаны.

```
>>> ed_user.name
\mathbf{1}\overline{2}[SQL]: BEGIN (implicit)
\overline{3}[SQL]: SELECT user.id AS user_id, user.name AS user_name, user.fullname AS user_
\overline{A}\rightarrowfullname
   FROM user
\mathbf{K}WHERE user.id = ?6
   [SQL]: (1,)\overline{7}u'ed'
```

```
>>> fake_user in session
\mathbf{1}False
\overline{2}\mathbf{R}>>> session.query(User).filter(User.name.in_(['ed', 'fakeuser'])).all()
\overline{4}\overline{5}[SQL]: SELECT user.id AS user_id, user.name AS user_name, user.fullname AS user_
\mathbf{g}fullname
    FROM user
\overline{7}WHERE user.name IN (?, ?)8
   [SQL]: ('ed', 'fakeuser')
\overline{9}[<User(u'ed', u'Ed Jones')>]
10
```
# SQL запросы через ORM

Операции над атрибутами класса таблицы равносильны операциям над объектом sqlalchemy.schema.Column. Поэтому их можно использовать в конструкторе  $SQL$  запросов. Результатом выполнения  $SQL$  выражения будет список значений записи в БД.

```
_1 >>> print(User.name == "ed")
2 "user".name = :name_1
3
4 >>> from sqlalchemy import select
_5 \rightarrow >> sel = select([User.name, User.fullname]).
\begin{array}{c|c|c|c|c} \hline \circ & \ldots & \hline \end{array} where (User . name == 'ed').
7 \ldots order_by(User.id)
8 \rightarrow>} session.connection().execute(sel).fetchall()
9
10 [SQL]: SELECT user.name, user.fullname
11 FROM user
12 WHERE user.name = ? ORDER BY user.id
_{13} [SQL]: ('ed',)
_{14} [(u'ed', u'Ed Jones')]
```
ORM позволяет конструировать запросы при помощи метода sqlalchemy.orm.session. Session.query(). Этот метод создает объект класса sqlalchemy.orm.query.Query, который является более высокой абстракцией конструктора [SQL выражения](#page-356-0) в SQLAlchemy.

ORM, в отличии от стандартного конструктора  $SQL$  выражения, позволяет создавать запросы более наглядно и возвращать результат в виде объектов которые привязаны к сессии.

```
1 >> query = session.query(User).filter(User.name == 'ed').order_by(User.id)
2 >> query.all()
3
4 [SQL]: SELECT user.id AS user_id, user.name AS user_name, user.fullname AS user_
   ˓→fullname
5 FROM user
6 WHERE user.name = ? ORDER BY user.id
7 [SQL]: ('ed',)
  [<User(u'ed', u'Ed Jones')>]
```
Можно также возвращать чистые значения полей, как это делают  $SQL$  выражения.

```
1 \rightarrow >> for name, fullname in session.query(User.name, User.fullname):
2 \dots print(name, fullname)
3
4 [SQL]: SELECT user.name AS user_name, user.fullname AS user_fullname
5 FROM user
6 [SQL]: ()
7 (u'ed', u'Ed Jones')
8 (u'wendy', u'Wendy Weathersmith')
9 (u'mary', u'Mary Contrary')
10 (u'fred', u'Fred Flinstone')
```
Или комбинировать значения полей с объектами.

```
>>> for row in session.query(User, User.name):
\overline{1}print(row.User, row.name)
    \sim 10\overline{2}\mathbf{R}[SQL]: SELECT user.id AS user_id, user.name AS user_name, user.fullname AS user_
\overline{A}\rightarrowfullname
    FROM user
5\overline{5}[SOL]: ()6\phantom{1}(<User(u'ed', u'Ed Jones')>, u'ed')
\overline{7}(<User(u'wendy', u'Wendy Weathersmith')>, u'wendy')
8
   (<User(u'mary', u'Mary Contrary')>, u'mary')
\alpha(<User(u'fred', u'Fred Flinstone')>, u'fred')
10
```
#### Ограничения и условия

# LIMIT, OFFSET

Выбор конкретной строки запроса делается не средствами языка Python, а на стороне СУБД, за счет конструкции LIMIT ? OFFSET ?, что значительно ускоряет выполнение запроса. Для программиста это выглядит прозрачно, как будто он работает с Python списком.

```
>>> u = session.query(User).order_by(User.id)[2]
\mathbf 1\gg print(u)
\overline{2}3
   [SQL]: SELECT user.id AS user_id, user.name AS user_name, user.fullname AS user_
\overline{4}\rightarrowfullname
   FROM user ORDER BY user.id
5\phantom{.0}LIMIT ? OFFSET ?
6
   [SQL]: (1, 2)\overline{7}<User(u'mary', u'Mary Contrary')>
\mathbf{\hat{z}}
```
Аналогично работают и Python срезы.

```
>>> for u in session.query(User).order_by(User.id)[1:3]:
\overline{1}print(u)\sqrt{1+\epsilon}\overline{2}3
   [SQL]: SELECT user.id AS user_id, user.name AS user_name, user.fullname AS user_
\overline{4}\rightarrowfullname
   FROM user ORDER BY user.id
5\overline{5}LIMIT ? OFFSET ?
6
   [SQL]: (2, 1)\overline{7}<User(u'wendy', u'Wendy Weathersmith')>
   <User(u'mary', u'Mary Contrary')>
```
## **WHERE**

Условие WHERE соответствует методу sqlalchemy.orm.query.Query.filter\_by().

```
>>> for name, in session.query(User.name).
\mathbf{1}filter_by(fullname='Ed Jones'):
\overline{2}print(name)
\overline{3}\sim 10\overline{4}[SQL]: SELECT user.name AS user_name
\overline{5}FROM user
6
   WHERE user.fullname = ?\overline{7}[SQL]: ('Ed Jones',')\mathbf{\hat{S}}
```
Или более функциональному методу sqlalchemy.orm.query.Query.filter().

```
>>> for name, in session.query(User.name).
\mathbf{1}filter(User-fullName == 'Ed Jones'):
\overline{2}\sim 10 km ^{-1}print(name)
\sqrt{3}\sim 10 km ^{-1}\overline{4}[SQL]: SELECT user.name AS user_name
\overline{5}FROM user
6\phantom{1}WHERE user.fullname = ?\overline{7}[SQL]: ('Ed Jones', )8
    ed
\alpha
```

```
>>> from sqlalchemy import or_
\mathbf{1}>>> for name, in session.query(User.name).
\overline{2}filter(or_(User.fullname == 'Ed Jones', User.id < 5)):
3
     \mathbb{R}^2 . The set
    \overline{1} , \overline{1}print (name)
\overline{A}\overline{5}[SQL]: SELECT user.name AS user_name
6
    FROM user
\scriptstyle{7}WHERE user.fullname = ? OR user.id < ?8
    [SQL]: ('Ed Jones', 5)
\overline{9}ed
10wendy
11mary
1\,2fred
13
```
Последовательное выполнение методов sqlalchemy.orm.query.Query.filter() соединяет условия WHERE при помощи оператора AND, аналогично конструкции select().  $where()$ .

```
>>> for user in session.query(User).
\mathbf{1}filter(User.name == 'ed').
\overline{2}\sim 10 .
                                              filter(User/fullname == 'Ed Jones'):
\overline{3}\epsilon \sim \epsilon
```

```
print(user)
   \sim 100\overline{A}[SQL]: SELECT user.id AS user_id, user.name AS user_name, user.fullname AS user_
\overline{5}\rightarrowfullname
   FROM user
6\overline{6}WHERE user.name = ? AND user.fullname = ?\overline{7}[SQL]: ('ed', 'Ed Jones')\overline{8}<User(u'ed', u'Ed Jones')>
\alpha
```
### Выполнение SQL выражений

Сам объект класса sqlalchemy.orm.query.Query не выполняет обращений к БД.

```
>>> query = session.query(User).filter_by(fullname='Ed Jones')
\mathbf 1>>>\overline{2}
```
# $all()$

Для этого существуют специальные методы этого класса, например sqlalchemy.orm. query.Query.all().

```
\gg query.all()
\mathbf{1}\overline{2}[SQL]: SELECT user.id AS user_id, user.name AS user_name, user.fullname AS user_
\overline{3}\rightarrowfullname
   FROM user
\overline{4}WHERE user.fullname = ?\overline{5}[SQL]: ('Ed Jones', )6\overline{6}[<User(u'ed', u'Ed Jones')>]
\overline{7}
```
# $first()$

sqlalchemy.orm.query.Query.first() - выполнит запрос и вернет первую строку запроса или None.

```
\overline{1}\overline{2}\overline{3}
```
 $\overline{A}$ 

```
[SQL]: SELECT user.id AS user_id, user.name AS user_name, user.fullname AS user_
\rightarrowfullname
FROM user
```

```
WHERE user.fullname = ?5
```
>>> query.first()

```
LIMIT ? OFFSET ?
6
  [SQL]: ('Ed Jones', 1, 0)\overline{7}<User(u'ed', u'Ed Jones')>
```
#### $one()$

sqlalchemy.orm.query.Query.one() - выполнит запрос, вернет первую строку запроса и проверит что она одна и только одна, иначе вызовет исключение sqlalchemy.orm.  $exc$ ,  $NoResultFound$ 

```
\gg query.one()
\mathbf{1}\overline{2}[SQL]: SELECT user.id AS user_id, user.name AS user_name, user.fullname AS user_
3
    \rightarrowfullname
   FROM user
\overline{A}WHERE user.fullname = ?5
   [SQL]: ('Ed Jones',')\,6\,<User(u'ed', u'Ed Jones')>
\overline{7}\overline{8}>>>\alpha>>> query = session.query(User).filter_by(fullname='nonexistent')
10\gg query.one()
1112[SQL]: SELECT user.id AS user_id, user.name AS user_name, user.fullname AS user_
13
    \rightarrowfullname
   FROM user
14
   WHERE user.fullname = ?15
   [SQL]: ('nonexistent',)
16
   Traceback (most recent call last):
17File "/home/user/.virtualenvs/lectures/local/lib/python2.7/site-packages/
18
    →sliderepl/core.py", line 291, in run
        exec_(co, environ)
19
     File "/home/user/.virtualenvs/lectures/local/lib/python2.7/site-packages/
\overline{20}\rightarrowsliderepl/compat.py", line 24, in exec_
        exec("""exec _code_ in _globs_, _locs_""")
21File "<string>", line 1, in <module>
22File "<input>", line 1, in <module>
23
     File "/home/user/.virtualenvs/lectures/local/lib/python2.7/site-packages/
24
    →sqlalchemy/orm/query.py", line 2478, in one
        raise orm_exc.NoResultFound("No row was found for one()")
25
   NoResultFound: No row was found for one()
26
```
Если результат запроса вернет больше строк чем одну, это тоже расценивается как ошибка sqlalchemy.orm.exc.MultipleResultsFound.

```
_1 \gg query = session.query(User)
2 >>> query.one()
3
4 [SQL]: SELECT user.id AS user_id, user.name AS user_name, user.fullname AS user_
   ˓→fullname
5 FROM user
6 [SQL]: ()
7 Traceback (most recent call last):
8 File "/home/uralbash/.virtualenvs/sacrud/local/lib/python2.7/site-packages/
   ˓→sliderepl/core.py", line 291, in run
9 exec_(co, environ)
10 File "/home/uralbash/.virtualenvs/sacrud/local/lib/python2.7/site-packages/
   ˓→sliderepl/compat.py", line 24, in exec_
11 exec("""exec _code_ in _globs_, _locs_""")
12 | File "<string>", line 1, in <module>
13 File "<input>", line 1, in <module>
14 File "/home/uralbash/.virtualenvs/sacrud/local/lib/python2.7/site-packages/
   ˓→sqlalchemy/orm/query.py", line 2481, in one
15 | "Multiple rows were found for one()")
16 MultipleResultsFound: Multiple rows were found for one()
```
### Связи между таблиц

#### См.также:

• <http://docs.sqlalchemy.org/en/latest/orm/relationships.html>

Новый класс Address имеет связь  $Many\text{-}To\text{-}One$  с таблицей User. Связь между Python классов осуществляется при помощи функции [sqlalchemy.orm.relationship\(\)](https://docs.sqlalchemy.org/en/14/orm/relationship_api.html#sqlalchemy.orm.relationship).

```
1 >>> from sqlalchemy import ForeignKey
2 >> from sqlalchemy.orm import relationship
3
 4 >>> class Address(Base):
 5 ... \qquad \qquad \text{ } \_ \text{ } \_ \text{ } \qquad \qquad \_ \text{ } \_ \text{ } \qquad \qquad \_ \text{ } \_ \text{ } \qquad \qquad \_ \text{ } \_ \text{ } \qquad \qquad \_ \text{ } \_ \text{ } \qquad \qquad \_ \text{ } \_ \text{ } \qquad \qquad \_ \text{ } \_ \text{ } \qquad \qquad \_ \text{ } \qquad \qquad \_ \text{ } \_ \text{ } \qquad \qquad \_ \text{ } \_ \text{ } \qquad \6
 7 \mid ... id = Column(Integer, primary_key=True)
 8 \mid \ldots email_address = Column(String, nullable=False)
9 \ldots user_id = Column(Integer, ForeignKey('user.id'))
10
\begin{bmatrix} 11 \end{bmatrix}... user = relationship("User", backref="addresses")
12
13 \ldots def \_repr\_ (self):14 ... return "<Address(\%r)>" % self.email_address
```

```
1 \rightarrow >> Base.metadata.create_all(engine)
2
3 [SQL]: PRAGMA table_info("user")
4 [SQL]: ()
5 [SQL]: PRAGMA table_info("address")
6 [SQL]: ()
7 [SQL]:
8 CREATE TABLE address (
9 id INTEGER NOT NULL,
10 | email_address VARCHAR NOT NULL,
11 user_id INTEGER,
12 PRIMARY KEY (id),
13 | FOREIGN KEY(user_id) REFERENCES user (id)
_{14} )
15
_{16} [SQL]: ()
17 [SQL]: COMMIT
```
Благодаря параметру backref, класс User получает обратную ссылку на класс Adress.

```
>>> jack = User(name='jack', fullname='Jack Bean')
2 >> jack.addresses
3 \Box
```
Добавим пользователю адреса.

```
1 \left| \rightarrow \right> jack.addresses = [
2 ... Address(email_address='jack@gmail.com'),
3 ... Address(email_address='j25@yahoo.com'),
4 ... Address(email_address='jack@hotmail.com'),
\sim 5 ... \sim 1
```
[sqlalchemy.orm.backref\(\)](https://docs.sqlalchemy.org/en/14/orm/relationship_api.html#sqlalchemy.orm.backref) добавляет ссылки друг на друга для каждого объекта.

```
1 >> jack
2 <User('jack', 'Jack Bean')>
3
4 >>> jack.addresses[1]
5 <Address('j25@yahoo.com')>
6
7 >> jack.addresses[1].user
8 <User('jack', 'Jack Bean')>
9
_{10} \gg jack.addresses[1].user.addresses[1]
11 <Address('j25@yahoo.com')>
12
```

```
_{13} \rightarrow \rightarrow \rightarrow jack.addresses[1].user.addresses[1].user
14 <User('jack', 'Jack Bean')>
15
_{16} \rightarrow >> jack.addresses[1].user.addresses[1].user.addresses[1].user.addresses[1].user
17 <User('jack', 'Jack Bean')>
18
19 \rightarrow \rightarrow jack.addresses[1].user.addresses[1].user.addresses[2].user.addresses[0].user
20 <User('jack', 'Jack Bean')>
```
Добавление в сессию объекта, который ссылается на другие объекты, автоматически включает их тоже.

```
1 >>> session.add(jack)
2 >>> session.new
3 IdentitySet([<Address('jack@hotmail.com')>,
4 <Address('jack@gmail.com')>,
5 <User('jack', 'Jack Bean')>,
6 <br>
6 <Address('j25@yahoo.com')>])
```

```
1 >> session.commit()
2
3 [SQL]: INSERT INTO user (name, fullname) VALUES (?, ?)
4 [SQL]: ('jack', 'Jack Bean')
5 [SQL]: INSERT INTO address (email_address, user_id) VALUES (?, ?)
6 [SQL]: ('jack@gmail.com', 5)
7 [SQL]: INSERT INTO address (email_address, user_id) VALUES (?, ?)
\vert [SQL]: ('i25@yahoo.com', 5)
9 [SQL]: INSERT INTO address (email_address, user_id) VALUES (?, ?)
10 [SQL]: ('jack@hotmail.com', 5)
_{11} [SQL]: COMMIT
```
После подтверждения транзакции (COMMIT), обращение по ссылке создаст новую транзакцию и считает значения из БД.

```
1 >>> jack.addresses
2
3 [SQL]: BEGIN (implicit)
4 [SQL]: SELECT user.id AS user_id, user.name AS user_name, user.fullname AS user_
   ˓→fullname
5 FROM user
6 WHERE user.id = ?
7 [SQL]: (5,)8 [SQL]: SELECT address.id AS address_id, address.email_address AS address_email_
   ˓→address, address.user_id AS address_user_id
9 FROM address
```

```
10\overline{11}12
```

```
WHERE ? = address.user_id[SQL]: (5,)[<Address(u'jack@gmail.com')>, <Address(u'j25@yahoo.com')>, <Address(u
\rightarrow'jack@hotmail.com')>]
```
Теперь, считанные объекты находятся в памяти, до тех пор пока мы опять не подтвердим транзакцию (COMMIT) или отменим ее (ROLLBACK).

```
>>> jack.addresses
\mathbf{1}[<Address(u'jack@gmail.com')>, <Address(u'j25@yahoo.com')>, <Address(u
\circ\rightarrow'jack@hotmail.com')>]
```
Привяжем адрес к другому пользователю.

```
>>> fred = session.query(User).filter_by(name='fred').one()
\mathbf{1}>> jack.addresses[1].user = fred
\overline{2}>>> fred.addresses
\overline{a}>> session.commit()
\overline{A}\bar{5}[SQL]: SELECT user.id AS user_id, user.name AS user_name, user.fullname AS user_
6
    \rightarrowfullname
   FROM user
\overline{7}WHERE user.name = ?8
   [SQL]: ('fred', )\mathbf{Q}[SQL]: UPDATE address SET user_id=? WHERE address.id = ?
10[SQL]: (4, 2)\overline{11}[SQL]: SELECT address.id AS address_id, address.email_address AS address_email_
12
    →address, address.user_id AS address_user_id
   FROM address
13
   WHERE ? = address.user_id14[SQL]: (4,)15
   [\angleAddress(u'j25@yahoo.com')>]
16
   [SQL]: COMMIT
17
```
Выполнение операции *implicit JOIN*.

```
>>> session.query(User, Address).filter(User.id == Address.user_id).all()
\mathbf{1}\overline{2}[SQL]: SELECT user.id AS user_id, user.name AS user_name, user.fullname AS
\overline{3}user_fullname, address.id AS address_id, address.email_address AS
\overline{4}address_email_address, address.user_id AS address_user_id FROM user,
\overline{5}address
6
   WHERE user.id = address.user_id\overline{7}[SQL]:()8
   [(<User(u'jack', u'Jack Bean')>, <Address(u'jack@gmail.com')>),
\overline{Q}
```

```
10 (<User(u'fred', u'Fred Flinstone')>, <Address(u'j25@yahoo.com')>),
11 (<User(u'jack', u'Jack Bean')>, <Address(u'jack@hotmail.com')>)]
```
Явный JOIN.

```
1 \rightarrow >> session.query(User, Address).join(Address, User.id == Address.user_id).all()
\overline{2}3 [SQL]: SELECT user.id AS user_id, user.name AS user_name, user.fullname AS
4 user_fullname, address.id AS address_id, address.email_address AS
5 address_email_address, address.user_id AS address_user_id FROM user JOIN
6 address ON user.id = address.user_id
7 | [SQL]:()8 [(<User(u'jack', u'Jack Bean')>, <Address(u'jack@gmail.com')>),
9 (<User(u'fred', u'Fred Flinstone')>, <Address(u'j25@yahoo.com')>),
10 (<User(u'jack', u'Jack Bean')>, <Address(u'jack@hotmail.com')>)]
```
Более краткий и понятный способ использовать ссылку на таблицу для связи.

```
_1 \gg session.query(User, Address).join(User.addresses).all()
\overline{2}3 [SQL]: SELECT user.id AS user_id, user.name AS user_name, user.fullname AS
4 user_fullname, address.id AS address_id, address.email_address AS
5 address_email_address, address.user_id AS address_user_id FROM user JOIN
6 address ON user.id = address.user_id
7 | [SQL] : ()8 [(<User(u'jack', u'Jack Bean')>, <Address(u'jack@gmail.com')>),
9 (<User(u'fred', u'Fred Flinstone')>, <Address(u'j25@yahoo.com')>),
10 (<User(u'jack', u'Jack Bean')>, <Address(u'jack@hotmail.com')>)]
```
В простых случаях можно передавать только класс таблицы.

```
_1 \gg session.query(User, Address).join(Address).all()
2
3 [SQL]: SELECT user.id AS user_id, user.name AS user_name, user.fullname AS
4 user_fullname, address.id AS address_id, address.email_address AS
5 address_email_address, address.user_id AS address_user_id FROM user JOIN
6 address ON user.id = address.user_id
7 | [SQL]: ()
8 [(<User(u'jack', u'Jack Bean')>, <Address(u'jack@gmail.com')>),
9 (<User(u'fred', u'Fred Flinstone')>, <Address(u'j25@yahoo.com')>),
10 (<User(u'jack', u'Jack Bean')>, <Address(u'jack@hotmail.com')>)]
```
JOIN с условием WHERE.

```
_1 \gg session.query(User.name).join(User.addresses).
           2 ... filter(Address.email_address == 'jack@gmail.com').first()
```

```
3
   [SQL]: SELECT user.name AS user_name
\overline{4}FROM user JOIN address ON user.id = address.user_id
\overline{5}WHERE address.email_address = ?6\overline{6}LIMIT ? OFFSET ?
   [SQL]: ('jack@gmail.com', 1, 0)
\mathbf{R}(u'jack',)
\alpha
```
Явный вызов конструкции SELECT FROM JOIN используя метод sqlalchemy.orm. query.Query.select\_from().

```
>>> session.query(User, Address).select_from(Address).join(Address.user).all()
\mathbf{1}\overline{2}[SQL]: SELECT user.id AS user_id, user.name AS user_name, user.fullname AS
3
   user_fullname, address.id AS address_id, address.email_address AS
\overline{A}address_email_address, address.user_id AS address_user_id FROM address
\overline{5}JOIN user ON user.id = address.user_id
6
   [SQL]: ()
\overline{7}[(<User(u'jack', u'Jack Bean')>, <Address(u'jack@gmail.com')>),
\overline{8}(<User(u'fred', u'Fred Flinstone')>, <Address(u'j25@yahoo.com')>),
9
   |(<User(u'jack', u'Jack Bean')>, <Address(u'jack@hotmail.com')>)]
10
```
Запросы ссылающиеся на одну сущность более чем один раз, нуждаются в алиасах. Алиасы задаются при помощи функции sqlalchemy.orm.aliased().

```
>>> from sqlalchemy.orm import aliased
\mathbf{1}\gg a1, a2 = aliased(Address), aliased(Address)
\overline{2}>>> session.query(User).\
\overline{3}\overline{\text{join}(\text{a1})}.
    \sim 10\overline{4}join(a2) . \n\backslash\sim 10\lesssimfilter(a1. email\_address == 'jack@gmail.com').\mathbf{g}\sim 100filter(a2. email\_address == 'jack@hotmail.com').\sim 100\overline{7}all()\sim 1008
\overline{9}[SQL]: SELECT user.id AS user_id, user.name AS user_name, user.fullname AS user_
10
    \rightarrowfullname
   FROM user JOIN address AS address_1 ON user.id = address_1.user_id JOIN
11address AS address_2 ON user.id = address_2.user_id WHERE
12
    address_1.email\_address = ? AND address_2.email\_address = ?13
   [SQL]: ('jack@gmail.com', 'jack@hotmail.com')
14
    [<User(u'jack', u'Jack Bean')>]
15
```
Подзапросы автоматически использую алиасы.

>>> from sqlalchemy import func

```
2 >> subq = session.query(
3 ... func.count(Address.id).label('count'),
4 ... User.id.label('user_id')
\overline{5} ... ).\
6 \mid \ldots join(Address.user).
7 \mid \ldots group_by(User.id).
\begin{array}{c} 8 \end{array} ... \begin{array}{c} 8 \end{array} subquery()
9 \rightarrow >>> session.query(User.name, func.coalesce(subq.c.count, 0)).
10 ... outerjoin(subq, User.id == subq.c.user_id).all()
11
12 [SQL]: SELECT user.name AS user_name, coalesce(anon_1.count, ?) AS coalesce_1
13 FROM user LEFT OUTER JOIN (SELECT count(address.id) AS count, user.id AS user_id
_{14} FROM address JOIN user ON user.id = address.user_id GROUP BY user.id) AS anon_1
15 ON user.id = anon_1.user_id [SQL]: (0, 0)16 [(u'ed', 0), (u'wendy', 0), (u'mary', 0), (u'fred', 1), (u'jack', 2)]
```
При каждом обращении к ссылкам объекта в цикле, вызывается новый запрос:

```
1 \gg for user in session.query(User):
2 \ldots print(user, user.addresses)
3
4 [SQL]: SELECT user.id AS user_id, user.name AS user_name, user.fullname AS
5 user_fullname FROM user
6 [SQL]: ()
7 [SQL]: SELECT address.id AS address_id, address.email_address AS
8 address_email_address, address.user_id AS address_user_id FROM address
9 WHERE ? = address.user_id
_{10} [SQL]: (1,)_{11} (<User(u'ed', u'Ed Jones')>, [])
12 [SQL]: SELECT address.id AS address_id, address.email_address AS
13 address_email_address, address.user_id AS address_user_id FROM address
_{14} WHERE ? = address.user_id
_{15} [SQL]: (2,)16 (<User(u'wendy', u'Wendy Weathersmith')>, [])
17 [SQL]: SELECT address.id AS address_id, address.email_address AS
18 address_email_address, address.user_id AS address_user_id FROM address
19 WHERE ? = address.user_id
_{20} [SQL]: (3,)
21 (<User(u'mary', u'Mary Contrary')>, [])
22 [SQL]: SELECT address.id AS address_id, address.email_address AS
23 address_email_address, address.user_id AS address_user_id FROM address
_{24} WHERE ? = address.user_id
_{25} [SQL]: (4, )26 (<User(u'fred', u'Fred Flinstone')>, [<Address(u'j25@yahoo.com')>])
27 (<User(u'jack', u'Jack Bean')>, [<Address(u'jack@gmail.com')>,
28 <Address(u'jack@hotmail.com')>])
```
Чтобы этого избежать нужно использовать опцию предварительной загрузки sqlalchemy.orm.subqueryload().

```
\gg session.rollback() # so we can see the load happen again.
\mathbf{1}>>> from sqlalchemy.orm import subqueryload
\overline{2}>>> for user in session.query(User).options(subqueryload(User.addresses)):
3
             print(user, user.addresses)
    \sim 100\overline{4}5
   [SQL]: ROLLBACK
\mathbf{6}[SQL]: BEGIN (implicit)
\overline{7}[SQL]: SELECT user.id AS user_id, user.name AS user_name, user.fullname AS user_
\mathbf{8}\rightarrowfullname
   FROM user
\overline{9}[SQL]:()10[SQL]: SELECT address.id AS address_id, address.email_address AS
11address_email_address, address.user_id AS address_user_id, anon_1.user_id
12AS anon_1_user_id FROM (SELECT user.id AS user_id
13
   FROM user) AS anon_1 JOIN address ON anon_1.user_id = address.user_id ORDER BY<sub>U</sub>
14\rightarrowanon_1.user_id
   [SQL]:()15
   (\langle User(u'ed', u'Ed Jones')\rangle, []16
   (<User(u'wendy', u'Wendy Weathersmith')>, [])
17
   (<User(u'mary', u'Mary Contrary')>, [])
18
   (\langle User(u'fred', u'Fred Filnstone')\rangle, [\langle Address(u'j25@vahoo.com'\rangle)]19
   (<User(u'jack', u'Jack Bean')>, [<Address(u'jack@gmail.com')>, <Address(u
20\rightarrow 'iack@hotmail.com'))
```
Или sqlalchemy.orm.joinedload() чтобы уместить все в один запрос.

```
>>> session.rollback()
\mathbf 1>>> from sqlalchemy.orm import joinedload
\overline{2}>>> for user in session.query(User).options(joinedload(User.addresses)):
\overline{3}print(user, user.addresses)
\overline{A}\sim 100 \sim5
   [SQL]: ROLLBACK
6
   [SQL]: BEGIN (implicit)
\overline{7}[SQL]: SELECT user.id AS user_id, user.name AS user_name, user.fullname AS
8
   user_fullname, address_1.id AS address_1_id, address_1.email_address AS
\mathbf{Q}address 1 email address, address 1.user id AS address 1 user id FROM user
10LEFT OUTER JOIN address AS address 1 ON user.id = address_1.user_id
11[SQL]: ()
12(\langle User(u'ed', u'Ed Jones')\rangle, []13(<User(u'wendy', u'Wendy Weathersmith')>, [])
14
   (<User(u'mary', u'Mary Contrary')>, [])
15
   (<User(u'fred', u'Fred Flinstone')>, [<Address(u'j25@yahoo.com')>])
16
   (<User(u'jack', u'Jack Bean')>, [<Address(u'jack@gmail.com')>, <Address(u
17
    \rightarrow 'jack@hotmail.com'))
```
Удаление адреса из списка пользователя User.addresses, поменяет значение поля FOREIGN KEY на NULL, но не удалит саму запись.

```
_1 \gg jack = session.query(User).filter_by(name='jack').one()
2 \gg del jack.addresses[0]
3 >>> session.commit()
4
5 [SQL]: SELECT user.id AS user_id, user.name AS user_name, user.fullname AS user_
   ˓→fullname
6 FROM user
\n  <sup>7</sup> WHERE user.name = ?
8 \mid \text{[SQL]}: ('jack',)
9 [SQL]: UPDATE address SET user_id=? WHERE address.id = ?
10 [SQL]: (None, 1)
_{11} [SQL]: COMMIT
```
Мы можем настроить связи между таблицами на каскадное удаление.

```
1 >>> User.addresses.property.cascade = "all, delete, delete-orphan"
2
3 \rightarrow \rightarrow fred = session.query(User).filter_by(name='fred').one()
_4 \gg del fred.addresses[0]
5 >> session.commit()
6
7 [SQL]: BEGIN (implicit)
8 [SQL]: SELECT user.id AS user_id, user.name AS user_name, user.fullname AS user_
   ˓→fullname
   FROM user
10 WHERE user.name = ?
_{11} [SQL]: ('fred',)
12 [SQL]: SELECT address.id AS address_id, address.email_address AS
13 address_email_address, address.user_id AS address_user_id FROM address
_{14} WHERE ? = address.user_id
_{15} [SQL]: (4, )_{16} [SQL]: DELETE FROM address WHERE address.id = ?
_{17} [SQL]: (2,)18 [SQL]: COMMIT
```
delete-orphan означает что дети не могут существовать без родителей. Поэтому при удалении родителя вся связанные с ним записи тоже удалятся.

```
1 >>> session.delete(jack)
2 >>> session.commit()
3
4 [SQL]: BEGIN (implicit)
5 [SQL]: SELECT user.id AS user_id, user.name AS user_name, user.fullname AS user_
   ˓→fullname
```

```
6 FROM user
7 WHERE user.id = ?
8 \mid [SQL]: (5,)
9 [SQL]: SELECT address.id AS address_id, address.email_address AS address_email_
   ˓→address, address.user_id AS address_user_id
10 FROM address
11 WHERE ? = address.user_id
_{12} [SQL]: (5,)
13 [SQL]: DELETE FROM address WHERE address.id = ?
_{14} [SQL]: (3,)15 [SQL]: DELETE FROM user WHERE user.id = ?
_{16} [SQL]: (5,)17 [SQL]: COMMIT
```
#### Полный пример

Код 87: 2.sqlalchemy/4.orm.py

```
\begin{array}{c|c} 1 & # \# \text{ } slicde: \end{array}2 \mid # # title:: Object Relational Mapping3 \mid # The *declarative* system is normally used to configure
4 # object relational mappings.
5
6 from sqlalchemy.ext.declarative import declarative_base
7 Base = declarative_base()
8
9 \# # # s010 \# a basic mapping. __repr__() is optional.
11
12 from sqlalchemy import Column, Integer, String
13
14
_{15} class User(Base):
16 __tablename__ = 'user'
17
18 id = Column(Integer, primary_key=True)
_{19} name = Column(String)
20 fullname = Column(String)
21
22 def \_repr\_ (self):23 return "<User(\gamma_r, \gamma_r)>" \gamma (self.name, self.fullname)
24
25 # ## slide::
```

```
26 # the User class now has a Table object associated with it.
27
28 User.__table__
29
30 \mid # # # slice:31 \# The Mapper object mediates the relationship between User
32 \# and the "user" Table object.
33
34 User.__mapper__
35
36 # ## slide::
37 \# User has a default constructor, accepting field names
38 # as arguments.
39
_{40} ed_user = User(name='ed', fullname='Edward Jones')
41
42 # ## slide::
43 \# The "id" field is the primary key, which starts as None
44 # if we didn't set it explicitly.
45
46 print(ed_user.name, ed_user.fullname)
47 print(ed_user.id)
48
49 | # ## slide:: p50 \mid # The MetaData object is here too, available from the Base.
51
52 from sqlalchemy import create_engine
_{53} engine = create_engine('sqlite://')
54 Base.metadata.create_all(engine)
55
56 # ## slide::
57 \# To persist and load User objects from the database, we
58 # use a Session object.
59
60 from sqlalchemy.orm import Session
_{61} session = Session(bind=engine)
62
63 \# # # s \i{ide:}:
64 # new objects are placed into the Session using add().
65 | session.add(ed_user)
66
67 # ## slide:: pi
68 \# the Session will *flush* *pending* objects
69 # to the database before each Query.
70
```

```
71 our_user = session.query(User).filter_by(name='ed').first()
72 our_user
73
74 # ## slide::
75 \# the User object we've inserted now has a value for ".id"
76 print(ed_user.id)
77
78 # ## slide::
79 # the Session maintains a *unique* object per identity.
80 # so "ed_user" and "our_user" are the *same* object
81
82 ed_user is our_user
83
84 # ## slide::
85 \# Add more objects to be pending for flush.
86
87 session.add_all([User(name='wendy',
88 fullname='Wendy Weathersmith'),
89 User(name='mary',
90 fullname='Mary Contrary'),
91 User(name='fred',
92 fullname='Fred Flinstone')])
93
94 # ## slide::
95 \# modify "ed_user" - the object is now marked as *dirty*.
96
97 ed_user.fullname = 'Ed Jones'
98
99 | # ## slide::
100 \# the Session can tell us which objects are dirty...
101
102 session.dirty
103
104 # ## slide::
_{105} |# and can also tell us which objects are pending...
106
_{107} session.new
108
109 | # ## slide:: p i110 # The whole transaction is committed. Commit always triggers
111 \# a final flush of remaining changes.
112
113 session.commit()
114
115 # ## slide:: p
```

```
(продолжение с предыдущей страницы)
```

```
116 # After a commit, theres no transaction. The Session
117 # *invalidates* all data, so that accessing them will automatically
_{118} |# start a *new* transaction and re-load from the database.
119
120 ed_user.fullname
121
122 # ## slide::
123 # Make another "dirty" change, and another "pending" change,
_{124} |# that we might change our minds about.
125
126 ed_user.name = 'Edwardo'
_{127} \vert fake_user = User(name='fakeuser', fullname='Invalid')
128 session.add(fake_user)
129
130 # ## slide:: p
131 # run a query, our changes are flushed; results come back.
132
133 Session.query(User).filter(User.name.in_(['Edwardo', 'fakeuser'])).all()
134
135 # ## slide::
_{136} # But we're inside of a transaction. Roll it back.
137 session.rollback()
138
139 # ## slide:: p
_{140} # ed_user's name is back to normal
141 ed_user.name
142
143 # ## slide::
_{144} \# "fake_user" has been evicted from the session.
145 fake_user in session
146
147 # ## slide:: p
_{148} |# and the data is gone from the database too.
149
150 session.query(User).filter(User.name.in_(['ed', 'fakeuser'])).all()
151
152 \# # # s \iota \iota \neq r:
153 # ## title:: Exercises - Basic Mapping
154\,155 # 1. Create a class/mapping for this table, call the class Network
156 #
157 # CREATE TABLE network (
158 # network_id INTEGER PRIMARY KEY,
159 # name VARCHAR(100) NOT NULL,
_{160} \# )
```

```
161 + 4_{162} # 2. emit Base.metadata.create_all(engine) to create the table
163 #
164 # 3. commit a few Network objects to the database:
165
_{166} # Network(name='net1'), Network(name='net2')
167 #
168 #
169
170 # ## slide::
171 # ## title:: ORM Querying
172 # The attributes on our mapped class act like Column objects, and
173 # produce SQL expressions.
174
175 print (User.name == "ed")
176
177 # ## slide:: p
178 # These SQL expressions are compatible with the select() object
179 # we introduced earlier.
180
181 from sqlalchemy import select
182
183 sel = select([User.name, User.fullname]).
184 where(User.name == 'ed').
185 order_by(User.id)
186
187 session.connection().execute(sel).fetchall()
188
189 # ## slide:: p
190 \# but when using the ORM, the Query() object provides a lot more functionality,
191 # here selecting the User *entity*.
192
193 query = session.query(User).filter(User.name == 'ed').order_by(User.id)
194
195 query.all()
196
197 # ## slide:: p
198 # Query can also return individual columns
199
200 for name, fullname in session.query(User.name, User.fullname):
201 print(name, fullname)
202
203 # ## slide:: p
204 # and can mix entities / columns together.
205
```
```
206 for row in session.query(User, User.name):
207 print(row.User, row.name)
208
209 # ## slide:: p
_{210} # Array indexes will OFFSET to that index and LIMIT by one...
211
_{212} |u = session.query(User).order_by(User.id)[2]
213 \vert print (u)
214
215 # ## slide:: pi
216 # and array slices work too.
217
218 for u in session. query(User).order_by(User.id)[1:3]:219 print(u)220
221 # ## slide:: p
222 # the WHERE clause is either by filter_by(), which is convenient
223
224 for name, in session.query(User.name).
225 filter_by(fullname='Ed Jones'):
226 print(name)
227
228 # ## slide:: p
229 # or filter(), which is more flexible
230
231 for name, in session.query(User.name).
232 filter(User.fullname == 'Ed Jones'):
233 print(name)
234
235 # ## slide:: p
236 |# conjunctions can be passed to filter() as well
237
238 from sqlalchemy import or_
239
_{240} for name, in session.query(User.name).
241 \vert filter(or_(User.fullname == 'Ed Jones', User.id < 5)):
242 print(name)
243244 # ## slide::
245 # multiple filter() calls join by AND just like select().where()
246
_{247} for user in session.query(User).
_{248} filter(User.name == 'ed').
_{249} filter(User.fullname == 'Ed Jones'):
250 print(user)
```
(продолжение с предыдущей страницы)

```
252 # ## slide::
253 # Query has some variety for returning results
254
_{255} query = session.query(User).filter_by(fullname='Ed Jones')
256
257 # ## slide:: p
258 # all() returns a list
259
_{260} | query.all()
261
262 # ## slide:: p
263 # first() returns the first row, or None
264
265 query.first()
266
267 # ## slide:: p
268 # one() returns the first row and verifies that there's one and only one
269
_{270} query.one()
271
272 # ## slide:: p
273 # if there's not one(), you get an error
274
275 query = session.query(User).filter_by(fullname='nonexistent')
276 query.one()
277
278 # ## slide:: p
279 # if there's more than one(), you get an error
280
_{281} query = session.query(User)
282 query.one()
283
284 # ## slide::
285 # ## title:: Exercises - ORM Querying
286 # 1. Produce a Query object representing the list of "fullname" values for
287 \# all User objects in alphabetical order.
288
289 \# 2. call .all() on the query to make sure it works!
290 \frac{4}{7}291 # 3. build a second Query object from the first that also selects
292 \# only User rows with the name "mary" or "ed".
293 #
294 \mid # \n4. return only the second row of the Query from #3.
295
```

```
296 # ## slide::
_{297} |# ## title:: Joins and relationships
298 # A new class called Address, with a *many-to-one* relationship to User.
299
300 from sqlalchemy import ForeignKey
301 from sqlalchemy.orm import relationship
302
303
304 class Address(Base):
305 __tablename__ = 'address'
306
307 id = Column(Integer, primary_key=True)
308 email_address = Column(String, nullable=False)
309 user_id = Column(Integer, ForeignKey('user.id'))
310
311 user = relationship("User", backref="addresses")
312
313 def \_repr_-(self):314 \vert return "<Address(\langle r \rangle)>" \langle self.email_address
315
316 # ## slide:: p
317 # create the new table.
318
319 Base.metadata.create_all(engine)
320
321 # ## slide::
322 # a new User object also gains an empty "addresses" collection now.
323
324 jack = User(name='jack', fullname='Jack Bean')
325 jack.addresses
326
327 # ## slide::
328 # populate this collection with new Address objects.
329
330 jack.addresses = [Address(email_address='jack@gmail.com'),
331 | Address(email_address='j25@yahoo.com'),
332 Address(email_address='jack@hotmail.com'), ]
333
334 # ## slide::
335 \# the "backref" sets up Address.user for each User.address.
336
337 jack.addresses[1]
338 jack.addresses[1].user
339
340 # ## slide::
```

```
341 # adding User->jack will *cascade* each Address into the Session as well.
342
343 session.add(jack)
344 session.new
345
346 # ## slide:: p
347 # commit.
348 session.commit()
349
350 # ## slide:: p
351 # After expiration, jack.addresses emits a *lazy load* when first
352 # accessed.
353 jack.addresses
354
355 # ## slide:: i
356 # the collection stays in memory until the transaction ends.
357 jack.addresses
358
359 # ## slide:: p
360 # collections and references are updated by manipulating objects,
361 # not primary / foreign key values.
362
363 frac = session.query(User).filter_by(name='fred').one()
364 | jack.addresses[1].user = fred
365
366 fred.addresses
367
368 session.commit()
369
370 # ## slide:: p
371 # Query can select from multiple tables at once.
372 # Below is an *implicit join*.
373
374 session.query(User, Address).filter(User.id == Address.user_id).all()
375
376 # ## slide:: p
377 \# join() is used to create an explicit JOIN.
378
379 Session.query(User, Address).join(Address, User.id == Address.user_id).all()
380
381 # ## slide:: p
382 # The most succinct and accurate way to join() is to use the
383 \# the relationship()-bound attribute to specify ON.
384
385 | session.query(User, Address).join(User.addresses).all()
```

```
387 | # ## slide:: p388 # join() will also figure out very simple joins just using entities.
389
390 session.query(User, Address).join(Address).all()
391
392 # ## slide:: p
393 # Either User or Address may be referred to anywhere in the query.394
395 | session.query(User.name).join(User.addresses).\
396 filter(Address.email_address == 'jack@gmail.com').first()
397
398 # ## slide:: p
399 # we can specify an explicit FROM using select_from().
400
401 session.query(User, Address).select_from(Address).join(Address.user).all()
402
403 # ## slide:: p
404 # A query that refers to the same entity more than once in the FROM
405 # clause requires *aliasing*.
406
407 from sqlalchemy.orm import aliased
408
_{409} |a1, a2 = aliased(Address), aliased(Address)
_{410} session.query(User).
411 \left| \right| join(a1).
_{412} join(a2).
413 filter(a1.email_address == 'jack@gmail.com').
_{414} filter(a2.email_address == 'jack@hotmail.com').
_{415} all()
416
417 # ## slide:: p
418 # We can also join with subqueries. subquery() returns
419 # an "alias" construct for us to use.
420
421 from sqlalchemy import func
422
423 subq = session.query(
424 func.count(Address.id).label('count'),
425 User.id.label('user_id')
426 ).
427 | join(Address.user).
428 group_by(User.id).\
429 subquery()
430
```
(continues on next page)

```
(продолжение с предыдущей страницы)
```

```
_{431} session.query(User.name, func.coalesce(subq.c.count, 0)).\
_{432} outerjoin(subq, User.id == subq.c.user_id).all()
433
434 # ## slide::
435 # ## title:: Exercises
_{436} | # 1. Run this SQL JOIN:
437 #
438 # SELECT user.name, address.email_address FROM user
439 # JOIN address ON user.id=address.user_id WHERE
440 # address.email_address='j25@yahoo.com'
441 #
442 # 2. Tricky Bonus! Select all pairs of distinct user names.
443 # Hint: "... ON user_alias1.name < user_alias2.name"
444 #
445
446 # ## slide:: p
447 # ## title:: Eager Loading
448 # the "N plus one" problem refers to the many SELECT statements
_{449} |# emitted when loading collections against a parent result
450
451 for user in session.query(User):
452 print(user, user.addresses)
453
454 # ## slide:: p
455 # *eager loading* solves this problem by loading *all* collections
456 # at once.
457
458 session.rollback() # so we can see the load happen again.
459
460 from sqlalchemy.orm import subqueryload
461
462 for user in session.query(User).options(subqueryload(User.addresses)):
463 print(user, user.addresses)
464
465 # ## slide:: p
466 # joinedload() uses a LEFT OUTER JOIN to load parent + child in one query.
467
468 session.rollback()
469
470 from sqlalchemy.orm import joinedload
471
472 for user in session.query(User).options(joinedload(User.addresses)):
473 print(user, user.addresses)
474
475 # ## slide:: p
```

```
(continues on next page)
```

```
476 # eager loading *does not* change the *result* of the Query.
477 \# only how related collections are loaded.
478
479 for address in session.query(Address).
480 join(Address.user).
_{481} filter(User.name == 'jack').
482 options(joinedload(Address.user)):
483 print(address, address.user)
484
485 # ## slide:: p
486 # to join() *and* joinedload() at the same time without using two
487 # JOIN clauses, use contains eager()
488
489 from sqlalchemy.orm import contains_eager
490
491 for address in session.query(Address).\
492 join(Address.user).
_{493} filter(User.name == 'jack').
494 options(contains_eager(Address.user)):
495 print(address, address.user)
496
497 # ## slide:: p
498 # ## title:: Delete Cascades
499 # removing an Address sets its foreign key to NULL.
500 # We'd prefer it gets deleted.
501
_{502} |jack = session.query(User).filter_by(name='jack').one()
503
504 del jack.addresses[0]
505 session.commit()
506
507 # ## slide::
508 # This can be configured on relationship() using
509 # "delete-orphan" cascade on the User->Address
510 # relationship.
511
512 User.addresses.property.cascade = "all, delete, delete-orphan"
513
514 # ## slide:: p
515 \# Removing an Address from a User will now delete it.
516
_{517} |fred = session.query(User).filter_by(name='fred').one()
518
519 del fred.addresses[0]
520 session.commit()
```

```
(продолжение с предыдущей страницы)
```

```
521
522 # ## slide:: p
523 # Deleting the User will also delete all Address objects.
524
525 session.delete(jack)
526 session.commit()
527
528 # ## slide::
529 # ## title:: Exercises - Final Exam!
530 \# 1. Create a class called 'Account', with table "account":
531
532 \# id = Column(Integer, primary_key=True)
533 \# owner = Column(String(50), nullable=False)
534 \#\ balance = Column(Numeric, default=0)
535 #
536 # 2. Create a class "Transaction", with table "transaction":
537 # * Integer primary key
538 # * numeric "amount" column
539 # * Integer "account_id" column with ForeignKey('account.id')
540 \frac{\#}{4}541 # 3. Add a relationship() on Transaction named "account", which refers
542 \# to "Account", and has a backref called "transactions".
543 #
544 # 4. Create a database, create tables, then insert these objects:
545 #
546 \# a1 = Account (owner='Jack Jones', balance=5000)
547 \# a2 = Account (owner='Ed Rendell', balance=10000)
548 \# Transaction(amount=500, account=a1)\begin{array}{c|c} 549 & # & \quad \text{Transaction}(\text{amount}=\text{4500}, \text{ account}=a1) \end{array}550 \# Transaction (amount=6000, account=az)551 \# Transaction (amount=4000, account=az)552
553 \# 5. Produce a report that shows:
554 # * account owner
555 # * account balance
556 # * summation of transaction amounts per account (should match balance)
557 # A column can be summed using func.sum(Transaction.amount)
558 #
559 # from sqlalchemy import Integer, String, Numeric
560
561 # ## slide::
```
### Применение и аналоги

SQLAlchemy находит применение в веб-фреймворках TurboGears, Pylons, Pyramid, Zope, Flask. Например, известный социальный новостной сайт Reddit построен с использованием SQLAlchemy. Список организаций, использующих SQLAlchemy, можно найти на сайте проекта.

## Пагинация

## См.также:

 $\bullet$  https://github.com/Pylons/paginate sqlalchemy

**paginate\_sqlalchemy** выполняет то же, что и библиотека https://github.com/Pylons/ paginate, но гораздо быстрее для SQLAlchemy.

Код 88: 3. pagination/example.py

```
from sqlalchemy import Column, Integer, String, create_engine
    from sqlalchemy.ext.declarative import declarative_base
\overline{2}from sqlalchemy.orm import sessionmaker
\overline{3}\overline{4}Base = declarative_base()\overline{5}6
\overline{7}class Person(Base):
8
         -tablename_ = 'person'\overline{9}10id = Column(Integer, primary\_key=True)11name = Column(String(250), nullable=False)1213
        def \_repr_-(self):1\,4return "\langle {\}} \rangle".format(self.name)
15
16
    engine = create_engine('sqlite:///sqlalchemy_example.db')
1718
    Base.metadata.drop_all(engine)
19
    Base.metadata.create_all(engine)
20
21
    DBSession = sessionmaker(bind=engine)
22session = DBSession()23
\overline{24}for i in range(100):
25new_{person} = Person(name='new person #%s' % i)
26
        session.add(new_person)
27
   session.commit()
28
```

```
29
30 query = session.query(Person)
31 print(query.count()) # 100
32 print
33
34 from paginate_sqlalchemy import SqlalchemyOrmPage
35
36 page = SqlalchemyOrmPage(query, page=5, items_per_page=8)
37 print(page)
38 print(page.items)
39 print(page.items[6].name)
40 print(page.page_count)
```
Результат выполнения

```
100
Page:
Collection type: <class 'sqlalchemy.orm.query.Query'>
Current page: 5
First item: 33
Last item: 40
First page: 1
Last page: 13
Previous page: 4
Next page: 6
Items per page: 8
Total number of items: 100
Number of pages: 13
[<new person #32>, <new person #33>, <new person #34>, <new person #35>, <new␣
˓→person #36>, <new person #37>, <new person #38>, <new person #39>]
new person #38
13
```
### Формы

См.также:

- <http://docs.formalchemy.org/>
- <http://colanderalchemy.readthedocs.org>
- <http://colanderalchemy.readthedocs.org/en/latest/deform.html>

Код 89: 4.form/example.py

```
1 from sqlalchemy import Column, Integer, String
2 from sqlalchemy.ext.declarative import declarative_base
3
4 Base = declarative_base()
5
6
7 class Person(Base):
8 __tablename__ = 'person'
9
10 id = Column(Integer, primary_key=True)
11 name = Column(String(250), nullable=False)
12
13 def \_repr_-(self):14 | return "<\{\}>".format(self.name)
15
16 from colanderalchemy import SQLAlchemySchemaNode
17 person = SQLAlchemySchemaNode(Person)
18
19 from deform import Form
_{20} | form = Form(person, buttons=('submit',))
21 print(form.render())
```
### Код 90: 4.form/example.txt

```
1 <form
2 id="deform"
3 method="POST"
4 enctype="multipart/form-data"
5 accept-charset="utf-8" class="deform"
6 \mid >7
8 <fieldset class="deformFormFieldset">
\alpha10
11
12 <input type="hidden" name="_charset_" />
13 | <input type="hidden" name="__formid__" value="deform"/>
14
15
16
17
_{18} <ul>
_{19} <li class="field item-id "
20 title=""
```

```
(продолжение с предыдущей страницы)
```

```
21 id="item-deformField1">
22
23 <!-- mapping_item -->
24
_{25} <label
26 class="desc"
27 title=""
28 for="deformField1"
29 >Id
30 </label>
31
32
33 <input type="text" name="id" value=""
34 id="deformField1"/>
35
36
37
38
39
40
41 \langle!-- /mapping_item -->
42
_{43} </li>
44 </ul>
45
46 <ul>
47 <li class="field item-name "
48 title=""
49 id="item-deformField2">
50
51 <!-- mapping_item -->
52
53 <label
54 class="desc"
55 title=""
56 for="deformField2"
57 >Name<span class="req"
58 id="req-deformField2">*</span>
59 </label>
60
61
62 <input type="text" name="name" value=""
63 id="deformField2"/>
64
65
```

```
66
67
68
69
70 <!-- /mapping_item -->
71
72 \times /1173 </ul>
74
75
76 <ul>
77
78 <li class="buttons">
79
80 <br/>button
81 id="deformsubmit"
82 name="submit"
83 type="submit"
84 class="btnText submit "
85 value="submit">
86 <span>Submit</span>
87 </button>
88
89 </li>
90
91 </ul>
92
93 </fieldset>
94
95
96
97 </form>
```
### Блог

Код 91: models.py - данные хранятся в БД SQLite

```
1 \# -*- coding: utf-8 -*-2 from jinja2.utils import generate_lorem_ipsum
3 from sqlalchemy import Column, Integer, String, Text, create_engine
4 from sqlalchemy.ext.declarative import declarative_base
5 from sqlalchemy.orm import sessionmaker
6
7 Base = declarative_base()
```

```
8
9
10 class Articles (Base):
11 \phantom{11} \phantom{11} \phantom{11} \phantom{11} \phantom{11} \phantom{11} \phantom{11} \phantom{11} \phantom{11} \phantom{11} \phantom{11} \phantom{11} \phantom{11} \phantom{11} \phantom{11} \phantom{11} \phantom{11} \phantom{11} \phantom{11} \phantom{11} \phantom{11} \phantom{112
_{13} | id = Column(Integer, primary_key=True)
14 title = Column(String(250), nullable=False)15 content = Column(Text, nullable=False)
16
17 def \_repr\_ (self):18 \vert return "<{\}>".format(self.name)
19
20
_{21} engine = create_engine('sqlite:///foo.db')
22
23 Base.metadata.drop_all(engine)
24 Base.metadata.create_all(engine)
25
26 Session = sessionmaker(bind=engine)
_{27} dbsession = Session()
28
29 | for id, article in enumerate(range(100), start=1):
30 title = generate_lorem_ipsum(
31 n=1, # Одно предложение
32 html=False, # B виде обычного текста
33 min=2, # Минимум 2 слова
34 max=5 # Максимум 5
35 )
36 content = generate_lorem_ipsum()
37 article = Articles(**{'id': id, 'title': title, 'content': content})
38 dbsession.add(article)
39 dbsession.commit()
40 dbsession.close()
```
Код 92: views.py - SQLAlchemy

```
1 \# -*- coding: utf - 8 -*-
2 import deform
3 from jinja2 import Environment, FileSystemLoader
4 from webob import Request, Response
5
6 from common import get_csrf_token, get_session
7 from models import Session, Articles
8
9
```

```
_{10} env = Environment(loader=FileSystemLoader('templates'))
11
12
13 def wsgify(view):_{14} def wrapped(environ, start_response):
_{15} request = Request(environ)
_{16} app = view(request).response()
17 | return app(environ, start_response)
18 return wrapped
19
20
21 class BaseArticle(object):
22
23 def \_init\_(self, request):24 self.request = request
25 article_id = self.request.environ['wsgiorg.routing_args'][1]['id']
26 dbsession = Session()
27 self.article = dbsession.query(Articles).filter_by(id=article_id).one()
28 dbsession.close()
29
30
31 class BaseArticleForm(object):
32
33 def get_form(self):
34 from forms import CreateArticle
35 self.session = get_session(self.request)
36 self.session['csrf'] = get_csrf_token(self.session)
37 schema = CreateArticle().bind(request=self.request)
38 submit = deform. Button(name='submit',
39 css_class='blog-form__button')
40 \vert self.form = deform.Form(schema, buttons=(submit,))
41 return self.form
42
43
44 @wsgify
45 class BlogIndex(object):
46
47 def __init__(self, request):
48 self.page = request.GET.get('page', '1')
49 from paginate import Page
50 dbsession = Session()
51 articles = dbsession.query(Articles).all()
52 self.paged_articles = Page(
53 articles,
54 page=self.page,
```

```
55 items_per_page=8,
56 )
57 dbsession.close()
58
59 def response(self):
60 return Response(env.get_template('index.html')
61 .render(articles=self.paged_articles))
62
63
64 @wsgify
65 Class BlogCreate(BaseArticleForm):
66
67 def \_init\_(self, request):68 self.request = request
69
70 def response(self):
71 | if self.request.method == 'POST':
72 submitted = self.request.POST.items()
73 try:
74 | self.get_form().validate(submitted)
75 except deform.ValidationFailure as e:
76 return Response(
77 env.get_template('create.html').render(form=e.render()))
78 article = Articles(**{'title': self.request.POST['title'],
79 'content': self.request.POST['content']
80 })
81 dbsession = Session()
82 dbsession.add(article)
83 dbsession.commit()
84 dbsession.close()
85 self.session = get_session(self.request).pop('csrf')
\begin{array}{ccc} 86 & \text{return} & \text{Response}(\text{status}=302, \text{ location}='/') \end{array}87 Teturn Response(env.get_template('create.html')
88 .render(form=self.get_form().render()))
89
90
91 @wsgify
92 | class BlogRead(BaseArticle):
93
94 def response(self):
95 if not self.article:
96 return Response(status=404)
97 | return Response(env.get_template('read.html')
es and the settle-self.article) in the settle of \mathbf{r} . The settle of \mathbf{r} article)
99
```

```
100
101 @wsgify
102 Class BlogUpdate(BaseArticle, BaseArticleForm):
103
104 def response(self):
105 if self.request.method == 'POST':
106 submitted = self.request.POST.items()
107 try:
108 | self.get_form().validate(submitted)
109 except deform. ValidationFailure as e:
110 return Response(
111 env.get_template('create.html').render(form=e.render()))
112 self.article.title = self.request.POST['title']
113 self.article.content = self.request.POST['content']
_{114} dbsession = Session()
115 dbsession.add(self.article)
116 dbsession.commit()
117 dbsession.close()
118 self.session = get_session(self.request).pop('csrf')
119 | return Response(status=302, location='/')
120 return Response(
121 env.get_template('create.html')
122 .render(form=self.get_form().render(
123 self.article.<sub>__dict__</sub>)))
124
125
126 @wsgify
127 | class BlogDelete(BaseArticle):
128
129 def response(self):
_{130} dbsession = Session()
131 dbsession.delete(self.article)
132 dbsession.commit()
133 dbsession.close()
134 return Response(status=302, location='/')
```
# 1.5 Фреймворк Pyramid

### См.также:

- [Pyramid](http://pylonsproject.org/)
- <http://trypyramid.com>

• https://ru.wikipedia.org/wiki/Pyramid  $(\T2A\cyrp\T2A\cyrr\T2A\cyro\T2A)$ [cyrg\T2A\cyrr\T2A\cyra\T2A\cyrm\T2A\cyrm\T2A\cyrn\T2A\cyrery\T2A\](https://ru.wikipedia.org/wiki/Pyramid_(\T2A\cyrp \T2A\cyrr \T2A\cyro \T2A\cyrg \T2A\cyrr \T2A\cyra \T2A\cyrm \T2A\cyrm \T2A\cyrn \T2A\cyrery \T2A\cyrishrt _\T2A\cyrk \T2A\cyra \T2A\cyrr \T2A\cyrk \T2A\cyra \T2A\cyrs )) [cyrishrt\\_\T2A\cyrk\T2A\cyra\T2A\cyrr\T2A\cyrk\T2A\cyra\T2A\cyrs\)](https://ru.wikipedia.org/wiki/Pyramid_(\T2A\cyrp \T2A\cyrr \T2A\cyro \T2A\cyrg \T2A\cyrr \T2A\cyra \T2A\cyrm \T2A\cyrm \T2A\cyrn \T2A\cyrery \T2A\cyrishrt _\T2A\cyrk \T2A\cyra \T2A\cyrr \T2A\cyrk \T2A\cyra \T2A\cyrs ))

## 1.5.1 Введение

На создание [Pyramid](http://pylonsproject.org/) оказали влияние такие фреймворки, как [Zope,](http://www.zope.org/) [Pylons](http://docs.pylonsproject.org/projects/pylons-webframework/en/latest/) и [Django.](https://www.djangoproject.com/) Код Pyramid разрабатывался в проекте [repoze.bfg,](http://bfg.repoze.org) а название поменялось в результате слияния проектов BFG и Pylons, по решению встречи разработчиков в отеле [Luxor](https://www.luxor.com/en.html) (который имеет форму пирамиды, откуда и пошло название фреймворка) в Лас-Вегасе, в 2010 году.

### См.также:

- <https://trypyramid.com>
- [awesome-pyramid](https://github.com/uralbash/awesome-pyramid/)
- $\bullet$  EN  $-$
- $\bullet$  RU -

Пирамида — самый молодой фреймворк для синхронного Веба среди популярных Python фреймворков. Разработчики из сообщества [Pylons](http://pylonsproject.org/) не стали развивать тупиковую ветвь каркасных фреймворков с жестко заданной архитектурой, к которым относятся [Pylons](http://docs.pylonsproject.org/projects/pylons-webframework/en/latest/) и например [Ruby On Rails,](http://rubyonrails.org/) поняли ошибки монолитных тяжелых фреймворков типа [Zope](http://www.zope.org/) или [Django](https://www.djangoproject.com/) и создали минималистичный, очень гибкий, но, в то же время, легко расширяемый инструмент, сконцентрировав свои усилия на основных задачах фреймворка, как: обработка маршрутов, простой и расширяемый конфиг, система событий и middleware (tweens), простая система авторизации построенная на ACL, возможность задания маршрутов динамически в виде бинарного дерева и привязки их к ресурсам. Всеми остальными задачами занимаются сторонние библиотеки. По требованию программиста можно выбрать любой ORM для работы с БД, любой шаблонизатор, придумать любую схему авторизации и прочее.

Такой подход не ограничивает программиста в архитектуре проекта, в выборе инструментов и не заставляет для решения узких задач тянуть множество ненужных зависимостей и функционала.

### Установка

### См.также:

- <http://docs.pylonsproject.org/projects/pyramid/en/latest/narr/install.html>
- <http://docs.pylonsproject.org/projects/pyramid/en/1.6-branch/narr/firstapp.html>

• http://docs.pylonsproject.org/projects/pyramid/en/latest/quick tour.html

Обычно, достаточно выполнить:

pip install pyramid

### Hello World

Код 93: helloworld.py - Pyramid приложение в одном файле

```
1 from wsgiref.simple_server import make_server
2 from pyramid.config import Configurator
3 from pyramid.response import Response
4
5
6 \text{ def } hello(request):
7 return Response('Hello world!')
8
9 \text{ if } \_name = \text{ } ' \_main \_':_{10} config = Configurator()
11 config.add_route('hello_world', '/')
12 config.add_view(hello, route_name='hello_world')
_{13} app = config.make_wsgi_app()
14 \blacksquare server = make_server('0.0.0.0', 8000, app)
15 server.serve_forever()
```
Сохраните код в файл helloworld.py и запустите его (python helloworld.py). Теперь приложение доступно на 8000 порту. По адресу <http://localhost:8000/> отобразится «Hello World».

Так просто, в одном файле, запустить Веб приложение не получится ни в Django, ни в *Zope*, это можно сравнить разве что с  $WSGI$  приложением или минималистичным фреймворком [Bottle,](https://bottlepy.org) который сильно уступает пирамиде по возможностям масштабирования.

### Импорты

Код 94: helloworld.py - импортированные модули

```
from wsgiref.simple_server import make_server
from pyramid.config import Configurator
from pyramid.response import Response
```
Pyramid приложение начинается с конфига, который создается при помощи класca Configurator из модуля pyramid.config. В дальнейшем, экземпляр класса Configurator используется для настройки.

Как и многие другие Веб-фреймворки на Python, Pyramid использует WSGI протокол для связи приложения и веб-сервера. В этом примере выбран Веб-сервер wsgiref для удобства, т.к. он встроен в Python.

pyramid.response.Response копия класса Response из библиотеки webob. Используется для формирования НТТР ответа.

**View** 

### Код 95: helloworld.py - функция hello

```
def hello(request):
   return Response('Hello world!')
```
Такой тип представления в Pyramid называется  $view\ callable$ , принимает в качестве аргумента объект класса pyramid.request.Request (который наследуется от webob. request. BaseRequest) и возвращает объект HTTP ответа pyramid. response. Response.

### Конфигурация

#### Код 96: Создаем конфигуратор приложения

 $config = Configuration()$ 

```
\circ
```

```
config.add_route('hello_world', '/')
config.add_view(hello, route_name='hello_world')
```
В первой строчке вызывается метод конфигуратора pyramid.config.Configurator. add\_route(), который регистрирует новый маршрут ( $route$ ) с названием «hello world» и привязывает его к корневому пути сайта «/».

Вторая строка регистрирует функцию hello (request) как view callable и привязывает ее к маршруту «hello\_world». Теперь при обращении по URL адресу http://localhost:  $8000/6$ удет запускаться функция hello с переданным ей объектом запроса request.

## **WSGI приложение**

```
app = config.make_wsgi_app()
```
Merog pyramid.config.Configurator.make\_wsgi\_app() формирует WSGI приложение из информации, которая хранится в конфигураторе. В дальнейшем, благодаря спецификации WSGI (PEP 333), можно запустить это приложение на любом совместимом Веб-сервере.

## WSGI сервер

```
server = make_server('0.0.0.0', 8000, app)\mathbf{1}server.serve_forever()
```
WSGI-сервер wsgiref принимает первым параметром адрес "0.0.0.0" (доступен извне, в отличие от "127.0.0.1" по умолчанию), вторым - порт "8000", третий параметр это WSGI-приложение, в пирамиде конечное приложение является объектом класса pyramid.router.Router  $(Router)$ .

Функция serve\_forever запускает WSGI приложение.

### Резюме

Мы написали очень простое Веб-приложение используя Pyramid фреймворк и настроив его императивно, это означает что настройки были прописаны напрямую в объект конфигуратора (класс pyramid.config.Configurator).

## 1.5.2 Конфигурация

Как и обычный список настроек, конфигуратор инициализирует начальные значения (либо из файла «\*.ini», либо через параметры класса). Отличительной особенностью конфигуратора является то, что по мере выполнения программы настройки могут меняться или добавляться.

В Pyramid существует 2 способа настройки приложений Императивный и Декларативный.

## Императивный способ конфигурации

Императивный способ конфигурации означает что команды языка Python будут выполнены одна за другой, последовательно. Ниже пример простого приложения на Пирамиде сконфигурированного императивно.

Примечание: Пример будет доступен по адресу <http://localhost:8080/hello/>

```
1 from wsgiref.simple_server import make_server
2 from pyramid.config import Configurator
3 from pyramid.response import Response
4
5 def hello_world(request):
6 return Response('Hello world!')
7
s \text{ if } \text{\_name$\_} == \text{ '}\text{\_main\_':}9 config = Configurator()
10
11 | config.add_route('myHelloRoute', '/hello/')
12 config.add_view(hello_world, route_name='myHelloRoute')
13
14 # Создаем и запускаем WSGI приложение
_{15} app = config.make_wsgi_app()
16 server = make_server('0.0.0.0', 8080, app)
_{17} server.serve_forever()
```
### Декларативный способ конфигурации

Иногда бывает сложно выполнить все настройки императивно в одном месте, т.к. приложение обычно состоит из множества файлов. В таком случае, вам придется постоянно перескакивать между файлами, чтобы посмотреть настройки для блока кода из другого файла. Чтобы этого избежать, фреймворк [Pyramid](http://pylonsproject.org/) позволяет настраивать приложение декларативных способом (*[configuration decoration](#page-507-0)*), т.е. добавлять настройки как можно ближе к целевому коду, как показано в примере ниже:

Код 97: my-pyramid-app/views.py

```
1 from pyramid.response import Response
2 from pyramid.view import view_config
3
4 @view_config(route_name='myHelloRoute')
5 def hello_world(request):
6 return Response('Hello')
```
Сам по себе декоратор [pyramid.view.view\\_config](https://docs.pylonsproject.org/projects/pyramid/en/latest/api/view.html#pyramid.view.view_config) не произведет ни какого эффекта. Чтобы приложение нашло и применило эти настройки нужно выполнить метод  $p$ yramid.config.Configurator.[scan](#page-516-2)() (scan). После выполнения этот метод проходит по всем нижележащим файлам от текущей директории, ищет декларативное описание настроек и применяет их к проекту.

Код 98: my-pyramid-app $\sqrt{\ }$  \_ init\_\_.py

```
1 from wsgiref.simple_server import make_server
2 from pyramid.config import Configurator
3
4 \text{ if } \_name = \text{ } = ' \_main \_':5 config = Configurator()
6
7 config.add_route('myHelloRoute', '/hello/')
8 config.scan()
\alpha10 # Создаем и запускаем WSGI приложение
_{11} app = config.make_wsgi_app()
12 server = make_server('0.0.0.0', 8080, app)
13 server.serve_forever()
```
В примере выше декоратор [view\\_config](https://docs.pylonsproject.org/projects/pyramid/en/latest/api/view.html#pyramid.view.view_config) делает то же что метод [pyramid.config.](https://docs.pylonsproject.org/projects/pyramid/en/latest/api/config.html#pyramid.config.Configurator.add_view) [Configurator.add\\_view\(\)](https://docs.pylonsproject.org/projects/pyramid/en/latest/api/config.html#pyramid.config.Configurator.add_view) но более наглядно:

config.add\_view(hello\_world, route\_name='myHelloRoute')

Можно этот пример записать в одном файле:

```
1 from wsgiref.simple_server import make_server
2 from pyramid.config import Configurator
3 from pyramid.response import Response
4 from pyramid.view import view_config
5
6 @view_config(route_name='myHelloRoute')
7 def hello_world(request):
8 return Response ('Hello world!')
9
_{10} | if _{\_}name_{\_} == '_{\_}main_{\_}':
_{11} config = Configurator()
12
13 config.add_route('myHelloRoute', '/hello/')
_{14} config.scan()
15
16 # Создаем и запускаем WSGI приложение
_{17} app = config.make_wsgi_app()
18 \blacksquare server = make_server('0.0.0.0', 8080, app)
19 server.serve_forever()
```
### Резюме

Вы можете выбрать любой способ конфигурации, который вам понравится. Оба способа полностью эквивалентны и часто используются совместно, решая разные задачи конфигурации приложения более удобным способом.

## 1.5.3 Структура приложения

Хотя не составляет большой трудности написать Pyramid-приложение (проект) с нуля, Pyramid имеет инструменты для инициализации кода нового приложения по выбранному шаблону, или, в терминологии Pyramid, каркасной структуре (scaffolds). Например, в поставке имеются каркасные структуры для проектов, использующих [ZODB](http://www.zodb.org/) или [SQLAlchemy.](http://sqlalchemy.org/)

Проект — это каталог, содержащий по крайней мере один пакет на Python.

Типичная структура каталога для небольшого проекта:

```
MyProject/
|-- CHANGES.txt
|-- development.ini
|-- MANIFEST.in
|-- myproject
| |-- __init__.py
| |-- static
| | |-- favicon.ico
| | |-- logo.png
| | `-- pylons.css
| |-- templates
| | `-- mytemplate.pt
| |-- tests.py
   | `-- views.py
|-- production.ini
|-- README.txt
|-- setup.cfg
`-- setup.py
```
Приведённую структуру, как следует из документации, не следует сильно изменять, так как это может помешать другим разработчикам быстро ориентироваться в коде проекта. Тем не менее, растущий проект может потребовать некоторых изменений. Например, виды, модели (если они используются) и тесты можно, разбив на модули, перенести соответственно в подкаталоги views, models и tests (не забыв снабдить их файлом  $_{--}$ init $_{--}$ .py).

Следует отметить, что Pyramid может работать с любым WSGI-сервером. Проекты, созданные по готовым каркасным структурам, используют сервер [Waitress.](https://waitress.readthedocs.org/)

## Стандартные шаблоны проектов

Список официальных шаблонов найти по адресу  $\frac{h}{g}$  https://github.com/Pylons?q= cookiecutter.

starter URL маршруты URL dispatch, без БД.

zodb URL маршрутизация *traversal* и БД ZODB.

alchemy URL маршрутизация URL dispatch и БД  $\mathcal{SQ}$ Lite с использованием SQLAlchemy.

Некоторые пакеты могут дополнять этот список, например Cornice (https://github.com/ Cornices/cookiecutter-cornice).

## Cookiecutter

### См. также:

- $\bullet$  https://cookiecutter.readthedocs.io/en/latest/readme.html
- https://cookiecutter.readthedocs.io/en/latest/readme.html#python-pyramid

Cookiecutter - утилита позволяющая создавать проекты из шаблонов.

Установка  $Linux:$ 

```
$ sudo apt install cookiecutter
```
Установка через  $Python:$ 

```
$ pip install cookiecutter --user
```
Установка через Nix:

\$ nix-env -i cookiecutter

## Создание проекта

```
$ cookiecutter gh: Pylons/pyramid-cookiecutter-starter
project_name [Pyramid Scaffold]: myproject
repo_name [myproject2]: myproject
Select template_language:
1 - jinja22 - chameleon
3 - makeChoose from 1, 2, 3 [1]: 3
```

```
===============================================================================
Documentation: https://docs.pylonsproject.org/projects/pyramid/en/latest/
Tutorials: https://docs.pylonsproject.org/projects/pyramid_tutorials/en/latest/
Twitter: https://twitter.com/PylonsProject
Mailing List: https://groups.google.com/forum/#!forum/pylons-discuss
Welcome to Pyramid. Sorry for the convenience.
===============================================================================
Change directory into your newly created project.
   cd myproject
Create a Python virtual environment.
   python3 -m venv env
Upgrade packaging tools.
   env/bin/pip install --upgrade pip setuptools
Install the project in editable mode with its testing requirements.
   env/bin/pip install -e ".[testing]"
Run your project's tests.
   env/bin/pytest
Run your project.
   env/bin/pserve development.ini
```

```
myproject/
 CHANGES.txt
  development.ini
  - MANIFEST.in
  - myproject
     - __init__.py
      - static
         pyramid-16x16.png
          pyramid.png
         theme.css
      templates
        layout.mako
         mytemplate.mako
      tests.py
      - views.py
   production.ini
   pytest.ini
   README.txt
```
- setup.py

3 directories, 15 files

#### Установка

\$ cd myproject \$ python setup.py develop

### Запуск

Часть настоек проекта, которые часто меняются, находится в файле development.ini.

\$ pserve development.ini Starting server in PID 16601. serving on http://0.0.0.0:6543

Ниже показан пример настроек сервера. Сервер [Waitress](https://waitress.readthedocs.org/) запустит MyProject.main по адресу 127.0.0.1 и порту 6543.

Код 99: Пример настроек сервера из development.ini

```
[server:main]
use = egg:waitress#main
host = 127.0.0.1port = 6543
```
Для автоматического перезапуска сервера после изменения файлов нужно указать флаг --reload.

```
$ pserve development.ini --reload
Starting subprocess with file monitor
Starting server in PID 16601.
serving on http://0.0.0.0:6543
```
Теперь, после изменения какого-либо из файлов .py или .ini, сервер перезапустится автоматически.

```
development.ini changed; reloading...
-------------------- Restarting --------------------
Starting server in PID 16602.
serving on http://0.0.0.0:6543
```
## Просмотр

После запуска приложения через pserve, можно открыть страницу [http://localhost:](http://localhost:6543/) [6543/](http://localhost:6543/) в браузере.

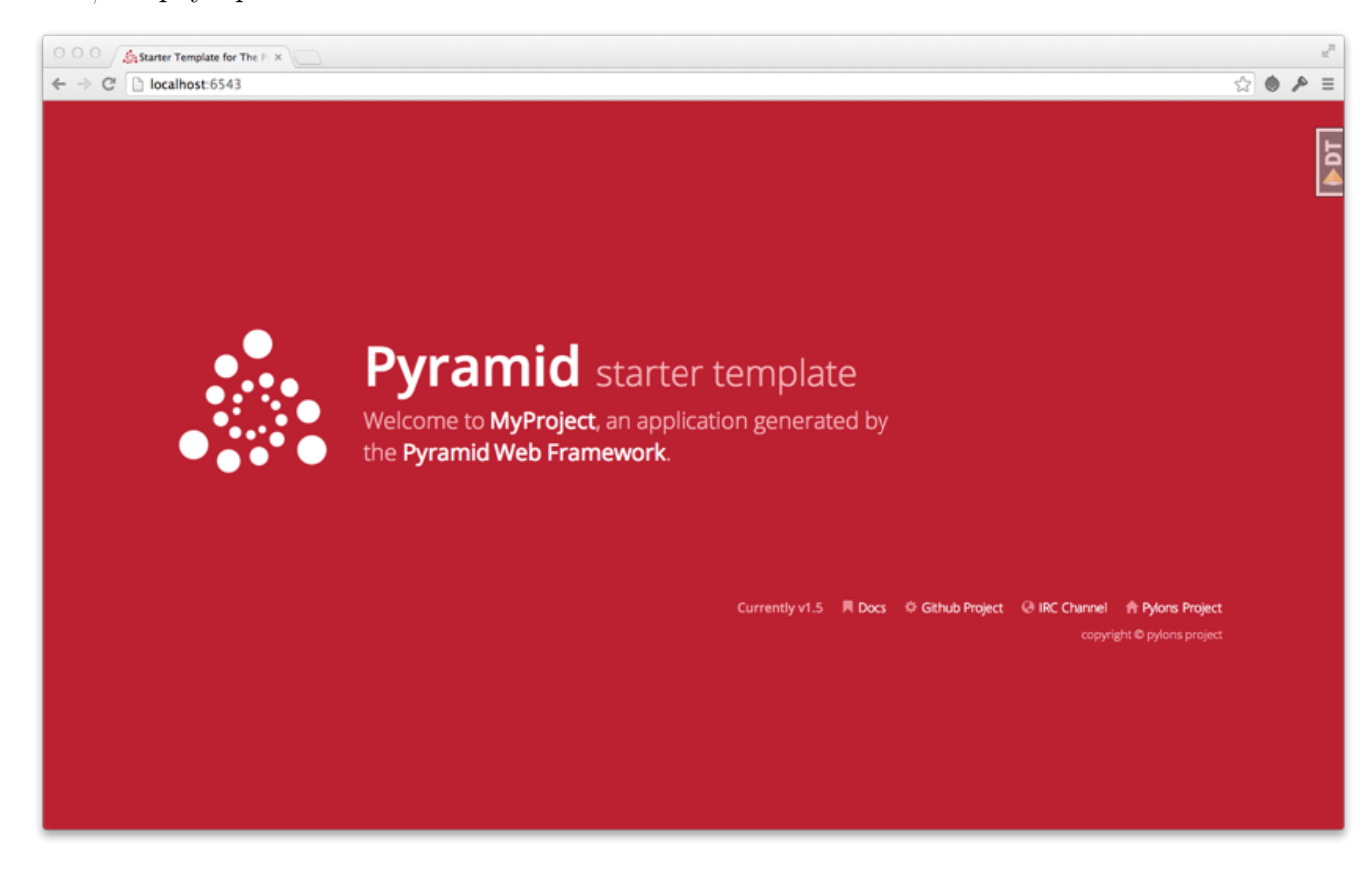

### Debug Toolbar

#### См.также:

• [http://docs.pylonsproject.org/projects/pyramid\\_debugtoolbar/en/latest/](http://docs.pylonsproject.org/projects/pyramid_debugtoolbar/en/latest/)

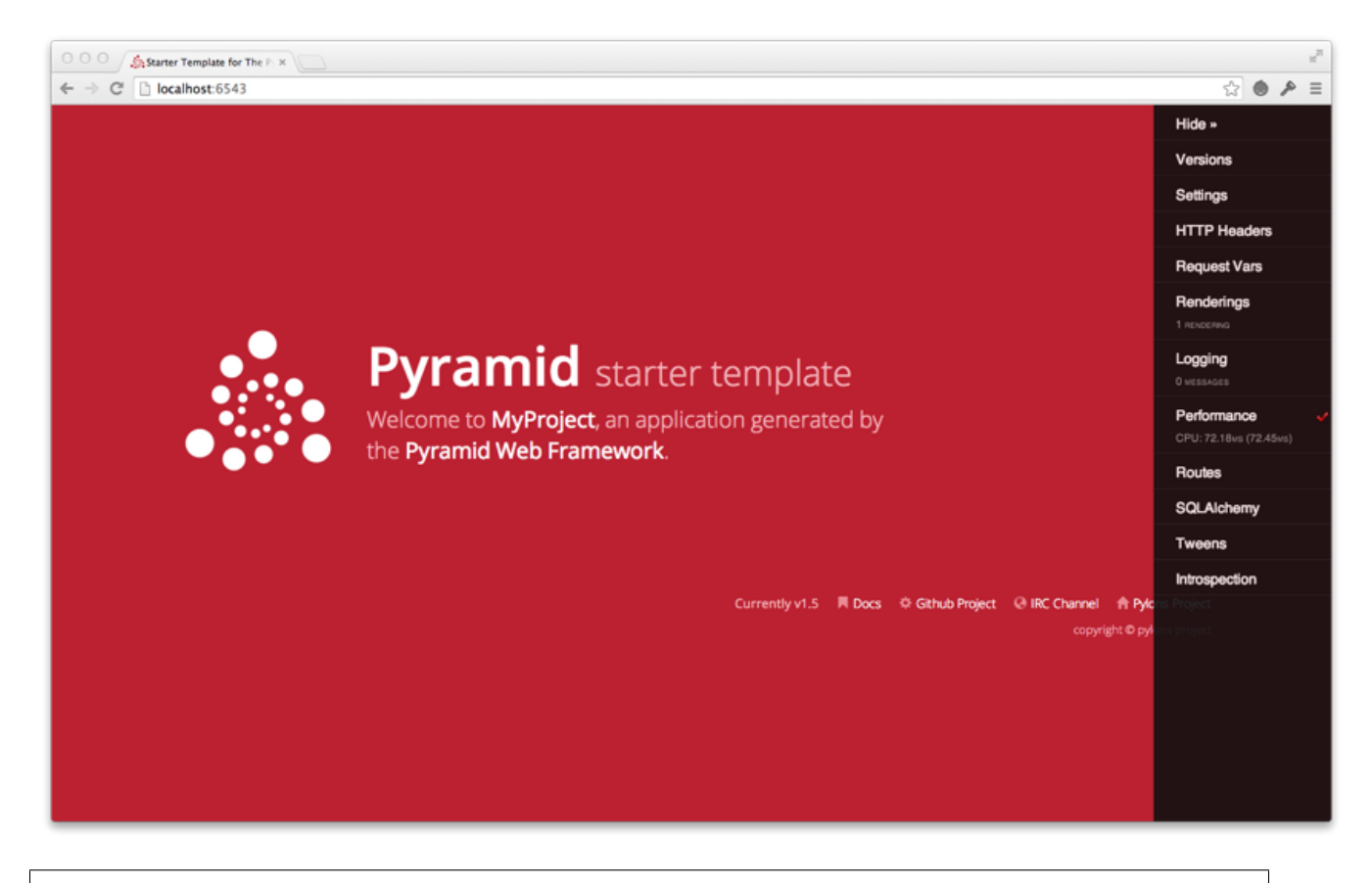

```
_1 [app:main]
```

```
2 pyramid.includes =
```

```
3 pyramid_debugtoolbar
```
# 1.5.4 Настройки

## См.также:

• <http://docs.pylonsproject.org/docs/pyramid/en/latest/narr/environment.html>

```
from pyramid.config import Configurator
if __name__ == '__main__':
   settings = {
       'debug_all': True,
       'default_locale_name': 'ru',
    }
    config = Configurator(settings=settings)
```
При помощи настоек можно поменять поведение проекта. Некоторые настройки используются самой пирамидой, другие нужны для вашего личного использования. Настройки можно задавать в виде Python словаря или переменных окружения.

| Переменная                                                                 | Словарь Python                     | Назначение                                                             |
|----------------------------------------------------------------------------|------------------------------------|------------------------------------------------------------------------|
| окружения                                                                  |                                    |                                                                        |
|                                                                            | PYRAMID RELOADyrASSETSload assets  | Не кэширует статику если «true»                                        |
|                                                                            | или reload assets                  |                                                                        |
| PYRAMID DEBUGpyAblih HQREZARTIOM horizat Выводит информацию об ошибках и   |                                    |                                                                        |
|                                                                            | ИЛИ                                | успехах авторизации в stderr если «true»                               |
|                                                                            | debug authorization                |                                                                        |
|                                                                            | PYRAMID DEBUGpyNQTHCOUNDg notfound | Выводит отладочтную информацию свя-                                    |
|                                                                            | или debug notfound                 | занную с исключением NotFound в stderr                                 |
|                                                                            |                                    | если «true»                                                            |
|                                                                            |                                    | PYRAMID DEBUGpROMITEMATE Houtemat Chlokaзывает отладочную информацию о |
|                                                                            | или debug routematch               | маршрутах если «true»                                                  |
| PYRAMID PREVENT rathld PreCACHEttp cache использует закешированные запросы |                                    |                                                                        |
|                                                                            | ИЛИ                                | если «true»                                                            |
|                                                                            | prevent http cache                 |                                                                        |
|                                                                            | PYRAMID DEBUGpyAhmid.debug all или | Активирует все настройки начинающие-                                   |
|                                                                            | debug all                          | ся с «debug»                                                           |
| PYRAMID DEFAULtyTarOidAleEauMAMbEale nameans по<br>умолчанию,<br>например  |                                    |                                                                        |
|                                                                            | ИЛИ                                | pyramid.default_locale_name = ru                                       |
|                                                                            | default locale name                |                                                                        |

Таблица 6: Переменные окружения для настройки Pyramid *moekra* 

## **Includes**

Приложение на Pyramid можно дополнять при помощи сторонних модулей или собственных функций. Делается это при помощи метода конфигуратора pyramid.config. Configurator.include() или настройки pyramid.includes.

### Расширение приложения собственными средствами

Meroд include () вызывает функцию moreconfiguration и передает ей в качестве параметра объект конфигуратора. Тем самым как бы являясь продолжением этого конфига. Такой способ называется императивное расширение приложения.

```
def moreconfiguration(config):
   config.add_route('goodbye', '/goodbye')
   config.add_view(goodbye, route_name='goodbye')
config = Configuration()
```

```
config.add\_route('home', '/')config.add_view(hello_world, route_name='home')
config.include(moreconfiguration)
app = config.make_wsgi_app()
```
### Расширение через модули

Функции можно добавлять и из других модулей приложения.

```
# myapp.mysubmodule.views.py
def my_view(request):
   from pyramid.response import Response
   return Response('OK')
def includeme(config):
    config.add_view(my_view)
```
Теперь в include указывается путь до нашей функции с расширением конфига. Причем его можно указать в виде строки.

```
from pyramid.config import Configurator
def main(global_config, **settings):
   config = Configuration()config.include('myapp.mysubmodule.views.includeme')
```
Конфигуратор по умолчанию ищет функцию includeme поэтому ее можно опустить.

```
from pyramid.config import Configurator
def main(global_config, **settings):
    config = Configuration()config.include('myapp.mysubmodule.views')
```
### Расширение через ini файл

В ini файл настроек приложения, помимо самих настроек, так же можно включить расширения при помощи параметра pyramid.includes.

```
[app:main]pyramid.includes = pyramid_debugtoolbar
                   pyramid_tm
```
Этот код эквивалентен следующему:

```
from pyramid.config import Configurator
def main(global_config, **settings):
   config = Configuration(setings=settings)\# ...
    config.include('pyramid_debugtoolbar')
    config.include('pyramid_tm')
    \# ...
```
## Сторонние модули

Для пирамиды существует огромное множество сторонних модулей которые расширяю функционал вашего приложения. Вот список некоторых их них https://github.com/  $uralbash/awesome-pyramid.$ 

Примечание: Сторонние модули устанавливаются как обычные python пакеты в ваше окружение. Например:

pip install pyramid\_debugtoolbar pyramid\_jinja2 pyramid\_sacrud

Например добавляя config.include('pyramid\_debugtoolbar') мы получаем отладочную консоль с Веб интерфейсом.

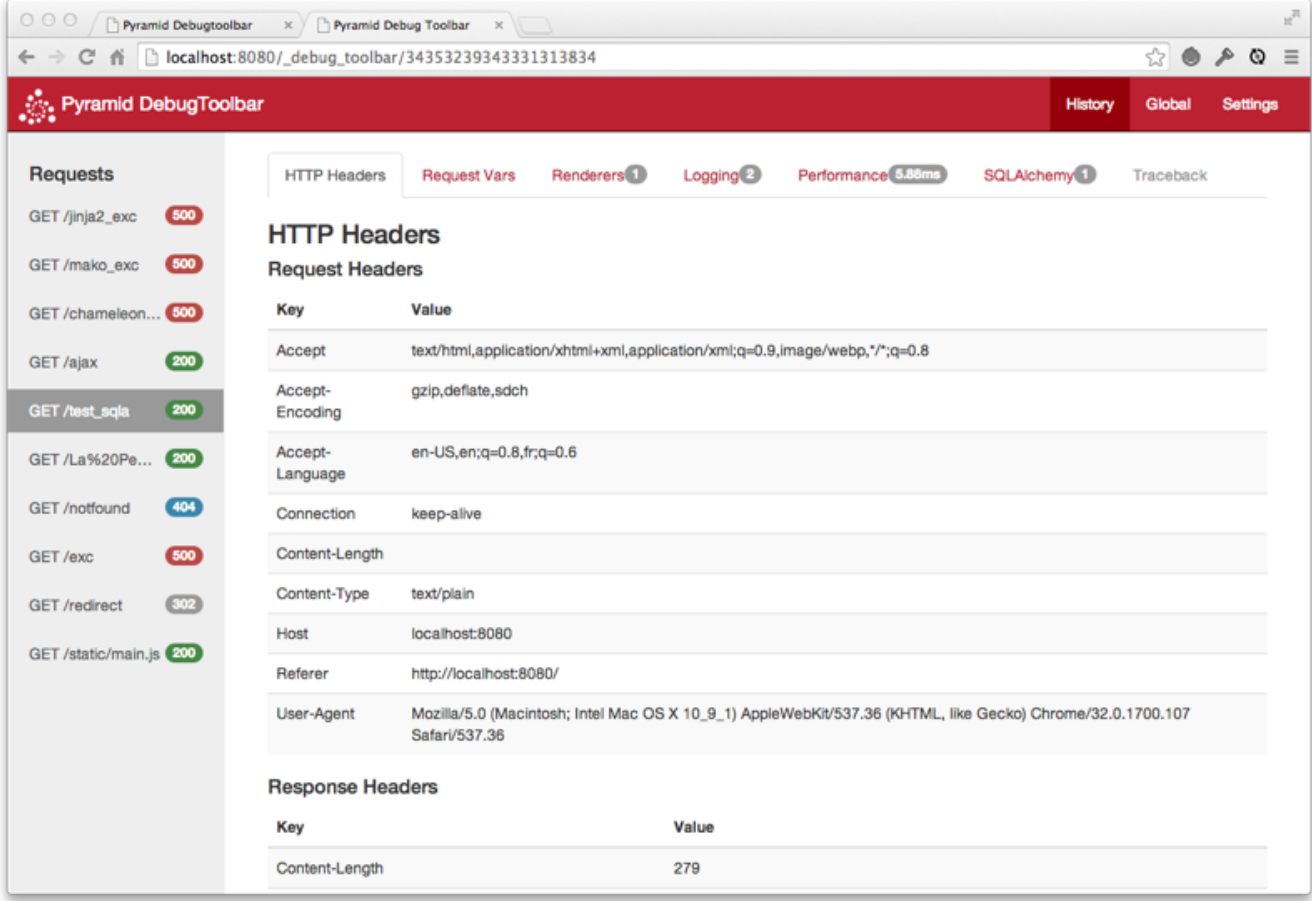

Или админку config.include('pyramid\_sacrud').

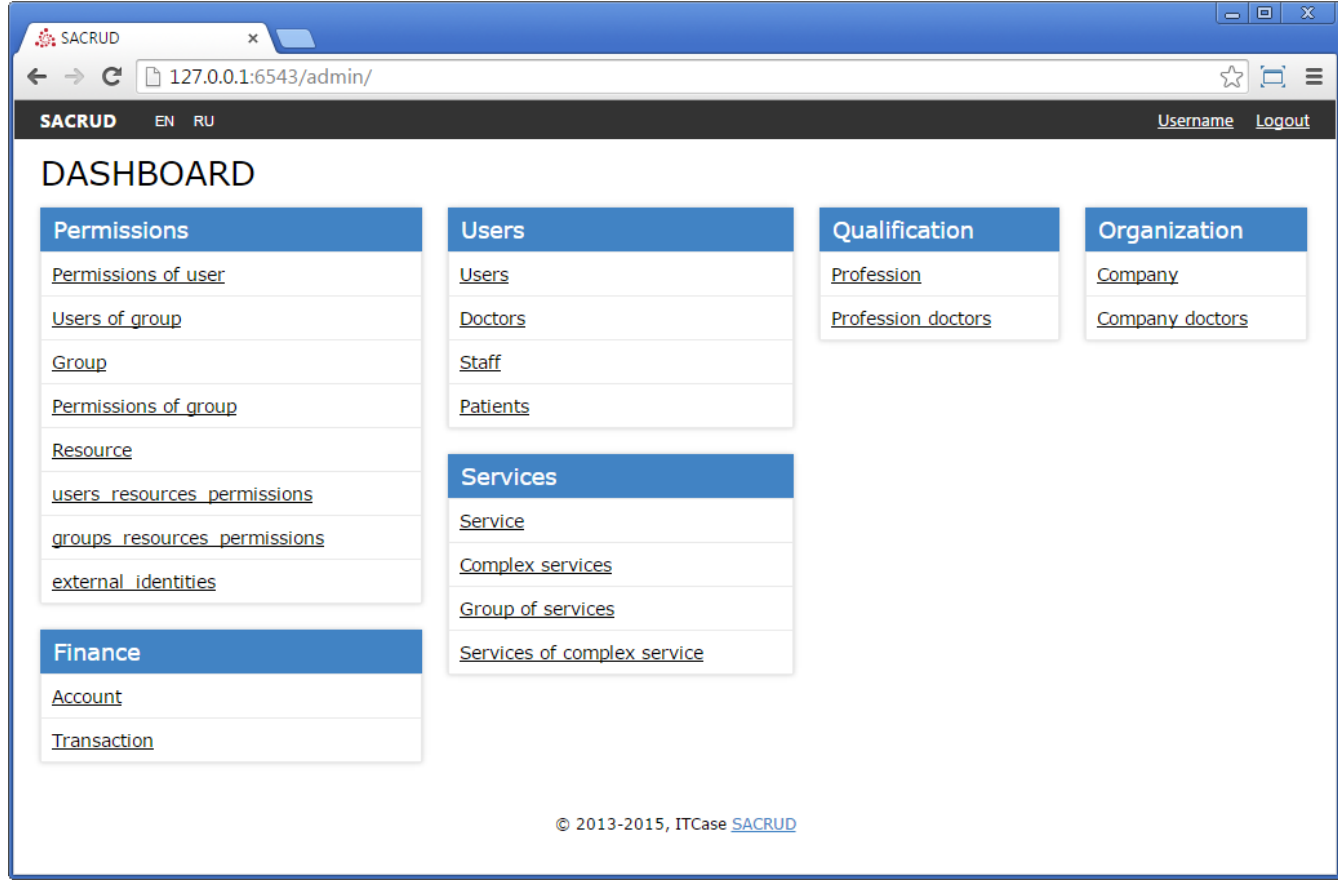

config.include('pyramid\_jinja2') добавляет Jinja2 рендерер для ваших view.

```
@view_config(renderer='templates/mytemplate.jinja2')
def my_view(request):
   return {'foo': 1, 'bar': 2}
```
И так далее. . .

## В виде Python словаря

Настройки в конфигуратор предаются в виде обычного Python словаря.

```
from pyramid.config import Configurator
if _{\_name_{\_}} == '_{\_main_{\_}}':settings = {
       'default_locale_name': 'ru',
       'pyramid.includes': 'pyramid_debugtoolbar pyramid_tm',
    }
    config = Configurator(settings=settings)
    print(config.registry.settings)
```
Модули [pyramid\\_debugtoolbar](https://docs.pylonsproject.org/projects/pyramid_debugtoolbar/en/latest/api.html#module-pyramid_debugtoolbar) и [pyramid\\_tm](https://pyramid-tm.readthedocs.io/en/latest/api.html#module-pyramid_tm) автоматически добавляют свои настройки при включении их в конфиг.

```
{'debug_authorization': False,
'debug_notfound': False,
 'debug_routematch': False,
'debug_templates': False,
'debugtoolbar.button_style': '',
'debugtoolbar.debug_notfound': False,
 'debugtoolbar.debug_routematch': False,
'debugtoolbar.enabled': True,
'debugtoolbar.exclude_prefixes': [],
 'debugtoolbar.extra_global_panels': [],
'debugtoolbar.extra_panels': [],
'debugtoolbar.global_panels': [<class 'pyramid_debugtoolbar.panels.introspection.
˓→IntrospectionDebugPanel'>,
                                <class 'pyramid_debugtoolbar.panels.routes.
˓→RoutesDebugPanel'>,
                                <class 'pyramid_debugtoolbar.panels.settings.
˓→SettingsDebugPanel'>,
                                <class 'pyramid_debugtoolbar.panels.tweens.
˓→TweensDebugPanel'>,
                                <class 'pyramid_debugtoolbar.panels.versions.
˓→VersionDebugPanel'>],
'debugtoolbar.hosts': ['127.0.0.1', '::1'],
'debugtoolbar.includes': (),
'debugtoolbar.intercept_exc': 'debug',
'debugtoolbar.intercept_redirects': False,
'debugtoolbar.max_request_history': 100,
'debugtoolbar.max_visible_requests': 10,
'debugtoolbar.panels': [<class 'pyramid_debugtoolbar.panels.headers.
˓→HeaderDebugPanel'>,
                         <class 'pyramid_debugtoolbar.panels.logger.LoggingPanel'>,
                         <class 'pyramid_debugtoolbar.panels.performance.
˓→PerformanceDebugPanel'>,
                         <class 'pyramid_debugtoolbar.panels.renderings.
˓→RenderingsDebugPanel'>,
                         <class 'pyramid_debugtoolbar.panels.request_vars.
˓→RequestVarsDebugPanel'>,
                         <class 'pyramid_debugtoolbar.panels.sqla.SQLADebugPanel'>,
                         <class 'pyramid_debugtoolbar.panels.traceback.
˓→TracebackPanel'>],
'debugtoolbar.prevent_http_cache': False,
'debugtoolbar.reload_assets': False,
 'debugtoolbar.reload_resources': False,
'debugtoolbar.reload_templates': False,
 'default_locale_name': 'ru',
```

```
'prevent_cachebust': False,
'prevent_http_cache': False,
'pyramid.debug_authorization': False,
'pyramid.debug_notfound': False,
'pyramid.debug_routematch': False,
'pyramid.debug_templates': False,
'pyramid.default_locale_name': 'ru',
'pyramid.includes': 'pyramid_debugtoolbar pyramid_tm',
'pyramid.prevent_cachebust': False,
'pyramid.prevent_http_cache': False,
'pyramid.reload_assets': False,
'pyramid.reload_resources': False,
'pyramid.reload_templates': False,
'reload_assets': False,
'reload_resources': False,
'reload_templates': False}
```
### В ini файле

#### См.также:

- [http://pyramid.readthedocs.org/en/master/quick\\_tutorial/ini.html](http://pyramid.readthedocs.org/en/master/quick_tutorial/ini.html)
- <http://pyramid.readthedocs.org/en/master/narr/paste.html#paste-chapter>

Настройки можно хранить в ini файле, включая туда не только настройки пирамиды, но и настройки веб сервера. Т.е. мы указывает веб серверу как запускать наше приложение на Pyramid.

В разделе [app:main] указываются настройки Pyramid приложения.

```
###
# app configuration
# http://docs.pylonsproject.org/projects/pyramid/en/latest/narr/environment.html
###
[app:main]
use = egg:MyProject
pyramid.reload_templates = true
pyramid.debug_authorization = false
pyramid.debug_notfound = false
pyramid.debug_routematch = false
pyramid.default_locale_name = en
pyramid.includes =
```
pyramid\_debugtoolbar

```
# By default, the toolbar only appears for clients from IP addresses
# '127.0.0.1' and '::1'.# debugtoolbar.hosts = 127.0.0.1 :: 1
```
В разделе [server:main] указываются настройки веб сервера совместимые с Paste Deployment.

```
###
# wsgi server configuration
###
[server:main]
use = egg:waitress#mainhost = 0.0.0.0port = 6543
```
Запуск приложения.

pserver development.ini

Утилита pserve читает конфиг, вызывает функцию MyProject.main с настройками из этого конфига, получает WSGI приложение от этой функции и запускает его, в нашем случае, при помощи веб сервера waitress.

```
from pyramid.config import Configurator
def main(global_config, **settings):
     """ This function returns a Pyramid WSGI application.
     \boldsymbol{H} \boldsymbol{H} \boldsymbol{H}config = Configuration(settings=settings)\cdotsreturn app
```
#### Резюме

Pyramid предоставляет очень мощную систему настройки вашего приложения, а так же простой и гибкий метод расширения функционала при помощи include().

- Настройки которые практически ни когда не меняются или формируются динамически удобно создавать в коде приложения.
- Настройки которые вводятся вручную и могут меняться лучше хранить в ini фай-

ле, например это может быть строка подключения к БД, нет смысла её прописывать в коде, т.к. наверняка на реальном сервере она будет отличаться. Вы же не будете править код на сервере? Лучше создать отдельный файл настроек под сервер.

# 1.5.5 Базы данных (Models)

Сам фреймворк Ругати не имеет встроенных возможностей работы с базами данных, в отличии от таких фреймворков как Django (Django ORM) и Ruby on Rails (Active Record). Хорошим выбором для реляционных БД будет ORM SQLAlchemy.

#### **SQLAIchemy**

Организация БД в пирамиде не зависит от фреймворка, поэтому можно использовать любую структуру, которая вам удобна. Ниже я приведу один из вариантов, более подробно про SQLAlchemy можно прочитать в разделе  $SQLAlchemy$  ORM.

Вынесем модели и то что касается соединения с БД в отдельный файл models.py.

```
# models.py
from sqlalchemy import Column, Integer, Text, create_engine
from sqlalchemy.ext.declarative import declarative_base
from sqlalchemy.orm import sessionmaker
engine = create\_engine('sglite://foo.db')Session = sessionmake()Base = declarative\_base(bind = engine)class User(Base):
    {\sf _{\_}}tablename{\sf _{\_}} = 'users'
    id = Column(Integer, primary\_key=True)name = Column(Text)def \_repr_ (self):return self.name
```
В представлениях мы просто создаем объект sqlalchemy.orm.session.Session и работаем с объектами, как описано в документации SQLAlchemy. При этом в каждом представлении нам необходимо создавать новую SQLAlchemy сессию, а если были изменения подтверждать их при помощи метода sqlalchemy.orm.session.Session.commit().

```
# _{-} init_ . py
from wsgiref.simple_server import make_server
```

```
from pyramid.config import Configurator
from pyramid.response import Response
from models import User, Session, Base, engine
def hello(request):
   DBSession = Session(bind=engine)
   result = DBSession.query(User).all()
    import time
   timestamp = int(time.time())
   new_user = User(name=str(time stamp))DBSession.add(new_user)
   DBSession.commit()
   return Response(str(result))
if _{\text{name}} = '_{\text{main}}.
   Base.metadata.create_all()
   DBSession = Session(bind=engine)
   DBSession.add(User(name='Vasya'))
   DBSession.add(User(name='Petya'))
   DBSession.commit()
   config = Configuration()config.add_route('hello_world', '/')
    config.add_view(hello, route_name='hello_world')
    app = config.make_wsgi_app()server = make_server('0.0.0.0', 8000, app)server.serve_forever()
```
Данный пример при каждом обновлении делает новую запись в БД и отдает их браузеру.

#### $\Box$ **Vimperator (Private Browsing)**

localhost:8000

[Vasya, Petya, 1431523146, 1431523147, 1431523148, 1431523149, 1431523149, 1431523149, 1431523149, 1431523150, 1431523150, 1431523150, 1431523150, 1431523151, 1431523151, 1431523151, 1431523151, 1431523151, 1431523151, 1431523152, 1431523152, 1431523152, 1431523152, 1431523152, 1431523153, 1431523153, 1431523153, 1431523154, 1431523154, 1431523154, Vasva, Petva, 1431581947, 1431581948, 1431581948, 1431581948, 1431581948, 1431581949, 1431581949, 1431581949, 1431581949, 1431581949, 1431581949, 1431581949, 1431581949, 1431581949, 1431581949, 1431581949, 1431581949, 1431581950, 1431581950, 1431581950, 1431581951, 1431581951, 1431581951, 1431581951, 1431581951, 1431581951, 1431581951, 1431581951, 1431581951, 1431581951, 1431581951, 1431581951, 1431581951, 1431581951, 1431581951, 1431581952, 1431581952]

#### ZopeTransactionExtension

См.также:

- <https://pypi.python.org/pypi/zope.sqlalchemy>
- <https://metaclassical.com/what-the-zope-transaction-manager-means-to-me-and-you/>

#### transaction

#### См.также:

• <http://zodb.readthedocs.org/en/latest/transactions.html>

ZopeTransactionExtension это расширение для SQLAlchemy, которое привязывает сессии к универсальному менеджеру транзакций [transaction.](http://zodb.readthedocs.org/en/latest/transactions.html)

Добавим его в наш пример:

```
# models.py
from sqlalchemy import Column, Integer, Text, create_engine
from sqlalchemy.ext.declarative import declarative_base
from sqlalchemy.orm import sessionmaker
from zope.sqlalchemy import ZopeTransactionExtension
```
(continues on next page)

≡

▼ C

```
engine = create_engine('sqlite:///foo.db')
Session = sessionmaker(bind=engine,
                       extension=ZopeTransactionExtension())
Base = declarative\_base(bind = engine)class User(Base):
    __tablename__ = 'users'
   id = Column(Integer, primary_key=True)
   name = Column(Text)
   def __repr__(self):
        return self.name
```
Теперь вместо DBSession.commit, нужно использовать transaction.commit().

```
# _init<sub>--</sub>.py
from wsgiref.simple_server import make_server
from pyramid.config import Configurator
from pyramid.response import Response
from models import User, Session, Base, engine
import transaction
def hello(request):
    DBSession = Session(bind=engine)
    result = str(DBSession.query(User).all())import time
    timestamp = int(time.time())new_user = User(name=str(time stamp))DBSession.add(new_user)
   transaction.commit()
   return Response(result)
if _{\text{name}} = '_{\text{main}}.
    Base.metadata.create_all()
    DBSession = Session(bind=engine)
    DBSession.add(User(name='Vasya'))
    DBSession.add(User(name='Petya'))
    transaction.commit()
    config = Configuration()config.add_route('hello_world', '/')
```

```
config.add_view(hello, route_name='hello_world')
app = config.make_wsgi_app()server = make_server('0.0.0.0', 8000, app)server.serve_forever()
```
#### transaction.abort

Теперь мы используем общий, глобальный менеджер транзакций, который работает не только с SQLAlchemy но и со всеми модулями которые его поддерживают. Ниже пример сессии в которой одновременно участвуют SQLAlchemy и pyramid mailer.

Внимание: Пример ниже работает с версией героze.sendmail==4.1. Установить ее можно припомощи команды:

pip install repoze.sendmail==4.1

Если возникает ошибка raise ValueError("TPC in progress"), смотри https://  $\text{github.com/repoze/repoze.sendmail/issues/31}$ 

```
# _{-} init_ . py
from wsgiref.simple_server import make_server
from pyramid.config import Configurator
from pyramid.response import Response
from models import User, Session, Base, engine
import transaction
from pyramid_mailer.message import Message
message = Message(subject="hello world",
                  sender="example@yandex.ru",
                  recipients=["me@uralbash.ru"],
                  body="hello, uralbash")
def hello(request):
   DBSession = Session(bind=engine)
   result = str(DBSession.query(User).all())import time
   timestamp = int(time.time())new\_user = User(name=str(timestamp),
                    id=100500)
```

```
DBSession.add(new_user)
    from pyramid_mailer import get_mailer
    mailer = get\_mailer(request)mailer.send(message)
    try:
        transaction.commit()
    except Exception as e:
        transaction.abort()
        return Response(str(e))return Response(result)
if _{\_}name_{\_} == '_{\_}main_{\_}':Base.metadata.create_all()
   DBSession = Session(bind = engine)DBSession.add(User(name='Vasya'))
   DBSession.add(User(name='Petya'))
    transaction.commit()settings = \{'mail.host': 'smtp.vander.ru','mail.port': '465',
                'mail.ssl': True,
                'pyramid_mailer.prefix': 'mail.',
                'mail.username': 'example@yandex.ru',
                'mail.password': 'example password'}
    config = Configuration(settings=settings)config.include('pyramid_mailer')
    config.add_route('hello_world', '/')
    config.add_view(hello, route_name='hello_world')
    app = config.make_wsgi_app()server = make_server('0.0.0.0', 8000, app)server.serve_forever()
```
В этом примере выоха hello записывает нового пользователя с id=100500 в БД и отправляет письмо на адрес me@uralbash.ru. При первом обновлении страницы пользователь добавится в БД и отправится письмо. При последующих обновлениях произойдет ошибка т.к. пользователь с таким id уже существует, при этом transaction.abort() откатит изменения как в сессии SQLAlchemy, так и в сессии pyramid mailer, поэтому письмо не отправится.

### pyramid tm

pyramid tm автоматически подтверждает транзакцию в каждом запросе. Т.е. если мы

забыли написать transaction.commit(), то он все равно вызовется, при этом мы также можем вызывать его явно.

```
# _init<sub>__</sub>.py
from wsgiref.simple_server import make_server
from pyramid.config import Configurator
from pyramid.response import Response
from models import User, Session, Base, engine
def hello(request):
   DBSession = Session(bind=engine)
   result = str(DBSession.query(User).all())
    import time
   timestamp = int(time.time())new_user = User(name=str(time stamp))DBSession.add(new_user)
   return Response(result)
if __name__ == '__main__':
   Base.metadata.create_all()
   DBSession = Session(bind=engine)
   DBSession.add(User(name='Vasya'))
   DBSession.add(User(name='Petya'))
    config = Configuration()config.include('pyramid_tm')
   config.add_route('hello_world', '/')
    config.add_view(hello, route_name='hello_world')
    app = config.make_wsgi_app()server = make_server('0.0.0.0', 8000, app)server.serve_forever()
```
### pyramid\_sqlalchemy

[pyramid\\_sqlalchemy](http://pyramid-sqlalchemy.readthedocs.org) создает объект базового класса Base и сессии Session автоматически. Мы просто указываем строку подключения к БД в настройках и включаем модуль pyramid\_sqlalchemy в проект.

```
\# __init__.py
from wsgiref.simple_server import make_server
from pyramid.config import Configurator
from pyramid.response import Response
from models import User
from pyramid_sqlalchemy import BaseObject, Session
```

```
import transaction
def hello(request):
   result = str(Session.querv(User).all())import time
   timestamp = int(time.time())
   new_user = User(name=str(timestamp))Session.add(new_user)
   return Response(result)
if _name_ = = '_main_':settings = {'sqlalchemy.url': 'sqlite:///:memory:'}
   config = Configurator(settings=settings)
    config.include('pyramid_tm')
   config.include('pyramid_sqlalchemy')
   BaseObject.metadata.create_all()
   Session.add(User(name='Vasya'))
    Session.add(User(name='Petya'))
    transaction.commit()
    config.add_route('hello_world', '/')
    config.add_view(hello, route_name='hello_world')
    app = config.make_wsgi_app()server = make_server('0.0.0.0', 8000, app)server.serve_forever()
```
Файл с моделями теперь выглядит значительно проще.

```
# models.py
from sqlalchemy import Column, Integer, Text
from pyramid_sqlalchemy import BaseObject
class User(BaseObject):
    __tablename__ = 'users'
   id = Column(Integer, primary_key=True)
   name = Column(Text)
   def __repr__(self):
        return self.name
```
#### Резюме

Несмотря на то, что фреймворк Pyramid не предоставляет инструментов для работы с базами дынных, есть большое количество сторонних модулей и расширений (написанных специально для Pyramid) которые реализуют этот функционал.

Для быстрого старта существует шаблон проекта alchemy, по которому можно быстро начать использовать пирамиду вместе с SQLAlchemy.

```
$ pcreate --scaffold alchemy sqla_demo
$ cd sqla_demo
$ python setup.py develop
```
Дополнительную информацию можно найти в Pyramid Cookbook.

# 1.5.6 Диспетчеризация URL

#### См.также:

- http://docs.pylonsproject.org/projects/pyramid/en/1.6-branch/narr/urldispatch. html
- $\bullet$  http://pyramid-cookbook.readthedocs.org/en/latest/routing/index.html
- Для тех кто в Djang'e (http://blog.delaguardia.com.mx/pyramid-view-configurationlet-me-count-the-ways.html)

Каждый поступающий на сервер приложений Pyramid запрос (request) должен найти вид (view), который и будет его обрабатывать.

В Pyramid имеется два базовых подхода к поиску нужного вида для обрабатываемого запроса: на основе сопоставления (matching), как в большинстве подобных фреймворков, и обхода (**traversal**), как в Zope. Кроме того, в одном приложении можно с успехом сочетать оба подхода.

#### **Pattern Matching**

Простейший пример с заданием маршрута (заимствован из документации):

```
# Здесь config - экземпляр pyramid.config.Configurator
config.add\_route('idea', 'site/ \{id\}')config.add_view('mypackage.views.site_view', route_name='idea')
```
#### <span id="page-441-0"></span>**Traversal**

См. также:

 $\bullet$  http://docs.pylonsproject.org/projects/pyramid/en/latest/narr/traversal.html

Использование обхода лучше проиллюстрировать на небольшом примере:

```
from wsgiref.simple_server import make_server
from pyramid.config import Configurator
from pyramid.response import Response
# Класс некоторого ресурса
class Resource(dict):
    pass
# Дерево ресурсов (жёстко закодированное) в фабрике корня
def get_root(request):
    return Resource({'a': Resource({'b': Resource({'c': Resource()})})})
# Вид-для-вызова, который умеет показывать ресурс Resource (в context)
def hello_world_of_resources(context, request):
    output = "Pecypc \overline{u} ero \overline{A}er\overline{u}: \overline{u}s" % context
    return Response(output)
if {\_}name{\_} == {\_}^\prime{\_}matr{main}.
    config = Configuration(root_factory = getroot)config.add_view(hello_world_of_resources, context=Resource)
    app = config.make_wsgi_app()server = make_server('0.0.0.0', 8080, app)server.serve_forever()
```
В этом примере иерархия для обхода жестко задана в методе get\_root с помощью вложенных словарей, тогда как реальные приложения должны сами определять необходимый доступ по ключам (метод \_\_getitem\_\_ помогает организовать такой доступ). В коде также присутствует корневая фабрика, с которой собственно и начинается обход узлов (node) дерева ресурсов. Вид-для-вызова (view callable) представлен функцией hello\_world\_of\_resources. Говоря несколько упрощённо, на основе URL запроса в результате обхода иерархии Pyramid находит ресурс и применяет к нему «наилучший» вид-для-вызова (в нашем примере — он единственный).

### Обход словаря

Предупреждение: В примерах используется Python3

Метод обхода дерева (traversal), позволяет находить ресурсы во вложенных структурах. Такой механизм хорошо применим для некоторых практических задач, например список всех URL маршрутов сайта является деревом, в котором каждый конечный URL это отдельная ветка дерева. Поэтому всю структуру сайта можно поместить в словарь.

К примеру, известно, что смерь сказочного персонажа «кащея» находится в яйце, которое в свою очередь в утке, которая в зайце и т.д. В сумме получается вложенная структура, которую можно описать так:

остров -> дуб -> сундук -> заяц -> утка -> яйцо -> игла -> СмертьКощея Мы можем такую, плоскую, вложенную структуру легко представить в виде URL: http://localhost:8080/mytraversal/остров/дуб/сундук/заяц/утка/яйцо/игла

А так-как любой URL является веткой дерева, то несложно описать это в Python:

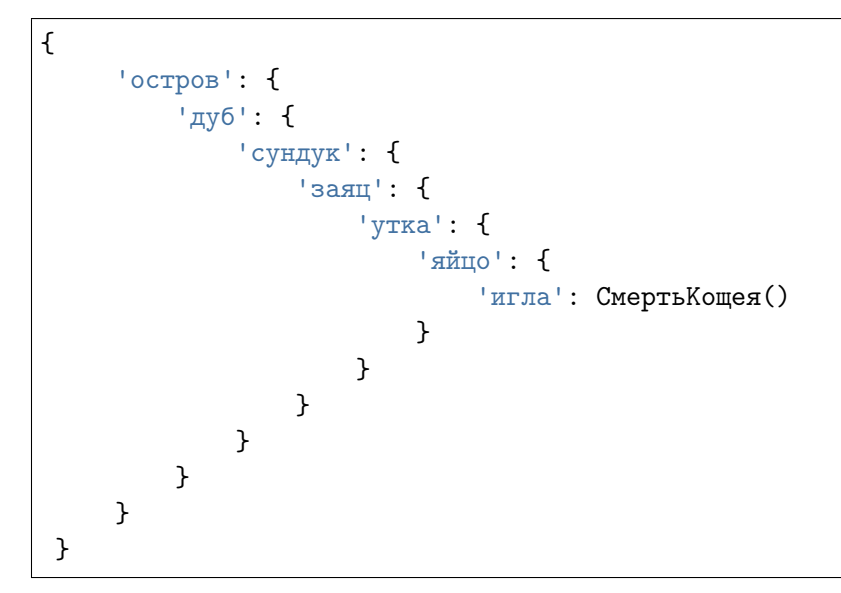

Смерть Кощея () - это объект класса Смерть Кощея, который может выглядеть к примеру так:

```
class СмертьКощея (object):
   def __json__(self, request):
        return {
            'имя': 'кощей',
            'CTATYC': request.context == self and 'MepTB' or 'XMB emë',
        }
```
В принципе, этого достаточно чтобы наш сайт-убийца «кощея» заработал. Осталось лишь прописать пути и добавить представление (view).

View будет просто возвращать объект, например, если мы ввели:

```
URL: 'OCTPOB'
объект: {'дуб': {
```

```
'сундук': {
        'заяц': {
             'утка': {
                 'яйцо': {
                     'игла': СмертьКощея()
                 }
            }
        }
    }
}}
```

```
URL: 'остров/дуб'
объект: {'сундук': {
            'заяц': {
                'утка': {
                     'яйцо': {
                         'игла': СмертьКощея()
                    }
                }
            }
        }}
```

```
URL: 'остров/дуб/сундук'
объект: {'заяц': {
            'утка': {
                 'яйцо': {
                     'игла': СмертьКощея()
                }
            }
        }}
```

```
URL: 'остров/дуб/сундук/заяц'
объект: {'утка': {
            'яйцо': {
                'игла': СмертьКощея()
            }
        }}
```

```
URL: 'остров/дуб/сундук/заяц/утка'
объект: {'яйцо': {
            'игла': СмертьКощея()
        }}
```
URL: 'остров/дуб/сундук/заяц/утка/яйцо' объект: {'игла': СмертьКощея()}

```
URL: 'остров/дуб/сундук/заяц/утка/яйцо/игла'
объект: СмертьКощея()
```
Такие функции-представления (View) должны принимать 2 параметра, где первый параметр будет являться объектом, обычно именуемым context, а второй параметр request:

```
def traverse_koshey(context, request):
   return context # Наш объект
```
Роуты создаются почти так же как в pattern matching, за исключением того, что структура путей передается в виде «фабрики», которая возвращает словарь или ему подобный (dict-like) объект. Путь указывается в виде статической и динамической части, например /fixedpath/\*traverse:

config.add\_route('koshey', '/mytraversal/\*traverse', factory=my\_factory)

Фабрика, которая возвращает структуру сайта:

```
def my_factory(request):
    return {
        'остров': {
             'дуб': {
                 'сундук': {
                     'заяц': {
                         'утка': {
                              'яйцо': {
                                  'игла': СмертьКощея()
                             }
                         }
                     }
                }
            }
        }
    }
```
View добавляется стандартно:

config.add\_view(traverse\_koshey, route\_name='koshey', renderer='json')

Все готово, можно перемещаться по объектам:

• <http://localhost:8080/mytraversal/>

- [http://localhost:8080/mytraversal/\T2A\cyro\T2A\cyrs\T2A\cyrt\T2A\cyrr\T2A\](http://localhost:8080/mytraversal/\T2A\cyro \T2A\cyrs \T2A\cyrt \T2A\cyrr \T2A\cyro \T2A\cyrv )  $\c{cyco}$  $T2A\c{cycv}$
- [http://localhost:8080/mytraversal/\T2A\cyro\T2A\cyrs\T2A\cyrt\T2A\cyrr\T2A\](http://localhost:8080/mytraversal/\T2A\cyro \T2A\cyrs \T2A\cyrt \T2A\cyrr \T2A\cyro \T2A\cyrv /\T2A\cyrd \T2A\cyru \T2A\cyrb ) cyro $T2A\cyrv/\T2A\cyrd\T2A\cyru\T2A\cyrb$
- [http://localhost:8080/mytraversal/\T2A\cyro\T2A\cyrs\T2A\cyrt\T2A\cyrr\T2A\](http://localhost:8080/mytraversal/\T2A\cyro \T2A\cyrs \T2A\cyrt \T2A\cyrr \T2A\cyro \T2A\cyrv /\T2A\cyrd \T2A\cyru \T2A\cyrb /\T2A\cyrs \T2A\cyru \T2A\cyrn \T2A\cyrd \T2A\cyru \T2A\cyrk )cyr [cyro\T2A\cyrv/\T2A\cyrd\T2A\cyru\T2A\cyrb/\T2A\cyrs\T2A\cyru\T2A\cyrn\](http://localhost:8080/mytraversal/\T2A\cyro \T2A\cyrs \T2A\cyrt \T2A\cyrr \T2A\cyro \T2A\cyrv /\T2A\cyrd \T2A\cyru \T2A\cyrb /\T2A\cyrs \T2A\cyru \T2A\cyrn \T2A\cyrd \T2A\cyru \T2A\cyrk )  $T2A\cyrd\T2A\cyru\T2A\cyrk$
- [http://localhost:8080/mytraversal/\T2A\cyro\T2A\cyrs\T2A\cyrt\T2A\cyrr\T2A\](http://localhost:8080/mytraversal/\T2A\cyro \T2A\cyrs \T2A\cyrt \T2A\cyrr \T2A\cyro \T2A\cyrv /\T2A\cyrd \T2A\cyru \T2A\cyrb /\T2A\cyrs \T2A\cyru \T2A\cyrn \T2A\cyrd \T2A\cyru \T2A\cyrk /\T2A\cyrz \T2A\cyra \T2A\cyrya \T2A\cyrc )cyr [cyro\T2A\cyrv/\T2A\cyrd\T2A\cyru\T2A\cyrb/\T2A\cyrs\T2A\cyru\T2A\cyrn\](http://localhost:8080/mytraversal/\T2A\cyro \T2A\cyrs \T2A\cyrt \T2A\cyrr \T2A\cyro \T2A\cyrv /\T2A\cyrd \T2A\cyru \T2A\cyrb /\T2A\cyrs \T2A\cyru \T2A\cyrn \T2A\cyrd \T2A\cyru \T2A\cyrk /\T2A\cyrz \T2A\cyra \T2A\cyrya \T2A\cyrc )  $T2A\cyrd\T2A\cyru\T2A\cyrk/\T2A\cyrz\T2A\cyra\T2A\cyrya\T2A\cyrcorner$  $T2A\cyrd\T2A\cyru\T2A\cyrk/\T2A\cyrz\T2A\cyra\T2A\cyrya\T2A\cyrcorner$
- [http://localhost:8080/mytraversal/\T2A\cyro\T2A\cyrs\T2A\cyrt\T2A\cyrr\T2A\](http://localhost:8080/mytraversal/\T2A\cyro \T2A\cyrs \T2A\cyrt \T2A\cyrr \T2A\cyro \T2A\cyrv /\T2A\cyrd \T2A\cyru \T2A\cyrb /\T2A\cyrs \T2A\cyru \T2A\cyrn \T2A\cyrd \T2A\cyru \T2A\cyrk /\T2A\cyrz \T2A\cyra \T2A\cyrya \T2A\cyrc /\T2A\cyru \T2A\cyrt \T2A\cyrk \T2A\cyra )  $\gamma\gamma\T2A\cycy\gamma\T2A\cycy\T2A\cycy\T2A\cycy\T2A\cycy\T2A\cycy\T2A\cycy\T2A\cycy\T2A\cycy\T2A\cycy\T2A\cycy\T2A\cycy\T2A\cycy\T2A\cycy\T2A\cycy\T2A\cycy\T2A\cycy\T2A\cycy\T2A\cycy\T2A\cycy\T2A\cycy\T2A\cycy\T2A\cycy\T2A\cycy\T2A\cycy\T2A\cycy\T2A\c$ [cyrn\T2A\cyrd\T2A\cyru\T2A\cyrk/\T2A\cyrz\T2A\cyra\T2A\cyrya\T2A\cyrc/](http://localhost:8080/mytraversal/\T2A\cyro \T2A\cyrs \T2A\cyrt \T2A\cyrr \T2A\cyro \T2A\cyrv /\T2A\cyrd \T2A\cyru \T2A\cyrb /\T2A\cyrs \T2A\cyru \T2A\cyrn \T2A\cyrd \T2A\cyru \T2A\cyrk /\T2A\cyrz \T2A\cyra \T2A\cyrya \T2A\cyrc /\T2A\cyru \T2A\cyrt \T2A\cyrk \T2A\cyra ) [\T2A\cyru\T2A\cyrt\T2A\cyrk\T2A\cyra](http://localhost:8080/mytraversal/\T2A\cyro \T2A\cyrs \T2A\cyrt \T2A\cyrr \T2A\cyro \T2A\cyrv /\T2A\cyrd \T2A\cyru \T2A\cyrb /\T2A\cyrs \T2A\cyru \T2A\cyrn \T2A\cyrd \T2A\cyru \T2A\cyrk /\T2A\cyrz \T2A\cyra \T2A\cyrya \T2A\cyrc /\T2A\cyru \T2A\cyrt \T2A\cyrk \T2A\cyra )
- [http://localhost:8080/mytraversal/\T2A\cyro\T2A\cyrs\T2A\cyrt\T2A\cyrr\T2A\](http://localhost:8080/mytraversal/\T2A\cyro \T2A\cyrs \T2A\cyrt \T2A\cyrr \T2A\cyro \T2A\cyrv /\T2A\cyrd \T2A\cyru \T2A\cyrb /\T2A\cyrs \T2A\cyru \T2A\cyrn \T2A\cyrd \T2A\cyru \T2A\cyrk /\T2A\cyrz \T2A\cyra \T2A\cyrya \T2A\cyrc /\T2A\cyru \T2A\cyrt \T2A\cyrk \T2A\cyra /\T2A\cyrya \T2A\cyrishrt \T2A\cyrc \T2A\cyro )cyr [cyro\T2A\cyrv/\T2A\cyrd\T2A\cyru\T2A\cyrb/\T2A\cyrs\T2A\cyru\T2A\](http://localhost:8080/mytraversal/\T2A\cyro \T2A\cyrs \T2A\cyrt \T2A\cyrr \T2A\cyro \T2A\cyrv /\T2A\cyrd \T2A\cyru \T2A\cyrb /\T2A\cyrs \T2A\cyru \T2A\cyrn \T2A\cyrd \T2A\cyru \T2A\cyrk /\T2A\cyrz \T2A\cyra \T2A\cyrya \T2A\cyrc /\T2A\cyru \T2A\cyrt \T2A\cyrk \T2A\cyra /\T2A\cyrya \T2A\cyrishrt \T2A\cyrc \T2A\cyro ) cyrn $T2A\cyrd\T2A\cyrd\T2A\cyrk/\T2A\cyrz\T2A\cyra\T2A\cyrqa\T2A\cyrqa\T2A\cyrq\T2A\cyrq\T2A\cyrq\T2A\cyrq\T2A\cyrq\T2A\cyrq\T2A\cyrq\T2A\cyrq\T2A\cyrq\T2A\cyrq\T2A\cyrq\T2A\cyrq\T2A\cyrq\T2A\cyrq\T2A\cyrq\T2A\cyrq\T2A\cyrq\T2A\cyrq\T2A\cyrq\T2A\cyrq\T2A\cy$  $\T2A\cyru\T2A\cyrt\T2A\cyrk\T2A\cyra/\T2A\cyrya\T2A\cyrishrt\T2A\cyrc$ [T2A\cyro](http://localhost:8080/mytraversal/\T2A\cyro \T2A\cyrs \T2A\cyrt \T2A\cyrr \T2A\cyro \T2A\cyrv /\T2A\cyrd \T2A\cyru \T2A\cyrb /\T2A\cyrs \T2A\cyru \T2A\cyrn \T2A\cyrd \T2A\cyru \T2A\cyrk /\T2A\cyrz \T2A\cyra \T2A\cyrya \T2A\cyrc /\T2A\cyru \T2A\cyrt \T2A\cyrk \T2A\cyra /\T2A\cyrya \T2A\cyrishrt \T2A\cyrc \T2A\cyro )
- [http://localhost:8080/mytraversal/\T2A\cyro\T2A\cyrs\T2A\cyrt\T2A\cyrr\T2A\](http://localhost:8080/mytraversal/\T2A\cyro \T2A\cyrs \T2A\cyrt \T2A\cyrr \T2A\cyro \T2A\cyrv /\T2A\cyrd \T2A\cyru \T2A\cyrb /\T2A\cyrs \T2A\cyru \T2A\cyrn \T2A\cyrd \T2A\cyru \T2A\cyrk /\T2A\cyrz \T2A\cyra \T2A\cyrya \T2A\cyrc /\T2A\cyru \T2A\cyrt \T2A\cyrk \T2A\cyra /\T2A\cyrya \T2A\cyrishrt \T2A\cyrc \T2A\cyro /\T2A\cyri \T2A\cyrg \T2A\cyrl \T2A\cyra ) cyro $T2A\cyrv/\T2A\cyrd\T2A\cyrv/\T2A\cyrb/\T2A\cyrs\T2A\cyru\T2A\$ [cyrn\T2A\cyrd\T2A\cyru\T2A\cyrk/\T2A\cyrz\T2A\cyra\T2A\cyrya\T2A\cyrc/](http://localhost:8080/mytraversal/\T2A\cyro \T2A\cyrs \T2A\cyrt \T2A\cyrr \T2A\cyro \T2A\cyrv /\T2A\cyrd \T2A\cyru \T2A\cyrb /\T2A\cyrs \T2A\cyru \T2A\cyrn \T2A\cyrd \T2A\cyru \T2A\cyrk /\T2A\cyrz \T2A\cyra \T2A\cyrya \T2A\cyrc /\T2A\cyru \T2A\cyrt \T2A\cyrk \T2A\cyra /\T2A\cyrya \T2A\cyrishrt \T2A\cyrc \T2A\cyro /\T2A\cyri \T2A\cyrg \T2A\cyrl \T2A\cyra )  $\T2A\cyru\T2A\cyrt\T2A\cyrk\T2A\cyra/\T2A\cyrya\T2A\cyrishrt\T2A\cyrc$  $T2A\cyro/\T2A\cyri\T2A\cyrg\T2A\cyrl\T2A\cyra$

Полный пример:

```
1 from wsgiref.simple_server import make_server
2
3 from pyramid.config import Configurator
4
5
6 def traverse_koshey(context, request):
<sup>7</sup> return context
8
9
10 class СмертьКощея(object):
11
12 def _{-1}json_{-}(self, request):
13
14 return {
15 'имя': 'кощей',
```

```
16 'статус': request.context == self and 'мертв' or 'жив ещё',
17 }
18
19
_{20} def my_factory(request):
21 return {
22 'остров': {
23 | \sqrt{25} | \sqrt{25} | \sqrt{25} | \sqrt{25} | \sqrt{25} | \sqrt{25} | \sqrt{25} | \sqrt{25} | \sqrt{25} | \sqrt{25} | \sqrt{25} | \sqrt{25} | \sqrt{25} | \sqrt{25} | \sqrt{25} | \sqrt{25} | \sqrt{25} | \sqrt{25} | \sqrt{25} | \sqrt{24 'сундук': {
25 | | 3a\pi<sup>'</sup>: {
26 'утка': {
27 \overline{3000} \overline{1500} \overline{27} \overline{1000} \overline{27} \overline{1000} \overline{27} \overline{1000} \overline{27} \overline{1000}28 'игла': СмертьКощея()
29 }
30 }
31 }
\begin{array}{c} \text{32} \\ \text{332} \end{array} }
33 }
34 }
35 }
36
37
38 |if _{\_name\_} == '_{\_main\_}':
39 config = Configurator()
40
41 # Traversal routing
42 config.add_route('koshey', '/mytraversal/*traverse', factory=my_factory)
43 config.add_view(traverse_koshey, route_name='koshey', renderer='json')
44
45 # Make app and serve
_{46} app = config.make_wsgi_app()
47 server = make_server('0.0.0.0', 8080, app)
48 server.serve_forever()
```
Есть один нюанс, json renderer, по умолчанию, все не латинские символы отображает как UTF коды \uxxxx, поэтому мы увидим следующий вывод:

```
{\mu043e\u0441\u0442\u0440\u043e\u0432" : {\n\tu0434\u0443\u0431" : {\n\tu043e\u0439\u0443\u0431" : {\n\tu043e\u0439\u0433\u0431" : {\n\tu043e\u0439\u0433\u0433\u0431" : {\n\tu043e\u0439\u0433\u0433\u0433\u0433\u0433\u0433\u0433\u0433\u0433\u\rightarrow"\u0441\u0443\u043d\u0434\u0443\u043a": {"\u0437\u0430\u044f\u0446": {
\rightarrow"\u0443\u0442\u043a\u0430": {"\u044f\u0439\u0446\u043e": {
\rightarrow"\u0438\u0433\u043b\u0430": {"\u0441\u0442\u0430\u0442\u0443\u0441":
˓→"\u0436\u0438\u0432 \u0435\u0449\u0451", "\u0438\u043c\u044f":
\rightarrow"\u043a\u043e\u0449\u0435\u0439"}}}}}}}
```
Но можно изменить его поведение следующим образом:

```
from pyramid.renderers import JSON
...
config.add_renderer('myjson', JSON(indent=4, ensure_ascii=False))
config.add_view(traverse_koshey, route_name='koshey', renderer='myjson')
```
Результат:

<http://localhost:8080/mytraversal/>

```
{
    "остров": {
         "дуб": {
             "сундук": {
                 "заяц": {
                     "утка": {
                          "яйцо": {
                              "игла": {
                                  "имя": "кощей",
                                  "статус": "жив ещё"
                              }
                          }
                     }
                 }
            }
        }
    }
}
```
[http://localhost:8080/mytraversal/\T2A\cyro\T2A\cyrs\T2A\cyrt\T2A\cyrr\T2A\cyro\](http://localhost:8080/mytraversal/\T2A\cyro \T2A\cyrs \T2A\cyrt \T2A\cyrr \T2A\cyro \T2A\cyrv /\T2A\cyrd \T2A\cyru \T2A\cyrb /\T2A\cyrs \T2A\cyru \T2A\cyrn \T2A\cyrd \T2A\cyru \T2A\cyrk /\T2A\cyrz \T2A\cyra \T2A\cyrya \T2A\cyrc /\T2A\cyru \T2A\cyrt \T2A\cyrk \T2A\cyra /\T2A\cyrya \T2A\cyrishrt \T2A\cyrc \T2A\cyro /\T2A\cyri \T2A\cyrg \T2A\cyrl \T2A\cyra )  $T2A\crv\gamma/\T2A\crv\gamma/\T2A\crv\gamma/\T2A\crv\gamma/\T2A\crv\gamma/\T2A\crv\gamma$  $T2A\cyru\T2A\cyrk/\T2A\cyrz\T2A\cyra\T2A\cyrya\T2A\cyrc/\T2A\cyru\T2A\cyrv$  $T2A\cyru\T2A\cyrk/\T2A\cyrz\T2A\cyra\T2A\cyrya\T2A\cyrc/\T2A\cyru\T2A\cyrv$  $\cyrt\T2A\cyrk\T2A\cyra/\T2A\cyrya\T2A\cyrishrt\T2A\cyrc\T2A\cyro/\T2A\cyri\$  $\cyrt\T2A\cyrk\T2A\cyra/\T2A\cyrya\T2A\cyrishrt\T2A\cyrc\T2A\cyro/\T2A\cyri\$  $T2A\cyrg\T2A\cyr1\T2A\cyr3$ 

```
"имя": "кощей",
"статус": "мертв"
```
Полный код:

{

}

```
1 from wsgiref.simple_server import make_server
\overline{2}3 from pyramid.config import Configurator
4 from pyramid.renderers import JSON
5
```
(продолжение с предыдущей страницы)

```
7 def traverse_koshey(context, request):
8 return context
9
10
11 class СмертьКощея(object):
12
13 def __json__(self, request):
14
15 return {
16 'имя': 'кощей',
17 'статус': request.context == self and 'мертв' or 'жив ещё',
18 }
19
20
21 def my_factory(request):
22 return {
23 'остров': {
24 'дуб': {
25 'сундук': {
26 | заяц': {
27 'утка': {
28 \frac{1}{28} \frac{1}{20} \frac{1}{20} \frac{1}{20} \frac{1}{20} \frac{1}{20} \frac{1}{20} \frac{1}{20} \frac{1}{20} \frac{1}{20} \frac{1}{20} \frac{1}{20} \frac{1}{20} \frac{1}{20} \frac{1}{20} \frac{1}{20} \frac{1}{20} \frac{1}{20} \frac{1}{20} \frac{1}{29 'игла': СмертьКощея()
30 }
\overline{\mathbf{31}} }
32 }
33 }
34 }
35 }
36 }
37
38
39 if \_name\_ = '\_main\_':40 \vert config = Configurator()
41
42 # ensure_ascii JSON renderer
43 config.add_renderer('myjson', JSON(indent=4, ensure_ascii=False))
44
45 # Traversal routing
46 config.add_route('koshey', '/mytraversal/*traverse', factory=my_factory)
47 config.add_view(traverse_koshey, route_name='koshey', renderer='myjson')
48
49 # Make app and serve
50 app = config.make_wsgi_app()
```

```
_{51} server = make_server('0.0.0.0', 8080, app)
52 server.serve_forever()
```
#### Привязка View к ресурсам

В Пирамиде объект (context) который передается во вью, именуют еще как «ресурс». Есть возможность жестко привязать View к типу ресурса. Например, наше представление traverse\_koshey должно вызываться, только когда пришел объект класса СмертьКощея:

```
config.add_view(traverse_koshey, route_name='koshey_context',
                renderer='myjson',
                context=СмертьКощея)
```
Параметр context указывает на то, что это View принадлежит ТОЛЬКО объектам класса СмертьКащея.

Все пути, кроме полного (который возвращает нужный объект), вернут 404 код ответа. Полный путь http://localhost:8080/mytraversal/ $T2A\cyro\T2A\cyrs\T2A\cyrt\$  $T2A\cyrr\T2A\cyr\T2A\cyr\T2A\cyr\T2A\cyr\T2A\cyr\T2A\cyr\T2A\cyr\T2A\cyr\T2A\cyr\T2A\cyr\T2A\cyr\T2A\cyr\T2A\cyr\T2A\cyr\T2A\cyr\T2A\cyr\T2A\cyr\T2A\cyr\T2A\cyr\T2A\cyr\T2A\cyr\T2A\cyr\T2A\cyr\T2A\cyr\T2A\cyr\T2A\cyr\T2A\cyr\T2A\cyr\T2A\cyr\T2A\cyr\T2$  $T2A\cyrn\T2A\cyrd\T2A\cyru\T2A\cyrk/\T2A\cyrz\T2A\cyra\T2A\cyrya\T2A\cyrc/$  $\T2A\cyru\T2A\cyrt\T2A\cyrk\T2A\cyra/\T2A\cyrya\T2A\cyrishrt\T2A\cyrcorner\T2A\cyr.$ [cyro/\T2A\cyri\T2A\cyrg\T2A\cyrl\T2A\cyra.](http://localhost:8080/mytraversal/\T2A\cyro \T2A\cyrs \T2A\cyrt \T2A\cyrr \T2A\cyro \T2A\cyrv /\T2A\cyrd \T2A\cyru \T2A\cyrb /\T2A\cyrs \T2A\cyru \T2A\cyrn \T2A\cyrd \T2A\cyru \T2A\cyrk /\T2A\cyrz \T2A\cyra \T2A\cyrya \T2A\cyrc /\T2A\cyru \T2A\cyrt \T2A\cyrk \T2A\cyra /\T2A\cyrya \T2A\cyrishrt \T2A\cyrc \T2A\cyro /\T2A\cyri \T2A\cyrg \T2A\cyrl \T2A\cyra )

Добавим в нашу структуру еще ресурсов:

```
def my_factory(request):
   return {
        'превед': Человек(),
        'остров': {
            'ясень': {
                 'что то здесь': 'не так!'
            },
             'дуб': {
                 'сундук': {
                     'заяц': {
                         'утка': {
                              'яйцо': {
                                  'игла': СмертьКощея()
                             }
                         }
                     }
                }
            }
```
} }

Здесь Человек() это новый тип ресурса, который имеет метод \_\_getitem\_\_ как у словаря и при обращении по ключу возвращает другой ресурс:

```
class Человек(object):
    name = 'Человек'
    def __getitem__(self, name):
         return Имя(name)
class Имя(object):
    L_{\text{parent}} = \text{Yeno}(\mathcal{C})def __init__(self, name):
         self.name = name
```
Например мы обращаемся по URL [http://localhost:8080/mytraversal/\T2A\cyrp\T2A\](http://localhost:8080/mytraversal/\T2A\cyrp \T2A\cyrr \T2A\cyre \T2A\cyrv \T2A\cyre \T2A\cyrd /\T2A\CYRP \T2A\cyri \T2A\cyrr \T2A\cyra \T2A\cyrm \T2A\cyri \T2A\cyrd ) [cyrr\T2A\cyre\T2A\cyrv\T2A\cyre\T2A\cyrd/\T2A\CYRP\T2A\cyri\T2A\cyrr\T2A\](http://localhost:8080/mytraversal/\T2A\cyrp \T2A\cyrr \T2A\cyre \T2A\cyrv \T2A\cyre \T2A\cyrd /\T2A\CYRP \T2A\cyri \T2A\cyrr \T2A\cyra \T2A\cyrm \T2A\cyri \T2A\cyrd )  $\cosh\left(\frac{\text{Tr}\left(\text{Tr}\left(\text$ метод \_\_getitem\_\_, который вернет ресурс Имя('Пирамид'). Таким образом мы можем строить дерево динамически при помощи dict-like объектов.

Для ресурса Имя мы можем создать отдельное представление и жестко привязать его к этому типу.

```
def traverse_hello(context, request):
    """
    http://localhost:8080/mytraversal/первед/Пирамид
    """
    return Response('Превед ' + context.__parent__.name + ' ' + context.name)
...
config.add_view(traverse_hello, route_name='koshey_context',
                renderer='text',
                context=Имя)
```
Результат вывода по адресу http://localhost:8080/mytraversal/ $\T2A\cycp\T2A\cycr$  $T2A\cyre\T2A\cyrv\T2A\cyre\T2A\cyrd/\T2A\CYRP\T2A\cyri\T2A\cyrr\T2A\cyrd\$  $T2A\corm\T2A\cyrm\T2A\cyri\T2A\cyrd,$  $T2A\corm\T2A\cyrm\T2A\cyri\T2A\cyrd,$  будет обычный текст (Content-Type: plain/text):

Превед Человек Пирамид

Полный пример:

```
1 from wsgiref.simple_server import make_server
 2
 3 from pyramid.config import Configurator
 4 from pyramid.response import Response
5 from pyramid.renderers import JSON
6
 7
 8 def traverse_koshey(context, request):
9 \t\t m \t\t m \t\t m10 http://localhost:8080/mytraversal/остров/дуб/сундук/заяц/утка/яйцо/игла
\frac{1}{11} \frac{1}{11} \frac{1}{11} \frac{1}{11}12 return context
13
14
15 def traverse_hello(context, request):
16 \frac{1}{2} \frac{1}{2} \frac{1}{2} \frac{1}{2} \frac{1}{2} \frac{1}{2} \frac{1}{2} \frac{1}{2} \frac{1}{2} \frac{1}{2} \frac{1}{2} \frac{1}{2} \frac{1}{2} \frac{1}{2} \frac{1}{2} \frac{1}{2} \frac{1}{2} \frac{1}{2} \frac{1}{2} \frac{1}{2} \frac{1}{2} \frac{1}{17 http://localhost:8080/mytraversal/первед/Пирамид
\frac{18}{18} """
19 return Response('Превед ' + context.__parent__.name + ' ' + context.name)
20
21
22 class Человек(object):
23
_{24} name = 'Человек'
25
26 def {\tt \_getitem\_(self, name)}:
27 return MMS(name)28
29 def _{-1}json_{-}(self, request):
30 return {'name': self.name}
31
32
33 class Имя(object):
34
35 __parent__ = Человек()
36
37 def \_init\_(self, name):38 self.name = name
39
40 def __json__(self, request):
41 return {'name': self.name}
42
```

```
43
    class СмертьКощея (object):
44
45
        def __json__(self, request):
46\,47
             return {
48
                  'имя': 'кощей',
49
                  'статус': request.context == self and 'мертв' ог 'жив ещё',
50\,\mathcal{F}5152^{\rm 53}def my_factory(request):
54
        return {
55
              'превед': Человек(),
56
              'ocтров': {
57
                  'ясень': {
58
                       'что то здесь': 'не так!'
59
                  },
60
                  'дуб': \{61
                       ' сундук': {
62
                            '3a\pi": {
63
                                 'y\text{rk}a': {
64
                                      \cdot ' oдйк'
65
                                          'игла': СмертьКощея()
66
                                     }
67
                                 }
68
                            \mathcal{F}69
                       \mathcal{F}70
                  \mathcal{F}71
             \}72
        \mathcal{F}73
7475
    if {\_}name{\_} == {\_} {\_}main{\_}':76\,config = Configuration()7778
         # ensure_ascii JSON renderer
79
        config.add_renderer('myjson', JSON(indent=4, ensure_ascii=False))
8081
         # Traversal routing
82
        config.add_route('koshey', '/mytraversal/*traverse', factory=my_factory)
83
        config.add_view(traverse_koshey, route_name='koshey', renderer='myjson')
84
85
         # Traversal routing with context constraint
86
        config.add_route('koshey_context', '/mytraversal_context/*traverse',
87
```

```
(continues on next page)
```

```
88
89
90
91
92
93
94
95
96
97
98
99
```

```
factory=my_factory)
config.add_view(traverse_koshey, route_name='koshey_context',
                renderer='myjson',
                context=СмертьКощея)
config.add_view(traverse_hello, route_name='koshey_context',
                renderer='text',
                context=Mmg)
# Make app and serve
app = config.make_wsgi_app()server = make_server('0.0.0.0', 8080, app)server.serve_forever()
```
#### Комбинация обоих методов

Фреймворк Pyramid позволяет использовать оба способа URL маршрутизации одновременно.

Добавим к примеру с «кащеем» hello world с использованием pattern matching:

```
def hello_world(request):
    return Response('Hello %(name)s!' % request.matchdict)
# Pattern matching routes
config.add_route('hello', '/hello/{name}')
config.add_view(hello_world, route_name='hello')
```
Полный пример:

Код 100: Комбинированный способ маршрутизации traversal *u* pattern matching

```
from wsgiref.simple_server import make_server
\mathbf{1}\overline{2}from pyramid.config import Configurator
3
    from pyramid.response import Response
\overline{A}from pyramid.renderers import JSON
\, 5 \,\ddot{6}\overline{7}def hello_world(request):
\mathbf{8}return Response('Hello %(name)s!' % request.matchdict)
9
10
```

```
11
12 def traverse_koshey(context, request):
\frac{13}{13} """
14 http://localhost:8080/mytraversal/остров/дуб/сундук/заяц/утка/яйцо/игла
\frac{15}{15} \frac{1}{2} \frac{1}{2} \frac{1}{2} \frac{1}{2} \frac{1}{2} \frac{1}{2} \frac{1}{2} \frac{1}{2} \frac{1}{2} \frac{1}{2} \frac{1}{2} \frac{1}{2} \frac{1}{2} \frac{1}{2} \frac{1}{2} \frac{1}{2} \frac{1}{2} \frac{1}{2} \frac{1}{2} \frac{1}{2} \frac{1}{2}16 return context
17
18
19 def traverse_hello(context, request):
\begin{array}{|c|c|c|c|c|}\n\hline\n20 & & & \hline\n\end{array} \begin{array}{c} \hline\n\end{array}21 http://localhost:8080/mytraversal/первед/Пирамид
\frac{22}{22} """
23 return Response('Превед ' + context.__parent__.name + ' ' + context.name)
24
25
26 class Человек(object):
27
28 name = 'Человек'
29
30 def __getitem__(self, name):
31 Teturn MMA(name)
32
33 def __json__(self, request):
34 return {'name': self.name}
35
36
37 class Имя(object):
38
39 __parent__ = Человек()
40
41 def __init__(self, name):
42 self.name = name
43
44 def __json__(self, request):
45 return {'name': self.name}
46
47
48 class СмертьКощея(object):
49
50 def __json__(self, request):
51
52 return {
53 'имя': 'кощей',
54 'статус': request.context == self and 'мертв' or 'жив ещё',
55 }
```

```
(continues on next page)
```

```
57
58 def my_factory(request):
59 return {
\overline{60} | \overline{1} | превед': Человек(),
61 'остров': {
62 'ясень': {
63 'что то здесь': 'не так!'
64 },
65 \frac{1}{4} \frac{1}{4} \frac{1}{6} \frac{1}{6} \frac{1}{6} \frac{1}{6} \frac{1}{6} \frac{1}{6} \frac{1}{6} \frac{1}{6} \frac{1}{6} \frac{1}{6} \frac{1}{6} \frac{1}{6} \frac{1}{6} \frac{1}{6} \frac{1}{6} \frac{1}{6} \frac{1}{6} \frac{1}{6} \frac{1}{6} \frac{1}{66 'сундук': {
\overline{\phantom{a}} \overline{\phantom{a}} \overline68 'утка': {
\frac{1}{100} \frac{1}{100} \frac{1}{100} \frac{1}{100} \frac{1}{100} \frac{1}{100} \frac{1}{100} \frac{1}{100} \frac{1}{100} \frac{1}{100} \frac{1}{100} \frac{1}{100} \frac{1}{100} \frac{1}{100} \frac{1}{100} \frac{1}{100} \frac{1}{100} \frac{1}{100} \frac{70 'игла': СмертьКощея()
 71 }
 \begin{array}{|c|c|c|c|}\n\hline\n\text{72} & \text{} & \text{} \\
\hline\n\end{array}73 }
 74 }
 75 }
 76 }
77 }
78
79
80 \text{ if } \_name = \text{ } ' \_main \_':81 config = Configurator()
82
83 # Pattern matching routes
84 config.add_route('hello', '/hello/{name}')
85 config.add_view(hello_world, route_name='hello')
86
87 # ensure_ascii JSON renderer
88 config.add_renderer('myjson', JSON(indent=4, ensure_ascii=False))
89
90 # Traversal routing
91 config.add_route('koshey', '/mytraversal/*traverse', factory=my_factory)
92 config.add_view(traverse_koshey, route_name='koshey', renderer='myjson')
93
94 # Traversal routing with context constraint
95 config.add_route('koshey_context', '/mytraversal_context/*traverse',
96 factory=my_factory)
97 config.add_view(traverse_koshey, route_name='koshey_context',
98 renderer='myjson',
99 context=СмертьКощея)
100 config.add_view(traverse_hello, route_name='koshey_context',
```
(continues on next page)

107

```
context=Имя)
# Make app and serve
app = config.make_wsgi_app()server = make_server('0.0.0.0', 8080, app)server.serve_forever()
```
renderer='text',

# **1.5.7 REST API**

#### См.также:

- $\bullet$  https://ru.wikipedia.org/wiki/REST
- Для тех кто в Djang'e (http://blog.delaguardia.com.mx/pyramid-view-configurationlet-me-count-the-ways.html)
- $\bullet$  http://docs.pylonsproject.org/projects/pyramid cookbook/en/latest/testing/ testing post curl.html

REST API подразумевает под собой простые правила:

- Каждый URL является ресурсом
- При обращении к ресурсу методом GET возвращается описание этого ресурса
- Метод POST добавляет новый ресурс
- Метод PUT изменяет ресурс
- Метод DELETE удаляет ресурс

Эти правила предоставляют простой CRUD интерфейс для других приложений, взаимодействие с которым происходит через протокол HTTP.

Соответствие CRUD операций и HTTP методов:

- $\bullet$  CREATE POST
- $\bullet$  READ GET
- $\bullet$  UPDATE PUT
- DELETE DELETE

REST API интерфейс очень удобен для межпрограммного взаимодействия, например мобильное приложение может выступать в роли клиента, который манипулирует данными посредством REST.

### Pattern matching

```
1 from wsgiref.simple_server import make_server
2
3 from pyramid.view import view_config, view_defaults
4 from pyramid.config import Configurator
5
6
7 @view_defaults(
8 route_name='rest_people',
9 renderer='json'
10 )
11 class RESTViewPeople(object):
12 def __init__(self, request):
13 self.request = request
14
15 Wiew_config(request_method='GET')
_{16} def get(self):
17 return {
18 \vert 'id': self.request.matchdict['id'],
19 | The 'method': self.request.method,
20 | 'get': dict(self.request.GET)
21 }
22
23 Web @view_config(request_method='POST')
_{24} def post(self):
25 return {
26 | 'id': self.request.matchdict['id'],
27 | The 'method': self.request.method,
28 | 'post': dict(self.request.POST)
29 }
30
31 WE @view_config(request_method='DELETE')
32 def delete(self):
33 return {'status': 'success'}
34
35
36 if \text{name} = == \text{main}.
37 config = Configurator()
38 config.add_route('rest_people', '/api/v1/people/{id:\d+}')
39 config.add_view(RESTViewPeople, route_name='rest_people')
40 config.scan('.')
41
42 # make wsgi app
_{43} app = config.make_wsgi_app()
44 | server = make_server('0.0.0.0', 8080, app)
45 | server.serve_forever()
```
Пример выше добавляет View с тремя методами, каждый из которых вызывается при соответствующем GET, POST, DELETE запросе. Ресурсом здесь является конкретный человек, получить которого можно по URL http://localhost:8080/api/v1/people/123

Результатом запроса будет:

{"get": {}, "id": "123", "method": "GET"}

Для отправки POST запроса воспользуемся консольной утилитой curl:

```
$ curl -X POST -d 'param1=value1&param2=value2' http://localhost:8080/api/v1/
\rightarrowpeople/1
```
Результат запроса:

```
{"id": "1", "post": {"param1": "value1", "param2": "value2"}, "method": "POST"}
```
DELETE запрос выполняется по аналогии:

\$ curl -X DELETE http://localhost:8080/api/v1/people/1

Результат запроса:

```
{"status": "success"}
```
### **Traversal**

#### См. также:

Метод URL диспетчеризации Traversal

В предыдущем примере показан только один ресурс - конкретный человек и в принципе все выглядит неплохо, пока не появится другой смежный ресурс, например список всех людей по адресу http://localhost:8080/api/v1/people

В этом случае, придется добавлять новый путь (rout), привязывать его к представлению (View) и самое неприятное менять само представление, или еще хуже писать новое. Таким образом с увеличением ресурсов, сложность REST API растет не пропорционально и в какой то момент код становится не читаемым из-за больших размеров и постоянно меняющейся логики во View.

Выход из данной ситуации - отделить ресурсы от представлений, тем самым вынести часть логики и сделать представления более универсальными.

#### Ресурсы

Ресурсы могут выглядеть так:

Код 101: Список всех людей

```
1 class PeopleResource(object):
2
3 def __getitem__(self, people_id):
4 if str(people_id).isdigit():
5 | return PersonResource(people_id)
6
7 def __json__(self, request):
8 return {
9 | 'params': request.matchdict,
10 \vert 'method': request.method,
11 }
```
PeopleResource представляет список всех людей и будет доступен по адресу [http://](http://localhost:8080/api/v1/people) [localhost:8080/api/v1/people.](http://localhost:8080/api/v1/people) PeopleResource имеет метод \_\_getitem\_\_, что делает его похожим на словарь. При обращении к объекту ресурса как к словарю, он вызовет эту функцию и передаст ключ в параметр people\_id, например:

foo = PeopleResource()  $bar = foo[123]$  # Вернет объект PersonResource(123)

Метод \_\_json\_\_ определяет каким образом преобразовывать ресурс в json.

PersonResource представляет конкретного человека и будет доступен по адресу [http://](http://localhost:8080/api/v1/people/\protect \T2A\textbraceleft id\protect \T2A\textbraceright ) [localhost:8080/api/v1/people/\protect\T2A\textbraceleftid\protect\T2A\textbraceright.](http://localhost:8080/api/v1/people/\protect \T2A\textbraceleft id\protect \T2A\textbraceright ) Здесь отличительной особенностью является то, что метод \_\_json\_\_ наследует часть словаря из класса PeopleResource, при помощи конструкции super:

Код 102: Конкретный человек

```
class PersonResource(PeopleResource):
\overline{1}\circdef __init__(self, people_id):
\overline{3}self.id = people_id\overline{4}\, 5
          def __json__(self, request):
\,6\,return {
\overline{7}'id': self.id,
8
                     **super().__json__(request)
\overline{Q}\}10\,
```
#### **View**

Перепишем View таким образом, чтобы она возвращала только ресурс, а так-как ресурс уже содержит в себе информацию как отдавать json, то это представление будет универсальным как для PeopleResource, так и для PersonResource и возможно подойдет другим ресурсам которые мы будем писать в будущем.

Код 103: Представление (View) для traversal ресурсов

```
@view_defaults(
\mathbf{1}route_name='rest_api',
\overline{2}renderer='json',
\overline{3}context=PeopleResource
\overline{4}\mathcal{C}\overline{5}class RESTViewPeople(object):
\sqrt{6}def __init__(self, context, request):
\overline{7}self.context = context8
               self.request = request\overline{9}10@view_config(request_method='GET')
\overline{11}def get(self):
\overline{12}return self.context
13
14
          @view_config(request_method='POST')
15
          def post(self):
16
               return self.context
17
18
          @view_config(request_method='DELETE')
19
          def delete(self):
\overline{20}return {'status': 'success'}
\overline{21}
```
Рендерер json по умолчанию ищет метод \_\_json\_\_ и если он есть то возвращает его

результат вызова.

#### Route

Путь, в нашем случае, будет один, так-как вся структура вынесена в ресурсы (метод  $_{-\text{getitem}\_})$ .

config.add\_route('rest\_api', '/api/v1/\*traverse', factory=rest\_factory)

### Полный пример

```
1 from wsgiref.simple_server import make_server
2
3 from pyramid.view import view_config, view_defaults
4 from pyramid.config import Configurator
5
6
7 class PeopleResource(object):
8
9 def __getitem__(self, people_id):
_{10} if str(people_id).isdigit():
11 return PersonResource(people_id)
12
13 def __json__(self, request):
14 return {
15 | 'params': request.matchdict,
16 | method': request.method,
17 }
18
19
20 class PersonResource(PeopleResource):
21
22 def __init__(self, people_id):
23 self.id = people_id
24
25 def _{-1}json_{-}(self, request):
26 return {
27 'id': self.id,
28 **super() . _ json _ (request)29 }
30
31
32 class AnimalsResource(object):
```

```
33 pass
34
35
36 @view_defaults(
37 route_name='rest_api',
38 renderer='json',
39 context=PeopleResource
40 )
41 class RESTViewPeople(object):
42 def __init__(self, context, request):
43 | self.context = context
44 self.request = request
45
46 Wiew_config(request_method='GET')
47 def get(self):
48 return self.context
49
50 @view_config(request_method='POST')
51 def post(self):
52 return self.context
53
54 @view_config(request_method='DELETE')
55 def delete(self):
56 return {'status': 'success'}
57
58
59 def rest_factory(request):
60 return {
61 'people': PeopleResource(),
62 | 'animals': AnimalsResource(),
63 }
64
65
66 if \_name\_ = '\_main\_':67 config = Configurator()
68 config.add_route('rest_api', '/api/v1/*traverse', factory=rest_factory)
69 config.add_view(RESTViewPeople, route_name='rest_api')
70 config.scan('.')
71
72 # make wsgi app
73 app = config.make_wsgi_app()
74 server = make_server('0.0.0.0', 8080, app)
75 | server.serve_forever()
```
# 1.5.8 Предстваления (Views)

#### См. также:

- $\bullet$  http://docs.pylonsproject.org/projects/pyramid/en/latest/narr/viewconfig.html
- $\bullet$  http://pyramid-cookbook.readthedocs.org/en/latest/pylons/views.html
- $\bullet$  http://blog.delaguardia.com.mx/pyramid-view-configuration-let-me-count-the-ways. html

Представления (views) создаются в виде функций или методов и могут находится в любом месте проекта. В качестве аргумента функция принимает объект request, а возвращает объект response:

```
from pyramid.response import Response
def my_view(request):
   return Response("Hello, world!")
```
В классе, который содержит представления-методы, объект request передается в конструктор:

```
class MyHandler(object):
   def __init__(self, request):
       self.request = requestdef my_view(self):
       return Response("Hello, classy world!")
```
## Конфигурация

route name

Имя для привязки к роуту. Нужно если используется URL диспетчеризация.

renderer

Имя обработчика (string, json) или шаблон (index.jinja2, index.pt, index.mako).

permission

Строка и именем права доступа, которое текущий пользователь должен иметь чтобы вызвать это представление.

request method

"GET", "POST", "PUT", "DELETE', "HEAD".

request\_param

Проверяет наличие параметров в запросе, например «foo» означает что в запросе должен быть параметр с именем «foo». «foo=1» означает что этот параметр должен быть равен 1.

match\_param

Тоже что и request\_param но проверяет все параметры, в том числе которые пришли от URL диспетчеризации.

#### Декларативный способ

Декларативный способ задания представлений осуществляется при помощи декораторов [pyramid.view.view\\_config](https://docs.pylonsproject.org/projects/pyramid/en/latest/api/view.html#pyramid.view.view_config) и pyramid.view.view\_defaults.

```
from pyramid.view import view_config
class Handler(object):
   def __init__(self, request):
        self.request = request
class Main(Handler):
    @view_config(route_name="home", renderer="index.mako")
    def index(self):
        return {"project": "Akhet Demo"}
```
Функция или метод может быть привязана к нескольким представлениям.

```
class Main(Handler):
   @view_config(route_name="home", renderer="index.mako")
   @view_config(route_name="home_json", renderer="json")
   def index(self):
        return {"project": "Akhet Demo"}
```
Пример REST

```
from pyramid.view import view_defaults
from pyramid.view import view_config
from pyramid.response import Response
@view_defaults(route_name='rest')
class RESTView(object):
   def __init__(self, request):
        self.request = request
```

```
@view_config(request_method='GET')
def get(self):
    return Response('get')
@view_config(request_method='POST')
def post(self):
    return Response('post')
@view_config(request_method='DELETE')
def delete(self):
    return Response('delete')
```
#### Императивный способ

```
from pyramid.config import not_
...
  config.add_view(Main.index, route_name="home", request_method=not_('POST'))
```
Пример REST.

```
from pyramid.response import Response
from pyramid.config import Configurator
class RESTView(object):
   def __init__(self, request):
        self.request = request
   def get(self):
        return Response('get')
   def post(self):
        return Response('post')
   def delete(self):
        return Response('delete')
def main(global_config, **settings):
    config = Configuration()config.add_route('rest', '/rest')
    config.add_view(RESTView, route_name='rest', attr='get', request_method='GET')
```

```
config.add_view(RESTView, route_name='rest', attr='post', request_method='POST
˓→')
   config.add_view(RESTView, route_name='rest', attr='delete', request_method=
˓→'DELETE')
   return config.make_wsgi_app()
```
#### Совмещенный способ

```
from pyramid.view import view_defaults
from pyramid.response import Response
from pyramid.config import Configurator
@view_defaults(route_name='rest')
class RESTView(object):
   def __init__(self, request):
        self.request = request
   def get(self):
        return Response('get')
   def post(self):
        return Response('post')
    def delete(self):
        return Response('delete')
def main(global_config, **settings):
   config = Configuration()config.add_route('rest', '/rest')
    config.add_view(RESTView, attr='get', request_method='GET')
    config.add_view(RESTView, attr='post', request_method='POST')
    config.add_view(RESTView, attr='delete', request_method='DELETE')
    return config.make_wsgi_app()
```
# 1.5.9 Шаблоны (Templates)

#### См.также:

- <http://docs.pylonsproject.org/projects/pyramid/en/latest/narr/templates.html>
- <http://docs.pylonsproject.org/projects/pyramid/en/latest/narr/renderers.html>

В пирамиде нет встроенного шаблонизатора. Представления ([view callable](#page-518-0)) всегда отдают объект response. Этот объект может формироваться напрямую, на-
пример Response("Hello, world!"). При помощи встроенных обработчиков (string, json, jsonp), самописных или сторонних. Или через специальные функции, например [pyramid.renderers.render\\_to\\_response\(\)](https://docs.pylonsproject.org/projects/pyramid/en/latest/api/renderers.html#pyramid.renderers.render_to_response).

Дополнительные обработчики могут поставляться сторонними модулями:

```
config.include('pyramid_chameleon') # Chameleon - template engine
config.include('pyramid_jinja2') # Jinja2 -template engine
config.include('pyramid_mako') # Mako -template engine
```
#### Использование напрямую

Обработка напрямую происходит при помощи функции [pyramid.renderers.](https://docs.pylonsproject.org/projects/pyramid/en/latest/api/renderers.html#pyramid.renderers.render_to_response) [render\\_to\\_response\(\)](https://docs.pylonsproject.org/projects/pyramid/en/latest/api/renderers.html#pyramid.renderers.render_to_response).

Примечание: Предварительно нужно добавить расширение, которое знает как обрабатывать шаблоны [Chameleon.](http://pyramid-chameleon.readthedocs.org/en/latest/)

config.include('pyramid\_chameleon')

```
from pyramid.renderers import render_to_response
def sample_view(request):
   return render_to_response('mypackage:templates/foo.pt',
                              {'foo':1, 'bar':2},
                              request=request)
```
Функция [pyramid.renderers.render\(\)](https://docs.pylonsproject.org/projects/pyramid/en/latest/api/renderers.html#pyramid.renderers.render) вернет только текст, а не объект response.

```
from pyramid.renderers import render
from pyramid.response import Response
def sample_view(request):
    result = render('mypackage:templates/foo.pt',
                    {'foo':1, 'bar':2},
                    request=request)
    response = Response(result)
    return response
```
Такой подход позволяет, например, использовать возможности самого шаблонизатора напрямую.

from mako.template import Template from pyramid.response import Response

```
def make_view(request):
   template = Template(filename='/templates/template.mak')
    result = template.render(name=request.params['name'])
    response = Response(result)return response
```
### Использование через обработчики (renderer)

#### См.также:

• <http://docs.pylonsproject.org/projects/pyramid/en/latest/narr/renderers.html>

Альтернативный способ функции [render\\_to\\_response\(\)](https://docs.pylonsproject.org/projects/pyramid/en/latest/api/renderers.html#pyramid.renderers.render_to_response), это привязывать к представлению свой обработчик. При этом представление возвращает только словарь, который в последующем будет обработан этим рендерером.

```
from pyramid.view import view_config
@view_config(renderer='mypackage:templates/foo.jinja2')
def my_view(request):
   return {'foo':1, 'bar':2}
```
Этот код идентичен:

```
from pyramid.renderers import render
from pyramid.response import Response
def sample_view(request):
    result = render('mypackage:templates/foo.jinja2',
                    {'foo':1, 'bar':2},
                    request=request)
    response = Response(result)
    return response
```
# pyramid\_jinja2

#### См.также:

- http://docs.pylonsproject.org/projects/pyramid/en/latest/quick tutorial/jinja2.html
- <http://docs.pylonsproject.org/projects/pyramid-jinja2/en/latest/>

# Установка

pip install pyramid\_jinja2

### Настройка

Добавляется стандартными средствами:

```
config.Configurator()
config.include('pyramid_jinja2')
```
или

```
pyramid.includes=
   pyramid_jinja2
```
### Использование

```
@view_config(renderer='mypackage:templates/mytemplate.jinja2')
def my_view(request):
   return {'foo': 1, 'bar': 2}
```
По умолчанию pyramid\_jinja2 ищет директорию с шаблонами относительно вашего проекта, поэтому можно опустить название проекта.

```
@view_config(renderer='templates/mytemplate.jinja2')
def my_view(request):
   return {'foo': 1, 'bar': 2}
```
Код 104: templates/mytemplate.jinja2

```
<!DOCTYPE html>
<html lang="en">
<head>
    <title>Hello World!</title>
</head>
<body>
  <h1>{{ foo }}</h1>
   <h1>{{ bar }}</h1>
</body>
\langle/html>
```
### Резюме

Фреймворк [Pyramid](http://pylonsproject.org/) не ограничивает вас в использовании какого-либо определенного шаблонизатора. Вы можете выбрать любой который вам понравится или пользоваться несколькими, при этом можно написать собственные обработчики запросов, даже не привязанные к движкам шаблонов и даже написать свой собственный шаблонизатор с расширением для пирамиды, как например [Tonnikala.](https://github.com/ztane/Tonnikala)

# 1.5.10 Сессии

### См.также:

- <http://docs.pylonsproject.org/projects/pyramid/en/latest/narr/sessions.html>
- [http://docs.pylonsproject.org/projects/pyramid/en/latest/quick\\_tutorial/sessions.](http://docs.pylonsproject.org/projects/pyramid/en/latest/quick_tutorial/sessions.html) [html](http://docs.pylonsproject.org/projects/pyramid/en/latest/quick_tutorial/sessions.html)
- <http://docs.pylonsproject.org/projects/pyramid/en/latest/api/session.html>

Фреймворк [Pyramid](http://pylonsproject.org/) имеет модуль [pyramid.session](https://docs.pylonsproject.org/projects/pyramid/en/latest/api/session.html#module-pyramid.session), который содержит в себе несколько методов организации сессий.

### Встроенный механизм сессий

Для того, чтобы использовать сессии, необходимо задать [session factory](#page-517-0) во время конфигурации.

Очень простой, небезопасный способ создания сессии реализуется при помощи функции pyramid.session.UnencryptedCookieSessionFactoryConfig(). Он использует куки для хранения информации сеанса. Эта реализация имеет следующие ограничения:

- значения куков не шифруется, поэтому их может просмотреть любой, кто имеет доступ к трафику или к браузеру.
- Максимальное число байт для сессии 4000. Это подходит только для очень небольших наборов данных.

Функция [pyramid.session.SignedCookieSessionFactory\(\)](https://docs.pylonsproject.org/projects/pyramid/en/latest/api/session.html#pyramid.session.SignedCookieSessionFactory) шифрует данные, поэтому их тяжело подделать.

Добавление сессий в конфиг происходит следующим образом:

```
from pyramid.session import SignedCookieSessionFactory
my_session_factory = SignedCookieSessionFactory('itsaseekreet')
from pyramid.config import Configurator
config = Configuration()config.set_session_factory(my_session_factory)
```
или через атрибут конструктора:

```
from pyramid.session import SignedCookieSessionFactory
my_session_factory = SignedCookieSessionFactory('itsaseekreet')
from pyramid.config import Configurator
config = Configurator(session_factory=my_session_factory)
```
#### Использование сессий

После добавления сессий в конфиг, вы можете получить доступ к объектам сессии из любого запроса. Например:

```
from pyramid.response import Response
def myview(request):
   session = request.sessionif 'counter' in session:
        session['counter'] += 1else:
       session['counter'] = 1return Response(session['counter'])
```
#### Альтернативные механизмы сессий

#### См. также:

- https://github.com/uralbash/awesome-pyramid#caching
- pyramid redis sessions предоставляет механизм сессий который использует хранилише Redis.
- pyramid beaker использует в качестве бэкенда систему сессий Beaker.

В самом простом случае достаточно включить модуль в проект:

```
config = Configuration()config.include('pyramid_beaker')
```
Теперь можно использовать сессии:

```
from pyramid.response import Response
```

```
def myview(request):
```
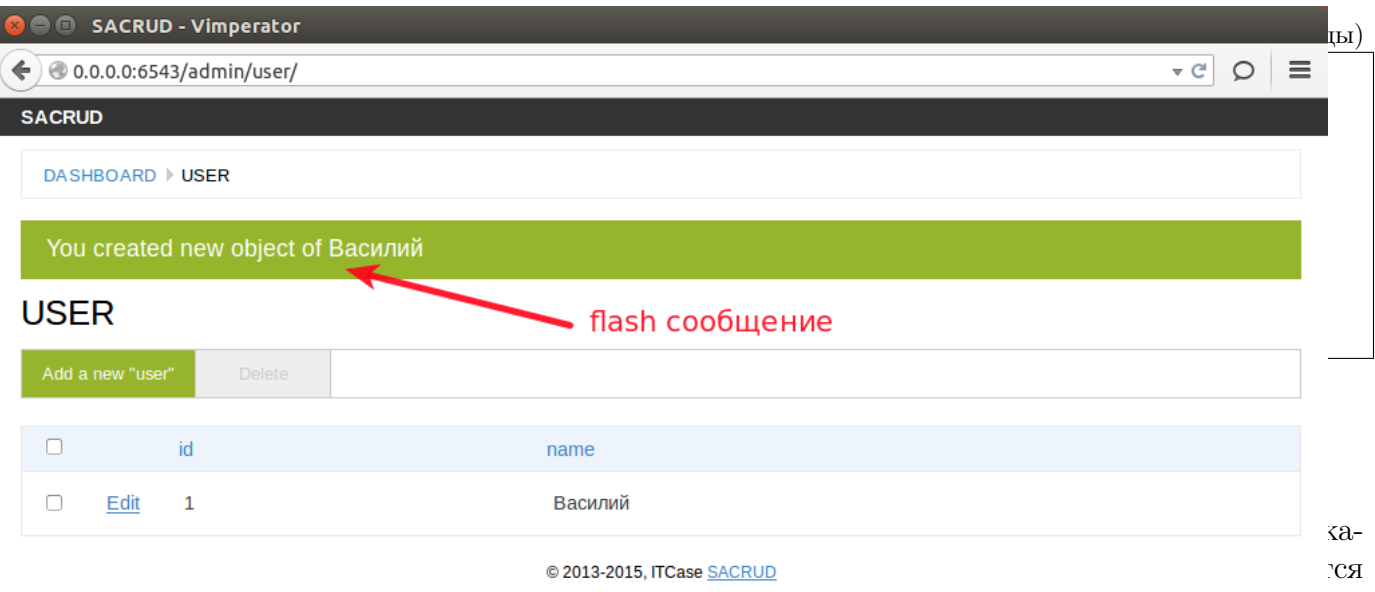

новые.

### Рис. 49:ЧПровмеро авиты сообщение сообщения но постолно бавмения сести и lash (() инне pyramid sacrud

Tequest.session.flash('Congratulations "rm -rf /" successful')

Чтобы извлечь сообщение, нужно вызвать метод сессии pop\_flash().

```
>>> request.session.flash('info message')
>>> request.session.pop_flash()
['info message']
>>> request.session.pop_flash()
\begin{array}{c} \square \end{array}
```
Для получения очереди, не извлекая сообщения из нее, нужно использовать метод peek\_flash().

```
>>> request.session.flash('info message')
>>> request.session.peek_flash()
['info message']
>>> request.session.peek_flash()
['info message']
>>> request.session.pop_flash()
['info message']
>>> request.session.peek_flash()
\Box
```
Например, всплывающие сообщения используются в модуле pyramid sacrud. Это простой CRUD веб-интерфейс который выводит сообщения после какой-либо операции.

# Cross-Site Request Forgery (CSRF)

Для получения токена используется метод session.get\_csrf\_token().

```
token = request.session.get_csrf_token()
```
Для создание нового токена:

token = request.session.new\_csrf\_token()

Пример добавления CSRF токена из текущей сессии в форму:

```
<form method="post" action="/myview">
 <input type="hidden" name="csrf_token" value="{{ request.session.get_csrf_
˓→token() }}">
  <input type="submit" value="Delete Everything">
</form>
```
Проверка токена:

```
from pyramid.session import check_csrf_token
def myview(request):
    # Require CSRF Token
    check_csrf_token(request)
    # . . .
```
или

```
@view_config(request_method='POST', check_csrf=True, ...)
def myview(request):
    ...
```
### Резюме

# 1.5.11 Админка

### См.также:

- <https://ru.wikipedia.org/wiki/CRUD>
- <http://pyramid-sacrud.readthedocs.org/en/latest/>

Фреймворк [Pyramid](http://pylonsproject.org/) не имеет CRUD веб-интерфейса или встроенной админки, как у фреймворков [Django](https://www.djangoproject.com/) и [web2py.](http://web2py.com) Но за счет стороннего модуля [pyramid\\_sacrud](https://github.com/sacrud/pyramid_sacrud) этот функционал можно добавить.

```
from .models import (Model1, Model2, Model3,)
# add sacrud and project models
config.include('pyramid_sacrud')
settings = config.registry.settings
settings['pyramid_sacrud.models'] = (('Group1', [Model1, Model2]),
                                     ('Group2', [Model3]))
```
# Установка

### См.также:

• <http://pyramid-sacrud.readthedocs.org/en/latest/pages/install.html>

pip install pyramid\_sacrud

# Использование

### См.также:

• [https://github.com/sacrud/pyramid\\_sacrud/tree/master/example](https://github.com/sacrud/pyramid_sacrud/tree/master/example)

pyramid sacrud предоставляет CRUD интерфейс для моделей [SQLAlchemy.](http://sqlalchemy.org/) Создадим 3 простых таблицы (Car, Manufacturer, User) для примера:

```
from sqlalchemy import Column, ForeignKey, Integer, String
from sqlalchemy.ext.declarative import declarative_base
from sqlalchemy.orm import backref, relationship
Base = declarative_base()
class User(Base):
    _ __tablename_ = 'user'
    id = Column(Integer, primary_key=True)
    name = Column(String(30))def __repr__(self):
        return self.name
class Manufacturer(Base):
    __tablename__ = 'manufacturers'
    id = Column(Integer, primary_key=True)
    name = Column(String(30))
class Car(Base):
    _t-tablename<sub>--</sub> = 'cars'
    id = Column(Integer, primary_key=True)
    name = Column(String(30))
    manufacturer_id = Column(Integer, ForeignKey('manufacturers.id'))
    manufacturer = relationship('Manufacturer',
                                 backref=backref('cars', lazy='dynamic'))
```
Далее создадим Pyramid приложение и добавляем настройки БД.

```
from wsgiref.simple_server import make_server
from pyramid.config import Configurator
# ...
def database_settings(config):
   from sqlalchemy import create_engine
    config.registry.settings['sqlalchemy.url'] = db_url = "sqlite:///example.db"
    engine = create_engine(db_url)
    Base.metadata.bind = engine
    Base.metadata.create_all()
if name == ' main ':
    config = Configuration()config.include(database_settings)
    app = config.make_wsgi_app()server = make_server('0.0.0.0', 6543, app)server.serve_forever()
```
Теперь опишем настройки нашего CRUD интерфейса:

```
1 def sacrud_settings(config):
2 config.include('pyramid_sacrud', route_prefix='admin')
3 config.registry.settings['pyramid_sacrud.models'] = (
4 ('Vehicle', [Manufacturer, Car]),
5 ('Group2', [User])
6 \mid )
```
 $\texttt{route\_prefix='admin'}$  означает что интерфейс будет доступен по адресу  $\text{http://}$  $\text{http://}$  $\text{http://}$ [localhost:6543/admin/](http://localhost:6543/admin/) (по умолчанию [http://localhost:6543/sacrud/\)](http://localhost:6543/sacrud/).

В настройках (settings) параметр pyramid\_sacrud.models отвечает за список моделей которые будут отображаться в интерфейсе. В нашем случае это 3 модели, поделенные на 2 группы (Vehicle и Group2).

Осталось включить эти настройки в проект:

```
# ...
if {\_}name{\_} == {\_}^\prime{\_}matmain{\_}':from pyramid.session import SignedCookieSessionFactory
    my_session_factory = SignedCookieSessionFactory('itsaseekreet')
    config = Configuration(session_factor = my_session_factor)config.include(database_settings)
    config.include(sacrud_settings)
    app = config.make_wsgi_app()server = make_server('0.0.0.0', 6543, app)
    server.serve_forever()
```
И запустить:

python \_\_init\_\_.py

По адресу http://localhost:6543/admin/ будет доступна наша админка!

Чтобы после *CRUD* операций появлялись всплывающие сообщение необходимо добавить в проект поддержку сессий.

```
# ...
if _{\_}name_{\_} == '_{\_}main_{\_}':from pyramid.session import SignedCookieSessionFactory
    my_session_factory = SignedCookieSessionFactory('itsaseekreet')
    config = Configurator(session_factory=my_session_factory)
    # ...
```
Полный исходный код:

```
from wsgiref.simple_server import make_server
from pyramid.config import Configurator
from sqlalchemy import Column, ForeignKey, Integer, String
from sqlalchemy.ext.declarative import declarative_base
from sqlalchemy.orm import backref, relationship
Base = declarative_base()class User(Base):
    \_tablename_ - = 'user'id = Column(Integer, primary\_key=True)name = Column(String(30))
```
**OD** SACRU  $\blacklozenge$  0.0.0.0:65 **SACRUD DASHBOARD** You create **USER**  $\Box$  $\Box$ Edit

```
def __repr__(self):
        return self.name
class Manufacturer(Base):
    \text{L}_\text{2} tablename<sub>\text{L}_\text{2}</sub> = 'manufacturers'
    id = Column(Integer, primary_key=True)
    name = Column(String(30))
class Car(Base):
    _ __tablename_ = ' cars'
    id = Column(Integer, primary_key=True)
    name = Column(String(30))manufacturer_id = Column(Integer, ForeignKey('manufacturers.id'))
    manufacturer = relationship('Manufacturer',
                                  backref=backref('cars', lazy='dynamic'))
def sacrud_settings(config):
    config.include('pyramid_sacrud', route_prefix='admin')
    config.registry.settings['pyramid_sacrud.models'] = (
        ('Vehicle', [Manufacturer, Car]),
        ('Group2', [User])
    )
def database_settings(config):
    from sqlalchemy import create_engine
    config.registry.settings['sqlalchemy.url'] = db\_url =\
        "sqlite:///example.db"
    engine = create_engine(db_url)
    Base.metadata.bind = engine
    Base.metadata.create_all()
if \square name_ = \square \square main_!
    from pyramid.session import SignedCookieSessionFactory
    my_session_factory = SignedCookieSessionFactory('itsaseekreet')
    config = Configurator(session_factory=my_session_factory)
    config.include(database_settings)
    config.include(sacrud_settings)
    app = config.make_wsgi_app()server = make_server('0.0.0.0', 6543, app)server.serve_forever()
```
# Резюме

CRUD интерфейс вряд ли может использоваться как основной инструмент клиента, но он может помочь визуализировать данные при разработке и выполнять простые операции связанные с администрированием приложения.

pyramid sacrud довольно простой способ добавить в ваше приложение веб CRUD интерфейс, больше информации о настройке можно найти по адресу http://pyramid-sacrud. readthedocs.org/en/latest/pages/configuration.html, также pyramid sacrud полностью совместим с настройками Colander Alchemy.

Особенностью pyramid sacrud является то что он не накладывает ограничений на структуру БД, а наоборот отталкивается от уже существующей. Ниже приведен пример как подключить его к БД не зная ее структуры:

### См. также:

 $\bullet$  https://gist.github.com/uralbash/019c0629e1448c9d4e71

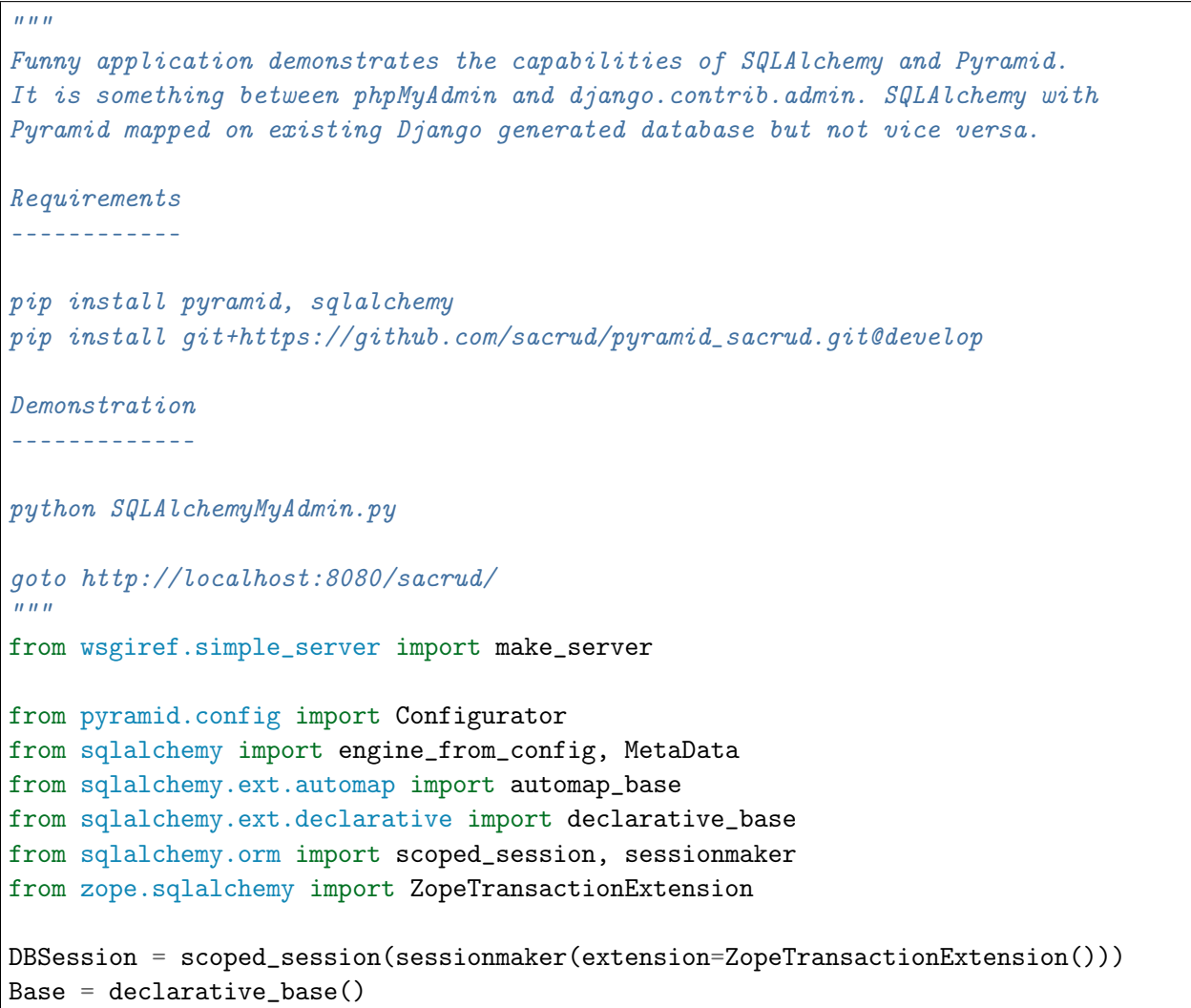

```
def get_metadata(engine):
   # produce our own MetaData object
   metadata = Metabata()metadata.reflect(engine)
    # we can then produce a set of mappings from this MetaData.
   Base = automap_base(metadata=metadata)
    # calling prepare() just sets up mapped classes and relationships.
   Base.prepare()
    return metadata
def quick_mapper(table):
   class GenericMapper(Base):
        \_table\_ = table_ __tablename_ = table.name
   return GenericMapper
def get_app():
   config = Configuration()settings = config.registry.settings
    settings['sqlalchemy.url'] = "postgresql://login:password@localhost/your_
˓→database_name"
    # Database
    engine = engine_from_config(settings)
   DBSession.configure(bind=engine)
   metadata = get_metadata(engine)
   tables = [quick_mapper(table) for table in metadata.sorted_tables]
    # SACRUD
    settings['pyramid_sacrud.models'] = (
        ('', tables),
    \lambdaconfig.include('pyramid_sacrud')
   return config.make_wsgi_app()
if _{\_name_{\_}} == '_{\_main_{\_}}':app = get\_app()server = make_server('0.0.0.0', 8080, app)server.serve_forever()
```
# 1.5.12 Безопасность

# См. также:

- $\bullet$  http://docs.pylonsproject.org/projects/pyramid/en/latest/narr/security.html
- $\bullet$  http://pyramid-cookbook.readthedocs.org/en/latest/pylons/auth.html
- $\bullet$  http://michael.merickel.org/projects/pyramid auth demo/

### Видео:

 $\bullet$  https://skillsmatter.com/skillscasts/4536-back-to-school-and-talks

# **Аутентификация vs Авторизация**

### См. также:

- Аутентификация в Интернете
- Авторизация

В пирамиде система безопасности поделена на 2 части. Первая это аутентификация, которая производит идентификацию пользователя, его проверку (например что он есть в БД и он не заблокирован) и определяет какими правами он наделен. Второе это авторизация, система которая проверяет имеет ли этот пользователь доступ к запрошенному pecypcy.

# Кто ты?

Примечание: Фреймворк Repoze.bfg имеет расширение герозе.who, которое отвечает за идентификацию и аутентификацию пользователя.

 $Who$ ? т.е.  $Kmo$ ? ты.

Для авторизации используется расширение repoze.what, которое проверяет какие ресурсы тебе доступны.

What? т.е. *Что?* доступно тебе.

Несмотря на то, что фреймворк Pyramid это по сути переименованный repoze.bfg, в нем есть собственный механизм авторизации и аутентификации из коробки.

Определение текущего пользователя при поступлении НТТР запроса, это задача аутентификации (*authentication policy*). Производится она в 3 этапа:

1. Идентифицируем пользователя путем проверки токенов/заголовков/итд в НТТР запросе. (см. pyramid.request.Request.unauthenticated\_userid)

Например: ищем auth\_token в куках запроса, проверяем что токен правильно подписан, и возвращаем id пользователя.

2. Подтверждаем **CTATVC** идентифицированного пользователя.  $(authenticated_userid)$ 

Например: проверяем что id этого пользователя все еще в базе данных и пользователь еще активен. Пользователя могли удалить из БД, но при этом в куках браузера хранится валидный токен auth\_token.

3. Ищем группы (*principal*) которые принадлежат пользователю и добавляем их в CHINCOK. (effective\_principals)

Например: берем из БД группы пользователя и добавляем в список. Для текущего идентифицированного пользователя это может быть: «vasya», «user admin», «editor».

### Что тебе дозволенно?

Каждый ресурс пирамиды может быть защищен правами доступа (*permission*). Задача авторизации определение того, какие пользователи имеют доступ к ресурсам.

После аутентификации создается список групп пользователя (*principal*). Политика авторизации (*authorization policy*) запрещает или разрешает доступ к ресурсу на основании этого списка групп, сверяя его с правами ресурса.

### Добавление авторизации в проект

### См. также:

- · pyramid.authorization
- pyramid.authentication

В пирамиде по умолчанию авторизация отключена. Все представления (views) полностью доступны анонимным пользователям. Для того чтобы их защитить нужно добавить в настройки политику безопасности.

Для включения политики авторизации используется метод конфигуратора pyramid. config.Configurator.set\_authorization\_policy(). Для аутентификации pyramid. config. Configurator.set\_authentication\_policy() соответственно. Так-как авторизация не может существовать без аутентификации, необходимо указывать обе политики в проекте.

```
from pyramid.config import Configurator
from pyramid.authentication import AuthTktAuthenticationPolicy
from pyramid.authorization import ACLAuthorizationPolicy
```

```
authn_policy = AuthTktAuthenticationPolicy('seekrit', hashalg='sha512')
authorizationPolicy()config = Configuration()config.set_authentication_policy(authn_policy)
config.set_authorization_policy(authz_policy)
```
Здесь pyramid.authentication.AuthTktAuthenticationPolicy это механизм аутентификации пользователя, который ищет его из «auth ticket» cookie. pyramid. authorization. ACLAuthorizationPolicy механизм авторизации по аксесс листам  $(ACL)$ .

### Права доступа для *View*

Императивно:

```
config.add_view('mypackage.views.blog_entry_add_view',
                name='add_entry.html',
                permission='add')
```
Декларативно:

```
from pyramid.view import view_config
from resources import Blog
@view_config(name='add_entry.html', permission='add')
def blog_entry_add_view(request):
    """ Add blog entry code goes here """
    \# ...
```
#### Права доступа по умолчанию

Если ресурсу не присвоены права доступа, то используются права по умолчанию. В пирамиде права по умолчанию (pyramid.security.NO\_PERMISSION\_REQUIRED) подразумевают что ресурсы доступны всем, даже анонимным пользователям.

Это поведение возможно изменить при помощи метода pyramid.config.Configurator. set\_default\_permission().

config.set\_default\_permission('my\_default\_permission')

# Аксесс листы (ACL)

### См. также:

 $\bullet$  https://ru.wikipedia.org/wiki/ACL

Access Control List или  $ACL$  — список контроля доступа, который определяет, кто или что может получать доступ к конкретному объекту, и какие именно операции разрешено или запрещено этому субъекту проводить над объектом.

В пирамиде аксесс лист это список содержащий записи, определяющие права индивидуального пользователя или группы на ресурсы проекта. Элементы ACL также еще называют Access Control Entry или  $ACE$ .

Например:

```
from pyramid.security import Allow, Deny
from pyramid.security import Everyone
_{-} acl__ = [
    (Deny, 'vasya', 'move'),
    (Deny, 'group:blacklist', ('add', 'delete', 'edit')),
    (Allow, Everyone, 'view'),
    (Allow, 'group:editors', ('add', 'edit')),
    (Allow, 'group:editors', 'move'),
    (Allow, 'group:deleter', 'delete'),
ı
```
 $\text{\texttt{__acl}}$  из примера выше, это список контроля доступа (ACL).

(Allow, Everyone, 'delete') это  $ACE$ , т.е. запись в  $ACL$ .

- 1. Первый элемент в списке  $ACE$  это действие, т.е. «что делать?» разрешить или запретить. Действия представляются константами pyramid.security.Allow и pyramid.security.Deny.
- 2. Второй элемент списка это группы к которым принадлежит пользователь  $(principal)$ .
- 3. Последний элемент это права или список прав.

Также существую специальные группы (principal):

- pyramid.security.Everyone для всех.
- pyramid.security.Authenticated для аутентифицированнных пользователей.

Если мы захотим запретить все, кроме тех  $ACE$  которые в списке, мы можем написать это так:

```
from pyramid.security import Allow
from pyramid.security import ALL_PERMISSIONS
\_acl_{--} = [(Allow, 'fred', 'view'),(Deny, Everyone, ALL_PERMISSIONS)]
```
или воспользоваться встроенным в пирамиду  $ACE$ :

```
from pyramid.security import Allow
from pyramid.security import DENY_ALL
\_acl_{-} = [(Allow, 'fred', 'view'),DENY_ALL]
```
ACL для ресурса

ACL для роутов

```
1 from wsgiref.simple_server import make_server
2 from pyramid.config import Configurator
3 from pyramid.response import Response
4 from pyramid.authentication import AuthTktAuthenticationPolicy
5 from pyramid.authorization import ACLAuthorizationPolicy
6
7 from pyramid.security import Allow
8 from pyramid.security import Everyone
9
10
11 class HelloFactory(object):
_{12} def _{12}init_{12}(self, request):
13 self.__acl__ = [
14 (Allow, Everyone, 'view'),
15 (Allow, 'group:editors', 'add'),
16 (Allow, 'group:editors', 'edit'),
\begin{array}{|c|c|c|c|}\n\hline\n17 & & & \n\end{array}18
19
20 def hello_world(request):
21 return Response('Hello %(name)s!' % request.matchdict)
22
23 if \_name\_ == '\_main'_:
24 | authn_policy = AuthTktAuthenticationPolicy('seekrit', hashalg='sha512')
25 authz_policy = ACLAuthorizationPolicy()
26
```

```
config = Configuration()27
        config.set_authentication_policy(authn_policy)
28
        config.set_authorization_policy(authz_policy)
29
30
        config.add_route('hello', '/hello/{name}',
31
                          factory=HelloFactory)
32
        config.add_view(hello_world,
33
                         route_name='hello',
34
                         permission='view')
35
36
        app = config.make_wsgi_app()37
        server = make_server('0.0.0.0', 8080, app)38
        server.serve_forever()
39
```
### Глобальный ACL

#### См. также:

 $\bullet$  http://docs.pylonsproject.org/projects/pyramid/en/latest/tutorials/wiki2/ authorization.html

```
from wsgiref.simple_server import make_server
\mathbf{1}from pyramid.config import Configurator
\overline{2}from pyramid.response import Response
3
    from pyramid.authentication import AuthTktAuthenticationPolicy
\overline{4}from pyramid.authorization import ACLAuthorizationPolicy
\overline{5}6
    from pyramid.security import Allow
\overline{7}from pyramid.security import Everyone
\mathbf{\hat{z}}\alpha10class HelloFactory(object):
\overline{11}def __init__(self, request):
12self._-ac1_{--} = [
13
                   (Allow, Everyone, 'view'),
14(Allow, 'group:editors', 'add'),
15
                   (Allow, 'group:editors', 'edit'),
16
              \overline{1}1718
19
    def hello_world(request):
20
         return Response('Hello %(name)s!' % request.matchdict)
21
22
    if _{\_}name_{\_} == '_{\_}main_{\_}':23
```

```
24 authn_policy = AuthTktAuthenticationPolicy('seekrit', hashalg='sha512')
25 authz_policy = ACLAuthorizationPolicy()
26
27 config = Configurator(root_factory=HelloFactory)
28 \vert config.set_authentication_policy(authn_policy)
29 config.set_authorization_policy(authz_policy)
30
31 config.add_route('hello', '/hello/{name} ')
32 config.add_view(hello_world,
33 voute_name='hello',
34 permission='view')
35
36 app = config.make_wsgi_app()
37 server = make_server('0.0.0.0', 8080, app)
38 server.serve_forever()
```
### Логин & Логаут

```
1 from wsgiref.simple_server import make_server
2
3 from pyramid.authentication import AuthTktAuthenticationPolicy
4 from pyramid.authorization import ACLAuthorizationPolicy
5 from pyramid.config import Configurator
6 from pyramid.httpexceptions import HTTPFound
7 from pyramid.response import Response
8 from pyramid.security import Allow, forget, remember
9
10
11 class HelloFactory(object):
_{12} def _{12} init<sub>_{-1}</sub>(self, request):
\begin{array}{c|c}\n 13 & \text{self.} \quad \text{aclf} = \end{array}14 (Allow, 'vasya', 'view'),
15 (Allow, 'group:editors', 'add'),
16 (Allow, 'group:editors', 'edit'),
17 ]
18
19
20 def hello_world(request):
21 return Response('Hello %(name)s!' % request.matchdict)
22
23
24 def login(request):
25 headers = remember(request, 'vasya')
26 return HTTPFound(location=request.route_url('hello', name='vasya'),
```

```
<sup>27</sup> headers=headers)
28
29
30 def logout(request):
_{31} headers = forget(request)
32 return HTTPFound(location=request.route_url('hello', name='log out!!!'),
33 headers=headers)
34
35
36 | if _{\_}name_{\_} == '_{\_}main_{\_}':37 authn_policy = AuthTktAuthenticationPolicy('seekrit', hashalg='sha512')
38 authz_policy = ACLAuthorizationPolicy()
39
40 config = Configurator(root_factory=HelloFactory)
41 config.set_authentication_policy(authn_policy)
42 config.set_authorization_policy(authz_policy)
43
44 config.add_route('hello', '/hello/{name} ')
45 config.add_view(hello_world,
46 route_name='hello',
47 permission='view')
48
49 # login form
50 config.add_route('login', '/login')
51 config.add_route('logout', '/logout')
52 config.add_view(login, route_name='login')
53 config.add_view(logout, route_name='logout')
54
55 app = config.make_wsgi_app()
56 server = make_server('0.0.0.0', 8080, app)
57 server.serve_forever()
```
### Basic Auth

#### См.также:

• <https://gist.github.com/inklesspen/48cf6f3c7baa21df7839>

```
from __future__ import absolute_import
from waitress import serve
from pyramid.config import Configurator
from pyramid.response import Response
from paste.httpheaders import WWW_AUTHENTICATE, AUTHORIZATION
```

```
(продолжение с предыдущей страницы)
```

```
from pyramid.security import Authenticated, Allow, Everyone
from pyramid.authorization import ACLAuthorizationPolicy
class Root(object):
   \_acl_{--} = [(Allow, Authenticated, 'view'),
   ]
   def __init__(self, request):
        self.request = request
def checkauth(username, password):
   return username == 'pyramid' and password == 'aliens'
class BasicAuthenticationPolicy(object):
   def authenticated_userid(self, request):
        authorization = AUTHORIZATION(request.environ)
        if not authorization:
            return None
        (authmeth, auth) = authorization.split(' ', 1)
        if 'basic' != authmeth.lower():
            return None
        auth = auth.strip().decode('base64')
        username, password = auth.split('::', 1)if not checkauth(username, password):
            return None
        return username
    def effective_principals(self, request):
        ep = [Everyone]
        username = self.authenticated_userid(request)
        if username is not None:
            ep.append(Authenticated)
            ep.append(username)
            ep.append('g:admin')
        return ep
    def unauthenticated_userid(self, request):
        authorization = AUTHORIZATION(request.environ)
        if not authorization:
            return None
        (authmeth, auth) = authorization.split('\prime, 1)
```

```
if 'basic' != author():
            return None
        auth =auth.strip() . decode('base64')username, password = auth.split(':', 1)return username
    def remember(self, request, principal, **kw):
        return []
   def forget(self, request):
        return []
def forbidden_view(request):
   head = WWW_AUTHENTICATE.tuples('Basic realm="%s"' % 'fnord')
    return Response('Not Authorized', status='401 Not Authorized', headers=head)
def hello_world(request):
   return Response('Hello \{!r\}!!'.format(request.effective_principals))
if {\_}name{\_} == {\_}^\prime{\_}matmain{\_}':config = Configuration(root_factory = Root)config.add_route('hello', '/hello')
    config.add_view(hello_world, route_name='hello', permission='view')
    config.set_authentication_policy(BasicAuthenticationPolicy())
    config.set_authorization_policy(ACLAuthorizationPolicy())
    config.add_forbidden_view(forbidden_view)
    app = config.make_wsgi_app()serve(app, host='0.0.0.0', port=8080)
```
# $1.5.13$  Блог

#### См.также:

• http://pyramid-blogr.readthedocs.org/en/latest/

### Структура проекта

Создадим структуру будущего блога.

```
$ pcreate -t alchemy pyramid_blogr
```

```
$ cd pyramid_blogr
$ tree
  - CHANGES.txt
  - development.ini <- файл с настройками проекта
  - MANIFEST.in
   - production.ini
  - pyramid_blogr
      - __init__.py <- точка входа нашего приложения, функция main.
                        Создает конфиг и возвращает WSGI-приложение.
                    <- описание схемы БД при помощи ORM SQLAlchemy
      - models.py
      - scripts
          - initializedb.py <- скрипт инициализации проекта
        \sqcup<sub>__init__.py</sub>
       - static/
                  \leq статические файлы (картинки, стили, javascript, ...)
       templates/ <- шаблоны
       tests.py -
      - views.py <- вьюхи (бизнес-логика приложения)
   README.txt
   setup.py
```
### Базы данных

В скаффолде alchemy, который мы использовали для создания блога, уже существуют минимальные настройки для работы с БД.

Подключение к БД прописано в файле development.ini.

```
[app:main]use = egg:pyramid_blogrpyramid.reload_templates = true
pyramid.debug_authorization = false
pyramid.debug_notfound = false
pyramid.debug_routematch = false
pyramid.default_locale_name = en
pyramid.includes =pyramid_debugtoolbar
   pyramid_tm
sqlalchemy.url = sqlite:////% (here)s/pyramid_blogr.sqlite
```
Объект сессии создается в файле pyramid\_blogr/models.py. Там же находится базовый класс для моделей.

```
from sqlalchemy import (
   Column,
    Index,
    Integer,
    Text,
    \lambdafrom sqlalchemy.ext.declarative import declarative_base
from sqlalchemy.orm import (
    scoped_session,
    sessionmaker,
    \lambdafrom zope.sqlalchemy import ZopeTransactionExtension
DBSession = scoped_session(sessionmaker(extension=ZopeTransactionExtension()))
Base = declarative_base()class MyModel(Base):
    \_tablename \_ = 'models'id = Column(Integer, primary\_key=True)name = Column(Text)value = Column(Integer)Index('my_index', MyModel.name, unique=True, mysql_length=255)
```
В главном файле проекта pyramid\_blogr/\_\_init\_\_.py находится функция main, которая вызывается при запуске команды pserve development.ini. Причем, настройки из файла development.ini передаются в эту функцию через атрибут settings (def main(global\_config, \*\*settings):).

pserve знает что нужно запустить функцию main, потому что это указанно в самом файле настроек development.ini.

```
###
# wsgi server configuration
###
[server:main]
use = egg:waitress#mainhost = 0.0.0.0port = 6543
```
Подключение к БД берется из настроек при помощи функции sqlalchemy.  $\alpha$  engine\_from\_config(). Далее объекту сессии и базовому классу указывается строка подключения.

```
from pyramid.config import Configurator
from sqlalchemy import engine_from_config
from .models import (
   DBSession,
    Base,
    )
def main(global_config, **settings):
    """ This function returns a Pyramid WSGI application.
    \bar{n} \bar{n} \bar{n}engine = engine_from_config(settings, 'sqlalchemy.')
    DBSession.configure(bind=engine)
    Base.metadata.bind = engine
    config = Configurator(settings=settings)
    config.include('pyramid_chameleon')
    config.add_static_view('static', 'static', cache_max_age=3600)
    config.add_route('home', '/')
    config.scan()
    return config.make_wsgi_app()
```
# pyramid\_sqlalchemy

### См.также:

• <http://pyramid-sqlalchemy.readthedocs.org/en/latest/>

[pyramid\\_sqlalchemy](http://pyramid-sqlalchemy.readthedocs.org) - расширение для Pyramid которое делает многие настройки БД за вас.

Установка:

\$ pip install pyramid\_sqlalchemy

Файл \_\_init\_\_.py стал значительно проще.

```
from pyramid.config import Configurator
def main(global_config, **settings):
    """ This function returns a Pyramid WSGI application.
    "''"config = Configurator(settings=settings)
    config.include('pyramid_sqlalchemy')
```

```
config.include('pyramid_chameleon')
config.add_static_view('static', 'static', cache_max_age=3600)
config.add_route('home', '/')
config.scan()return config.make_wsgi_app()
```
Базовый класс и сессия импортируются прямо из библиотеки.

- pyramid\_sqlalchemy.BaseObject
- pyramid\_sqlalchemy.Session

Поэтому можно удалить Base и DBSession из файла models.py.

```
from sqlalchemy import (
   Column,
    Index,
    Integer,
    Text,
    \lambdafrom pyramid_sqlalchemy import BaseObject
class MyModel(BaseObject):
    \text{\_}tablename__ = 'models'
   id = Column(Integer, primary_key=True)
    name = Column(Text)value = Column(Integer)Index('my_index', MyModel.name, unique=True, mysql_length=255)
```
Сессии работаю аналогично. Пример views.py.

```
from pyramid.response import Response
from pyramid.view import view_config
from sqlalchemy.exc import DBAPIError
from pyramid_sqlalchemy import Session as DBSession
from . models import MyModel
@view_config(route_name='home', renderer='templates/mytemplate.pt')
def my_view(request):
   try:
        one = DBSession.query(MyModel).filter(MyModel.name == 'one').first()
```
<sup>(</sup>continues on next page)

```
except DBAPIError:
        return Response(conn_err_msg, content_type='text/plain', status_int=500)
    return {'one': one, 'project': 'pyramid_blogr'}
conn\_err\_msg = """"Pyramid is having a problem using your SQL database. The problem
might be caused by one of the following things:
A. You may need to run the "initialize_pyramid_blogr_db" script
    to initialize your database tables. Check your virtual
    environment's "bin" directory for this script and try to run it.
B. Your database server may not be running. Check that the
   database server referred to by the "sqlalchemy.url" setting in
   your "development.ini" file is running.
After you fix the problem, please restart the Pyramid application to
try it again.
^{\mathrm{m}} ""
```
### Таблицы блога

import datetime

В файле models.py заменим MyModel на таблицы блога:

- User для авторизации
- $\bullet$  Article статьи

```
from pyramid_sqlalchemy import BaseObject
from sqlalchemy import Column, DateTime, Integer, Unicode, UnicodeText
class User(BaseObject):
    __tablename__ = 'users'
    id = Column(Integer, primary_key=True)
   name = Column(Unicode(255), unique=True, nullable=False)
    password = Column(Unicode(255), nullable=False)
    last_logged = Column(DateTime, default=datetime.datetime.utcnow)
class Article(BaseObject):
    __tablename__ = 'articles'
```

```
id = Column(Integer, primary\_key=True)title = Column(Unicode(255), unique=True, nullable=False)
content = Column(UnicodeText, default=u'')created = Column(DateTime, default=datetime.datetime.utcnow)
edited = Column(DateTime, default=datetime.datetime.utcnow)
```
#### Инициализация

В скаффорлде существует файл инициализации проекта pyramid\_blogr/scripts/ initializedb.py. Его можно выполнить как команду окружения:

\$ initialize\_pyramid\_blogr\_db development.ini

В окружение эта команда попадает после установки (python setup.py develop) пакета, т.к. прописана в настройках setup.py.

```
# . . .
setup(name='pyramid_blogr',
      version='0.0',description='pyramid_blogr',
      long\_description = README + ' \n\n\frac{\n}{n} + CHANGES,classifiers=[
          "Programming Language :: Python",
          "Framework :: Pyramid",
          "Topic :: Internet :: WWW/HTTP",
          "Topic :: Internet :: WWW/HTTP :: WSGI :: Application",
      ],
      author='',
      author_email='',
      \text{url} = \cdotskeywords='web wsgi bfg pylons pyramid',
      packages=find_packages(),
      include_package_data=True,
      zip_safe=False,
      test_suite='pyramid_blogr',
      install_requires=requires,
      entry\_points = """[paste.app_factory]
      main = pyramid\_blogr:main[console_scripts]
      initialize_pyramid_blogr_db = pyramid_blogr.scripts.initializedb:main
      0.001\mathcal{L}
```
Добавим в этот скрипт инициализации, создание новых таблиц, добавление пользователя «admin» и статей.

```
1 \# -*- coding: utf-8 -*-
2 import os
3 import sys
4
5 import transaction
6 from pyramid.paster import get_appsettings, setup_logging
7 from pyramid.scripts.common import parse_vars
8 from pyramid_sqlalchemy import BaseObject as Base
9 from pyramid_sqlalchemy import Session as DBSession
10 from sqlalchemy import engine_from_config
11
12 from ..models import Article, User
13
14
15 def usage(argv):
_{16} cmd = os.path.basename(argv[0])
17 | print('usage: %s <config_uri> [var=value]\n'
18 | (example: "%s development.ini")' % (cmd, cmd))
19 sys.exit(1)
20
21
_{22} def main(argv=sys.argv):
23 if len(argy) \langle 2:24 usage(argv)
_{25} config_uri = argv[1]
_{26} options = parse_vars(argv[2:])
_{27} setup_logging(config_uri)
28 settings = get_appsettings(config_uri, options=options)
29 engine = engine_from_config(settings, 'sqlalchemy.')
30 DBSession.configure(bind=engine)
31
32 Base.metadata.drop_all(engine)
33 Base.metadata.create_all(engine)
34 with transaction.manager:
35 model = User(name=u'admin', password=u'admin')
36 DBSession.add(model)
37 from jinja2.utils import generate_lorem_ipsum
38 for id, article in enumerate(range(100), start=1):
39 title = generate_lorem_ipsum(
n=1, \# Одно предложение
41 html=False, # В виде обычного текста
\min=2, # Минимум 2 слова
\max=5 # Максимум 5
44 )
```

```
45 | content = generate_lorem_ipsum()
46 article = Article(**{'title': title, 'content': content})
47 DBSession.add(article)
```
Теперь при выполнении этого скрипта, наша БД будет пересоздаваться.

```
$ initialize_pyramid_blogr_db development.ini
CREATE TABLE articles (
        id INTEGER NOT NULL,
        title VARCHAR(255) NOT NULL,
        content TEXT,
        created DATETIME,
        edited DATETIME,
        PRIMARY KEY (id),
        UNIQUE (title)
)
2015-05-05 12:49:59,749 INFO [sqlalchemy.engine.base.Engine][MainThread] ()
2015-05-05 12:49:59,755 INFO [sqlalchemy.engine.base.Engine][MainThread] COMMIT
2015-05-05 12:49:59,755 INFO [sqlalchemy.engine.base.Engine][MainThread]
CREATE TABLE users (
        id INTEGER NOT NULL,
        name VARCHAR(255) NOT NULL,
        password VARCHAR(255) NOT NULL,
        last_logged DATETIME,
        PRIMARY KEY (id),
        UNIQUE (name)
)
2015-05-05 12:49:59,755 INFO [sqlalchemy.engine.base.Engine][MainThread] ()
2015-05-05 12:49:59,761 INFO [sqlalchemy.engine.base.Engine][MainThread] COMMIT
2015-05-05 12:49:59,764 INFO [sqlalchemy.engine.base.Engine][MainThread] BEGIN␣
ightharpoonup (implicit)
2015-05-05 12:49:59,766 INFO [sqlalchemy.engine.base.Engine][MainThread] INSERT␣
˓→INTO users (name, password, last_logged) VALUES (?, ?, ?)
2015-05-05 12:49:59,767 INFO [sqlalchemy.engine.base.Engine][MainThread] (u'admin
˓→', u'admin', '2015-05-05 12:49:59.766198')
2015-05-05 12:49:59,769 INFO [sqlalchemy.engine.base.Engine][MainThread] COMMIT
```
### **URL маршруты**

| URL                          | Назначение                       |
|------------------------------|----------------------------------|
|                              | Главная страница со списком ста- |
|                              | тей                              |
| static/jquery.js             | Статические файлы                |
| $\sigma$ sign/in             | Вход под своей учетной записью   |
| $\sigma$ sign/out            | Выход                            |
| add                          | Добавление новой статьи          |
| $\alpha$ article $/13$       | Просмотр статьи с id=13          |
| $\alpha$ article $/13$ /edit | Редактирование статьи с id=13    |
| $'$ article $/13$ /delete    | Удаление статьи с id=13          |

Таблица 7: URL маршруты для блога

Добавим пути в кофигуратор в файле \_\_init\_\_.py.

```
from pyramid.config import Configurator
def main(global_config, **settings):
    """ This function returns a Pyramid WSGI application.
    \bar{n} \bar{n} \bar{n}config = Configuration(settings=settings)config.include('pyramid_sqlalchemy')
    config.include('pyramid_chameleon')
    config.add_static_view('static', 'static', cache_max_age=3600)
    config.add_route('blog', '/')
    config.add_route('blog_article', '/article/{id:\d+}')
    config.add_route('blog_action', '/article/{id:\d+}/{action}')
    config.add_route('auth', '/sign/{action}')
    config.scan()return config.make_wsgi_app()
```
### **Views**

Создадим представления для нашего блога. Пока в виде «заглушек».

from pyramid.view import view\_config

@view\_config(route\_name='blog',

```
renderer='blog/index.jinja2')
def index_page(request):
   return {}
@view_config(route_name='blog_article', renderer='blog/read.jinja2')
def blog_view(request):
   return {}
@view_config(route_name='blog_action', match_param='action=create',
             renderer='blog/edit.jinja2')
def blog_create(request):
   return {}
@view_config(route_name='blog_action', match_param='action=edit',
             renderer='blog/edit.jinja2')
def blog_update(request):
   return {}
@view_config(route_name='auth', match_param='action=in', renderer='string',
             request_method='POST')
@view_config(route_name='auth', match_param='action=out', renderer='string')
def sign_in_out(request):
   return {}
```
### Главная страница

views.py

```
@view_config(route_name='blog',
             renderer='blog/index.jinja2')
def index_page(request):
   page = int(request.params.get('page', 1))
   paginator = Article.get_paginator(request, page)
    return {'paginator': paginator}
```
models.py Article

```
@classmethod
def get_paginator(cls, request, page=1):
    query = Session.query(Article).order_by(desc(Article.created))
```

```
query_params = request.GET.mixed()
def url_maker(link_page):
    query_params['page'] = link_page
    return request.current_route_url(_query=query_params)
return SqlalchemyOrmPage(query, page, items_per_page=5,
                         url_maker=url_maker)
```
# Просмотр статей

views.py

```
@view_config(route_name='blog_article', renderer='blog/read.jinja2')
def blog_view(request):
   id = int(request.matchdict.get('id', -1))article = Article.by_id(id)
   if not article:
       return HTTPNotFound()
   return {'article': article}
```
models.py Article

```
@classmethod
def by_id(cls, id):
   return Session.query(Article).filter(Article.id == id).first()
```
### Создание и редактирование

views.py

```
@view_config(route_name='blog_create',
             renderer='blog/edit.jinja2')
@view_config(route_name='blog_action', match_param='action=edit',
             renderer='blog/edit.jinja2')
def blog_create(request):
   form = get_form(request)
    if request.method == 'POST':
        try:
            values = form.validate(request.POST.items())
        except deform.ValidationFailure as e:
            return {'form': e.render(),
                    'action': request.matchdict.get('action')}
```

```
if request.matchdict['action'] == 'edit':
        article = Session.query(Article) \.filter_by(id=request.matchdict['id']).one()
        article.title = request.POST['title']
        article.content = request.POST['content']
    else:
        article = Article(**values)
    Session.add(article)
    return HTTPFound(location=request.route_url('blog'))
values = \{\}if request.matchdict['action'] == 'edit':
    values = Session.query(Article)
        .filter_by(id=request.matchdict['id']).one().__dict__
return {'form': form.render(values),
        'action': request.matchdict.get('action')}
```
Полный код

```
import deform
from pyramid.httpexceptions import HTTPFound, HTTPNotFound
from pyramid.view import view_config
from pyramid_sqlalchemy import Session
from .forms import get_form
from .models import Article
@view_config(route_name='blog',
             renderer='blog/index.jinja2')
def index_page(request):
   page = int(request.params.get('page', 1))
   paginator = Article.get_paginator(request, page)
   return {'paginator': paginator}
@view_config(route_name='blog_article', renderer='blog/read.jinja2')
def blog_view(request):
   id = int(request.matchdict.get('id', -1))article = Article.by_id(id)if not article:
        return HTTPNotFound()
   return {'article': article}
```
(продолжение с предыдущей страницы)

```
@view_config(route_name='blog_create',
             renderer='blog/edit.jinja2')
@view_config(route_name='blog_action', match_param='action=edit',
             renderer='blog/edit.jinja2')
def blog_create(request):
   form = get_form(request)
    if request.method == 'POST':
        try:
            values = form.validate(request.POST.items())
        except deform.ValidationFailure as e:
            return {'form': e.render(),
                    'action': request.matchdict.get('action')}
        if request.matchdict.get('action', '') == 'edit':
            article = Session.query(Article) \.filter_by(id=request.matchdict['id']).one()
            article.title = request.POST['title']
            article.content = request.POST['content']
        else:
            article = Article(**values)
        Session.add(article)
        return HTTPFound(location=request.route_url('blog'))
    values = \{\}if request.matchdict.get('action', '') == 'edit':
        values = Session.query(Article)
            .filter_by(id=request.matchdict['id']).one().__dict__
    return {'form': form.render(values),
            'action': request.matchdict.get('action')}
@view_config(route_name='blog_action', match_param='action=delete')
def blog_delete(request):
   article = Session.query(Article) \.filter_by(id=request.matchdict['id']).one()
   Session.delete(article)
    return HTTPFound(location=request.route_url('blog'))
@view_config(route_name='auth', match_param='action=in', renderer='string',
             request_method='POST')
@view_config(route_name='auth', match_param='action=out', renderer='string')
def sign_in_out(request):
   return {}
```
#### 1.5.14 WSGI приложения

```
1 from wsgiref.simple_server import make_server
2 from pyramid.config import Configurator
3 from pyramid.response import Response
4
5
6 \text{ def } hello(request):
7 return Response('Hello world! See you blog <a href="blog/">there</a>!')
8
\alpha10 from pyramid.wsgi import wsgiapp
11
12
13 @wsgiapp
14 def hello_world(environ, start_response):
15 body = 'Hello world'
16 start_response('200 OK', [('Content-Type', 'text/plain'),
17 ('Content-Length', str(len(body)))])
18 return [body]
19
_{20} if _{\_name\_} == '_{\_main\_}':
_{21} config = Configurator()
_{22} config.add_route('hello_world', '/')
23 config.add_route('hello_world_wsgi', '/hello_wsgi')
24 config.add_view(hello, route_name='hello_world')
25 config.add_view(hello_world, route_name='hello_world_wsgi')
26
27 from my_wsgi_blog import make_wsgi_app
28 blog_app = make_wsgi_app()
29 from paste import urlmap
30 mapping = urlmap.URLMap()
31 mapping ['/blog'] = blog_app
32
33 from paste.cascade import Cascade
34 pyramid_app = config.make_wsgi_app()
35 app = Cascade([mapping, pyramid_app])
36
37 server = make_server('0.0.0.0', 8000, app)
38 server.serve_forever()
```
#### 1.5.15 Glossary Pyramid

<span id="page-505-0"></span>ACE An access control entry. An access control entry is one element in an [ACL](#page-506-0). An access control entry is a three-tuple that describes three things: an action (one of either Allow or Deny), a *[principal](#page-513-0)* (a string describing a user or group), and a *[permission](#page-512-0)*. For example the ACE, (Allow, 'bob', 'read') is a member of an ACL that indicates that the principal bob is allowed the permission read against the resource the ACL is attached to.

- <span id="page-506-0"></span>ACL An access control list. An ACL is a sequence of  $ACE$  tuples. An ACL is attached to a resource instance. An example of an ACL is [ (Allow, 'bob', 'read'), (Deny, 'fred', 'write')]. If an ACL is attached to a resource instance, and that resource is findable via the context resource, it will be consulted any active security policy to determine wither a particular request can be fulfilled given the [authentication](#page-506-1) information in the request.
- <span id="page-506-4"></span>action Represents a pending configuration statement generated by a call to a [configuration](#page-507-0) [directive](#page-507-0). The set of pending configuration actions are processed when [pyramid.](https://docs.pylonsproject.org/projects/pyramid/en/latest/api/config.html#pyramid.config.Configurator.commit) [config.Configurator.commit\(\)](https://docs.pylonsproject.org/projects/pyramid/en/latest/api/config.html#pyramid.config.Configurator.commit) is called.
- add-on A Python [distribution](#page-509-0) that uses Pyramid's extensibility to plug into a Pyramid application and provide extra, configurable services.
- Agendaless Consulting A consulting organization formed by Paul Everitt, Tres Seaver, and Chris McDonough.

#### См.также:

See also [Agendaless Consulting.](http://agendaless.com)

- Akhet [Akhet](http://docs.pylonsproject.org/projects/akhet/en/latest/) is a Pyramid library and demo application with a Pylons-like feel. It's most known for its former application scaffold, which helped users transition from Pylons and those preferring a more Pylons-like API. The scaffold has been retired but the demo plays a similar role.
- <span id="page-506-5"></span>application registry A registry of configuration information consulted by [Pyramid](http://pylonsproject.org/) while servicing an application. An application registry maps resource types to views, as well as housing other application-specific component registrations. Every [Pyramid](http://pylonsproject.org/) application has one (and only one) application registry.
- <span id="page-506-3"></span>asset Any file contained within a Python [package](#page-512-1) which is not a Python source code file.
- asset descriptor An instance representing an *[asset specification](#page-506-2)* provided by the [pyramid.](https://docs.pylonsproject.org/projects/pyramid/en/latest/api/path.html#pyramid.path.AssetResolver.resolve) [path.AssetResolver.resolve\(\)](https://docs.pylonsproject.org/projects/pyramid/en/latest/api/path.html#pyramid.path.AssetResolver.resolve) method. It supports the methods and attributes documented in pyramid.interfaces.IAssetDescriptor.
- <span id="page-506-2"></span>asset specification A colon-delimited identifier for an [asset](#page-506-3). The colon separates a Python [package](#page-512-1) name from a package subpath. For example, the asset specification my. package:static/baz.css identifies the file named baz.css in the static subdirectory of the my.package Python [package](#page-512-1). See [Understanding Asset Specifications](https://docs.pylonsproject.org/projects/pyramid/en/latest/narr/assets.html#asset-specifications) for more info.
- <span id="page-506-1"></span>authentication The act of determining that the credentials a user presents during a particular request are «good». Authentication in [Pyramid](http://pylonsproject.org/) is performed via an [authentication policy](#page-507-1).
- <span id="page-507-1"></span>authentication policy An authentication policy in [Pyramid](http://pylonsproject.org/) terms is a bit of code which has an API which determines the current *[principal](#page-513-0)* (or principals) associated with a request.
- authorization The act of determining whether a user can perform a specific action. In pyramid terms, this means determining whether, for a given resource, any [principal](#page-513-0) (or principals) associated with the request have the requisite [permission](#page-512-0) to allow the request to continue. Authorization in [Pyramid](http://pylonsproject.org/) is performed via its [authorization policy](#page-507-2).
- <span id="page-507-2"></span>authorization policy An authorization policy in [Pyramid](http://pylonsproject.org/) terms is a bit of code which has an API which determines whether or not the principals associated with the request can perform an action associated with a permission, based on the information found on the [context](#page-508-0) resource.
- Babel A [collection of tools](http://babel.edgewall.org/) for internationalizing Python applications. [Pyramid](http://pylonsproject.org/) does not depend on Babel to operate, but if Babel is installed, additional locale functionality becomes available to your application.
- **Chameleon** [chameleon](http://chameleon.repoze.org) is an attribute language template compiler which supports the  $ZPT$ templating specification. It is written and maintained by Malthe Borch. It has several extensions, such as the ability to use bracketed (Mako-style) \${name} syntax. It is also much faster than the reference implementation of ZPT. [Pyramid](http://pylonsproject.org/) offers Chameleon templating out of the box in ZPT and text flavors.
- <span id="page-507-4"></span>configuration declaration An individual method call made to a [configuration directive](#page-507-0), such as registering a *[view configuration](#page-519-0)* (via the [add\\_view\(\)](https://docs.pylonsproject.org/projects/pyramid/en/latest/api/config.html#pyramid.config.Configurator.add_view) method of the configurator) or *[route configuration](#page-516-0)* (via the [add\\_route\(\)](https://docs.pylonsproject.org/projects/pyramid/en/latest/api/config.html#pyramid.config.Configurator.add_route) method of the configurator). A set of configuration declarations is also implied by the [configuration decoration](#page-507-3) detected by a [scan](#page-516-1) of code in a package.
- <span id="page-507-3"></span>configuration decoration Metadata implying one or more [configuration declaration](#page-507-4) invocations. Often set by configuration Python [decorator](#page-508-1) attributes, such as [pyramid.](https://docs.pylonsproject.org/projects/pyramid/en/latest/api/view.html#pyramid.view.view_config) [view.view\\_config](https://docs.pylonsproject.org/projects/pyramid/en/latest/api/view.html#pyramid.view.view_config), aka @view\_config.
- <span id="page-507-0"></span>configuration directive A method of the [Configurator](#page-507-5) which causes a configuration action to occur. The method [pyramid.config.Configurator.add\\_view\(\)](https://docs.pylonsproject.org/projects/pyramid/en/latest/api/config.html#pyramid.config.Configurator.add_view) is a configuration directive, and application developers can add their own directives as necessary (see [Adding Methods to the Configurator via add\\_directive\)](https://docs.pylonsproject.org/projects/pyramid/en/latest/narr/extconfig.html#add-directive).
- <span id="page-507-5"></span>configurator An object used to do [configuration declaration](#page-507-4) within an application. The most common configurator is an instance of the [pyramid.config.Configurator](https://docs.pylonsproject.org/projects/pyramid/en/latest/api/config.html#pyramid.config.Configurator) class.
- conflict resolution Pyramid attempts to resolve ambiguous configuration statements made by application developers via automatic conflict resolution. Automatic conflict resolution is described in [Automatic Conflict Resolution.](https://docs.pylonsproject.org/projects/pyramid/en/latest/narr/advconfig.html#automatic-conflict-resolution) If Pyramid cannot resolve ambiguous configuration statements, it is possible to manually resolve them as described in [Manually Resolving Conflicts.](https://docs.pylonsproject.org/projects/pyramid/en/latest/narr/advconfig.html#manually-resolving-conflicts)
- console script A script written to the bin (on UNIX, or Scripts on Windows) directory of a Python installation or [virtualenv](#page-519-1) as the result of running setup.py install or

<span id="page-508-0"></span>setup.py develop.

- context A resource in the resource tree that is found during [traversal](#page-518-0) or [URL dispatch](#page-518-1) based on URL data; if it's found via traversal, it's usually a [resource](#page-515-0) object that is part of a resource tree; if it's found via [URL dispatch](#page-518-1), it's an object manufactured on behalf of the route's «factory». A context resource becomes the subject of a [view](#page-518-2), and often has security information attached to it. See the [Traversal](https://docs.pylonsproject.org/projects/pyramid/en/latest/narr/traversal.html#traversal-chapter) chapter and the [URL Dispatch](https://docs.pylonsproject.org/projects/pyramid/en/latest/narr/urldispatch.html#urldispatch-chapter) chapter for more information about how a URL is resolved to a context resource.
- CPython The C implementation of the Python language. This is the reference implementation that most people refer to as simply «Python»; [Jython](#page-511-0), Google's App Engine, and [PyPy](http://doc.pypy.org/en/latest/) are examples of non-C based Python implementations.
- declarative configuration The configuration mode in which you use the combination of [configuration decoration](#page-507-3) and a [scan](#page-516-1) to configure your Pyramid application.
- <span id="page-508-1"></span>decorator A wrapper around a Python function or class which accepts the function or class as its first argument and which returns an arbitrary object. [Pyramid](http://pylonsproject.org/) provides several decorators, used for configuration and return value modification purposes.

#### См.также:

See also [PEP 318.](http://www.python.org/dev/peps/pep-0318/)

- Default Locale Name The [locale name](#page-511-1) used by an application when no explicit locale name is set. See [Localization-Related Deployment Settings.](https://docs.pylonsproject.org/projects/pyramid/en/latest/narr/i18n.html#localization-deployment-settings)
- default permission A [permission](#page-512-0) which is registered as the default for an entire application. When a default permission is in effect, every [view configuration](#page-519-0) registered with the system will be effectively amended with a **permission** argument that will require that the executing user possess the default permission in order to successfully execute the associated [view callable](#page-518-3).

#### См.также:

<span id="page-508-2"></span>See also [Setting a Default Permission.](https://docs.pylonsproject.org/projects/pyramid/en/latest/narr/security.html#setting-a-default-permission)

- default root factory If an application does not register a [root factory](#page-516-2) at Pyramid configuration time, a default root factory is used to created the default root object. Use of the default root object is useful in application which use  $URL\ displacement$  for all URL-to-view code mappings, and does not (knowingly) use traversal otherwise.
- <span id="page-508-3"></span>**Default view** The default view of a [resource](#page-515-0) is the view invoked when the *[view name](#page-519-2)* is the empty string (''). This is the case when [traversal](#page-518-0) exhausts the path elements in the PATH INFO of a request before it returns a *[context](#page-508-0)* resource.
- Deployment settings Deployment settings are settings passed to the [Configurator](#page-507-5) as a settings argument. These are later accessible via a request.registry. settings dictionary in views or as config.registry.settings in configuration code. Deployment settings can be used as global application values.

discriminator The unique identifier of an *[action](#page-506-4)*.

- <span id="page-509-4"></span>distribute [Distribute](http://packages.python.org/distribute/) is a fork of *[setuptools](#page-517-0)* which runs on both Python 2 and Python 3.
- <span id="page-509-0"></span>distribution (Setuptools/distutils terminology). A file representing an installable library or application. Distributions are usually files that have the suffix of .egg, .tar. gz, or .zip. Distributions are the target of Setuptools-related commands such as easy\_install.
- distutils The standard system for packaging and distributing Python packages. See [http:](http://docs.python.org/distutils/index.html) [//docs.python.org/distutils/index.html](http://docs.python.org/distutils/index.html) for more information. [setuptools](#page-517-0) is actually an extension of the Distutils.
- Django [A full-featured Python web framework.](http://djangoproject.com)
- domain model Persistent data related to your application. For example, data stored in a relational database. In some applications, the [resource tree](#page-515-1) acts as the domain model.
- dotted Python name A reference to a Python object by name using a string, in the form path.to.modulename:attributename. Often used in Pyramid and setuptools configurations. A variant is used in dotted names within configurator method arguments that name objects (such as the «add\_view» method's «view» and «context» attributes): the colon  $(:)$  is not used; in its place is a dot.
- entry point A [setuptools](#page-517-0) indirection, defined within a setuptools *[distribution](#page-509-0)* setup.py. It is usually a name which refers to a function somewhere in a package which is held by the distribution.
- <span id="page-509-2"></span>event An object broadcast to zero or more [subscriber](#page-517-1) callables during normal [Pyramid](http://pylonsproject.org/) system operations during the lifetime of an application. Application code can subscribe to these events by using the subscriber functionality described in [Using Events.](https://docs.pylonsproject.org/projects/pyramid/en/latest/narr/events.html#events-chapter)
- exception response A [response](#page-515-2) that is generated as the result of a raised exception being caught by an [exception view](#page-509-1).
- <span id="page-509-1"></span>**Exception view** An exception view is a *[view callable](#page-518-3)* which may be invoked by [Pyramid](http://pylonsproject.org/) when an exception is raised during request processing. See [Custom Exception Views](https://docs.pylonsproject.org/projects/pyramid/en/latest/narr/views.html#exception-views) for more information.
- **finished callback** A user-defined callback executed by the *[router](#page-516-3)* unconditionally at the very end of request processing . See [Using Finished Callbacks.](https://docs.pylonsproject.org/projects/pyramid/en/latest/narr/hooks.html#using-finished-callbacks)
- **Forbidden view** An *[exception view](#page-509-1)* invoked by [Pyramid](http://pylonsproject.org/) when the developer explicitly raises a [pyramid.httpexceptions.HTTPForbidden](https://docs.pylonsproject.org/projects/pyramid/en/latest/api/httpexceptions.html#pyramid.httpexceptions.HTTPForbidden) exception from within [view](#page-518-2) code or [root factory](#page-516-2) code, or when the [view configuration](#page-519-0) and [authorization policy](#page-507-2) found for a request disallows a particular view invocation. [Pyramid](http://pylonsproject.org/) provides a default implementation of a forbidden view; it can be overridden. See [Changing the Forbidden](https://docs.pylonsproject.org/projects/pyramid/en/latest/narr/hooks.html#changing-the-forbidden-view) [View.](https://docs.pylonsproject.org/projects/pyramid/en/latest/narr/hooks.html#changing-the-forbidden-view)
- Genshi An [XML templating language](http://pypi.python.org/pypi/Genshi/) by Christopher Lenz.

<span id="page-509-3"></span>Gettext The GNU [gettext](http://www.gnu.org/software/gettext/) library, used by the [Pyramid](http://pylonsproject.org/) translation machinery.

- Google App Engine [Google App Engine](http://code.google.com/appengine/) (aka «GAE») is a Python application hosting service offered by Google. [Pyramid](http://pylonsproject.org/) runs on GAE.
- **Green Unicorn** Aka gunicorn, a fast  $WSGI$  server that runs on UNIX under Python 2.6+ or Python 3.1+. See <http://gunicorn.org/> for detailed information.

Grok [A web framework based on Zope 3.](http://grok.zope.org)

HTTP Exception The set of exception classes defined in [pyramid.httpexceptions](https://docs.pylonsproject.org/projects/pyramid/en/latest/api/httpexceptions.html#module-pyramid.httpexceptions). These can be used to generate responses with various status codes when raised or returned from a [view callable](#page-518-3).

#### См.также:

<span id="page-510-2"></span>See also [HTTP Exceptions.](https://docs.pylonsproject.org/projects/pyramid/en/latest/narr/views.html#http-exceptions)

- imperative configuration The configuration mode in which you use Python to call methods on a *[Configurator](#page-507-5)* in order to add each *[configuration declaration](#page-507-4)* required by your application.
- <span id="page-510-3"></span>interface A [Zope interface](http://pypi.python.org/pypi/zope.interface) object. In [Pyramid,](http://pylonsproject.org/) an interface may be attached to a [resource](#page-515-0) object or a [request](#page-515-3) object in order to identify that the object is «of a type». Interfaces are used internally by [Pyramid](http://pylonsproject.org/) to perform view lookups and other policy lookups. The ability to make use of an interface is exposed to an application programmers during [view configuration](#page-519-0) via the context argument, the request\_type argument and the containment argument. Interfaces are also exposed to application developers when they make use of the [event](#page-509-2) system. Fundamentally, [Pyramid](http://pylonsproject.org/) programmers can think of an interface as something that they can attach to an object that stamps it with a «type» unrelated to its underlying Python type. Interfaces can also be used to describe the behavior of an object (its methods and attributes), but unless they choose to, [Pyramid](http://pylonsproject.org/) programmers do not need to understand or use this feature of interfaces.
- Internationalization The act of creating software with a user interface that can potentially be displayed in more than one language or cultural context. Often shortened to «i18n» (because the word «internationalization» is I, 18 letters, then N).

#### <span id="page-510-1"></span>См.также:

See also [Localization](#page-511-2).

- introspectable An object which implements the attributes and methods described in pyramid.interfaces.IIntrospectable. Introspectables are used by the [introspector](#page-510-0) to display configuration information about a running Pyramid application. An introspectable is associated with a [action](#page-506-4) by virtue of the [pyramid.config.](https://docs.pylonsproject.org/projects/pyramid/en/latest/api/config.html#pyramid.config.Configurator.action) [Configurator.action\(\)](https://docs.pylonsproject.org/projects/pyramid/en/latest/api/config.html#pyramid.config.Configurator.action) method.
- <span id="page-510-0"></span>introspector An object with the methods described by pyramid.interfaces. IIntrospector that is available in both configuration code (for registration) and at runtime (for querying) that allows a developer to introspect configuration statements and relationships between those statements.
- <span id="page-511-5"></span>**Jinja2** A [text templating language](http://jinja.pocoo.org/2/) by Armin Ronacher.
- jQuery A popular [Javascript library.](http://jquery.org)
- JSON [JavaScript Object Notation](http://www.json.org/) is a data serialization format.
- <span id="page-511-0"></span>Jython A [Python implementation](http://www.jython.org/) written for the Java Virtual Machine.
- lineage An ordered sequence of objects based on a «*[location](#page-511-3)* -aware» resource. The lineage of any given [resource](#page-515-0) is composed of itself, its parent, its parent's parent, and so on. The order of the sequence is resource-first, then the parent of the resource, then its parent's parent, and so on. The parent of a resource in a lineage is available as its \_\_parent\_\_ attribute.
- Lingua A package by Wichert Akkerman which provides the pot-create command to extract translateable messages from Python sources and Chameleon ZPT template files.
- <span id="page-511-1"></span>Locale Name A string like en, en\_US, de, or de\_AT which uniquely identifies a particular locale.
- Locale Negotiator An object supplying a policy determining which *[locale name](#page-511-1)* best represents a given [request](#page-515-3). It is used by the [pyramid.i18n.get\\_locale\\_name\(\)](https://docs.pylonsproject.org/projects/pyramid/en/latest/api/i18n.html#pyramid.i18n.get_locale_name), and [pyramid.i18n.negotiate\\_locale\\_name\(\)](https://docs.pylonsproject.org/projects/pyramid/en/latest/api/i18n.html#pyramid.i18n.negotiate_locale_name) functions, and indirectly by [pyramid.](https://docs.pylonsproject.org/projects/pyramid/en/latest/api/i18n.html#pyramid.i18n.get_localizer) [i18n.get\\_localizer\(\)](https://docs.pylonsproject.org/projects/pyramid/en/latest/api/i18n.html#pyramid.i18n.get_localizer). The [pyramid.i18n.default\\_locale\\_negotiator\(\)](https://docs.pylonsproject.org/projects/pyramid/en/latest/api/i18n.html#pyramid.i18n.default_locale_negotiator) function is an example of a locale negotiator.
- <span id="page-511-2"></span>Localization The process of displaying the user interface of an internationalized application in a particular language or cultural context. Often shortened to «l10» (because the word «localization» is L, 10 letters, then N).

<span id="page-511-6"></span>See also [Internationalization](#page-510-1).

- Localizer An instance of the class [pyramid.i18n.Localizer](https://docs.pylonsproject.org/projects/pyramid/en/latest/api/i18n.html#pyramid.i18n.Localizer) which provides translation and pluralization services to an application. It is retrieved via the [pyramid.i18n.](https://docs.pylonsproject.org/projects/pyramid/en/latest/api/i18n.html#pyramid.i18n.get_localizer) [get\\_localizer\(\)](https://docs.pylonsproject.org/projects/pyramid/en/latest/api/i18n.html#pyramid.i18n.get_localizer) function.
- <span id="page-511-3"></span>**location** The path to an object in a *[resource tree](#page-515-1)*. See [Location-Aware Resources](https://docs.pylonsproject.org/projects/pyramid/en/latest/narr/resources.html#location-aware) for more information about how to make a resource object location-aware.
- Mako [Mako](http://www.makotemplates.org/) is a template language which refines the familiar ideas of componentized layout and inheritance using Python with Python scoping and calling semantics.
- matchdict The dictionary attached to the [request](#page-515-3) object as request.matchdict when a [URL dispatch](#page-518-1) route has been matched. Its keys are names as identified within the route pattern; its values are the values matched by each pattern name.
- <span id="page-511-4"></span>Message Catalog A *[gettext](#page-509-3)* . mo file containing translations.
- Message Identifier A string used as a translation lookup key during localization. The msgid argument to a [translation string](#page-518-4) is a message identifier. Message identifiers are also present in a [message catalog](#page-511-4).
- **METAL** [Macro Expansion for TAL,](http://wiki.zope.org/ZPT/METAL) a part of  $ZPT$  which makes it possible to share common look and feel between templates.
- <span id="page-512-4"></span>middleware Middleware is a [WSGI](#page-519-3) concept. It is a WSGI component that acts both as a server and an application. Interesting uses for middleware exist, such as caching, content-transport encoding, and other functions. See [WSGI.org](http://www.wsgi.org) or [PyPI](http://python.org/pypi) to find middleware for your application.
- mod\_wsgi [mod\\_wsgi](http://code.google.com/p/modwsgi/) is an Apache module developed by Graham Dumpleton. It allows [WSGI](#page-519-3) applications (such as applications developed using [Pyramid\)](http://pylonsproject.org/) to be served using the Apache web server.
- <span id="page-512-2"></span>module A Python source file; a file on the filesystem that typically ends with the extension .py or .pyc. Modules often live in a [package](#page-512-1).
- multidict An ordered dictionary that can have multiple values for each key. Adds the methods getall, getone, mixed, add and dict\_of\_lists to the normal dictionary interface. See [Multidict](https://docs.pylonsproject.org/projects/pyramid/en/latest/narr/webob.html#multidict-narr) and pyramid.interfaces.IMultiDict.
- Not Found View An [exception view](#page-509-1) invoked by [Pyramid](http://pylonsproject.org/) when the developer explicitly raises a [pyramid.httpexceptions.HTTPNotFound](https://docs.pylonsproject.org/projects/pyramid/en/latest/api/httpexceptions.html#pyramid.httpexceptions.HTTPNotFound) exception from within [view](#page-518-2) code or [root factory](#page-516-2) code, or when the current request doesn't match any [view configuration](#page-519-0). [Pyramid](http://pylonsproject.org/) provides a default implementation of a Not Found View; it can be overridden. See [Changing the Not Found View.](https://docs.pylonsproject.org/projects/pyramid/en/latest/narr/hooks.html#changing-the-notfound-view)
- <span id="page-512-1"></span>package A directory on disk which contains an \_\_init\_\_.py file, making it recognizable to Python as a location which can be import -ed. A package exists to contain *[module](#page-512-2)* files.
- <span id="page-512-3"></span>**[PasteDeploy](http://pythonpaste.org/deploy/)** PasteDeploy is a library used by [Pyramid](http://pylonsproject.org/) which makes it possible to configure [WSGI](#page-519-3) components together declaratively within an . ini file. It was developed by Ian Bicking.
- <span id="page-512-0"></span>permission A string or unicode object that represents an action being taken against a [context](#page-508-0) resource. A permission is associated with a view name and a resource type by the developer. Resources are decorated with security declarations (e.g. an  $ACL$ ), which reference these tokens also. Permissions are used by the active security policy to match the view permission against the resources's statements about which permissions are granted to which principal in a context in order to answer the question «is this user allowed to do this». Examples of permissions: read, or view\_blog\_entries.
- physical path The path required by a traversal which resolve a [resource](#page-515-0) starting from the [physical root](#page-513-1). For example, the physical path of the abc subobject of the physical root object is /abc. Physical paths can also be specified as tuples where the first element is the empty string (representing the root), and every other element is a Unicode object, e.g. ('', 'abc'). Physical paths are also sometimes called «traversal paths».
- <span id="page-513-1"></span>physical root The object returned by the application [root factory](#page-516-2). Unlike the [virtual root](#page-519-4) of a request, it is not impacted by [Virtual Hosting:](https://docs.pylonsproject.org/projects/pyramid/en/latest/narr/vhosting.html#vhosting-chapter) it will always be the actual object returned by the root factory, never a subobject.
- pipeline The [PasteDeploy](#page-512-3) term for a single configuration of a WSGI server, a WSGI application, with a set of [middleware](#page-512-4) in-between.
- **pkg** resources A module which ships with [setuptools](#page-517-0) and [distribute](#page-509-4) that provides an API for addressing «asset files» within a Python [package](#page-512-1). Asset files are static files, template files, etc; basically anything non-Python-source that lives in a Python package can be considered a asset file.

See also [PkgResources.](http://peak.telecommunity.com/DevCenter/PkgResources)

- predicate A test which returns True or False. Two different types of predicates exist in [Pyramid:](http://pylonsproject.org/) a [view predicate](#page-519-5) and a [route predicate](#page-516-4). View predicates are attached to [view](#page-519-0) [configuration](#page-519-0) and route predicates are attached to [route configuration](#page-516-0).
- predicate factory A callable which is used by a third party during the registration of a route, view, or subscriber predicates to extend the configuration system. See [Adding a](https://docs.pylonsproject.org/projects/pyramid/en/latest/narr/hooks.html#registering-thirdparty-predicates) [Third Party View, Route, or Subscriber Predicate](https://docs.pylonsproject.org/projects/pyramid/en/latest/narr/hooks.html#registering-thirdparty-predicates) for more information.
- pregenerator A pregenerator is a function associated by a developer with a [route](#page-516-5). It is called by [route\\_url\(\)](https://docs.pylonsproject.org/projects/pyramid/en/latest/api/request.html#pyramid.request.Request.route_url) in order to adjust the set of arguments passed to it by the user for special purposes. It will influence the URL returned by [route\\_url\(\)](https://docs.pylonsproject.org/projects/pyramid/en/latest/api/request.html#pyramid.request.Request.route_url). See pyramid.interfaces.IRoutePregenerator for more information.
- <span id="page-513-0"></span>principal A principal is a string or unicode object representing an entity, typically a user or group. Principals are provided by an [authentication policy](#page-507-1). For example, if a user had the *[userid](#page-518-5)* «bob», and was part of two groups named «group foo» and «group bar», the request might have information attached to it that would indicate that Bob was represented by three principals: «bob», «group foo» and «group bar».
- project (Setuptools/distutils terminology). A directory on disk which contains a setup.py file and one or more Python packages. The setup.py file contains code that allows the package(s) to be installed, distributed, and tested.
- Pylons [A lightweight Python web framework](http://docs.pylonsproject.org/projects/pylons-webframework/en/latest/) and a predecessor of Pyramid.
- <span id="page-513-2"></span>PyPI [The Python Package Index,](http://pypi.python.org/pypi) a collection of software available for Python.
- **PyPy** PyPy is an «alternative implementation of the Python language»: <http://pypy.org/>
- Pyramid Cookbook Additional documentation for Pyramid which presents topical, practical uses of Pyramid: [http://docs.pylonsproject.org/projects/pyramid\\_](http://docs.pylonsproject.org/projects/pyramid_cookbook/en/latest) [cookbook/en/latest.](http://docs.pylonsproject.org/projects/pyramid_cookbook/en/latest)
- pyramid\_debugtoolbar A Pyramid add-on which displays a helpful debug toolbar «on top of» HTML pages rendered by your application, displaying request, routing, and

database information. [pyramid\\_debugtoolbar](https://docs.pylonsproject.org/projects/pyramid_debugtoolbar/en/latest/api.html#module-pyramid_debugtoolbar) is configured into the development. ini of all applications which use a Pyramid  $\alpha$  [scaffold](#page-516-6). For more information, see [http:](http://docs.pylonsproject.org/projects/pyramid_debugtoolbar/en/latest/) [//docs.pylonsproject.org/projects/pyramid\\_debugtoolbar/en/latest/.](http://docs.pylonsproject.org/projects/pyramid_debugtoolbar/en/latest/)

- pyramid\_exclog A package which logs Pyramid application exception (error) information to a standard Python logger. This add-on is most useful when used in production applications, because the logger can be configured to log to a file, to UNIX syslog, to the Windows Event Log, or even to email. See its [documentation.](http://docs.pylonsproject.org/projects/pyramid_exclog/dev/)
- <span id="page-514-1"></span>pyramid\_handlers An add-on package which allows [Pyramid](http://pylonsproject.org/) users to create classes that are analogues of Pylons 1 «controllers». See [http://docs.pylonsproject.org/projects/](http://docs.pylonsproject.org/projects/pyramid_handlers/dev/) [pyramid\\_handlers/dev/](http://docs.pylonsproject.org/projects/pyramid_handlers/dev/) .
- **pyramid** jinja2  $Jini\alpha$ <sup>2</sup> templating system bindings for Pyramid, documented at [http:](http://docs.pylonsproject.org/projects/pyramid_jinja2/dev/) [//docs.pylonsproject.org/projects/pyramid\\_jinja2/dev/](http://docs.pylonsproject.org/projects/pyramid_jinja2/dev/) . This package also includes a scaffold named pyramid\_jinja2\_starter, which creates an application package based on the Jinja2 templating system.
- pyramid\_redis\_sessions A package by Eric Rasmussen which allows you to store Pyramid session data in a Redis database. See [https://pypi.python.org/pypi/pyramid\\_](https://pypi.python.org/pypi/pyramid_redis_sessions) redis sessions for more information.
- <span id="page-514-2"></span>pyramid\_zcml An add-on package to [Pyramid](http://pylonsproject.org/) which allows applications to be configured via [ZCML](#page-520-1). It is available on  $PyPI$ . If you use pyramid\_zcml, you can use ZCML as an alternative to [imperative configuration](#page-510-2) or [configuration decoration](#page-507-3).
- Python The [programming language](http://python.org) in which [Pyramid](http://pylonsproject.org/) is written.
- <span id="page-514-0"></span>renderer A serializer that can be referred to via *[view configuration](#page-519-0)* which converts a non-[Response](#page-515-2) return values from a [view](#page-518-2) into a string (and ultimately a response). Using a renderer can make writing views that require templating or other serialization less tedious. See [Writing View Callables Which Use a Renderer](https://docs.pylonsproject.org/projects/pyramid/en/latest/narr/renderers.html#views-which-use-a-renderer) for more information.
- **[renderer](#page-514-0) factory** A factory which creates a *renderer*. See [Adding and Changing Renderers](https://docs.pylonsproject.org/projects/pyramid/en/latest/narr/renderers.html#adding-and-overriding-renderers) for more information.
- renderer globals Values injected as names into a renderer by a pyramid.event. BeforeRender event.
- Repoze «Repoze» is essentially a «brand» of software developed by [Agendaless Consulting](http://agendaless.com) and a set of contributors. The term has no special intrinsic meaning. The project's [website](http://repoze.org) has more information. The software developed «under the brand» is available in a [Subversion repository.](http://svn.repoze.org) Pyramid was originally known as repoze.bfg.
- repoze.catalog An indexing and search facility (fielded and full-text) based on [zope.index.](http://pypi.python.org/pypi/zope.index) See [the documentation](http://docs.repoze.org/catalog) for more information.
- repoze.lemonade Zope2 CMF-like [data structures and helper facilities](http://docs.repoze.org/lemonade) for CA-and-ZODBbased applications useful within [Pyramid](http://pylonsproject.org/) applications.
- repoze.who [Authentication middleware](http://docs.repoze.org/who) for [WSGI](#page-519-3) applications. It can be used by [Pyramid](http://pylonsproject.org/) to provide authentication information.
- repoze.workflow [Barebones workflow for Python apps](http://docs.repoze.org/workflow) . It can be used by [Pyramid](http://pylonsproject.org/) to form a workflow system.
- <span id="page-515-3"></span>request An object that represents an HTTP request, usually an instance of the [pyramid.request.Request](https://docs.pylonsproject.org/projects/pyramid/en/latest/api/request.html#pyramid.request.Request) class. See [Request and Response Objects](https://docs.pylonsproject.org/projects/pyramid/en/latest/narr/webob.html#webob-chapter) (narrative) and [pyramid.request](https://docs.pylonsproject.org/projects/pyramid/en/latest/api/request.html#request-module) (API documentation) for information about request objects.
- request factory An object which, provided a [WSGI](#page-519-3) environment as a single positional argument, returns a Pyramid-compatible request.
- [request](#page-515-3) type An attribute of a *request* that allows for specialization of view invocation based on arbitrary categorization. The every [request](#page-515-3) object that [Pyramid](http://pylonsproject.org/) generates and manipulates has one or more [interface](#page-510-3) objects attached to it. The default interface attached to a request object is pyramid.interfaces.IRequest.
- <span id="page-515-0"></span>resource An object representing a node in the *[resource tree](#page-515-1)* of an application. If *[traversal](#page-518-0)* is used, a resource is an element in the resource tree traversed by the system. When traversal is used, a resource becomes the [context](#page-508-0) of a [view](#page-518-2). If [url dispatch](#page-518-1) is used, a single resource is generated for each request and is used as the context resource of a view.
- **Resource Location** The act of locating a *[context](#page-508-0)* resource given a [request](#page-515-3). [Traversal](#page-518-0) and [URL dispatch](#page-518-1) are the resource location subsystems used by [Pyramid.](http://pylonsproject.org/)
- <span id="page-515-1"></span>resource tree A nested set of dictionary-like objects, each of which is a [resource](#page-515-0). The act of [traversal](#page-518-0) uses the resource tree to find a [context](#page-508-0) resource.
- <span id="page-515-2"></span>response An object returned by a [view callable](#page-518-3) that represents response data returned to the requesting user agent. It must implement the pyramid.interfaces.IResponse interface. A response object is typically an instance of the [pyramid.response.](https://docs.pylonsproject.org/projects/pyramid/en/latest/api/response.html#pyramid.response.Response) [Response](https://docs.pylonsproject.org/projects/pyramid/en/latest/api/response.html#pyramid.response.Response) class or a subclass such as [pyramid.httpexceptions.HTTPFound](https://docs.pylonsproject.org/projects/pyramid/en/latest/api/httpexceptions.html#pyramid.httpexceptions.HTTPFound). See [Request and Response Objects](https://docs.pylonsproject.org/projects/pyramid/en/latest/narr/webob.html#webob-chapter) for information about response objects.
- response adapter A callable which accepts an arbitrary object and «converts» it to a [pyramid.response.Response](https://docs.pylonsproject.org/projects/pyramid/en/latest/api/response.html#pyramid.response.Response) object. See [Changing How Pyramid Treats View](https://docs.pylonsproject.org/projects/pyramid/en/latest/narr/hooks.html#using-iresponse) [Responses](https://docs.pylonsproject.org/projects/pyramid/en/latest/narr/hooks.html#using-iresponse) for more information.
- response callback A user-defined callback executed by the [router](#page-516-3) at a point after a [response](#page-515-2) object is successfully created.

See also [Using Response Callbacks.](https://docs.pylonsproject.org/projects/pyramid/en/latest/narr/hooks.html#using-response-callbacks)

response factory An object which, provided a [request](#page-515-3) as a single positional argument, returns a Pyramid-compatible response. See pyramid.interfaces. IResponseFactory.

- reStructuredText A [plain text markup format](http://docutils.sourceforge.net/rst.html) that is the defacto standard for documenting Python projects. The Pyramid documentation is written in reStructuredText.
- root The object at which *[traversal](#page-518-0)* begins when [Pyramid](http://pylonsproject.org/) searches for a *[context](#page-508-0)* resource (for [URL Dispatch](#page-518-1), the root is always the context resource unless the traverse= argument is used in route configuration).
- <span id="page-516-2"></span>root factory The «root factory» of a [Pyramid](http://pylonsproject.org/) application is called on every request sent to the application. The root factory returns the traversal root of an application. It is conventionally named get\_root. An application may supply a root factory to [Pyramid](http://pylonsproject.org/) during the construction of a [Configurator](#page-507-5) . If a root factory is not supplied, the application creates a default root object using the [default root factory](#page-508-2).
- <span id="page-516-5"></span>route A single pattern matched by the *[url dispatch](#page-518-1)* subsystem, which generally resolves to a [root factory](#page-516-2) (and then ultimately a [view](#page-518-2)).

<span id="page-516-0"></span>See also [url dispatch](#page-518-1).

- route configuration Route configuration is the act of associating request parameters with a particular [route](#page-516-5) using pattern matching and [route predicate](#page-516-4) statements. See [URL](https://docs.pylonsproject.org/projects/pyramid/en/latest/narr/urldispatch.html#urldispatch-chapter) [Dispatch](https://docs.pylonsproject.org/projects/pyramid/en/latest/narr/urldispatch.html#urldispatch-chapter) for more information about route configuration.
- <span id="page-516-4"></span>route predicate An argument to a *[route configuration](#page-516-0)* which implies a value that evaluates to True or False for a given [request](#page-515-3). All predicates attached to a [route configuration](#page-516-0) must evaluate to True for the associated route to «match» the current request. If a route does not match the current request, the next route (in definition order) is attempted.
- <span id="page-516-3"></span>router The *[WSGI](#page-519-3)* application created when you start a [Pyramid](http://pylonsproject.org/) application. The router intercepts requests, invokes traversal and/or URL dispatch, calls view functions, and returns responses to the WSGI server on behalf of your [Pyramid](http://pylonsproject.org/) application.
- Routes A [system by Ben Bangert](http://routes.groovie.org/) which parses URLs and compares them against a number of user defined mappings. The URL pattern matching syntax in [Pyramid](http://pylonsproject.org/) is inspired by the Routes syntax (which was inspired by Ruby On Rails pattern syntax).
- routes mapper An object which compares path information from a request to an ordered set of route patterns. See [URL Dispatch.](https://docs.pylonsproject.org/projects/pyramid/en/latest/narr/urldispatch.html#urldispatch-chapter)
- <span id="page-516-6"></span>scaffold A project template that generates some of the major parts of a Pyramid application and helps users to quickly get started writing larger applications. Scaffolds are usually used via the pcreate command.
- <span id="page-516-1"></span>scan The term used by [Pyramid](http://pylonsproject.org/) to define the process of importing and examining all code in a Python package or module for [configuration decoration](#page-507-3).
- <span id="page-516-7"></span>session A namespace that is valid for some period of continual activity that can be used to represent a user's interaction with a web application.
- session factory A callable, which, when called with a single argument named request (a [request](#page-515-3) object), returns a [session](#page-516-7) object. See [Using the Default Session](https://docs.pylonsproject.org/projects/pyramid/en/latest/narr/sessions.html#using-the-default-session-factory) [Factory,](https://docs.pylonsproject.org/projects/pyramid/en/latest/narr/sessions.html#using-the-default-session-factory) [Using Alternate Session Factories](https://docs.pylonsproject.org/projects/pyramid/en/latest/narr/sessions.html#using-alternate-session-factories) and [pyramid.config.Configurator.](https://docs.pylonsproject.org/projects/pyramid/en/latest/api/config.html#pyramid.config.Configurator.set_session_factory) [set\\_session\\_factory\(\)](https://docs.pylonsproject.org/projects/pyramid/en/latest/api/config.html#pyramid.config.Configurator.set_session_factory) for more information.
- <span id="page-517-0"></span>setuptools [Setuptools](http://peak.telecommunity.com/DevCenter/setuptools) builds on Python's distutils to provide easier building, distribution, and installation of libraries and applications. As of this writing, setuptools runs under Python 2, but not under Python 3. You can use [distribute](#page-509-4) under Python 3 instead.
- SQLAlchemy [SQLAlchemy](http://www.sqlalchemy.org/) is an object relational mapper used in tutorials within this documentation.
- subpath A list of element «left over» after the [router](#page-516-3) has performed a successful traversal to a view. The subpath is a sequence of strings, e.g. ['left', 'over', 'names']. Within Pyramid applications that use URL dispatch rather than traversal, you can use \*subpath in the route pattern to influence the subpath. See [Using \\*subpath in a](https://docs.pylonsproject.org/projects/pyramid/en/latest/narr/hybrid.html#star-subpath) [Route Pattern](https://docs.pylonsproject.org/projects/pyramid/en/latest/narr/hybrid.html#star-subpath) for more information.
- <span id="page-517-1"></span>subscriber A callable which receives an [event](#page-509-2). A callable becomes a subscriber via [imperative configuration](#page-510-2) or via [configuration decoration](#page-507-3). See [Using Events](https://docs.pylonsproject.org/projects/pyramid/en/latest/narr/events.html#events-chapter) for more information.
- template A file with replaceable parts that is capable of representing some text, XML, or HTML when rendered.
- thread local A thread-local variable is one which is essentially a global variable in terms of how it is accessed and treated, however, each [thread](http://en.wikipedia.org/wiki/Thread_(computer_science)) used by the application may have a different value for this same «global» variable. [Pyramid](http://pylonsproject.org/) uses a small number of thread local variables, as described in [Thread Locals.](https://docs.pylonsproject.org/projects/pyramid/en/latest/narr/threadlocals.html#threadlocals-chapter)

<span id="page-517-3"></span>See also the [stdlib documentation](https://docs.python.org/3/library/threading.html#threading.local) for more information.

- Translation Context A string representing the «context» in which a translation was made within a given [translation domain](#page-517-2). See the gettext documentation, [11.2.5 Using](https://www.gnu.org/software/gettext/manual/gettext.html#Contexts) [contexts for solving ambiguities](https://www.gnu.org/software/gettext/manual/gettext.html#Contexts) for more information.
- Translation Directory A translation directory is a [gettext](#page-509-3) translation directory. It contains language folders, which themselves contain LC\_MESSAGES folders, which contain .mo files. Each .mo file represents a set of translations for a language in a [translation domain](#page-517-2). The name of the .mo file (minus the .mo extension) is the translation domain name.
- <span id="page-517-2"></span>Translation Domain A string representing the «context» in which a translation was made. For example the word «java» might be translated differently if the translation domain is «programming-languages» than would be if the translation domain was «coffee». A translation domain is represented by a collection of .mo files within one or more [translation directory](#page-517-3) directories.
- <span id="page-518-4"></span>Translation String An instance of pyramid.i18n.TranslationString, which is a class that behaves like a Unicode string, but has several extra attributes such as domain, msgid, and mapping for use during translation. Translation strings are usually created by hand within software, but are sometimes created on the behalf of the system for automatic template translation. For more information, see [Internationalization and](https://docs.pylonsproject.org/projects/pyramid/en/latest/narr/i18n.html#i18n-chapter) [Localization.](https://docs.pylonsproject.org/projects/pyramid/en/latest/narr/i18n.html#i18n-chapter)
- Translator A callable which receives a [translation string](#page-518-4) and returns a translated Unicode object for the purposes of internationalization. A *[localizer](#page-511-6)* supplies a translator to a [Pyramid](http://pylonsproject.org/) application accessible via its translate method.
- <span id="page-518-0"></span>traversal The act of descending «up» a tree of resource objects from a root resource in order to find a [context](#page-508-0) resource. The [Pyramid](http://pylonsproject.org/) [router](#page-516-3) performs traversal of resource objects when a [root factory](#page-516-2) is specified. See the [Traversal](https://docs.pylonsproject.org/projects/pyramid/en/latest/narr/traversal.html#traversal-chapter) chapter for more information. Traversal can be performed instead of [URL dispatch](#page-518-1) or can be combined with URL dispatch. See [Combining Traversal and URL Dispatch](https://docs.pylonsproject.org/projects/pyramid/en/latest/narr/hybrid.html#hybrid-chapter) for more information about combining traversal and URL dispatch (advanced).
- tween A bit of code that sits between the Pyramid router's main request handling function and the upstream WSGI component that uses [Pyramid](http://pylonsproject.org/) as its "app". The word «tween» is a contraction of «between». A tween may be used by Pyramid framework extensions, to provide, for example, Pyramid-specific view timing support, bookkeeping code that examines exceptions before they are returned to the upstream WSGI application, or a variety of other features. Tweens behave a bit like [WSGI](#page-519-3) [middleware](#page-512-4) but they have the benefit of running in a context in which they have access to the Pyramid [application](#page-506-5) [registry](#page-506-5) as well as the Pyramid rendering machinery. See [Registering Tweens.](https://docs.pylonsproject.org/projects/pyramid/en/latest/narr/hooks.html#registering-tweens)
- <span id="page-518-1"></span>URL dispatch An alternative to *[traversal](#page-518-0)* as a mechanism for locating a *[context](#page-508-0)* resource for a *[view](#page-518-2)*. When you use a *[route](#page-516-5)* in your [Pyramid](http://pylonsproject.org/) application via a *[route configuration](#page-516-0)*, you are using URL dispatch. See the [URL Dispatch](https://docs.pylonsproject.org/projects/pyramid/en/latest/narr/urldispatch.html#urldispatch-chapter) for more information.
- <span id="page-518-5"></span>userid A userid is a string or unicode object used to identify and authenticate a real-world user (or client). A userid is supplied to an [authentication policy](#page-507-1) in order to discover the user's [principals](#page-513-0). The default behavior of the authentication policies [Pyramid](http://pylonsproject.org/) provides is to return the user's userid as a principal, but this is not strictly necessary in custom policies that define their principals differently.
- Venusian [Venusian](https://venusian.readthedocs.io/en/latest/index.html#venusian) is a library which allows framework authors to defer decorator actions. Instead of taking actions when a function (or class) decorator is executed at import time, the action usually taken by the decorator is deferred until a separate «scan» phase. [Pyramid](http://pylonsproject.org/) relies on Venusian to provide a basis for its [scan](#page-516-1) feature.
- <span id="page-518-2"></span>view Common vernacular for a *[view callable](#page-518-3)*.
- <span id="page-518-3"></span>view callable A «view callable» is a callable Python object which is associated with a [view](#page-519-0) [configuration](#page-519-0); it returns a [response](#page-515-2) object . A view callable accepts a single argument: request, which will be an instance of a [request](#page-515-3) object. An alternate calling convention allows a view to be defined as a callable which accepts a pair of arguments: context and request: this calling convention is useful for traversal-based applications in which

<span id="page-519-0"></span>a [context](#page-508-0) is always very important. A view callable is the primary mechanism by which a developer writes user interface code within [Pyramid.](http://pylonsproject.org/) See [Views](https://docs.pylonsproject.org/projects/pyramid/en/latest/narr/views.html#views-chapter) for more information about [Pyramid](http://pylonsproject.org/) view callables.

- view configuration View configuration is the act of associating a [view callable](#page-518-3) with configuration information. This configuration information helps map a given [request](#page-515-3) to a particular view callable and it can influence the response of a view callable. [Pyramid](http://pylonsproject.org/) views can be configured via [imperative configuration](#page-510-2), or by a special @view\_config decorator coupled with a [scan](#page-516-1). See [View Configuration](https://docs.pylonsproject.org/projects/pyramid/en/latest/narr/viewconfig.html#view-config-chapter) for more information about view configuration.
- View handler A view handler ties together [pyramid.config.Configurator.add\\_route\(\)](https://docs.pylonsproject.org/projects/pyramid/en/latest/api/config.html#pyramid.config.Configurator.add_route) and [pyramid.config.Configurator.add\\_view\(\)](https://docs.pylonsproject.org/projects/pyramid/en/latest/api/config.html#pyramid.config.Configurator.add_view) to make it more convenient to register a collection of views as a single class when using [url dispatch](#page-518-1). View handlers ship as part of the *pyramid* handlers add-on package.
- View Lookup The act of finding and invoking the «best» [view callable](#page-518-3), given a [request](#page-515-3) and a [context](#page-508-0) resource.
- view mapper A view mapper is a class which implements the pyramid.interfaces. IViewMapperFactory interface, which performs view argument and return value mapping. This is a plug point for extension builders, not normally used by «civilians».
- <span id="page-519-2"></span>view name The «URL name» of a view, e.g index.html. If a view is configured without a name, its name is considered to be the empty string (which implies the *[default view](#page-508-3)*).
- <span id="page-519-5"></span>view predicate An argument to a [view configuration](#page-519-0) which evaluates to True or False for a given [request](#page-515-3). All predicates attached to a view configuration must evaluate to true for the associated view to be considered as a possible callable for a given request.
- <span id="page-519-4"></span>virtual root A resource object representing the «virtual» root of a request; this is typically the [physical root](#page-513-1) object unless [Virtual Hosting](https://docs.pylonsproject.org/projects/pyramid/en/latest/narr/vhosting.html#vhosting-chapter) is in use.
- virtualenv A term referring both to an isolated Python environment, or [the leading tool](http://www.virtualenv.org) that allows one to create such environments.

<span id="page-519-1"></span>Note: whenever you encounter commands prefixed with \$VENV (Unix) or %VENV (Windows), know that that is the environment variable whose value is the root of the virtual environment in question.

- Waitress A *[WSGI](#page-519-3)* server that runs on UNIX and Windows under Python 2.6+ and Python 3.2+. Projects generated via Pyramid scaffolding use Waitress as a WGSI server. See <http://docs.pylonsproject.org/projects/waitress/en/latest/> for detailed information.
- WebOb [WebOb](http://webob.org) is a WSGI request/response library created by Ian Bicking.
- WebTest [WebTest](http://pythonpaste.org/webtest/) is a package which can help you write functional tests for your WSGI application.
- <span id="page-519-3"></span>WSGI [Web Server Gateway Interface.](http://www.wsgi.org/) This is a Python standard for connecting web applications to web servers, similar to the concept of Java Servlets. [Pyramid](http://pylonsproject.org/) requires

<span id="page-520-1"></span>that your application be served as a WSGI application.

- ZCML [Zope Configuration Markup Language,](http://www.muthukadan.net/docs/zca.html#zcml) an XML dialect used by Zope and pyramid zcml for configuration tasks.
- ZODB [Zope Object Database,](http://zodb.org) a persistent Python object store.
- Zope [The Z Object Publishing Framework,](http://zope.org) a full-featured Python web framework.
- Zope Component Architecture The [Zope Component Architecture](http://www.muthukadan.net/docs/zca.html) (aka ZCA) is a system which allows for application pluggability and complex dispatching based on objects which implement an [interface](#page-510-3). [Pyramid](http://pylonsproject.org/) uses the ZCA «under the hood» to perform view dispatching and other application configuration tasks.
- <span id="page-520-0"></span>ZPT The [Zope Page Template](http://wiki.zope.org/ZPT/FrontPage) templating language.

### 1.6 Асинхронный Веб

Предупреждение: Comet:

- [https://bitbucket.org/MiCHiLU/my/src/b71dbf5a814b9840a7e3a155e560e81f2d04e](https://bitbucket.org/MiCHiLU/my/src/b71dbf5a814b9840a7e3a155e560e81f2d04eac9/python/comet/comet_server.py?at=default)ac9/ [python/comet/comet\\_server.py?at=default](https://bitbucket.org/MiCHiLU/my/src/b71dbf5a814b9840a7e3a155e560e81f2d04eac9/python/comet/comet_server.py?at=default)
- $\bullet$  <http://d.hatena.ne.jp/MiCHiLU/20081108/1226147665>
- <http://www.pubnub.com/blog/websockets-and-long-polling-in-javascript-ruby-and-python/>

WS:

- <http://dev.enekoalonso.com/2010/05/22/more-websockets-now-with-python/>
- <http://yz.mit.edu/wp/web-sockets-tutorial-with-simple-python-server/>
- <http://stackoverflow.com/questions/16996789/creating-a-websocket-client-in-python>
- <http://popdevelop.com/2010/03/a-minimal-python-websocket-server/>
- <http://diesel.io/>

#### Concurency:

- <https://docs.python.org/3/library/concurrency.html>
- <http://www.toptal.com/python/beginners-guide-to-concurrency-and-parallelism-in-python>
- <https://github.com/volker48/python-concurrency>
- <http://www.slideshare.net/dabeaz/an-introduction-to-python-concurrency>
- <http://www.youtube.com/watch?v=ys8lW8eQaJQ>
- <https://lincolnloop.com/blog/concurrency-python-vs-go/>

#### Asyncio:

- <http://sahandsaba.com/understanding-asyncio-node-js-python-3-4.html>
- <https://docs.python.org/3/library/asyncio.html>

#### 1.6.1 AJAX

#### См.также:

• <https://ru.wikipedia.org/wiki/AJAX>

#### 1.6.2 HTTP Comet

#### Polling

Long-poll

#### 1.6.3 Асинхронный ввод/вывод

#### Примечание:

• <http://www.curiousefficiency.org/posts/2015/07/asyncio-background-calls.html>

#### Gevent

#### См.также:

• [gevent](http://www.gevent.org/)

#### Asyncio

#### См.также:

• [asyncio](https://docs.python.org/3/library/asyncio.html)

#### 1.6.4 WebSocket

#### См.также:

• <http://tools.ietf.org/html/rfc6455>

#### nodejs

python 3.4

#### aiohttp

[http://www.slideshare.net/andrew\\_svetlov/aiohttp](http://www.slideshare.net/andrew_svetlov/aiohttp)

#### aiopyramid

#### 1.6.5 Фреймворки

#### aiohttp

#### См.также:

• [aiohttp](https://aiohttp.readthedocs.org/)

#### Pulsar

#### См.также:

• [Pulsar](http://pythonhosted.org/pulsar/)

#### Tornado

См.также:

• [Tornado](http://www.tornadoweb.org/en/stable/)

## 1.7 Не браузер и не консоль Веб

#### 1.7.1 Области применения

Работа с периферией:

- персональный компьютер (касса, сканер штрих кодов, . . . )
- смартфон (камера, файловая система, навигация, . . . )

#### 1.7.2 Преимущества

- интерфейс создает верстальщик, а не программист
- загрузка интерфейса по сети

#### 1.7.3 Технологии

#### Qt + WebKit

- [http://www.bogotobogo.com/Qt/Qt5\\_WebKit\\_WebView\\_WebBrowser\\_](http://www.bogotobogo.com/Qt/Qt5_WebKit_WebView_WebBrowser_QtCreator_B.php) [QtCreator\\_B.php](http://www.bogotobogo.com/Qt/Qt5_WebKit_WebView_WebBrowser_QtCreator_B.php)
- <http://doc.qt.io/qt-5/qtwebengine-quicknanobrowser-example.html>

#### $node.is + WebKit$

#### См.также:

- <https://github.com/nwjs/nw.js>
- <http://electron.atom.io/>

#### Установка:

\$ npm install nw

#### Hello World

#### Примечание:

Исходный код примера:

• <https://github.com/ustu/lectures.www/tree/master/sourcecode/7.www.gui/js/hello>

#### Структура файлов:

```
.
   index.html
   package.json
```
0 directories, 2 files

#### index.html

```
1 <!DOCTYPE html>
_2 <html>
3 \times head4 <title>Hello World!</title>
5 \mid \langle /head \rangle6 \mid \text{-body}7 <h1>Hello World!</h1>
8 We are using node.js <script>document.write(process.version)</script>.
9 \mid \langle /body \rangle_{10} </html>
```
package.json

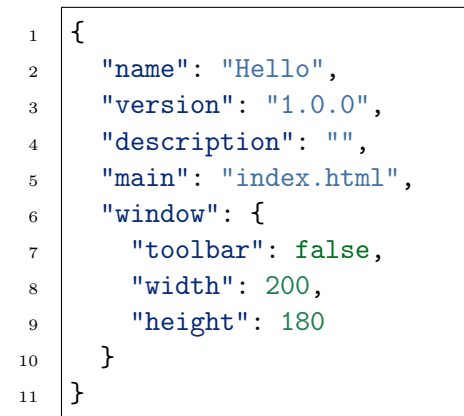

Запуск:

\$ nw

#### C#, обращение к REST API

#### См.также:

- <https://github.com/iitwebdev/CSharpYandexAPI>
- <https://tech.yandex.ru/translate/doc/dg/concepts/About-docpage/>

Пример online-переводчика, который использует класс [WebRequest](https://msdn.microsoft.com/ru-ru/library/system.net.webrequest(v=vs.110).aspx) для обращения к API Яндекс.Переводчика.

#### См.также:

[Как делать HTTP запросы на C#](http://lecturesnet.readthedocs.io/net/requests/csharp.html)

Д.7я уд&браузер и рамонисть веб тся простой GUI интерфейс. 517

×

 $\overline{\phantom{0}}$ 

 $\Box$ 

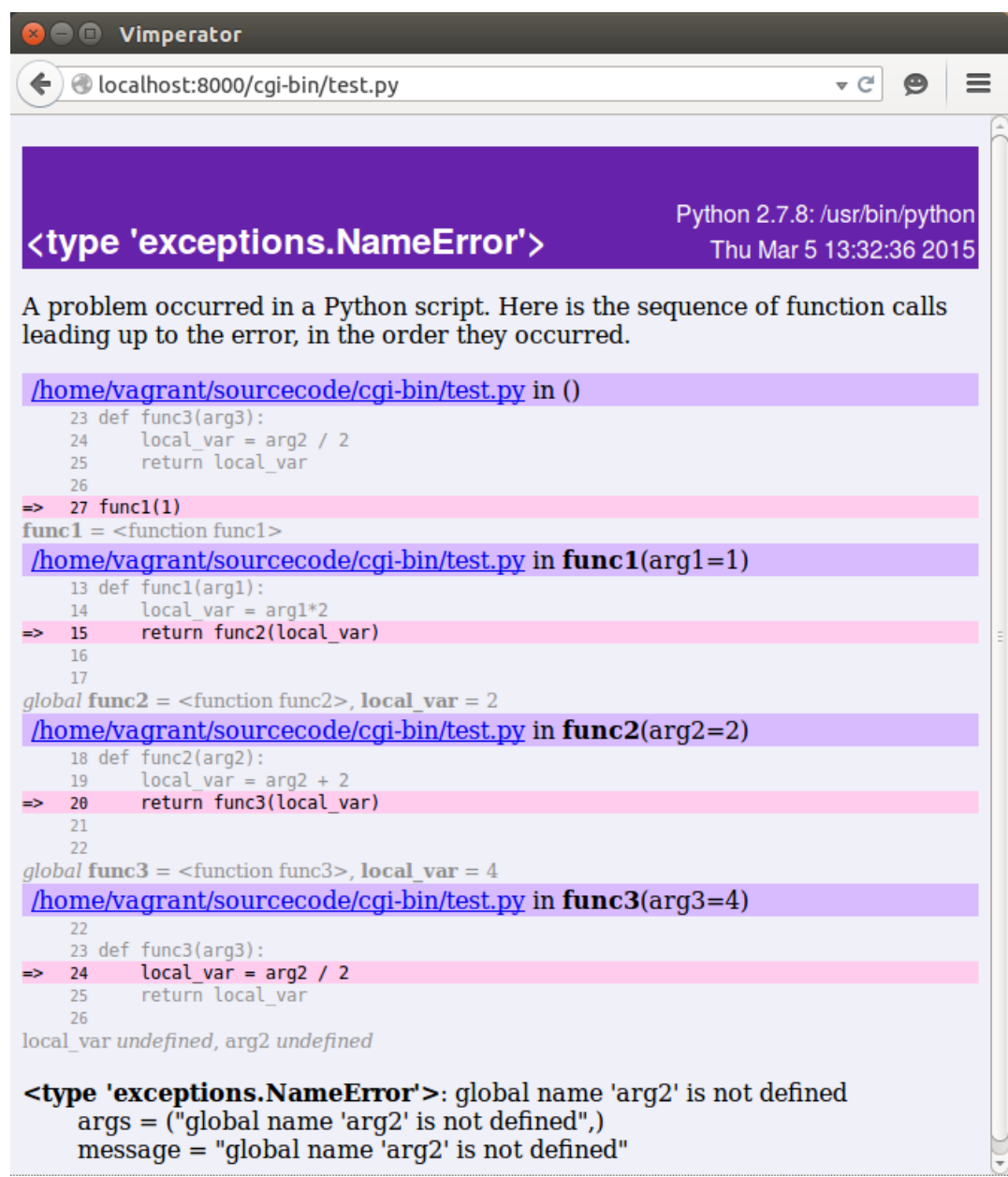

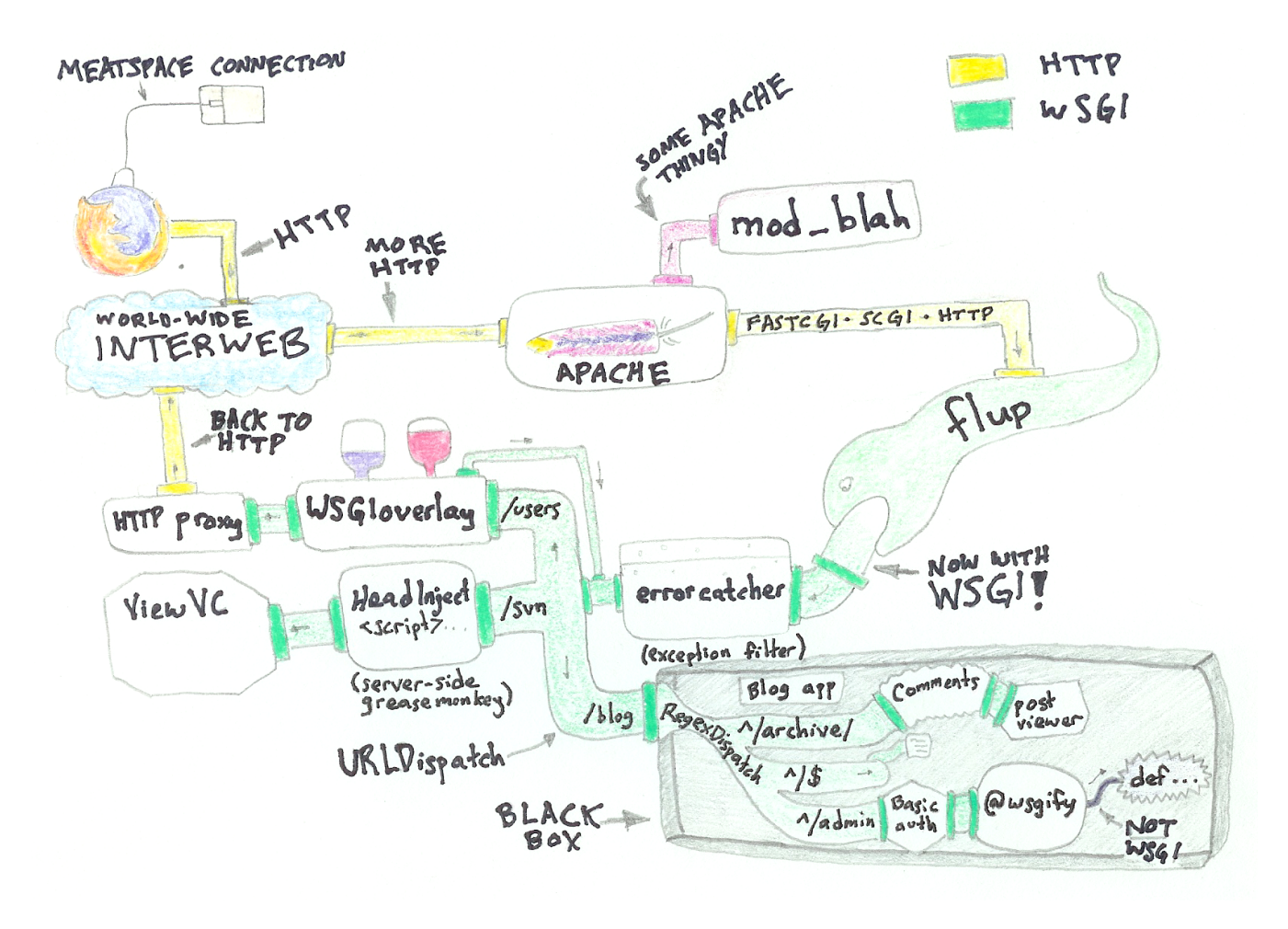

Рис. 2: Пример работы WSGI (автор Ян Бикинг)

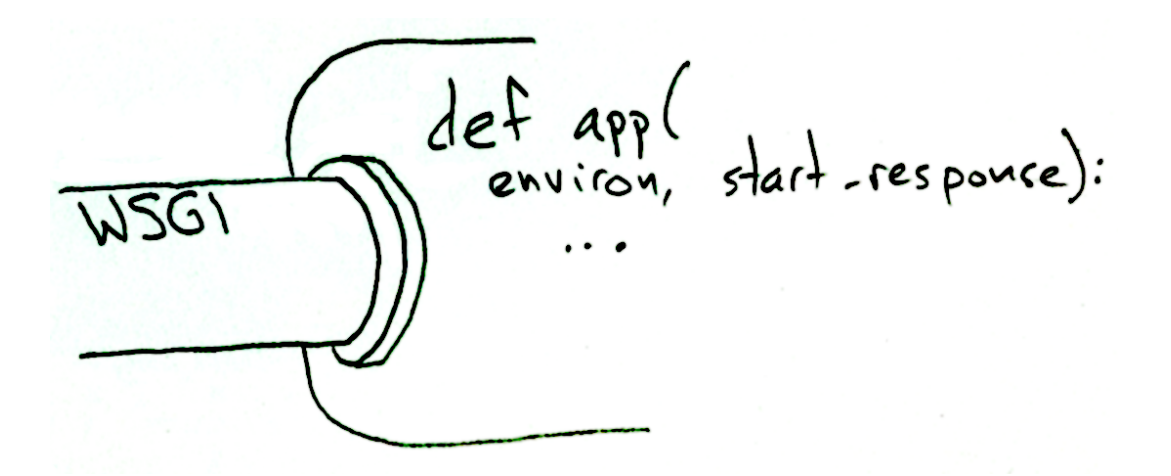

Рис. 3: WSGI-приложение

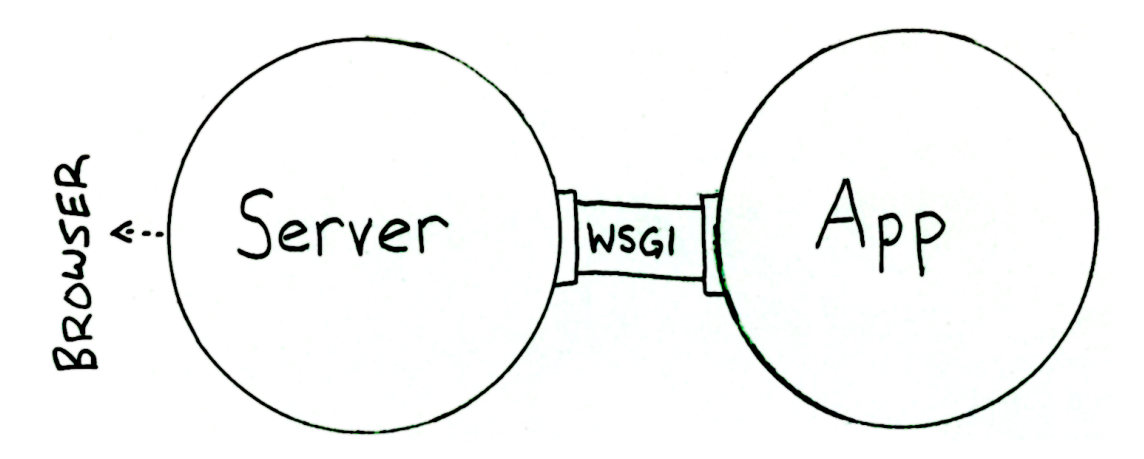

Рис. 4: WSGI-сервер

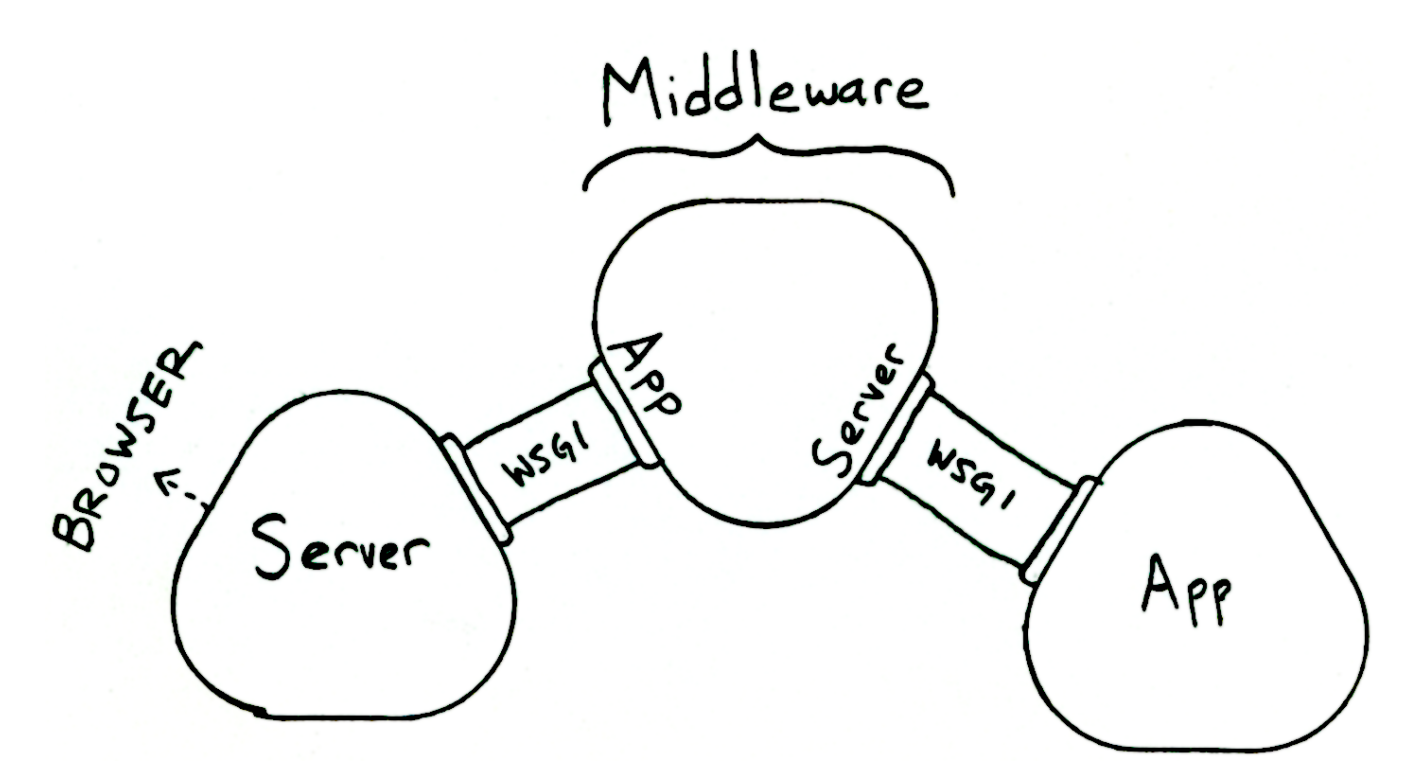

Рис. 5: WSGI-middleware

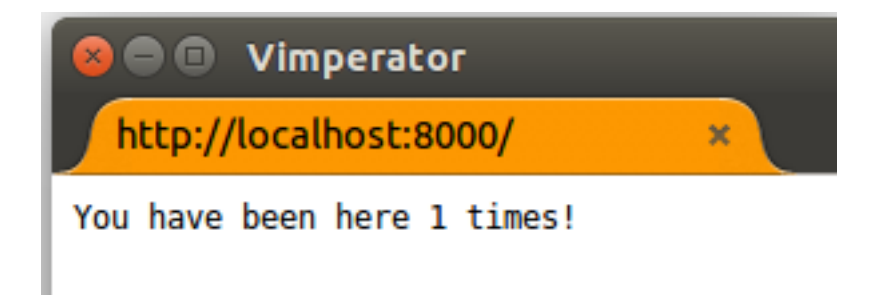

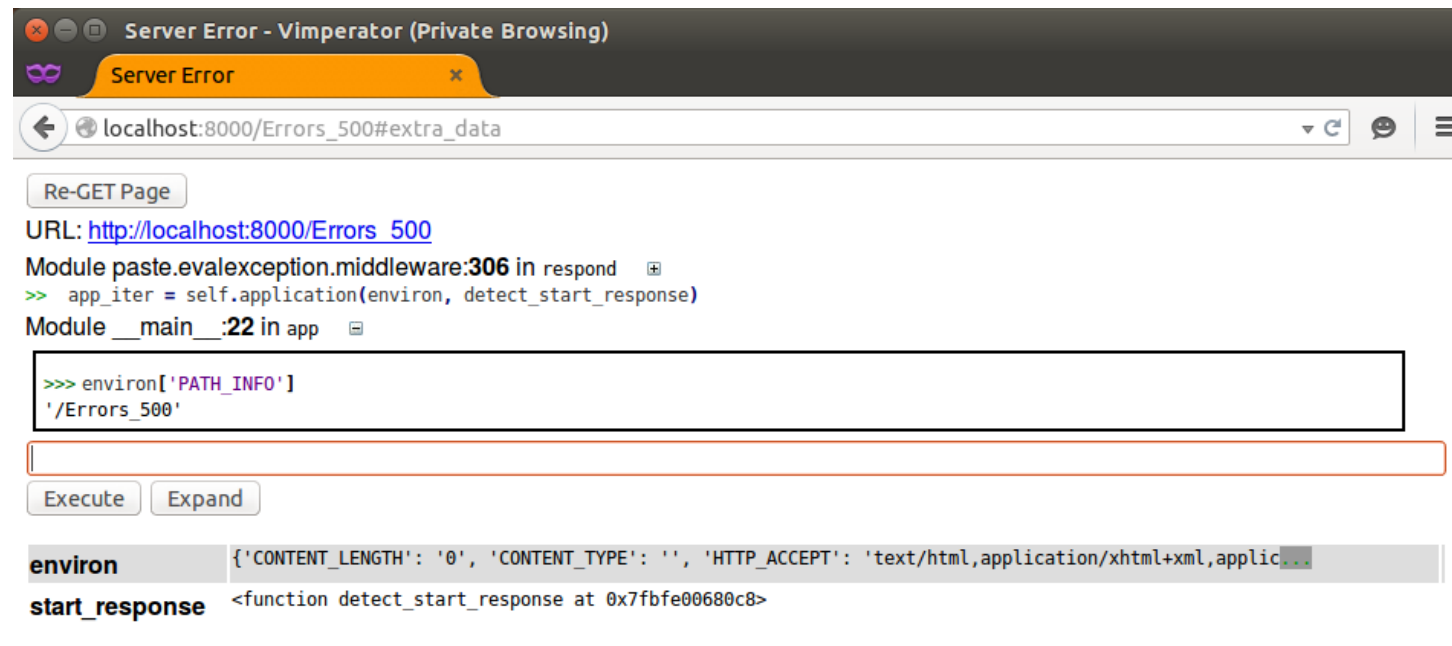

#### >> raise Exception('Detect "error" in URL path')

#### **Exception: Detect "error" in URL path** extra data

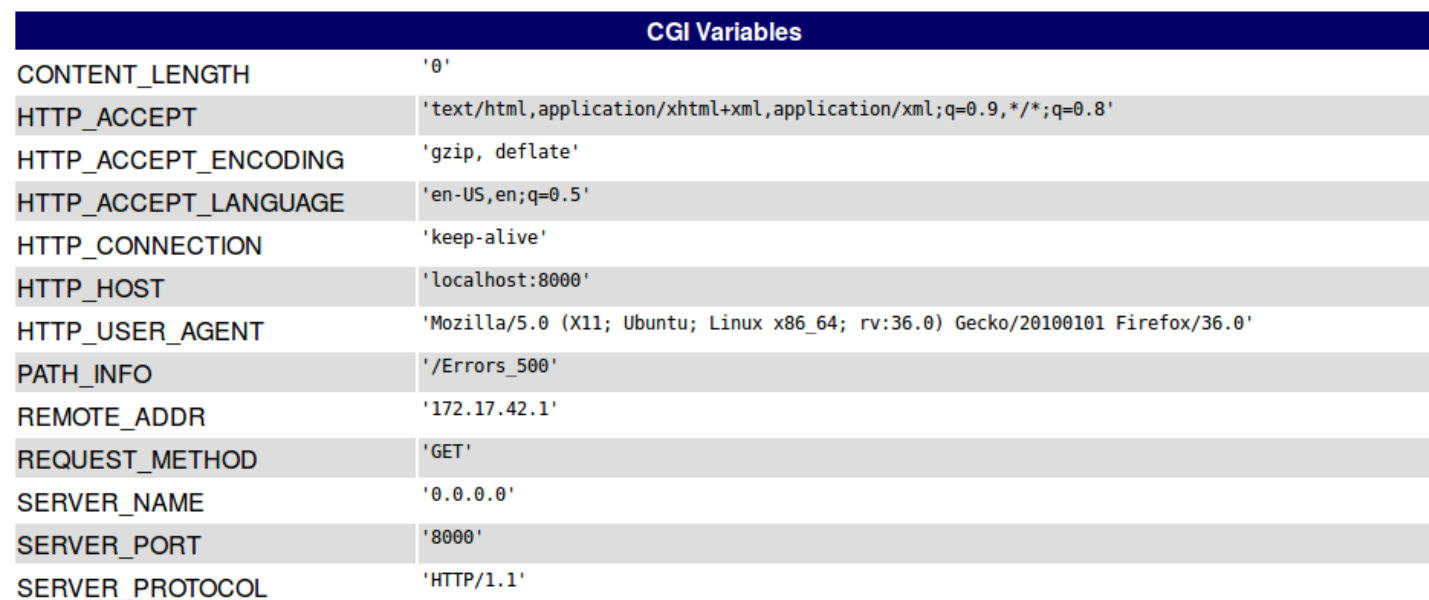

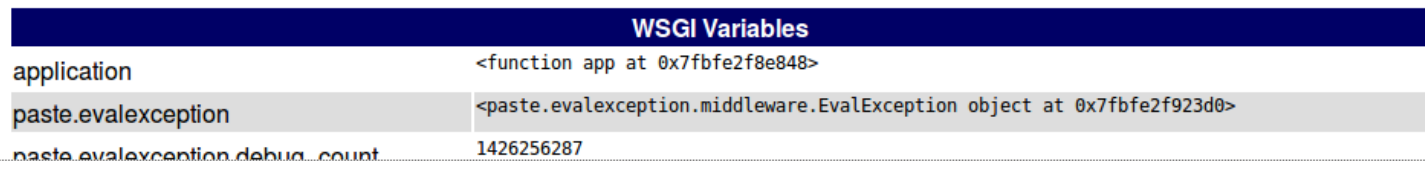

| <b>Vimperator (Private Browsing)</b><br>$\Box$                                                                                                    |                                                        |
|----------------------------------------------------------------------------------------------------|--------------------------------------------------------|
| http://localhost:8000/<br>$\mathbf x$<br>œ                                                                                                    |                                                        |
| ←<br>localhost:8000                                                                                                    | ≡<br>$\triangledown$ C<br>Θ                            |
| You have been here 6 times!                                                                                                    |                                                        |
| Консоль HTML CSS Сценарий DOM<br>Cookies FirePath<br>> >≡<br>$Ceta \triangleright$                                                                                                    | ानान<br>$D$ Искать $\lfloor A \rfloor$<br>$\checkmark$ |
| Bce HTML<br>CSS JavaScript XHR<br>Изображения Плагины Медиа<br>Очистить Не очищать<br>U.                                                                                                    | Шрифты                                                 |
| <b>URL</b><br>Удалённый ІР<br>Статус<br>Домен<br>Размер<br>Временная линия                                                                                                    | $\blacktriangle$                                       |
| $\blacksquare$ GET localhos 200 OK<br>localhost:8000<br>28 B<br>127.0.0.1:8000<br>2 <sub>ms</sub>                                                                                                    |                                                        |
| Заголовки Ответ Кэш Cookies FireCurl                                                                                                    |                                                        |
| ⊟ Заголовки ответа<br>показать исходный код                                                                                                    |                                                        |
| <b>Connection</b> close<br>Content-Type text/plain<br>Date Fri, 13 Mar 2015 14:30:04 GMT<br>Server PasteWSGIServer/0.5 Python/2.7.8                                                                                                    |                                                        |
| <b>■ Заголовки запроса</b><br>показать исходный код                                                                                                    |                                                        |
| Accept text/html,application/xhtml+xml,application/xml;q=0.9,*/*;q=0.8<br>Accept-Encoding gzip, deflate<br>Accept-Language en-US, en; q=0.5<br>Cache-Control max-age=0<br>Connection keep-alive<br>Cookie SID =20150313142600-d18ec118fff970ad4fb3628fbf530bc4<br>Host localhost:8000<br>User-Agent Mozilla/5.0 (X11; Ubuntu; Linux x86 64; rv:36.0) Gecko/20100101 Firefox/36.0 |                                                        |
| 28 B<br>1 sanpoc                                                                                                    | 2ms (onload: 135ms)                                    |

http://localhost:8000/<[1/1]All

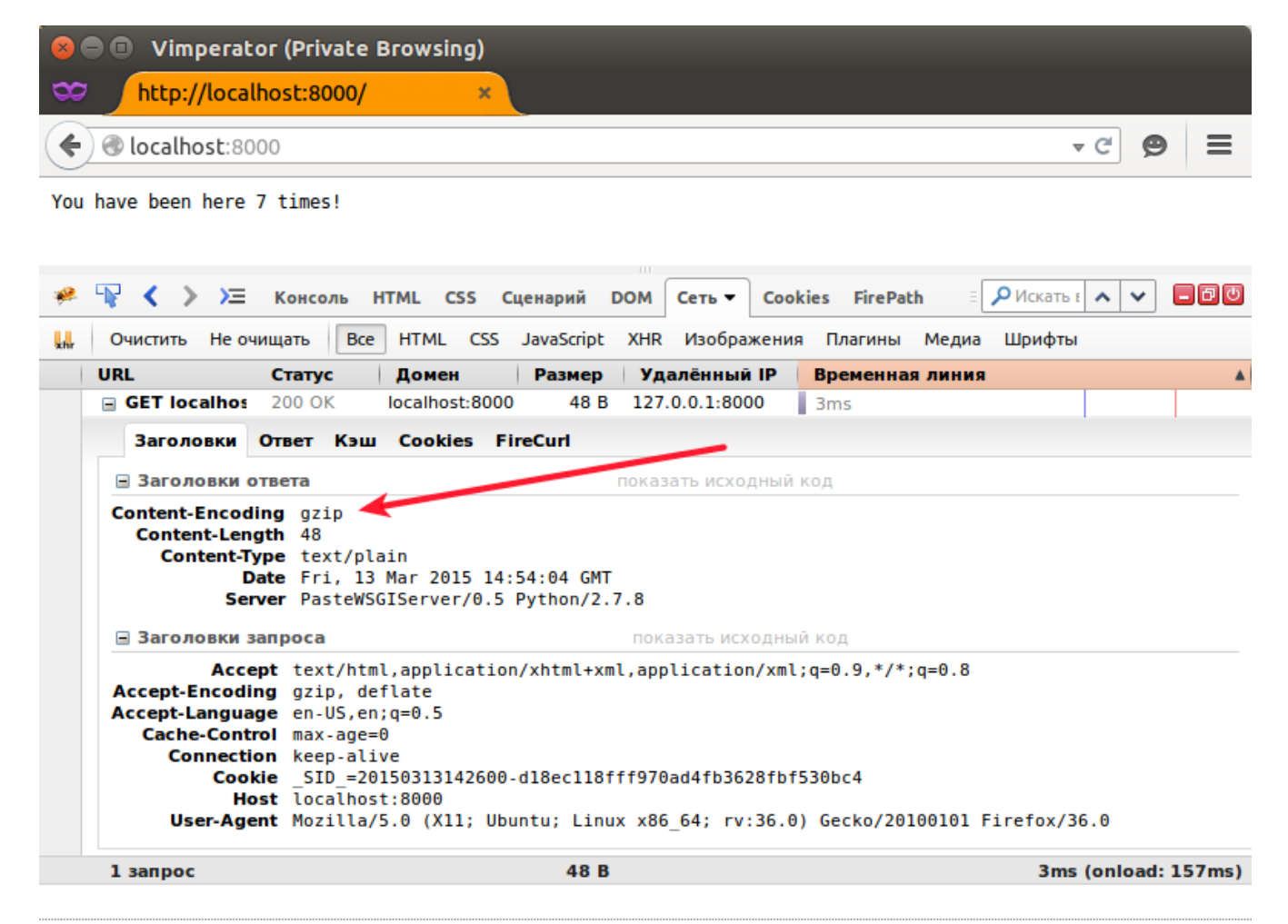

http://localhost:8000/<[1/1] All

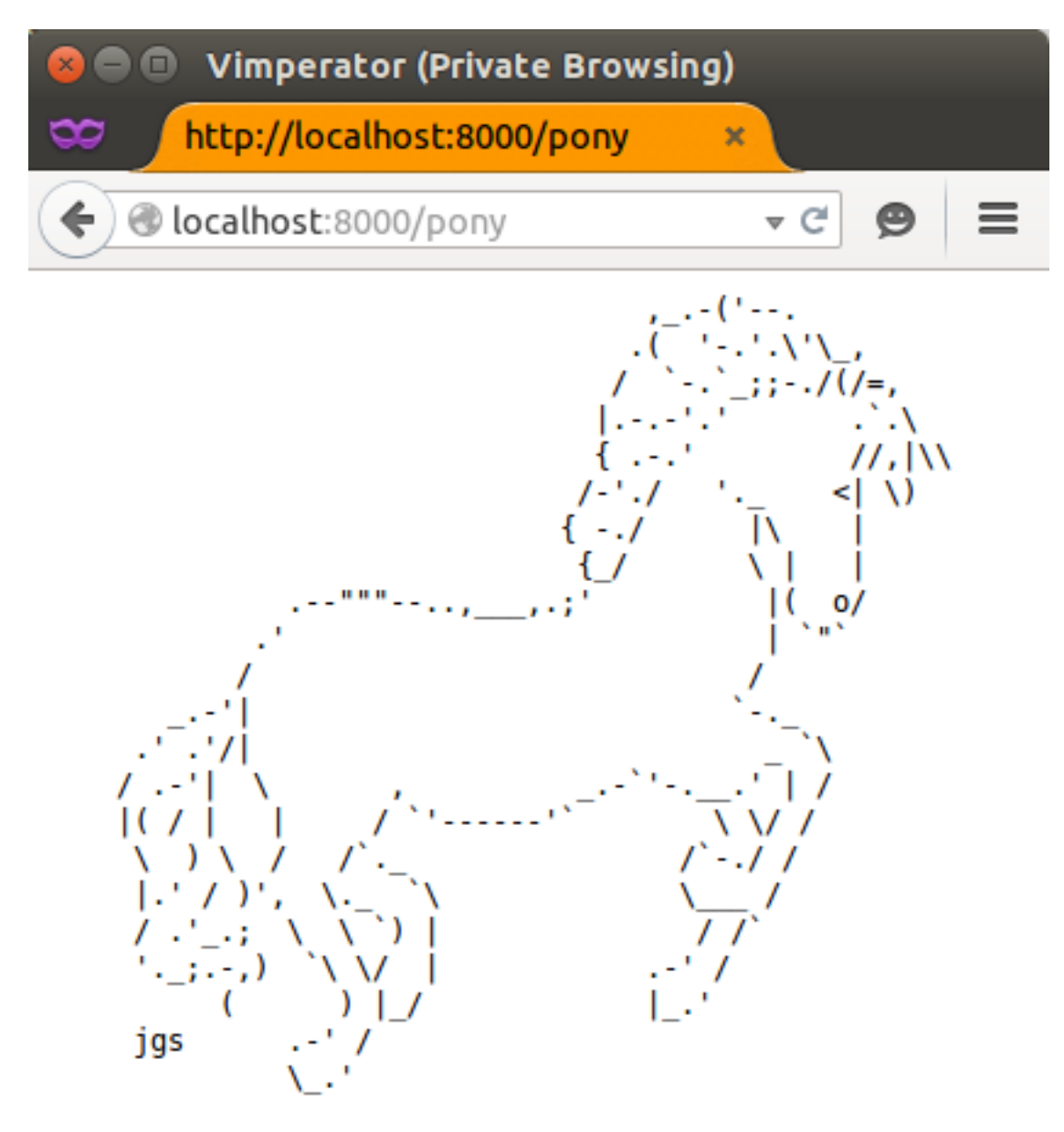

add horn!

Рис. 6: Схема работы WSGI-приложения Blog

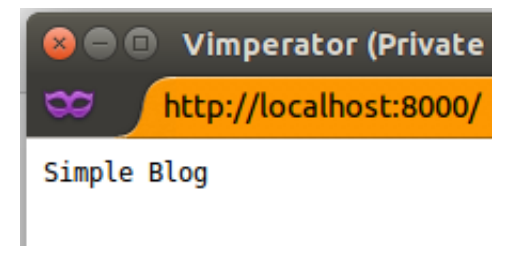

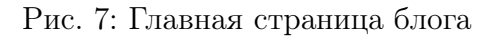

Рис. 8: URLDispatch middleware

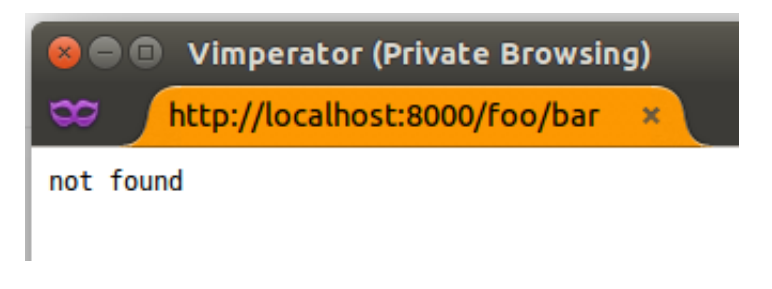

Рис. 9: 404 Not Found

Рис. 10: Сопоставление путей и WSGI-приложений

Рис. 11: URL пути на регулярных выражениях

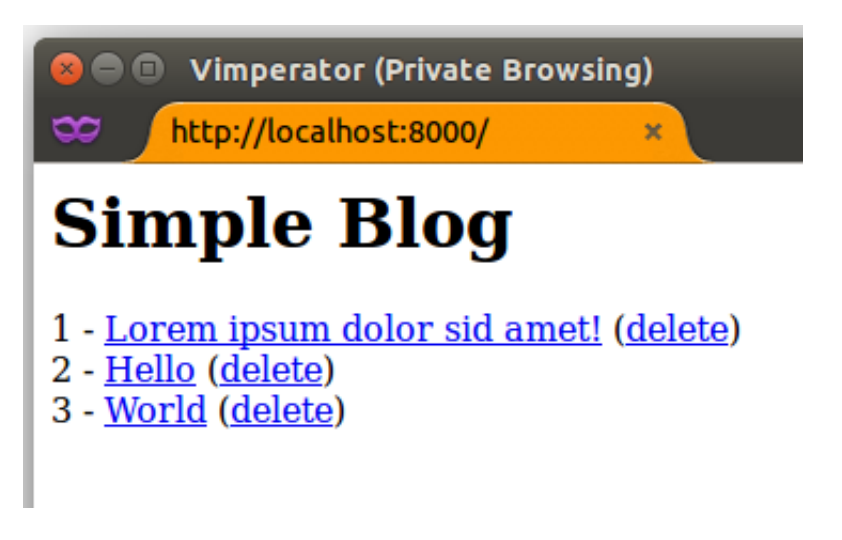

Рис. 12: Список статей на главной странице

 $\blacksquare$   $\blacksquare$  Vimperator (Private Browsing)

http://localhost:8000/article/1 x

## **Simple Blog -> READ**

## Lorem ipsum dolor sid amet!

Lorem ipsum dolor sit amet, consectetur adipiscing elit. Curabit augue. Duis quam est, laoreet sit amet justo vitae, viverra egest tincidunt. Nunc magna ante, mollis vitae ultricies eu, consectetu ullamcorper nunc. Sed bibendum eget odio eget pellentesque. C ut mauris. Integer vitae vehicula nunc. Integer ullamcorper, nun varius mi nisl ac lorem. Sed a lacus mi. In hac habitasse platea Interdum et malesuada fames ac ante ipsum primis in faucibus.

Рис. 13: Страница статьи

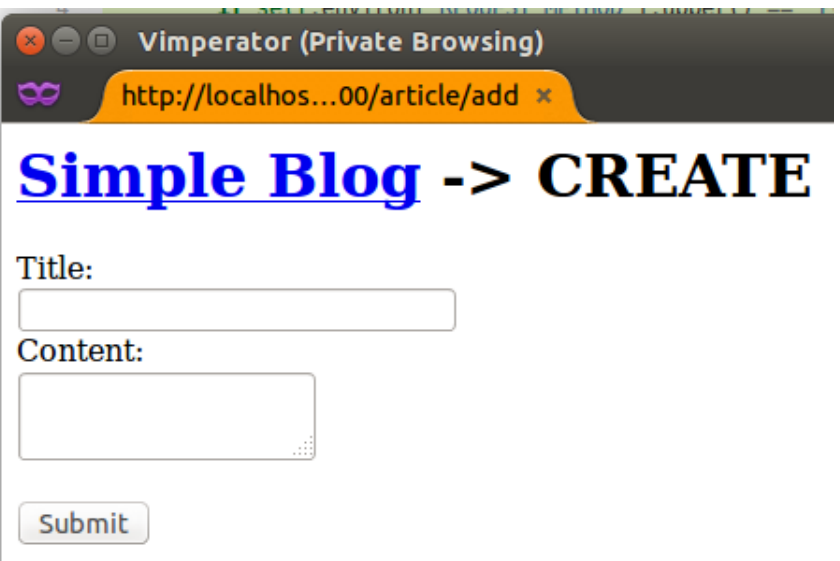

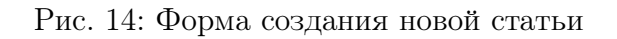

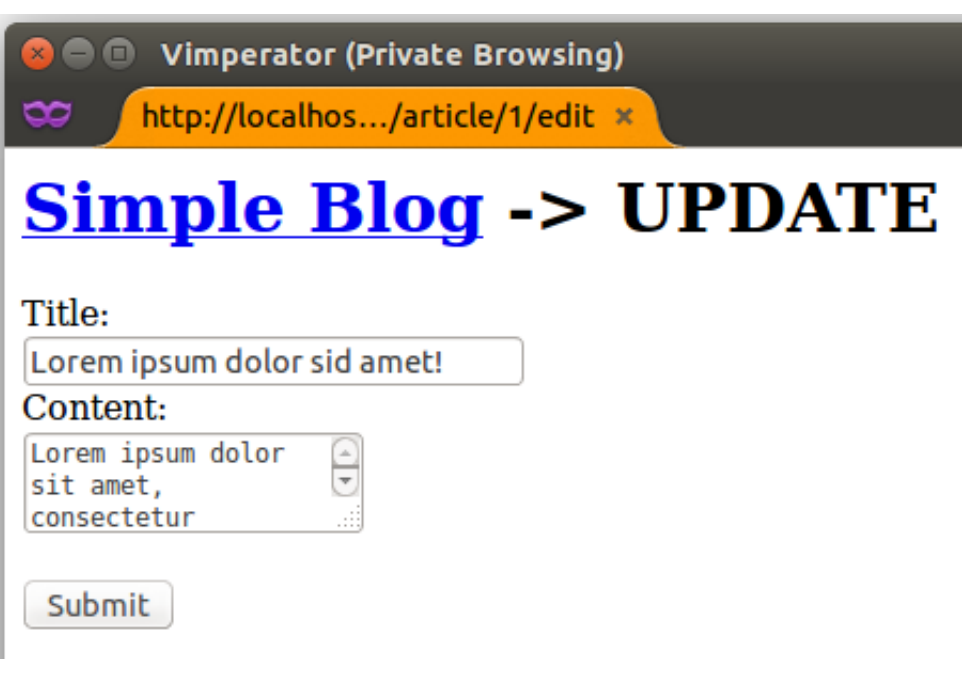

Рис. 15: Форма редактирования статьи

Рис. 16: BasicAuth WSGI-middleware для авторизации

Рис. 17: Паттерн MVC (Model-View-Controller)

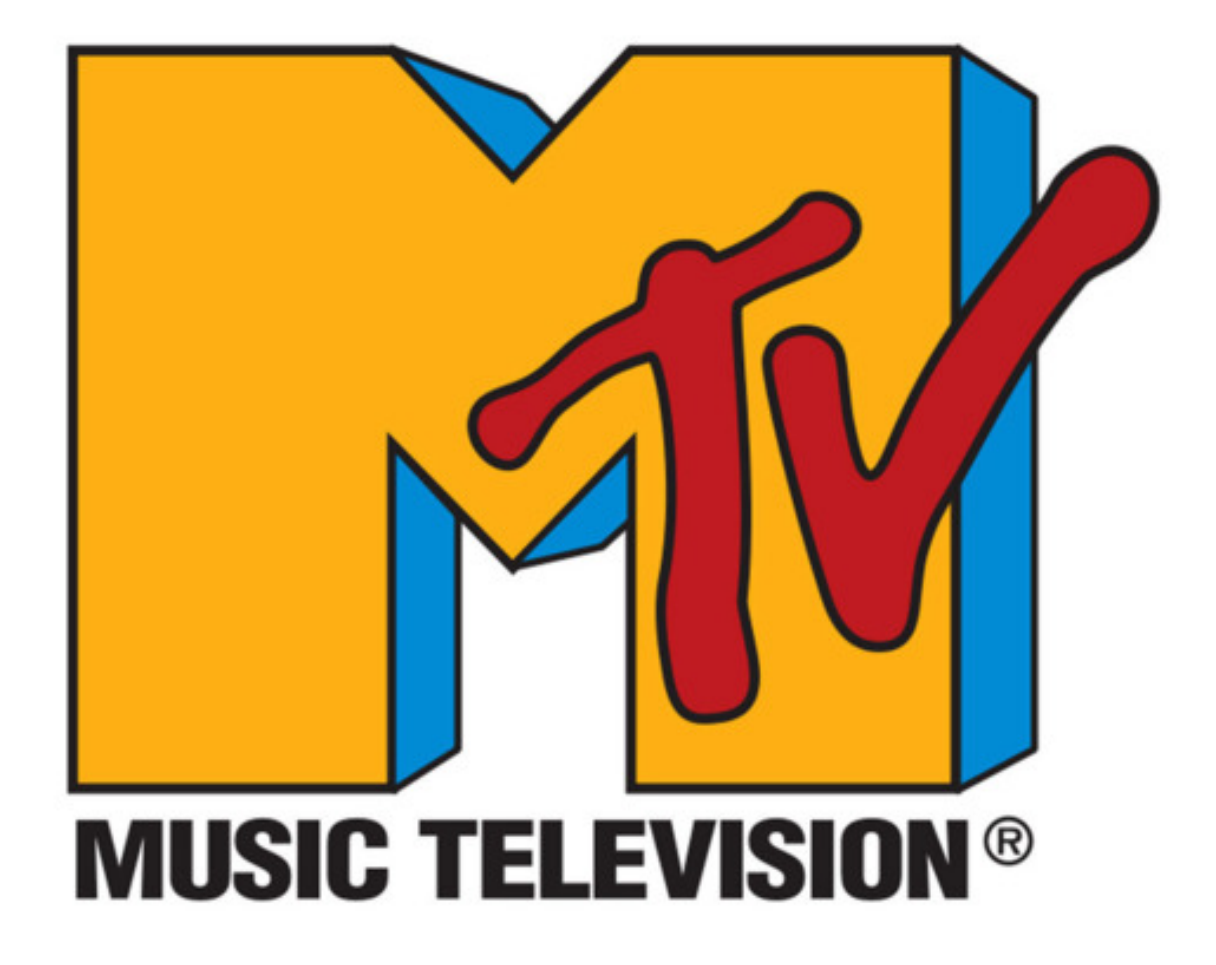

Рис. 18: TADA!! Django invented MTV

Рис. 19: Паттерн MTV (Model-Template-View)

Рис. 20: Паттерн RV (Resources-View)

# **Index**

Welcome Петя to my awesome homepage.

## © Copyright 2008 by you.

|                                               |                                      | ITCASE                                      |             |                     | Ru<br>En         |                        |                                            |
|-----------------------------------------------|--------------------------------------|---------------------------------------------|-------------|---------------------|------------------|------------------------|--------------------------------------------|
| ≻≡                                            | Консоль<br><b>HTML</b><br><b>CSS</b> | Сценарий<br><b>DOM</b><br>Сеть <del>-</del> |             | Cookies FirePath    |                  | • Искать в панели Сеть | 口回の<br>$\hat{\phantom{a}}$<br>$\checkmark$ |
| Не очищать<br>Очистить<br>W                   | <b>HTML</b><br><b>Bce</b>            | CSS JavaScript XHR                          | Изображения | Плагины<br>Медиа    | Шрифты           |                        |                                            |
| <b>URL</b>                                    | Статус                               | Домен                                       | Размер      | <b>Удалённый IP</b> | Временная линия  |                        | $\blacktriangle$                           |
| GET itcase.pro                                | 304 Not Modified                     | itcase.pro                                  | $1,2$ KB    | 193.107.238.41:80   | 54 <sub>ms</sub> |                        |                                            |
| <b>ER GET main.css</b>                        | 304 Not Modified                     | itcase.pro                                  | 903B        | 193.107.238.41:80   | 11ms             |                        |                                            |
| <b>GET normalize.css</b><br>$\blacksquare$    | 304 Not Modified                     | itcase.pro                                  | 2.4 KB      | 193.107.238.41:80   | 28ms             |                        |                                            |
| GET jquery-1.10.2<br>$\overline{+}$           | 304 Not Modified                     | code.jquery.com                             | 96.7 KB     | 94.31.29.230:80     | 179ms            |                        |                                            |
| <b>GET jquery-ul.js</b><br>$\left  + \right $ | 304 Not Modified                     | code.jquery.com                             | 137,7 KB    | 94.31.29.230:80     | 184ms            |                        |                                            |
| <b>E GET EasePack.mir</b>                     | 304 Not Modified                     | s3-us-west-2.amazonaws.com                  | 5.0 KB      | 54.231.164.184:443  |                  |                        | 1/28s                                      |
| <b>GET TweenLite.mi</b>                       | 304 Not Modified                     | s3-us-west-2.amazonaws.com                  | 23.3 KB     | 54.231.164.184:443  |                  |                        | 1127s                                      |
| GET easeljs-0.7.1.<br>$\blacksquare$          | 304 Not Modified                     | s3-us-west-2.amazonaws.com                  | 78.9 KB     | 54.231.164.184:443  |                  |                        | 1/28s                                      |
| <b>GET requestAnima</b><br>$\left  + \right $ | 304 Not Modified                     | s3-us-west-2.amazonaws.com                  | 981 B       | 54.231.164.184:443  |                  |                        | 11.2l9s                                    |
| $\Box$ GET index.js                           | 304 Not Modified                     | itcase.pro                                  | 1.6 KB      | 193.107.238.41:80   | 14ms             |                        |                                            |
| $\blacksquare$ GET logo.png                   | 304 Not Modified                     | itcase.pro                                  | 4,6 KB      | 193.107.238.41:80   |                  | 12ms                   |                                            |
| <b>GET cube3.png</b><br>$\blacksquare$        | 304 Not Modified                     | itcase.pro                                  | 18.3 KB     | 193.107.238.41:80   |                  |                        | 17ms                                       |
| GET cube2.png                                 | 304 Not Modified                     | itcase.pro                                  | 19.2 KB     | 193.107.238.41:80   |                  |                        | 14ms                                       |
| GET cubel.png                                 | 304 Not Modified                     | itcase.pro                                  | 18.8 KB     | 193.107.238.41:80   |                  |                        | 21ms                                       |
| 14 запросов                                   |                                      |                                             | 409,4 KB    | (409,4 КВ из кэша)  |                  |                        | 1,56s (onload: 1,52s)                      |

Рис. 22: <http://itcase.pro>

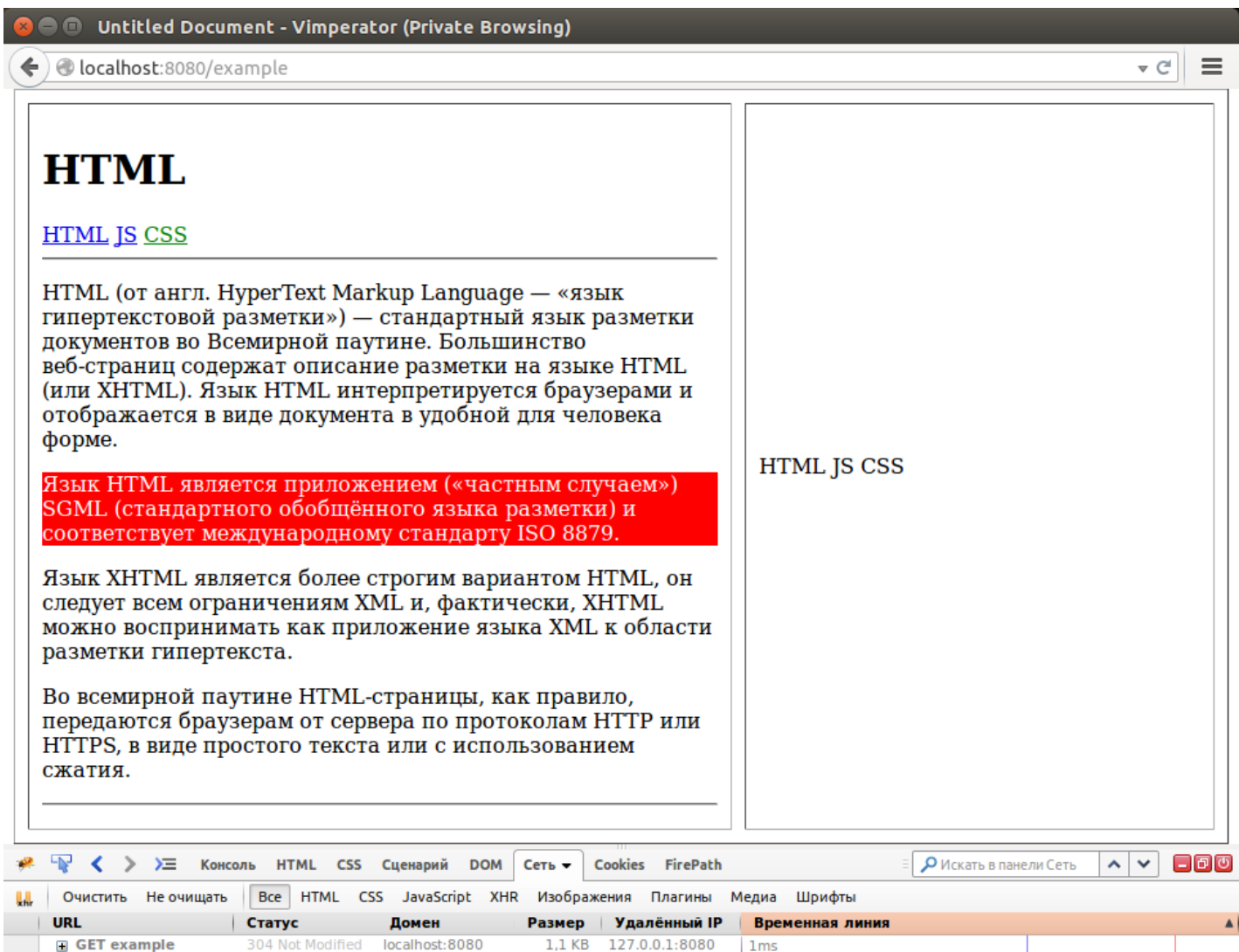

1,1 KB 127.0.0.1:8080

131 B 127.0.0.1:8080

131 B 127.0.0.1:8080

131 B 127.0.0.1:8080

131 B 127.0.0.1:8080

 $|1ms$ 

ı.

 $|1ms$ 

ŀ

I

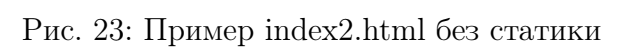

GET example

GET style.css

GET script.js

GET jquery.min.js

GET html-css-js.png

404 Not Found

404 Not Found

404 Not Found

404 Not Found

localhost: 8080

localhost: 8080

localhost: 8080

localhost: 8080

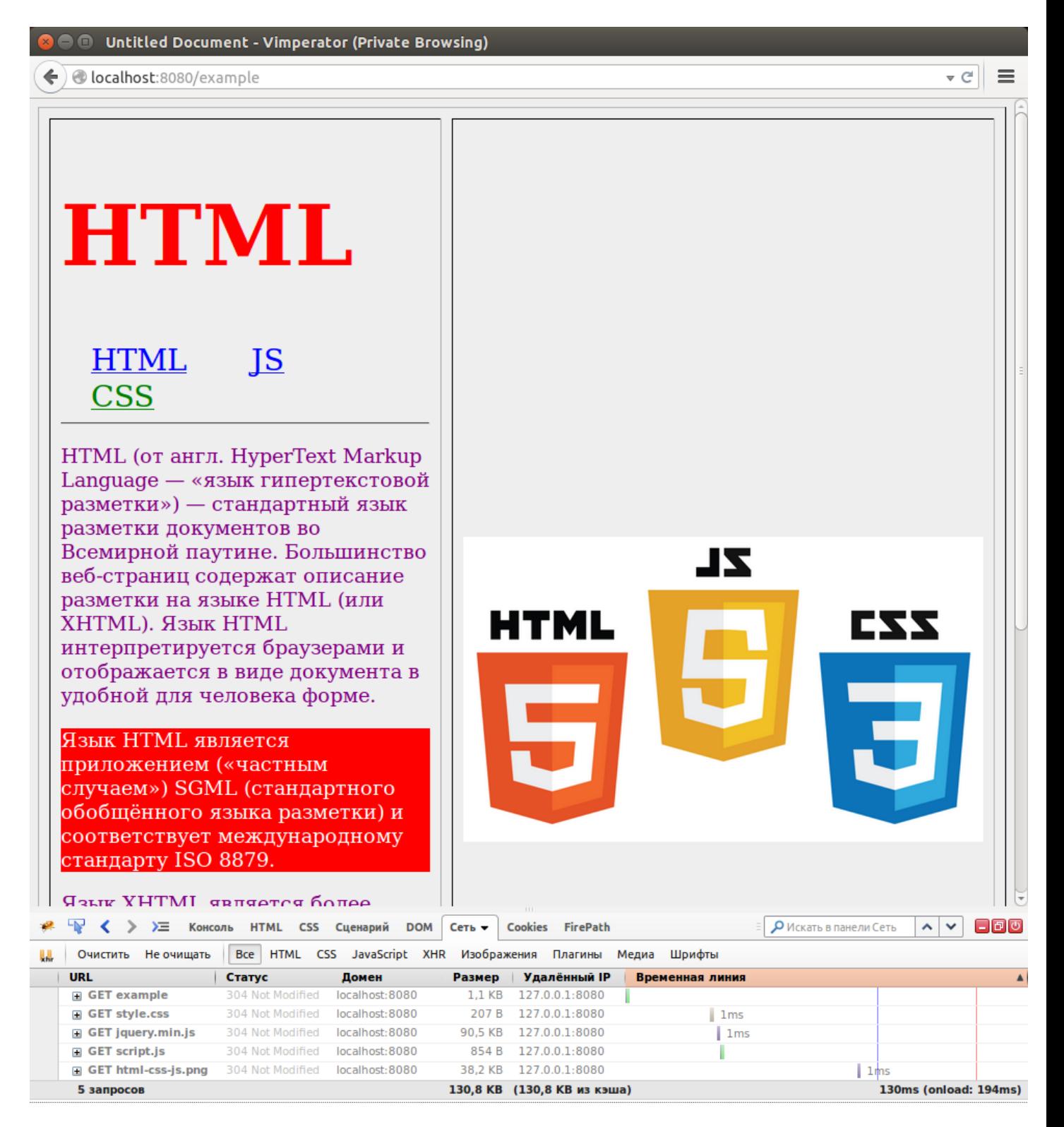

Рис. 24: Пример index2.html со статикой

#### $\cdot$  e  $\parallel \equiv$ localhost:8000  $\leftarrow$ Simple Blog add article 1 Lorem ipsum dolor sid amet! edit delete 2 Hello edit delete 3 World edit delete © Copyright 2015 by you.

**O**  $\oplus$  Index - My Blog - Vimperator (Private Browsing)

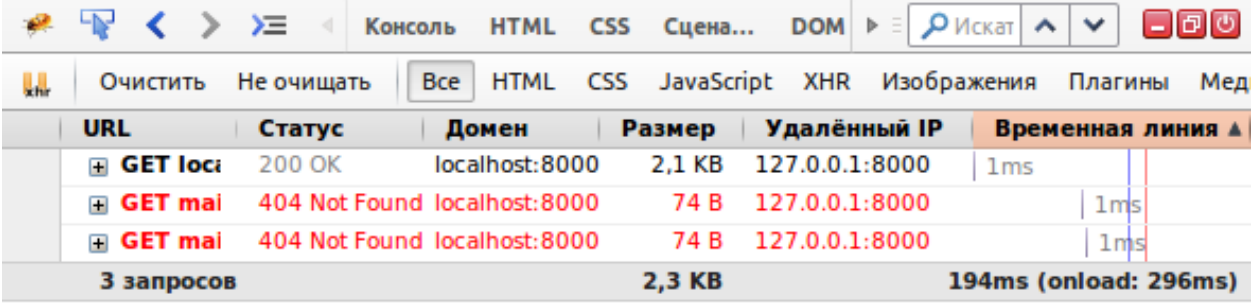

Рис. 25: Новые шаблоны блога без статики
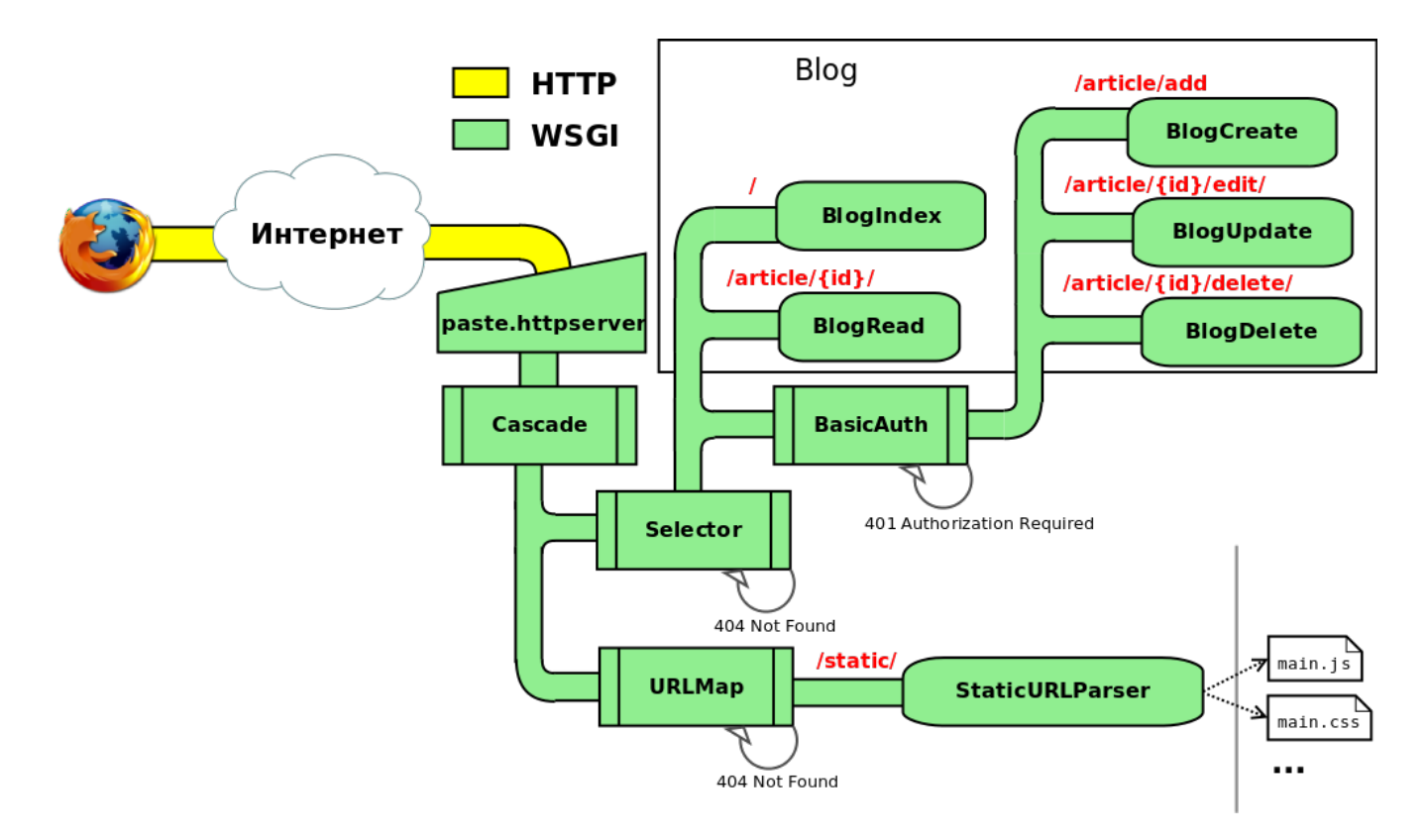

Рис. 26: Структура блога со статикой

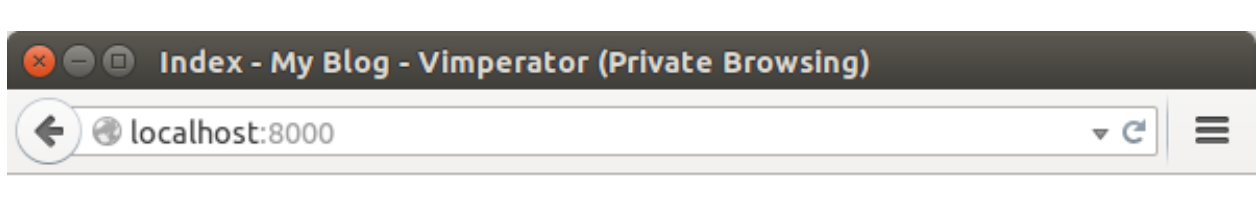

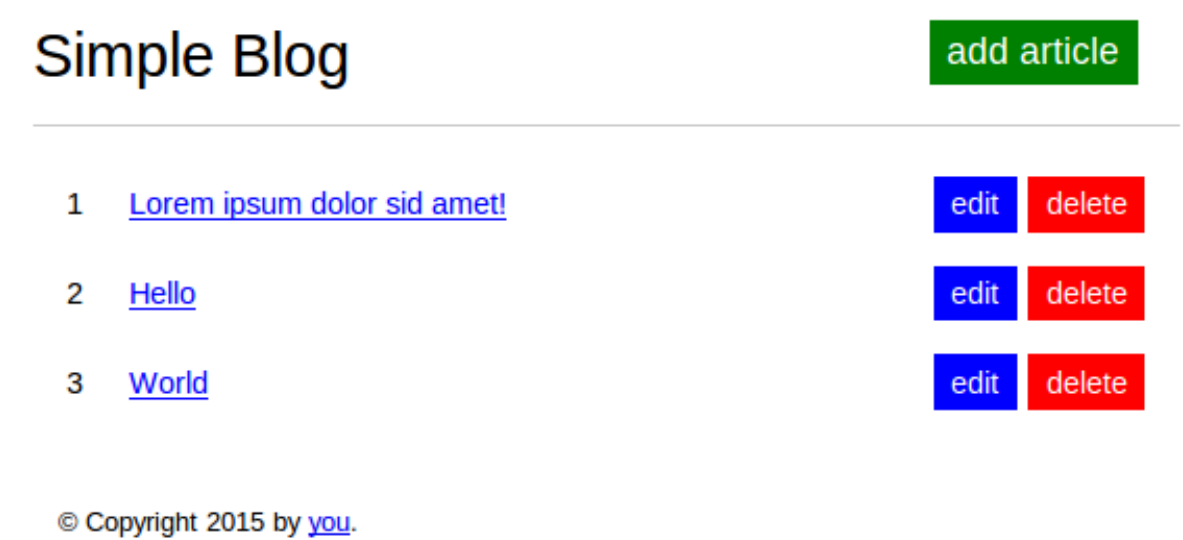

|    | ≉ પ√ く 〉 ≻≡ ⊣      |            |                                                 |        |                |                 |                      |                  |
|----|--------------------|------------|-------------------------------------------------|--------|----------------|-----------------|----------------------|------------------|
| Ų. | Очистить           | Не очищать | Все HTML CSS JavaScript XHR Изображения Плагины |        |                |                 |                      | Медиа            |
|    | <b>URL</b>         | Статус     | Домен                                           | Размер | Удалённый IP   |                 | Временная линия      | $\blacktriangle$ |
|    | ⊞ GET loca         | 200 OK     | localhost:8000                                  | 2.1 KB | 127.0.0.1:8000 | 1 <sub>ms</sub> |                      |                  |
|    | <b>⊞ GET mai</b> l | 200 OK     | localhost:8000                                  | 4.9 KB | 127.0.0.1:8000 |                 | 1 <sub>ms</sub>      |                  |
|    | <b>⊞ GET mai</b> l | 200 OK     | localhost:8000                                  | 81 B   | 127.0.0.1:8000 |                 | 2 <sub>ms</sub>      |                  |
|    | 3 запросов         |            |                                                 | 7.1 KB |                |                 | 88ms (onload: 182ms) |                  |

Рис. 27: Новые шаблоны блога со статикой

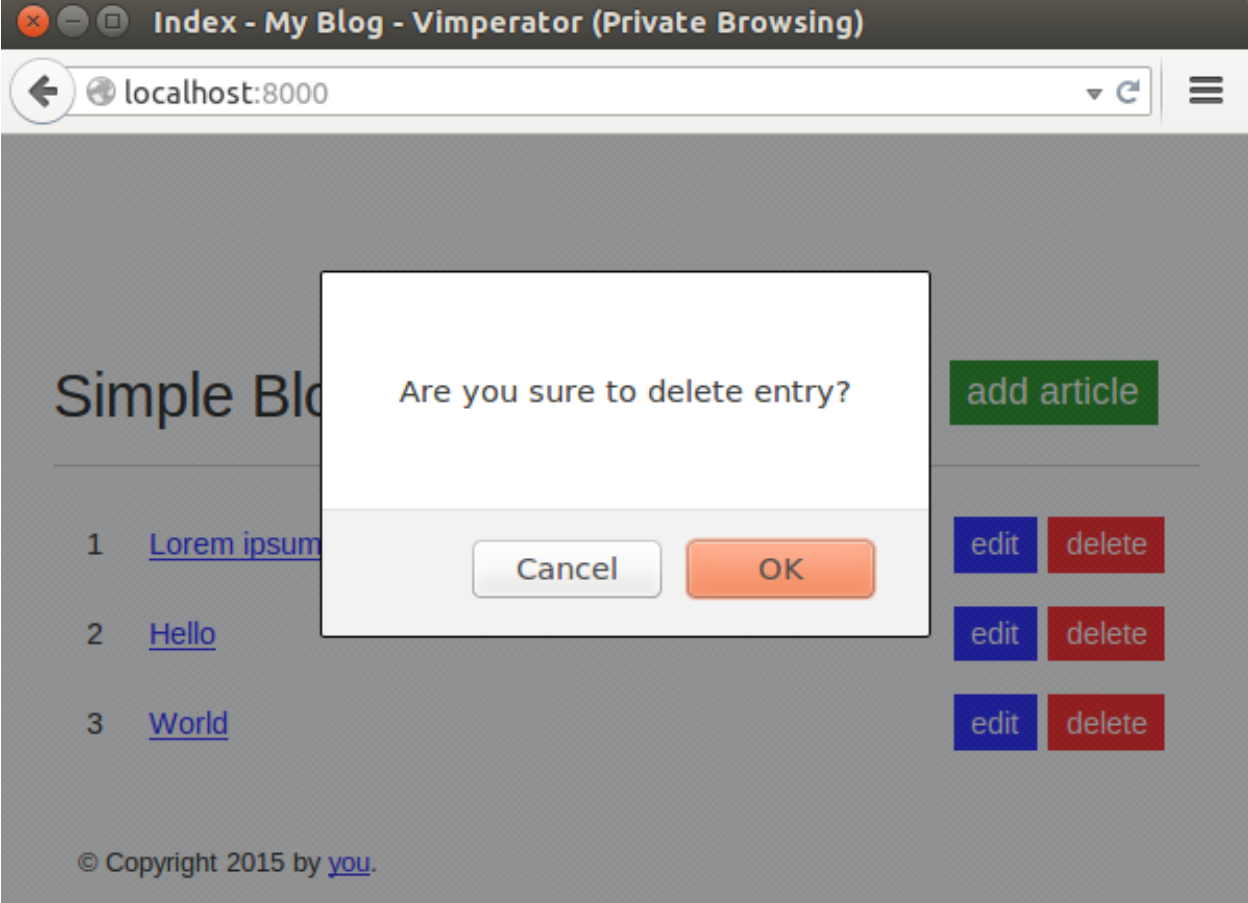

Рис. 28: Окно подтверждения при удалении статьи

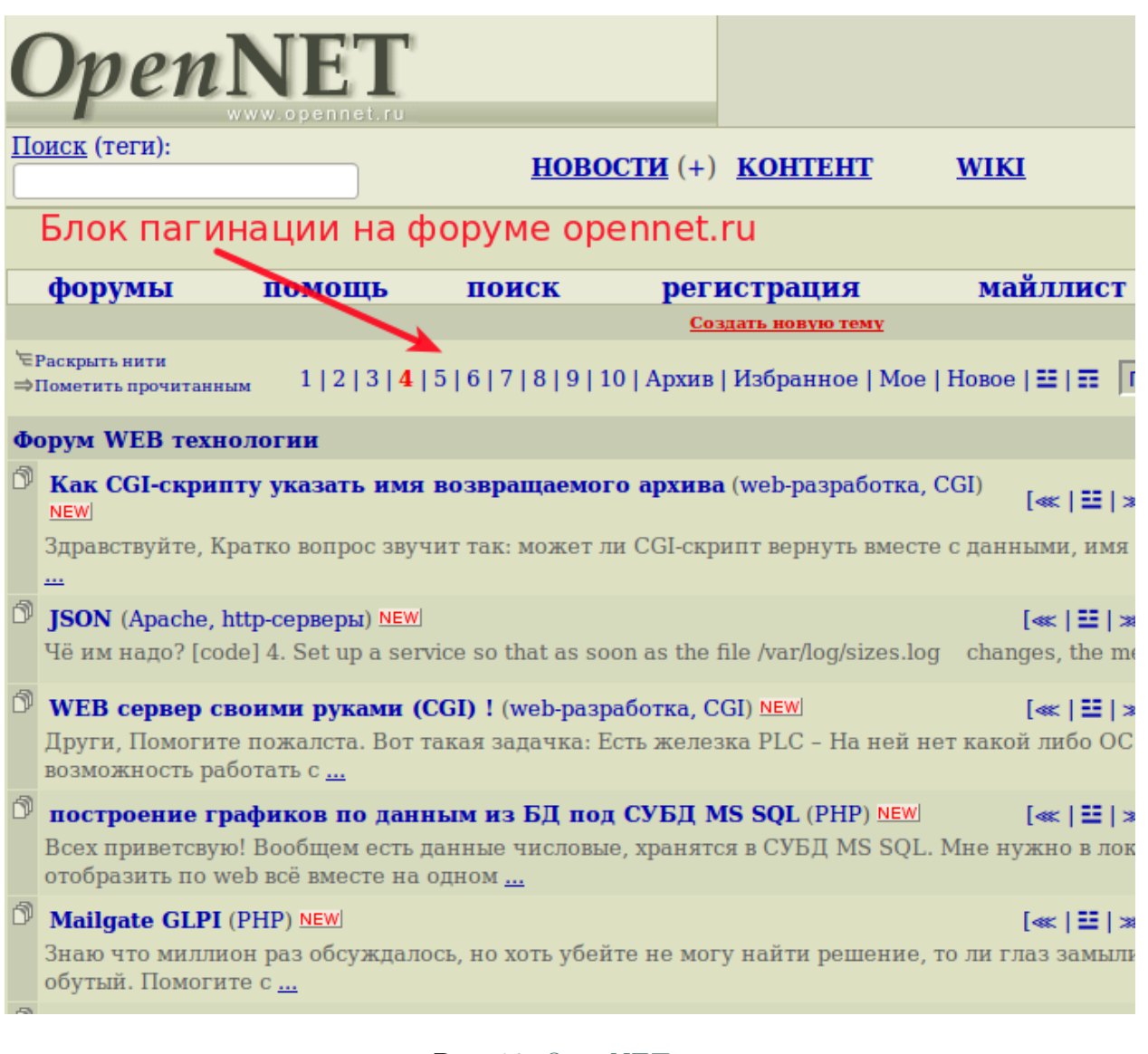

Рис. 29: [OpenNET.ru](http://www.opennet.ru/cgi-bin/openforum/vsluhboard.cgi?az=list&forum=vsluhforumID8)

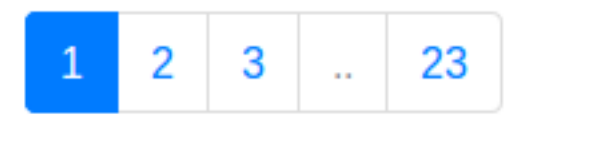

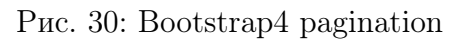

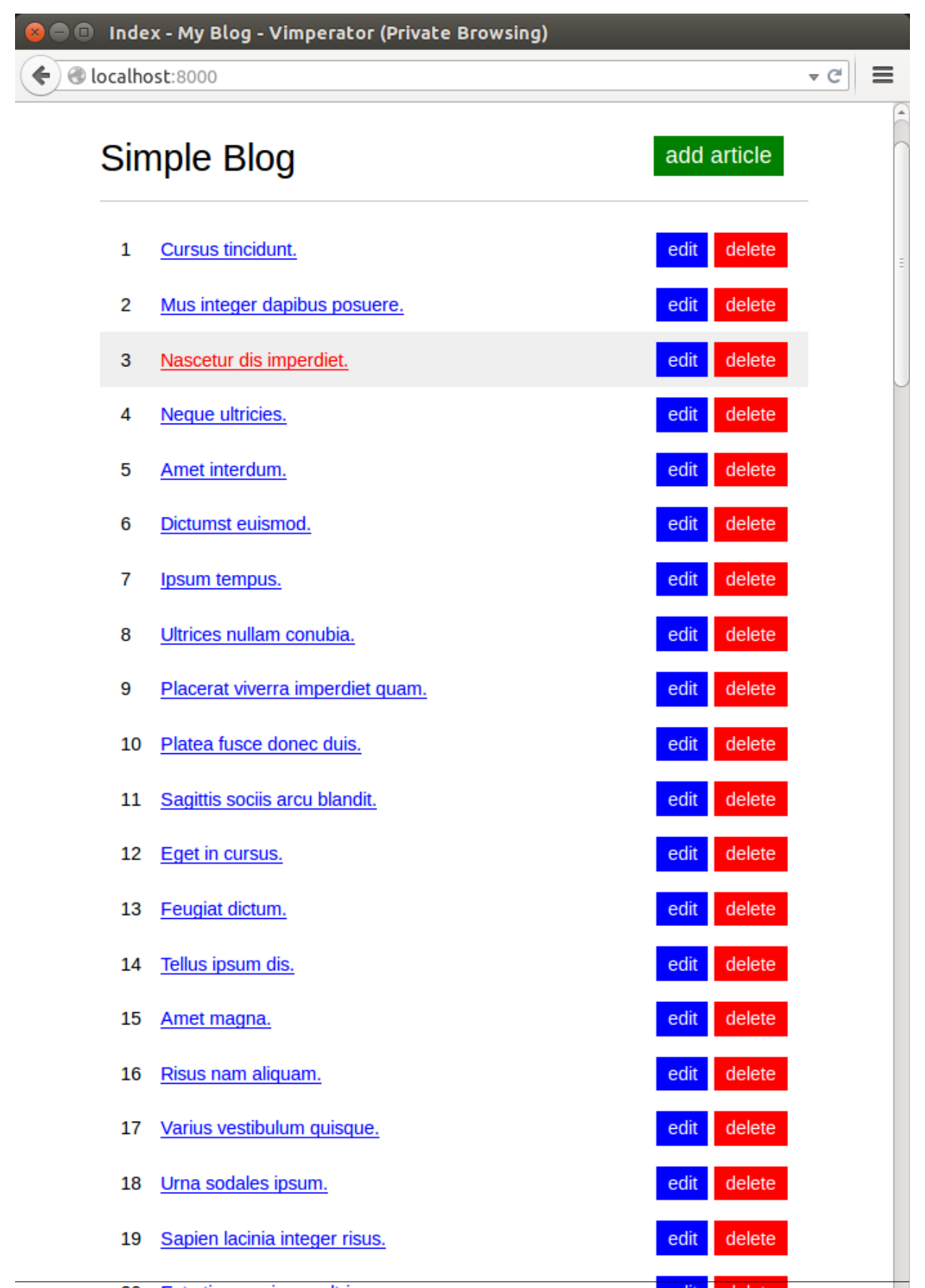

### 1.7. Не браузер и не консоль Веб 537

Рис. 31: Много статей не помещаются на экран

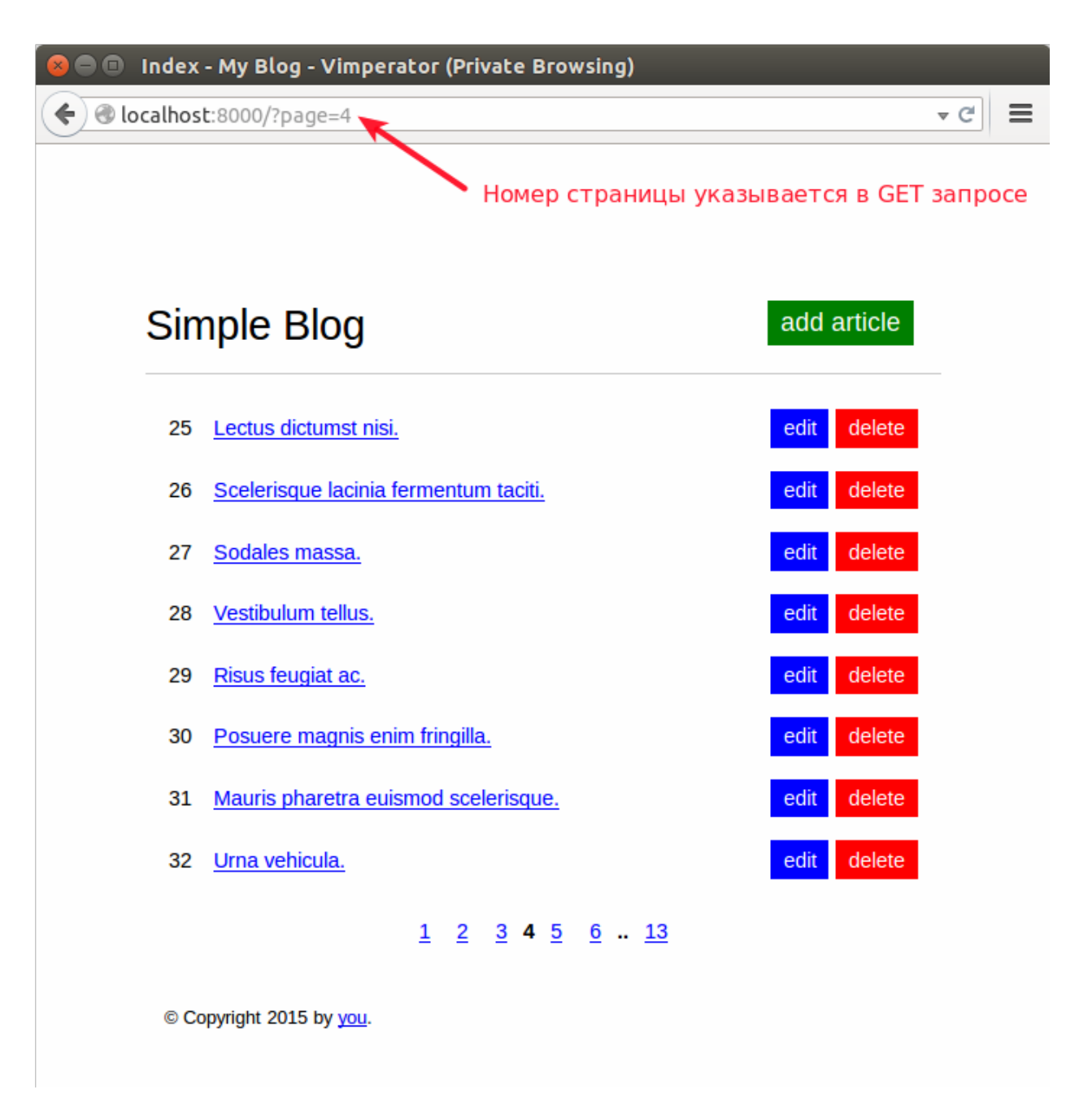

Рис. 32: Блог со страницами

 $\triangledown$  C<sup>i</sup>

 $\equiv$ 

# Simple - Vimperator (Private Browsing)

O localhost:8000

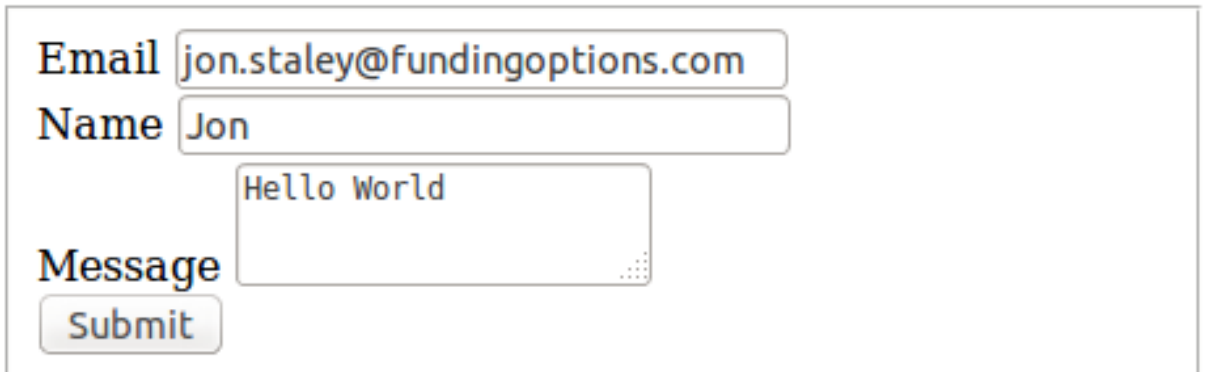

Рис. 33: Сгенерированная форма

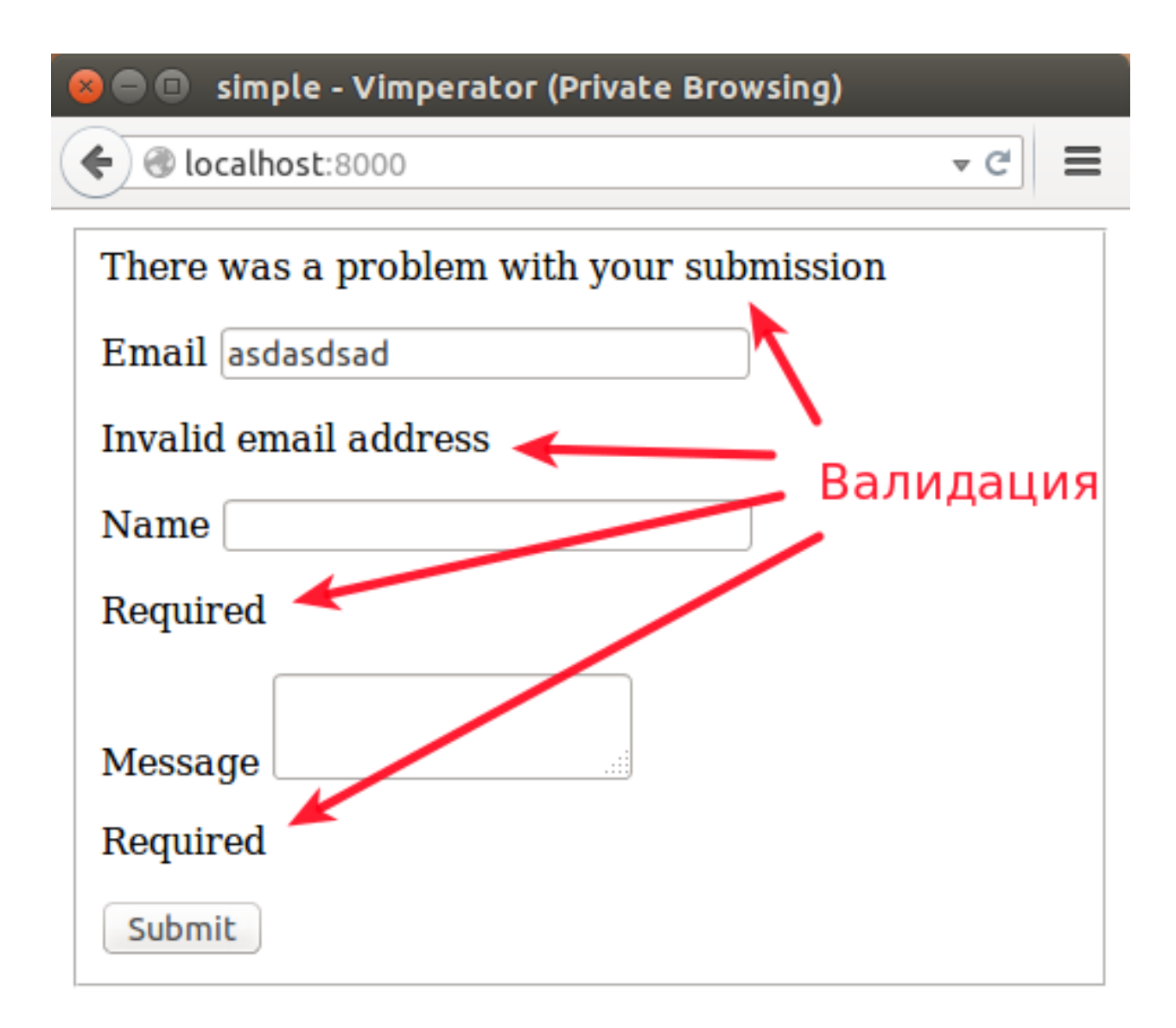

Рис. 34: Валидация формы

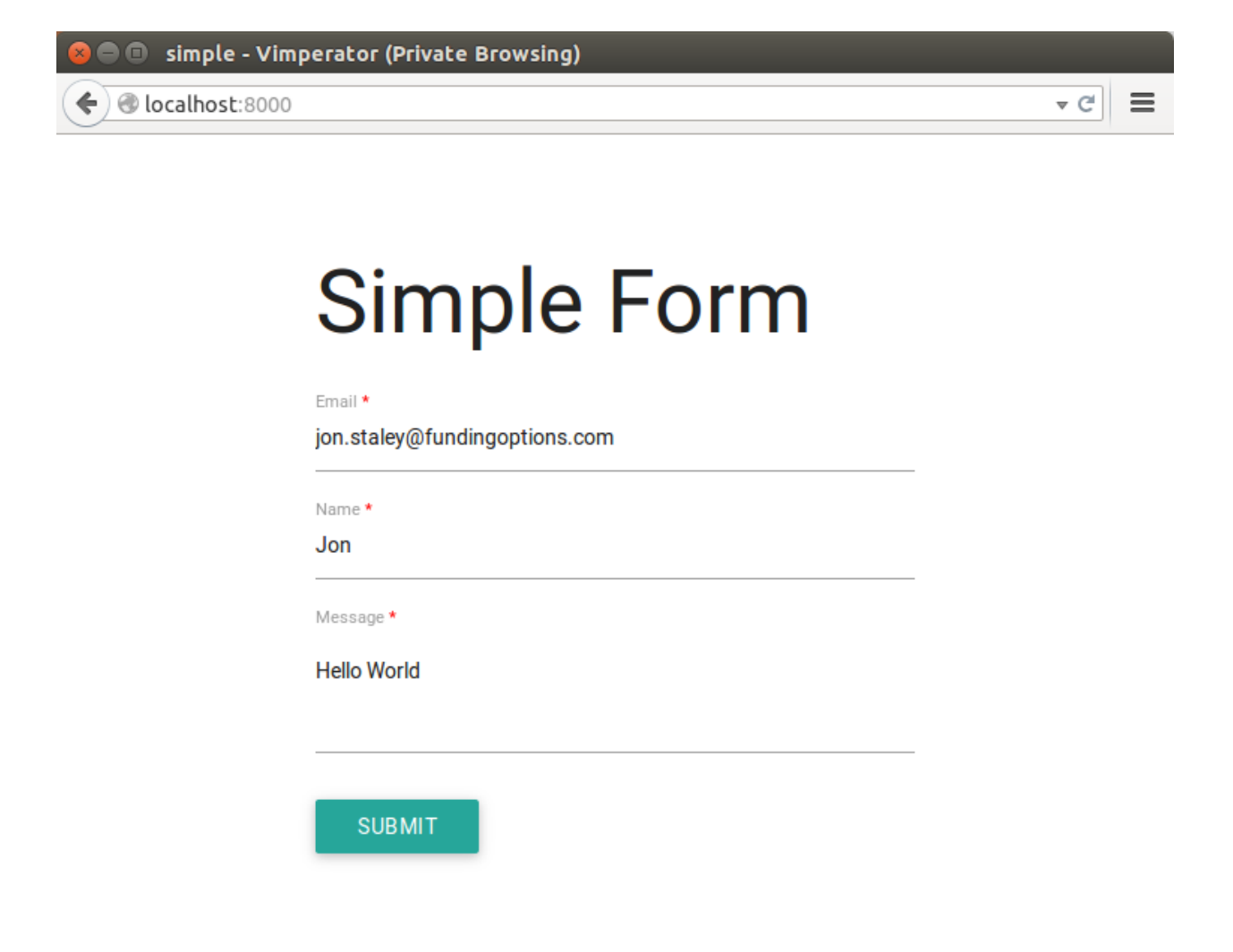

Рис. 35: Сгенерированная форма с применением CSS стилей

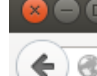

 $\blacksquare$  simple - Vimperator (Private Browsing)

 $\leftarrow$   $\odot$  localhost:8000

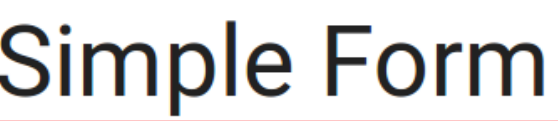

There was a problem with your submission

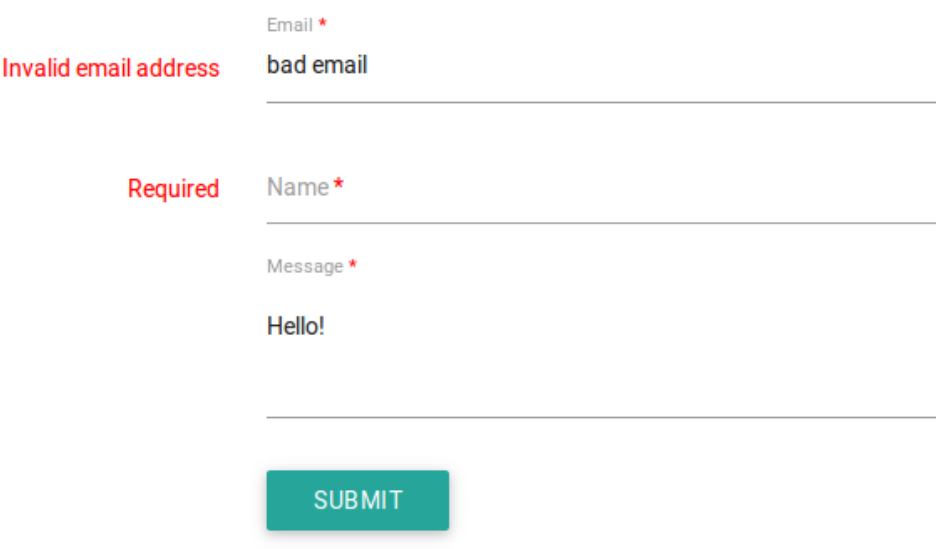

Рис. 36: Валидация формы с применением CSS стилей

 $\overline{\mathcal{C}}$   $\equiv$ 

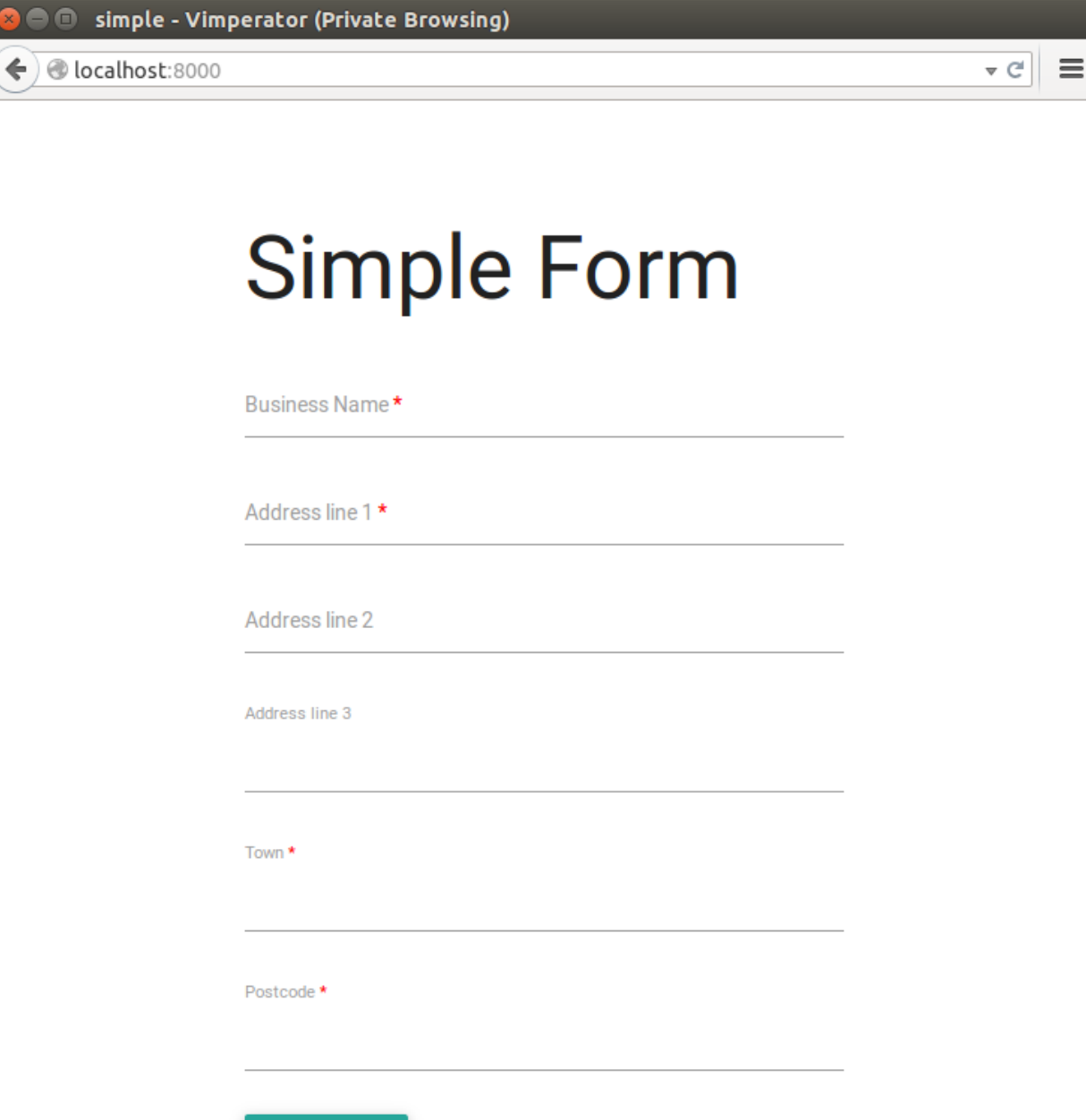

Рис. 37: Наследование Colander схемы

**SUBMIT** 

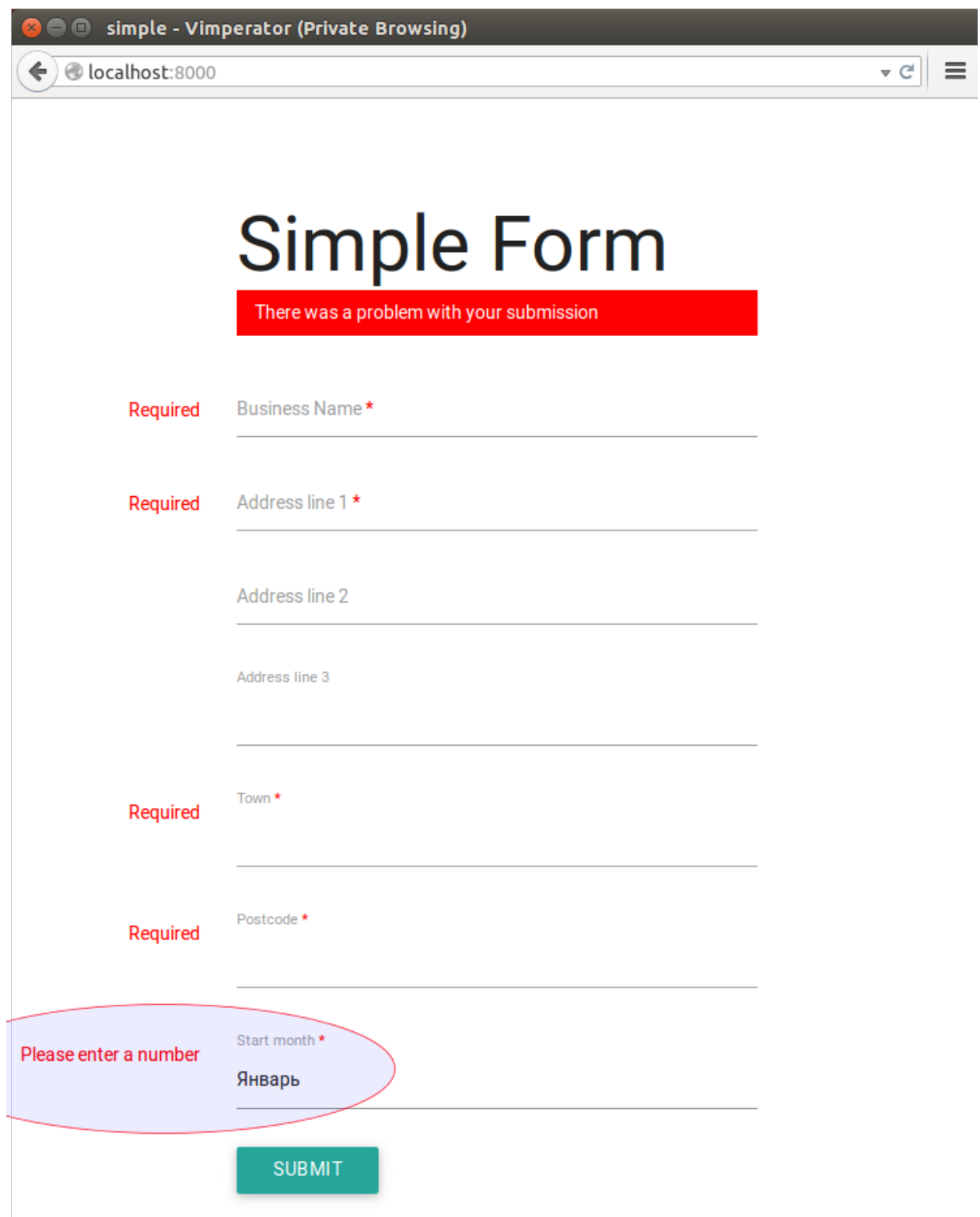

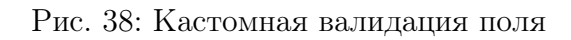

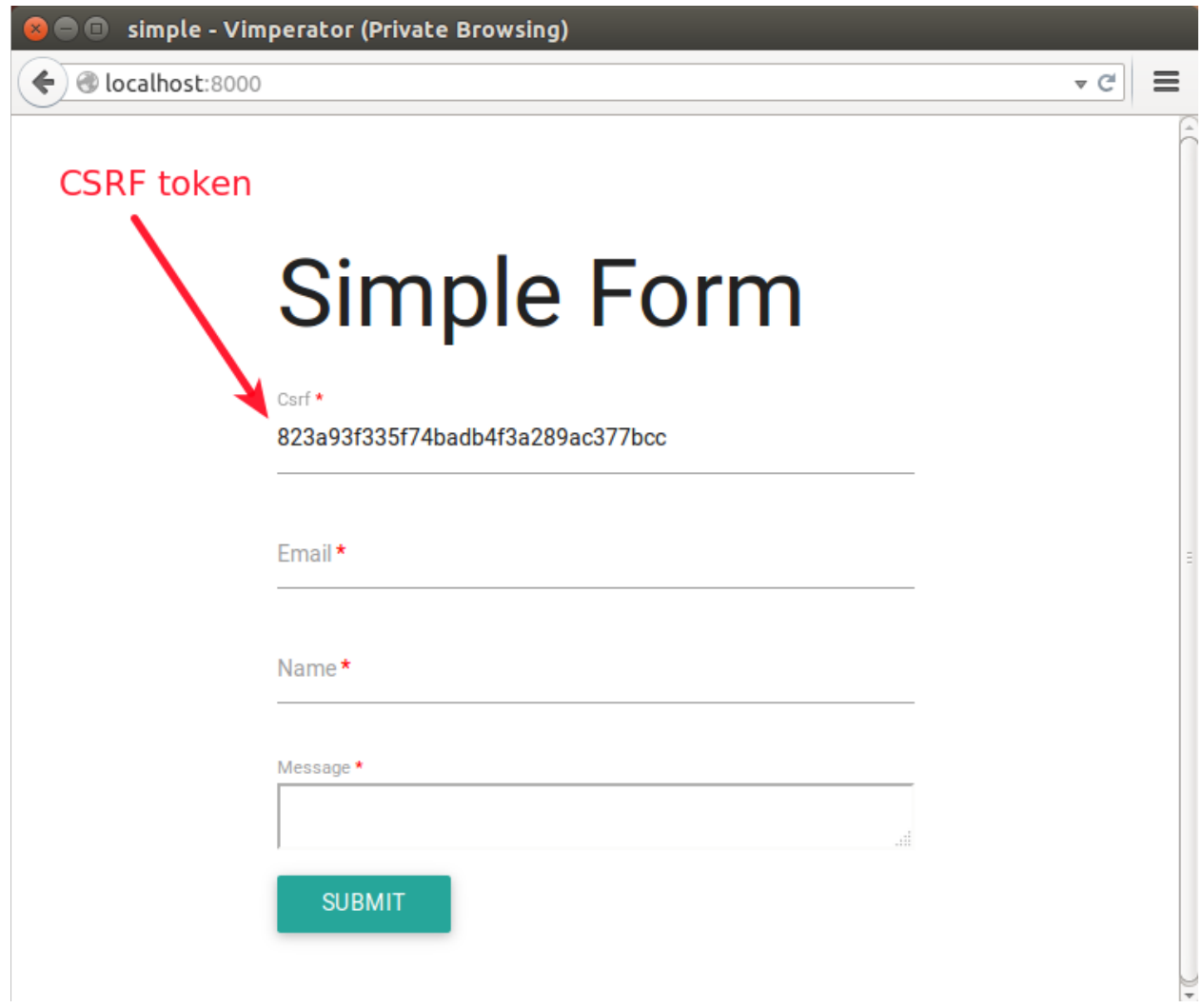

Рис. 39: Ключ CSRF

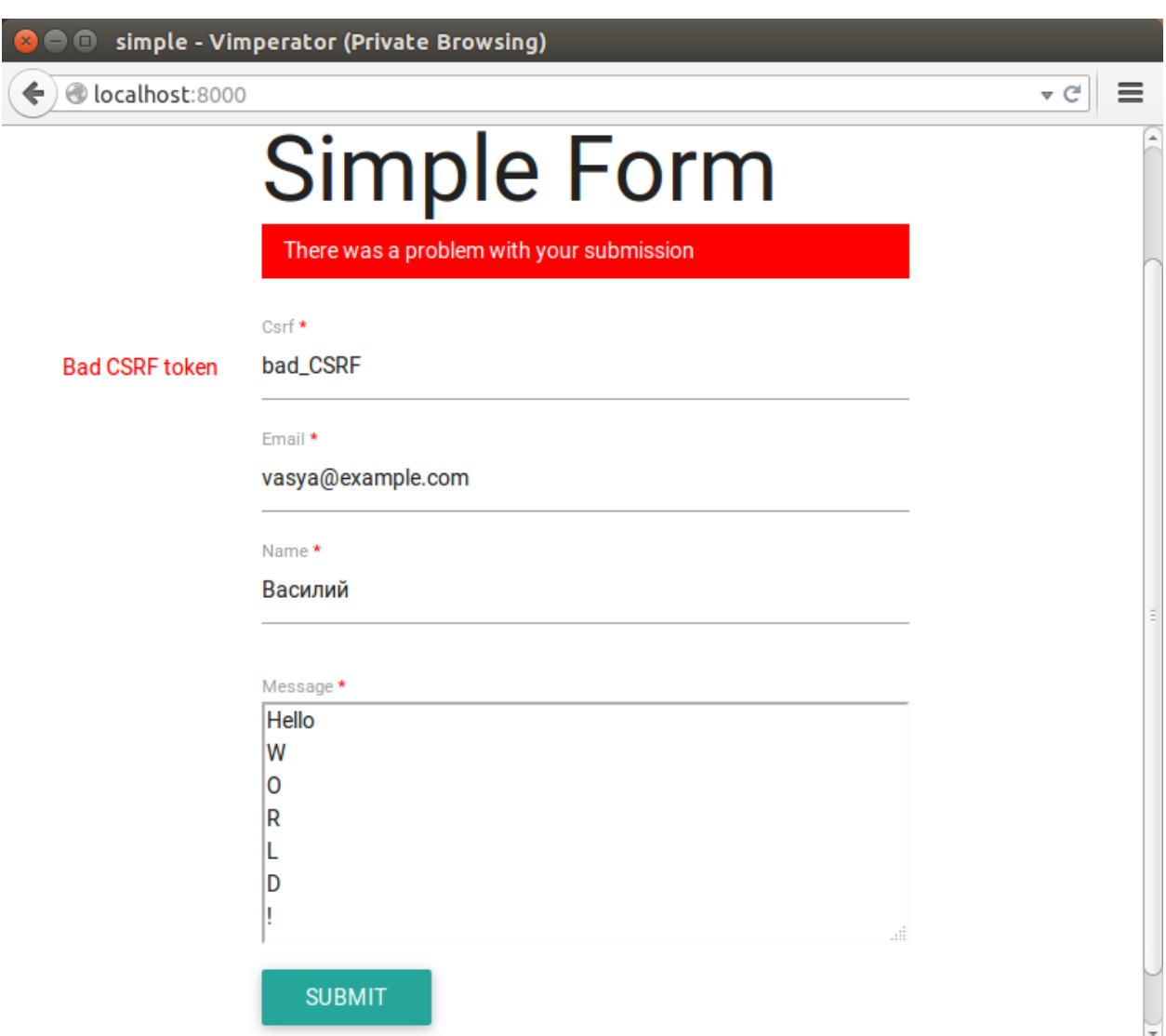

Рис. 40: Ключ CSRF

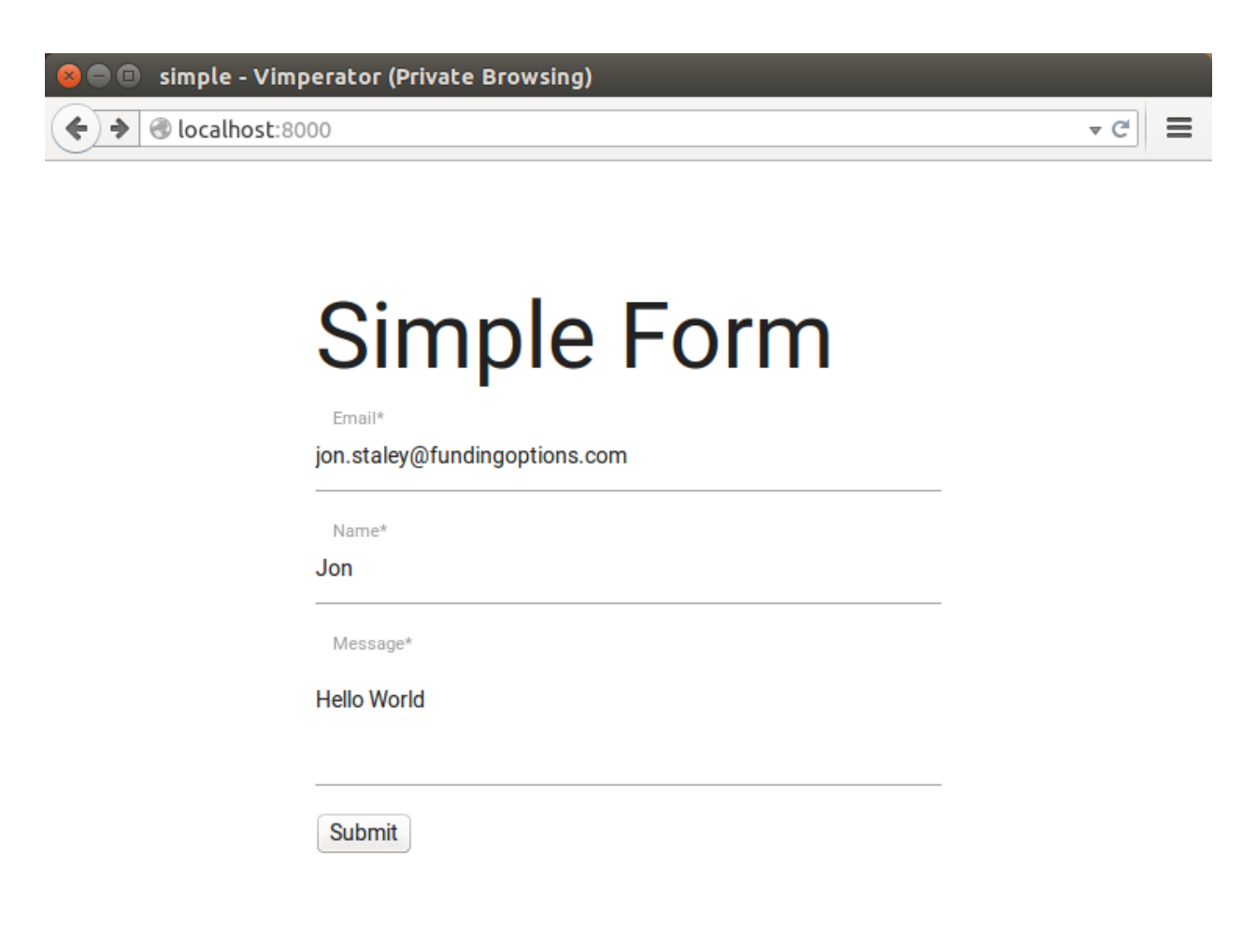

Рис. 41: Переопределенный шаблон form.pt

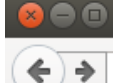

simple - Vimperator (Private Browsing)

 $\rightarrow$  @ localhost:8000

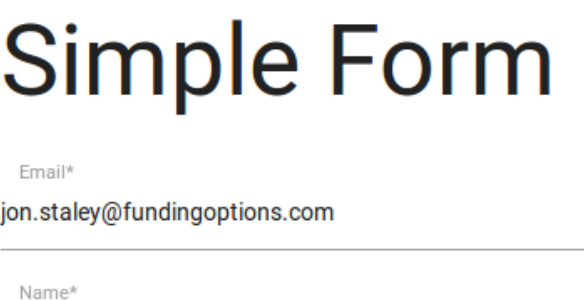

#### Jon

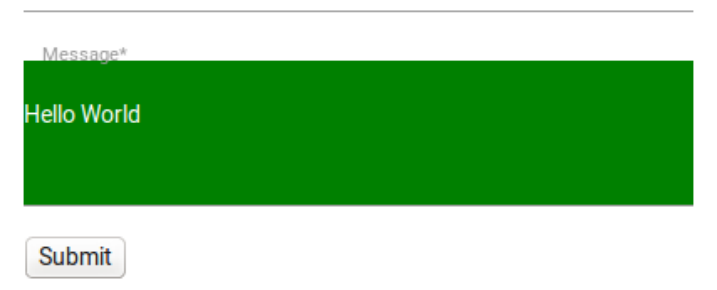

Рис. 42: Переопределенный шаблон textarea.jinja2

 $\mathbf{v} \in \mathbb{R}$   $\mathbf{v} \in \mathbb{R}$ 

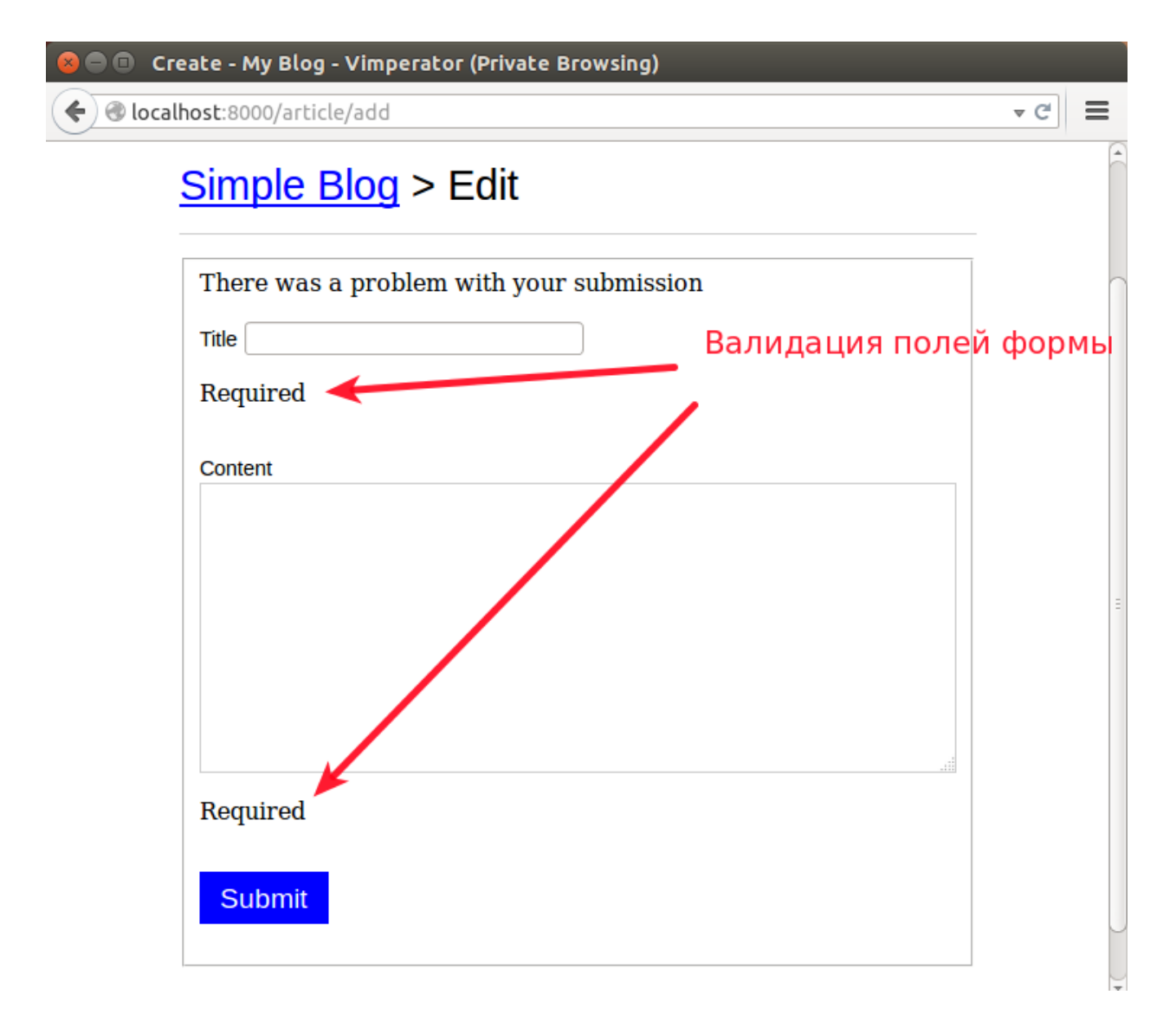

Рис. 43: Валидация формы

# Глава 2

## Закрепление материала

## <span id="page-558-0"></span>2.1 Закрепление материала «WSGI»

### 2.1.1 Цель работы

Получить практические навыки по работе со спецификацией WSGI.

### 2.1.2 Замечания к выполнению

Пример WSGI middleware, которое вставляет в тело HTML-страниц строки следующим образом:

```
\verb|html|<head>
  ...
</head>
<body>
   <div class='top'>Middleware TOP</div>
   ...
   <div class='botton'>Middleware BOTTOM</div>
</body>
\langle/html>
```
Пример реализации:

```
from paste.httpserver import serve
TOP = "div class='top' > Middleware TOP < /div>"BOTTOM = "<div class='botton'>Middleware BOTTOM</div>"
class WsgiTopBottomMiddleware(object):
    WSGI Middleware, которое добавляет TOP, BOTTOM в HTML документ
    I\neq Idef __init__(self, app):self.append = appdef __call__(self, environ, start_response):
        response = self.app(environ, start_response).decode() # bytes to str
        if response.find('\text{<body>'}) > -1:
            header, body = response.split('<body>')data, htmlend = body.split(\langle \ranglebody>')
            data = '<br/>body>' + TOP + data + BOTTOM+'</body>'
            yield (header + data + htmlend).encode() # str to bytes
        else:
            yield (TOP + response + BOTTOM) encode() # str to bytes
def app(environ, start_response):
    111WSGI приложение, которое отдает HTML документ
    \bar{L} \bar{L} \bar{L}response\_code = '200 OK'response_type = ('Content-Type', 'text/HTML')
    start_response(response_code, [response_type])
    \texttt{return}<!DOCTYPE html>
\verb|thtml|<head>
      <meta http-equiv="Content-Type" content="text/html; charset=utf-8" />
      <title>HTML Document</title>
   \langle/head>
   <body>
      < p >
            Этот текст будет полужирным,
            <i>a этот - ещё и курсивным</i>
         \langle/b>
```
(continues on next page)

(продолжение с предыдущей страницы)

```
\langle/p>
   </body>
\langle/html>
    \cdots encode() # str to bytes
# Оборачиваем WSGI приложение в middleware
app = WsgiTopBottomMiddleware(ap)# Запускаем сервер
serve(app, host='localhost', port=8000)
```
### 2.1.3 Задания

Описание заданий находится в разделе Работа с протоколом HTTP через telnet.

### Задание 1

- Написать WSGI приложение, которое отдает статикой файлы *index.html* и about.html.
- Написать WSGI middleware, которое будет вставлять в  $HTML$  документ  $JavaScript$ и CSS файлы из списка типа:

```
includes = ['app.js',
    'react.js',
    'leaflet.js',
    'DS. js',
    'moment.js',
    'math.js',
    'main.css',
    'bootstrap.css',
    'normalize.css'.
1
```
Следующим образом:

```
\verb|html|<head>
    \ddots
```
(continues on next page)

(продолжение с предыдущей страницы)

```
<link rel="stylesheet" href="/_static/main.css"/>
  <link rel="stylesheet" href="/_static/bootstrap.css"/>
  <link rel="stylesheet" href="/_static/normalize.css"/>
</head>
<body>
   ...
  <script src="/_static/app.js"></script>
  <script src="/_static/react.js"></script>
  <script src="/_static/leaflet.js"></script>
  <script src="/_static/D3.js"></script>
  <script src="/_static/moment.js"></script>
  <script src="/_static/math.js"></script>
</body>
</html>
```
### Задание 2, 3, 4

Делать не надо.

### 2.1.4 Содержание отчета

На каждое задание создать отчет, который должен быть оформлен в виде репозитария на [GitHub.](https://github.com/) В отчете должно быть: исходный код программы, описание последовательности действий, результат выполнения заданий и выводы по работе.

## <span id="page-561-0"></span>2.2 Закрепление материала «Web»

## 2.2.1 Цель работы

Изучить возможности шаблонизаторов на языке программирования Python. Получить практические навыки по обработке HTTP запросов/ответов при помощи библиотеки WebOb.

### 2.2.2 Замечания к выполнению

Пример создания HTTP запроса при помощи библиотеки WebOb.

```
Код 1: 9.send request.py
```

```
from webob import Request
\mathbf 1\overline{2}req = Request.blank('http://en.wikipedia.org/wiki/HTTP')
3
\overline{4}from pprint import pprint
\overline{5}pprint(req)
6
   print
\overline{7}print(req.get_response())
\mathbf{\hat{z}}
```
## 2.2.3 Задания

### Задание 1

- Переписать первое задание из Закрепление материала «WSGI», используя любой шаблонизатор на языке программирования  $Python$  (например Jinja или Mako) для *HTML* файлов.
- Файлы aboutme.html и index.html должны наследоваться от base.html.
- WSGI приложение должно выводить результат запроса при помощи библиотеки  $WebOb$  (get\_response()).

### Задание 2,3,4

• Сформировать HTTP запросы задания 2,3,4 Работа с протоколом HTTP через telnet, при помощи WebOb.

## 2.2.4 Содержание отчета

На каждое задание создать отчет, который должен быть оформлен в виде репозитария на GitHub или Gist заметок. В отчете должно быть: исходный код программы, описание последовательности действий, результат выполнения заданий и выводы по работе.

# 2.3 Закрепление материала «SQL»

## 2.3.1 Цель работы

Научиться работать с БД используя ORM SQLAlchemy.

## 2.3.2 Задания

### Задание 1

Выполнить упражнения из презентации [https://bitbucket.org/zzzeek/pycon2013\\_](https://bitbucket.org/zzzeek/pycon2013_student_package) student package.

## 2.3.3 Содержание отчета

На каждое задание создать отчет, который должен быть оформлен в виде репозитария на [GitHub](https://github.com/) или [Gist](https://gist.github.com/) заметок. В отчете должно быть: исходный код программы, описание последовательности действий, результат выполнения заданий и выводы по работе.

## 2.4 Закрепление материала «Pyramid»

### 2.4.1 Цель работы

Ознакомиться с фреймворком Pyramid.

## 2.4.2 Задания

### Задание 1

Переписать WSGI приложение первого задания из [Закрепление материала «Web»](#page-561-0), используя фреймворк [Pyramid.](http://pylonsproject.org/)

### Задание 2, 3, 4

Делать не надо.

### 2.4.3 Содержание отчета

Создать отчет, который должен быть оформлен в виде репозитария на [GitHub.](https://github.com/) В отчете должно быть: исходный код программы, описание последовательности действий, результат выполнения заданий и выводы по работе.

# Глава 3

# Слайды

## 3.1 Презентации

- 3.1.1 HTTP протокол
- 3.1.2 Анализ трафика
- 3.1.3 Сокеты
- 3.1.4 Веб сервер
- 3.1.5 WSGI
- 3.1.6 Разработка без фреймворков
- 3.1.7 Базы данных
- DB-API

## **SQLAIchemy**

# Глава 4

## Справочник

## 4.1 Python

### См.также:

Полезные ссылки <http://wiht.co/python-guide>

### 4.1.1 Установка Python

Установка Python в ОС Linux

Сборка из исходников (UNIX)

Скачиваем

Примечание: В [оф. документации](https://docs.python.org/devguide/setup.html#getting-the-source-code) предлагают скачать ртутью с фирменного сайта:

\$ hg clone https://hg.python.org/cpython \$ hg update 3.5

Скачиваем с гитхаба [python/cpython:](https://github.com/python/cpython)

git clone https://github.com/python/cpython.git

Выбираем ветку 3.5 (cpython версии 3.5):

git checkout 3.5

### Собираем

Укажем локальную директорию для сборки:

```
./configure --prefix=$HOME/Projects/bin/python3.5
```
Скомпилируем:

make && make install

Теперь можно запускать:

```
$ $HOME/Projects/bin/python3.5/bin/python3
Python 3.5.0+ (default, Oct 10 2015, 13:35:25)
[GCC 4.9.2] on linux
Type "help", "copyright", "credits" or "license" for more information.
>>>
```

```
>>> \{\text{image}(4), 4, \text{*(5, 6, 7)}\}{0, 1, 2, 3, 4, 5, 6, 7}
>>> import asyncio
>>> async def foo(bar): await asyncio.sleep(42)
```
### virtualenv

Укажем виртуальному окружению где находится интерпретатор *cpython*:

\$ mkvirtualenv --python=\$HOME/Projects/bin/python3.5/bin/python3 python35\_env Running virtualenv with interpreter /home/uralbash/Projects/bin/python3.5/bin/ ˓<sup>→</sup>python3 Using base prefix '/home/uralbash/Projects/bin/python3.5' New python executable in aiohttp/bin/python3 Also creating executable in aiohttp/bin/python Installing setuptools, pip, wheel...done.

### **Linux**

### Установка интерпретатора CPython

\$ sudo apt-get install python

#### Пакетный менеджер рір

\$ sudo apt-get install python-setuptools python-dev build-essential \$ sudo easy\_install pip

#### Виртуальное окружение Virtualenv

\$ sudo pip install virtualenv virtualenvwrapper \$ source /usr/local/bin/virtualenvwrapper.sh

#### Компиляция пакетов

Некоторые Python пакеты написаны с использование языка программирования Си, поэтому при установке они требуют компиляции. Если у вас не установлен компилятор, пакет не будет установлен.

\$ sudo apt-get install gcc python-dev

#### Установка git

\$ sudo apt-get intall git

### Пример

Склонируем репозитарий админки https://github.com/sacrud/pyramid\_sacrud.git в директорию /home/user/Projects.

```
$ cd /home/user/Projects/
$ git clone https://github.com/sacrud/pyramid_sacrud.git
```
Установим pyramid sacrud из исходных кодов.

```
$ cd /home/user/Projects/pyramid_sacrud
```
- \$ mkvirtualenv pyramid\_sacrud
- \$ python setup.py develop

Далее установим пример pyramid\_sacrud/example

```
$ cd /home/user/Projects/pyramid_sacrud/example
$ workon pyramid_sacrud
$ python setup.py develop
```
Пакеты устанавливаются в виртуальное окружение с названием pyramid\_sacrud.

Теперь можно запустить пример:

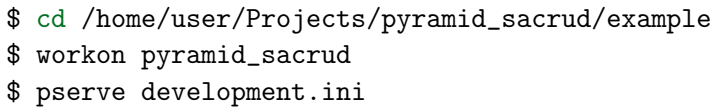

Заходим на <http://localhost:6543/admin/>

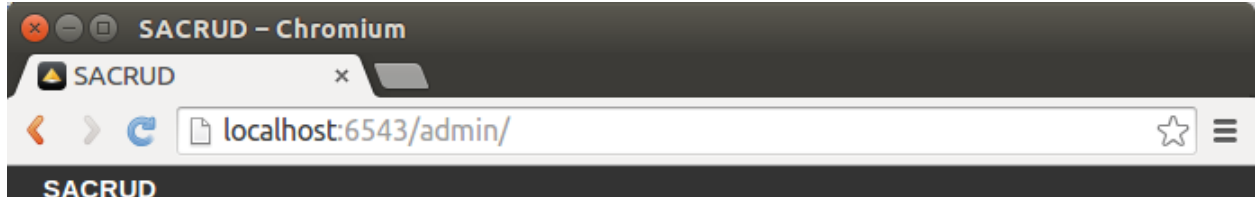

## **DASHBOARD**

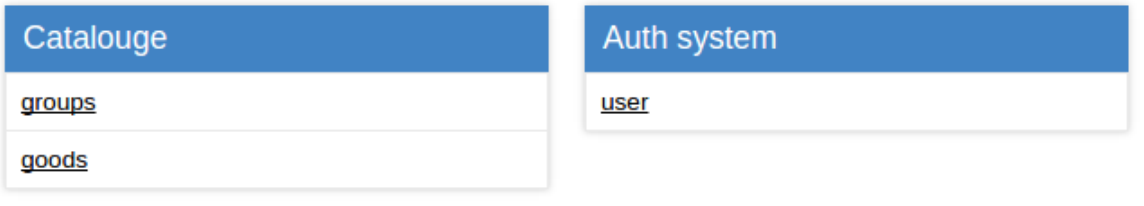

@ 2013-2015, ITCase pyramid\_sacrud

 $\left\langle \cdot \right\rangle$ 

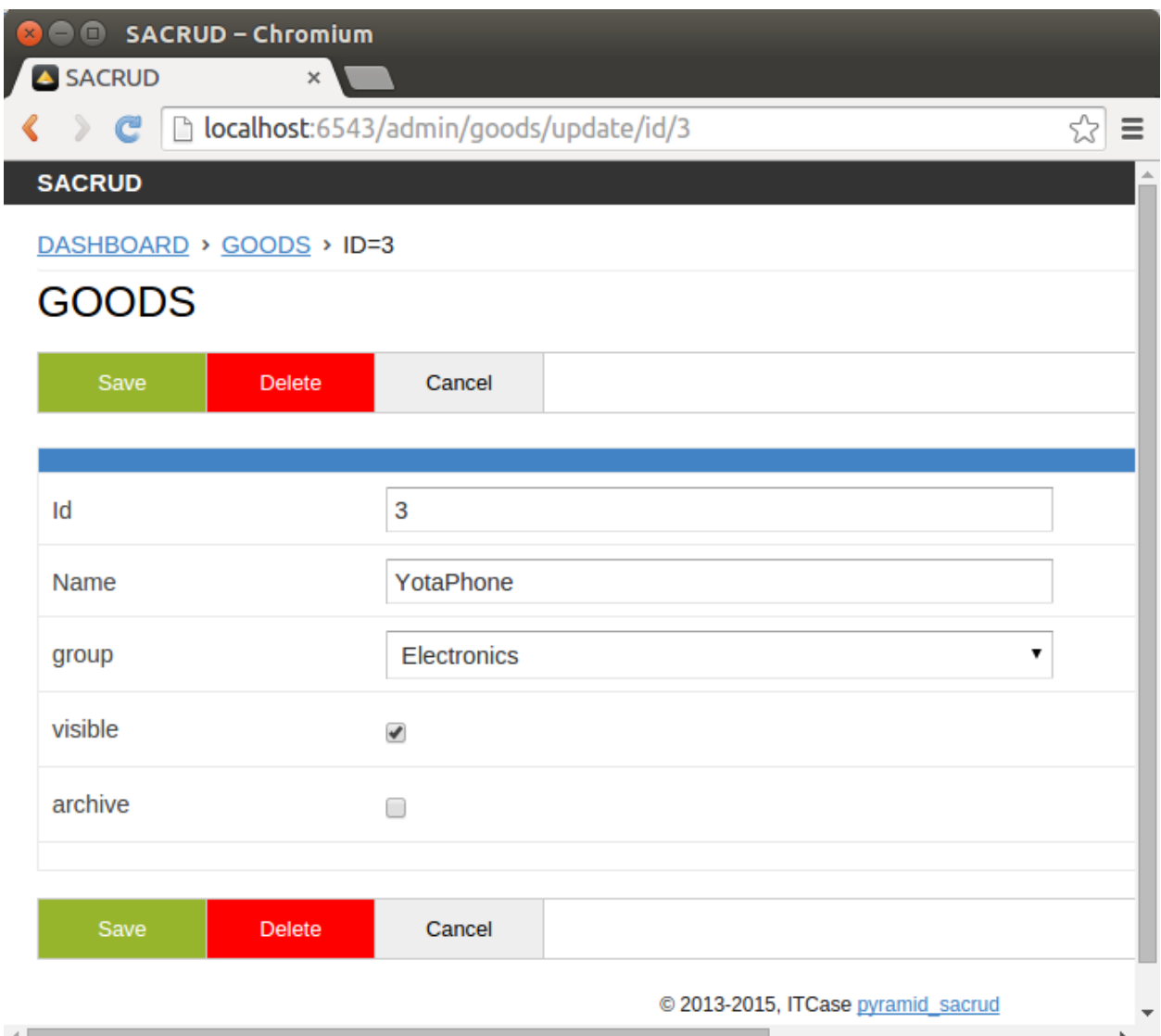

### Установка Python в ОС MacOS

### Homebrew

Homebrew является очень удобным пакетным менеджером для MacOS. Все дальнейшие манипуляции по установке пакетов будут осуществлены с его использованием (где это возможно, конечно).

### Установка

```
$ ruby -e "$(curl -fsSL https://raw.githubusercontent.com/Homebrew/install/
\rightarrowmaster/install)"
```
### Установка интерпретатора CPython

\$ brew install python

#### Пакетный менеджер рір

При использовании Homebrew для установки python'a pip поставится автоматически.

#### Виртуальное окружение Virtualenv

```
$ sudo pip install virtualenv virtualenvwrapper
$ source /usr/local/bin/virtualenvwrapper.sh
```
#### Компиляция пакетов

Некоторые Python пакеты написаны с использование языка программирования Си, поэтому при установке они требуют компиляции. Если у вас не установлен компилятор, пакет не будет установлен.

\$ brew install gcc

Для успешной установки GCC необходимо наличие установленного XCode в системе.

Примечание: Для старых версий MacOS необходимо установить старую же версию XCode с диска, который поставляется вместе с Вашей операционной системой.

### Установка git

\$ brew intall git

### Пример

Склонируем репозитарий админки https://github.com/sacrud/pyramid sacrud.git в директорию /home/user/Projects.

\$ cd /home/user/Projects/ \$ git clone https://github.com/sacrud/pyramid\_sacrud.git

Установим [pyramid\\_sacrud](https://github.com/sacrud/pyramid_sacrud) из исходных кодов.

```
$ cd /home/user/Projects/pyramid_sacrud
$ mkvirtualenv pyramid_sacrud
$ python setup.py develop
```
Далее установим пример pyramid\_sacrud/example

```
$ cd /home/user/Projects/pyramid_sacrud/example
$ workon pyramid_sacrud
$ python setup.py develop
```
Пакеты устанавливаются в виртуальное окружение с названием pyramid\_sacrud.

Теперь можно запустить пример:

```
$ cd /home/user/Projects/pyramid_sacrud/example
$ workon pyramid_sacrud
$ pserve development.ini
```
Заходим на <http://localhost:6543/admin/>

```
SACRUD - home
\Rightarrow C' | ccalhost:6543/admin/
   SACRUD
   DASHBOARD
```
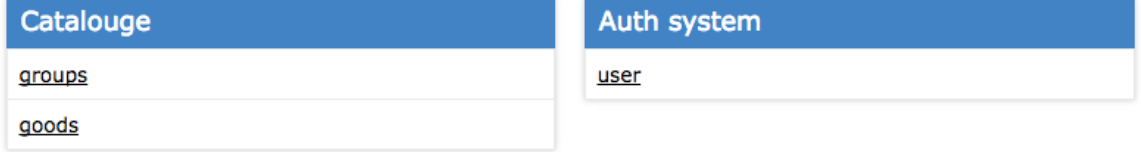

© 2013-2015, ITCase pyramid\_sacrud

### Установка Python в ОС Windows

### Установка интерпретатора CPython

Все версии CPython можно найти по адресу <https://www.python.org/downloads/>

Выберем, например, версию 2.7.10 для 32 битной операционной системы.

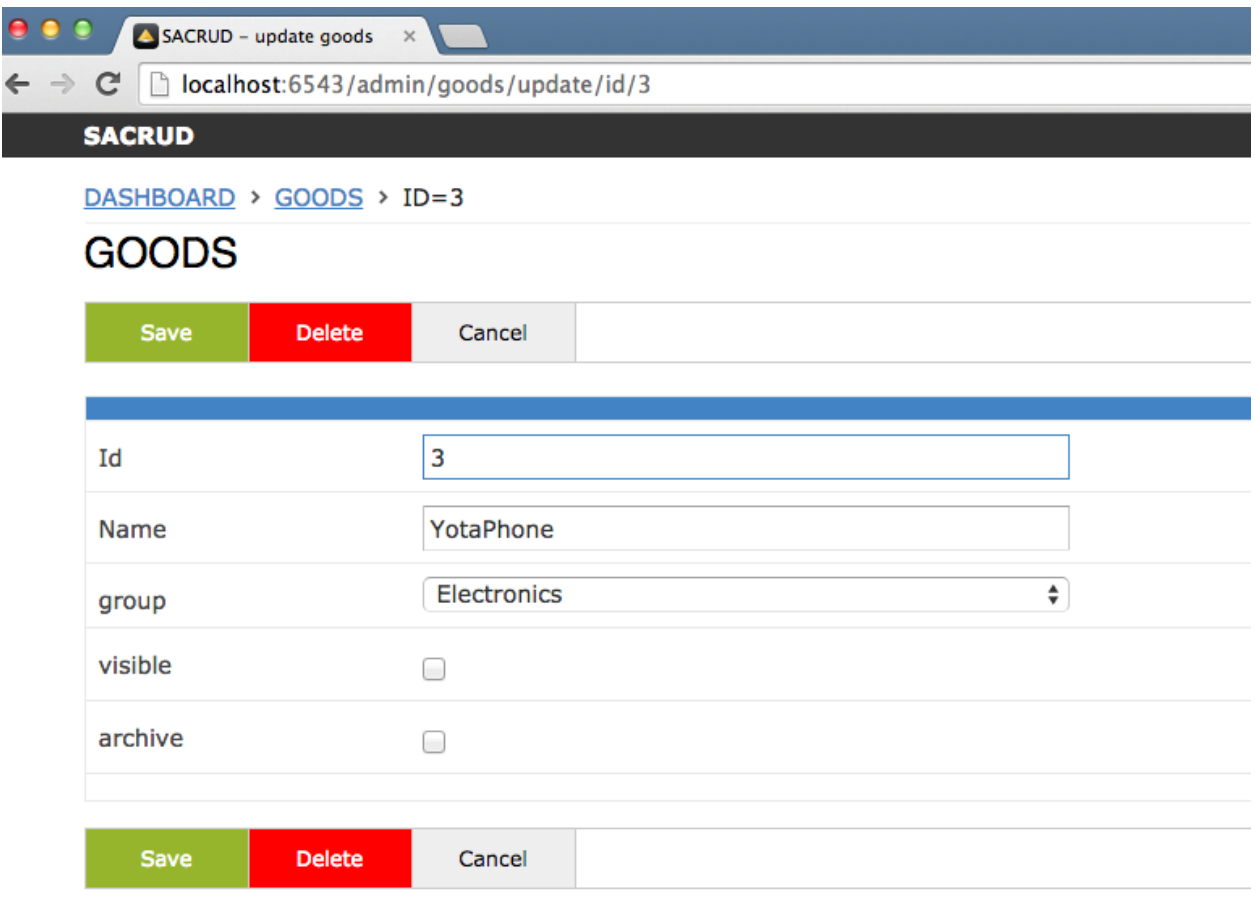

© 2013-2015, ITCase pyramid\_sacrud

Запускаем инсталятор:

По умолчанию Python устанавливается в директорию C:\Python27\.

Выбираем опцию «добавить python.exe в окружение».

Теперь интерпретатор Python доступен из консоли.

Пример Hello Word!.

### Пакетный менеджер pip

После установки CPython в окружении появится утилита easy\_install. С помощью нее можно установит pip, следующим образом:

\$ easy\_install pip

Или при помощи скрипта get-pip.py. Скрипт можно скачать по прямой ссылке [https:](https://raw.github.com/pypa/pip/master/contrib/get-pip.py) [//raw.github.com/pypa/pip/master/contrib/get-pip.py](https://raw.github.com/pypa/pip/master/contrib/get-pip.py)

# Looking for a specific release?

Python releases by version number:

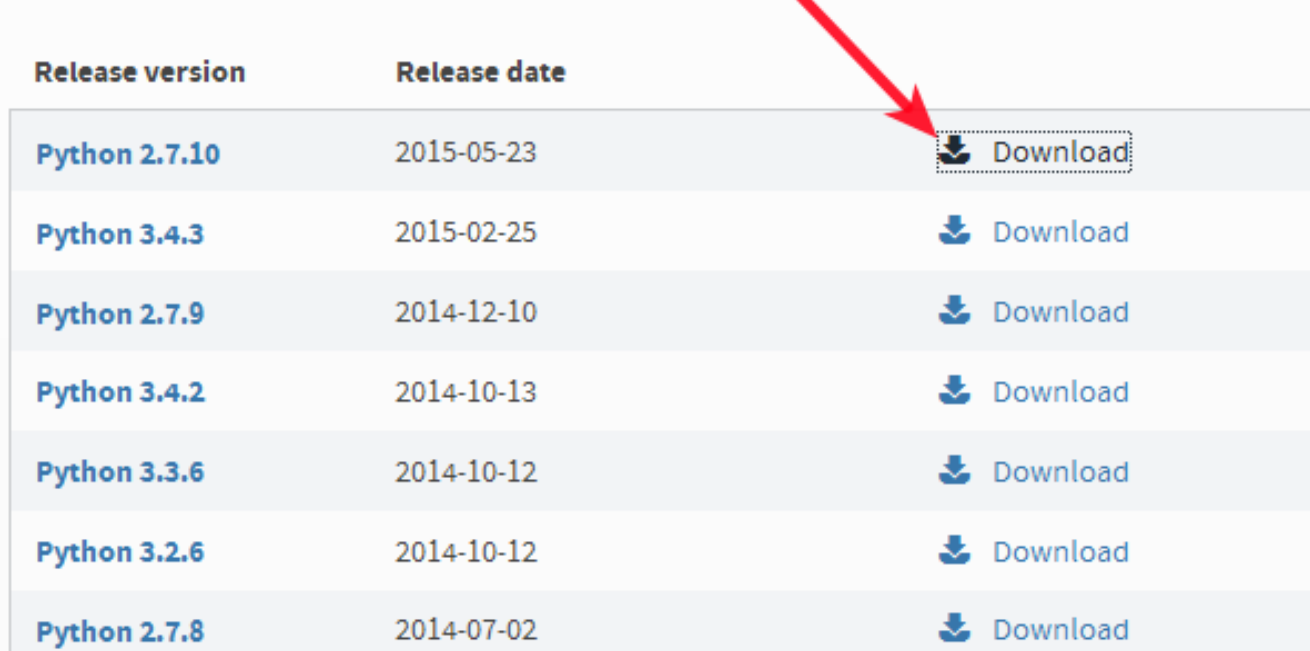

Запускается скрипт как обычная Python программа.

Теперь можно устанавливать Python пакеты.

### Виртуальное окружение Virtualenv

Зададим переменную окружения WORKON\_HOME которая указывает где будут хранится изолированные окружения.

Теперь можно создавать изолированные окружения для каждого проекта.

### Компиляция пакетов

Некоторые Python пакеты написаны с использование языка программирования Си, поэтому при установке они требуют компиляции. Если у вас не установлен компилятор, пакет не будет установлен.

Попробуем установить [NumPy](http://www.numpy.org/) без компилятора.

### \$ pip install numpy

После установки следующих приложений для Windows:

Microsoft .NET Framework 2.0 с пакетом обновления 2 (SP2) https://www.microsoft.com/en-us/download/details.aspx?id=1639

Microsoft Visual  $C++$  Compiler for Python 2.7 http://www.microsoft.com/en-us/download/details.aspx?id=44266

Компиляция пройдет успешно:

### Установка git

Скачайте и запустите инсталятор по ссылке http://git-scm.com/download/win.

### Пример

Склонируем репозитарий админки https://github.com/sacrud/pyramid sacrud.git в директорию C:\Projects.

\$ git clone https://github.com/sacrud/pyramid\_sacrud.git

Установим pyramid sacrud из исходных кодов.

```
$ cd C:\Projects\pyramid_sacrud
$ mkvirtualenv pyramid_sacrud
$ python setup.py develop
```
Далее установим пример pyramid\_sacrud/example

```
$ cd C:\Projects\pyramid_sacrud\example
$ workon pyramid_sacrud
$ python setup.py develop
```
Пакеты устанавливаются в виртуальное окружение с названием pyramid\_sacrud.

Установим дополнительные пакеты six, pyramid\_jinja2==1.10 и iso8601:

\$ pip install six iso8601 pyramid\_jinja2 == 1.10

Теперь можно запустить пример:

```
$ cd C:\Projects\pyramid_sacrud\example
$ workon pyramid_sacrud
$ pserve development.ini
```
Заходим на http://localhost:6543/admin/

### Установка Anaconda в Windows

#### См. также:

- $\bullet$  https://www.anaconda.com/
- $\bullet$  https://www.anaconda.com/download/
- $\bullet$  https://en.wikipedia.org/wiki/Anaconda (Python distribution)

Anaconda – свободный open source дистрибутив для языков программирования Python и R с открытым кодом для обработки данных большого объема, построения аналитических прогнозов и научных вычислений. Разработчики дистрибутива имеют цель упростить управление и использование пакетов. Версии пакетов контролируются системой управления пакетами conda. По умолчанию, вместе с Anaconda устанавливается также:

- $\bullet$  JupyterLab
- $\bullet$  Jupyter Notebook
- $\bullet$  Spyder

#### Пакетный менеджер conda

#### См. также:

#### https://conda.io/docs/user-guide/getting-started.html

После установки дистрибутива Anaconda в командной строке (cmd.exe) должна появится команда пакетного менеджера *conda*.

Проверим версию выполнив команду в терминале:

```
C:\Users\user>conda --version
conda 4.3.30
```
Неплохо было бы обновится до последней версии, делается это командой *update*:

```
C:\Users\user>conda update conda
Fetching package metadata ..............
Solving package specifications: .
Package plan for installation in environment C:\Users\user\Anaconda3:
The following packages will be UPDATED:
```

```
conda: 4.3.30-py36h404fb56_0 --> 4.5.11-py36_0
   pycosat: 0.6.1-py36_1 --> 0.6.3-py36hfa6e2cd_0
Proceed ([y]/n)? y
pycosat-0.6.3- 100% |###############################| Time: 0:00:00 1.40 MB/s
conda-4.5.11-p 100% |###############################| Time: 0:00:00 5.15 MB/s
```
 $An a conda$  дополнительно устанавливает множество различных python пакетов для того, что бы узнать, что у нас установлено необходимо выполнить команду list:

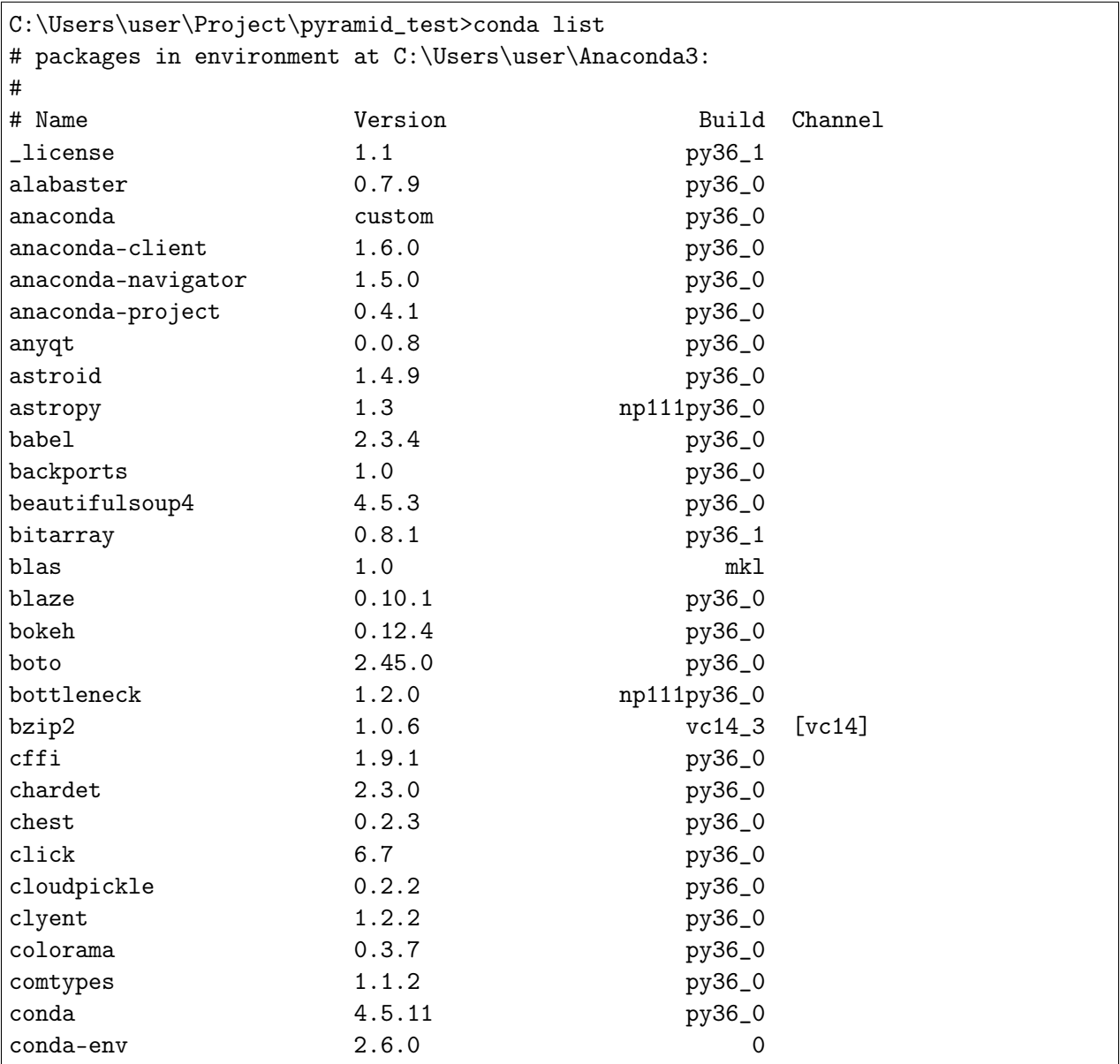

 $(m_{\text{0}}\pi_{\text{0}}\pi_{\text{1}}\sigma_{\text{1}}\sigma_{\text{2}}\sigma_{\text{2}}\sigma_{\text{2}}\sigma_{\text{3}}\sigma_{\text{3}}\sigma_{\text{3}}\sigma_{\text{3}}\sigma_{\text{4}}\sigma_{\text{4}}\sigma_{\text{5}}\sigma_{\text{6}}\sigma_{\text{7}}\sigma_{\text{8}}\sigma_{\text{1}}\sigma_{\text{1}}\sigma_{\text{1}}\sigma_{\text{1}}\sigma_{\text{1}}\sigma_{\text{1}}\sigma_{\text{1}}\sigma_{\text{1}}\sigma_{\text{1}}\sigma_{\text{1}}\sigma_{\text$ 

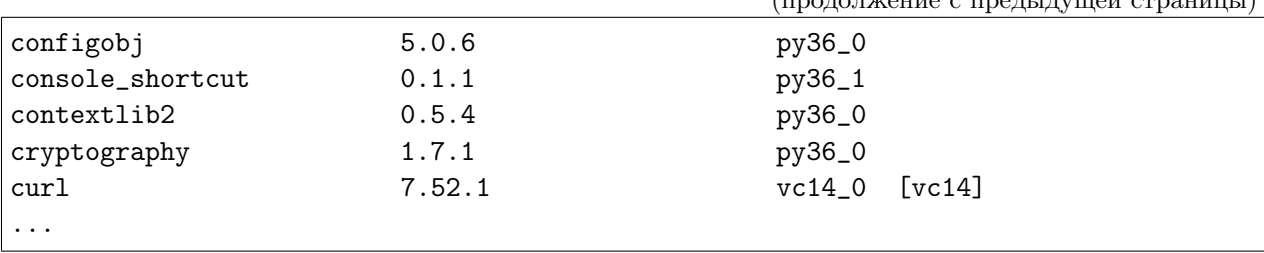

#### Виртуальное окружение Conda

Conda позволяет создавать виртуальные окружения для изолированной разработки программ. Делается это при помощи команды create:

```
C:\Users\user>conda create --name myenv sqlite
Solving environment: done
## Package Plan ##
 environment location: C:\Users\user\Anaconda3\envs\myenv
 added / updated specs:
   - sqlite
The following packages will be downloaded:
  package | build
   ---------------------------|-----------------
   vc-14.1 | h0510ff6_4 6 KB
   sqlite-3.25.2 | hfa6e2cd_0 897 KB
   vs2015_runtime-14.15.26706 | h3a45250_0 2.1 MB
   ------------------------------------------------------------
                                     Total: 2.9 MB
The following NEW packages will be INSTALLED:
   sqlite: 3.25.2-hfa6e2cd_0
   vc: 14.1-h0510ff6_4
   vs2015_runtime: 14.15.26706-h3a45250_0
Proceed ([y]/n)? y
Downloading and Extracting Packages
vc-14.1 | 6 KB | ################################################
˓→############################ | 100% (continues on next page)
```

```
sqlite-3.25.2
                 | 897 KB
\rightarrow############################## | 100%
vs2015_runtime-14.15 | 2.1 MB
                            \rightarrow############################## | 100%
Preparing transaction: done
Verifying transaction: done
Executing transaction: done
\## To activate this environment, use:
# > activate myenv
\## To deactivate an active environment, use:
# > deactivate
## * for power-users using bash, you must source
#C:\Users\user>
```
Активация виртуального окружения осуществляется при помощи команды activate:

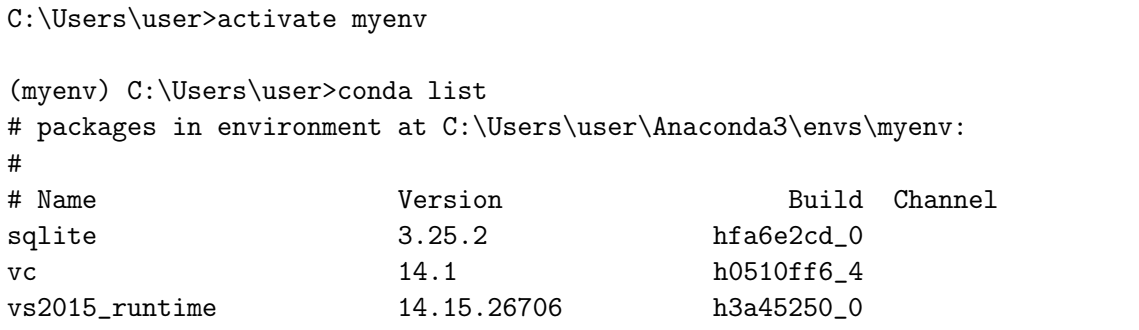

После активации, мы как бы находимся внутри изолированного окружения, подтверждением этого является пригласительная надпись в круглых скобках в начале строки с именем нашего окружения *(myenv)*. Теперь если запустить команду *list* (список установленных пакетов) мы получим намного меньший список только того, что установлено в наше новое виртуальное окружение.

#### Пакетный менеджер рір

Пакетный менеджер рір это универсальный инструмент установки пакетов в мире python, он устанавливает официальные пакеты из общего хранилища пакетов  $PyPi$ . Поэтому *рір* незаменимый инструмент для разработки на Python. Установим его при помощи команды *install*.

(продолжение с предыдущей страницы)

```
(myenv) C:\Users\user>conda install pip
Solving environment: done
==> WARNING: A newer version of conda exists. <==
 current version: 4.4.6
 latest version: 4.5.11
Please update conda by running
   $ conda update -n base conda
## Package Plan ##
 environment location: C:\Users\user\Anaconda3\envs\myenv
 added / updated specs:
   - pip
The following packages will be downloaded:
   package | build
   ---------------------------|-----------------
   setuptools-40.4.3 | py37_0 575 KB
   wincertstore-0.2 | py37_0 13 KB
   pip-10.0.1 | py37_0 1.7 MB
   python-3.7.1 | h33f27b4_3 18.6 MB
   wheel-0.32.2 | py37_0 51 KB
   sqlite-3.20.1 | vc14hf772eac_1 796 KB
   certifi-2018.10.15 | py37_0 138 KB
   ------------------------------------------------------------
                                  Total: 21.9 MB
The following NEW packages will be INSTALLED:
   certifi: 2018.10.15-py37_0
   pip: 10.0.1-py37_0
   python: 3.7.1-h33f27b4_3
  setuptools: 40.4.3-py37_0
   wheel: 0.32.2-py37_0
   wincertstore: 0.2-py37_0
The following packages will be DOWNGRADED:
```

```
sqlite: 3.25.2-hfa6e2cd_0 --> 3.20.1-vc14hf772eac_1
Proceed ([y]/n)? y
Downloading and Extracting Packages
\rightarrow############################## | 100%
\rightarrow############################## | 100%
\rightarrow############################# | 100%
\rightarrow############################# | 100%
Preparing transaction: done
Verifying transaction: done
Executing transaction: done
```
Теперь нам доступны все пакеты с  $PyPi$ , установим фреймворк Pyramid:

```
(myenv) C:\Users\user>pip install pyramid
Collecting pyramid
 Downloading https://files.pythonhosted.org/packages/85/c7/
→0a14873ef7bbb6d30e38678334d5b5faee1ccae2f5a59f093d104a3cc5ee/pyramid-1.9.2-py2.
\rightarrowpy3-none-any.whl (582kB)
    100% | | 583kB 4.0MB/s
Collecting zope.deprecation>=3.5.0 (from pyramid)
 Downloading https://files.pythonhosted.org/packages/ee/33/
\rightarrow 625098914ec59b3006adf2cdf44a721e9671f4836af9eeb8cbe14e485954/zope. depreciation-4.\rightarrow3.0-py2.py3-none-any.whl
Collecting zope.interface>=3.8.0 (from pyramid)
 Downloading https://files.pythonhosted.org/packages/55/99/
→f728599ef08137889cacc58c08e3b1affe974fcd029528a822ec7b7efffa/zope.interface-4.6.
\rightarrow0-cp37-cp37m-win32.whl (132kB)
    100% | | 133kB 2.0MB/s
Collecting plaster-pastedeploy (from pyramid)
 Downloading https://files.pythonhosted.org/packages/d9/e2/
-de7cd499923dbf6aacc9b243f262817bfea3ffbbd4dcc5847e1aaec817a7/plaster_pastedeploy-
-0.6 - py2.py3-none-any.whl
                                                                    (continues on next page)
```

```
Collecting translationstring>=0.4 (from pyramid)
 Downloading https://files.pythonhosted.org/packages/26/e7/
˓→9dcf5bcd32b3ad16db542845ad129c06927821ded434ae88f458e6190626/translationstring-1.
˓→3-py2.py3-none-any.whl
Requirement already satisfied: setuptools in
˓→c:\users\user\anaconda3\envs\myenv\lib\site-packages (from pyramid) (40.4.3)
Collecting PasteDeploy>=1.5.0 (from pyramid)
 Downloading https://files.pythonhosted.org/packages/31/28/
˓→51201a54aeecbd02eff767d17050b302f6fd98fdfecb4e3f4c9301ba6ef8/PasteDeploy-1.5.2-
˓→py2.py3-none-any.whl
Collecting plaster (from pyramid)
 Downloading https://files.pythonhosted.org/packages/61/29/
˓→3ac8a5d03b2d9e6b876385066676472ba4acf93677acfc7360b035503d49/plaster-1.0-py2.py3-
˓→none-any.whl
Collecting WebOb>=1.7.0 (from pyramid)
 Downloading https://files.pythonhosted.org/packages/b5/74/
˓→a9aaec7ca6c94a58e379a9c95255a2b2017514948054c72c0d1a25953348/WebOb-1.8.3-py2.py3-
˓→none-any.whl (113kB)
    100% || 122kB 3.8MB/s
Collecting repoze.lru>=0.4 (from pyramid)
 Downloading https://files.pythonhosted.org/packages/b0/30/
˓→6cc0c95f0b59ad4b3b9163bff7cdcf793cc96fac64cf398ff26271f5cf5e/repoze.lru-0.7-py3-
˓→none-any.whl
Collecting hupper (from pyramid)
 Downloading https://files.pythonhosted.org/packages/70/b7/
˓→4013ae11e977d4a38141ecba1c754f8b0a826b182de0c5c6fb780ede9834/hupper-1.3.1-py2.
˓→py3-none-any.whl
Collecting venusian>=1.0a3 (from pyramid)
 Downloading https://files.pythonhosted.org/packages/2f/c2/
˓→3d122e19287ed7d73f03821cef87e53673f27d41cae54ee3a46e92b147e2/venusian-1.1.0-py2.
˓→py3-none-any.whl
Installing collected packages: zope.deprecation, zope.interface, PasteDeploy,
→plaster, plaster-pastedeploy, translationstring, WebOb, repoze.lru, hupper,
˓→venusian, pyramid
Successfully installed PasteDeploy-1.5.2 WebOb-1.8.3 hupper-1.3.1 plaster-1.0\cup˓→plaster-pastedeploy-0.6 pyramid-1.9.2 repoze.lru-0.7 translationstring-1.3␣
˓→venusian-1.1.0 zope.deprecation-4.3.0 zope.interface-4.6.0
You are using pip version 10.0.1, however version 18.1 is available.
You should consider upgrading via the 'python -m pip install --upgrade pip'\Box\rightarrowcommand.
```
Проверим что пакет установился командой  $list$ :

```
(myenv) C:\Users\user>conda list
# packages in environment at C:\Users\user\Anaconda3\envs\myenv:
```
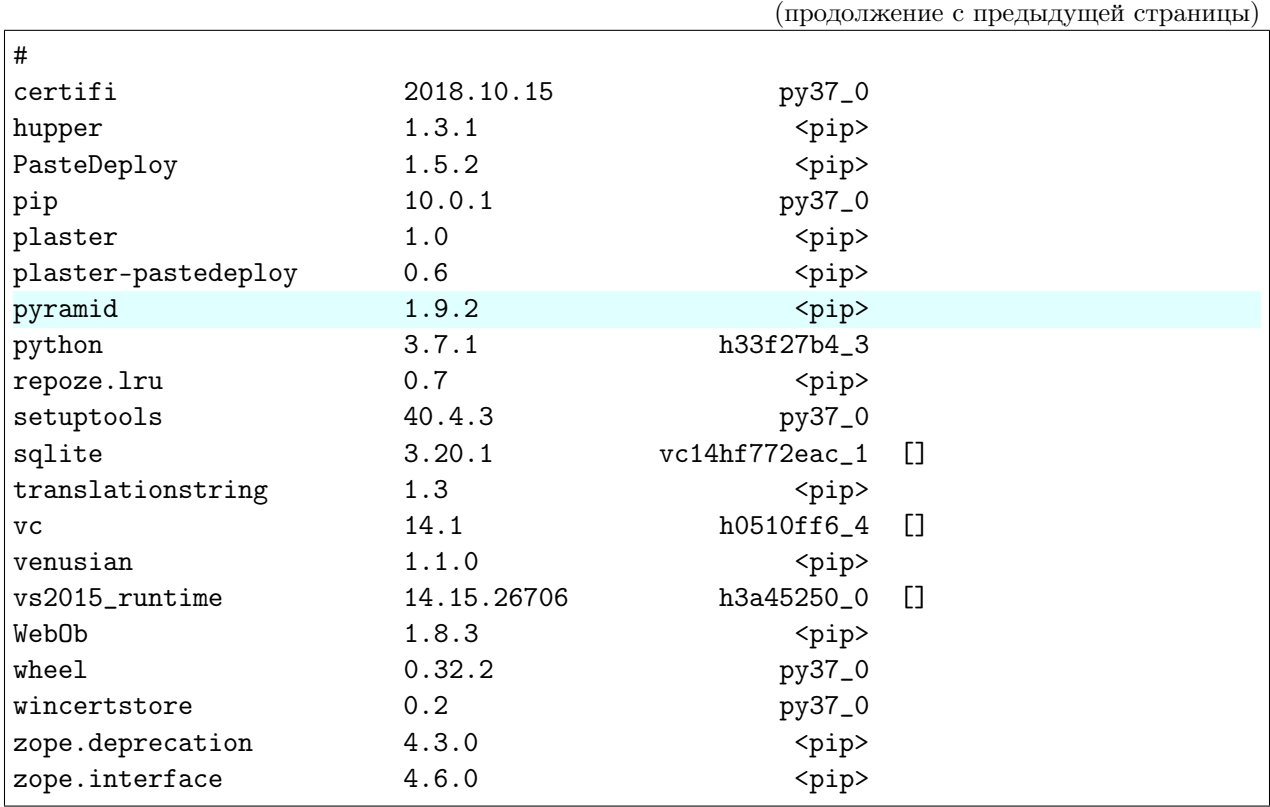

# Пример

#### См.также:

- <https://docs.pylonsproject.org/projects/pyramid/en/latest/narr/project.html>
- <https://docs.pylonsproject.org/projects/pyramid/en/latest/narr/cookiecutters.html>

Для примера создадим стартовую Веб-страницу при помощи фреймворка Pyramid. Для её создания будем использовать готовый шаблон проекта, который можно установить при помощи программы *cookiecutter*. Скачаем *cookiecutter*:

```
(myenv) C:\Users\user\Project\pyramid_test>pip install cookiecutter
Collecting cookiecutter
 Downloading https://files.pythonhosted.org/packages/16/99/
˓→1ca3a75978270288354f419e9166666801cf7e7d8df984de44a7d5d8b8d0/cookiecutter-1.6.0-
˓→py2.py3-none-any.whl (50kB)
    100% || 51kB 584kB/s
Collecting requests>=2.18.0 (from cookiecutter)
 Downloading https://files.pythonhosted.org/packages/f1/ca/
˓→10332a30cb25b627192b4ea272c351bce3ca1091e541245cccbace6051d8/requests-2.20.0-py2.
˓→py3-none-any.whl (60kB)
    100% || 61kB 1.5MB/s
```

```
Collecting poyo>=0.1.0 (from cookiecutter)
 Downloading https://files.pythonhosted.org/packages/e0/16/
˓→e00e3001007a5e416ca6a51def6f9e4be6a774bf1c8486d20466f834d113/poyo-0.4.2-py2.py3-
˓→none-any.whl
Collecting click>=5.0 (from cookiecutter)
 Downloading https://files.pythonhosted.org/packages/fa/37/
˓→45185cb5abbc30d7257104c434fe0b07e5a195a6847506c074527aa599ec/Click-7.0-py2.py3-
˓→none-any.whl (81kB)
    100% || 81kB 6.8MB/s
Collecting jinja2>=2.7 (from cookiecutter)
 Downloading https://files.pythonhosted.org/packages/7f/ff/
˓→ae64bacdfc95f27a016a7bed8e8686763ba4d277a78ca76f32659220a731/Jinja2-2.10-py2.py3-
˓→none-any.whl (126kB)
    100% || 133kB 8.9MB/s
Collecting future>=0.15.2 (from cookiecutter)
 Downloading https://files.pythonhosted.org/packages/85/aa/
˓→ba2e24dcb889d7e98733f87515d80b3512418b80ba79d82d2ddcd43fadf3/future-0.17.0.tar.
\rightarrowgz (827kB)
   100% || 829kB 3.1MB/s
Collecting whichcraft>=0.4.0 (from cookiecutter)
 Downloading https://files.pythonhosted.org/packages/ab/c6/
˓→eb4d1dfbb68168bb01c4394420e5e71d5851e64b910838aa0f14ebd5c7a0/whichcraft-0.5.2-
˓→py2.py3-none-any.whl
Collecting jinja2-time>=0.1.0 (from cookiecutter)
 Downloading https://files.pythonhosted.org/packages/6a/a1/
˓→d44fa38306ffa34a7e1af09632b158e13ec89670ce491f8a15af3ebcb4e4/jinja2_time-0.2.0-
˓→py2.py3-none-any.whl
Collecting binaryornot>=0.2.0 (from cookiecutter)
 Downloading https://files.pythonhosted.org/packages/24/7e/
˓→f7b6f453e6481d1e233540262ccbfcf89adcd43606f44a028d7f5fae5eb2/binaryornot-0.4.4-
˓→py2.py3-none-any.whl
Collecting urllib3<1.25,>=1.21.1 (from requests>=2.18.0->cookiecutter)
 Downloading https://files.pythonhosted.org/packages/8c/4b/
˓→5cbc4cb46095f369117dcb751821e1bef9dd86a07c968d8757e9204c324c/urllib3-1.24-py2.
˓→py3-none-any.whl (117kB)
    100% || 122kB 4.1MB/s
Collecting idna<2.8,>=2.5 (from requests>=2.18.0->cookiecutter)
 Downloading https://files.pythonhosted.org/packages/4b/2a/
˓→0276479a4b3caeb8a8c1af2f8e4355746a97fab05a372e4a2c6a6b876165/idna-2.7-py2.py3-
˓→none-any.whl (58kB)
    100% || 61kB 4.7MB/s
Collecting chardet<3.1.0,>=3.0.2 (from requests>=2.18.0->cookiecutter)
 Downloading https://files.pythonhosted.org/packages/bc/a9/
˓→01ffebfb562e4274b6487b4bb1ddec7ca55ec7510b22e4c51f14098443b8/chardet-3.0.4-py2.
˓→py3-none-any.whl (133kB)
```

```
100% || 143kB 7.6MB/s
Requirement already satisfied: certifi>=2017.4.17 in␣
˓→c:\users\user\anaconda3\envs\myenv\lib\site-packages (from requests>=2.18.0->
˓→cookiecutter) (2018.10.15)
Collecting MarkupSafe>=0.23 (from jinja2>=2.7->cookiecutter)
 Downloading https://files.pythonhosted.org/packages/4d/de/
˓→32d741db316d8fdb7680822dd37001ef7a448255de9699ab4bfcbdf4172b/MarkupSafe-1.0.tar.
˓→gz
Collecting arrow (from jinja2-time>=0.1.0->cookiecutter)
 Downloading https://files.pythonhosted.org/packages/e0/86/
˓→4eb5228a43042e9a80fe8c84093a8a36f5db34a3767ebd5e1e7729864e7b/arrow-0.12.1.tar.gz␣
\rightarrow(65kB)
    100% || 71kB 2.0MB/s
Collecting python-dateutil (from arrow->jinja2-time>=0.1.0->cookiecutter)
 Downloading https://files.pythonhosted.org/packages/2f/e9/
˓→b02e8a1a8c53a55a4f37df1e8e111539d0a3e76828bcd252947a5200b797/python_dateutil-2.7.
˓→4-py2.py3-none-any.whl (211kB)
    100% || 215kB 2.9MB/s
Collecting six>=1.5 (from python-dateutil->arrow->jinja2-time>=0.1.0->cookiecutter)
 Downloading https://files.pythonhosted.org/packages/67/4b/
˓→141a581104b1f6397bfa78ac9d43d8ad29a7ca43ea90a2d863fe3056e86a/six-1.11.0-py2.py3-
˓→none-any.whl
Building wheels for collected packages: future, MarkupSafe, arrow
 Running setup.py bdist_wheel for future ... done
 Stored in directory:␣
→C:\Users\user\AppData\Local\pip\Cache\wheels\fc\5b\ec\2983c4a6e3692d1315f44d6480c6abdd8585d964
 Running setup.py bdist_wheel for MarkupSafe ... done
 Stored in directory:␣
→C:\Users\user\AppData\Local\pip\Cache\wheels\33\56\20\ebe49a5c612fffe1c5a632146b16596f9e646767
 Running setup.py bdist_wheel for arrow ... done
 Stored in directory:␣
→C:\Users\user\AppData\Local\pip\Cache\wheels\a3\dd\b2\d3b8d22e8136164c2e2c36ed42392531957cdf9c
Successfully built future MarkupSafe arrow
Installing collected packages: urllib3, idna, chardet, requests, poyo, click,
˓→MarkupSafe, jinja2, future, whichcraft, six, python-dateutil, arrow, jinja2-time,
˓→ binaryornot, cookiecutter
Successfully installed MarkupSafe-1.0 arrow-0.12.1 binaryornot-0.4.4 chardet-3.0.4␣
˓→click-7.0 cookiecutter-1.6.0 future-0.17.0 idna-2.7 jinja2-2.10 jinja2-time-0.2.
˓→0 poyo-0.4.2 python-dateutil-2.7.4 requests-2.20.0 six-1.11.0 urllib3-1.24␣
˓→whichcraft-0.5.2
You are using pip version 10.0.1, however version 18.1 is available.
You should consider upgrading via the 'python -m pip install --upgrade pip'\Box˓→command.
```
При помощи cookiecutter развернем самый простой шаблон Веб-сайта который имеется в фреймворке Pyramid:

```
(myenv) C:\Users\user\Project\pyramid_test>cookiecutter gh:Pylons/pyramid-
˓→cookiecutter-starter
project_name [Pyramid Scaffold]: myfirstapp
repo_name [myfirstapp]:
Select template_language:
1 - jinja2
2 - chameleon
3 - mako
Choose from 1, 2, 3 (1, 2, 3) [1]: 1
===============================================================================
Documentation: https://docs.pylonsproject.org/projects/pyramid/en/latest/
Tutorials: https://docs.pylonsproject.org/projects/pyramid_tutorials/en/latest/
Twitter: https://twitter.com/PylonsProject
Mailing List: https://groups.google.com/forum/#!forum/pylons-discuss
Welcome to Pyramid. Sorry for the convenience.
===============================================================================
Change directory into your newly created project.
    cd myfirstapp
Create a Python virtual environment.
   py -3 -m venv env
Upgrade packaging tools.
    env\Scripts\pip install --upgrade pip setuptools
Install the project in editable mode with its testing requirements.
    env\Scripts\pip install -e ".[testing]"
Run your project's tests.
    env\Scripts\pytest
Run your project.
    env\Scripts\pserve development.ini
```
Проект создается в отдельной директории myfirstapp.

```
(myenv) C:\Users\user\Project\pyramid_test>dir
Том в устройстве C не имеет метки.
Серийный номер тома: 480D-DE95
Содержимое папки C:\Users\user\Project\pyramid_test
26.10.2018 16:30 <DIR> .
26.10.2018 16:30 <DIR> ..
```
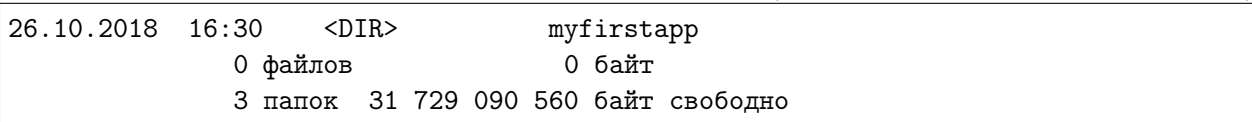

Что бы запустить проект необходимо прежде установить его в окружение, перейдем в директорию проекта и запустим стандартную команду установки пакетов из исходников.

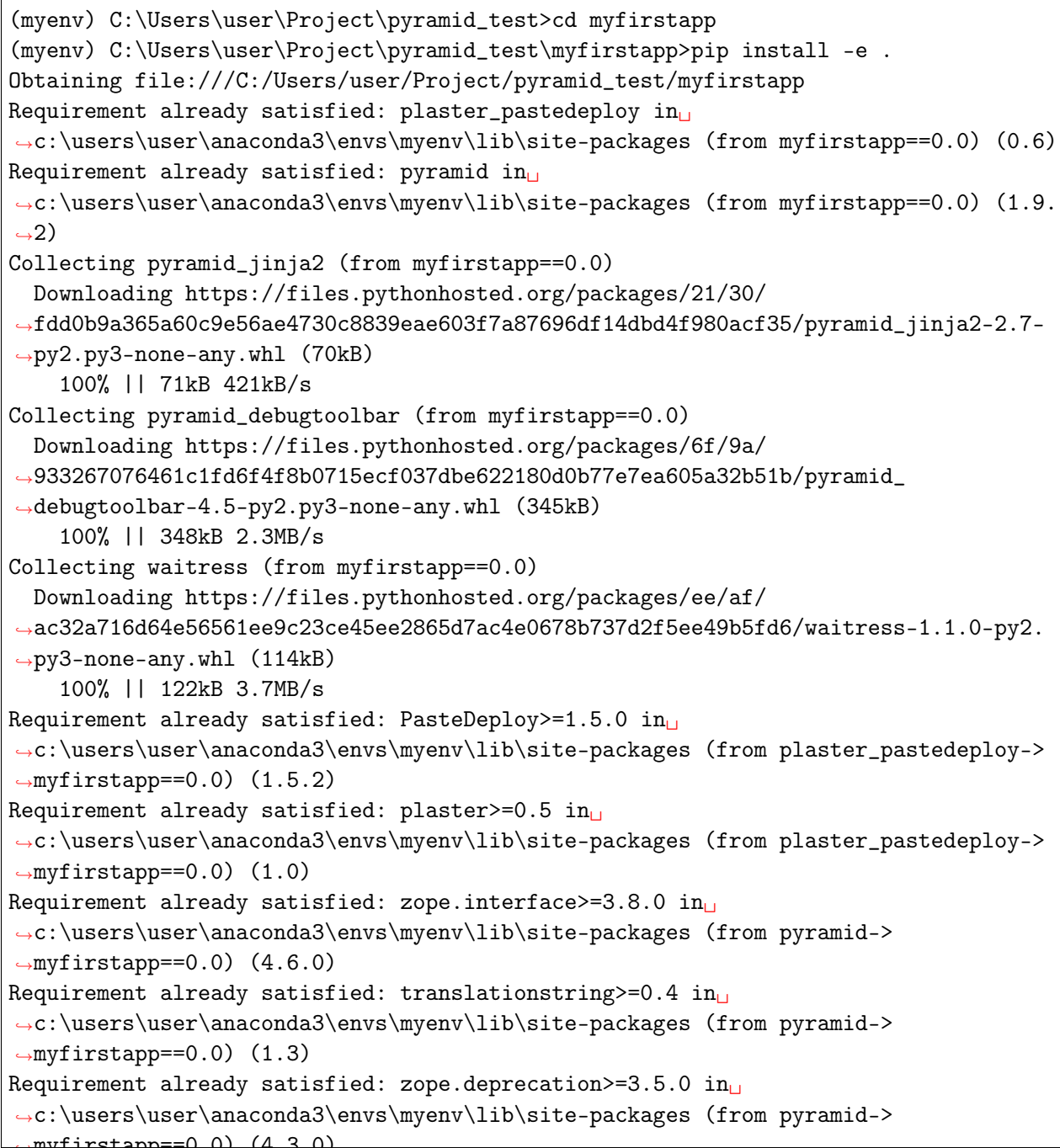

app==0.0) (4.3.0) (continues on next page)

```
Requirement already satisfied: setuptools in
˓→c:\users\user\anaconda3\envs\myenv\lib\site-packages (from pyramid->
\rightarrowmyfirstapp==0.0) (40.4.3)
Requirement already satisfied: WebOb>=1.7.0 in
˓→c:\users\user\anaconda3\envs\myenv\lib\site-packages (from pyramid->
\rightarrowmyfirstapp==0.0) (1.8.3)
Requirement already satisfied: hupper in_{\Box}˓→c:\users\user\anaconda3\envs\myenv\lib\site-packages (from pyramid->
˓→myfirstapp==0.0) (1.3.1)
Requirement already satisfied: repoze.lru>=0.4 in<sub>□</sub>
˓→c:\users\user\anaconda3\envs\myenv\lib\site-packages (from pyramid->
\rightarrowmyfirstapp==0.0) (0.7)
Requirement already satisfied: venusian>=1.0a3 in
˓→c:\users\user\anaconda3\envs\myenv\lib\site-packages (from pyramid->
\rightarrowmyfirstapp==0.0) (1.1.0)
Requirement already satisfied: MarkupSafe in<sub>□</sub>
˓→c:\users\user\anaconda3\envs\myenv\lib\site-packages (from pyramid_jinja2->
˓→myfirstapp==0.0) (1.0)
Requirement already satisfied: Jinja2>=2.5.0 in
˓→c:\users\user\anaconda3\envs\myenv\lib\site-packages (from pyramid_jinja2->
\rightarrowmyfirstapp==0.0) (2.10)
Collecting Pygments (from pyramid_debugtoolbar->myfirstapp==0.0)
 Downloading https://files.pythonhosted.org/packages/02/ee/
˓→b6e02dc6529e82b75bb06823ff7d005b141037cb1416b10c6f00fc419dca/Pygments-2.2.0-py2.
˓→py3-none-any.whl (841kB)
    100% || 849kB 1.9MB/s
Collecting pyramid-mako>=0.3.1 (from pyramid_debugtoolbar->myfirstapp==0.0)
 Downloading https://files.pythonhosted.org/packages/f1/92/
˓→7e69bcf09676d286a71cb3bbb887b16595b96f9ba7adbdc239ffdd4b1eb9/pyramid_mako-1.0.2.
˓→tar.gz
Collecting Mako>=0.8 (from pyramid-mako>=0.3.1->pyramid_debugtoolbar->
˓→myfirstapp==0.0)
 Downloading https://files.pythonhosted.org/packages/eb/f3/
˓→67579bb486517c0d49547f9697e36582cd19dafb5df9e687ed8e22de57fa/Mako-1.0.7.tar.gz␣
\rightarrow(564kB)
    100% || 573kB 1.5MB/s
Building wheels for collected packages: pyramid-mako, Mako
 Running setup.py bdist_wheel for pyramid-mako ... done
 Stored in directory:␣
→C:\Users\user\AppData\Local\pip\Cache\wheels\08\5f\98\3dfc5a39bcb3fd094897db7f394eb13768cdf472
 Running setup.py bdist_wheel for Mako ... done
 Stored in directory:␣
→C:\Users\user\AppData\Local\pip\Cache\wheels\15\35\25\dbcb848832ccb1a4b4ad23f529badfd3bce9bf88
Successfully built pyramid-mako Mako
Installing collected packages: pyramid-jinja2, Pygments, Mako, pyramid-mako,␣
→pyramid-debugtoolbar, waitress, myfirstapp (continues on next page)
```
Running setup.py develop for myfirstapp Successfully installed Mako-1.0.7 Pygments-2.2.0 myfirstapp pyramid-debugtoolbar-4. ˓<sup>→</sup>5 pyramid-jinja2-2.7 pyramid-mako-1.0.2 waitress-1.1.0 You are using pip version 10.0.1, however version 18.1 is available. You should consider upgrading via the 'python -m pip install --upgrade pip'<sub>⊔</sub> ˓<sup>→</sup>command.

Проверяем что все поставилось:

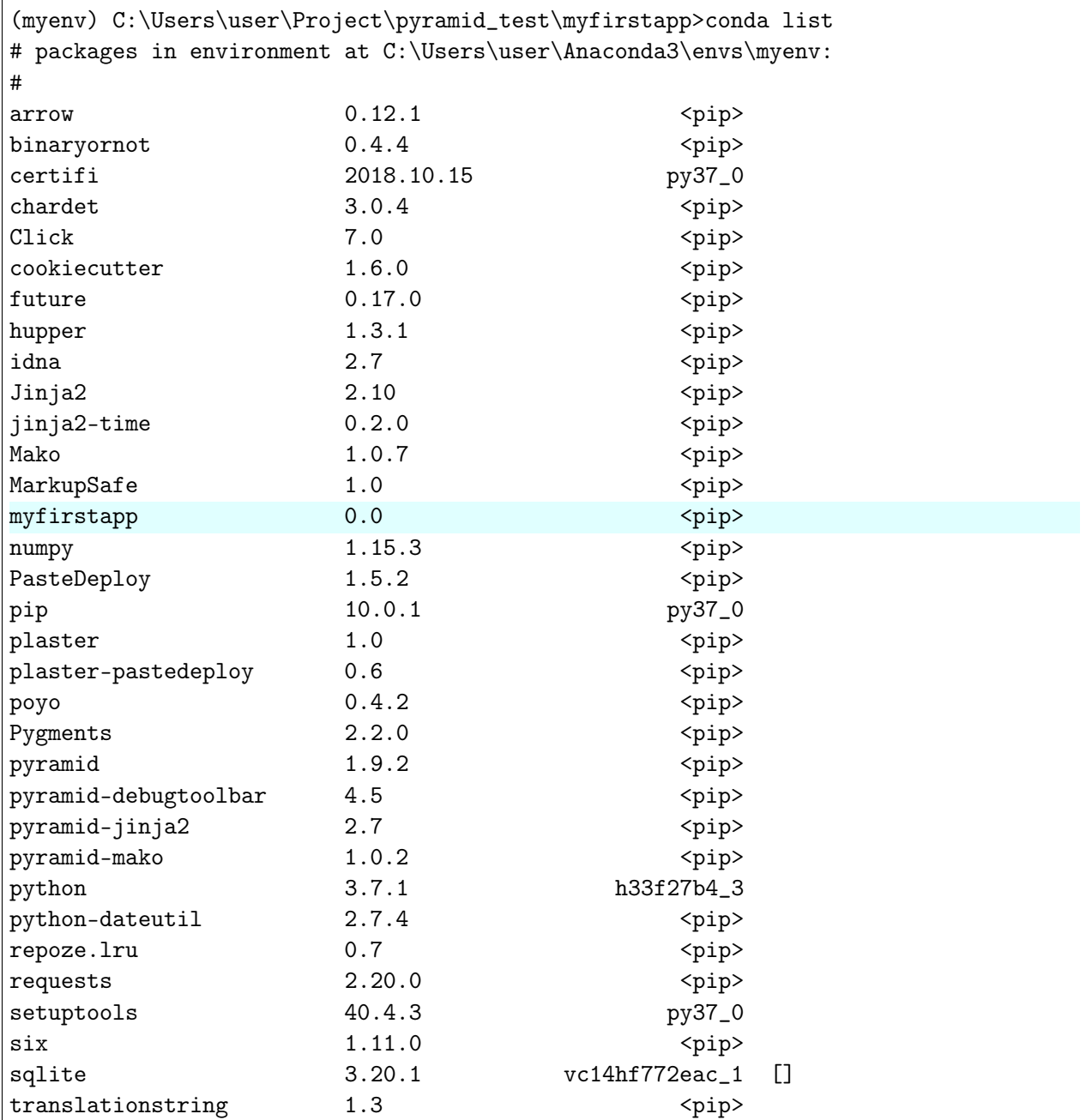

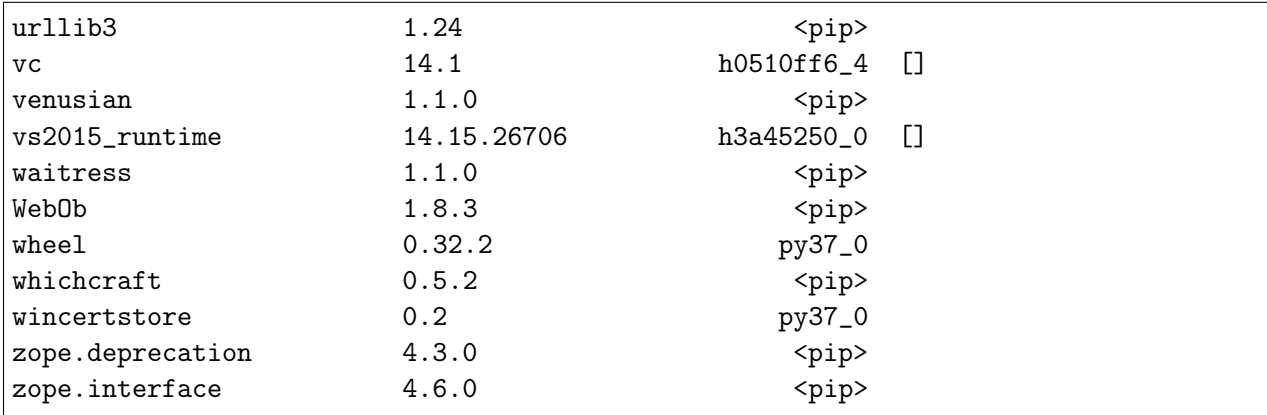

Последний шаг это запуск самого Веб-приложения, после его установки в окружение должна появиться команда pserve она позволяет запускать WSGI приложения которым и является наш проект. Давайте попробуем это сделать:

```
(myenv) C:\Users\user\Project\pyramid_test\myfirstapp>pserve development.ini --
\rightarrowreload
Starting monitor for PID 1144.
Starting server in PID 1144.
Serving on http://DESKTOP-9JPISD0:6543
Serving on http://DESKTOP-9JPISD0:6543
```
Заходим на http://localhost:6543/

# 4.1.2 Виртуальное окружение

#### См. также:

https://docs.python.org/3/library/venv.html

```
$ python3 -m venv .env
$ source .env/bin/activate
$ which python
```
# 4.1.3 Управление пакетами в Python

#### Установка pip в Ubuntu

#### См.также:

• https://ru.wikipedia.org/wiki/Advanced\_Packaging\_Tool

- [http://help.ubuntu.ru/wiki/\T2A\cyrr\T2A\cyru\T2A\cyrk\T2A\cyro\T2A\cyrv\](http://help.ubuntu.ru/wiki/\T2A\cyrr \T2A\cyru \T2A\cyrk \T2A\cyro \T2A\cyrv \T2A\cyro \T2A\cyrd \T2A\cyrs \T2A\cyrt \T2A\cyrv \T2A\cyro _\T2A\cyrp \T2A\cyro _ubuntu_server/\T2A\cyru \T2A\cyrp \T2A\cyrr \T2A\cyra \T2A\cyrv \T2A\cyrl \T2A\cyre \T2A\cyrn \T2A\cyri \T2A\cyre _\T2A\cyrp \T2A\cyra \T2A\cyrk \T2A\cyre \T2A\cyrt \T2A\cyra \T2A\cyrm \T2A\cyri /apt-get)  $T2A\cyro\T2A\cyrd\T2A\cyrs\T2A\cyrt\T2A\cyrv\T2A\cyro\T2A\cyrp\T2A\$ [cyro\\_ubuntu\\_server/\T2A\cyru\T2A\cyrp\T2A\cyrr\T2A\cyra\T2A\cyrv\T2A\](http://help.ubuntu.ru/wiki/\T2A\cyrr \T2A\cyru \T2A\cyrk \T2A\cyro \T2A\cyrv \T2A\cyro \T2A\cyrd \T2A\cyrs \T2A\cyrt \T2A\cyrv \T2A\cyro _\T2A\cyrp \T2A\cyro _ubuntu_server/\T2A\cyru \T2A\cyrp \T2A\cyrr \T2A\cyra \T2A\cyrv \T2A\cyrl \T2A\cyre \T2A\cyrn \T2A\cyri \T2A\cyre _\T2A\cyrp \T2A\cyra \T2A\cyrk \T2A\cyre \T2A\cyrt \T2A\cyra \T2A\cyrm \T2A\cyri /apt-get) [cyrl\T2A\cyre\T2A\cyrn\T2A\cyri\T2A\cyre\\_\T2A\cyrp\T2A\cyra\T2A\cyrk\](http://help.ubuntu.ru/wiki/\T2A\cyrr \T2A\cyru \T2A\cyrk \T2A\cyro \T2A\cyrv \T2A\cyro \T2A\cyrd \T2A\cyrs \T2A\cyrt \T2A\cyrv \T2A\cyro _\T2A\cyrp \T2A\cyro _ubuntu_server/\T2A\cyru \T2A\cyrp \T2A\cyrr \T2A\cyra \T2A\cyrv \T2A\cyrl \T2A\cyre \T2A\cyrn \T2A\cyri \T2A\cyre _\T2A\cyrp \T2A\cyra \T2A\cyrk \T2A\cyre \T2A\cyrt \T2A\cyra \T2A\cyrm \T2A\cyri /apt-get)  $T2A\cyre\T2A\cyrt\T2A\cyra\T2A\cyrm\T2A\cyri/apt-get$
- <https://pip.pypa.io/en/latest/installing.html>
- http://en.wikipedia.org/wiki/Pip (package manager)

#### Новые версии Ubuntu

```
$ sudo apt-get install python-pip python-dev build-essential
$ sudo pip install --upgrade pip
$ sudo pip install pyramid
$ pcreate -t alchemy MyProgect
```
#### Старые версии Ubuntu

```
$ sudo apt-get install python-setuptools python-dev build-essential
$ sudo easy_install pip
$ sudo pip install --upgrade pip
$ sudo pip install pyramid
$ pcreate -t alchemy MyProgect
```
#### Пакетный менеджер pip

```
$ pip uninstall django # Удаление пакета
$ pip install pyramid # Установка пакета
```

```
$ pip install pyramid -U # Обновление
$ pip install pyramid --upgrade
$ pip install pip -U # Обновление самого pip
```

```
$ pip install pyramid --user # Установка локально, для этого пользователя
```

```
$ pip install -r requirements.txt # Установка из файла
```

```
$ pip install git+https://github.com/pylons/pyramid # Установка по ссылке
$ pip install git+https://bitbucket.org/zzzeek/sqlalchemy # Установка по ссылке
```
#### Установка пакетов из исходных кодов

Копирует проект в PYTHONPAH

```
$ git clone git@github.com:myint/rstcheck.git
$ cd rstcheck
$ pip install.
```
Симлинк на директорию. Требуется для разработки, чтобы не устанавливать заново, после каждого изменения в проекте.

```
$ git clone git@github.com:myint/rstcheck.git
$ cd rstcheck
$ pip install -e.
```
# 4.1.4 Контекстный менеджер

См. также:

 $\bullet$  PEP 343

 $\overline{1}$  $\overline{2}$  with file("/tmp/foo", " $W''$ ) as foo:

```
print >> foo, "Hello!"
```
Эквивалентно

```
foo = file("/tmp/foo", "\nu")
\mathbf 1try:
\,2\,print >> foo, "Hello!"
3
   finally:
\overline{4}foo.close()\overline{5}
```
# 4.1.5 Форматированные строки

 $\frac{http://pyformat.info/}{$ 

# <span id="page-592-0"></span>4.1.6 Декораторы

См.также:

- $\bullet$  PEP 318
- http://lgiordani.com/blog/2015/04/23/python-decorators-metaprogramming-with-style/

Декоратор подменяет функцию, например мы можем подменить функцию foo на ноль.

```
def zero(func):
   return 0
@zero
def foo():
   return "Hi"
print(foo) # 0
print(foo()) # Вызовет ошибку как-будто мы хотим вызвать ноль O()
```
Это равносильно следующему коду:

```
def foo():
   return "Hi"
foo = 0print(foo) # 0
print(foo()) # Вызовет ошибку как-будто мы хотим вызвать ноль O()
```
Подменим функцию на другую:

```
def zero(func):
   return lambda: 0
@zero
def foo():
   return "Hi"
print(foo()) # 0
```
Теперь foo это lambda: 0, а foo() соответственно 0. Это равносильно следующему коду:

```
def foo():
   return "Hi"
foo = lambda: 0print(foo()) # 0
```
И более практичный пример, дополним нашу функцию:

```
def world(func):
   return lambda: func() + " World!"
@world
```

```
def foo():return "Hi"
print(foo()) # Hi World!
@world
def hello():
    return "Hello"
print(hello()) # Hello World!
```
Этот пример уже сложнее переписать:

```
def foo():return "Hi"
foo = lambda: foo() + "World!"print(foo()) # RuntimeError: maximum recursion depth exceeded
```

```
def foo():return "Hi"
hello_world = lambda: foo() + "World!"print(bar()) # Hello World!
```
# 4.1.7 Декораторы для корутин в asyncio

#### См.также:

#### Декораторы

Декораторы для асинхронных функций пишутся как и для обычных только возвращать нужно корутину, а не функцию.

Для примера обычная функция:

```
def plusplus(func):
   def wrapped():
        return func() + 1
   return wrapped
@plusplus
def one():return 1
```

```
print(one()) # return 2@plusplus
@plusplus
@plusplus
@plusplus
def one():
    return 1
print(one()) # now return 5
```
В декораторе наша обертка над функцией (wrapped) стала корутиной:

```
1 import timeit
\overline{2}3 import asyncio
4
5
6 def plusplus(func):
7 async def wrapped():
8 await asyncio.sleep(1)
9 return await func() + 1
10 return wrapped
11
12
13 @plusplus
_{14} async def one():
15 await asyncio.sleep(2)
16 return 1
17
_{18} |loop = asyncio.get_event_loop()
19
_{20} start = timeit.default_timer()
21 \text{print}(\text{loop.run\_until\_complete}(\text{one}))) # return 2
_{22} stop = timeit.default_timer()
23 print(\text{stop - start}) # minimum 3 seconds
24
25
26 @plusplus
27 @plusplus
28 @plusplus
29 @plusplus
30 async def one():
```

```
await asyncio.sleep(2)31
       return 1
32
33
   start = timeit.default_time()34print(logo, run\_until\_complete(one()) # return 535
   stop = timeit.default_time()36
   print(\text{stop - start}) # minimum 6 seconds
37
```
Более практичный пример это функция json\_response для выох в aiohttp. Идея взята из презентации (http://igordavydenko.com/talks/lvivpy-4/ $\#$ slide-31).

```
import ujson
import asyncio
from aiohttp import web
def json_response(data, **kwargs):
   kwargs.setdefault('content_type', 'application/json')
    return web. Response (text=ujson.dumps (data), **kwargs)
async def index(request):
   return json_response({"Hello": "World"})
```
Все хорошо но ретурнов во выохе может быть много и тогда оборачивать каждый в json\_response довольно неудобно. Чтобы решить эту проблему создадим декоратор json\_view.

```
def json_view(func):
   async def wrapped(request):
       return json_response(await func(request))
   return wrapped
```
Теперь можно писать так:

```
@json_view
async def index(request):
   if somethink:
      return {"Somethink": "happens"}
   else:
      return {"else": "happens"}
   return {"Hello": "World"}
```
Класс aiohttp.web.Response позволяет задавать различные параметры типа заголовков и статуса ответа. Перепишем наш декоратор таким образом чтобы он умел принимать эти параметры:

```
def json_view_arg(**kwargs):
   def wrap(func):
        async def wrapped(request):
            return json_response(await func(request), **kwargs)
       return wrapped
   return wrap
```
Теперь можно задать, например, кастомный заголовок ответа Server:

```
@json_view_arg(headers={"Server": "Nginx"})
async def index(request):
  return {"Hello": "World"}
```
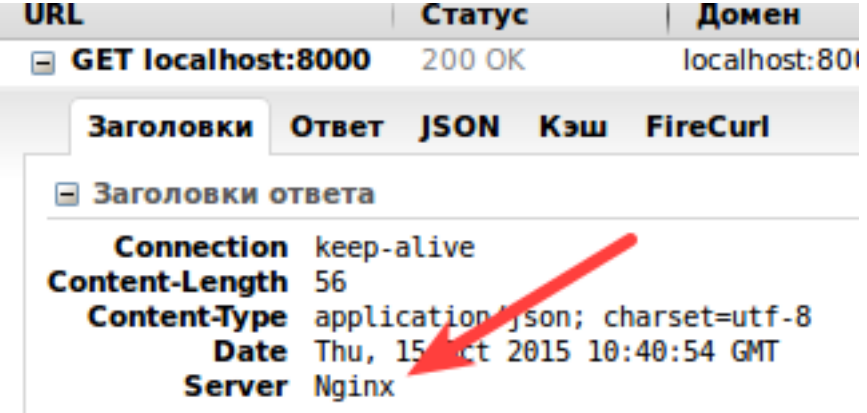

И в заключение то же в виде класса-декоратора:

```
class JsonView(object):
   def __init__(self, **kwargs):
        self.kwargs = kwargs
   def __call__(self, func):
        async def wrapped(request):
           return json_response(await func(request), **self.kwargs)
        return wrapped
```

```
@JsonView(headers={"Server": "Nginx"})
async def index(request):
   return {"Hello": "World"}
```
# 4.2 Генераторы

См.также:

- [https://developer.mozilla.org/en-US/docs/Web/JavaScript/Reference/Statements/](https://developer.mozilla.org/en-US/docs/Web/JavaScript/Reference/Statements/function*) [function\\*](https://developer.mozilla.org/en-US/docs/Web/JavaScript/Reference/Statements/function*)
- https://ru.wikipedia.org/wiki/\T2A\CYRP\T2A\cyr $\T2A\cyc$ ro\T2A\cyrd\T2A\ [cyro\T2A\cyrl\T2A\cyrzh\T2A\cyre\T2A\cyrn\T2A\cyri\T2A\cyre\\_\(\T2A\cyri\](https://ru.wikipedia.org/wiki/\T2A\CYRP \T2A\cyrr \T2A\cyro \T2A\cyrd \T2A\cyro \T2A\cyrl \T2A\cyrzh \T2A\cyre \T2A\cyrn \T2A\cyri \T2A\cyre _(\T2A\cyri \T2A\cyrn \T2A\cyrf \T2A\cyro \T2A\cyrr \T2A\cyrm \T2A\cyra \T2A\cyrt \T2A\cyri \T2A\cyrk \T2A\cyra ))  $T2A\cyrn\T2A\cyrf\T2A\cyro\T2A\cyrr\T2A\cyrm\T2A\cyra\T2A\cyrt\T2A\cyrd\T2A\cyrd\T2A\cyrd\T2A\cyrd\T2A\cyrd\T2A\cyrd\T2A\cyrd\T2A\cyrd\T2A\cyrd\T2A\cyrd\T2A\cyrd\T2A\cyrd\T2A\cyrd\T2A\cyrd\T2A\cyrd\T2A\cyrd\T2A\cyrd\T2A\cyrd\T2A\cyrd\T2A\cyrd\T2A\$  $T2A\cyrn\T2A\cyrf\T2A\cyro\T2A\cyrr\T2A\cyrm\T2A\cyra\T2A\cyrt\T2A\cyrd\T2A\cyrd\T2A\cyrd\T2A\cyrd\T2A\cyrd\T2A\cyrd\T2A\cyrd\T2A\cyrd\T2A\cyrd\T2A\cyrd\T2A\cyrd\T2A\cyrd\T2A\cyrd\T2A\cyrd\T2A\cyrd\T2A\cyrd\T2A\cyrd\T2A\cyrd\T2A\cyrd\T2A\cyrd\T2A\$ cyri $\T2A\cyrk\T2A\cyra)$

# 4.2.1 Python

См.также:

• [PEP 255](https://www.python.org/dev/peps/pep-0255)

```
_1 def id_maker():
2 \quad \text{index} = 03 while True:
4 yield index
5 index += 16
7 \vertgen = id_maker()
8
9 print(next(gen))
10 print(next(gen))
_{11} print(next(gen))
```
Запуск:

```
$ python gen.py
0
1
2
```

```
1 class CSVFile(object):
2 def \_init\_ (self, path, sep=','):
3 self.path = path
4 \mid self.sep = sep
5
6 def \_iter_-(self):7 with open(self.path) as f:
8 for l in f:
9 yield l.split(self.sep)
10
_{11} csv_generator = CSVFile('sample.csv')
12
```

```
13 for row in csv_generator:
14 print(row)
```

```
1 | 1997, Ford, E350, "ac, abs, moon", 3000.00
2 1999,Chevy,"Venture ""Extended Edition""","",4900.00
3 1996,Jeep,Grand Cherokee,"MUST SELL! air, moon roof, loaded",4799.00
```

```
$ python csv_gen.py
['1997', 'Ford', 'E350', '"ac', ' abs', ' moon"', '3000.00\n']
['1999', 'Chevy', '"Venture ""Extended Edition"""', '""', '4900.00\n']
['1996', 'Jeep', 'Grand Cherokee', '"MUST SELL! air', ' moon roof', ' loaded"',
\rightarrow'4799.00\n']
```
# 4.2.2 JavaScript

```
1 function* idMaker(){
2 \text{ var index} = 0;3 while(true)
4 yield index++;
5 }
6
7 \vert \text{var gen} = \text{idMaker}();
8
9 \vert console.log(gen.next().value); // 0
10 \vert console.log(gen.next().value); // 1
11 \vert console.log(gen.next().value); // 2
```
Запуск:

```
$ iojs gen.js
0
1
2
```
# 4.3 Текстовые редакторы

# 4.3.1 Visual Studio Code

#### См.также:

<https://www.visualstudio.com/ru-ru/products/code-vs.aspx>

Visual Studio Code отличный выбор для начинающего программиста, имеет необходимый минимум:

- неплохую документацию
- $\bullet$  автодополнение кода (с использованием IntelliSense)
- подсветка синтаксиса
- встроенный отладчик
- расширение функционала за счет плагинов
- управление системой контроля версий git
- кроссплатформенный
- бесплатный, с открытым исходным кодом

Также редактор адаптирован для Веб-разработки и вполне подойдет для серьезных проектов как основной инструмент редактирования кода.

#### **Установка**

#### См.также:

https://code.visualstudio.com/docs/setup/setup-overview

#### **Linux**

#### См. также:

https://code.visualstudio.com/docs/setup/linux

- 1. Скачиваем дистрибутив для своей ОС https://code.visualstudio.com/download
- 2. Для Linux существуют два типа пакетов, самых популярных форматов, грт и deb. Установка в Ubuntu/Debian:

\$ sudo dpkg -i <file>.deb

CentOS/Fedora:

\$ sudo yum install <file>.rpm

 $Fedora > 22$  версии:

\$ sudo dnf install <file>.rpm

3. После установки можно запустить редактор следующей командой:

\$ code

#### Nix

Пакетный менеджер [Nix](http://nixos.org/nix/) работает на любом Linux дистрибутиве, содержит богатую базу уже готовых пакетов, в том числе и [vscode.](https://code.visualstudio.com/)

1. Установка пакетного менеджера:

\$ curl https://nixos.org/nix/install | sh

2. Установка [Visual Studio Code:](https://code.visualstudio.com/)

\$ nix-env -i vscode

#### Плагины

#### См.также:

<https://code.visualstudio.com/docs/editor/extension-gallery>

Редактор имеет возможность расширения функционала за счет плагинов и удобный интерфейс их установки, доступный по нажатию кнопки:

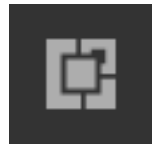

Из списка можно выбрать любой плагин и установить, после чего он применит свои настройки к редактору.

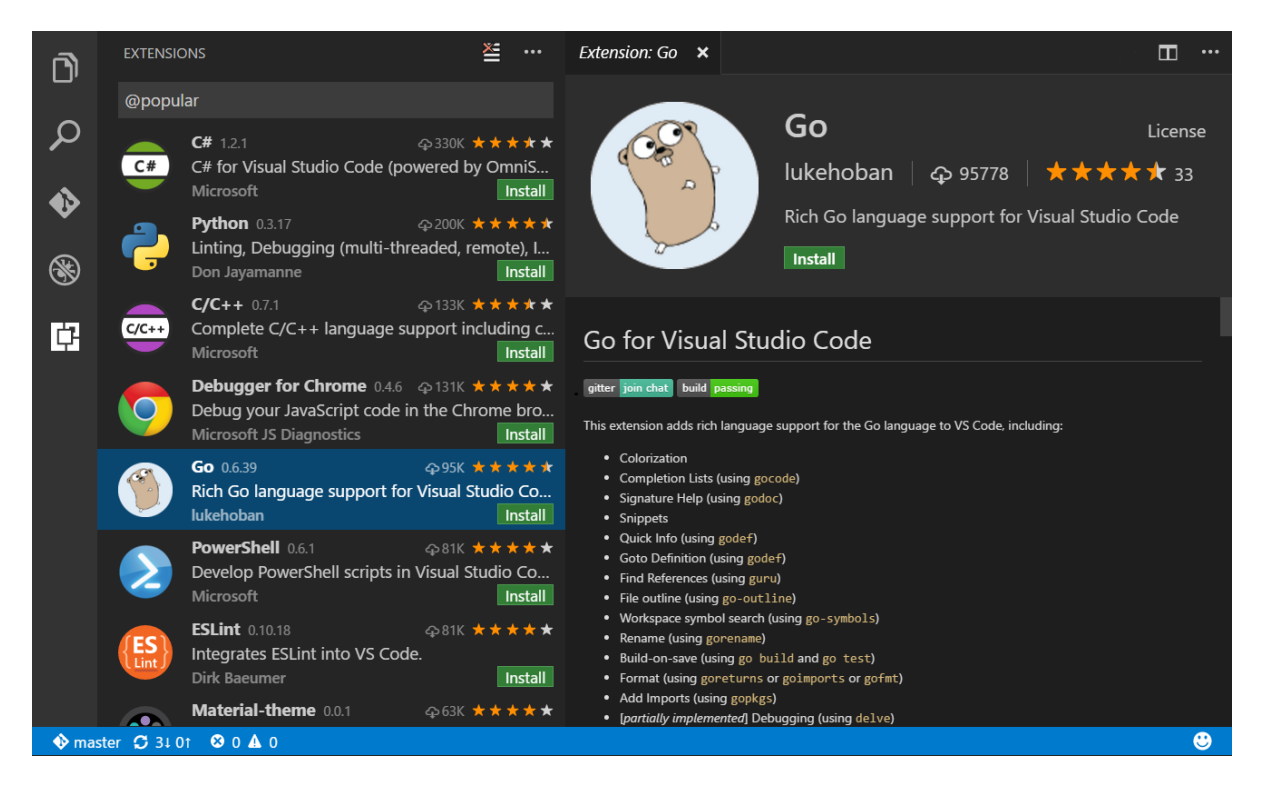

Расширения можно искать введя название или ключевые слова в строке поиска, например Python.

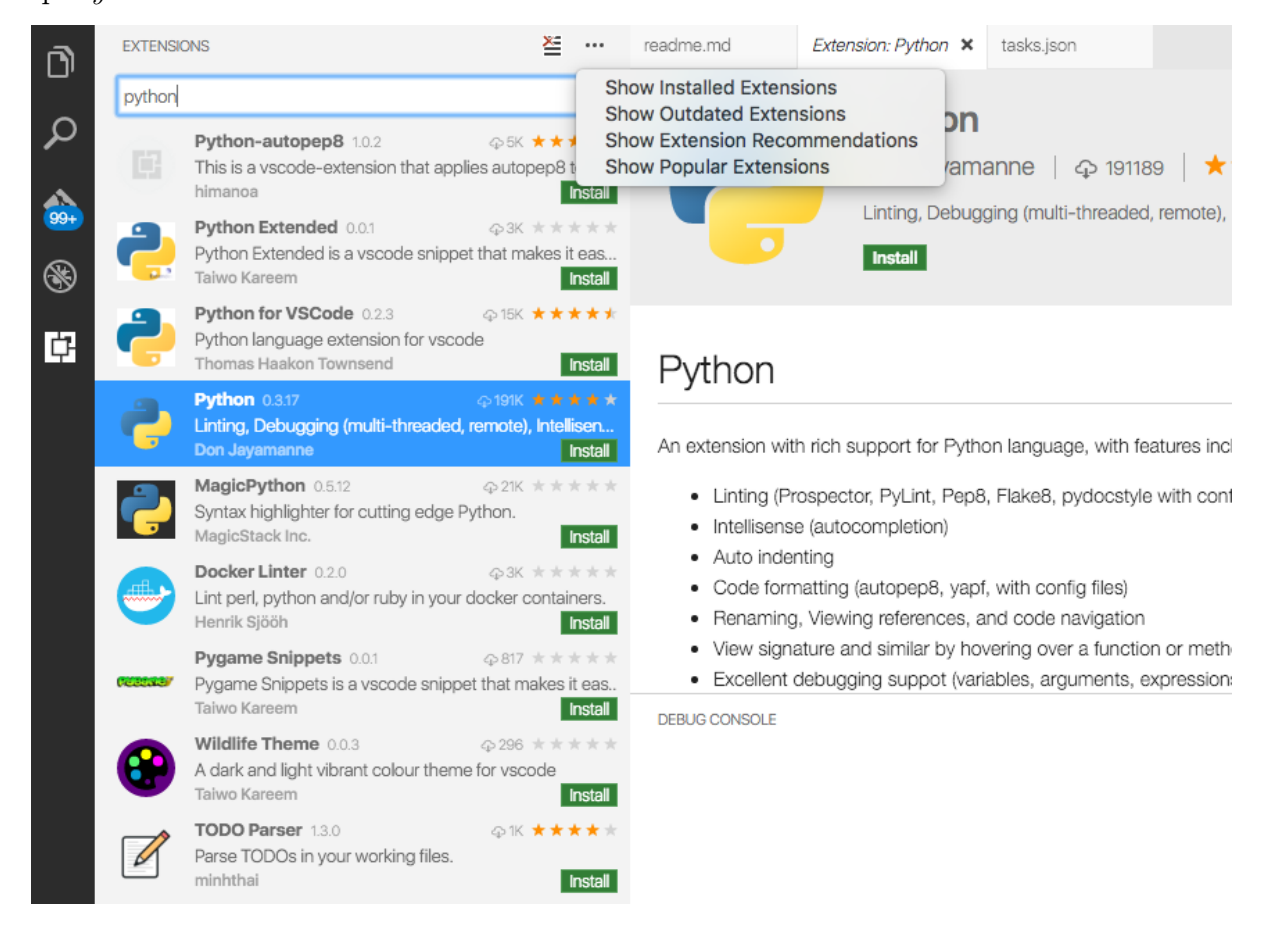

Существует огромное количество расширений для  $Go, C\#$ ,  $C/C++$ , Nix, Haskell, Python, JS, TypeScript и др.

### Python

#### См.также:

https://code.visualstudio.com/docs/languages/python

После установки плагина *Python* нам становятся доступны многие функции:

- Автодополнение кода
- $\bullet$  Проверка синтаксиса
- $\bullet$  Отладка
- Подсказки
- Переход к определению функции, класса и прочее

#### **Автодополнение**

Работает при наборе по нажатию  $Ctrl + Space$ .

#### Проверка синтаксиса

Показывает ошибки в коде:

Работает если установлены Python пакеты Pylint, Pep8 или Flake8.

#### Совет:

```
$ pip install -U --user pylint pep8 flake8
```
#### Отладка

#### См. также:

https://code.visualstudio.com/docs/editor/debugging

Встроенный в редактор отладчик позволяет отлаживать код визуально, устанавливать точки останова мышкой и просматривать переменные в отдельном окне. Это похоже на отладку в различных IDE, таких как QtCreator или Wingware.

Также избавляет программиста писать мучительные строки типа printf или import  $pdb; pdb.settrace();$ .

## Настройки

## См.также:

<https://code.visualstudio.com/docs/customization/userandworkspace>

Настройки хранятся в формате  $JSON$  и доступны из меню File->Preferences->User Settings.

# Шрифт

Шрифт задается в настройках File->Preferences->User Settings:

```
// Place your settings in this file to overwrite the default settings
{
    // Controls the font size.
    "editor.fontSize": 16
}
```
# Автодополнение через <Tab>

Более привычно дополнять код по клавише <Tab>. Для этого необходимо открыть настройки пользователя File->Preferences->User Settings и прописать опцию editor. tabCompletion:

```
// Place your settings in this file to overwrite the default settings
{
   // Controls the font size.
   "editor.fontSize": 16,
    // Insert snippets when their prefix matches. Works best when 'quickSuggestions
˓→' aren't enabled.
    "editor.tabCompletion": true
}
```
#### Язык

#### См.также:

<https://code.visualstudio.com/docs/customization/locales>

- 1. Открываем командную строку  $Ctrl + Shift + P$
- 2. Вводим команду Configure Language

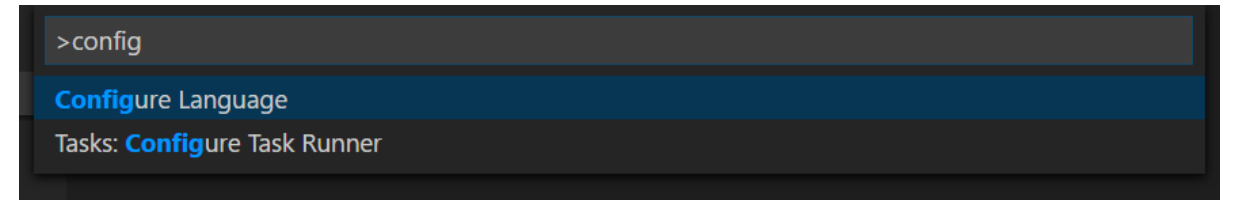

3. Меняем локаль на нужную, например ru:

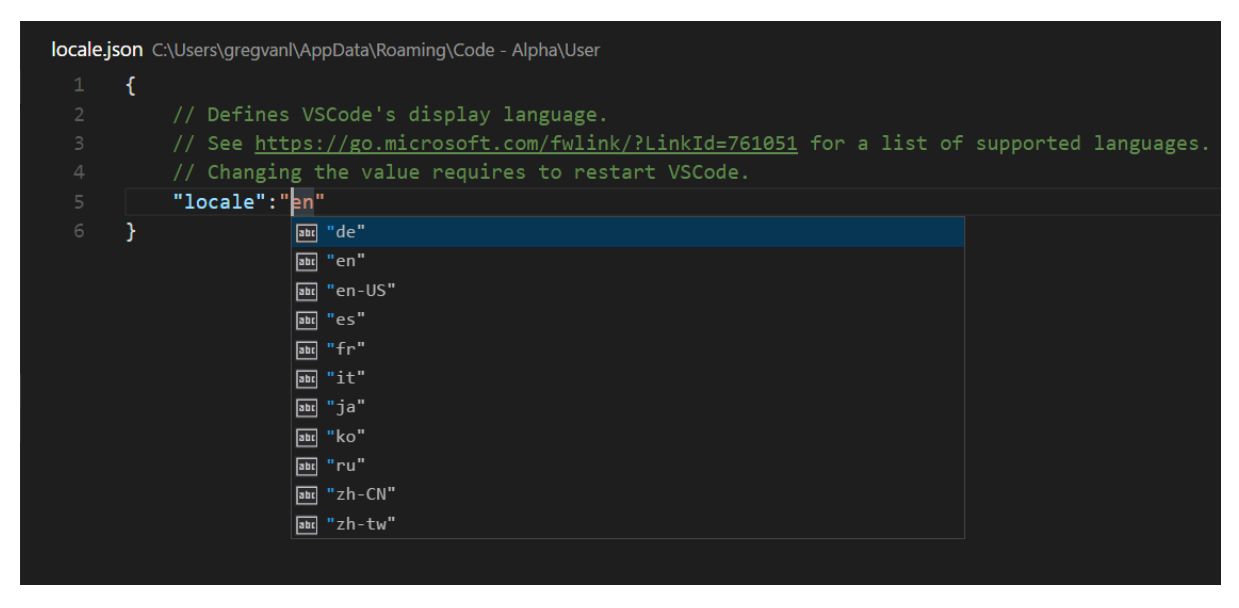

```
// Defines VS Code's display language.
"locale": "ru"
```
#### Тема

{

}

Цветовое оформление задается в настройках File->Preferences->Color Theme.

#### Git

#### См.также:

#### <https://code.visualstudio.com/docs/editor/versioncontrol>

Умеет подсвечивать изменения в файлах с предыдущего коммита, выполнять команды  $git$  и отслеживать состояние, например какая текущая ветка.

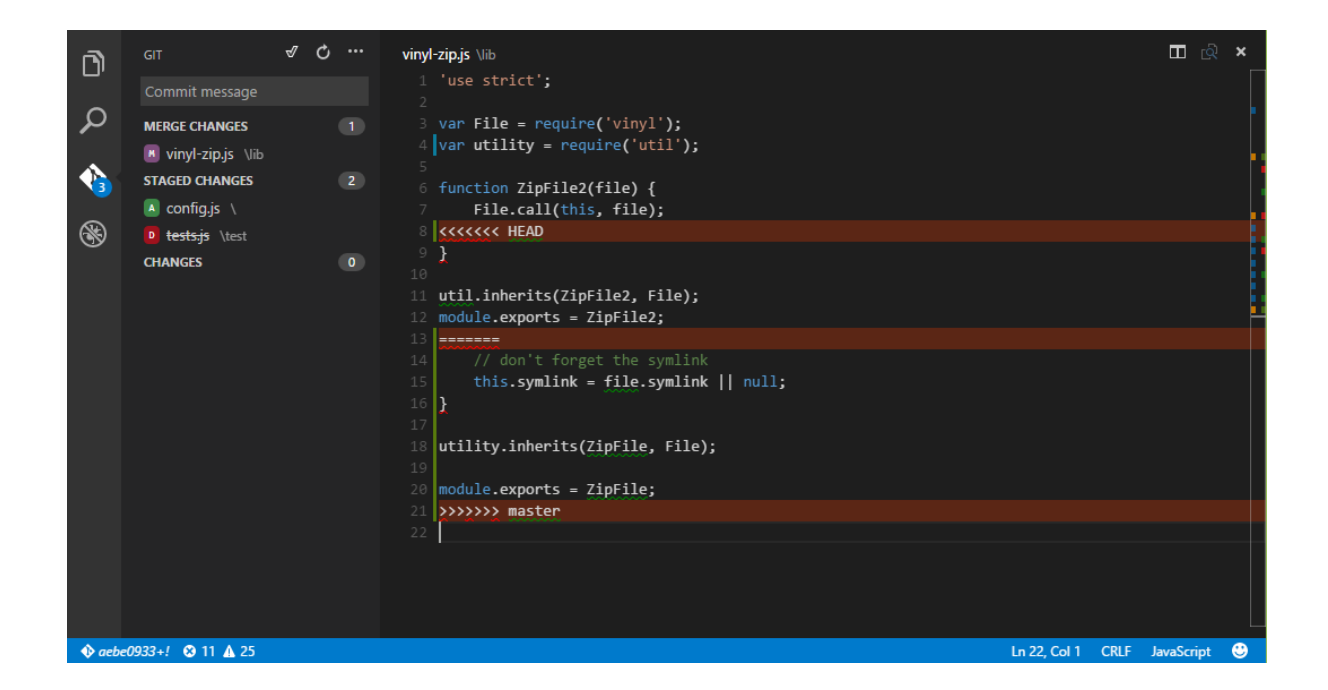

## Python скрипты

#### См.также:

#### <http://trypyramid.com>

[Visual Studio Code](https://code.visualstudio.com/) требует для отладки открывать не просто файл, а директорию. Это необходимо, чтобы в этом каталоге сохранить локальные настройки редактора. Такая директория будет считаться проектом для редактора.

Для примера, создадим директорию hello1 и откроем в редакторе File->Open Folder. ...

Создадим в этой директории файл myapp.py:

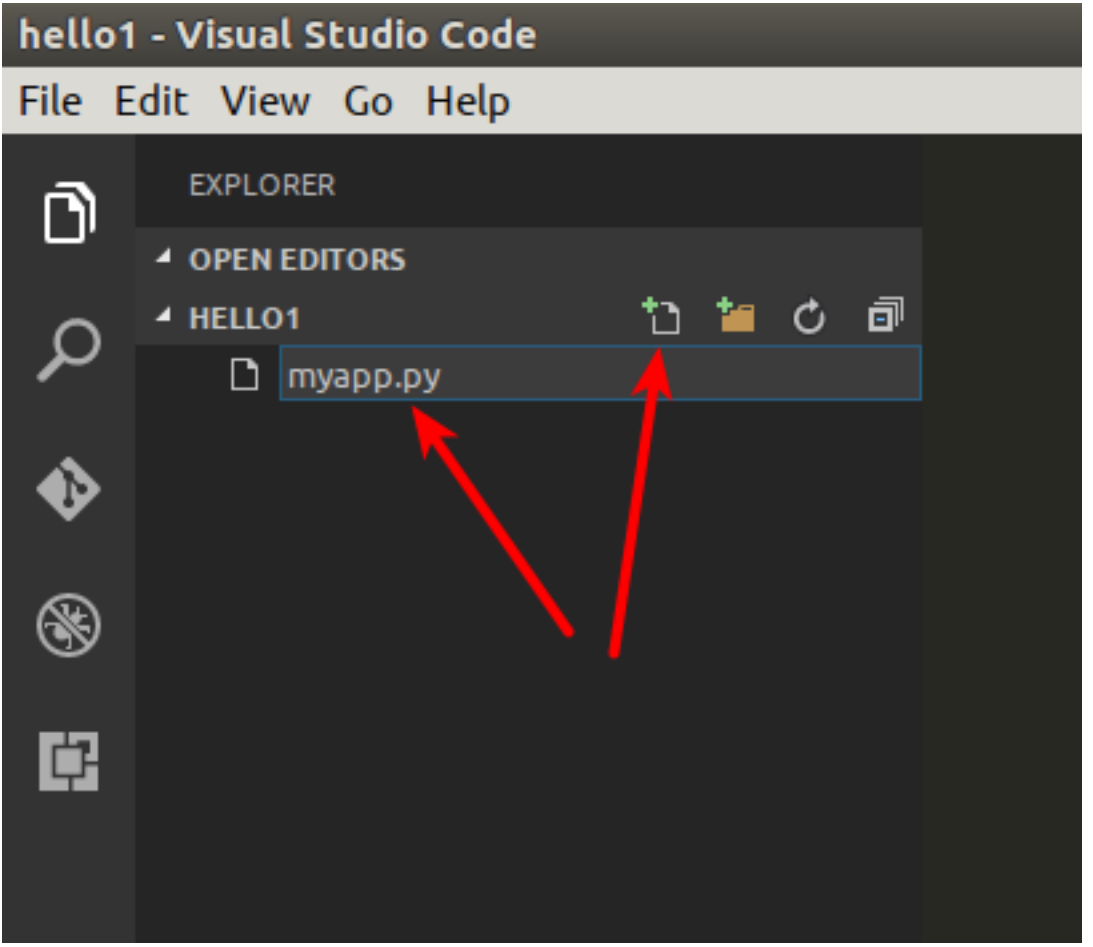

Добавим в файл пример с сайта <http://trypyramid.com>

```
from wsgiref.simple_server import make_server
from pyramid.config import Configurator
from pyramid.response import Response
def hello_world(request):
    return Response('Hello %(name)s !' % request.matchdict)
config = Configuration()config.add_route('hello', '/hello/{name} ')
config.add_view(hello_world, route_name='hello')
app = config.make_wsgi_app()
server = make_server('0.0.0.0', 8080, app)server.serve_forever()
```
Для запуска приложения, заходим в режим отладки по нажатию на кнопку:

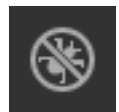

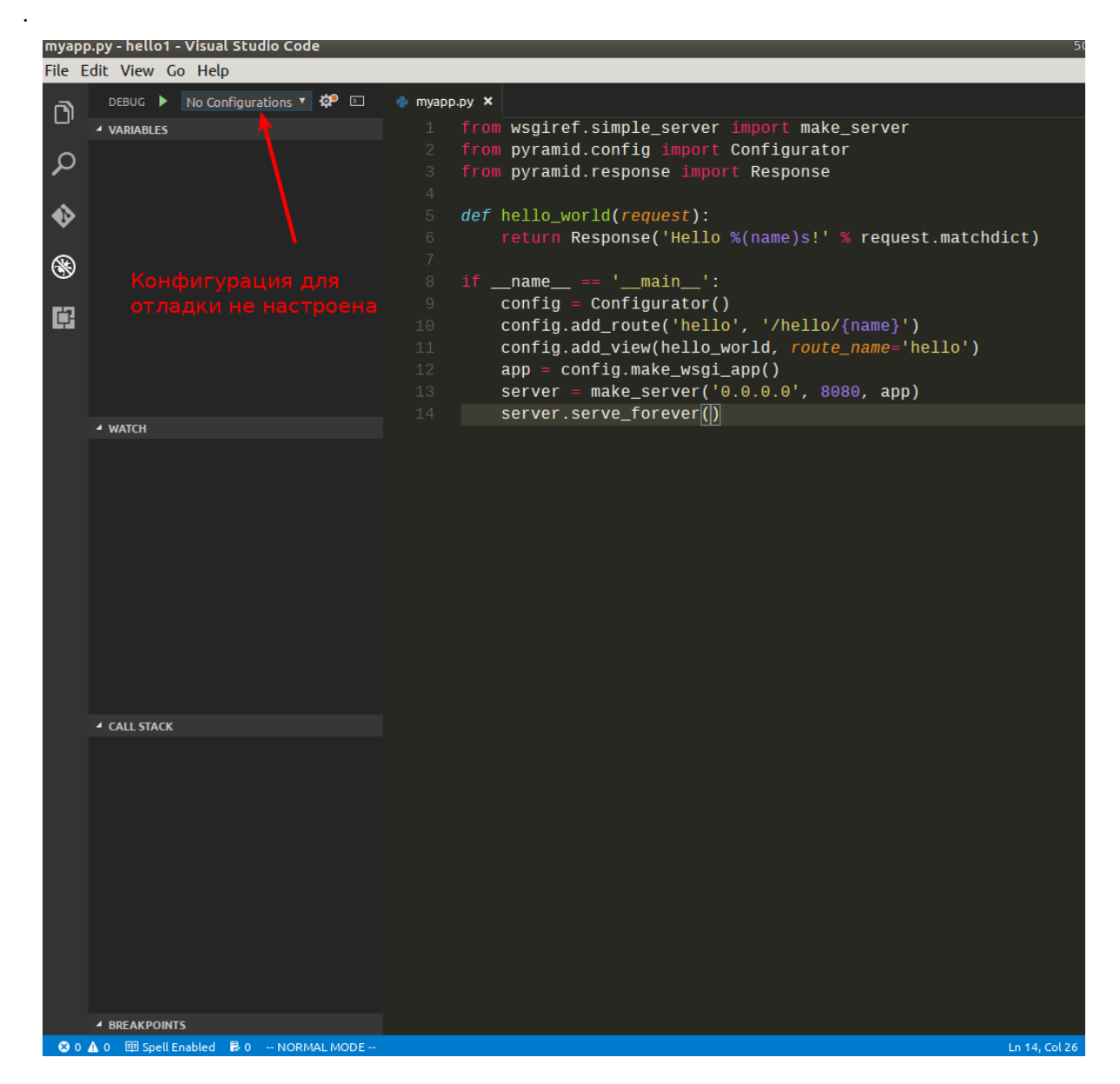

Пока у нас нет никаких настроек отладки/запуска проекта, но при первом запуске редактор предложит их выбрать из существующих шаблонов.

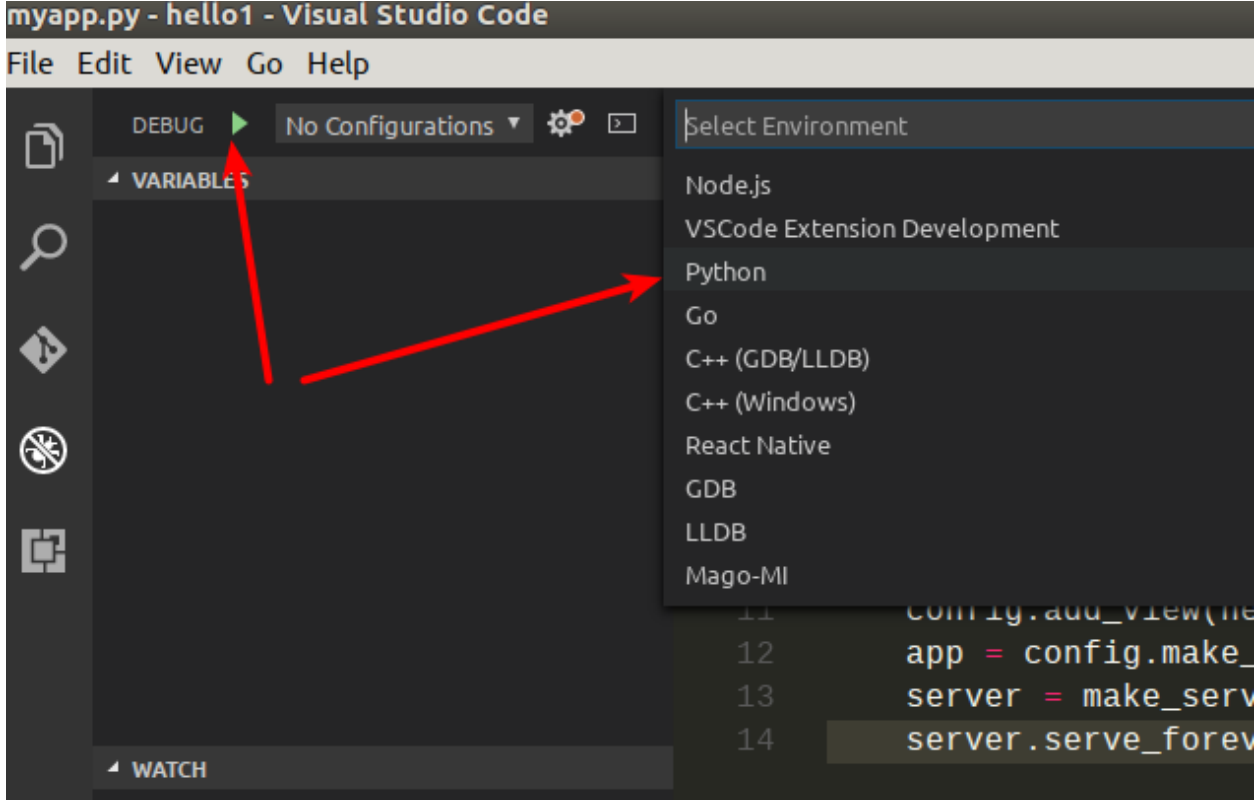

Шаблон Python создает настройки в файле launch.json в локальной директории, которые выглядят примерно так:

```
{
    "version": "0.2.0",
    "configurations": [
        {
            "name": "Python",
            "type": "python",
            "request": "launch",
            "stopOnEntry": true,
            "pythonPath": "${config.python.pythonPath}",
            "program": "${file}",
            "debugOptions": [
                "WaitOnAbnormalExit",
                "WaitOnNormalExit",
                "RedirectOutput"
            ]
        },
        {
            "name": "Python Console App",
            "type": "python",
            "request": "launch",
            "stopOnEntry": true,
```

```
(продолжение с предыдущей страницы)
```

```
"pythonPath": "${config.python.pythonPath}",
    "program": "${file}",
    "externalConsole": true,
    "debugOptions": [
        "WaitOnAbnormalExit",
        "WaitOnNormalExit"
    ]
},
{
    "name": "Django",
    "type": "python",
    "request": "launch",
    "stopOnEntry": true,
    "pythonPath": "${config.python.pythonPath}",
    "program": "${workspaceRoot}/manage.py",
    "args": [
        "runserver",
        "--noreload"
    ],
    "debugOptions": [
        "WaitOnAbnormalExit",
        "WaitOnNormalExit",
        "RedirectOutput",
        "DjangoDebugging"
    \mathbf{I}},
{
    "name": "Watson",
    "type": "python",
    "request": "launch",
    "stopOnEntry": true,
    "pythonPath": "${config.python.pythonPath}",
    "program": "${workspaceRoot}/console.py",
    "args": [
        "dev",
        "runserver",
        "--noreload=True"
    ],
    "debugOptions": [
        "WaitOnAbnormalExit",
        "WaitOnNormalExit",
        "RedirectOutput"
    ]
},
{
```

```
"name": "Attach",
            "type": "python",
            "request": "attach",
            "localRoot": "${workspaceRoot}",
            "remoteRoot": "${workspaceRoot}",
            "port": 3000,
            "secret": "my_secret",
            "host": "localhost"
        }
    ]
}
```
Это универсальный шаблон, который добавляет несколько вариантов запуска приложений. Нас будет интересовать первый вариант Python, просто запускающий python файл.

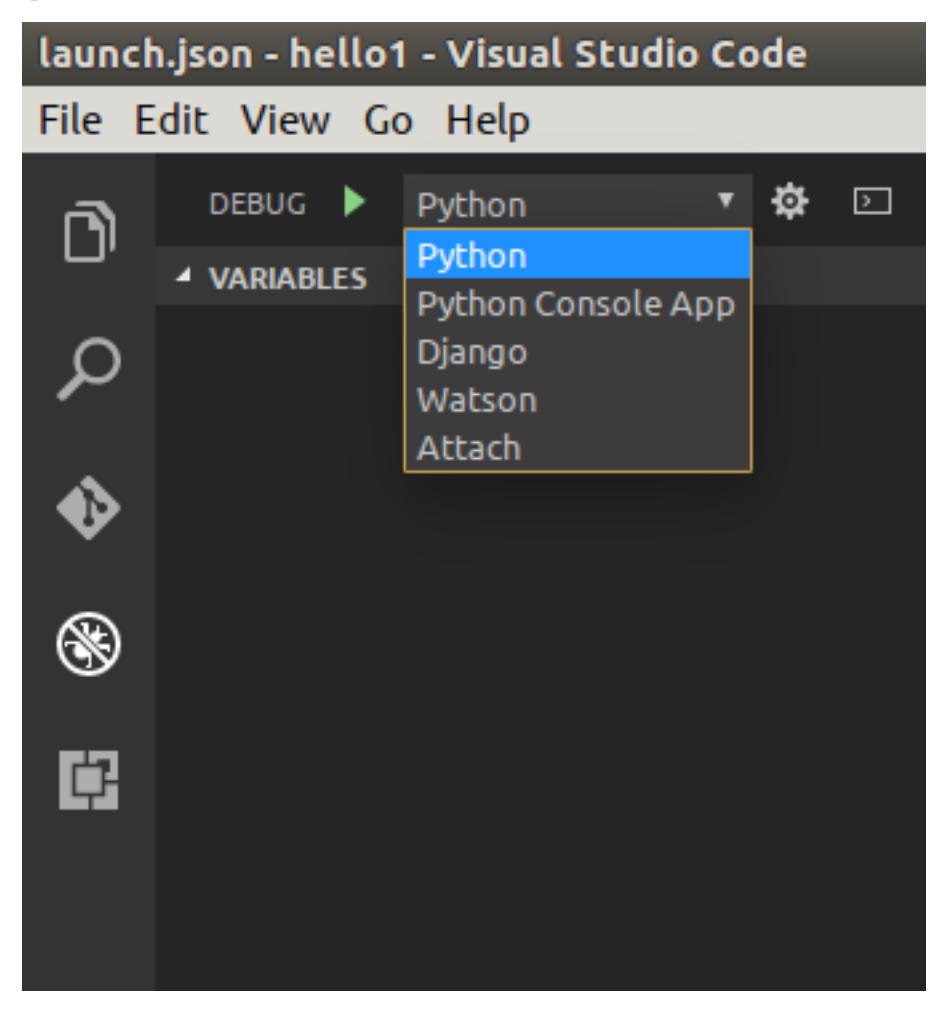

Запущенное приложение останавливается на первой строчке, что позволяет нам продолжать выполнение программы по шагам.
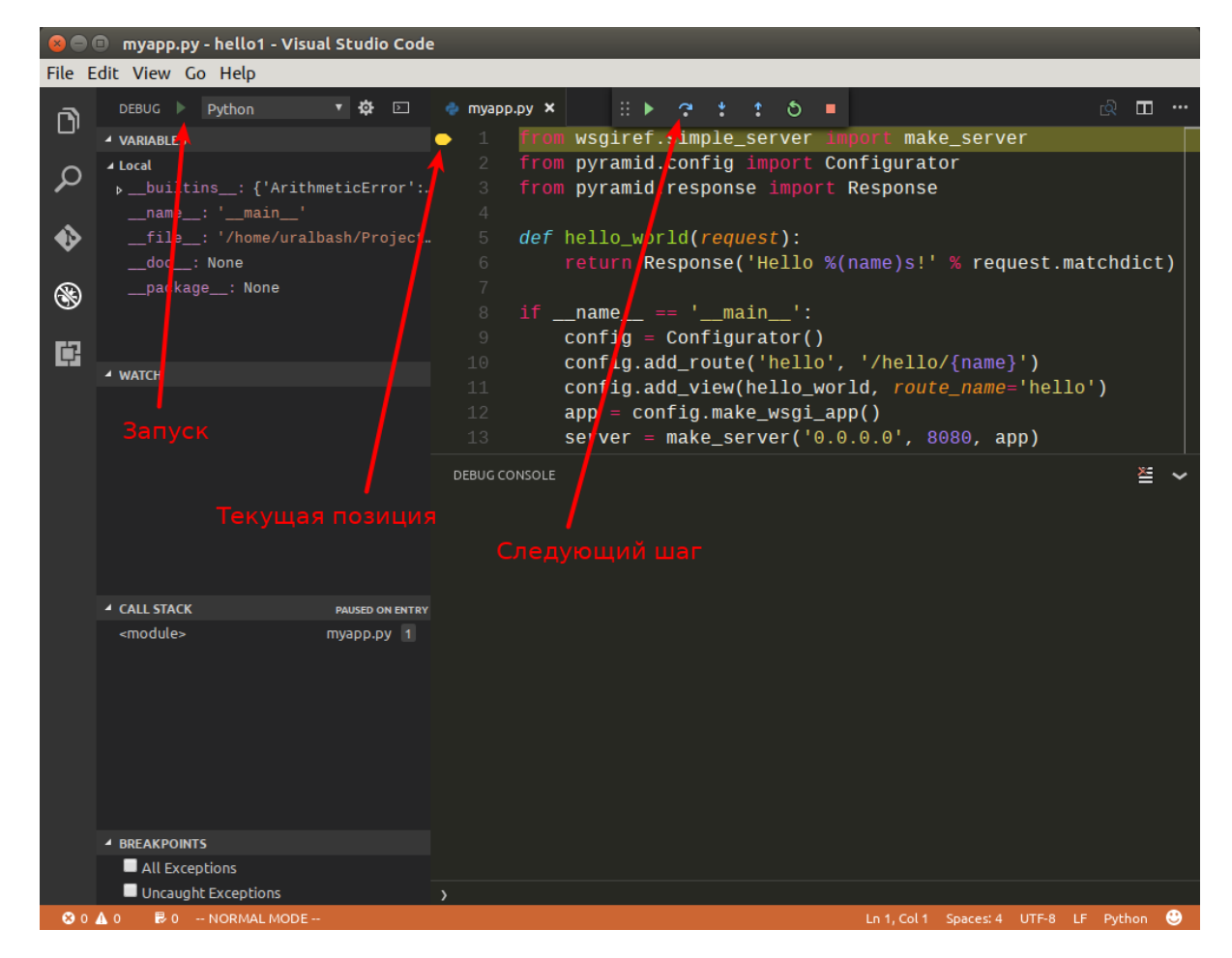

После выполнения второй строки, интерпретатор выдаст ошибку ImportError: No module named pyramid.config. Это происходит из-за того что в нашем  $Python$  окружении не установлен модуль pyramid.

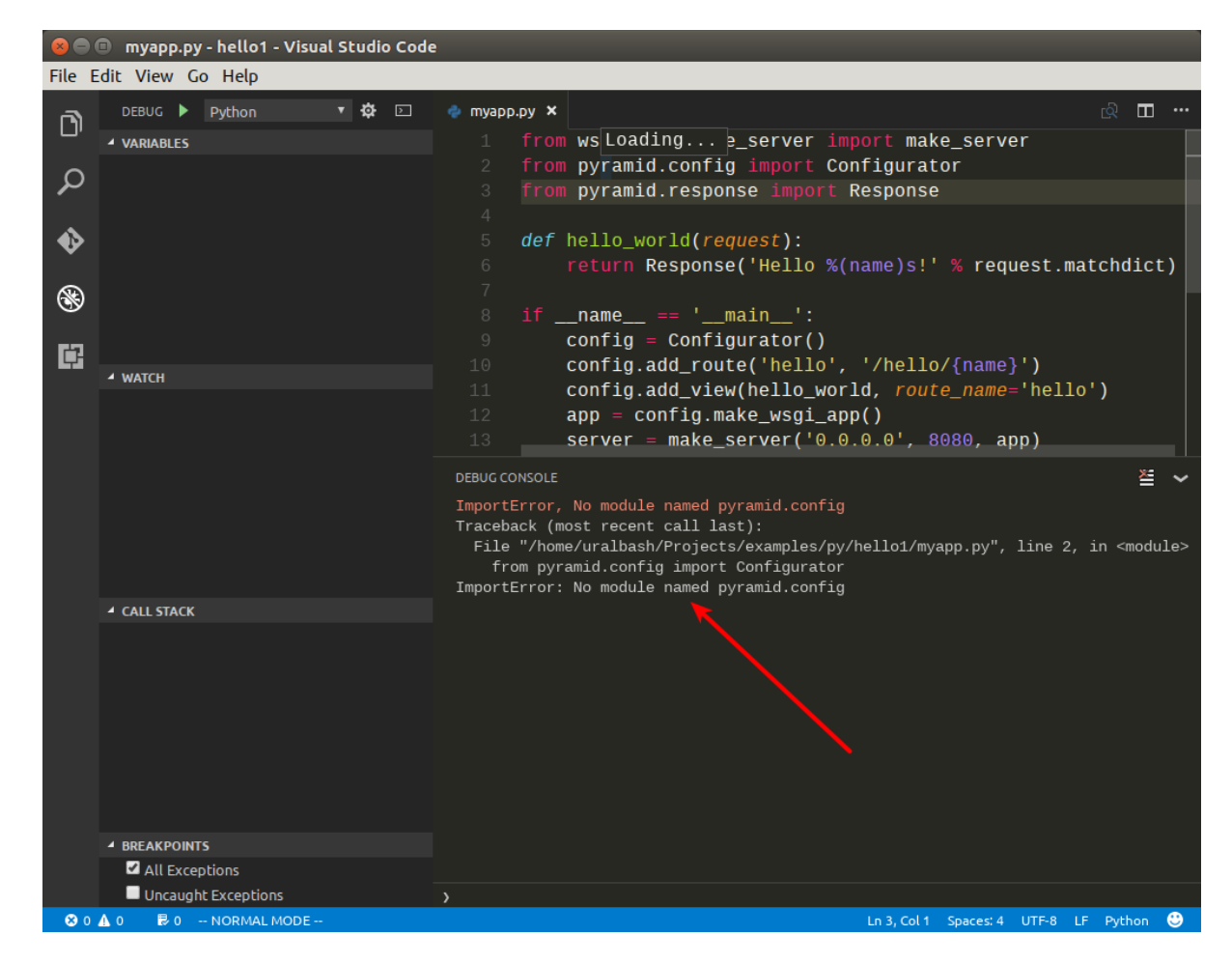

Решить эту проблему можно двумя способами:

1. Установить Pyramid в глобальное окружение.

```
$ pip install --user pyramid
```
2. Создать виртуальное окружение, установить в нем Pyramid и прописать его в настройках [Visual Studio Code.](https://code.visualstudio.com/)

#### См.также:

Как создать [Виртуальное окружение](#page-590-0)

• Создаем виртуальное окружение:

```
$ cd /path/to/hello1/
$ pyvenv hello1_env
$ source ./hello1_env/bin/activate
```
• Устанавливаем  $Pyramid$ :

```
(hello1_env)$ pip install pyramid
```
• Прописываем путь до виртуального окружения в настройках проекта [Visual](https://code.visualstudio.com/) [Studio Code](https://code.visualstudio.com/) (файл launch.json):

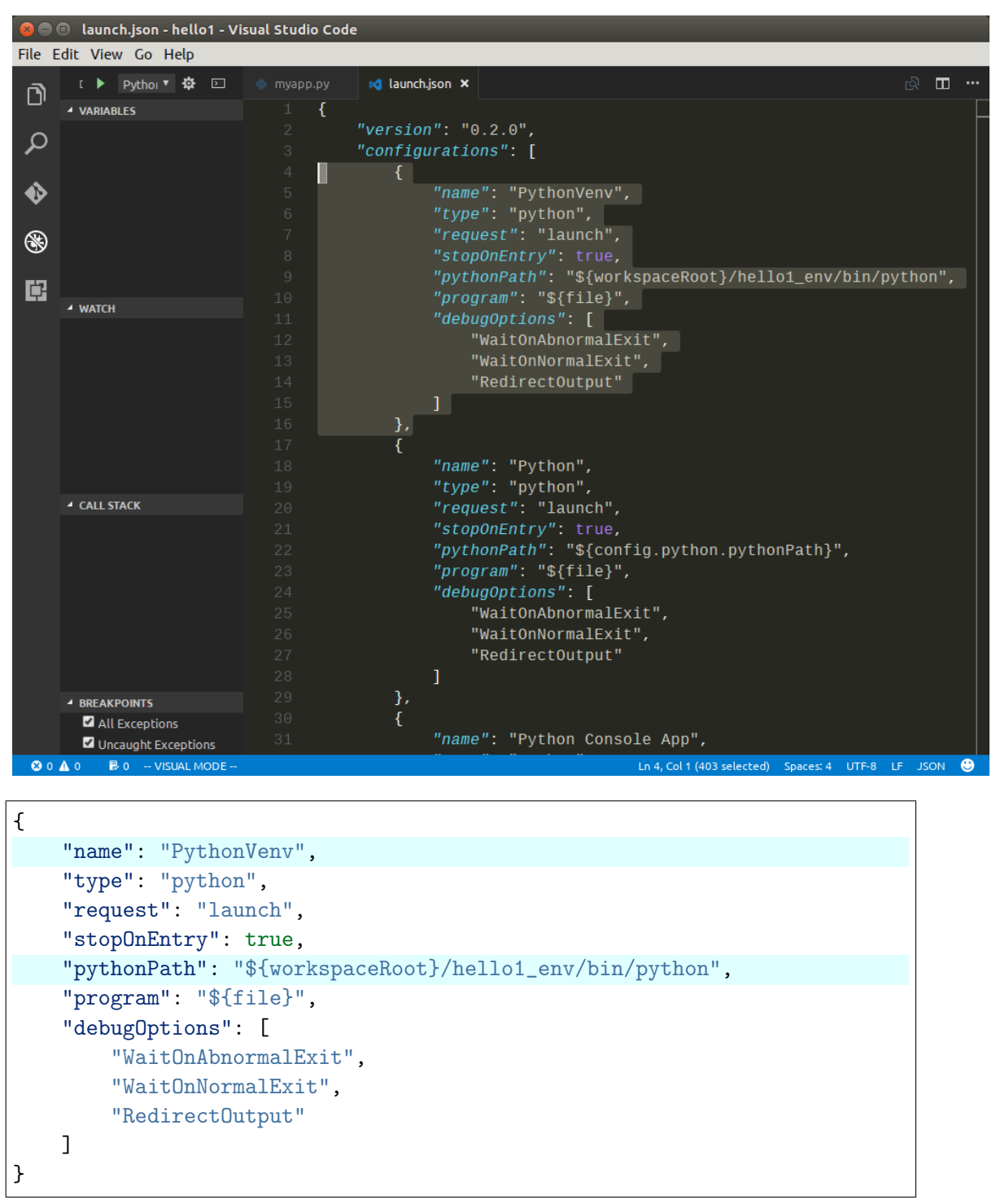

После этого появится возможность запускать наш скрипт в локальном виртуальном окружении. Запущенная программа будет доступна по адресу [http://localhost:8080/](http://localhost:8080/hello/foo) [hello/foo.](http://localhost:8080/hello/foo) В консоле отладчика можно наблюдать ее вывод.

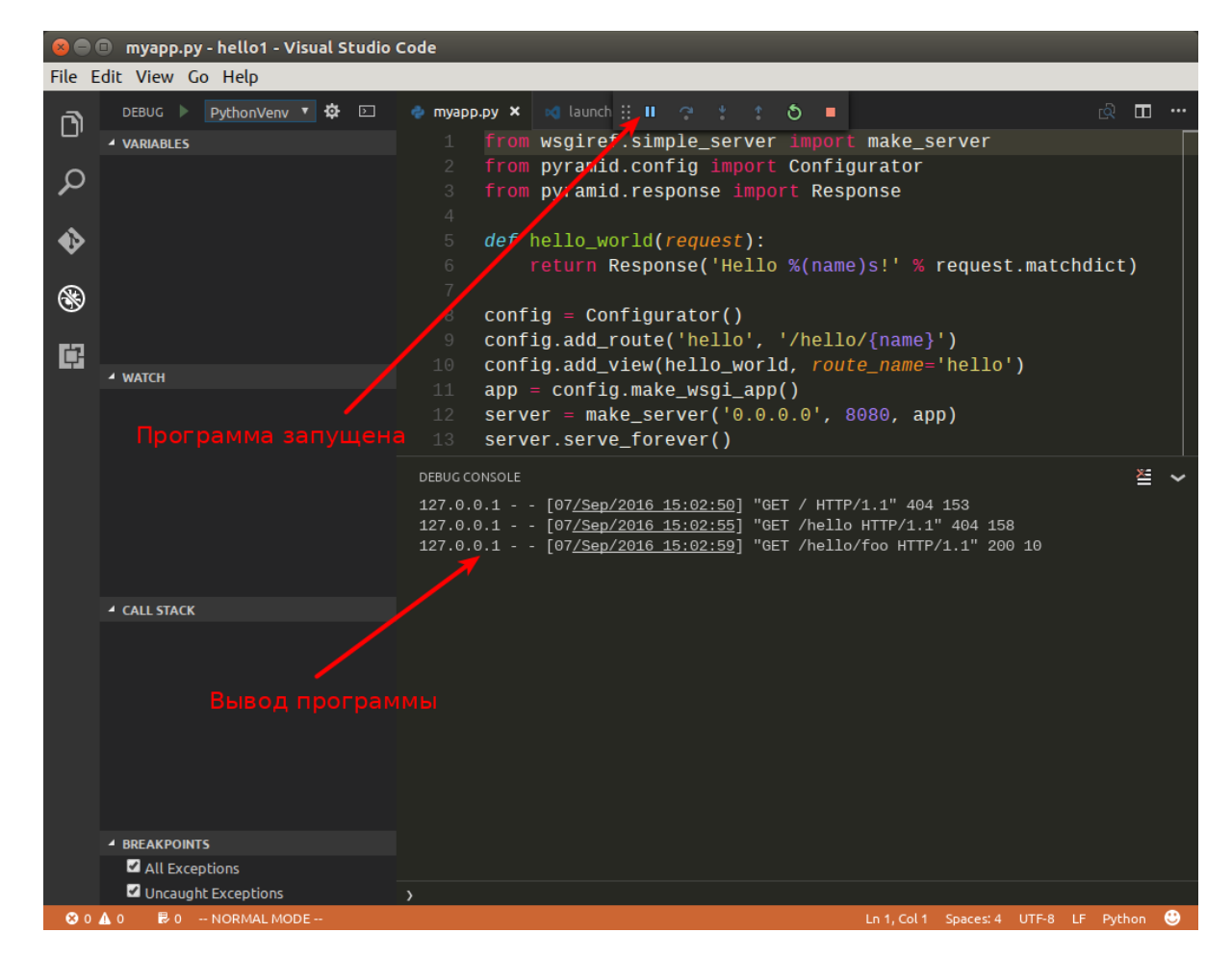

Поставим точку останова внутри функции hello\_world, в строке 6. Это позволит нам остановить программу при запуске этой функции. После запуска, программа будет нормально работать, пока мы не зайдем по адресу [http://localhost:8080/hello/foo,](http://localhost:8080/hello/foo) в этом случае запустится функция hello\_world и выполнение программы прервется, до тех пор пока мы ее не продолжим вручную.

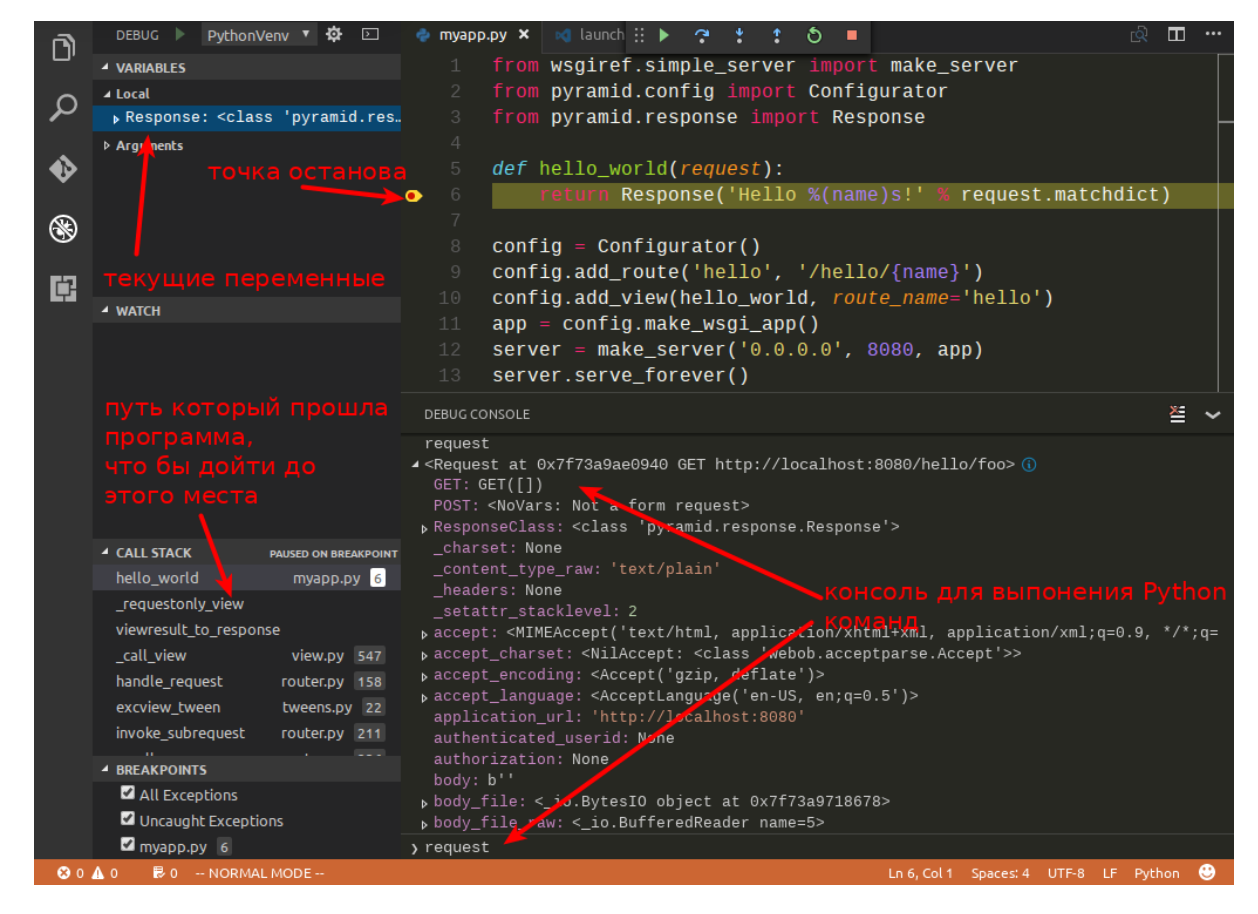

Примерно так выглядит процесс разработки и отладки программ на Python. Осталось только инициализировать git репозиторий и выложить проект на [https://github.com.](https://github.com)

1. Инициализируем репозиторий:

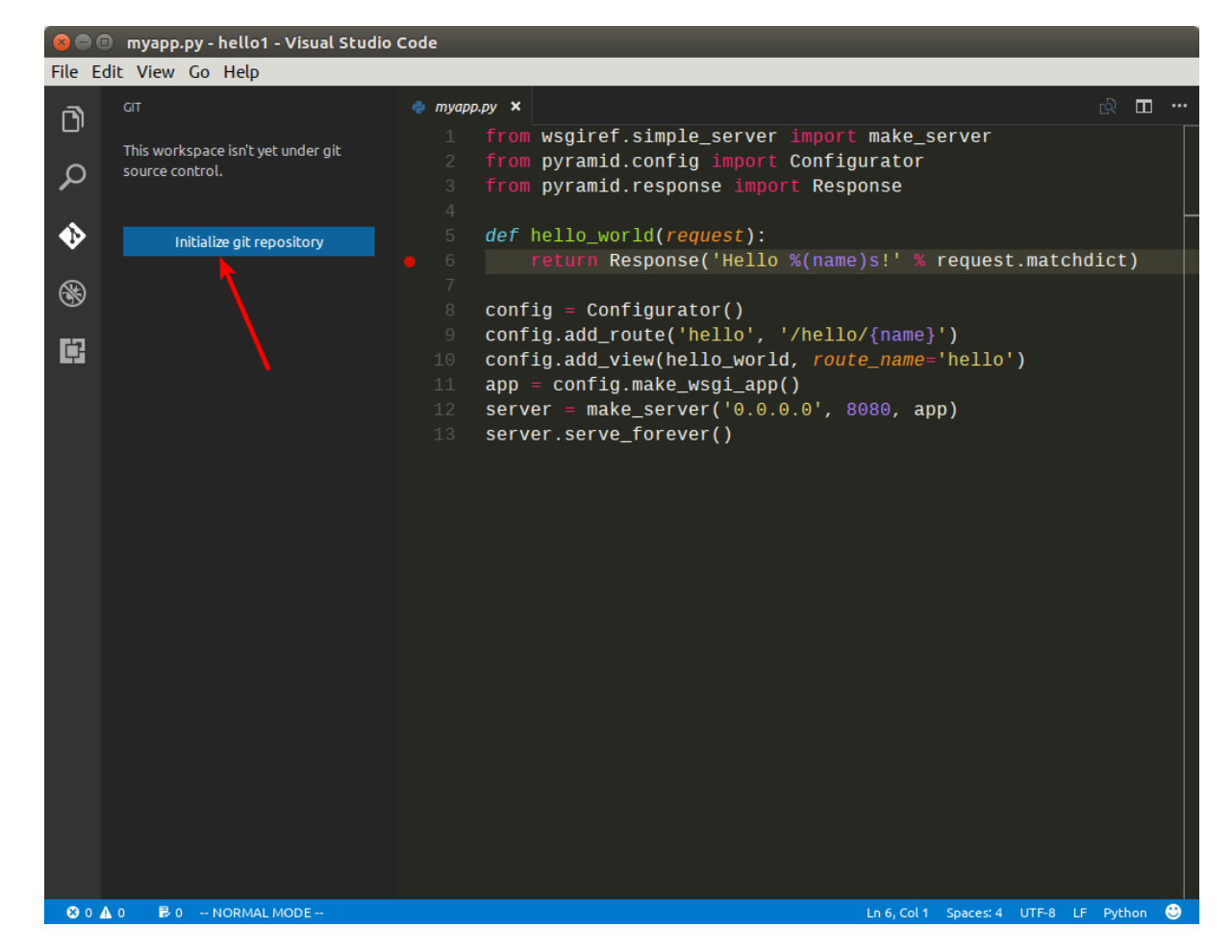

2. Добавим файл .gitignore:

Для этого нам потребуется скопировать содержимое [https://www.gitignore.io/](https://www.gitignore.io/api/visualstudiocode,python) [api/visualstudiocode,python](https://www.gitignore.io/api/visualstudiocode,python) в файл .gitignore и добавить туда директорию hello1\_env, чтобы она не участвовала в процессе создания версий.

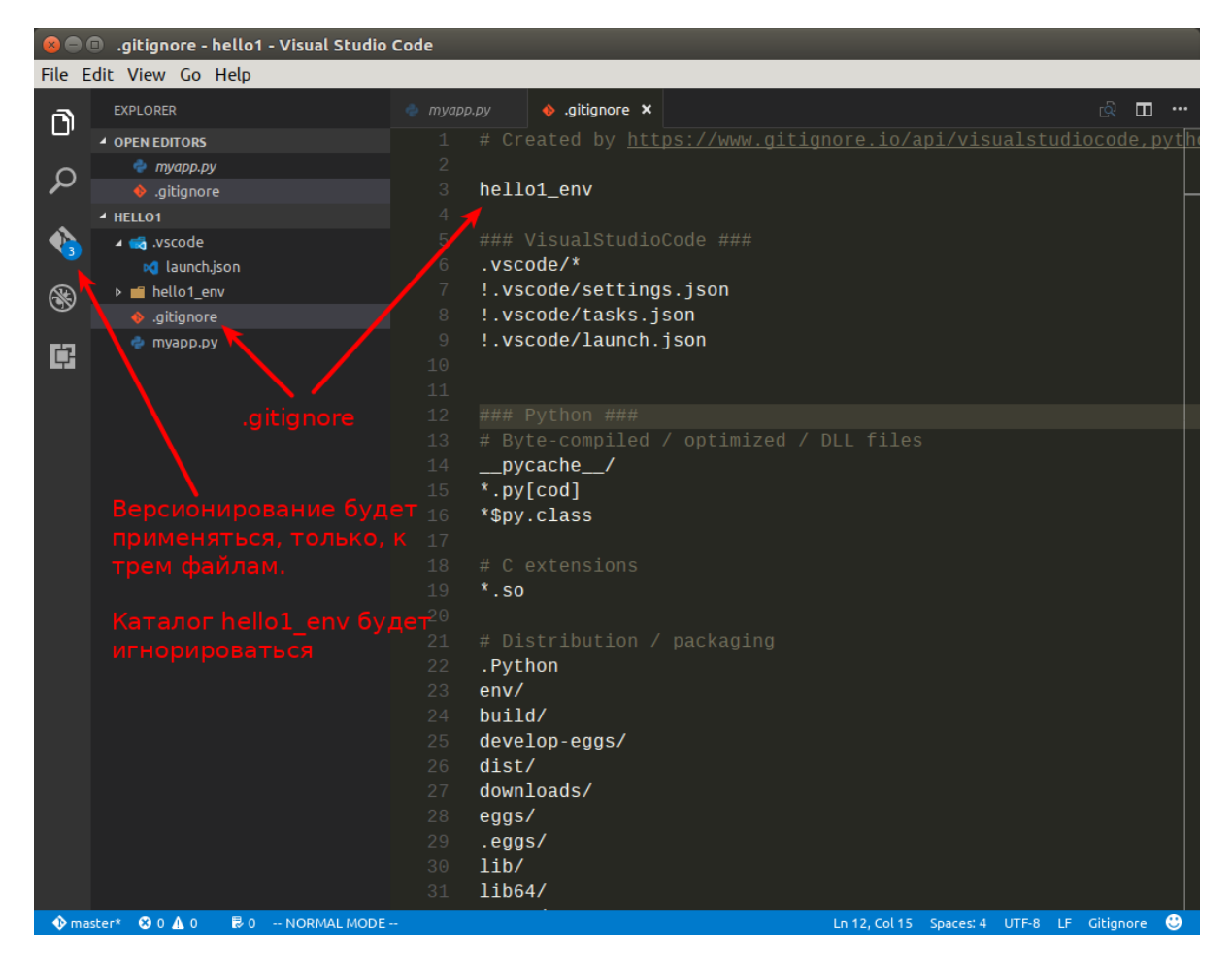

# Created by https://www.gitignore.io/api/visualstudiocode,python hello1\_env ### VisualStudioCode ### .vscode/\* !.vscode/settings.json !.vscode/tasks.json !.vscode/launch.json ### Python ### # Byte-compiled / optimized / DLL files \_\_pycache\_\_/ \*.py[cod] ...

3. Создаем первый коммит

Для создания коммита требуется ввести комментарий и нажать на кнопку в виде

#### галочки.

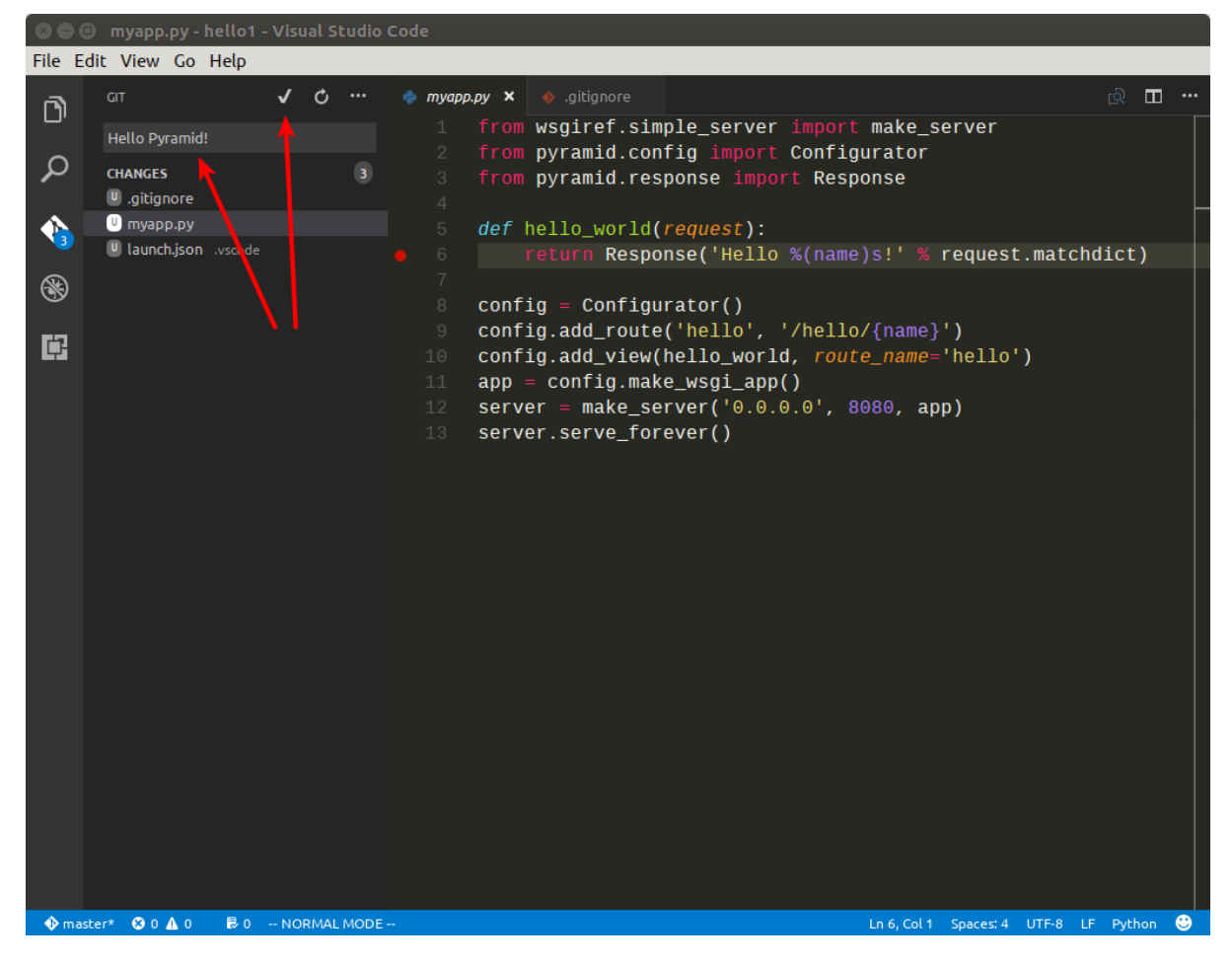

- 4. Отправляем изменения на <https://github.com>
	- Добавляем плагин  $Git$  Easy в проект
	- Создаем репозиторий на [GitHub](https://github.com/)

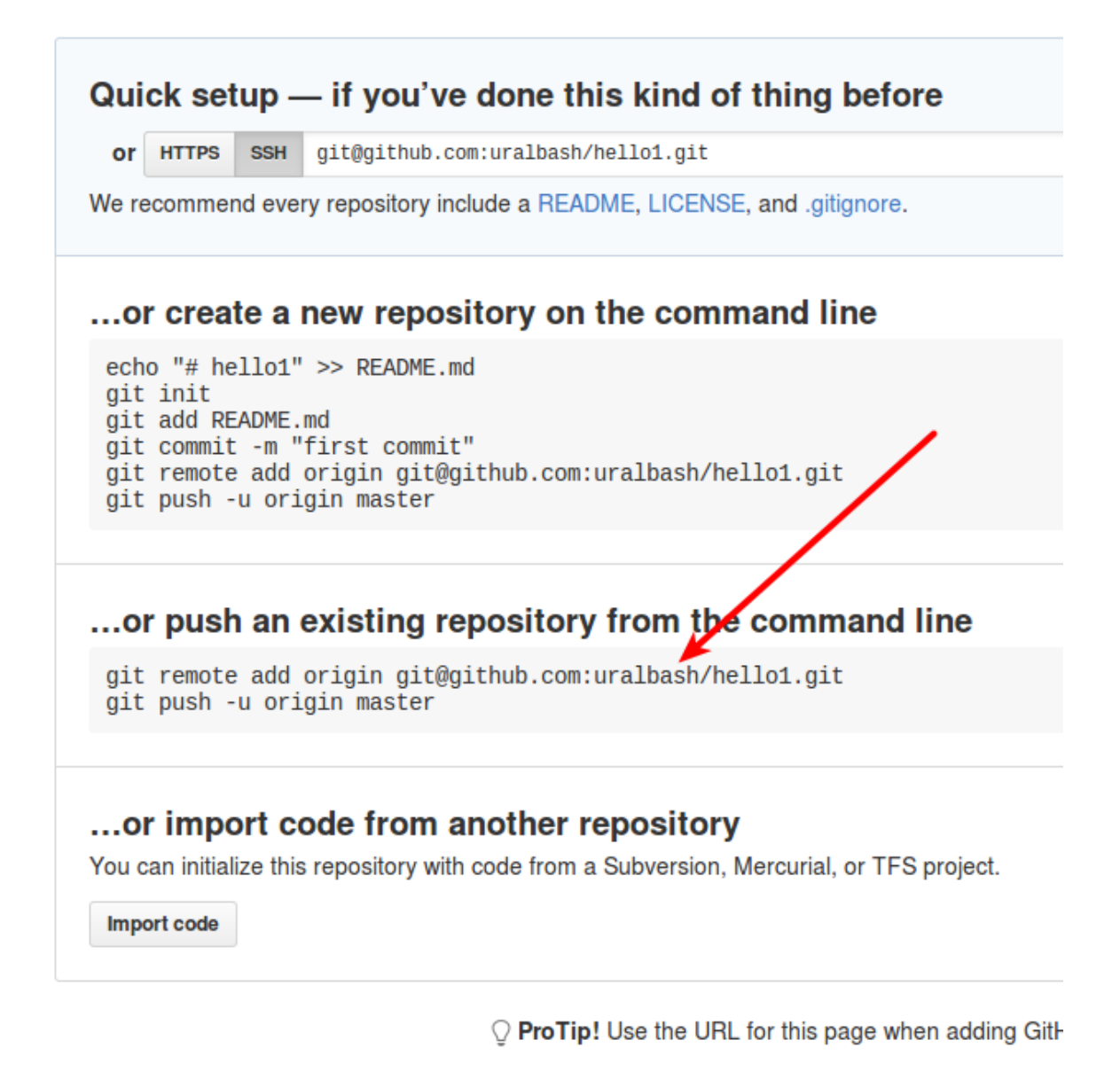

• Прописываем путь до гитхаба в нашем проекте, при помощи команды Git Easy:Add Orign

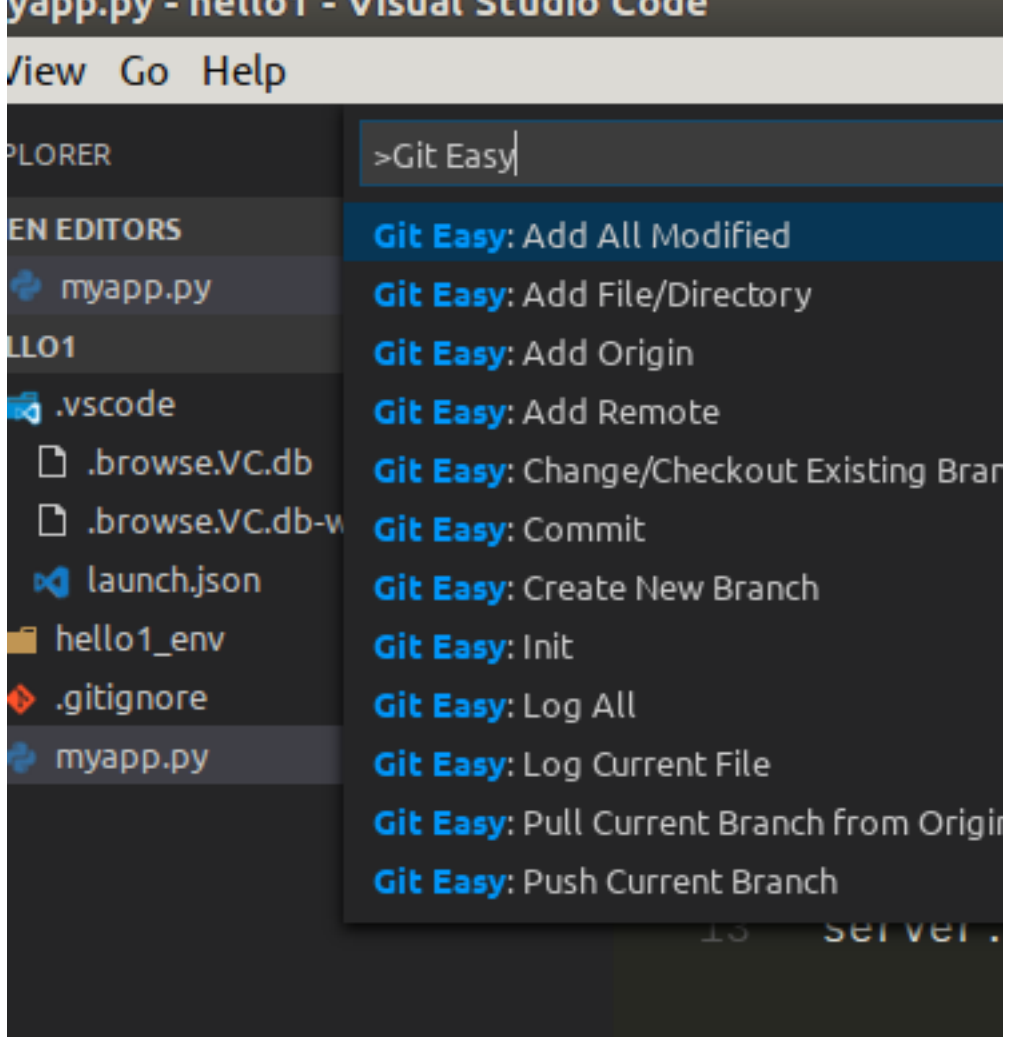

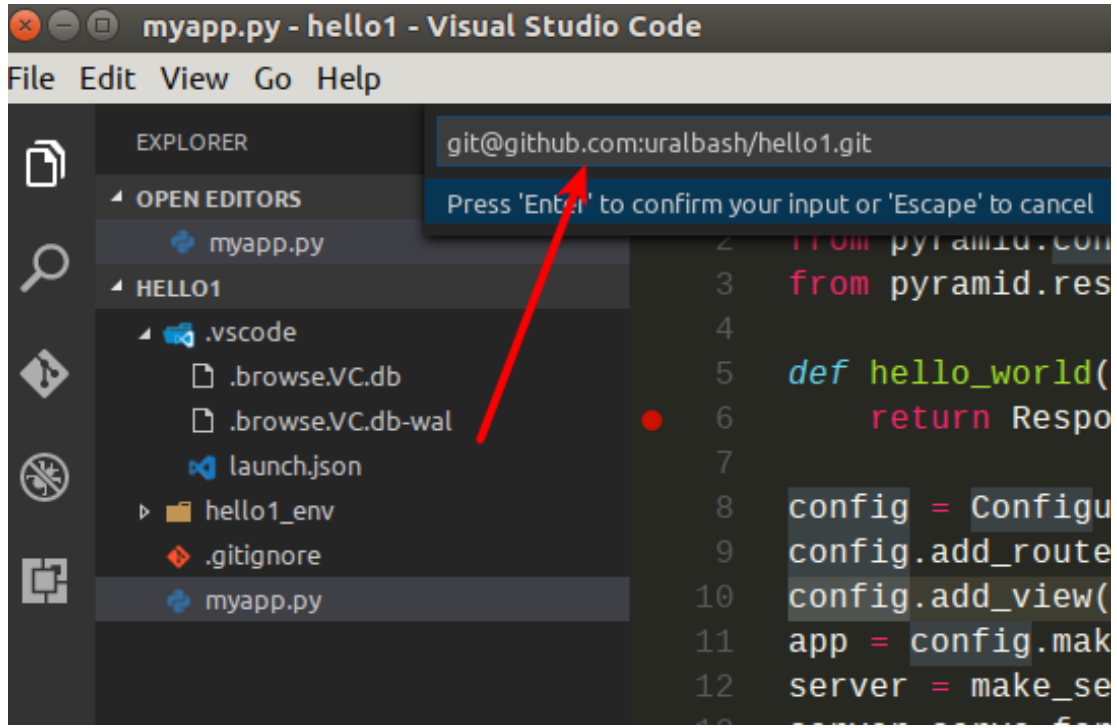

• Отправляем изменения на  $GitHub$ , при помощи команды Git Easy:Push Current Branch to Origin

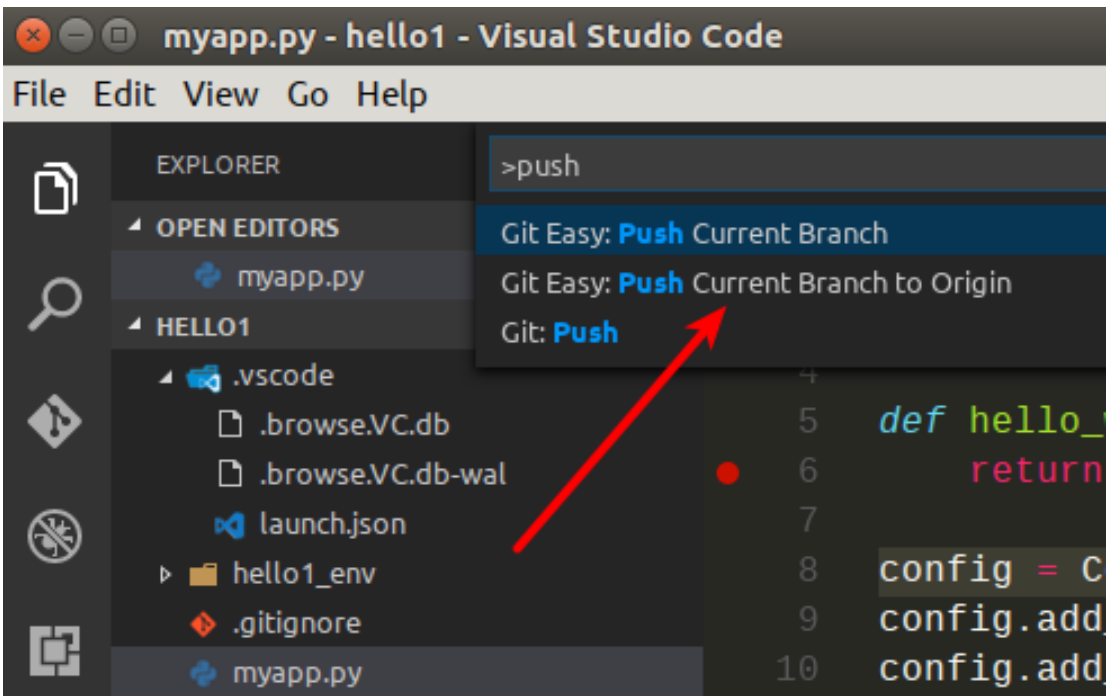

При успешном выполнении команды, мы должны увидеть сообщение типа:

To github.com:uralbash/hello1.git<br>\* [new branch] master -> mast  $master$  -> master

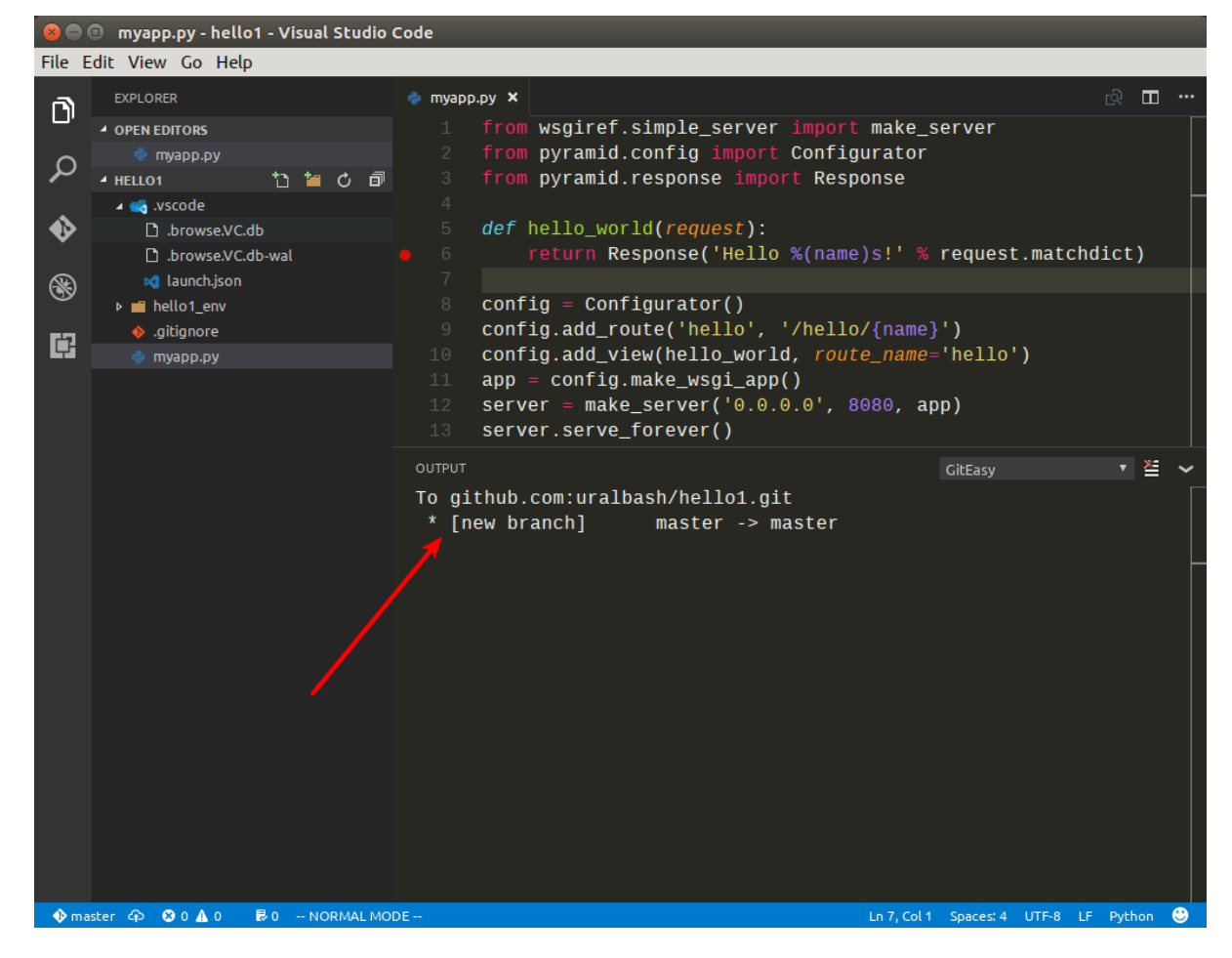

## Файлы будут доступны по адресу <https://github.com/uralbash/hello1>

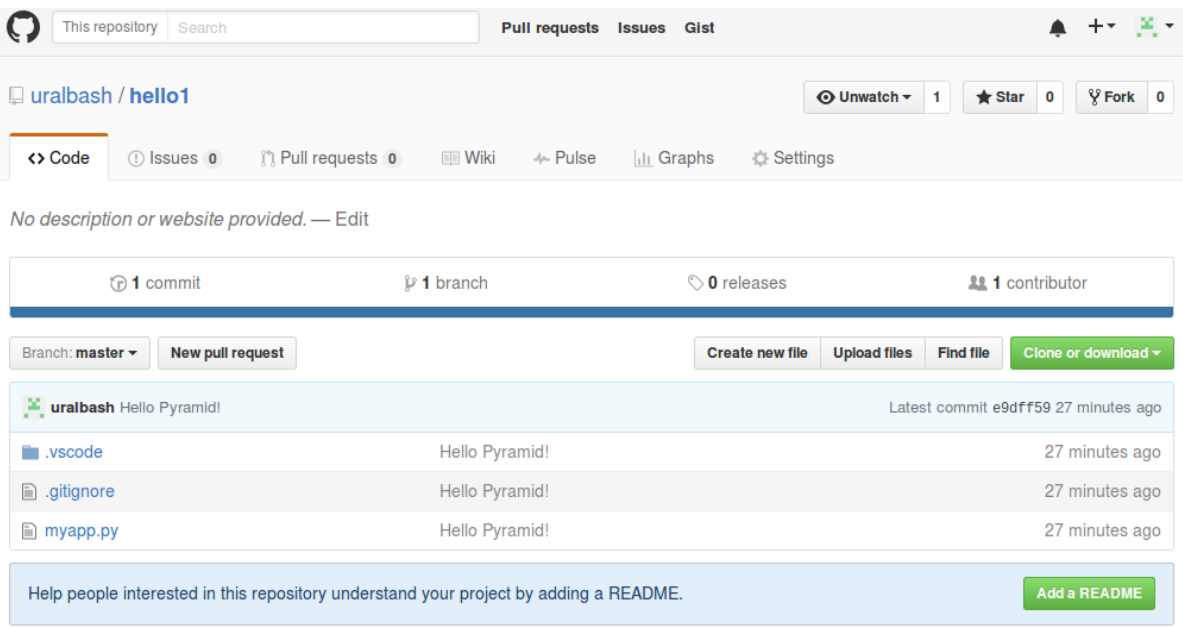

Для того чтобы проверка синтаксиса заработала, необходимо создать файл .vscode/

settings.json и переопределить в нем глобальные настройки для нашего проекта:

```
{
    "editor.fontSize": 18,
    //Python
    "python.pythonPath": "${workspaceRoot}/hello1_env/bin/python",
    // Whether to lint Python files using pylint.
    "python.linting.pylintEnabled": true,
    // Whether to lint Python files using pep8
    "python.linting.pep8Enabled": true,
    // Whether to lint Python files using flake8
    "python.linting.flake8Enabled": true
```
# Pyramid

}

## См.также:

<http://docs.pylonsproject.org/projects/pyramid/en/latest/narr/project.html>

Фреймворк Pyramid имеет несколько стартовых шаблонов, которые нужны для того, чтобы не начинать писать код с нуля. Рассмотрим как создать шаблон с БД *sqlite* + SQLAlchemy и настроить его в [Visual Studio Code.](https://code.visualstudio.com/)

Для начала создадим директорию hello2 и виртуальное окружение hello2 env:

```
$ mkdir hello2
$ cd hello2/
$ pyvenv hello2_env
$ source hello2_env/bin/activate
$ pip install pyramid
```
## См.также:

<http://docs.pylonsproject.org/projects/pyramid/en/latest/pscripts/index.html>

После установки Pyramid, в окружении появляется команда pcreate. С ее помощью создадим проект по шаблону:

```
$ pcreate -t alchemy .
$ 1sCHANGES.txt development.ini hello2 hello2_env MANIFEST.in production.ini ␣
˓→pytest.ini README.txt setup.py
```
Устанавливаем его как Python пакет:

\$ pip install -e . \$ pserve development.ini Starting server in PID 17311. Serving on http://localhost:6543

После запуска, становится доступен адрес <http://localhost:6543>

Pyramid is having a problem using your SQL database. The problem might be caused by one of the following things:

- 1. You may need to run the "initialize hello2 db" script to initialize your database tables. Check your virtual environment's "bin" directory for this script and try to run it.
- 2. Your database server may not be running. Check that the database server referred to by the "sqlalchemy.url" setting in your "development.ini" file is running.

After you fix the problem, please restart the Pyramid application to try it again.

Но так-как БД еще не создана, отображается страница с подсказкой как ее инициализировать:

\$ initialize\_hello2\_db development.ini

Теперь мы увидим стартовую страницу шаблона alchemy.

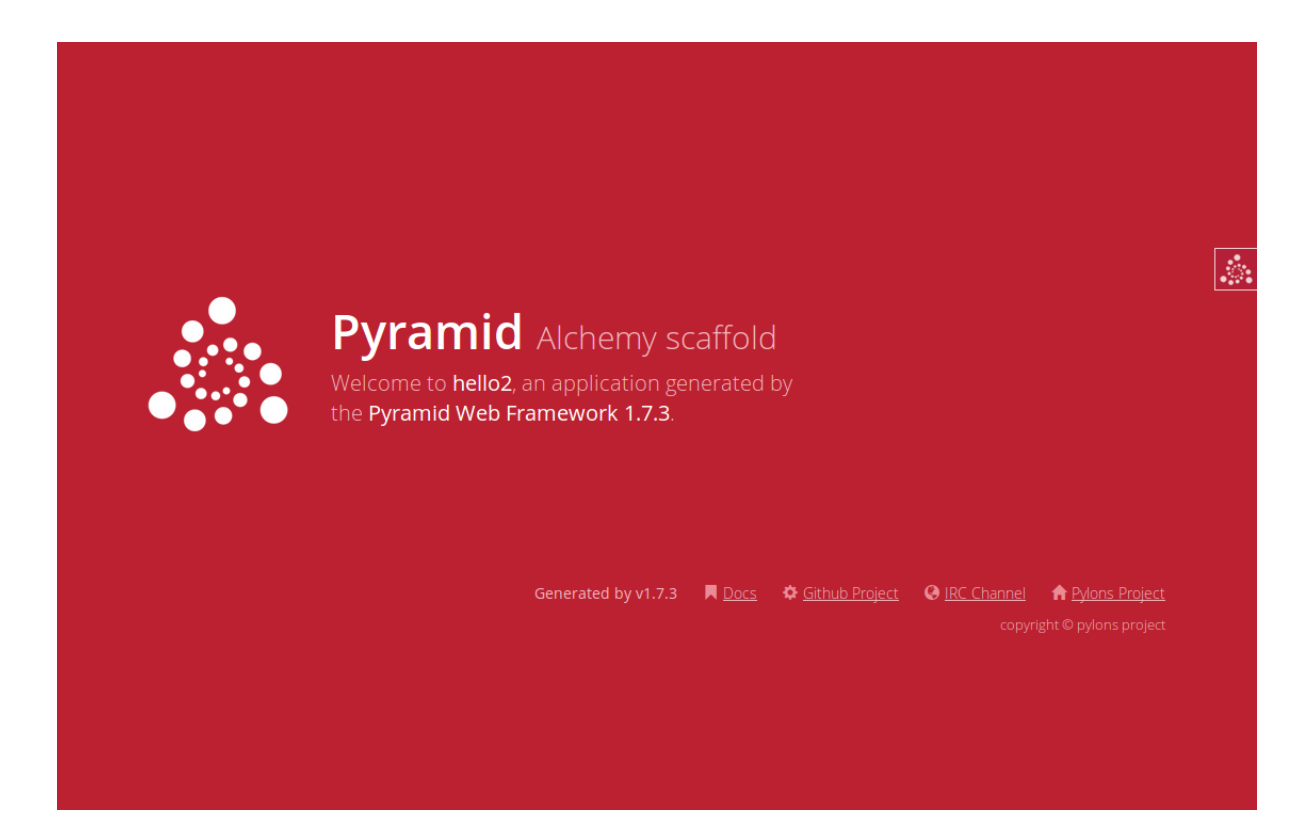

Проект на пирамиде запускается при помощи утилиты pserve. Добавим конфигурацию для Pyramid в файл настроек launch.json, чтобы можно было запускать/отлаживать приложение из редактора:

```
{
    "version": "0.2.0",
    "configurations": [{
        "name": "Pyramid",
        "type": "python",
        "request": "launch",
        "stopOnEntry": true,
        "pythonPath": "${workspaceRoot}/hello2_env/bin/python",
        "program": "${workspaceRoot}/hello2_env/bin/pserve",
        "args": ["${workspaceRoot}/development.ini"],
        "debugOptions": [
            "WaitOnNormalExit",
            "RedirectOutput"
        ]
   }]
}
```
Попробуем запустить:

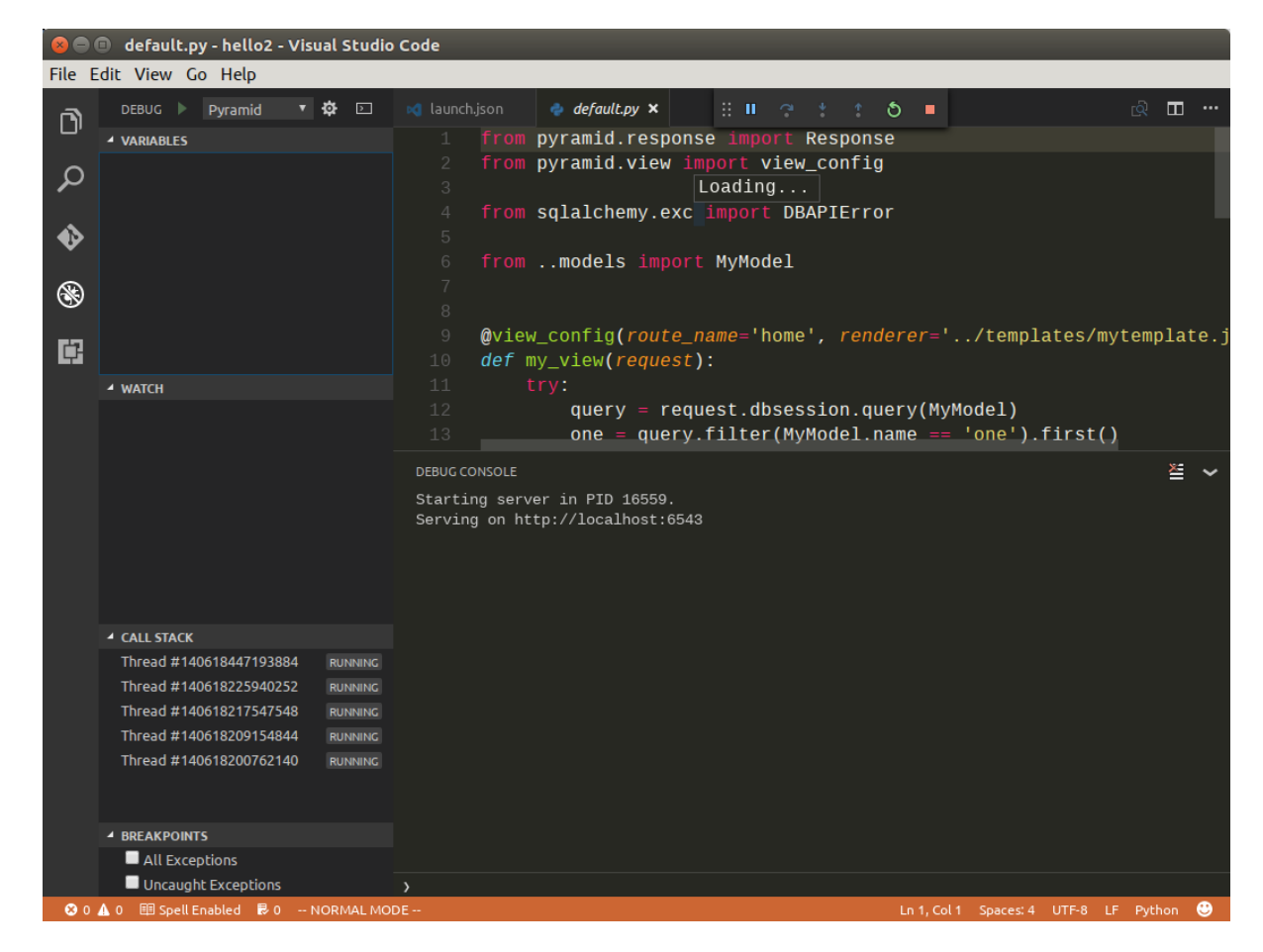

Поставим точку останова в функции my\_view в файле hello2/views/default.py.

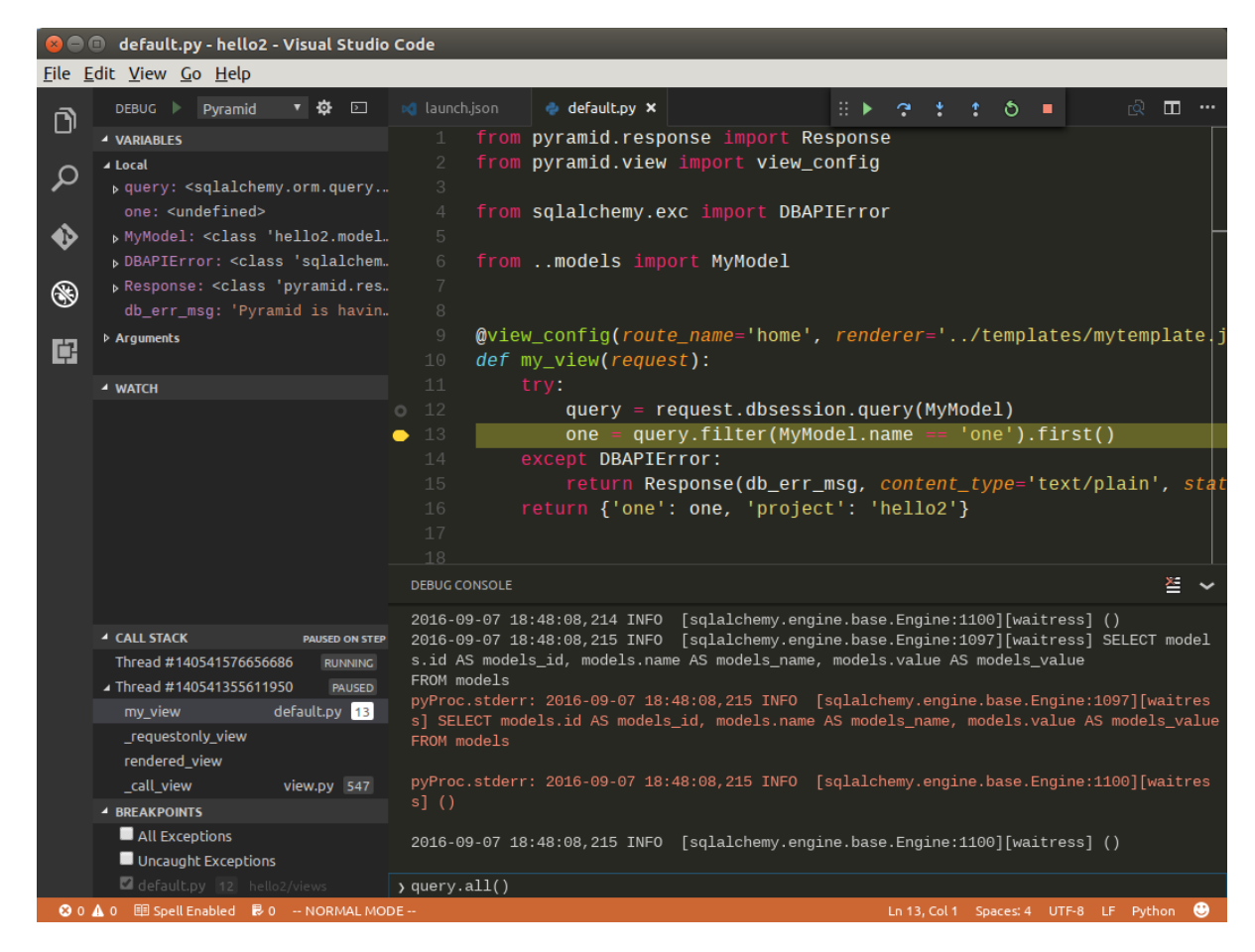

После обновления страницы <http://localhost:6543> в браузере, программа остановит свое выполнение в этой точке, а браузер будет ждать пока мы не закончим отладку и не продолжим выполнение вручную.

# **JavaScript**

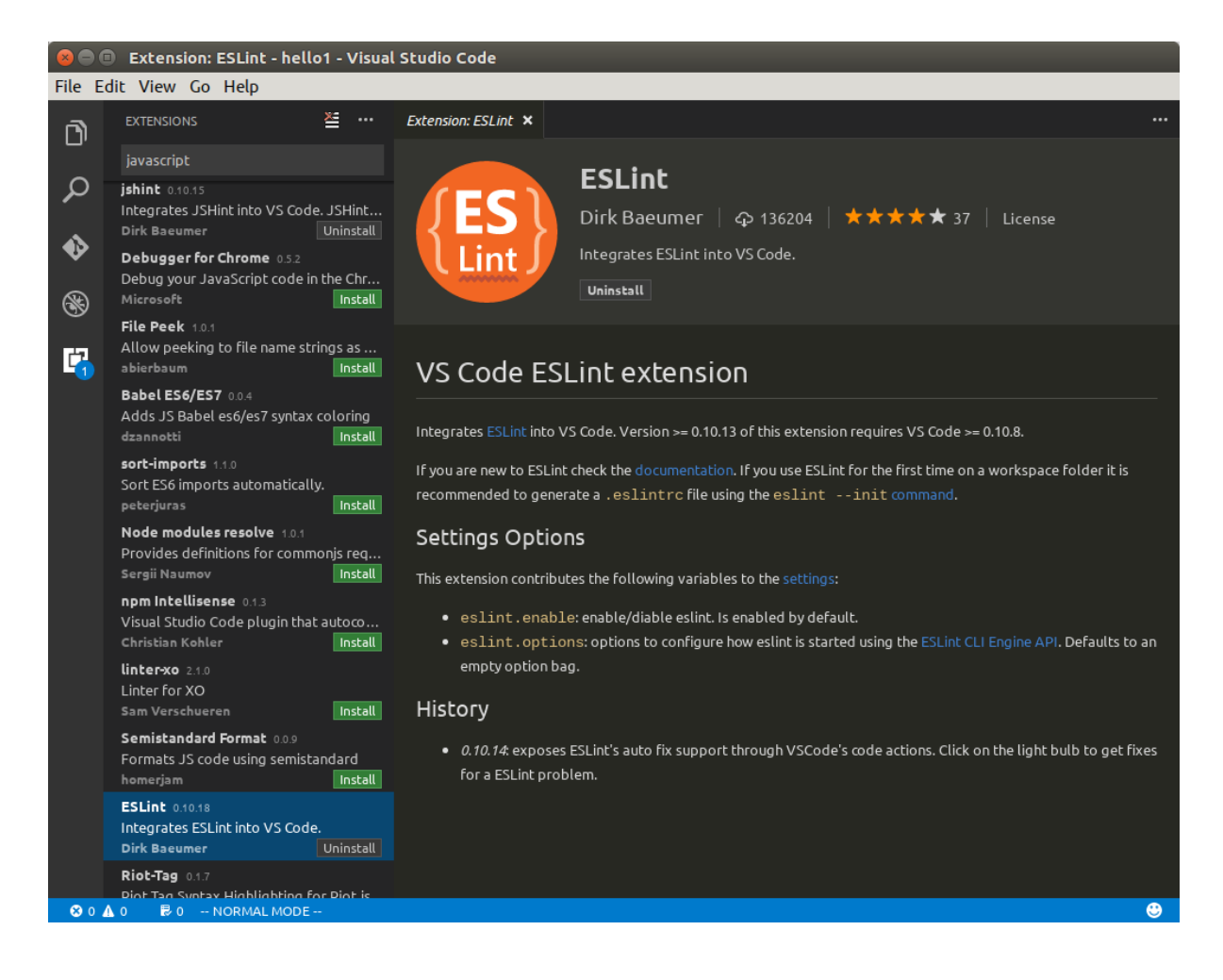

# 4.3.2 Vim

# 4.3.3 Notepad $++$

Скачайте инсталятор <https://notepad-plus-plus.org/download/> и установите редактор.

При наборе текста вы столкнетесь с проблемой, что нажатие на клавишу <Tab> вставляет символ табуляции заместо 4 пробелов, как это принято при написании Python программ.

Поменять это поведение можно в пункте меню Опции->Настройки->Настройки Табуляции.

В результате нажатие клавиши <Tab> будет подменяться четырьмя пробелами.

# Python 2.7.10

# **Release Date: 2015-05-23**

Python 2.7.10 is a bug fix release of the Python 2.7.x series.

# **Full Changelog**

# **Files**

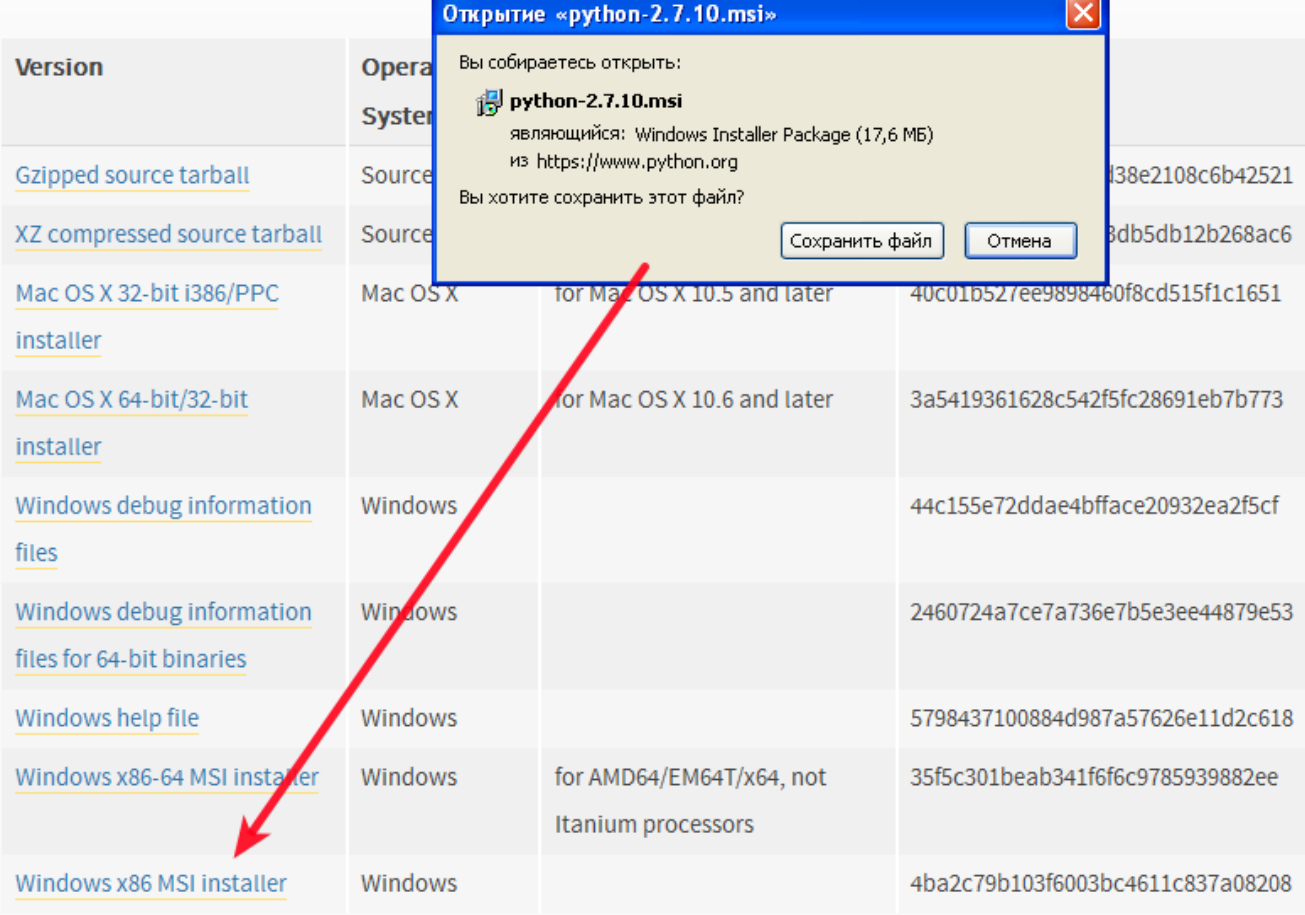

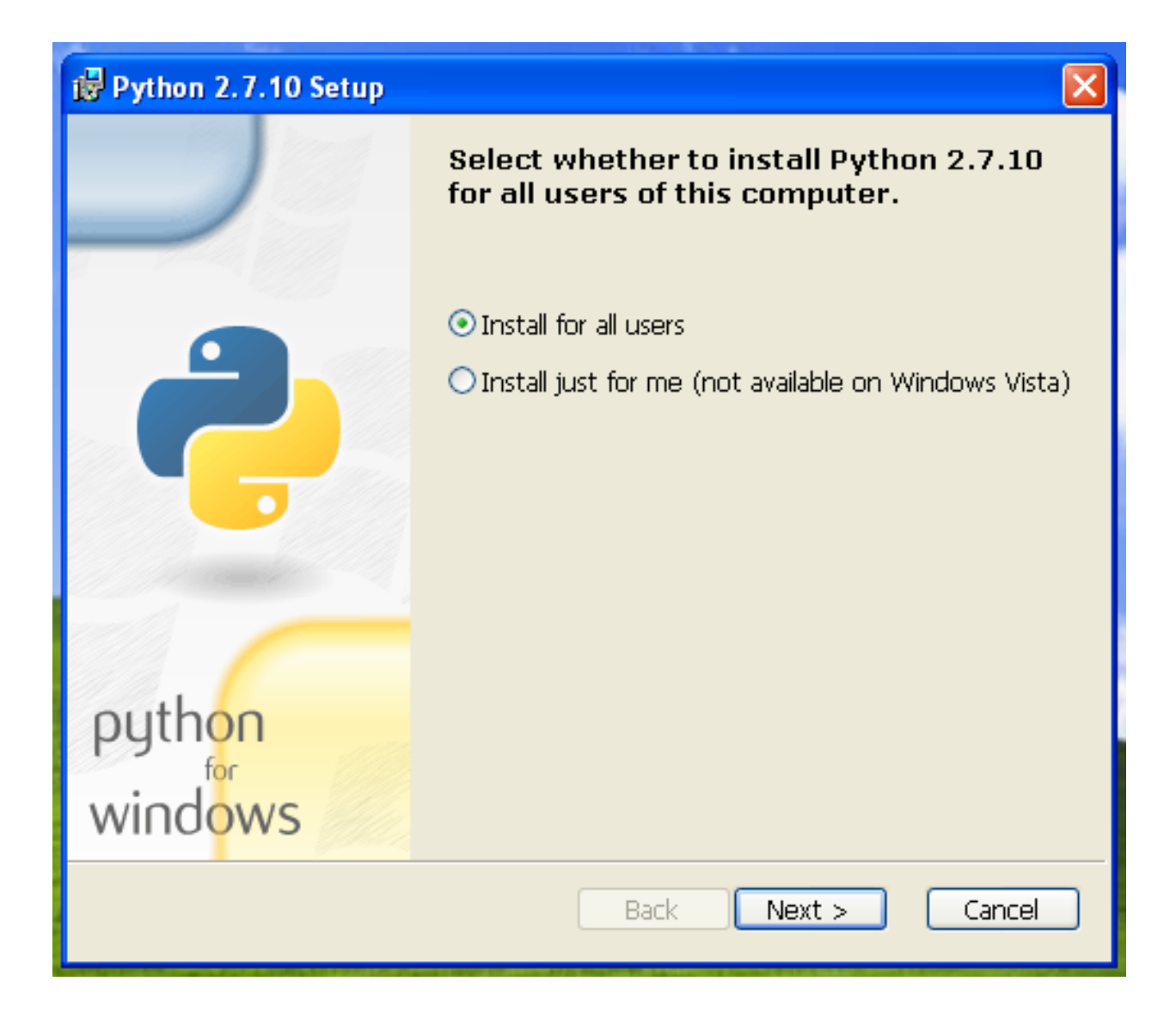

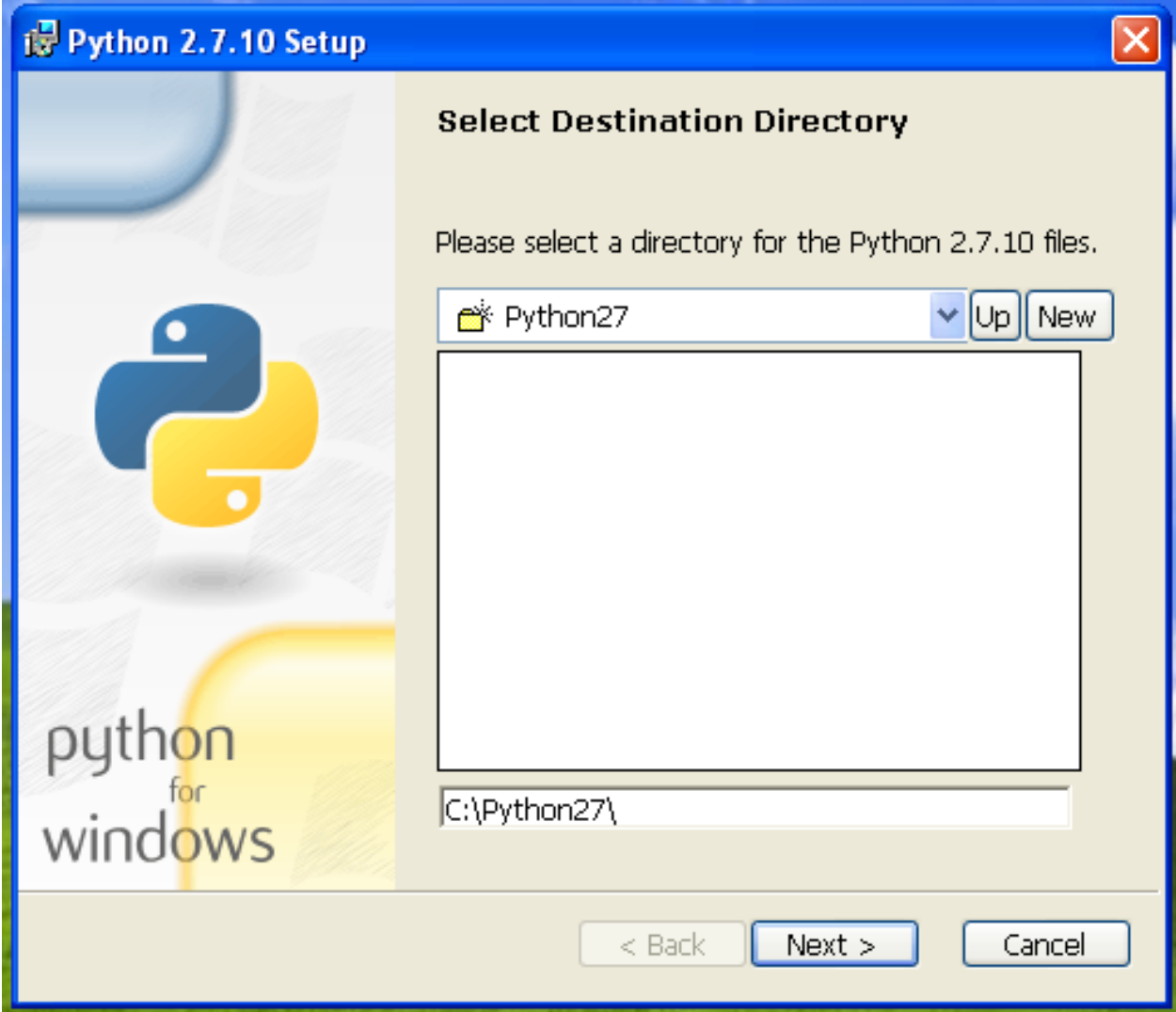

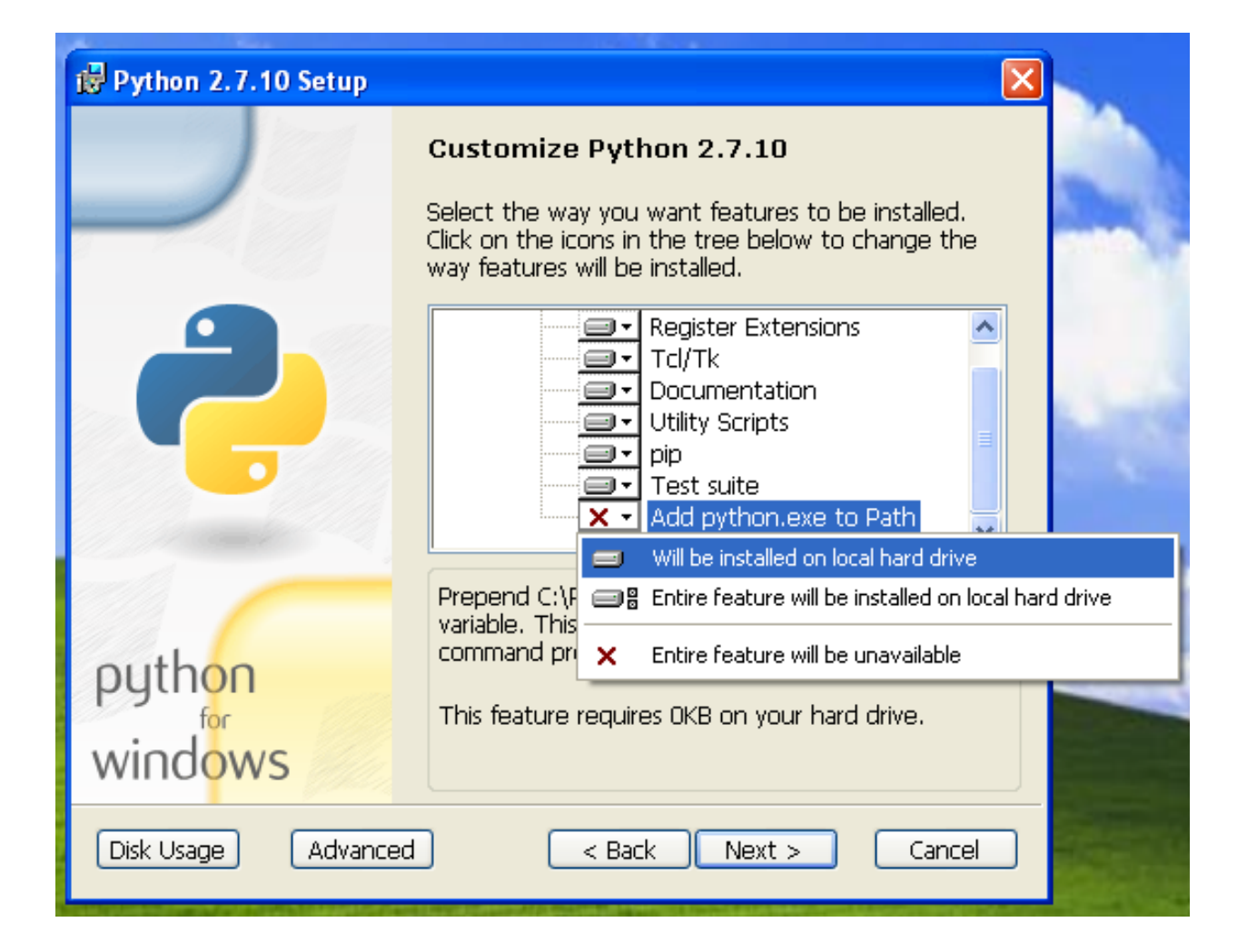

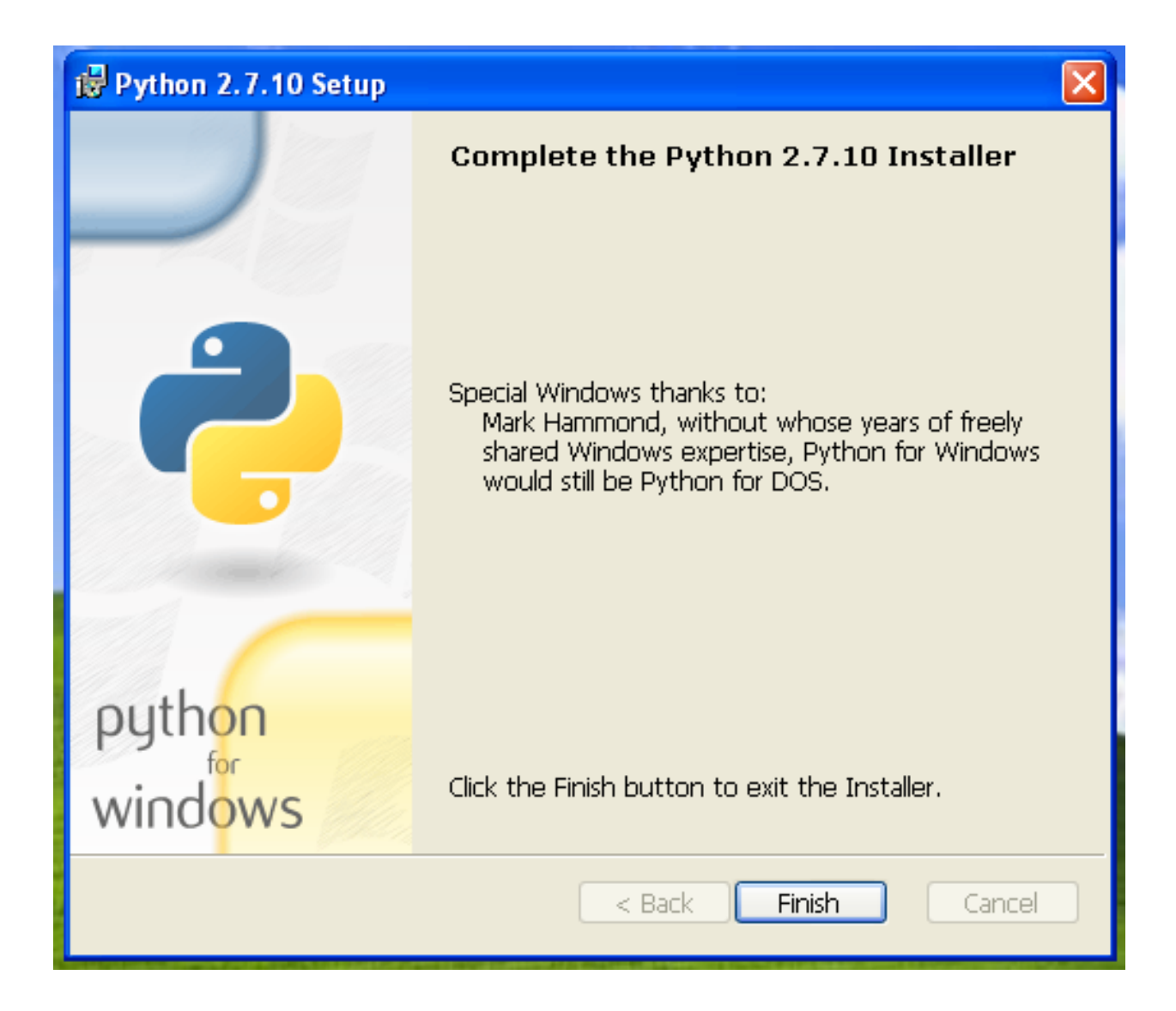

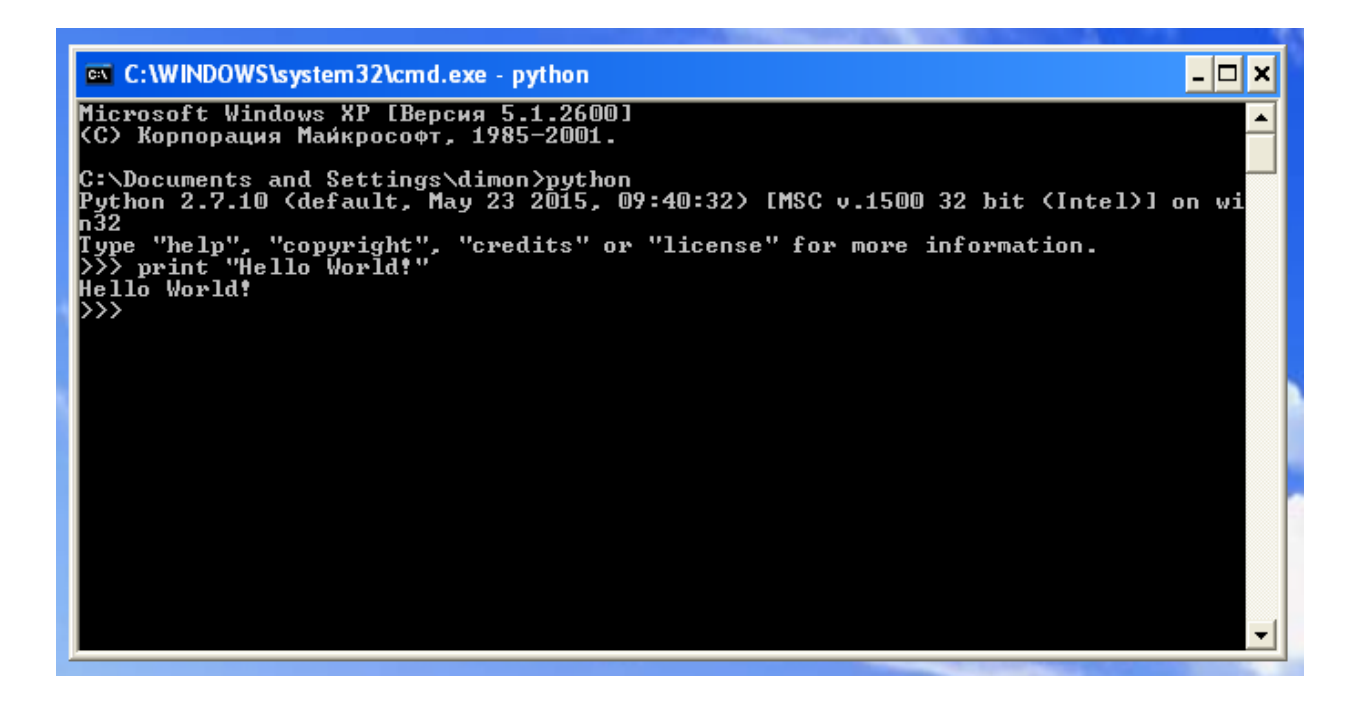

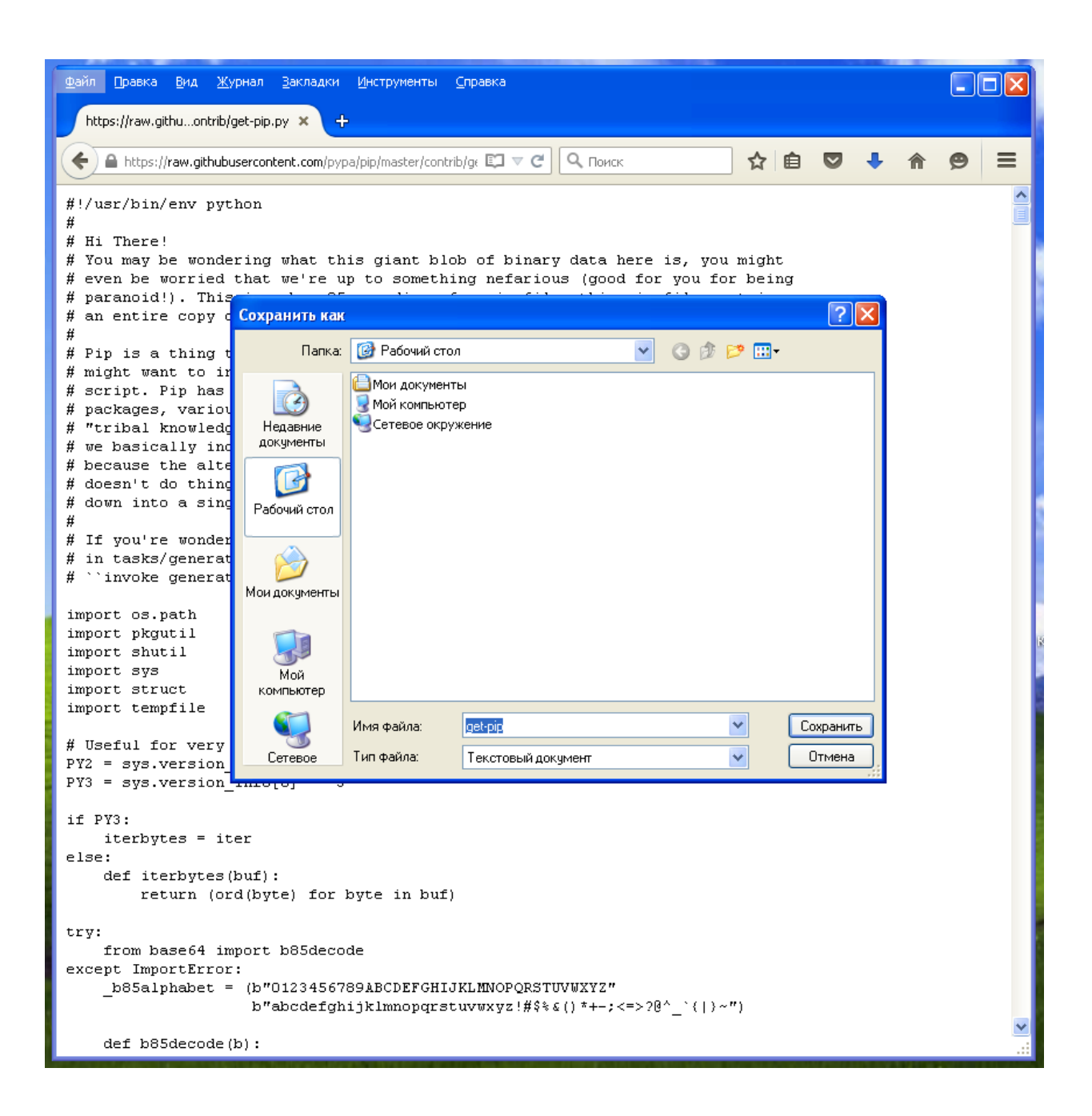

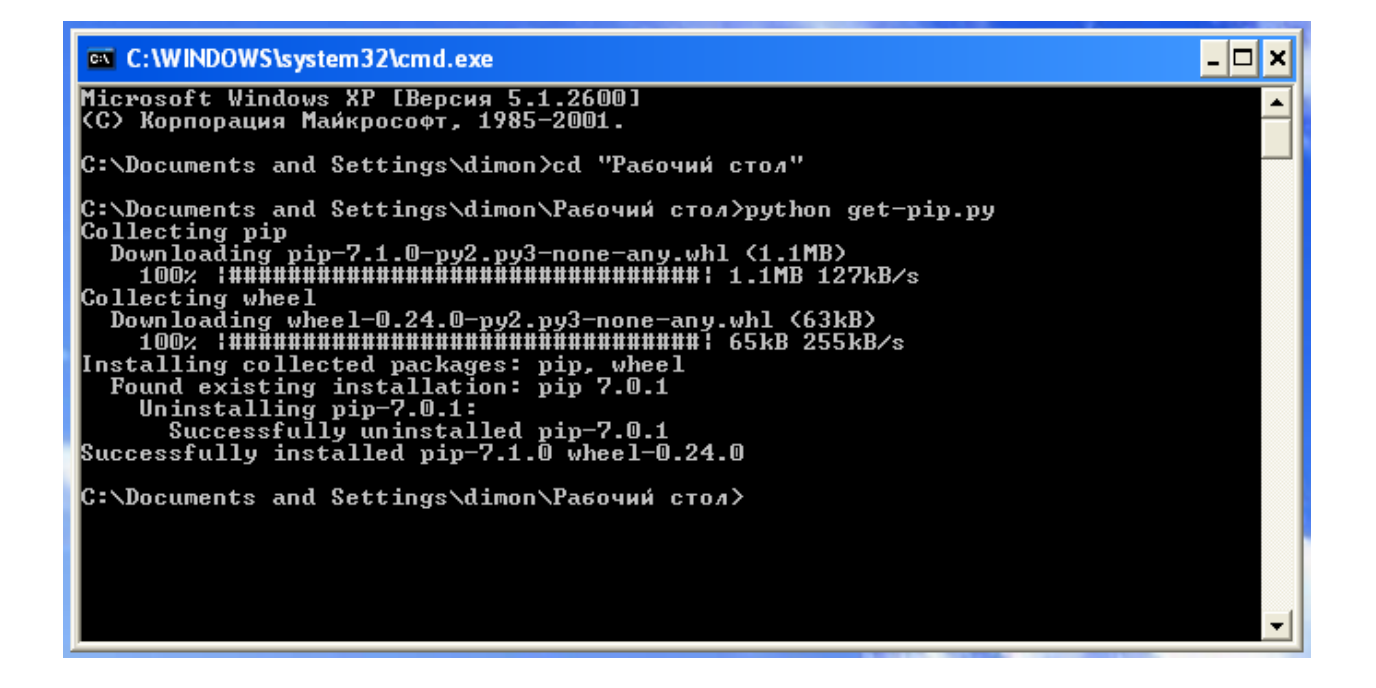

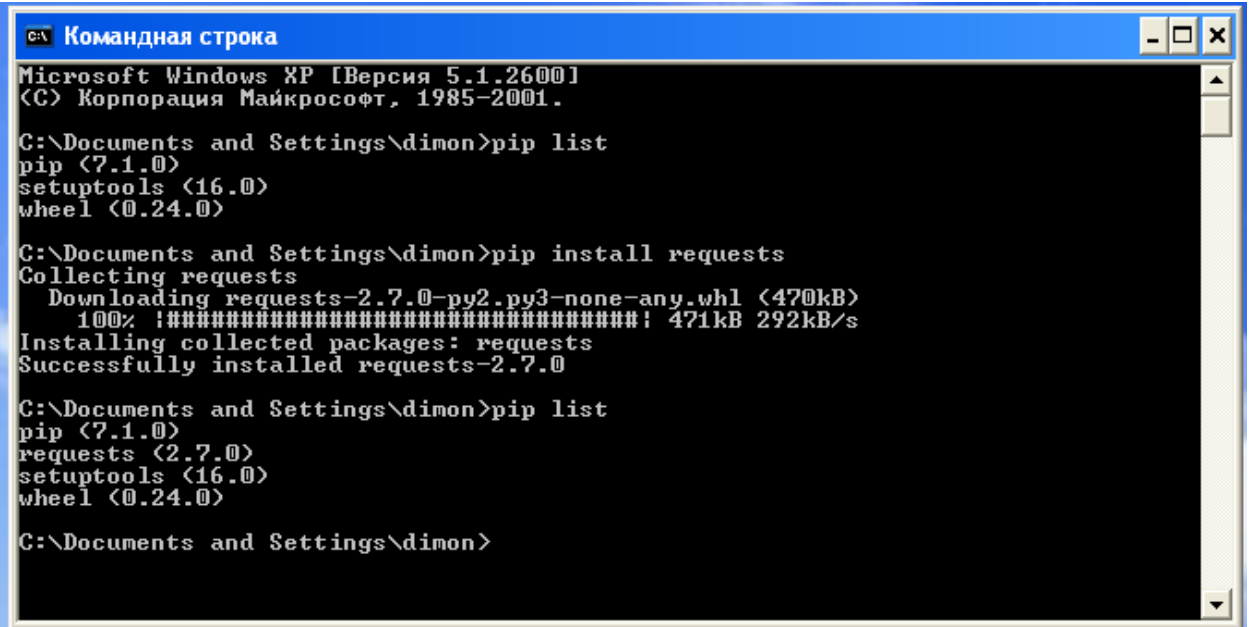

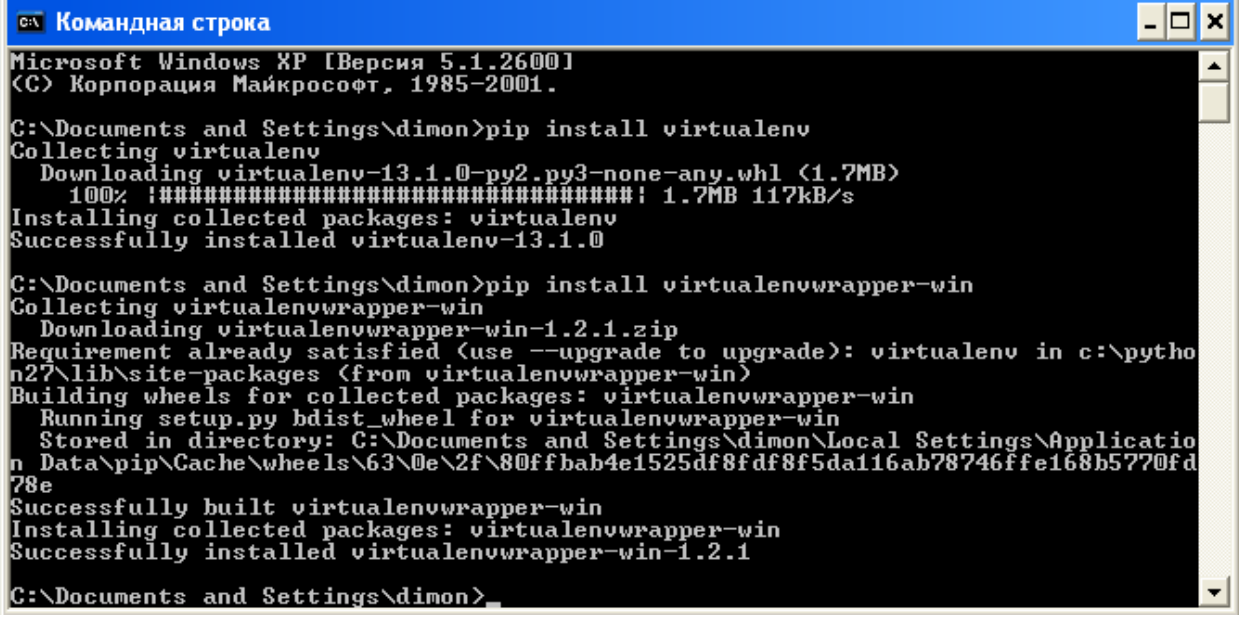

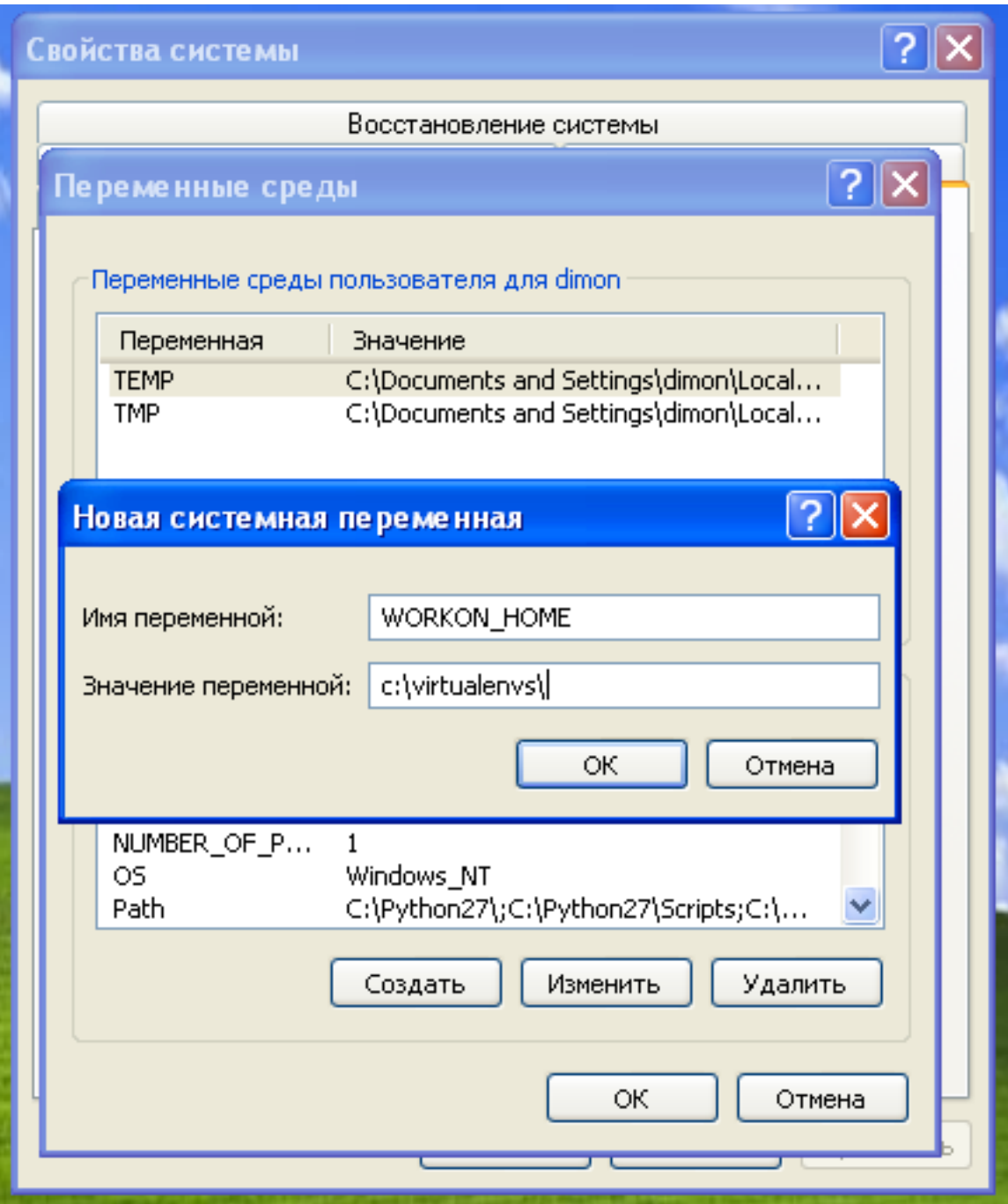

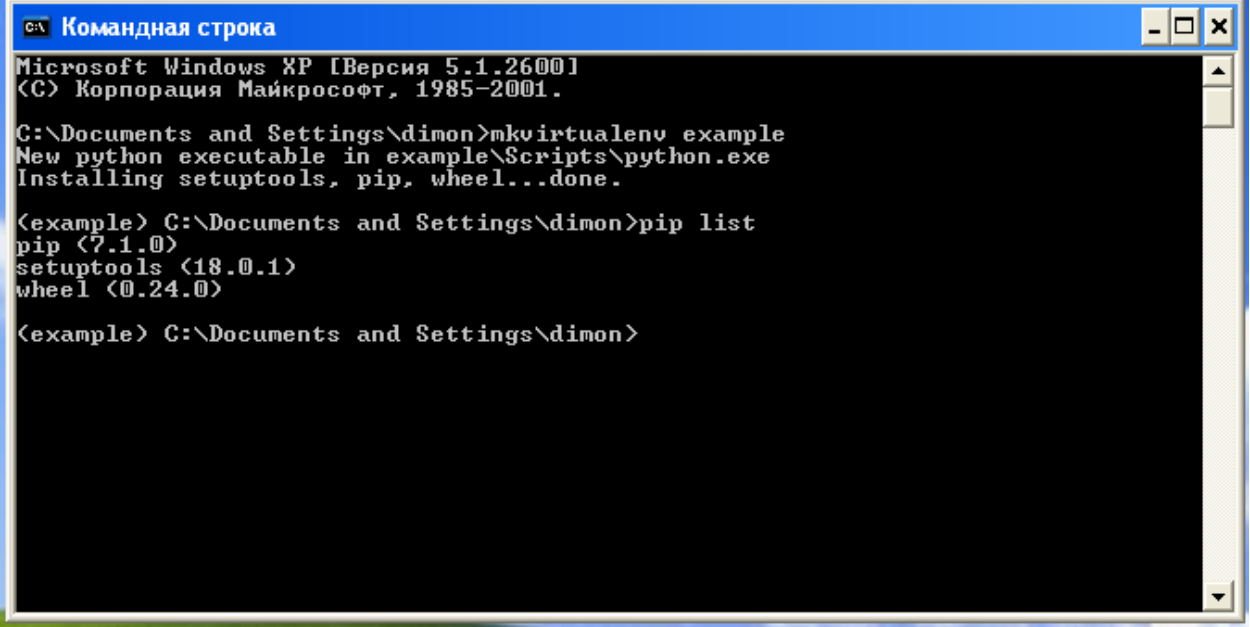

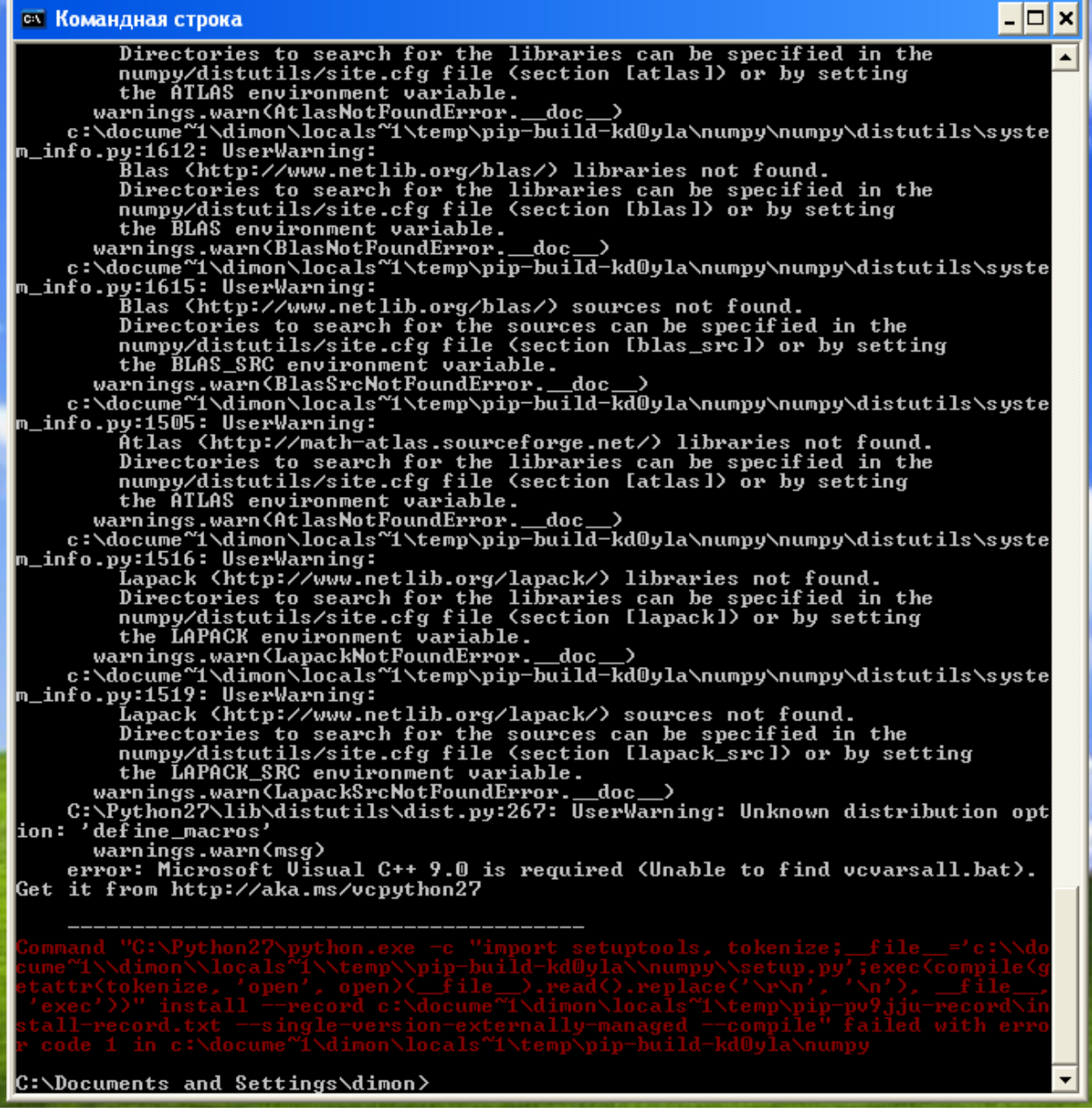

 $\overline{L}$   $\Box$  x

▲

**ON** Командная строка

# Microsoft Windows XP [Версия 5.1.2600]<br><С> Корпорация Майкрософт, 1985—2001.

C:\Documents and Settings\dimon>workon example<br>Cexample> C:\Documents and Settings\dimon>pip install numpy<br>Collecting numpy<br>Installing collected packages: numpy<br>Successfully installed numpy-1.9.2

<example> C:\Documents and Settings\dimon>\_

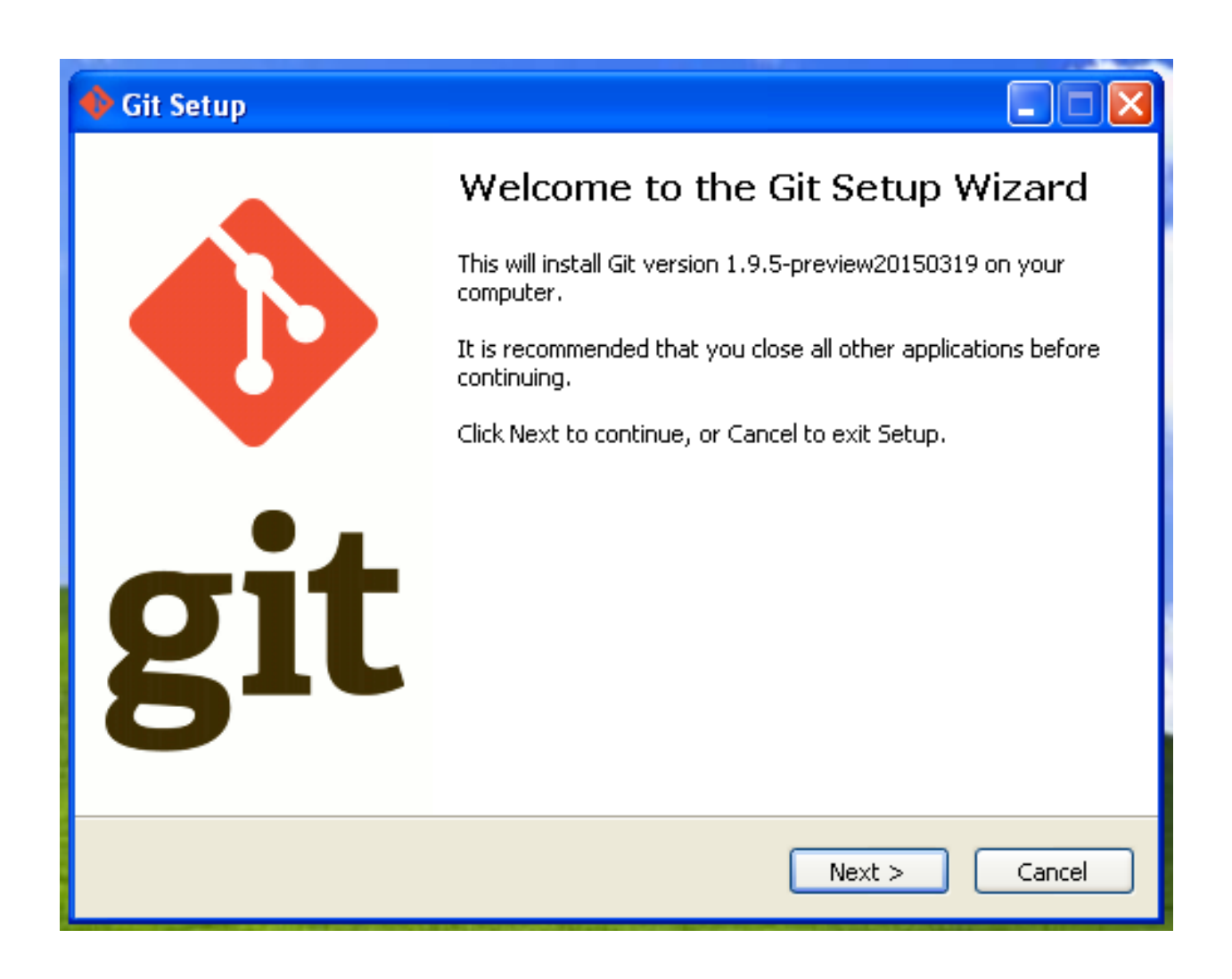

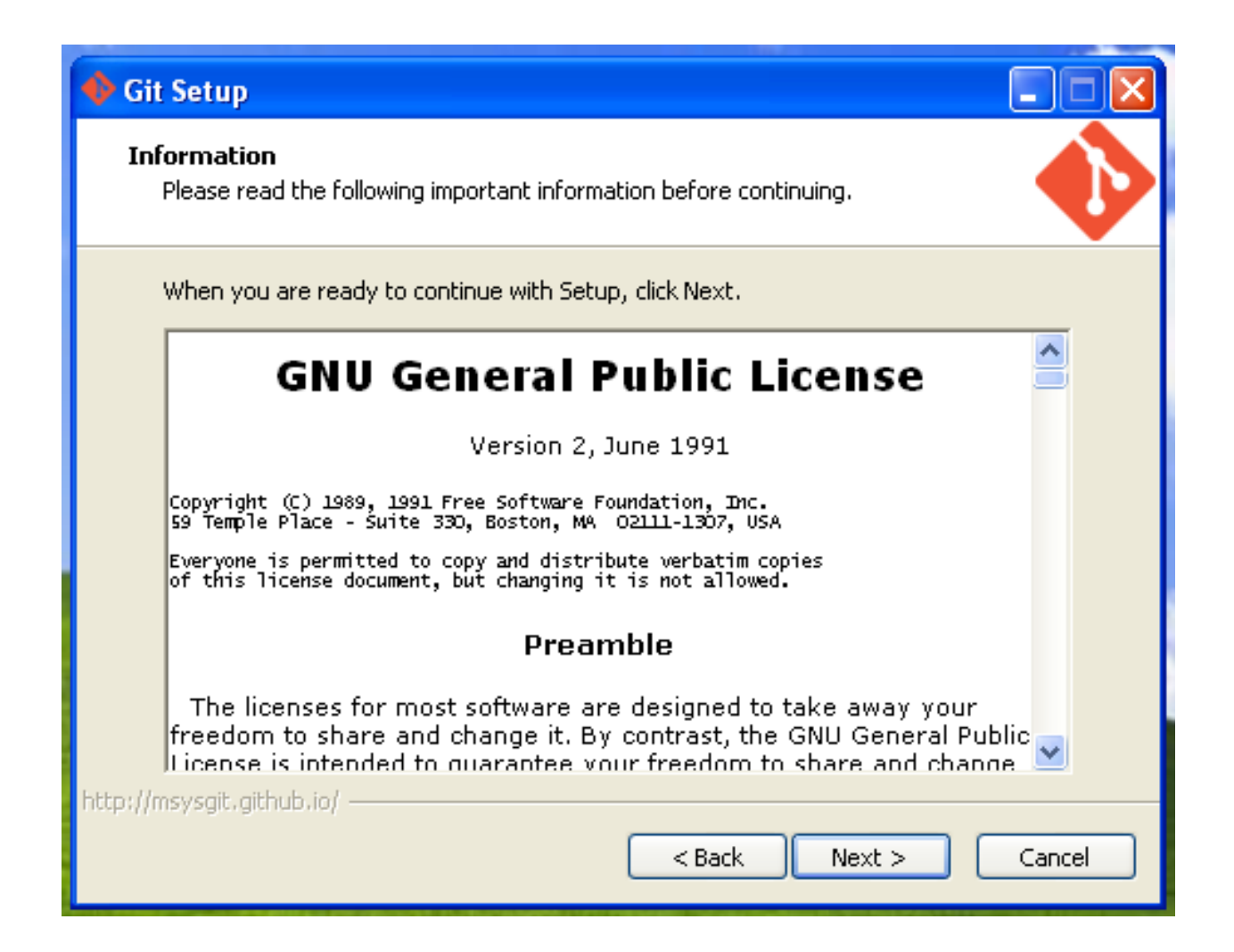

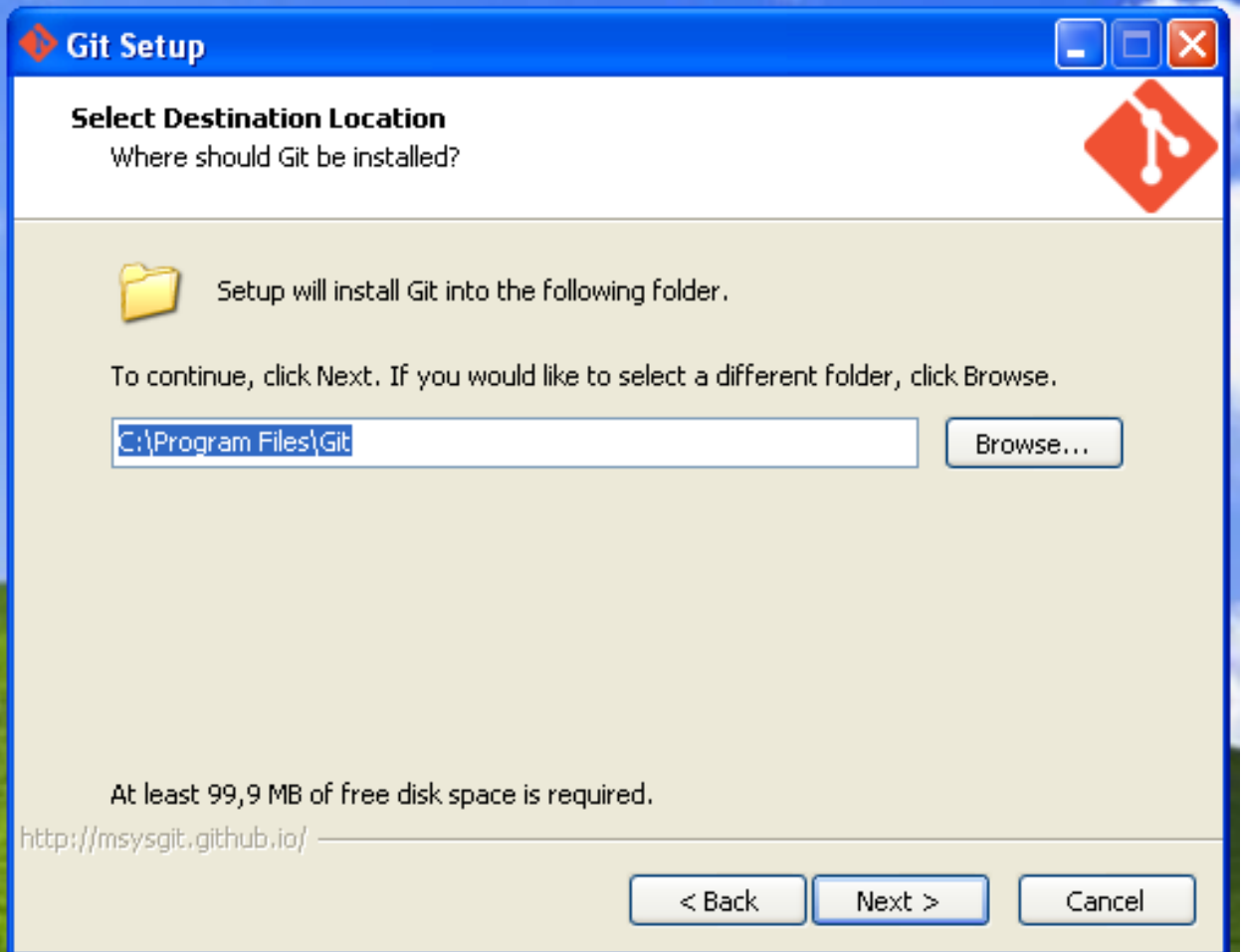

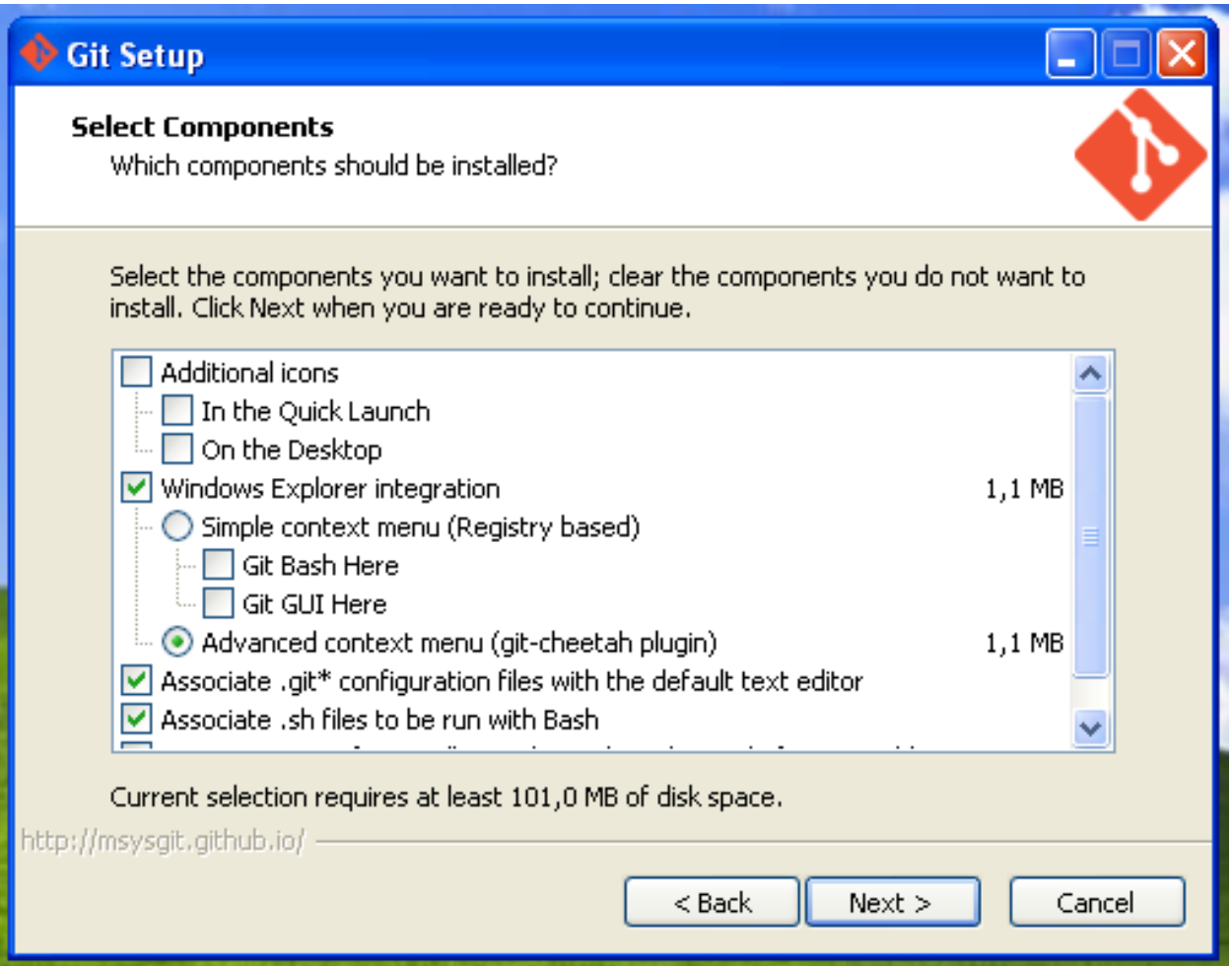

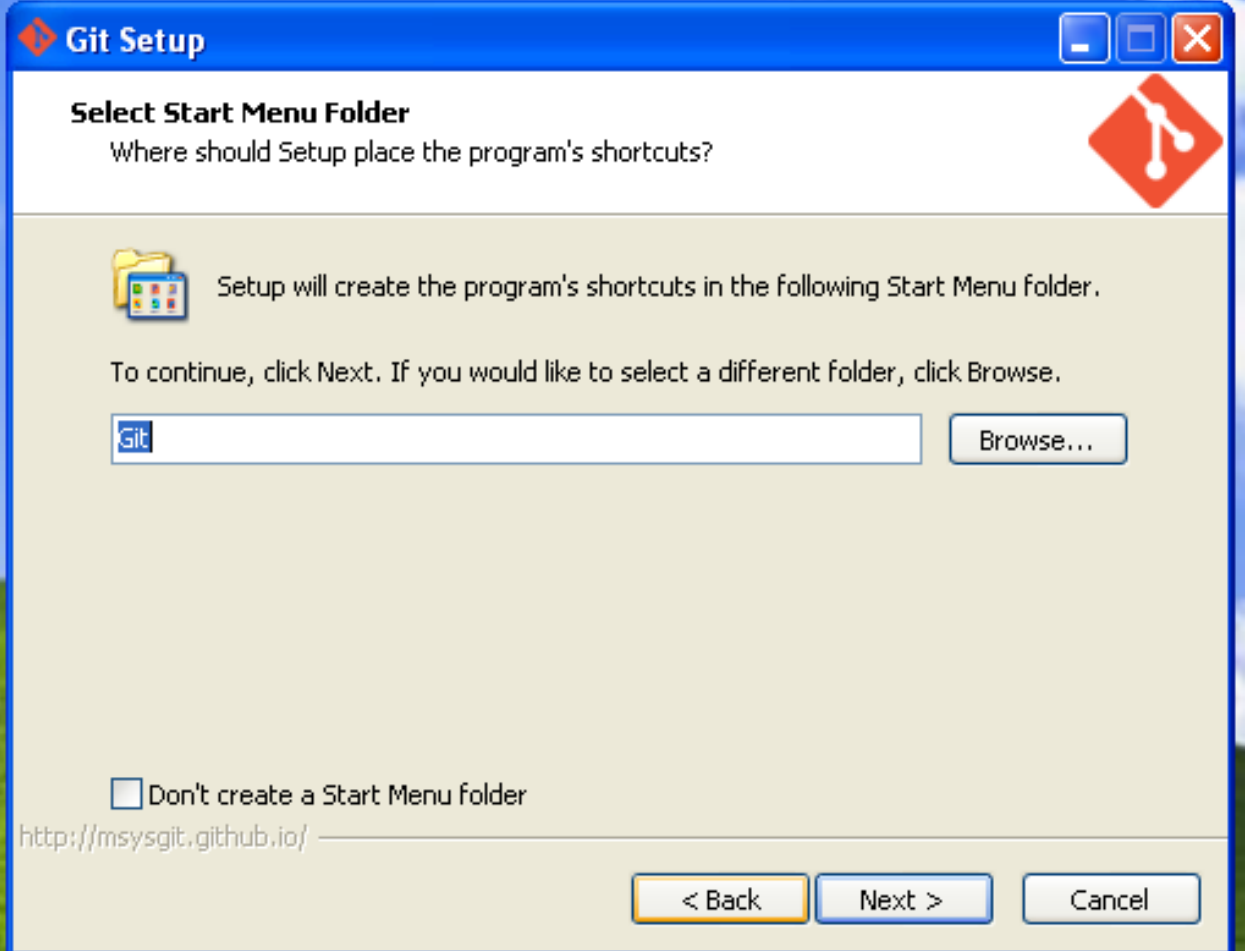

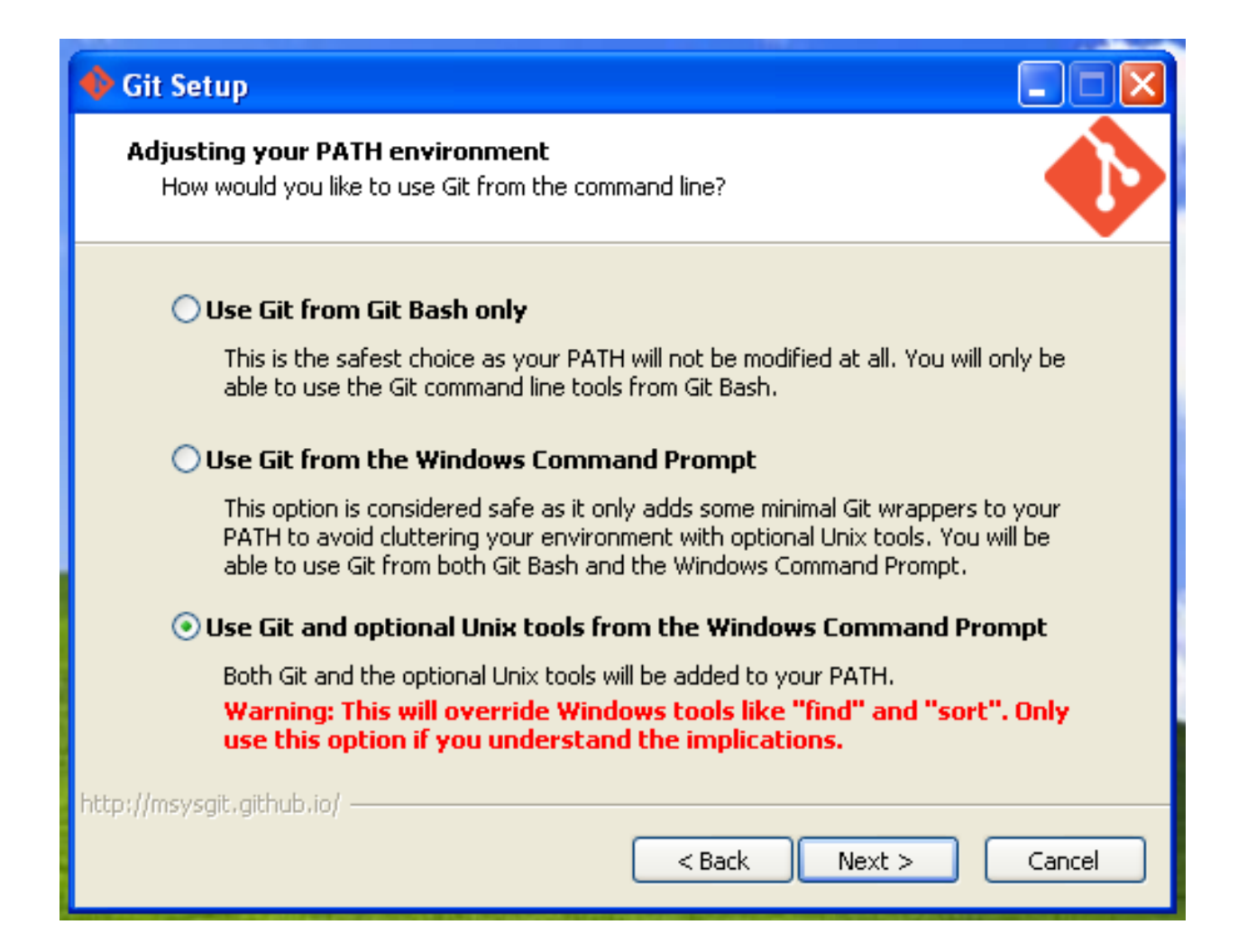
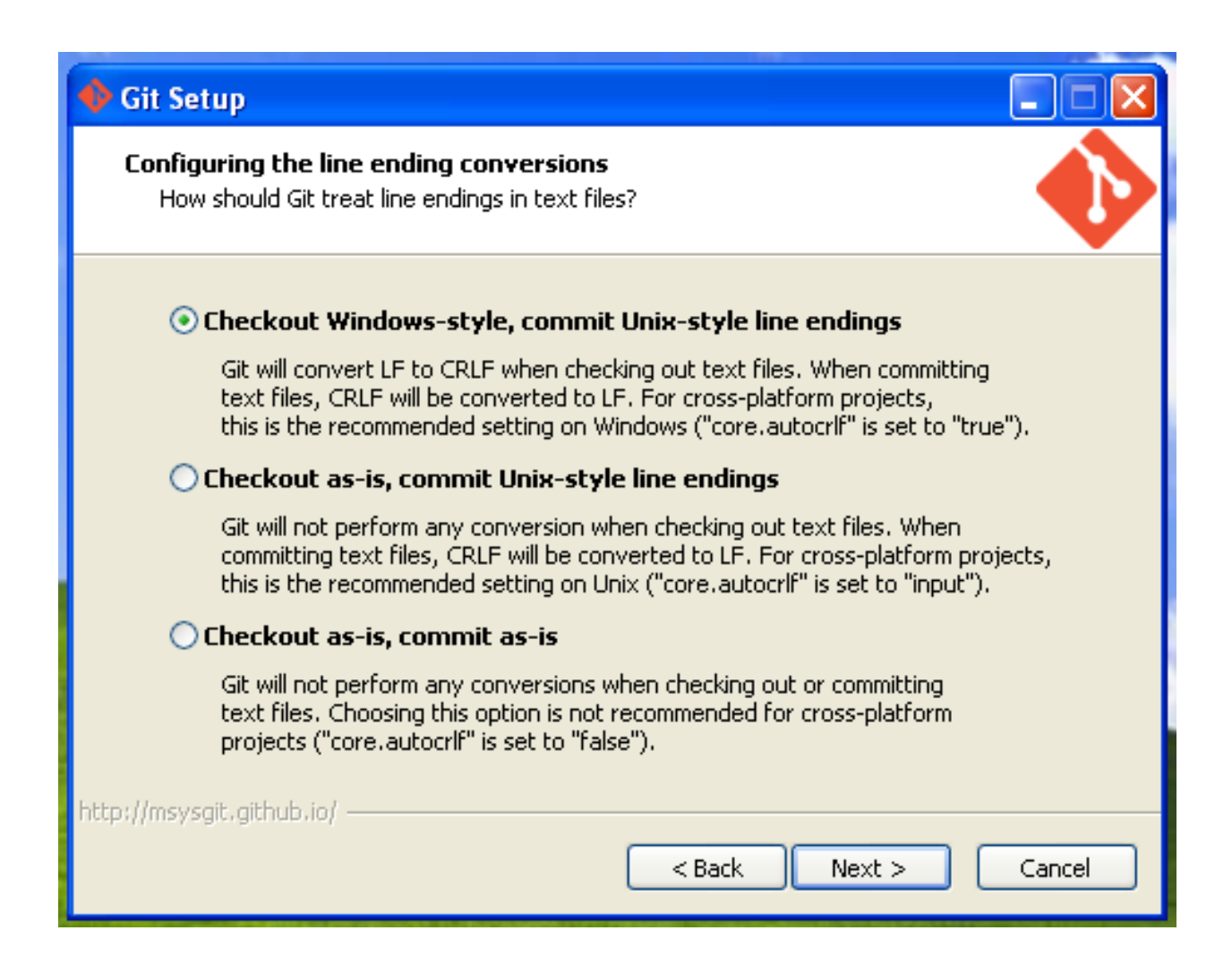

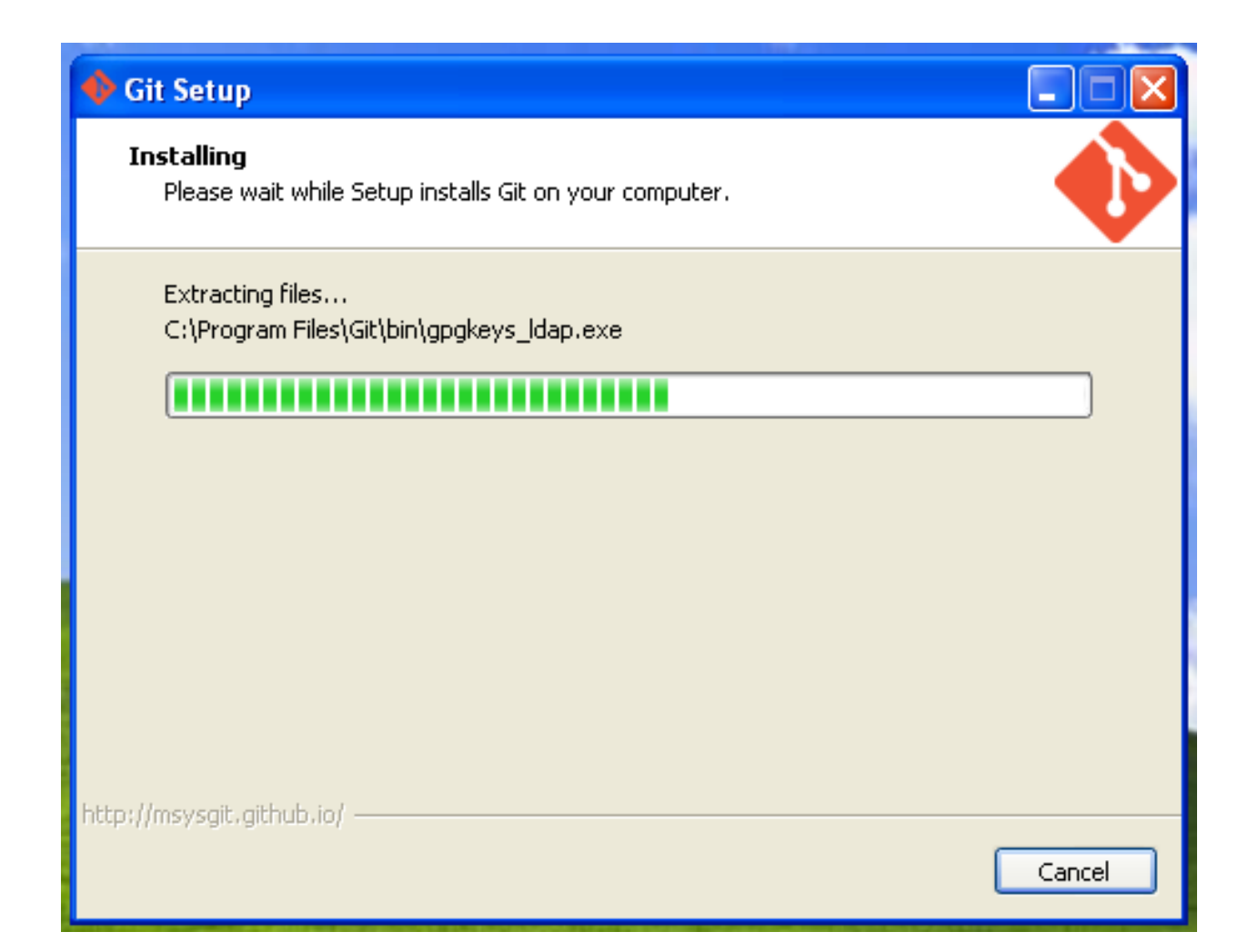

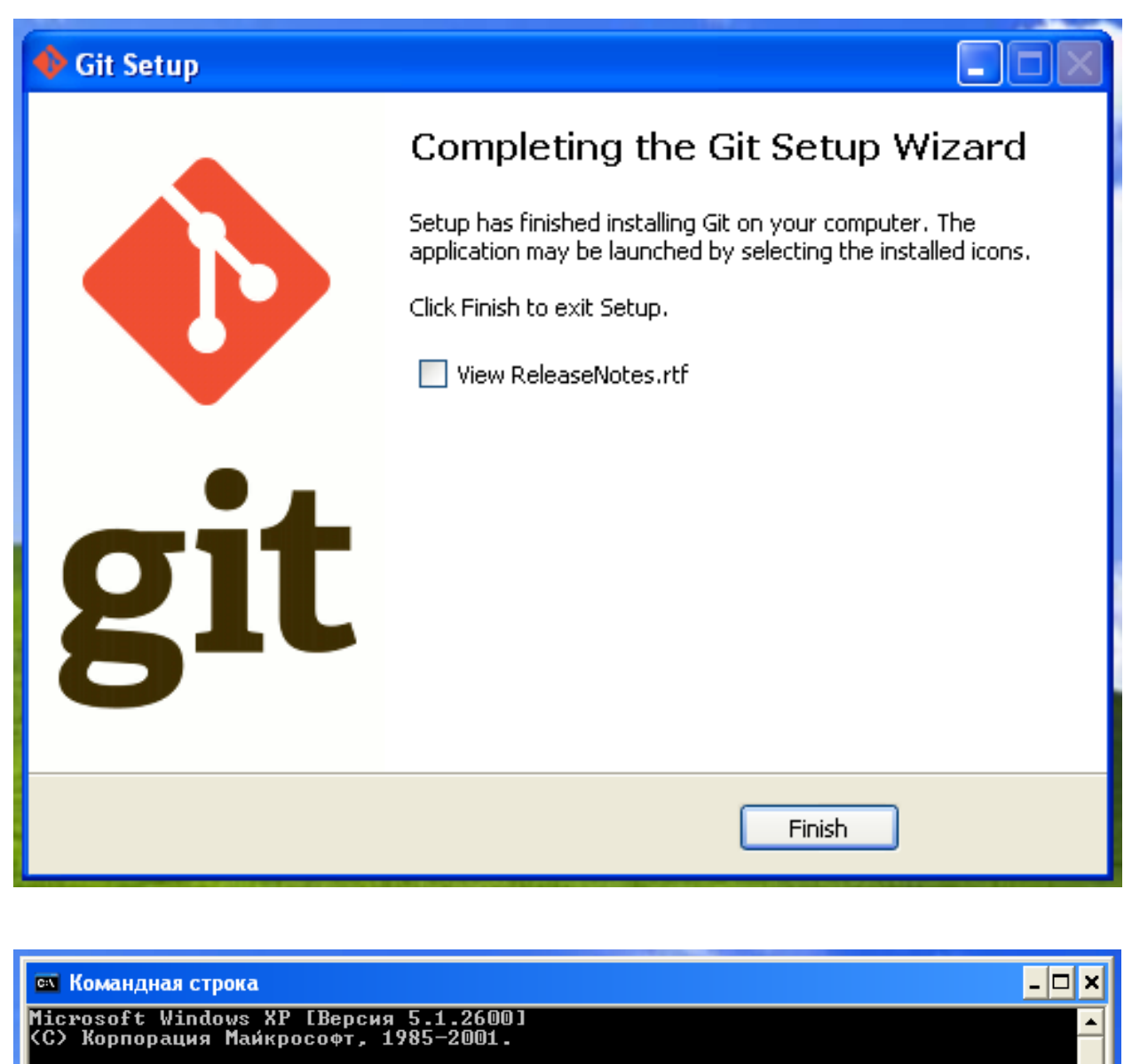

C:\Documents and Settings\dimon>cd C:\Projects

C:\Projects>git clone https://github.com/ITCase/pyramid\_sacrud.git<br>Cloning into 'pyramid\_sacrud'...<br>remote: Counting objects: 3926, done.<br>remote: Compressing objects: 100% (165/165), done.<br>remote: Total 3926 (delta 60), re C:\Projects}\_

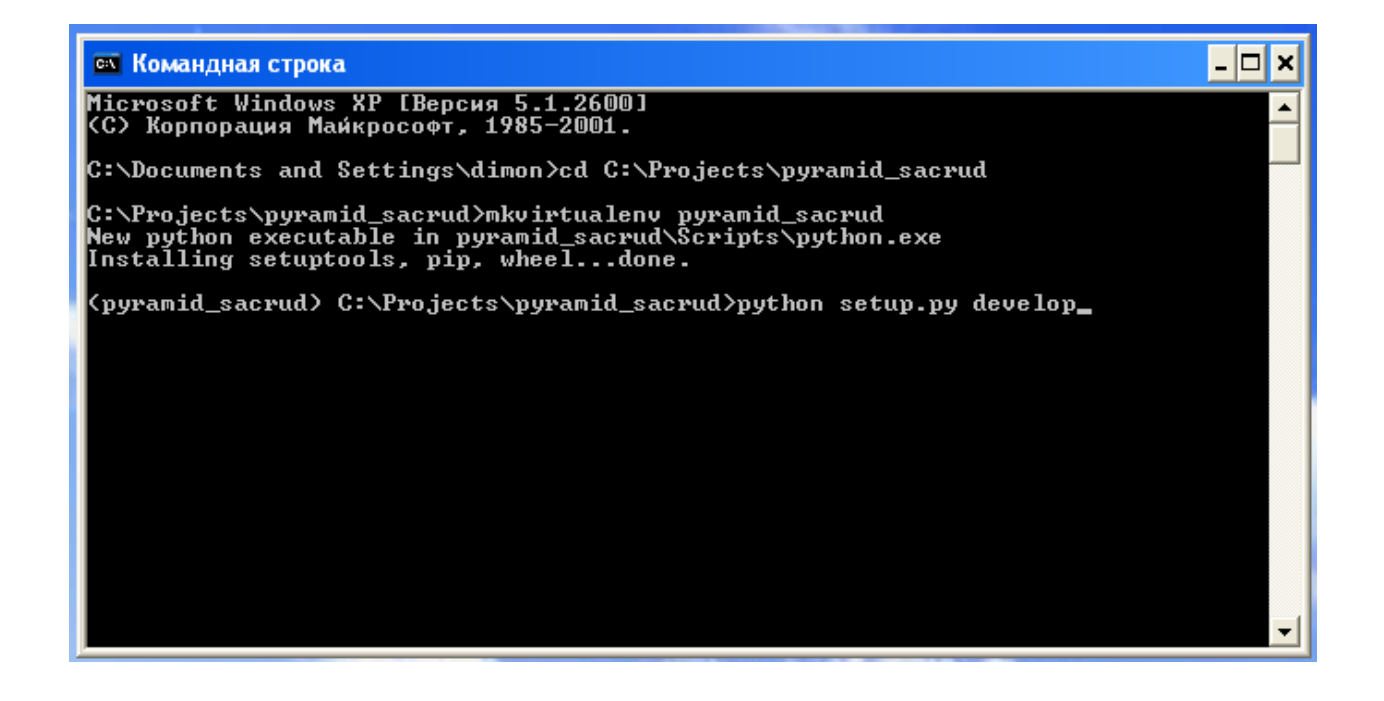

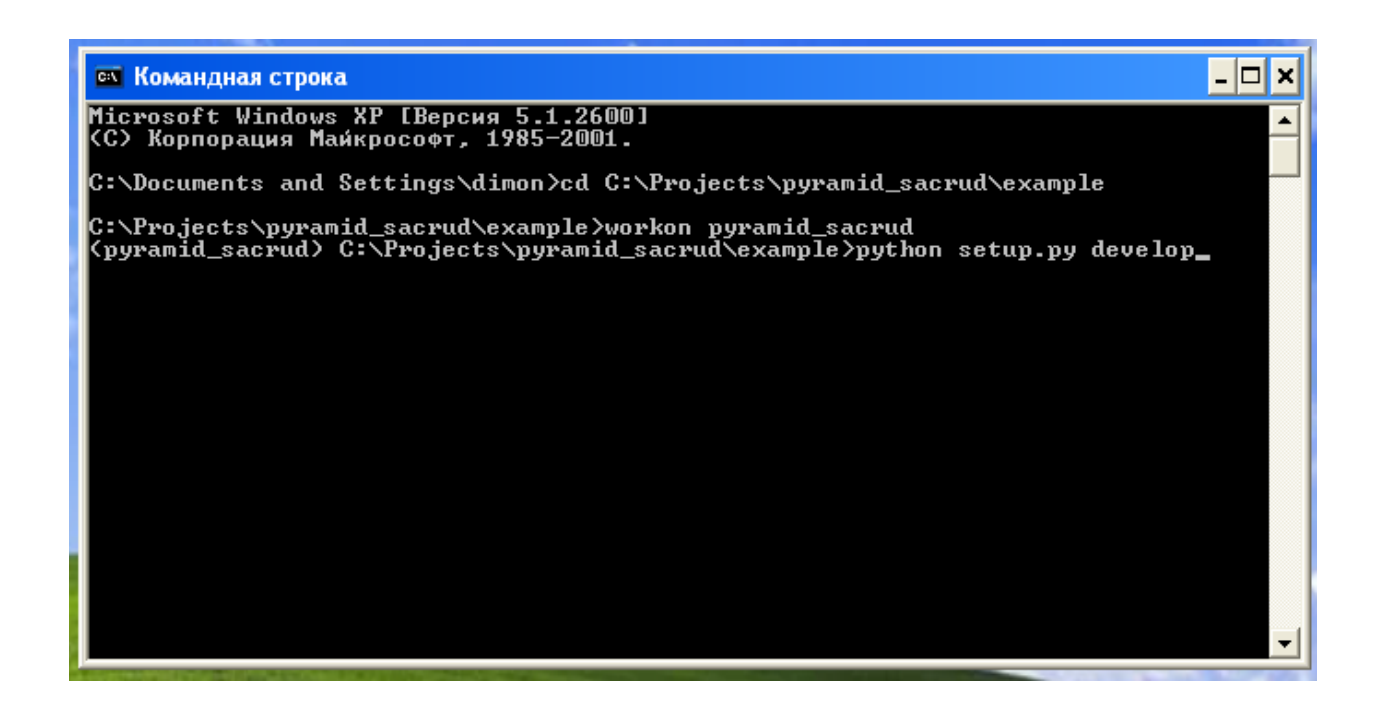

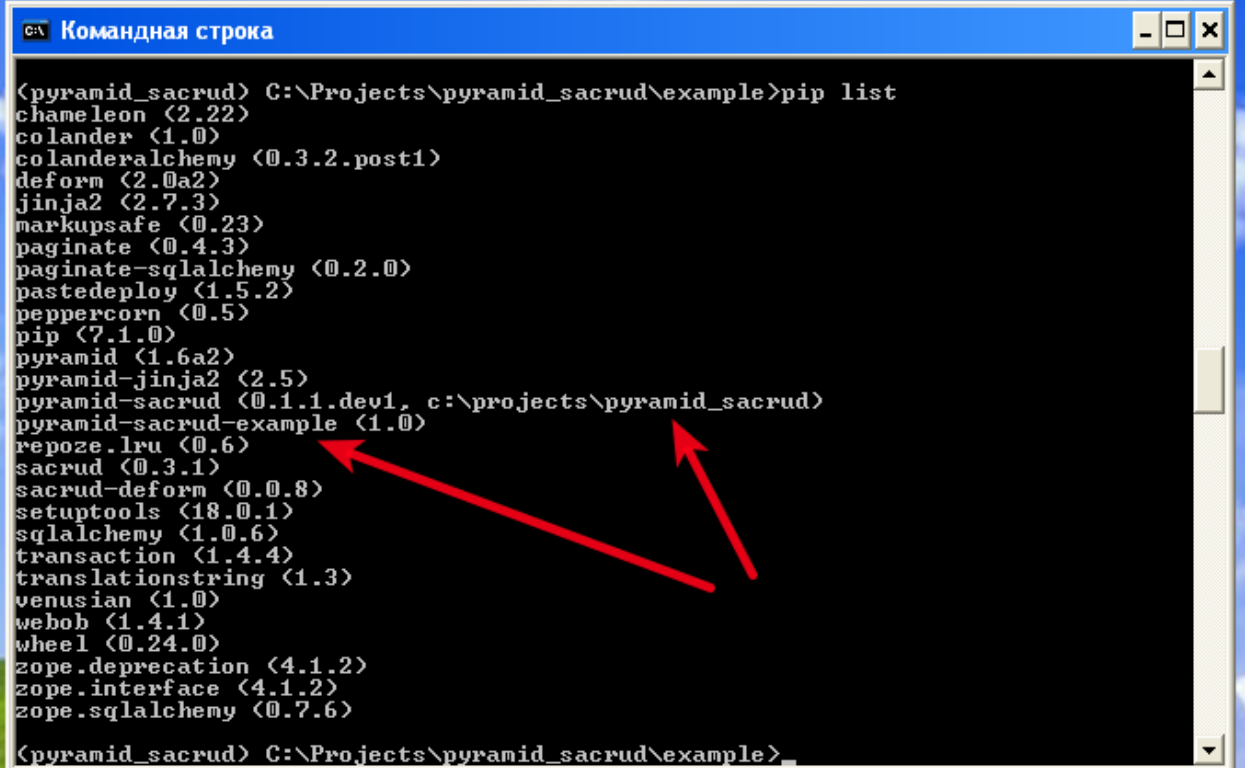

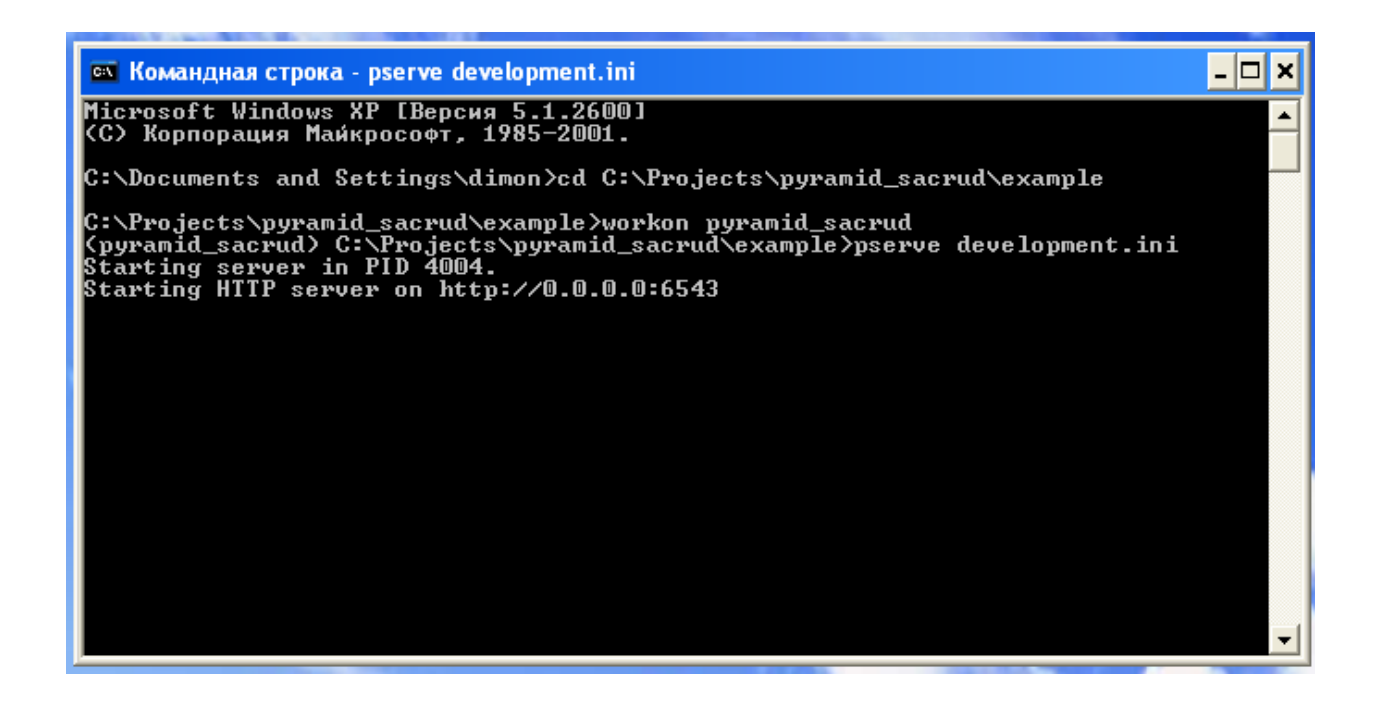

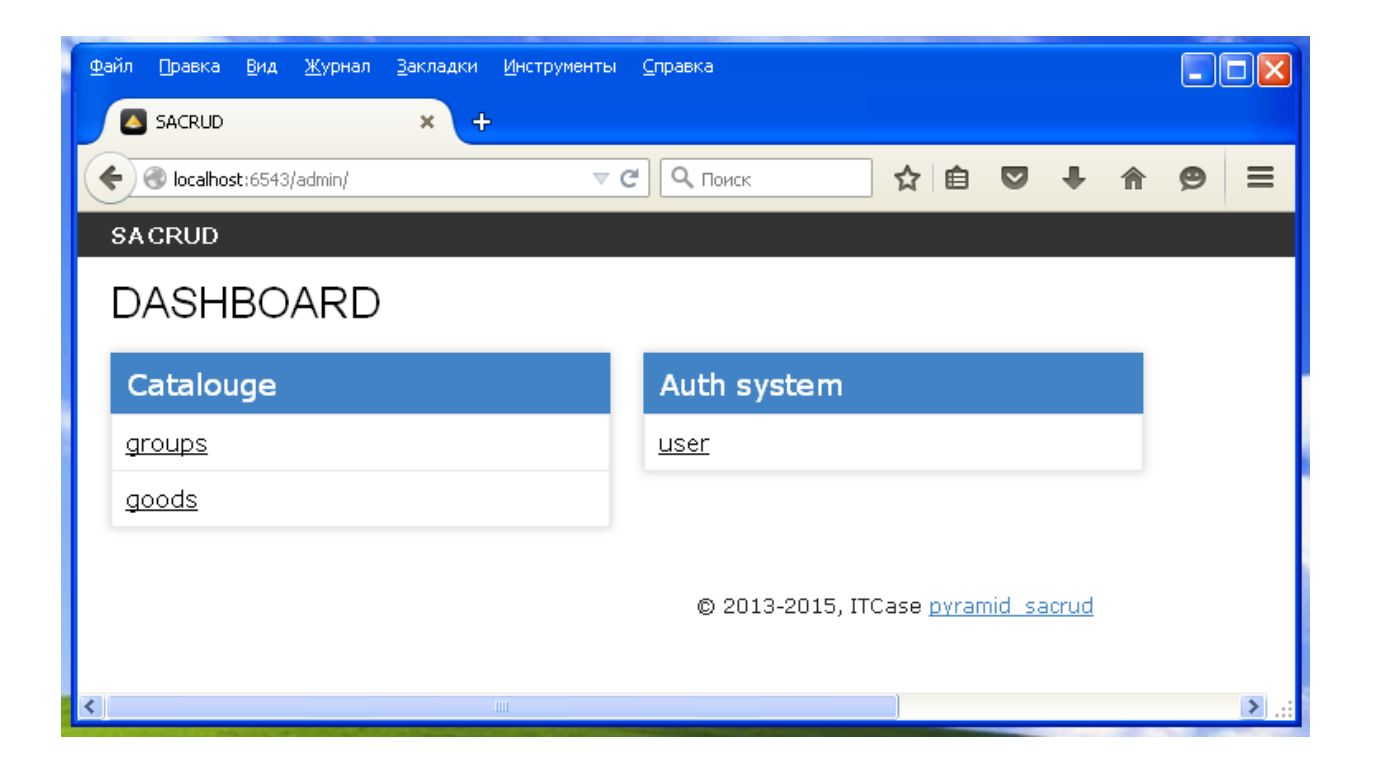

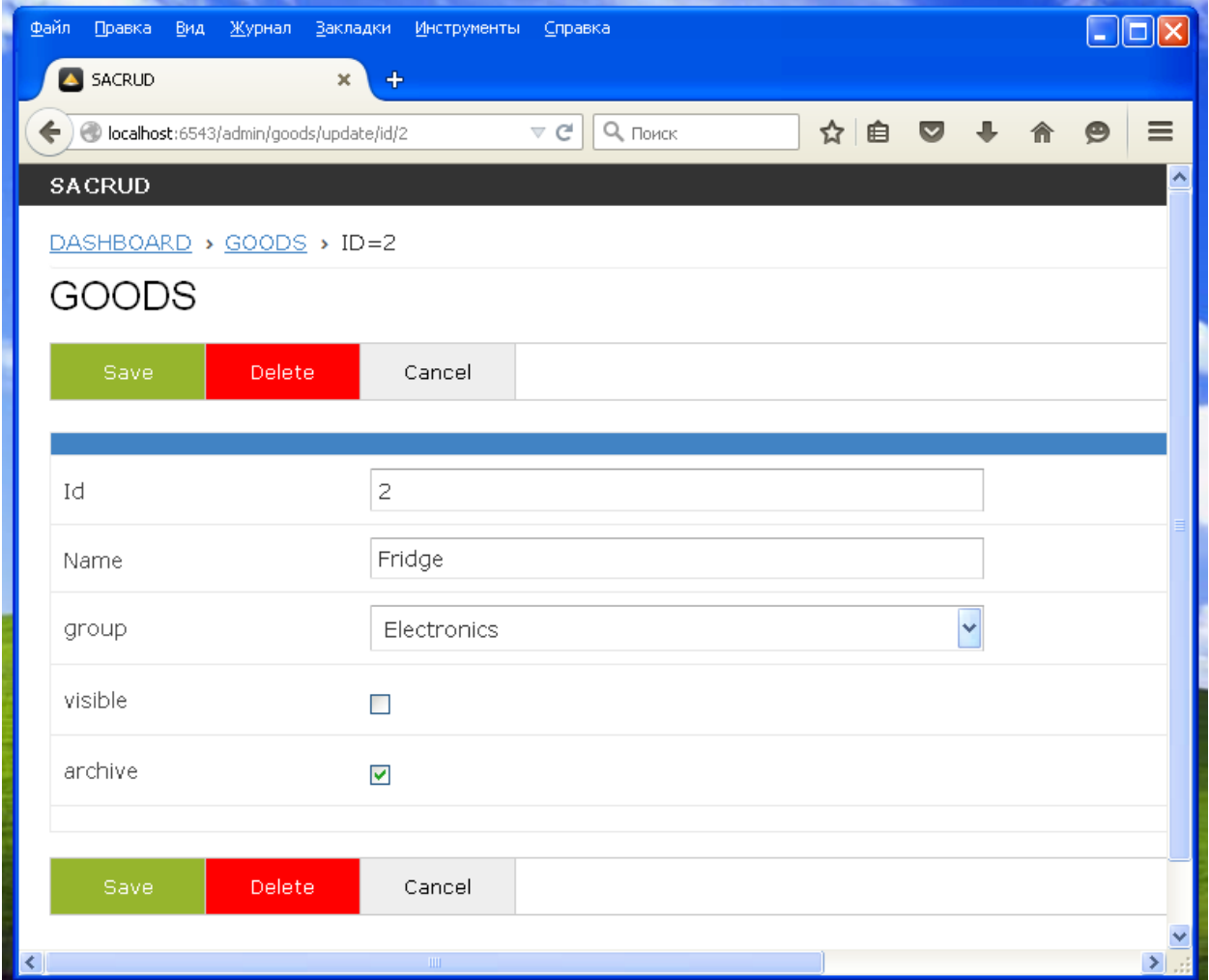

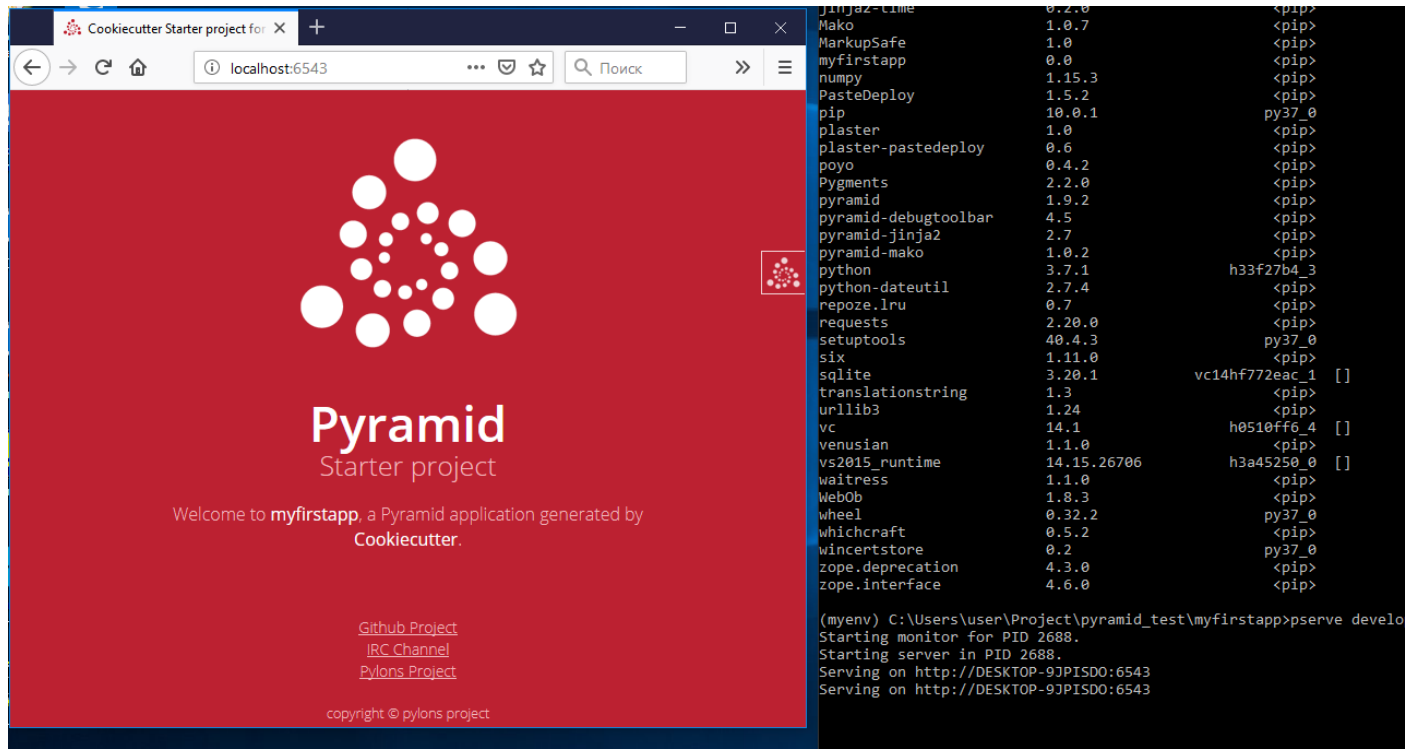

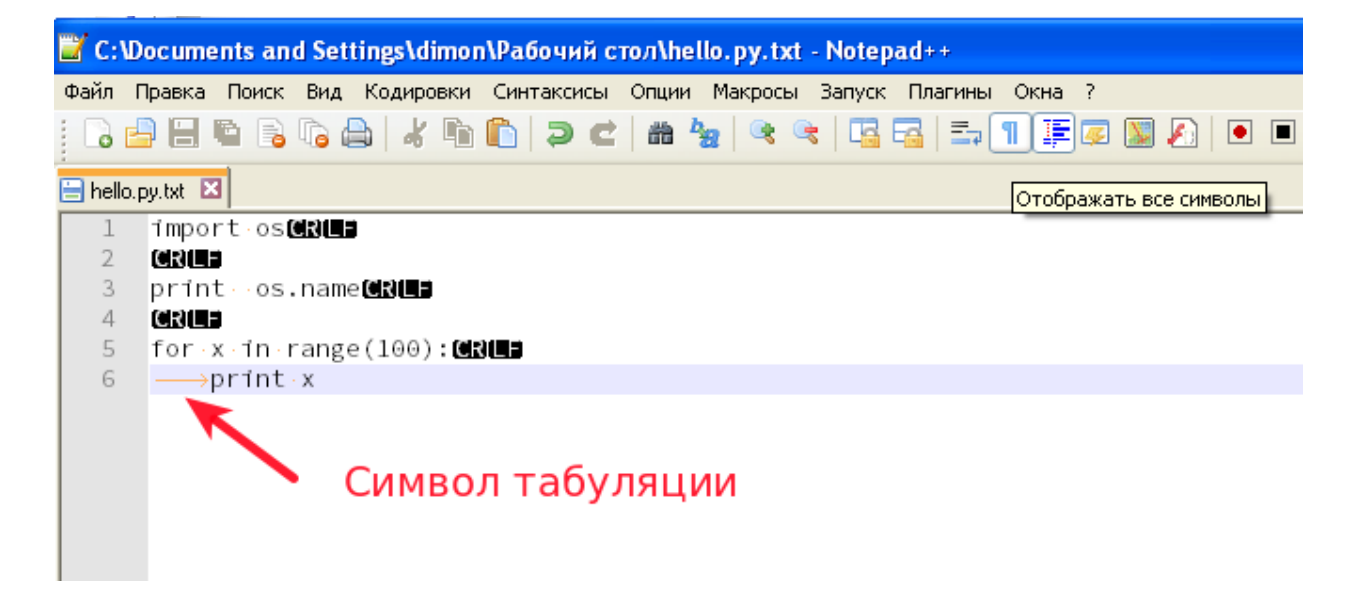

Рис. 1: По умолчанию в Notepad++ клавиша <Tab> вставляет символ табуляции.

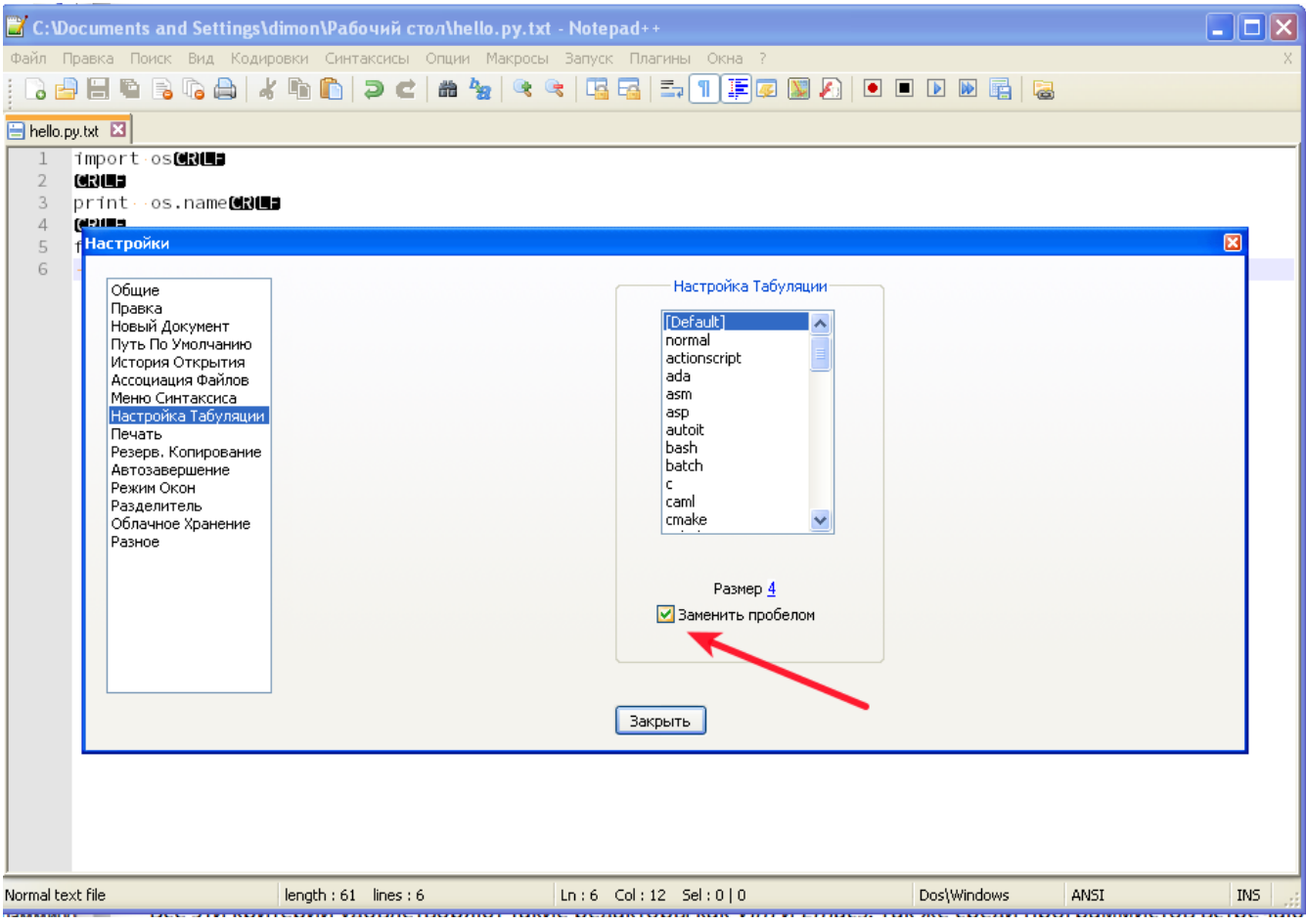

Рис. 2: Настройки табуляции в Notepad++.

| • С:\Documents and Settings\dimon\Рабочий стол\hello.py.txt - Notepad++ |                                                                              |
|-------------------------------------------------------------------------|------------------------------------------------------------------------------|
|                                                                         | Файл Правка Поиск Вид Кодировки Синтаксисы Опции Макросы Запуск Плагины Окна |
|                                                                         | Q 白日 白 B G A K G G   P C   # 4x   4 4   53   5.1 1   F   1                   |
| Hello.py.txt 图                                                          |                                                                              |
|                                                                         | import∙os <b>@B@B</b>                                                        |
|                                                                         | <b>CRILE</b>                                                                 |
| 3                                                                       | print os.name <b>@B@B</b>                                                    |
| 4                                                                       | <b>CRILE</b>                                                                 |
| 5                                                                       | $for x in range(100): \text{MME}$                                            |
| 6                                                                       | $\cdots$ print $\cdot$ x                                                     |
|                                                                         | 4 пробела                                                                    |

## Symbols

Предложения об улучшениях Python PEP 249, [331,](#page-338-0) [337](#page-344-0) PEP 255, [591](#page-598-0) PEP 318, [585](#page-592-0) PEP 333, [409](#page-416-0) PEP 343, [585](#page-592-0)

## A

ACE, [498](#page-505-0) ACL, [499](#page-506-0) action, [499](#page-506-0) add-on, [499](#page-506-0) Agendaless Consulting, [499](#page-506-0) Akhet, [499](#page-506-0) application registry, [499](#page-506-0) asset, [499](#page-506-0) asset descriptor, [499](#page-506-0) asset specification, [499](#page-506-0) authentication, [499](#page-506-0) authentication policy, [500](#page-507-0) authorization, [500](#page-507-0) authorization policy, [500](#page-507-0)

## B

Babel, [500](#page-507-0)

# $\subset$

Chameleon, [500](#page-507-0) configuration declaration, [500](#page-507-0) configuration decoration, [500](#page-507-0) configuration directive, [500](#page-507-0) configurator, [500](#page-507-0)

conflict resolution, [500](#page-507-0) console script, [500](#page-507-0) context, [501](#page-508-0) CPython, [501](#page-508-0)

### D

declarative configuration, [501](#page-508-0) decorator, [501](#page-508-0) Default Locale Name, [501](#page-508-0) default permission, [501](#page-508-0) default root factory, [501](#page-508-0) Default view, [501](#page-508-0) Deployment settings, [501](#page-508-0) discriminator, [502](#page-509-0) distribute, [502](#page-509-0) distribution, [502](#page-509-0) distutils, [502](#page-509-0) Django, [502](#page-509-0) domain model, [502](#page-509-0) dotted Python name, [502](#page-509-0)

# E

entry point, [502](#page-509-0) event, [502](#page-509-0) exception response, [502](#page-509-0) Exception view, [502](#page-509-0)

# F

finished callback, [502](#page-509-0) Forbidden view, [502](#page-509-0)

## G

Genshi, [502](#page-509-0)

Gettext, [502](#page-509-0) Google App Engine, [503](#page-510-0) Green Unicorn, [503](#page-510-0) Grok, [503](#page-510-0)

### H

HTTP Exception, [503](#page-510-0)

#### I

imperative configuration, [503](#page-510-0) interface, [503](#page-510-0) Internationalization, [503](#page-510-0) introspectable, [503](#page-510-0) introspector, [503](#page-510-0)

#### J

Jinja2, [504](#page-511-0) jQuery, [504](#page-511-0) JSON, [504](#page-511-0) Jython, [504](#page-511-0)

### $\mathbf{L}$

lineage, [504](#page-511-0) Lingua, [504](#page-511-0) Locale Name, [504](#page-511-0) Locale Negotiator, [504](#page-511-0) Localization, [504](#page-511-0) Localizer, [504](#page-511-0) location, [504](#page-511-0)

### M

Mako, [504](#page-511-0) matchdict, [504](#page-511-0) Message Catalog, [504](#page-511-0) Message Identifier, [505](#page-512-0) METAL, [505](#page-512-0) middleware, [505](#page-512-0) mod\_wsgi, [505](#page-512-0) module, [505](#page-512-0) multidict, [505](#page-512-0)

#### N

Not Found View, [505](#page-512-0)

#### P

package, [505](#page-512-0)

PasteDeploy, [505](#page-512-0) permission, [505](#page-512-0) physical path, [505](#page-512-0) physical root, [506](#page-513-0) pipeline, [506](#page-513-0) pkg\_resources, [506](#page-513-0) predicate, [506](#page-513-0) predicate factory, [506](#page-513-0) pregenerator, [506](#page-513-0) principal, [506](#page-513-0) project, [506](#page-513-0) Pylons, [506](#page-513-0) PyPI, [506](#page-513-0) PyPy, [506](#page-513-0) Pyramid Cookbook, [506](#page-513-0) pyramid\_debugtoolbar, [506](#page-513-0) pyramid\_exclog, [507](#page-514-0) pyramid\_handlers, [507](#page-514-0) pyramid\_jinja2, [507](#page-514-0) pyramid\_redis\_sessions, [507](#page-514-0) pyramid\_zcml, [507](#page-514-0) Python, [507](#page-514-0)

# R

renderer, [507](#page-514-0) renderer factory, [507](#page-514-0) renderer globals, [507](#page-514-0) Repoze, [507](#page-514-0) repoze.catalog, [507](#page-514-0) repoze.lemonade, [507](#page-514-0) repoze.who, [508](#page-515-0) repoze.workflow, [508](#page-515-0) request, [508](#page-515-0) request factory, [508](#page-515-0) request type, [508](#page-515-0) resource, [508](#page-515-0) Resource Location, [508](#page-515-0) resource tree, [508](#page-515-0) response, [508](#page-515-0) response adapter, [508](#page-515-0) response callback, [508](#page-515-0) response factory, [508](#page-515-0) reStructuredText, [509](#page-516-0) root, [509](#page-516-0) root factory, [509](#page-516-0)

route, [509](#page-516-0) route configuration, [509](#page-516-0) route predicate, [509](#page-516-0) router, [509](#page-516-0) Routes, [509](#page-516-0) routes mapper, [509](#page-516-0)

# S

scaffold, [509](#page-516-0) scan, [509](#page-516-0) session, [509](#page-516-0) session factory, [510](#page-517-0) setuptools, [510](#page-517-0) SQLAlchemy, [510](#page-517-0) subpath, [510](#page-517-0) subscriber, [510](#page-517-0)

# $\top$

template, [510](#page-517-0) thread local, [510](#page-517-0) Translation Context, [510](#page-517-0) Translation Directory, [510](#page-517-0) Translation Domain, [510](#page-517-0) Translation String, [511](#page-518-0) Translator, [511](#page-518-0) traversal, [511](#page-518-0) tween, [511](#page-518-0)

# $\cup$

URL dispatch, [511](#page-518-0) userid, [511](#page-518-0)

### $\vee$

Venusian, [511](#page-518-0) view, [511](#page-518-0) view callable, [511](#page-518-0) view configuration, [512](#page-519-0) View handler, [512](#page-519-0) View Lookup, [512](#page-519-0) view mapper, [512](#page-519-0) view name, [512](#page-519-0) view predicate, [512](#page-519-0) virtual root, [512](#page-519-0) virtualenv, [512](#page-519-0)

## W

Waitress, [512](#page-519-0) WebOb, [512](#page-519-0) WebTest, [512](#page-519-0) WSGI, [512](#page-519-0) Z ZCML, [513](#page-520-0) ZODB, [513](#page-520-0) Zope, [513](#page-520-0) Zope Component Architecture, [513](#page-520-0) ZPT, [513](#page-520-0)